# **RIGOL Programming Guide**

cymep

cymer

O.

# **MSO7000/DS7000 Series Digital Oscilloscope**

cyre

cyme

**Apr. 2018 RIGOL TECHNOLOGIES, INC.**

cynep

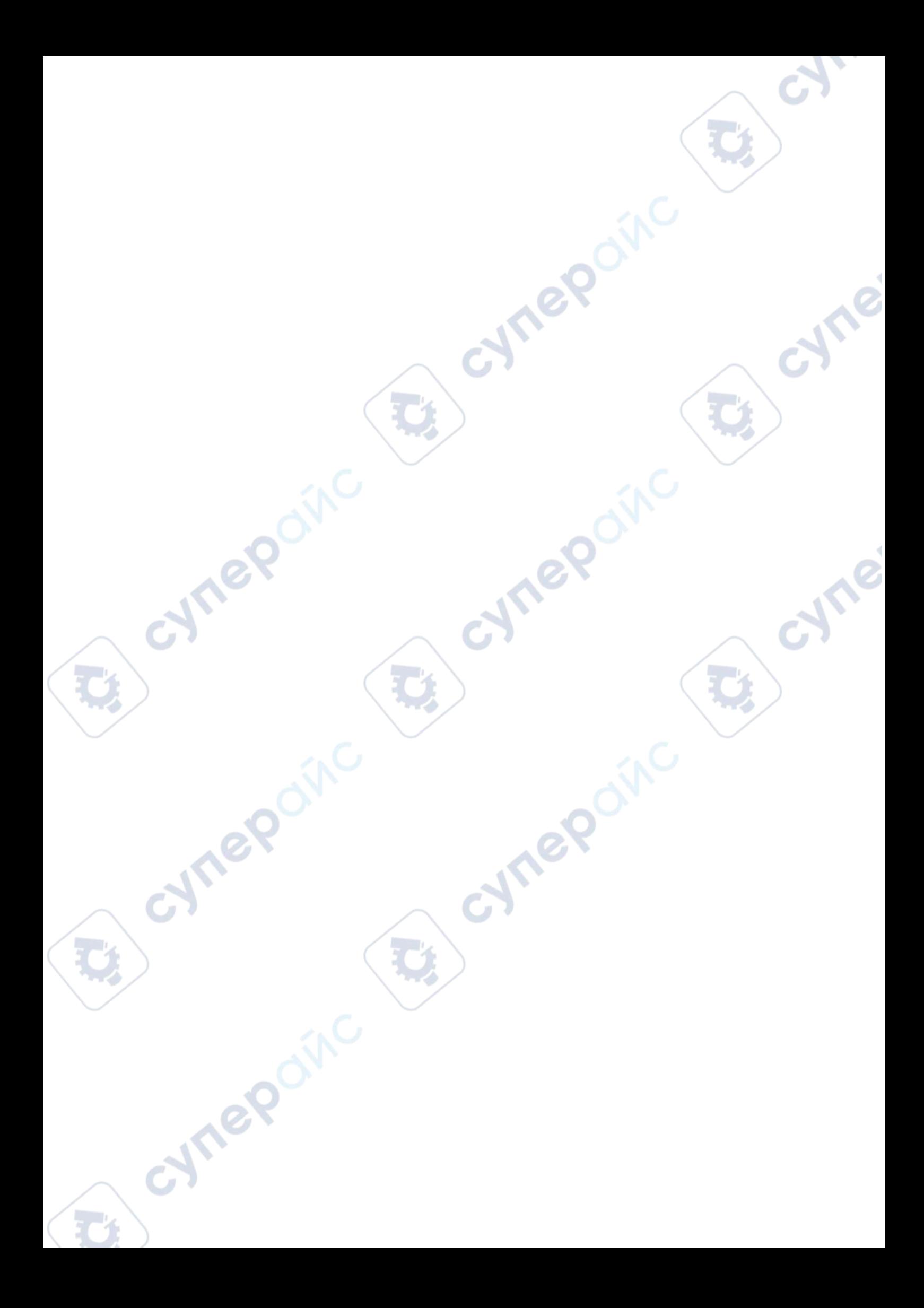

**RIGOL**

# <span id="page-2-0"></span>**Guaranty and Declaration**

# **Copyright**

© 2018 **RIGOL** TECHNOLOGIES, INC. All Rights Reserved.

# **Trademark Information**

**RIGOL** is a registered trademark of **RIGOL** TECHNOLOGIES, INC.

# **Publication Number**

PGA22101-1110

# **Software Version**

00.01.01.SP5 Software upgrade might change or add product features. Please acquire the latest version of the manual from **RIGOL** website or contact **RIGOL** to upgrade the software.

# **Notices**

- **RIGOL** products are covered by P.R.C. and foreign patents, issued and pending.
- **RIGOL** reserves the right to modify or change parts of or all the specifications and pricing policies at the company's sole decision.
- Information in this publication replaces all previously released materials.
- Information in this publication is subject to change without notice.
- **RIGOL** shall not be liable for either incidental or consequential losses in connection with the furnishing, use, or performance of this manual, as well as any information contained.
- Any part of this document is forbidden to be copied, photocopied, or rearranged without prior written approval of **RIGOL**.

# **Product Certification**

**RIGOL** guarantees that this product conforms to the national and industrial standards in China as well as the ISO9001:2008 standard and the ISO14001:2004 standard. Other international standard conformance certifications are in progress.

re

# **Contact Us**

If you have any problem or requirement when using our products or this manual, please contact **RIGOL**.

# <span id="page-3-0"></span>**Document Overview**

This manual is your guide to programming **RIGOL** MSO7000/DS7000 series digital oscilloscope. MSO7000/DS7000 series can communicate with the PC via the USB, LAN, or GPIB (requiring to work with **RIGOL**'s USB-GPIB interface converter) interface.

# **Main Topics in this Manual:**

## **[Chapter 1](#page-12-0) [SCPI Command Overview](#page-12-0)**

This chapter introduces the syntax, symbols, parameters, and abbreviation rules of the SCPI commands.

## **[Chapter 2](#page-14-0) [Command System](#page-14-0)**

This chapter introduces the syntax, function, parameters, and descriptions of each command.

## **[Chapter 3](#page-244-0) [Programming Examples](#page-244-0)**

This chapter illustrates how to control the MSO7000/DS7000 series digital oscilloscope by programming in Excel, LabVIEW, Visual Basic, and Visual C++.

# **Tip**

For the latest version of this manual, download it from the official website of **RIGOL** (www.rigol.com).

# **Format Conventions in this Manual:**

**1. Key**

The key on the front panel is denoted by the format of "Key Name (Bold) + Text Box" in the manual. For example, **Utility** denotes the "Utility" key.

## **2. Menu**

The menu items are denoted by the format of "Menu Word (Bold) + Character Shading". For example, **System** denotes the "System" menu item under **Utility**.

## **3. Operation Procedures:**

" $\rightarrow$ " denotes the next step of operation. For example, **Utility**  $\rightarrow$  **System** denotes that first press **Utility**, and then press the **System** softkey.

# **Content Conventions in this Manual:**

nep

MSO7000/DS7000 series includes the following models. Unless otherwise specified, this manual takes MSO7054 as an example to illustrate the functions and operation methods of MSO7000/DS7000 series.

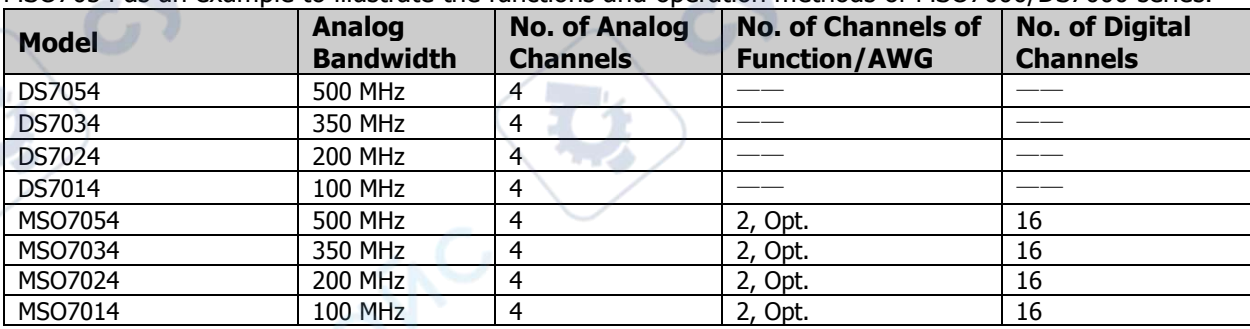

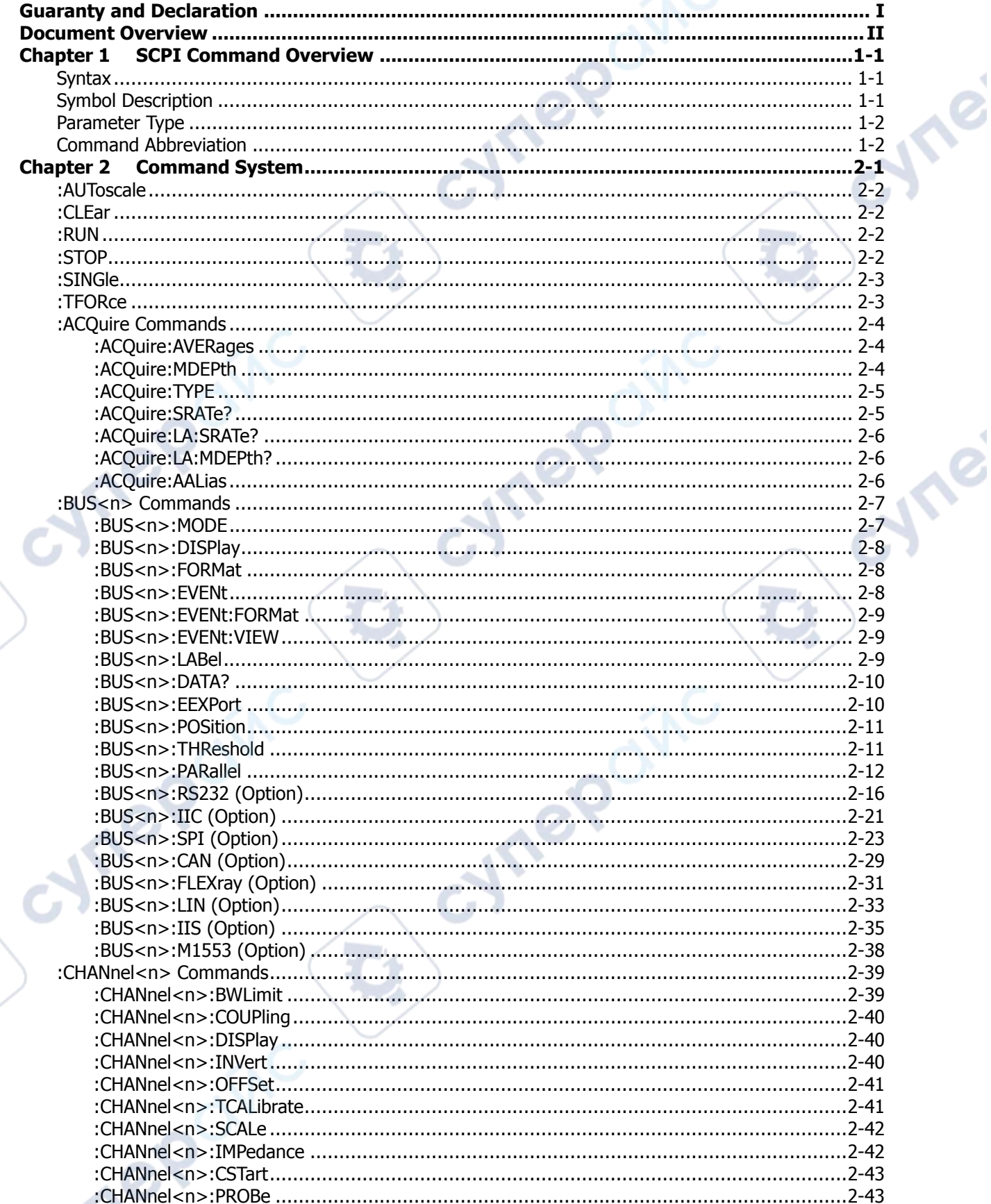

## Contents

V

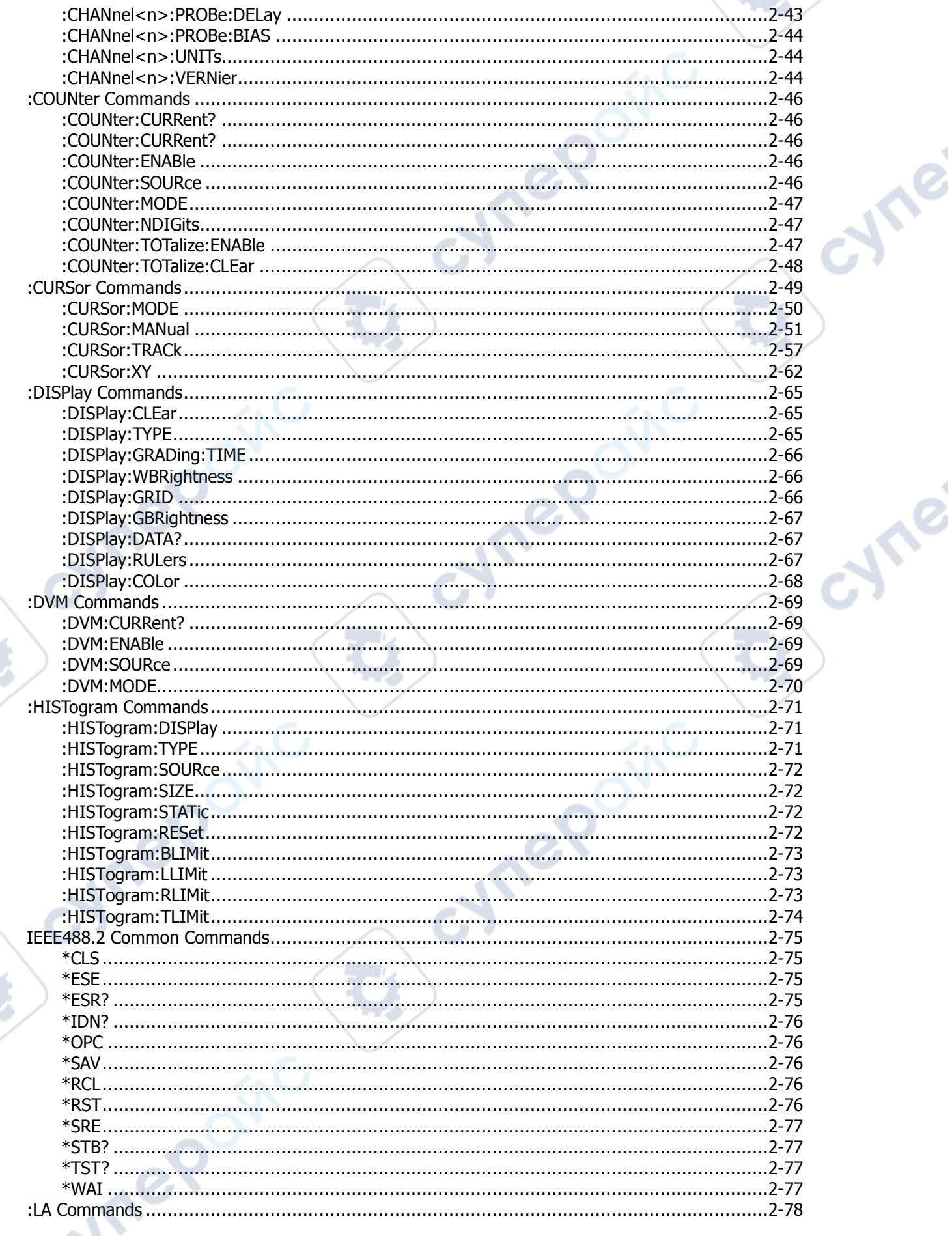

# **IV**

¥

I.

# **RIGOL**

∿

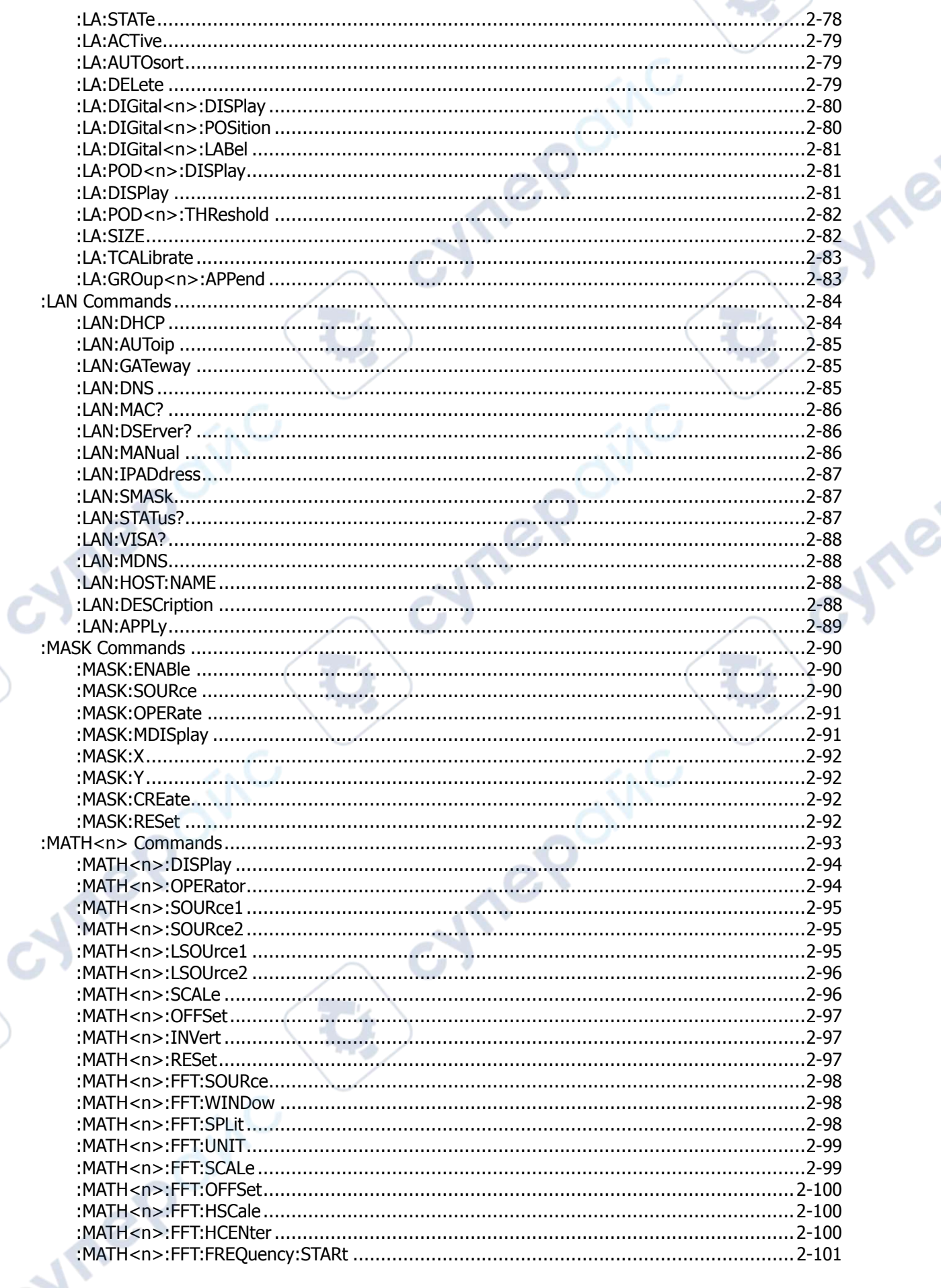

**In** 

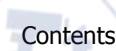

٦

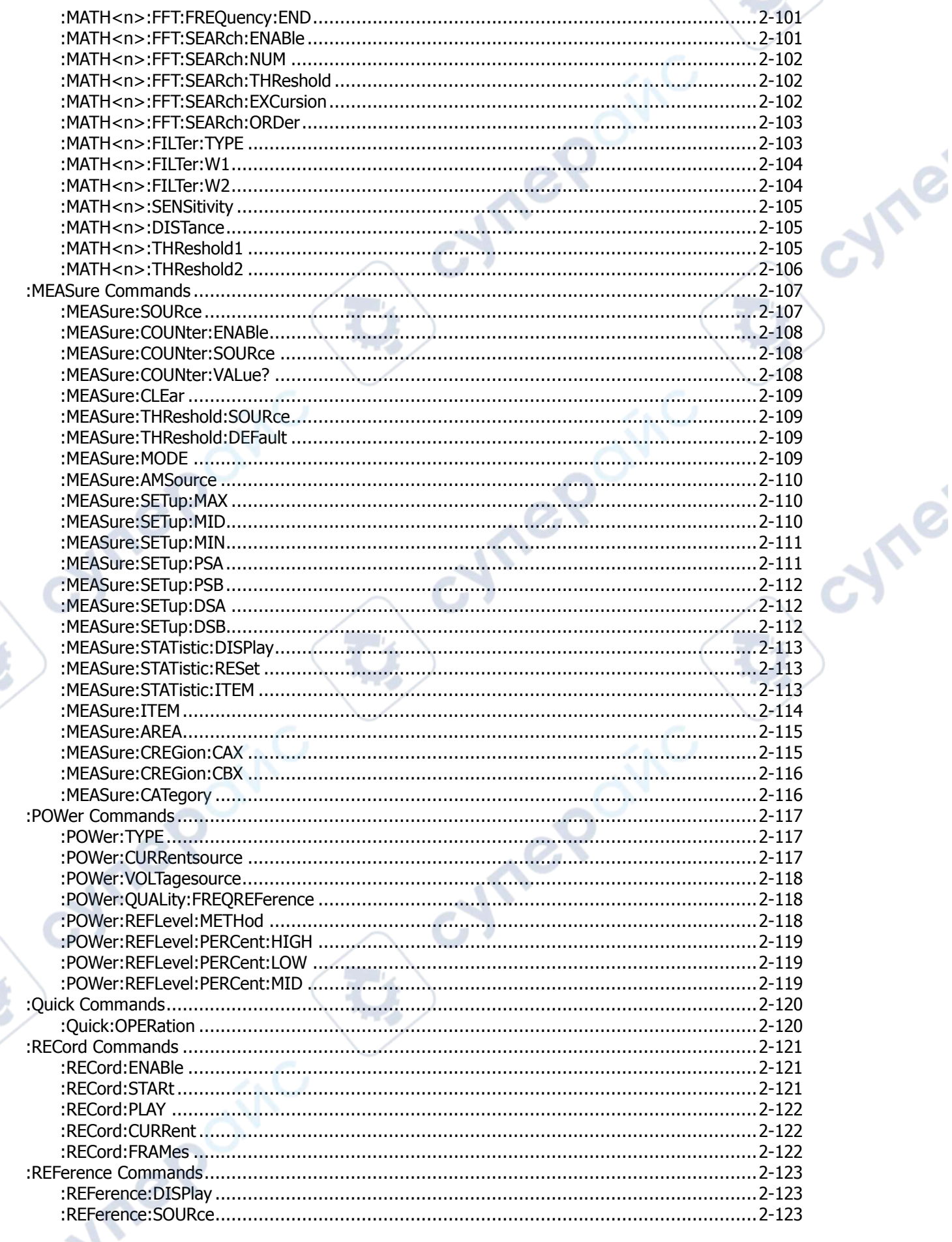

Ę

#### $\sim$  1. **RIGOL**

∿

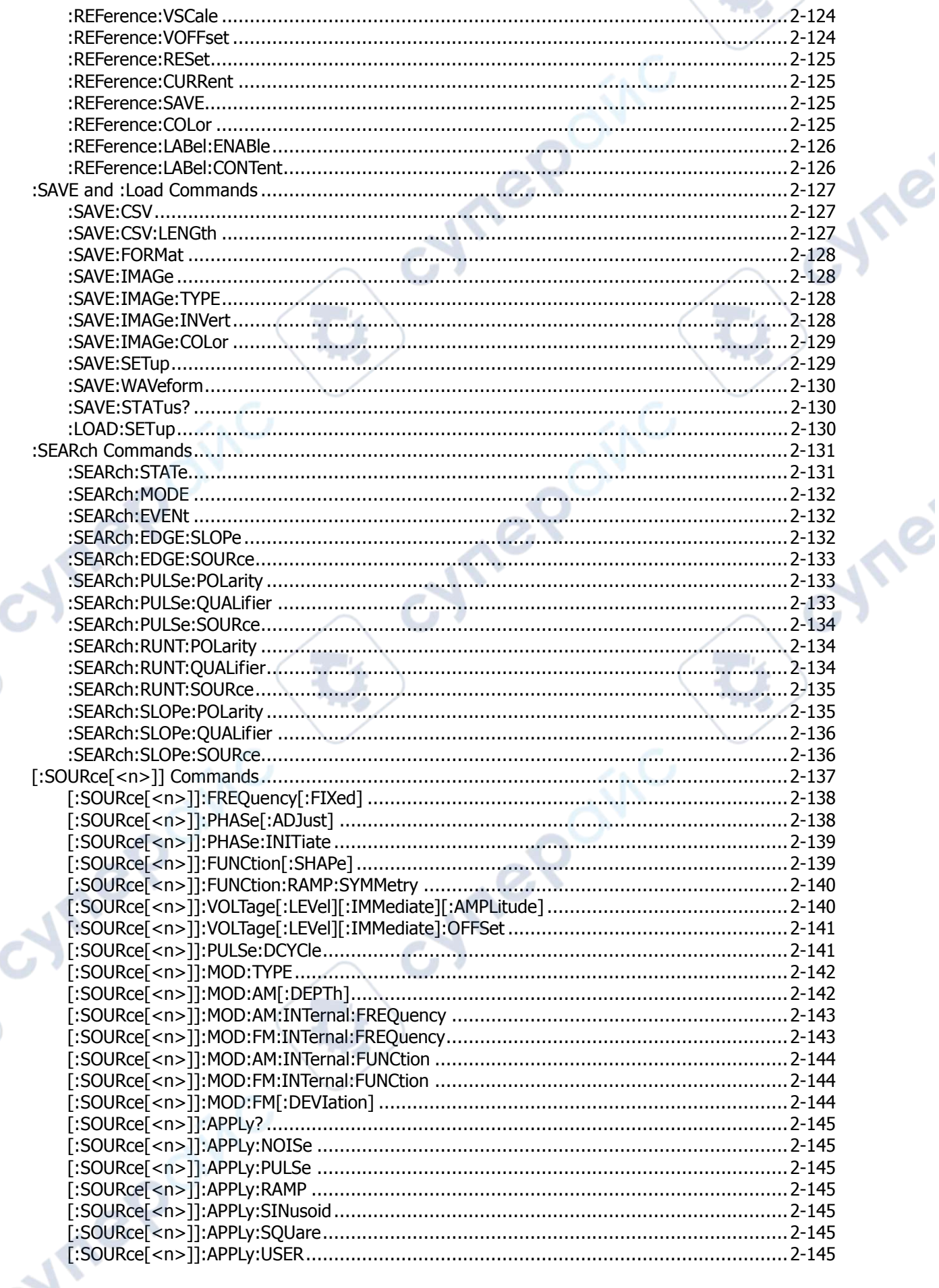

**I** 

## Contents

V

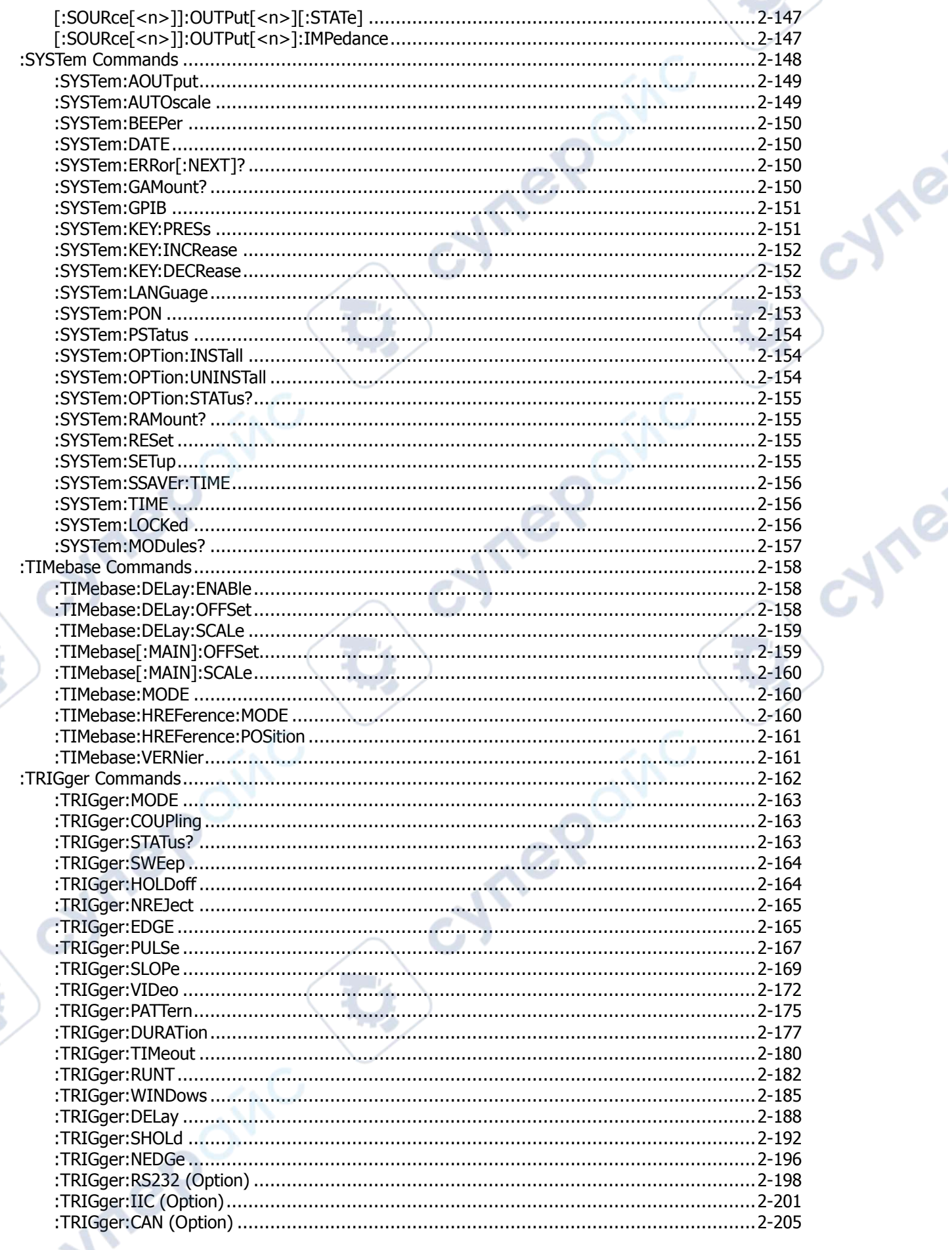

 $\ddot{\phantom{1}}$ 

D

#### **RIGOL**

 $\sim$   $\sim$ 

Q,

♦

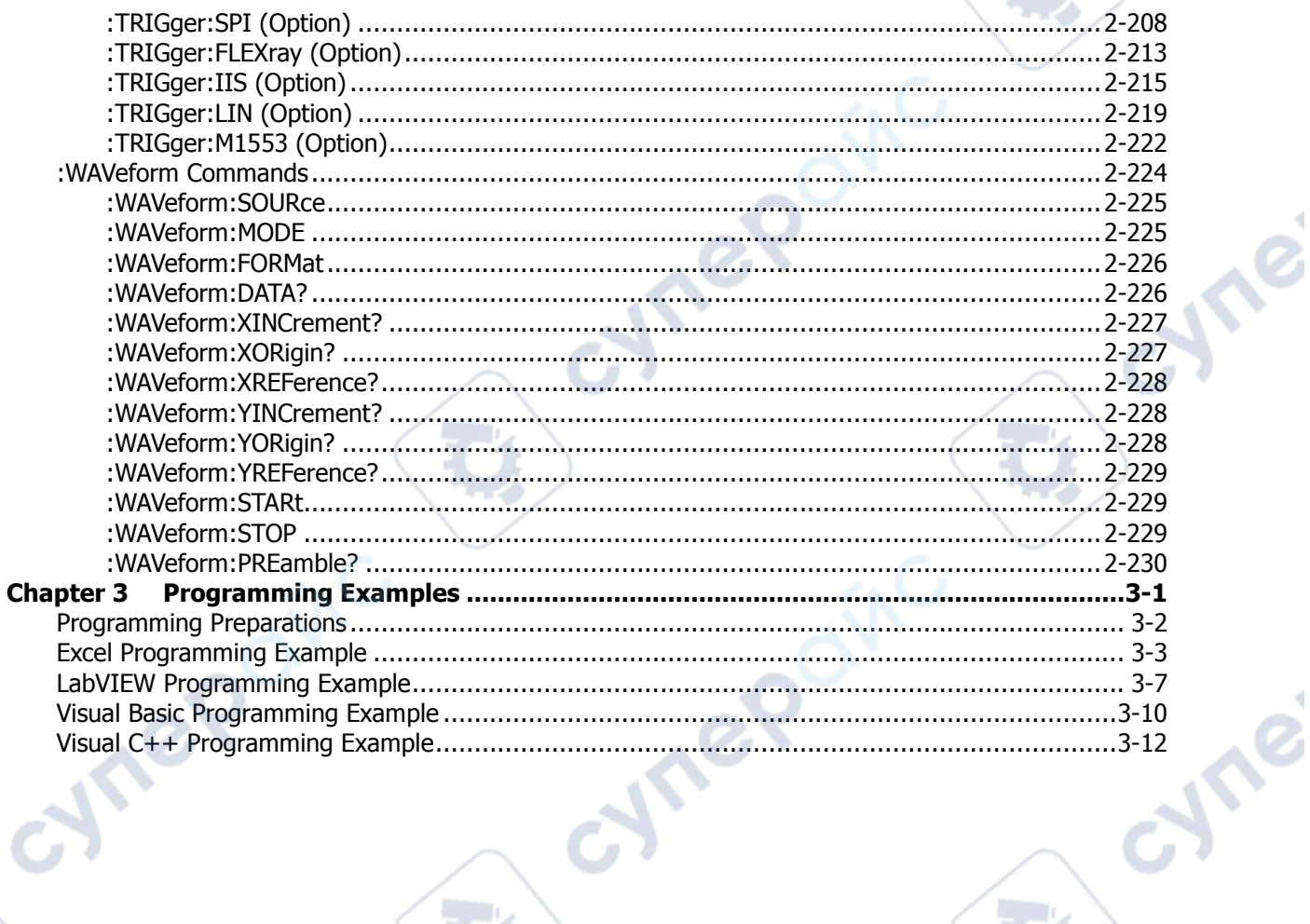

Ċ,

Q

oynepoinc

**D** 

RPOINC

oynepoinc

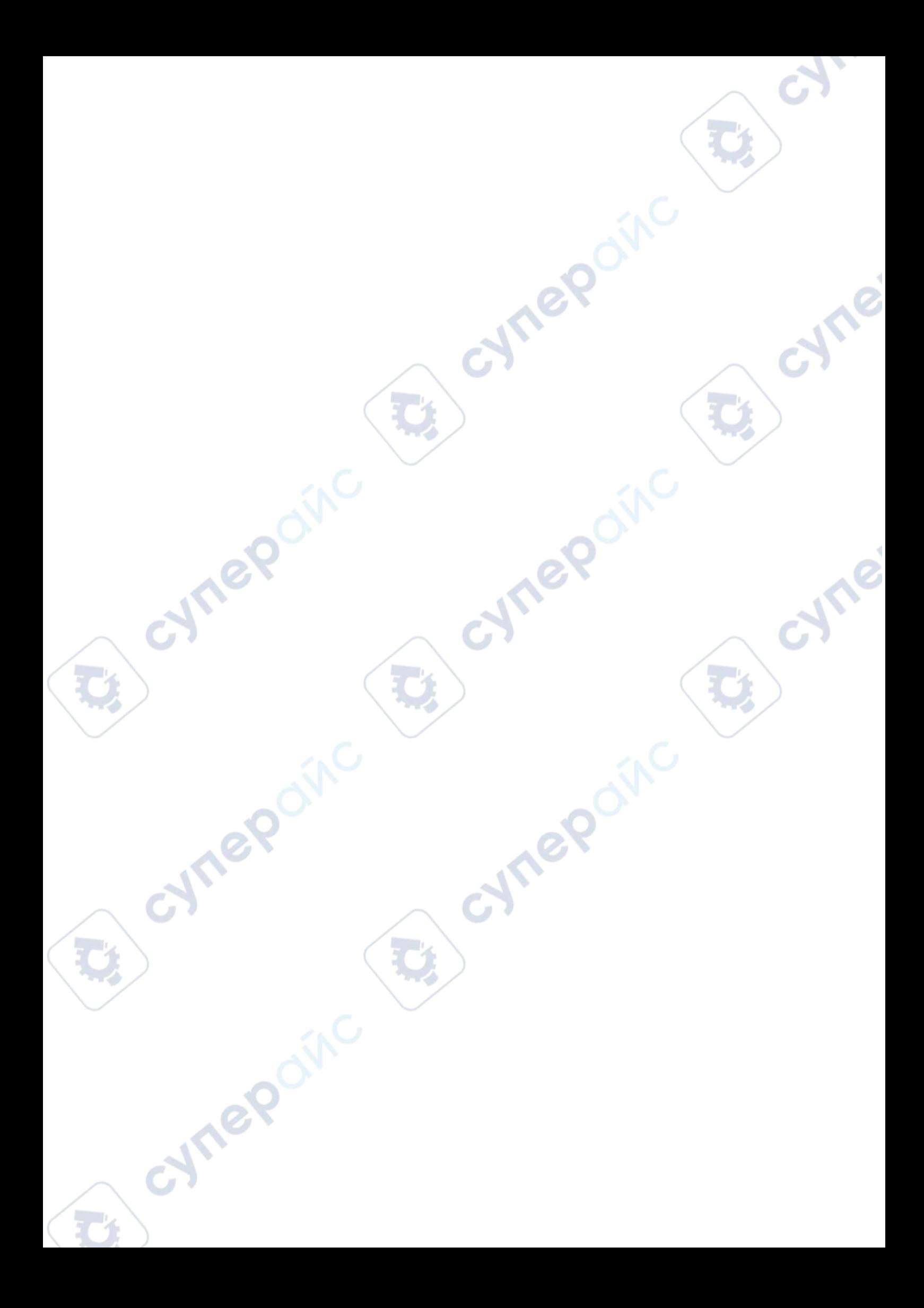

# <span id="page-12-0"></span>**Chapter 1 SCPI Command Overview**

SCPI (Standard Commands for Programmable Instruments) is a standardized instrument programming language that is built upon the existing standard IEEE 488.1 and IEEE 488.2 and conforms to various standards, such as the floating point operation rule in IEEE 754 standard, ISO 646 7-bit coded character set for information interchange (equivalent to ASCII programming). The SCPI commands provide a hierarchical tree structure, and consist of multiple subsystems. Each command subsystem consists of one root keyword and one or more sub-keywords.

Contents in this chapter:

- **[Syntax](#page-12-1)**
- [Symbol Description](#page-12-2)
- **[Parameter Type](#page-13-0)**
- [Command Abbreviation](#page-13-1)

# <span id="page-12-1"></span>**Syntax**

The command line usually starts with a colon; the keywords are separated by colons, and following the keywords are the parameter settings available. The command ending with a quotation mark indicates querying a certain function. The keywords of the command and the first parameter is separated by a space.

For example, :ACQuire:TYPE <type> :ACQuire:TYPE?

ACQuire is the root keyword of the command, and TYPE is the second-level keyword. The command line starts with a colon, and different levels of keywords are also separated by colons. <type> indicates a settable parameter. The command ending with a quotation mark indicates querying a certain function. The command keywords ":ACQuire:TYPE" and the parameter <type> are separated by a space.

In some commands with parameters, "," is often used to separate multiple parameters. For example, :SYSTem:DATE <year>,<month>,<day>.

# <span id="page-12-2"></span>**Symbol Description**

The following symbols are not sent with the commands.

#### **1. Braces { }**

The contents enclosed in the braces are parameter options, Parameters are usually separated by the vertical bar "|". When using the command, you must select one of the parameters.

## **2. Vertical Bar |**

The vertical bar is used to separate multiple parameters. When using the command, you must select one of the parameters.

## **3. Square Brackets [ ]**

The contents in the square brackets can be omitted.

#### **4. Angle Brackets < >**

The parameter enclosed in the angle brackets must be replaced by an effective value.

# <span id="page-13-0"></span>**Parameter Type**

#### **1. Bool**

The parameter can be set to ON, OFF, 1, or 0. For example, :SYSTem:BEEPer <bool> :SYSTem:BEEPer? Wherein, <br/>bool> can be set to  $\{\{1|ON\}|\{0|OFF\}\}.$ The query returns 1 or 0.

#### **2. Discrete**

The parameter can be any of the values listed. For example, :ACQuire:TYPE <type> :ACQuire:TYPE? Wherein, <type> can be set to NORMal, AVERages, or PEAK. The query returns NORM, AVER, or PEAK.

#### **3. Integer**

Unless otherwise specified, the parameter can be any integer (NR1 format) within the effective value range.

**Note:** Do not set the parameter to a decimal, otherwise, errors will occur.

For example,

:DISPlay:GBRightness <brightness>

:DISPlay:GBRightness?

Wherein, <br ightness> can be set to an integer ranging from 1 to 100.

The query returns an integer ranging from 1 to 100.

#### **4. Real**

The parameter can be any real number within the effective value range, and this command accepts parameter input in decimal (NR2 format) and scientific notation (NR3 format). For example, :TRIGger:TIMeout:TIME <time> :TRIGger:TIMeout:TIME?

Wherein, <time> can be set to any real number ranging from  $1.6E-8$  (i.g. 16 ns) to  $1E+1$  (i.g. 10 s). The query returns a real number in scientific notation.

#### **5. ASCII String**

The parameter can be the combinations of ASCII characters. For example, :SYSTem:OPTion:INSTall <license> Wherein, <license> can be set to DS7000-PWR@3AEBC07E6C31F82B78A1C401DC2E3AC2CC9431B57F60D1E1CB712F8682C93609A60 5F8577BFDE920373062BE226289A27C134E2C91BF80CB00F8011AC181FD40.

# <span id="page-13-1"></span>**Command Abbreviation**

LeP

All the commands are case-insensitive. They can all be in upper case or in lower case. If abbreviation is used, you must input all the capital letters in the command. For example, :DISPlay:GBRightness? can be abbreviated as :DISP:GBR?

**Vre** 

cyne

# <span id="page-14-0"></span>**Chapter 2 Command System**

This chapter introduces the syntax, functions, parameters, and usage of each MSO7000/DS7000 command.

cyne

Cynepoinc

cynepoinc

## **Contents in this chapter:**

- [:AUToscale](#page-15-0)
- [:CLEar](#page-15-1)
- [:RUN](#page-15-2)
- [:STOP](#page-15-3)
- [:SINGle](#page-16-0)
- [:TFORce](#page-16-1)
- [:ACQuire Commands](#page-17-0)
- [:BUS<n> Commands](#page-20-0)
- [:CHANnel<n> Commands](#page-52-0)
- [:COUNter Commands](#page-59-0)
- [:CURSor Commands](#page-62-0)
- [:DISPlay Commands](#page-78-0)
- [:DVM Commands](#page-82-0)
- [:HISTogram Commands](#page-84-0)
- [IEEE488.2 Common Commands](#page-88-0)
- [:LA Commands](#page-91-0)
- [:LAN Commands](#page-97-0)
- [:MASK Commands](#page-103-0)
- [:MATH<n> Commands](#page-106-0)
- [:MEASure Commands](#page-120-0)
- [:POWer Commands](#page-130-0)
- [:Quick Commands](#page-133-0)
- [:RECord Commands](#page-134-0)
- [:REFerence Commands](#page-136-0)
- [:SAVE and :Load Commands](#page-140-0)
- [:SEARch Commands](#page-144-0)
- [\[:SOURce\[<n>\]\] Commands](#page-150-0)
- [:SYSTem Commands](#page-161-0)
- [:TIMebase Commands](#page-171-0)
- [:TRIGger Commands](#page-175-0)
- [:WAVeform Commands](#page-237-0)

#### **Note:**

- 1. Unless otherwise specified, the descriptions in this manual all take MSO7054 as an example.
- 2. Unless otherwise specified, the descriptions about the digital channels and the commands in this manual are only available for the MSO7000 series.
- 3. For the parameter setting command (time, frequency, amplitude, etc.), the digital oscilloscope can only recognize the numbers, unable to recognize the unit sent together with them. The unit of the parameter is a default one. For the default units of various parameters, refer to the descriptions for the specified command.

# <span id="page-15-0"></span>**:AUToscale**

## **Syntax** :AUToscale

**Description** Enables the waveform auto setting function. The oscilloscope will automatically adjust the vertical scale, horizontal time base, and trigger mode according to the input signal to realize optimal waveform display. This command functions the same as the **AUTO** key on the front panel.

- **Remarks** ► When the AUTO function is disabled, this command is invalid. For details, refer to [:SYSTem:AUTOscale.](#page-162-1)
	- When the pass/fail test is enabled, the AUTO function runs normally, but the pass/fail test function is forced to be disabled.
	- When the waveform recording function is enabled or the recorded waveforms are played back, the AUTO function runs normally, but the recording or playing function is forced to be disabled.

# <span id="page-15-1"></span>**:CLEar**

**Syntax** :CLEar

**Description** Clears all the waveforms on the screen. This command functions the same as the **CLEAR** key on the front panel.

<span id="page-15-3"></span><span id="page-15-2"></span>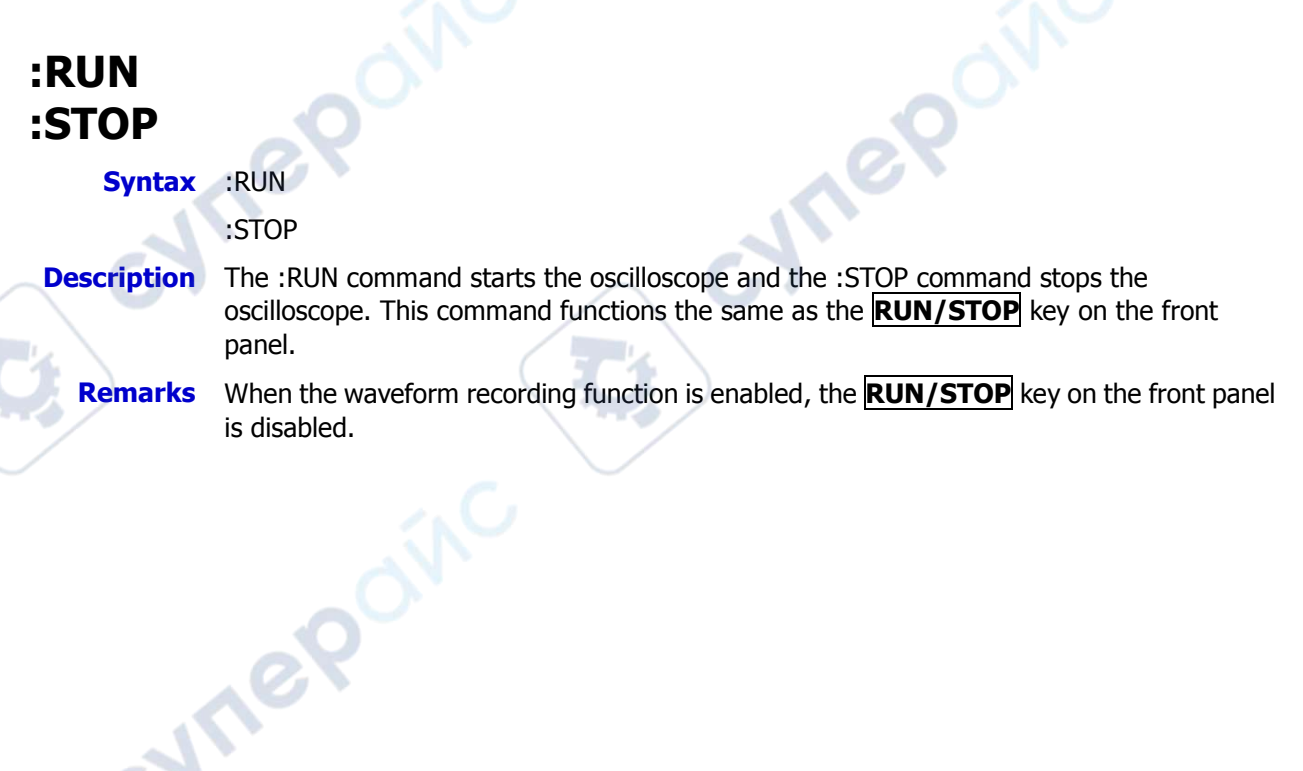

Te

# <span id="page-16-0"></span>**:SINGle**

**Syntax** :SINGle

- **Description** Sets the trigger mode of the oscilloscope to "Single". This command functions the same as either of the following two operation: press **SINGLE** on the front panel; or send the [:TRIGger:SWEep](#page-177-0) SINGle command.
	- **Remarks**  $\triangleright$  In the single trigger mode, the oscilloscope performs a single trigger when the trigger conditions are met and then it stops.
		- $\triangleright$  When the waveform recording function is enabled or the recorded waveforms are played back, this command is invalid.
		- For the single trigger, you can use the  $\frac{1}{2}$  TFORce command to generate one trigger by force.

**HITEP** 

# <span id="page-16-1"></span>**:TFORce**

**Syntax** :TFORce

**Vrep** 

**Description** Generates a trigger signal forcefully. This command is only applicable to the normal and single trigger modes (refer to the [:TRIGger:SWEep](#page-177-0) command). This command functions the same as the **FORCE** key in the trigger control area of the front panel.

# <span id="page-17-0"></span>**:ACQuire Commands**

The :ACQuire commands are used to set the memory depth of the oscilloscope, the acquisition mode, the average times, as well as query the current sample rate.

**P** 

## **Command List[1]:**

- [:ACQuire:AVERages](#page-17-1)
- [:ACQuire:MDEPth](#page-17-2)
- [:ACQuire:TYPE](#page-18-0)
- [:ACQuire:SRATe?](#page-18-1)
- [:ACQuire:LA:SRATe?](#page-19-0)
- [:ACQuire:AALias](#page-19-2)

**Note[1]:** In the "Command List" in this manual, the query commands and the parameters in the setting commands are omitted. You can refer to the complete introductions of the commands in the body of the text based on the keywords listed here.

# <span id="page-17-1"></span>**:ACQuire:AVERages**

**Syntax** :ACQuire:AVERages <count>

:ACQuire:AVERages?

## **Description** Sets or queries the number of averages in the average acquisition mode.

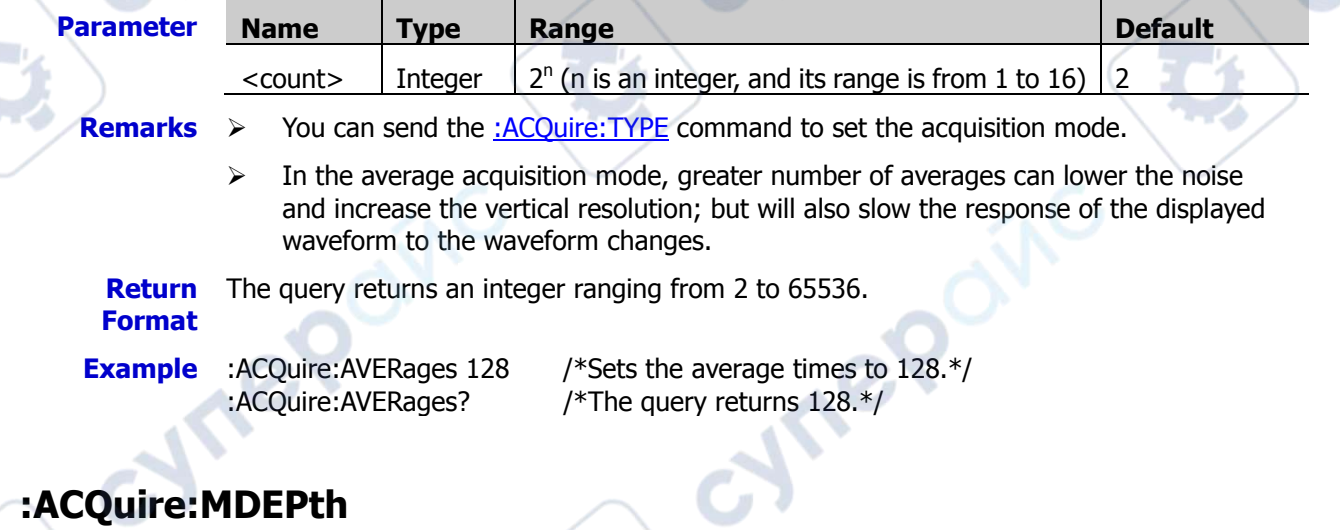

# <span id="page-17-2"></span>**Syntax** :ACQuire:MDEPth <mdep>

:ACQuire:MDEPth?

**Description** Sets or queries the memory depth of the oscilloscope (i.g. the number of waveform points that can be stored through the sampling in a single trigger). The default unit is pts.

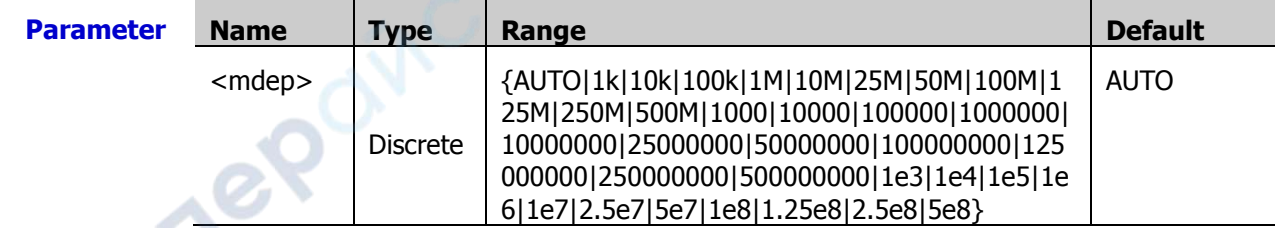

- **Remarks**  $\triangleright$  When "AUTO" is selected, the oscilloscope selects the memory depth automatically according to the current sample rate.
	- $\triangleright$  The maximum memory depth for the single channel is 500 M; the maximum memory depth for the dual-channel is 250 M; and the maximum memory depth for the four-channel is 125 M.

**Return**  The query returns AUTO, 1k, 10k, 100k, 1M, 10M, 25M, 50M, 100M, 125M, 250M, 500M, **Format** 1000, 10000, 100000, 1000000, 10000000, 25000000, 50000000, 100000000, 125000000, 250000000, 500000000, 1e3, 1e4, 1e5, 1e6, 1e7, 2.5e7, 5e7, 1e8, 1.25e8, 2.5e8, or 5e8.

**Example** :ACQuire:MDEPth 1M /\*Sets the memory depth to 1M.\*/ :ACQuire:MDEPth? /\*The query returns 1M.\*/

# <span id="page-18-0"></span>**:ACQuire:TYPE**

**Syntax** : ACQuire: TYPE <type>

:ACQuire:TYPE?

**Description** Sets or queries the acquisition mode of the oscilloscope.

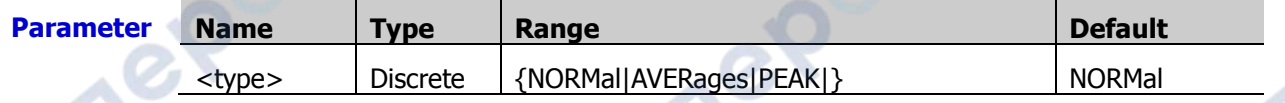

- **Remarks**  $\triangleright$  NORMal: In this mode, the oscilloscope samples the signal at a specified fixed time interval to rebuild the waveform. For most of the waveforms, using this mode can produce the optimal display effects.
	- AVERages: In this mode, the oscilloscope averages the waveforms from multiple samples to reduce the random noise of the input signal and improve the vertical resolution. Greater number of averages can lower the noise and increase the vertical resolution; while at the same time, it will slow the response of the displayed waveform to the waveform changes.
	- $\triangleright$  PEAK: indicates the peak detection. In this mode, the oscilloscope samples the maximum and minimum value of the signal at the fixed sampling interval to acquire the signal envelope or the narrow pulses that might be lost. In this mode, signal aliasing can be prevented, but the noise displayed would be larger.

**Return**  The query returns NORM, AVER, or PEAK. **Format**

**Example** :ACQuire:TYPE AVERages /\*Sets the acquisition mode to AVERages.\*/ :ACQuire:TYPE? /\*The query returns AVER.\*/

# <span id="page-18-1"></span>**:ACQuire:SRATe?**

**Syntax** :ACQuire:SRATe?

- **Description** Queries the current sample rate. The default unit is Sa/s.
	- **Remarks**  $\triangleright$  Sample rate indicates the frequency of the signal sampling, i.g. the number of waveform points sampled per second.
		- The formula below describes the relationship among sample rate, memory depth, and waveform length:

memory depth  $=$  sample rate x waveform length

Wherein, the memory depth is set by the [:ACQuire:MDEPth](#page-17-2) command. The waveform

**Are** 

length is obtained by multiplying the horizontal time base (set by the [:TIMebase\[:MAIN\]:SCALe](#page-173-0) command) by the number of grids in the horizontal direction. For MSO7000/DS7000, the number of grids in the horizontal direction is 10.

**Return Format** The query returns the sample rate in scientific notation.

**Example** :ACQuire:SRATe? /\*The query returns 2.500000E+9.

# <span id="page-19-0"></span>**:ACQuire:LA:SRATe?**

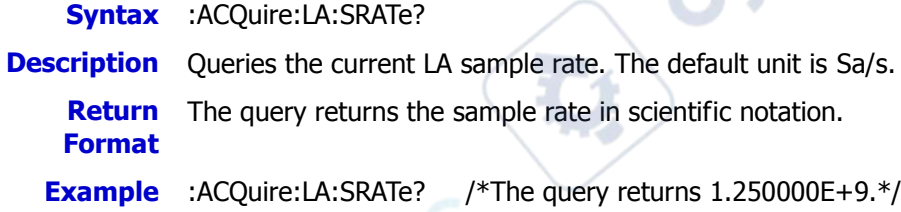

# <span id="page-19-1"></span>**:ACQuire:LA:MDEPth?**

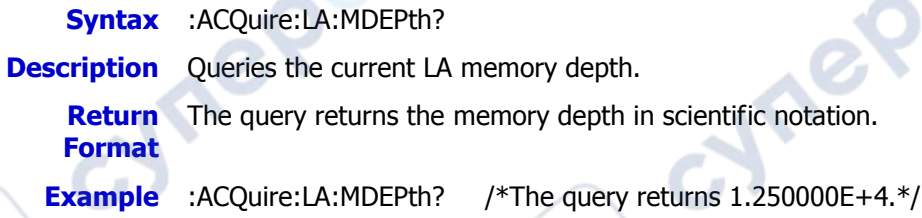

# <span id="page-19-2"></span>**:ACQuire:AALias**

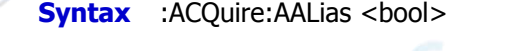

:ACQuire:AALias?

**Description** Enables or disables the anti-aliasing function of the oscilloscope; or queries the on/off status of the anti-aliasing function.

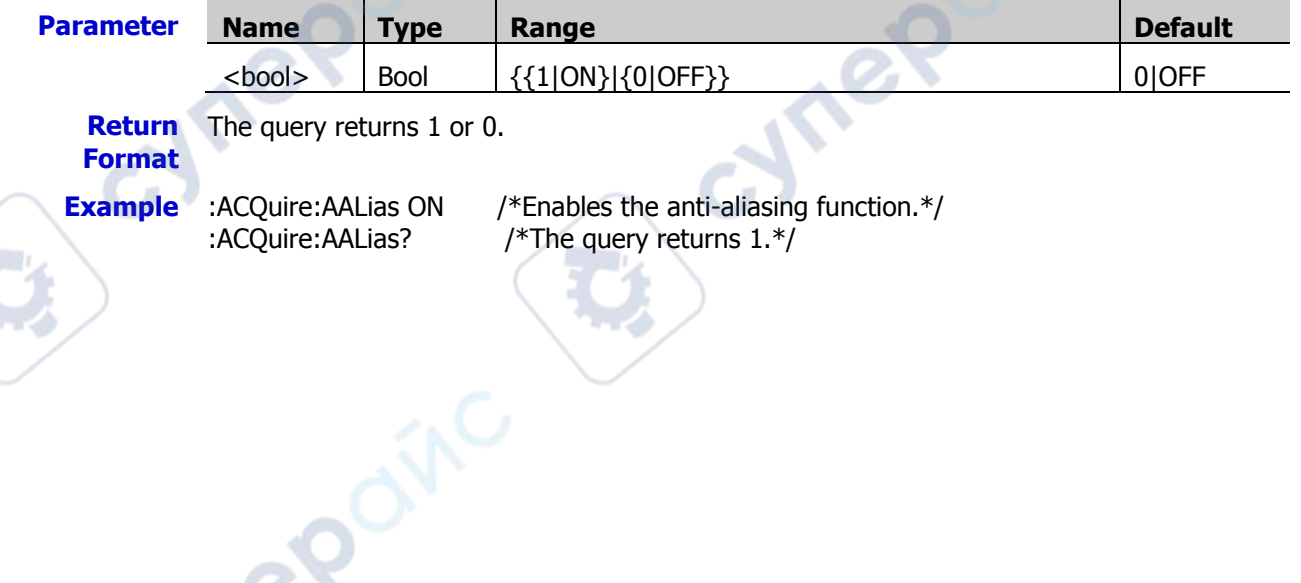

cyne

cyne

# <span id="page-20-0"></span>**:BUS<n> Commands**

The : BUS<n> commands are used to execute the decoding-related settings and operations.

cymer

cynepoinc

OITC

## **Command List:**

- [:BUS<n>:MODE](#page-20-1)
- [:BUS<n>:DISPlay](#page-21-0)
- [:BUS<n>:FORMat](#page-21-1)
- [:BUS<n>:EVENt](#page-21-2)
- [:BUS<n>:EVENt:FORMat](#page-22-0)
- [:BUS<n>:EVENt:VIEW](#page-22-1)
- [:BUS<n>:LABel](#page-22-2)
- [:BUS<n>:DATA?](#page-23-0)
- [:BUS<n>:EEXPort](#page-23-1)
- [:BUS<n>:POSition](#page-24-0)
- [:BUS<n>:THReshold](#page-24-1)
- [:BUS<n>:PARallel](#page-25-0)
- [:BUS<n>:RS232 \(Option\)](#page-29-0)
- [:BUS<n>:IIC \(Option\)](#page-34-0)
- [:BUS<n>:SPI \(Option\)](#page-36-0)
- [:BUS<n>:CAN \(Option\)](#page-42-0)
- [:BUS<n>:FLEXray \(Option\)](#page-44-0)
- [:BUS<n>:LIN \(Option\)](#page-46-0)
- [:BUS<n>:IIS \(Option\)](#page-48-0)
- [:BUS<n>:M1553 \(Option\)](#page-51-0)

# <span id="page-20-1"></span>**:BUS<n>:MODE**

**Syntax** :BUS<n>:MODE <mode>

:BUS<n>:MODE?

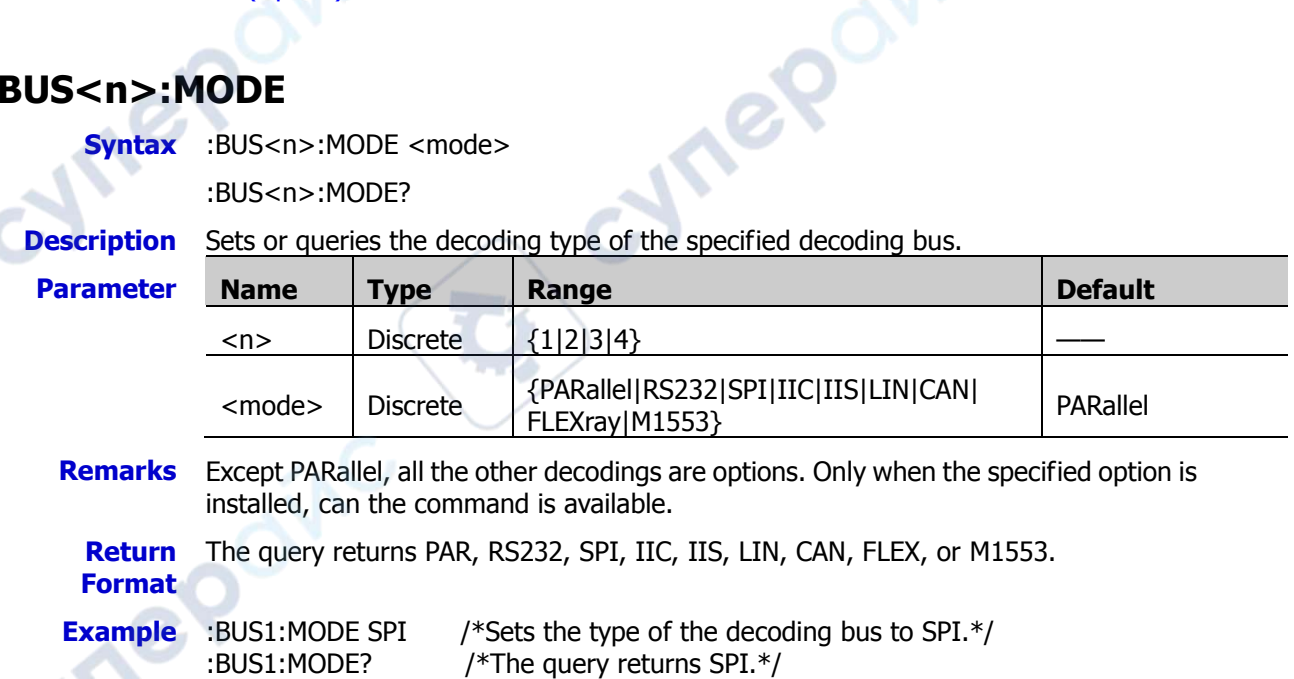

# <span id="page-21-0"></span>**:BUS<n>:DISPlay**

**Syntax** :BUS<n>:DISPlay <bool>

:BUS<n>:DISPlay?

**Description** Enables or disables the specified decoding bus; or queries the on/off display status of the specified decoding bus.

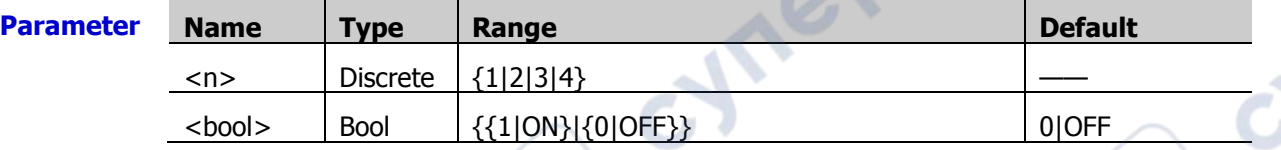

**Return**  The query returns 1 or 0. **Format**

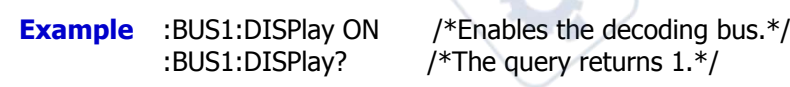

# <span id="page-21-1"></span>**:BUS<n>:FORMat**

**Syntax** :BUS<n>:FORMat <fmt>

:BUS<n>:FORMat?

**Description** Sets or queries the display format of decoding data of the specified decoding bus.

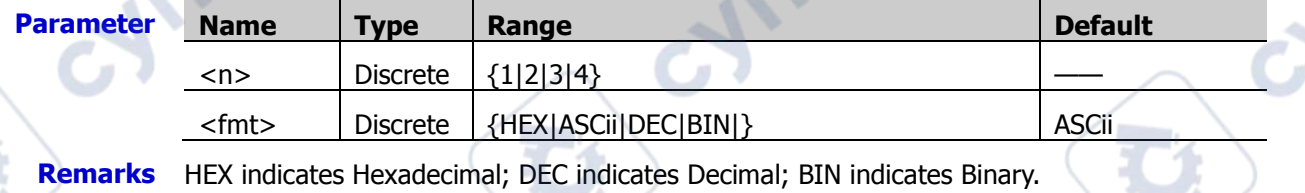

**Return Format** The query returns HEX, ASC, DEC, or BIN.

**Example** :BUS1:FORMat HEX /\*Sets the display format of the bus to HEX.\*/ :BUS1:FORMat? /\*The query returns HEX.\*/

# <span id="page-21-2"></span>**:BUS<n>:EVENt**

**Syntax** :BUS<n>:EVENt <bool>

:BUS<n>:EVENt?

**Description** Enables or disables the event table of the specified decoding bus; or queries the on/off status of the specified decoding bus event table.

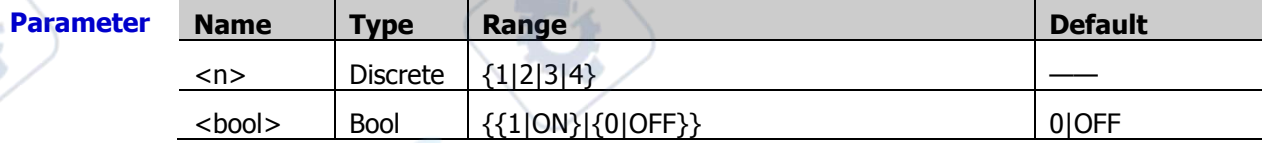

**Remarks** Before using the command, enable the specified decoding bus.

**Return Format** The query returns 1 or 0.

**Example** :BUS1:EVENt ON /\*Enables the event table of the specified decoding bus.\*/ :BUS1:EVENt? /\*The query returns 1.\*/

# <span id="page-22-0"></span>**:BUS<n>:EVENt:FORMat**

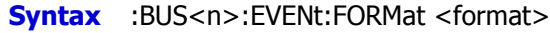

:BUS<n>:EVENt:FORMat?

**Description** Sets or queries the display format of the specified decoding bus event table.

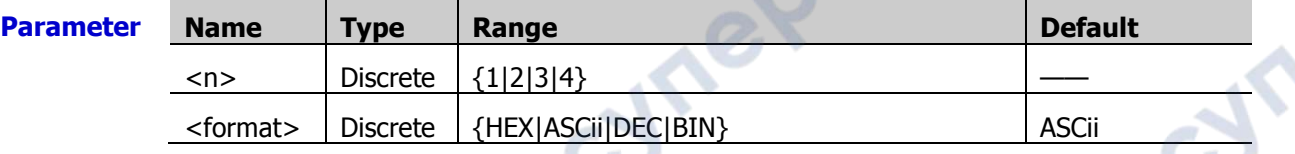

**Remarks** HEX indicates Hexadecimal; DEC indicates Decimal; BIN indicates Binary.

**Return Format** The query returns HEX, ASC, DEC, or BIN.

**Example** :BUS1:EVENt:FORMat HEX

/\*Sets the display format of the specified decoding bus event table to HEX. $\overline{Y}$ :BUS1:EVENt:FORMat? /\*The query returns HEX.\*/

# <span id="page-22-1"></span>**:BUS<n>:EVENt:VIEW**

**Syntax** :BUS<n>:EVENt:VIEW <packet>

:BUS<n>:EVENt:VIEW?

**Description** Sets or queries the data page of the specified decoding bus event table.

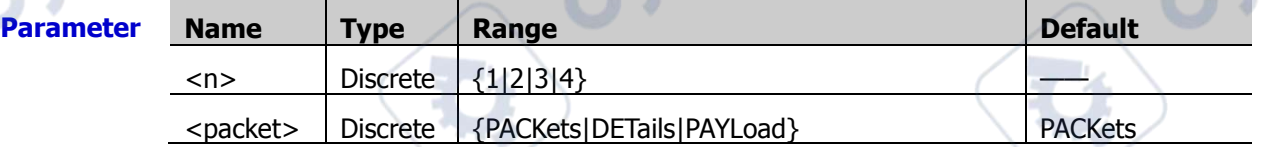

**Remarks**  $\rightarrow$  PACKets: displays time, data, and error information in the specified event table.

- $\triangleright$  DETails: displays the detailed data of the specified row in the event table.  $\triangleright$  PAYLoad: displays all the data of the specified column in the event table.
- 
- When different views are selected, the export format of the data list will be changed accordingly.

**Return**  The query returns PACK, DET, or PAYL.

## **Format**

**Example** :BUS1:EVENt:VIEW DETails /\*Sets the data page of the decoding bus event table to DETails.\*/

:BUS1:EVENt:VIEW? /\*The query returns DET.\*/

# <span id="page-22-2"></span>**:BUS<n>:LABel**

Syntax :BUS<n>:LABel <bool>

:BUS<n>:LABel?

**Description** Enables or disables the label of the specified decoding bus; or queries the on/off status of the label of the specified decoding bus.

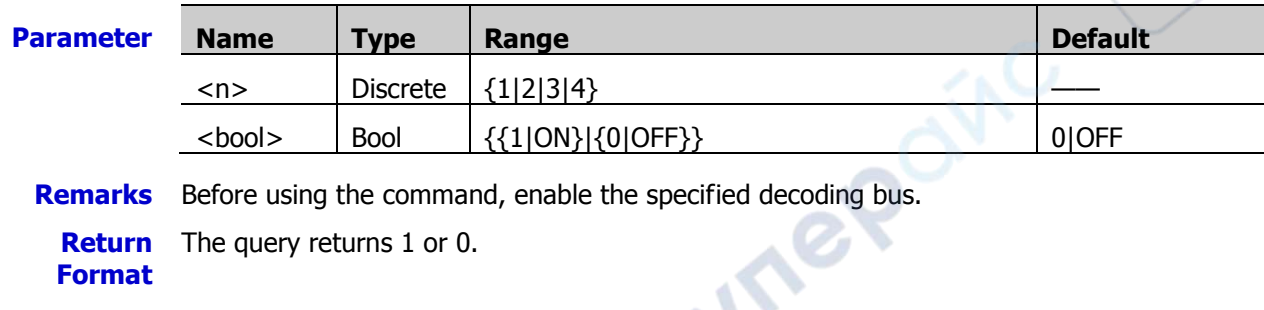

**Example** :BUS1:EVENt ON /\*Enables the label of the specified decoding bus.\*/<br>:BUS1:EVENt? /\*The query returns 1.\*/ /\*The query returns  $1.*/$ 

# <span id="page-23-0"></span>**:BUS<n>:DATA?**

**Syntax** :BUS<n>:DATA?

**Description** Reads the data in the decoding event table.

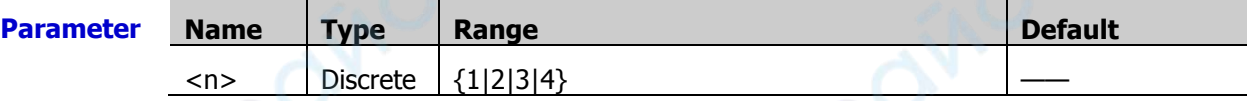

**Return Format**

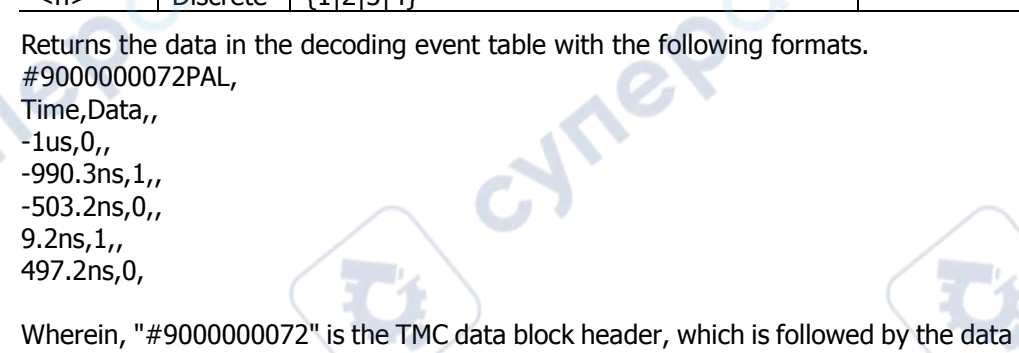

in the event table. The 9-digit data following #9 in the data block header indicates the number of bytes of the effective data. "PAL" indicates the decoding type. The available decoding type can also be RS232, I2C, SPI, or CAN. The data are separated by commas, and will automatically go to the next line according to the line length limit in the decoding list. The data value is related to the numeral system that you have set.

**Note:** You can save all the data (except TMC data block header and decoding type, e.g. #9000000072PAL) as the "\*.csv" file and view the data in the form of a list.

# <span id="page-23-1"></span>**:BUS<n>:EEXPort**

**Syntax** :BUS<n>:EEXPort

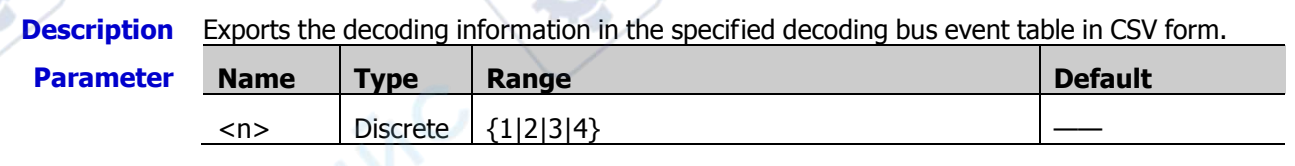

**Example** :BUS1:EEXPort C:/123.csv

/\*Exports the decoding information in the bus event table to the local Disk C,

with the filename 123.csv.\*/

# <span id="page-24-0"></span>**:BUS<n>:POSition**

**Syntax** :BUS<n>:POSition <pos>

:BUS<n>:POSition?

**Description** Sets or queries the vertical position of the bus on the screen.

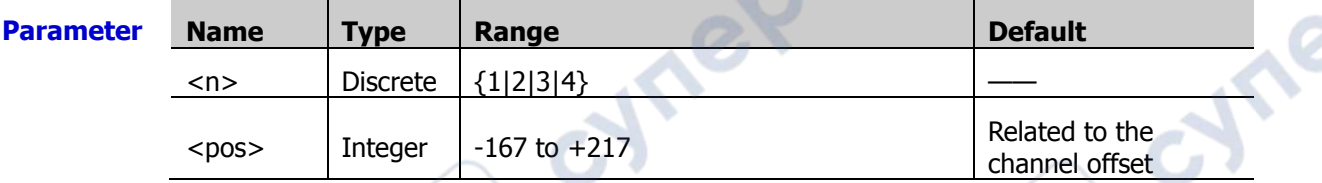

**Return**  The query returns an integer ranging from -167 to +217.

- **Format**
- **Example** :BUS1:POSition 200 /\*Sets the vertical position of the bus to 200.\*/<br>
:BUS1:POSition? /\*The query returns 200.\*/ /\*The query returns 200. $*/$

# <span id="page-24-1"></span>**:BUS<n>:THReshold**

**Syntax** :BUS<n>:THReshold <value>,<type>

:BUS<n>:THReshold? <type>

**Description** Sets or queries the threshold of the specified decoding source.

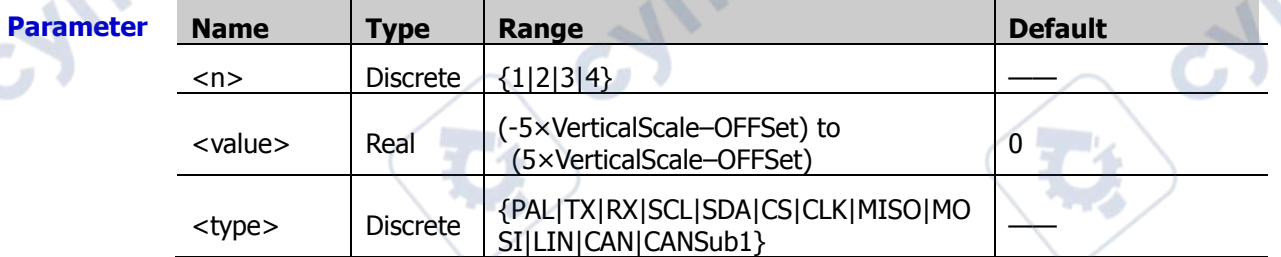

**Remarks** > For VerticalScale, refer to the [:CHANnel<n>:SCALe](#page-55-0) command. For OFFSet, refer to the [:CHANnel<n>:OFFSet](#page-54-0) command.

 $\triangleright$  For RS232 decoding, only when the Rx source is enabled, can you set the threshold.

For SPI decoding, only when the MOSI source is enabled, can you set the threshold.

**Return** The query returns the threshold of the specified decoding source in scientific notation. **Format**

**Example** :BUS1:THReshold 2.4,PAL /\*Sets the threshold of the PAL decoding source to 2.4 V.\*/ :BUS1:THReshold? PAL /\*The query returns 2.400000E0.\*/

 $\mathcal{S}_{\mathcal{S}}$ 

# <span id="page-25-0"></span>**:BUS<n>:PARallel**

The :BUS<n>:PARallel commands are used to set relevant parameters for Parallel decoding.

## **Command List:**

- [:BUS<n>:PARallel:CLK](#page-25-1)
- [:BUS<n>:PARallel:SLOPe](#page-25-2)
- [:BUS<n>:PARallel:WIDTh](#page-26-0)
- [:BUS<n>:PARallel:BITX](#page-26-1)
- [:BUS<n>:PARallel:SOURce](#page-27-0)
- [:BUS<n>:PARallel:POLarity](#page-27-1)
- [:BUS<n>:PARallel:NREJect](#page-27-2)
- [:BUS<n>:PARallel:NRTime](#page-28-0)

# <span id="page-25-1"></span>**:BUS<n>:PARallel:CLK**

**Syntax** :BUS<n>:PARallel:CLK <source>

:BUS<n>:PARallel:CLK?

**Description** Sets or queries the clock source of the Parallel decoding.

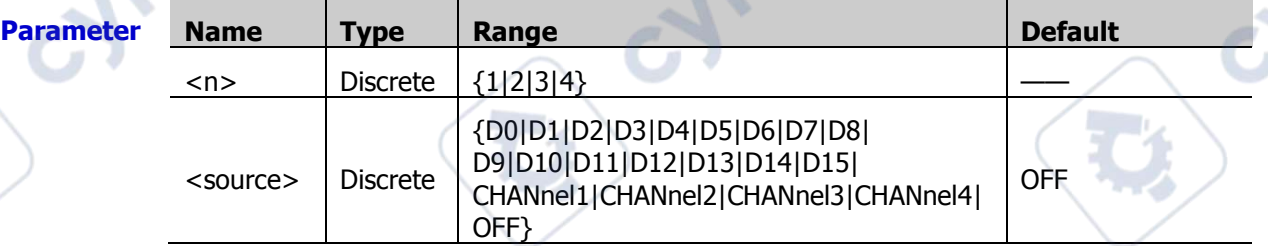

Ine

**Return Format** The query returns D0, D1, D2, D3, D4, D5, D6, D7, D8, D9, D10, D11, D12, D13, D14, D15, CHAN1, CHAN2, CHAN3, CHAN4, or OFF.

J

**Example** :BUS1:PARallel:CLK D0 /\*Sets the clock source of the Parallel decoding to D0.\*/ :BUS1:PARallel:CLK? /\*The query returns D0.\*/

# <span id="page-25-2"></span>**:BUS<n>:PARallel:SLOPe**

**Syntax** :BUS<n>:PARallel:SLOPe <slope>

:BUS<n>:PARallel:SLOPe?

**Description** Sets or queries the edge type of the clock channel when being sampled by Parallel decoding on the data channel.

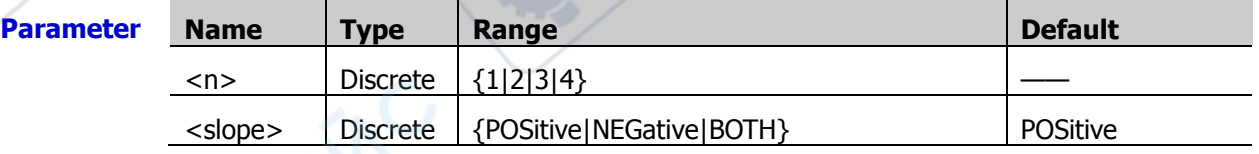

**Remarks** If no clock channel is selected, the instrument will sample when the channel data jumps during the decoding.

**Return**  The query returns POS, NEG, or BOTH.

**Format**

**Example** :BUS1:PARallel:SLOPe BOTH /\*Sets the Parallel decoding to sample on any edge of the clock channel.\*/

:BUS1:PARallel:SLOPe? /\*The query returns BOTH.\*/

# <span id="page-26-0"></span>**:BUS<n>:PARallel:WIDTh**

**Syntax** :BUS<n>:PARallel:WIDTh <wid>

:BUS<n>:PARallel:WIDTh?

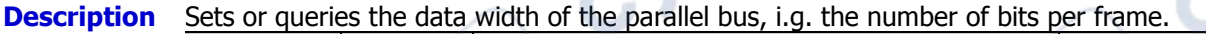

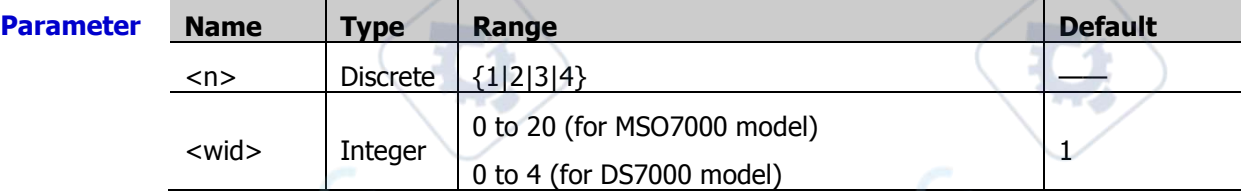

**Remarks**  $\triangleright$  After you send this command to set the data width of the bus, send the [:BUS<n>:PARallel:BITX](#page-26-1) and [:BUS<n>:PARallel:SOURce](#page-27-0) command to select the bit respectively and set the channel source for the bit.

Only when the bus source is set to User, can this command be valid.

**Return Format** The query returns an integer ranging from 0 to 20 (for MSO7000 model) or 0 to 4 (for DS7000 model).

**Example** :BUS1:PARallel:WIDTh 16 /\*Sets the data width of Parallel decoding to 16.\*/ :BUS1:PARallel:WIDTh? /\*The query returns 16.\*/

# <span id="page-26-1"></span>**:BUS<n>:PARallel:BITX**

**Syntax** :BUS<n>:PARallel:BITX <br/> <br/> <br/>  $\leq$ 

:BUS<n>:PARallel:BITX?

**Description** Sets or queries the data bit that the parallel bus requires to set for the channel source.

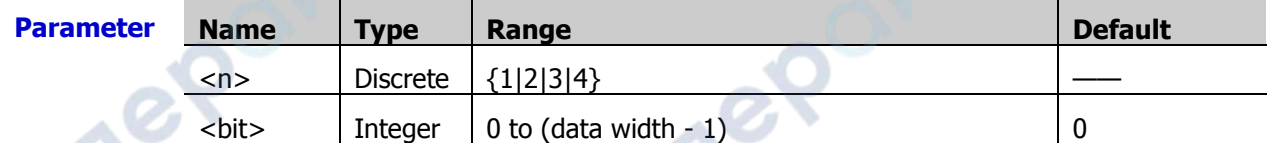

**Remarks** > The data width is set by the [:BUS<n>:PARallel:WIDTh](#page-26-0) command.

 After selecting the desired bit, send the [:BUS<n>:PARallel:SOURce](#page-27-0) command to set the channel source for the bit.

The data bit should be smaller than or equal to the data width.

**Return**  The query returns the current data bits in integer. Its unit is Hz.

**Format Example** :BUS1:PARallel:BITX 2 /\*Sets the current bit to 2.\*/ :BUS1:PARallel:BITX? /\*The query returns 2.\*/

**Vre** 

# <span id="page-27-0"></span>**:BUS<n>:PARallel:SOURce**

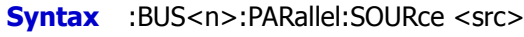

:BUS<n>:PARallel:SOURce?

### **Description** Sets or queries the channel source of the currently selected data bit.

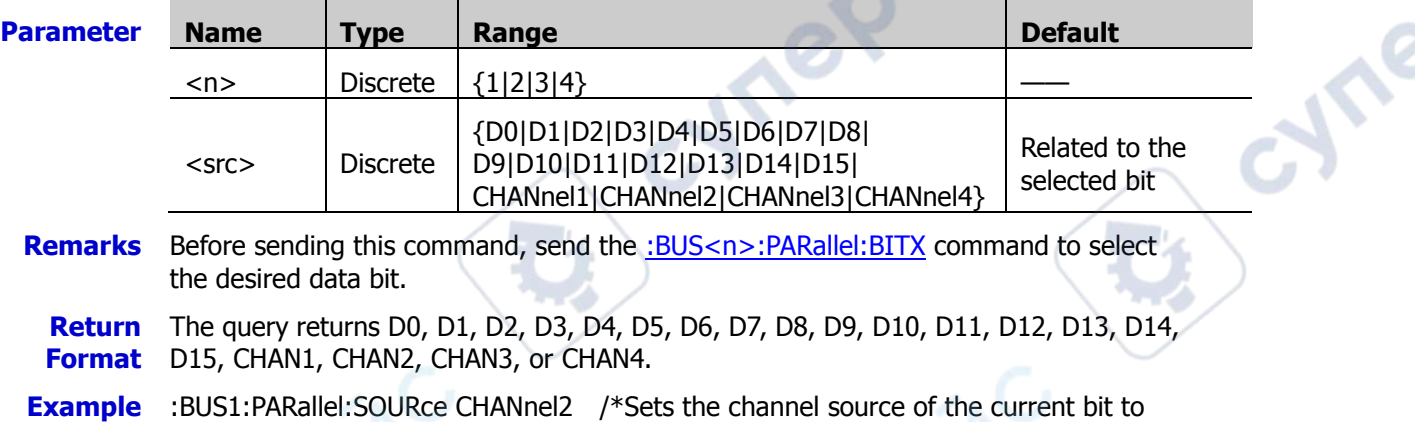

CH2.\*/

:BUS1:PARallel:SOURce? /\*The query returns CHAN2.\*/

# <span id="page-27-1"></span>**:BUS<n>:PARallel:POLarity**

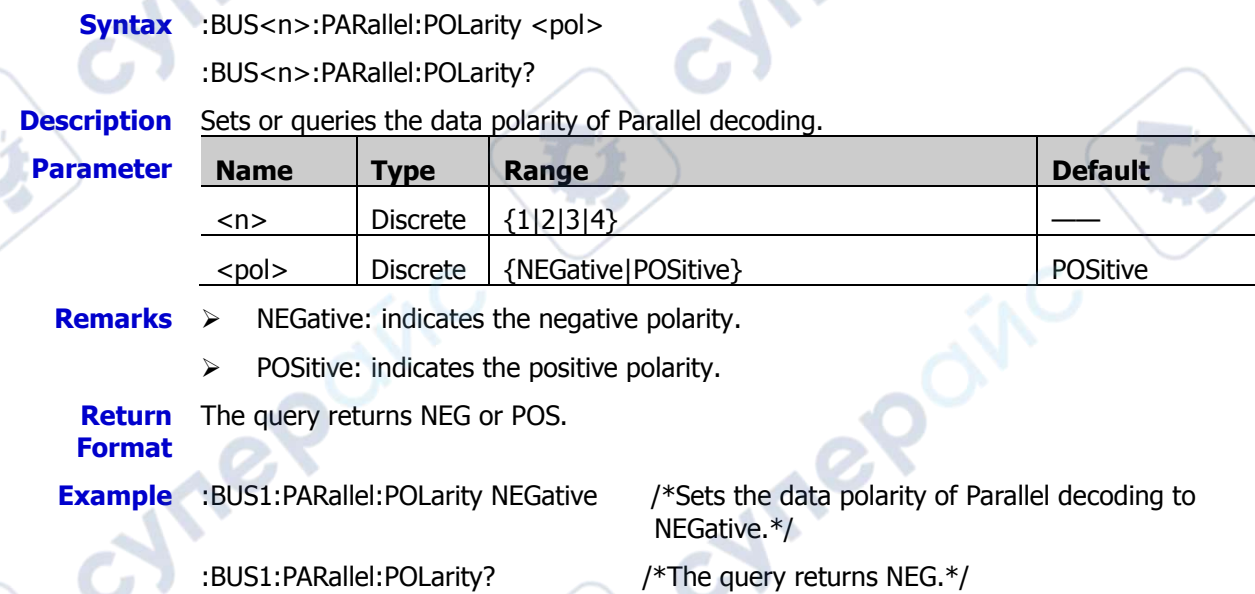

# <span id="page-27-2"></span>**:BUS<n>:PARallel:NREJect**

**Syntax** :BUS<n>:PARallel:NREJect <bool>

:BUS<n>:PARallel:NREJect?

**Description** Enables or disables the noise rejection function of Parallel decoding;or queries the status of the noise rejection function of Parallel decoding.

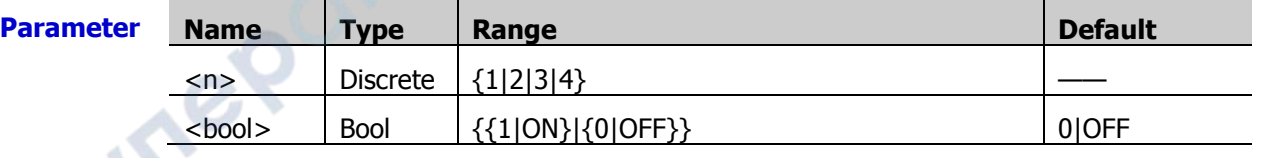

- **Remarks**  $\triangleright$  Noise rejection can remove the data that last not enough time on the bus and eliminate the burst glitch in the actual circuit.
	- > When the noise rejection is enabled, send the [:BUS<n>:PARallel:NRTime](#page-28-0) command to set the required rejection time.

**Return**  The query returns 1 or 0.

# **Format**

:BUS1:PARallel:NREJect? /\*The query returns 1.\*/

**Example** :BUS1:PARallel:NREJect ON /\*Enables the noise rejection function.\*/

# <span id="page-28-0"></span>**:BUS<n>:PARallel:NRTime**

**Syntax** :BUS<n>:PARallel:NRTime <time> :BUS<n>:PARallel:NRTime?

**Description** Sets or queries the noise rejection time of Parallel decoding. The default unit is s.

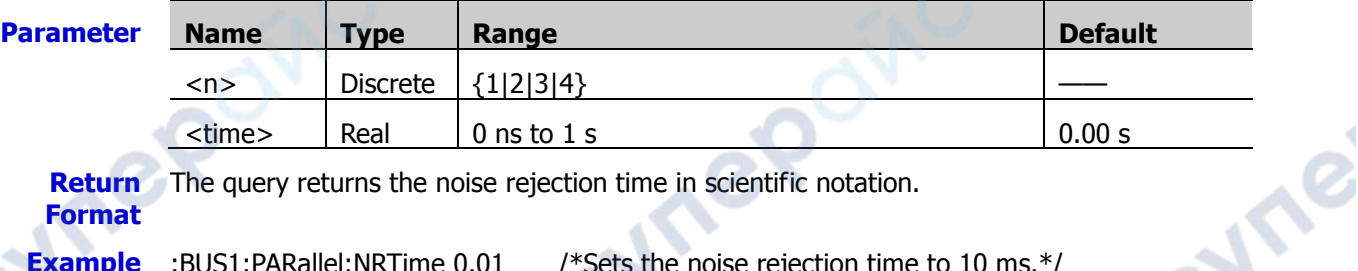

**Synep** 

**Return**  The query returns the noise rejection time in scientific notation.

**Format**

**VITEP** 

**Example** :BUS1:PARallel:NRTime 0.01 /\*Sets the noise rejection time to 10 ms.\*/ :BUS1:PARallel:NRTime? /\*The query returns 1.000000E-2.\*/

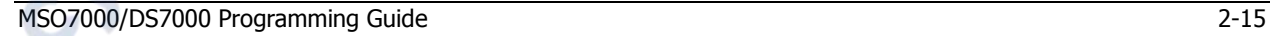

 $\mathbf{c}_\epsilon$ 

**Hre** 

# <span id="page-29-0"></span>**:BUS<n>:RS232 (Option)**

The :BUS<n>:RS232 commands are used to set relevant parameters for RS232 decoding.

**Jre** 

re

## **Command List:**

- [:BUS<n>:RS232:TX](#page-29-1)
- [:BUS<n>:RS232:RX](#page-29-2)
- [:BUS<n>:RS232:POLarity](#page-30-0)
- [:BUS<n>:RS232:ENDian](#page-30-1)
- [:BUS<n>:RS232:BAUD](#page-31-0)
- [:BUS<n>:RS232:DBITs](#page-31-1)
- [:BUS<n>:RS232:SBITs](#page-31-2)
- [:BUS<n>:RS232:PARity](#page-32-0)
- [:BUS<n>:RS232:PACKet](#page-32-1)
- [:BUS<n>:RS232:PEND](#page-33-0)

# <span id="page-29-1"></span>**:BUS<n>:RS232:TX**

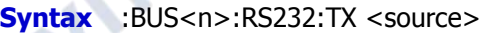

:BUS<n>:RS232:TX?

#### **Description** Sets or queries the TX channel source of RS232 decoding.

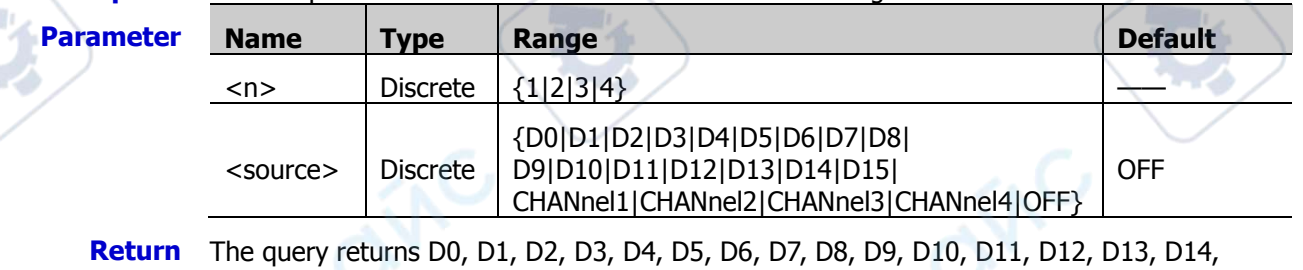

**Format** D15, CHAN1, CHAN2, CHAN3, CHAN4, or OFF.

**Example** :BUS1:RS232:TX D0 /\*Sets the TX channel source of RS232 decoding to D0.\*/ :BUS1:RS232:TX? /\*The query returns D0.\*/

# <span id="page-29-2"></span>**:BUS<n>:RS232:RX**

**Syntax** :BUS<n>:RS232:RX <source>

:BUS<n>:RS232:RX?

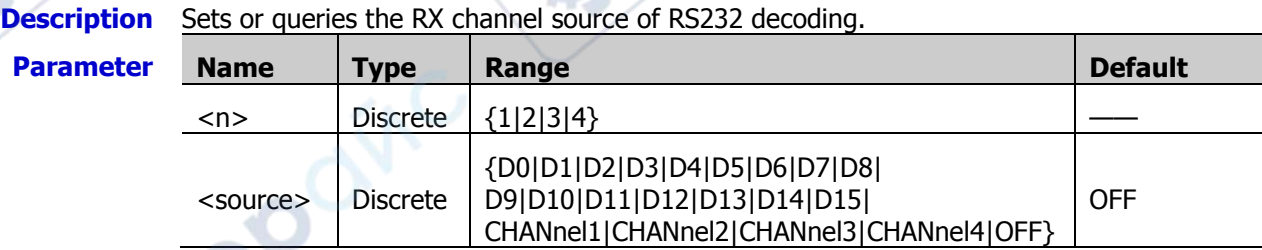

**Return** The query returns D0, D1, D2, D3, D4, D5, D6, D7, D8, D9, D10, D11, D12, D13, D14,

**Format** D15, CHAN1, CHAN2, CHAN3, CHAN4, or OFF.

**Example** :BUS1:RS232:RX D0 /\*Sets the RX channel source of RS232 decoding to D0.\*/ :BUS1:RS232:RX? /\*The query returns D0.\*/

## <span id="page-30-0"></span>**:BUS<n>:RS232:POLarity**

**Syntax** :BUS<n>:RS232:POLarity <pol>

:BUS<n>:RS232:POLarity?

**Description** Sets or queries the polarity of RS232 decoding.

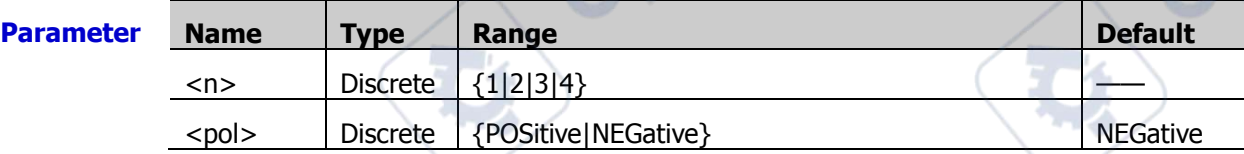

**Remarks**  $\triangleright$  The RS232 standard uses "Negative Logic", i.g. high level is Logic 0 and low level is Logic 1. Therefore, when the parameter <pol> is set to NEGative, it indicates that the polarity is set to negative logic, i.g. Normal polarity. When the parameter <pol> is set to POSitive, it indicates that the polarity is set to positive logic, i.g. Inverted polarity.

> In the RS232 decoding, the start bit of data packet indicates when to start data transmission. It is determined by the polarity. When <pol> is set to "POSitive", the start bit is 0; when "NEGative", the start bit is 1.

**Return**  The query returns POS or NEG.

# **Format**

:BUS1:RS232:POLarity? /\*The query returns POS.\*/

**Example** :BUS1:RS232:POLarity POSitive /\*Sets the polarity of RS232 decoding toPOSitive.\*/

## <span id="page-30-1"></span>**:BUS<n>:RS232:ENDian**

**Syntax** :BUS<n>:RS232:ENDian <endian>

:BUS<n>:RS232:ENDian?

**Description** Sets or queries the endian of data transmission in RS232 decoding.

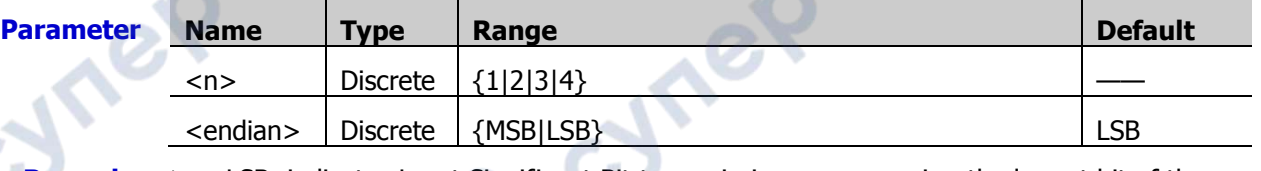

**Remarks** > LSB: indicates Least Significant Bit transmission sequence, i.g. the lowest bit of the data is transmitted first.

> MSB: indicates Most Significant Bit transmission sequence, i.g. the highest bit of the data is transmitted first.

**Return** 

**Format** The query returns LSB or MSB.

**Example** :BUS1:RS232:ENDian MSB /\*Sets the transmission order of RS232 decoding to MSB.\*/ :BUS1:RS232:ENDian? /\*The query returns MSB.\*/

 $\mathbf{c}_\epsilon$ 

**Are** 

## <span id="page-31-0"></span>**:BUS<n>:RS232:BAUD**

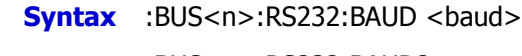

:BUS<n>:RS232:BAUD?

**Description** Sets or queries the baud rate of data transmission in RS232 decoding.

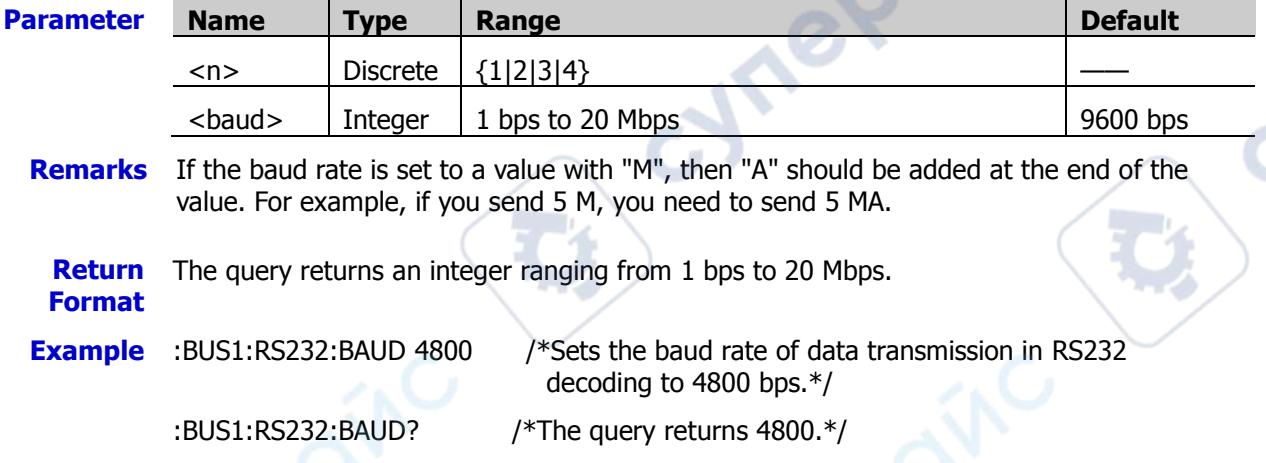

# <span id="page-31-1"></span>**:BUS<n>:RS232:DBITs**

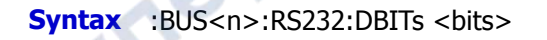

:BUS<n>:RS232:DBITs?

#### **Description** Sets or queries the data width of RS232 decoding.

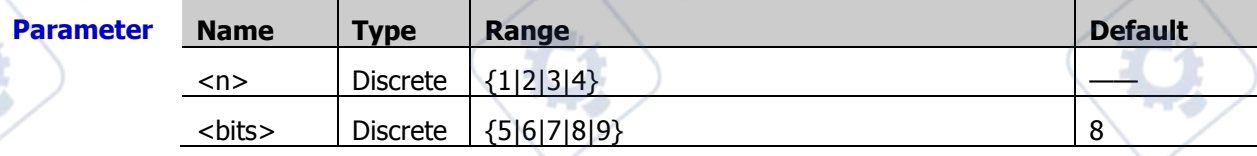

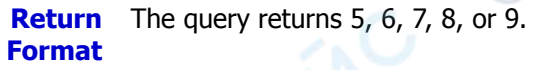

**Example** :BUS1:RS232:DBITs 7 /\*Sets the data width of RS232 decoding to 7.\*/ :BUS1:RS232:DBITs? /\*The query returns 7.\*/

# <span id="page-31-2"></span>**:BUS<n>:RS232:SBITs**

**Syntax** :BUS<n>:RS232:SBITs <stop bits>

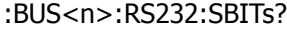

# **Description** Sets or queries the stop bits of each frame of data in RS232 decoding.

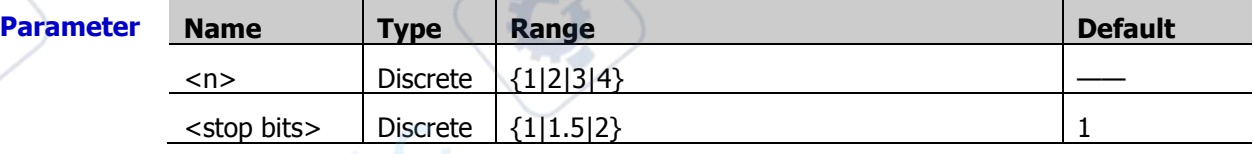

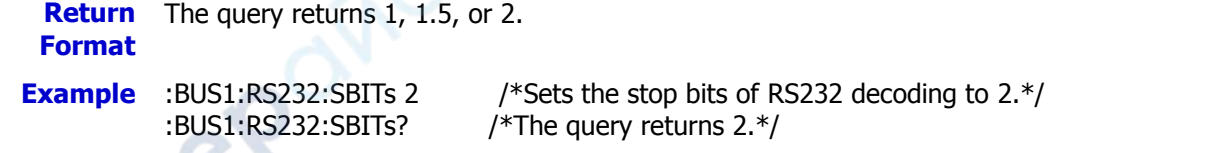

# <span id="page-32-0"></span>**:BUS<n>:RS232:PARity**

**Syntax** :BUS<n>:RS232:PARity <parity>

:BUS<n>:RS232:PARity?

**Description** Sets or queries the odd-even check mode of data transmission in RS232 decoding.

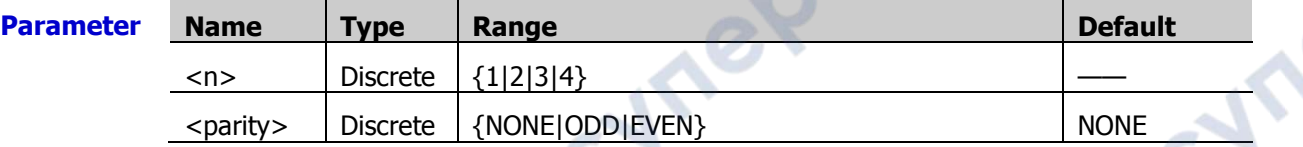

**Remarks**  $\triangleright$  None: indicates that there is no parity bit in data transmission.

- $\triangleright$  ODD: indicates the odd parity bit. The total count of occurrences of 1 in the data bit and check bit is an odd number. For example, when 0x55 (01010101) is sent, "1" should be added to the check bit.
- $\triangleright$  Even: indicates the even parity bit. The total count of occurrences of 1 in the data bit and check bit is an even number. For example, when 0x55 (01010101) is sent, "0" should be added to the check bit.

**Return**  The query returns NONE, ODD, or EVEN.

**Format**

**Example** :BUS1:RS232:PARity ODD /\*Sets the odd-even check mode of data

transmission in RS232 decoding to Odd.\*/

:BUS1:RS232:PARity? /\*The query returns ODD.\*/

# <span id="page-32-1"></span>**:BUS<n>:RS232:PACKet**

**Syntax** :BUS<n>:RS232:PACKet <bool>

:BUS<n>:RS232:PACKet?

**Description** Enables or disables the packet end during data transmission; or queries the status of packet end during data transmission.

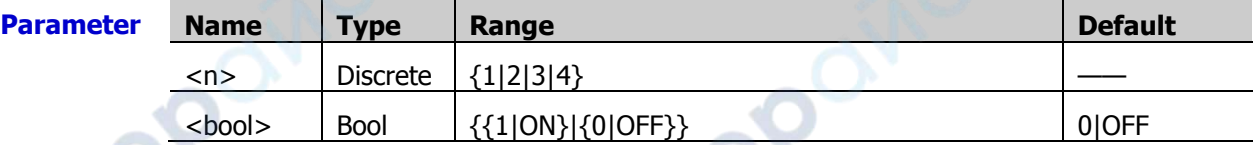

**Remarks** When enabled, several data blocks will be combined based on the packet end.

**Return**  The query returns 1 or 0.

**Format**

**Example** :BUS1:RS232:PACKet ON /\*Enables the packet end during data transmission.\*/ :BUS1:RS232:PACKet? /\*The query returns 1.\*/

╲

# <span id="page-33-0"></span>**:BUS<n>:RS232:PEND**

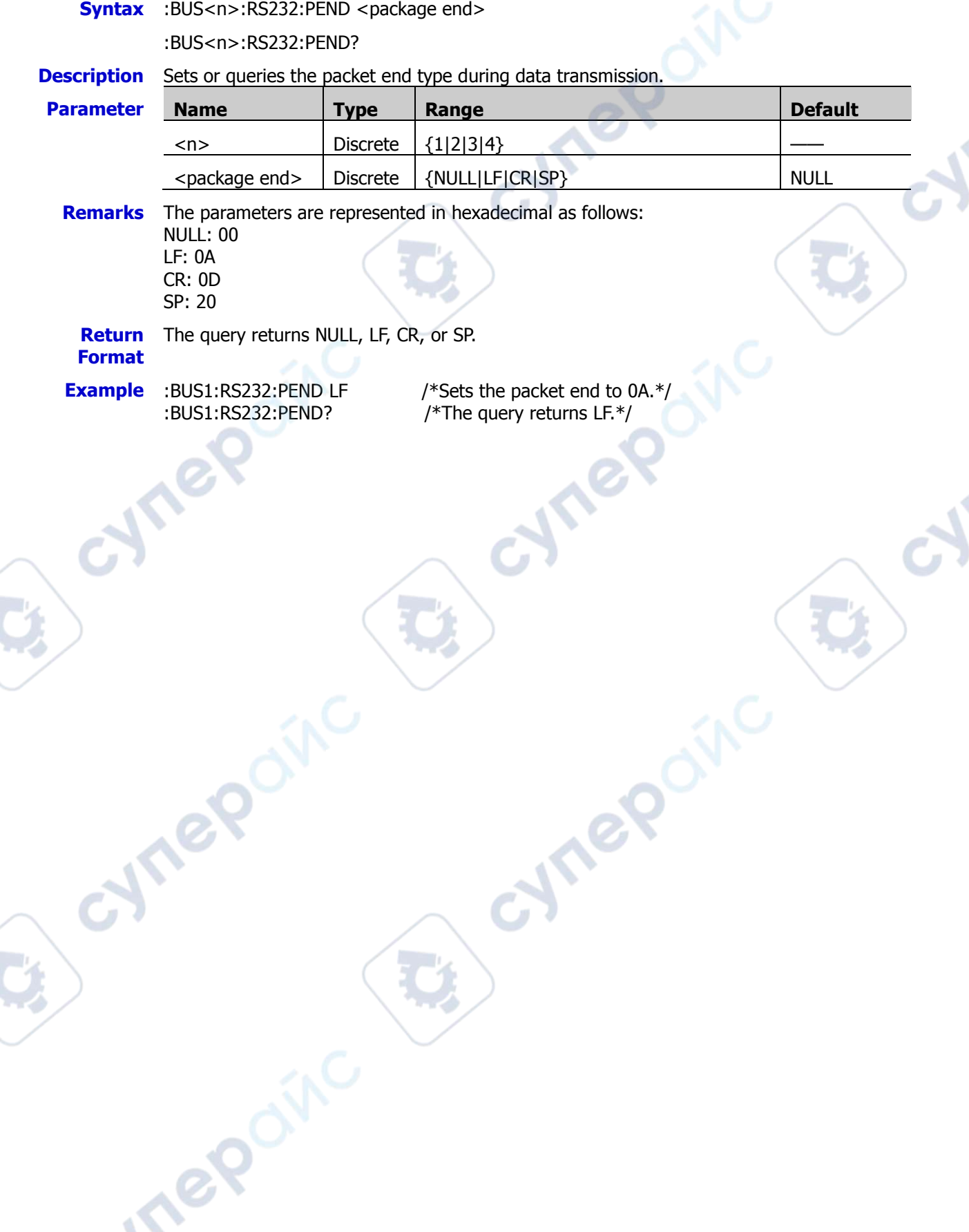

п

Ę

# <span id="page-34-0"></span>**:BUS<n>:IIC (Option)**

The :BUS<n>:IIC commands are used to set relevant parameters for I2C decoding.

## **Command List:**

- [:BUS<n>:IIC:SCLK:SOURce](#page-34-1)
- [:BUS<n>:IIC:SDA:SOURce](#page-34-2)
- [:BUS<n>:IIC:ADDRess](#page-35-0)

# <span id="page-34-1"></span>**:BUS<n>:IIC:SCLK:SOURce**

**Syntax** :BUS<n>:IIC:SCLK:SOURce <source> :BUS<n>:IIC:SCLK:SOURce?

**Description** Sets or queries the clock source of I2C decoding.

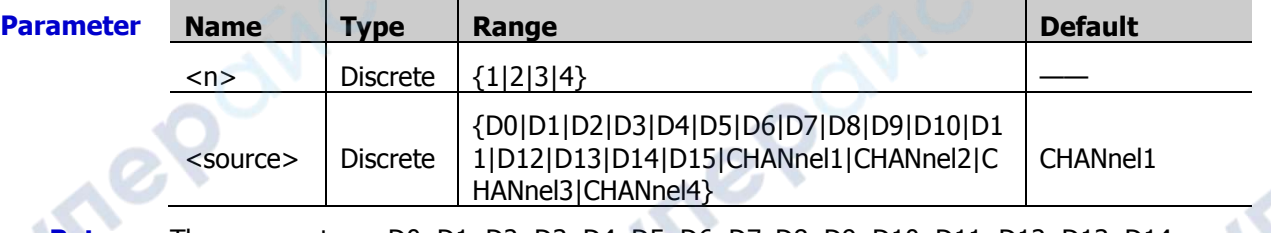

**Return Format** D15, CHAN1, CHAN2, CHAN3, or CHAN4. The query returns D0, D1, D2, D3, D4, D5, D6, D7, D8, D9, D10, D11, D12, D13, D14,

**Example** :BUS1:IIC:SCLK:SOURce D0 /\*Sets the clock source of I2C decoding to D0.\*/ :BUS1:IIC:SCLK:SOURce? /\*The query returns D0.\*/

# <span id="page-34-2"></span>**:BUS<n>:IIC:SDA:SOURce**

**Syntax** :BUS<n>:IIC:SDA:SOURce <source>

:BUS<n>:IIC:SDA:SOURce?

**Description** Sets or queries the data channel source of I2C decoding.

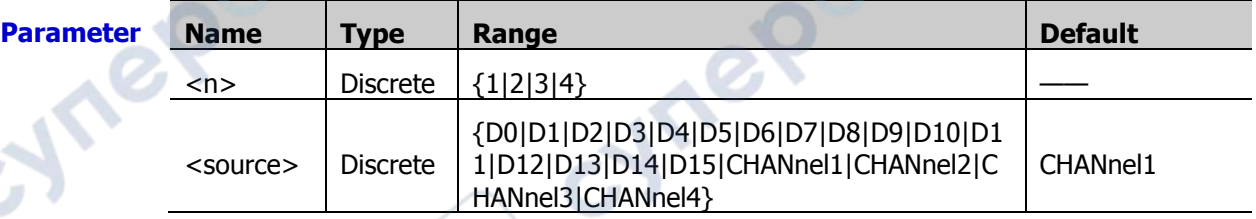

**Return Format** The query returns D0, D1, D2, D3, D4, D5, D6, D7, D8, D9, D10, D11, D12, D13, D14, D15, CHAN1, CHAN2, CHAN3, or CHAN4.

**Example** :BUS1:IIC:SDA:SOURce D0 /\*Sets the data channel source of I2C decoding to D0.\*/ :BUS1:IIC:SDA:SOURce? /\*The query returns D0.\*/

TO

cyre

## <span id="page-35-0"></span>**:BUS<n>:IIC:ADDRess**

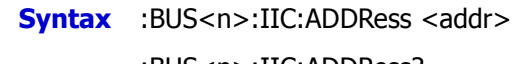

:BUS<n>:IIC:ADDRess?

## **Description** Sets or queries the address mode of I2C decoding.

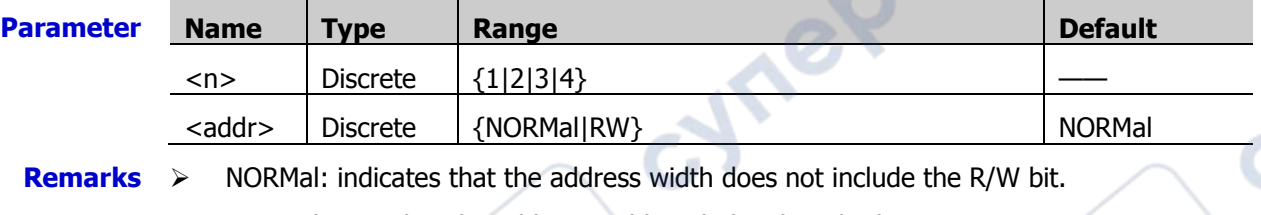

 $\triangleright$  RW: indicates that the address width includes the R/W bit.

**Return**  The query returns NORM or RW.

**Vree**oive

# **Format**

cyne

**Example** :BUS1:IIC:ADDRess RW /\*Sets the address of I2C decoding to include the R/W bit.\*/<br>:BUS1:IIC:ADDRess? /\*The query returns RW.\*/ /\*The query returns RW. $*/$ 

**Vrep** 

cynepoinc
**Are** 

# **:BUS<n>:SPI (Option)**

The :BUS<n>:SPI commands are used to set relevant parameters for SPI decoding.

#### **Command List:**

- [:BUS<n>:SPI:SCLK:SOURce](#page-36-0)
- [:BUS<n>:SPI:SCLK:SLOPe](#page-37-0)
- [:BUS<n>:SPI:MISO:SOURce](#page-37-1)
- [:BUS<n>:SPI:MISO:POLarity](#page-37-2)
- [:BUS<n>:SPI:MOSI:SOURce](#page-38-0)
- [:BUS<n>:SPI:MOSI:POLarity](#page-38-1)
- [:BUS<n>:SPI:DBITs](#page-38-2)
- [:BUS<n>:SPI:ENDian](#page-39-0)
- [:BUS<n>:SPI:MODE](#page-39-1)
- [:BUS<n>:SPI:TIMeout:TIME](#page-40-0)
- [:BUS<n>:SPI:SS:SOURce](#page-40-1)
- [:BUS<n>:SPI:SS:POLarity](#page-41-0)

### <span id="page-36-0"></span>**:BUS<n>:SPI:SCLK:SOURce**

**Syntax** :BUS<n>:SPI:SCLK:SOURce <source>

:BUS<n>:SPI:SCLK:SOURce?

**Description** Sets or queries the clock source of SPI decoding.

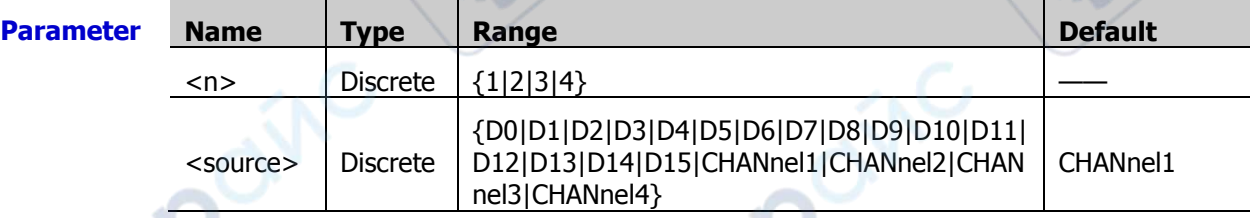

nep

Ine

**Return**  The query returns D0, D1, D2, D3, D4, D5, D6, D7, D8, D9, D10, D11, D12, D13, D14, **Format** D15, CHAN1, CHAN2, CHAN3, or CHAN4.

:BUS1:SPI:SCLK:SOURce? /\*The query returns D0.\*/

**Example** :BUS1:SPI:SCLK:SOURce D0 /\*Sets the clock source of SPI decoding to D0.\*/

**PS** 

#### <span id="page-37-0"></span>**:BUS<n>:SPI:SCLK:SLOPe**

**Syntax** :BUS<n>:SPI:SCLK:SLOPe <slope>

:BUS<n>:SPI:SCLK:SLOPe?

#### **Description** Sets or queries the clock edge type of SPI decoding.

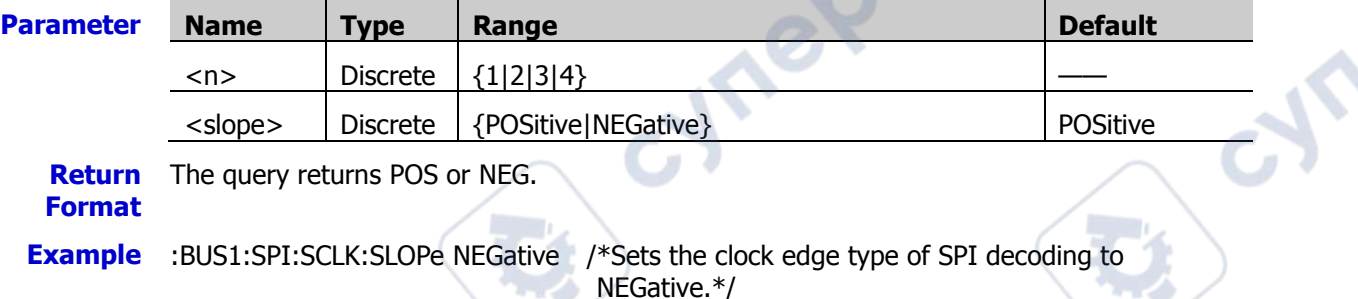

:BUS1:SPI:SCLK:SLOPe? /\*The query returns NEG.\*/

### <span id="page-37-1"></span>**:BUS<n>:SPI:MISO:SOURce**

**Syntax** :BUS<n>:SPI:MISO:SOURce <source>

:BUS<n>:SPI:MISO:SOURce?

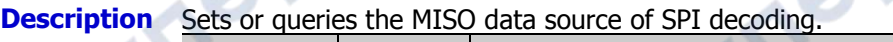

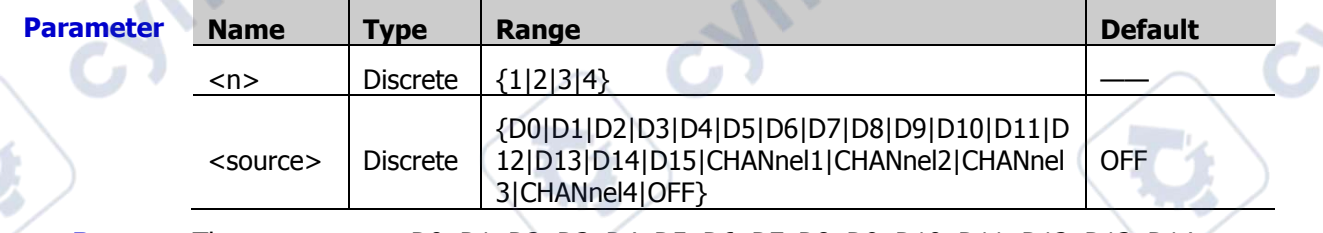

**Return Format** D15, CHAN1, CHAN2, CHAN3, CHAN4, or OFF. The query returns D0, D1, D2, D3, D4, D5, D6, D7, D8, D9, D10, D11, D12, D13, D14,

**Example** :BUS1:SPI:MISO:SOURce D0 /\*Sets the MISO data source of SPI decoding to D0.\*/ :BUS1:SPI:MISO:SOURce? /\*The query returns D0.\*/

### <span id="page-37-2"></span>**:BUS<n>:SPI:MISO:POLarity**

**Syntax** :BUS<n>:SPI:MISO:POLarity <polarity>

:BUS<n>:SPI:MISO:POLarity?

**Description** Sets or queries the polarity of MISO data line of SPI decoding. **Parameter Name Type Range Default**  $\langle n \rangle$  Discrete  $\langle 1|2|3|4 \rangle$ <polarity> Discrete {HIGH|LOW} LOW **Remarks**  $\triangleright$  High: indicates that low level is 1, and high level is 0.

Low: indicates that high level is 1, and low level is 0.

**Return Format**

The query returns HIGH or LOW.

:BUS1:SPI:MISO:POLarity? /\*The query returns HIGH.\*/

**Example** :BUS1:SPI:MISO:POLarity HIGH /\*Sets the polarity of MISO data line to HIGH.\*/

### <span id="page-38-0"></span>**:BUS<n>:SPI:MOSI:SOURce**

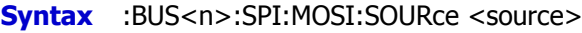

:BUS<n>:SPI:MOSI:SOURce?

**Description** Sets or queries the MOSI data source of SPI decoding.

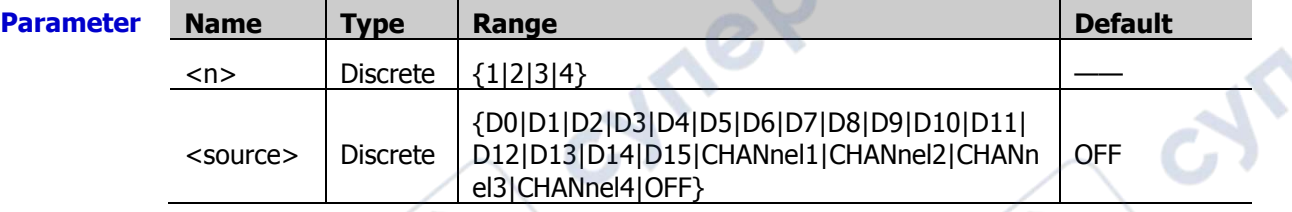

**Return**  The query returns D0, D1, D2, D3, D4, D5, D6, D7, D8, D9, D10, D11, D12, D13, D14, **Format** D15, CHAN1, CHAN2, CHAN3, CHAN4, or OFF.

**Example** :BUS1:SPI:MOSI:SOURce D0 /\*Sets the MOSI data source of SPI decoding to D0.\*/ :BUS1:SPI:MOSI:SOURce? /\*The query returns D0.\*/

### <span id="page-38-1"></span>**:BUS<n>:SPI:MOSI:POLarity**

**Syntax** :BUS<n>:SPI:MOSI:POLarity <polarity>

:BUS<n>:SPI:MOSI:POLarity?

**Description** Sets or queries the polarity of MOSI data line of SPI decoding.

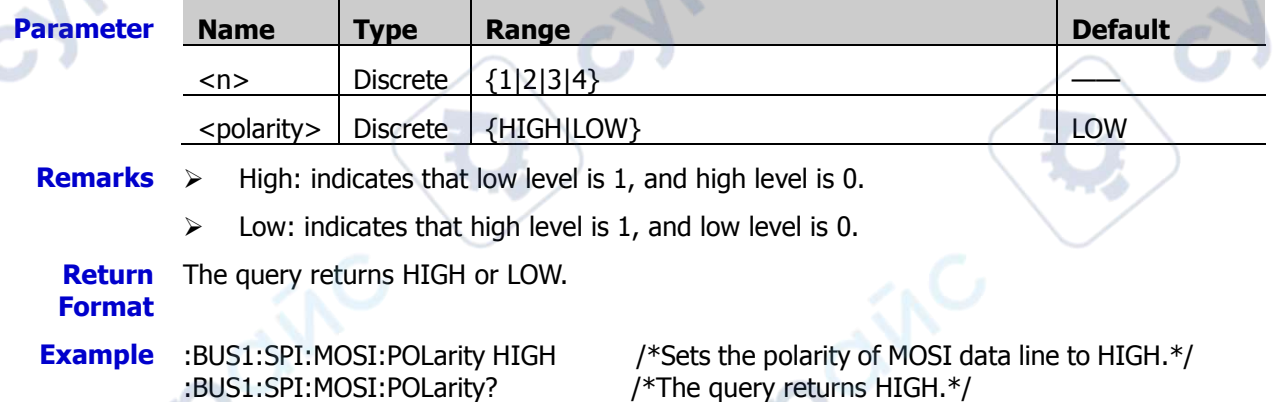

### <span id="page-38-2"></span>**:BUS<n>:SPI:DBITs**

**Syntax** :BUS<n>:SPI:DBITs <width>

:BUS<n>:SPI:DBITs?

**Description** Sets or queries the data width of SPI decoding.

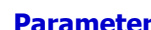

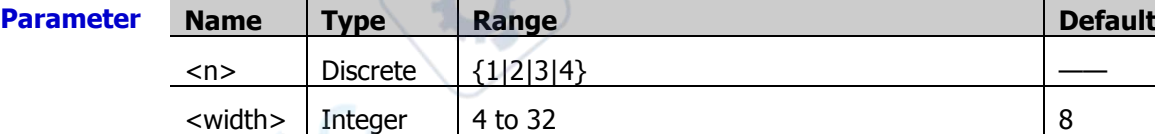

**Return**  The query returns an integer ranging from 4 to 32.

**Format**

**Example** :BUS1:SPI:DBITs 10 /\*Sets the data width of SPI decoding to 10.\*/ :BUS1:SPI:DBITs? /\*The query returns 10.\*/

**Jre** 

 $\sim$  1.

### <span id="page-39-0"></span>**:BUS<n>:SPI:ENDian**

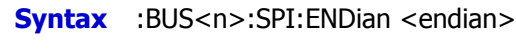

:BUS<n>:SPI:ENDian?

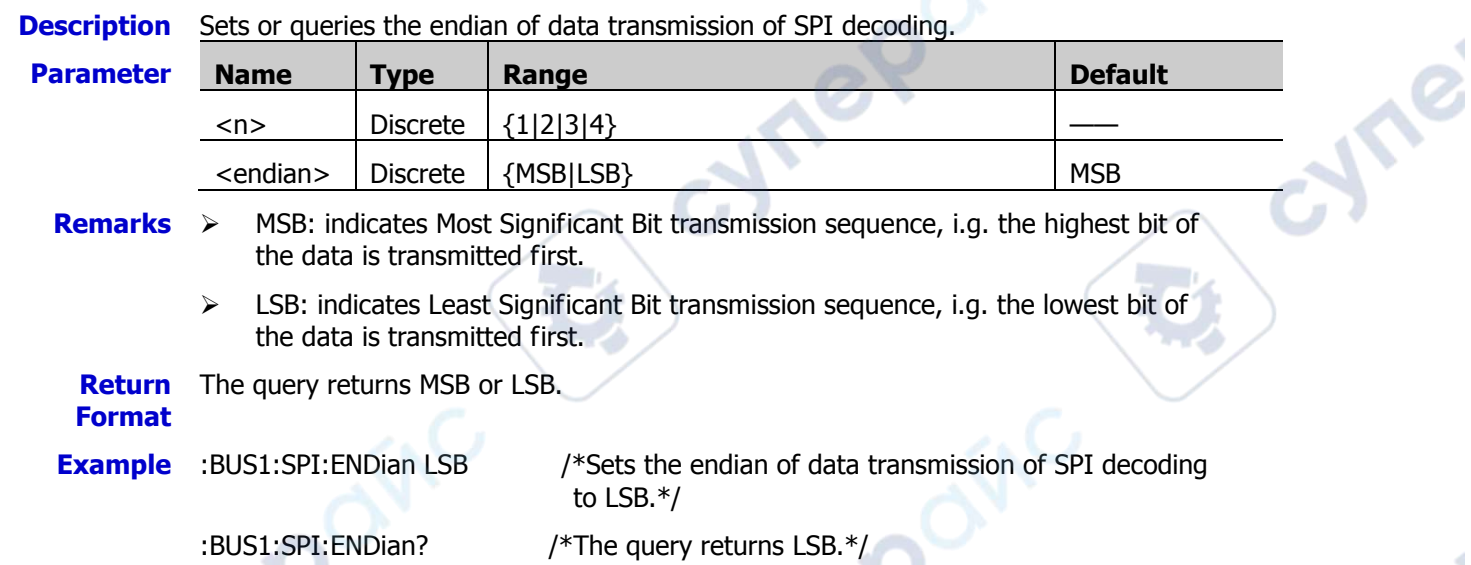

### <span id="page-39-1"></span>**:BUS<n>:SPI:MODE**

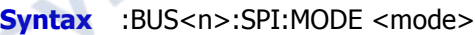

:BUS<n>:SPI:MODE?

**Description** Sets or queries the decode mode of SPI decoding.

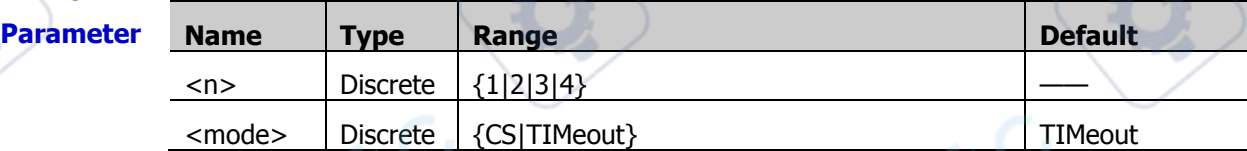

**Remarks**  $\triangleright$  CS: indicates chip select. CS: contains a chip select line (CS). You can perform frame synchronization according to CS.

> TIMeout: indicates timed out. You can perform frame synchronization according to the timeout. At this time, you can send the [:BUS<n>:SPI:TIMeout:TIME](#page-40-0) command to set the timeout value.

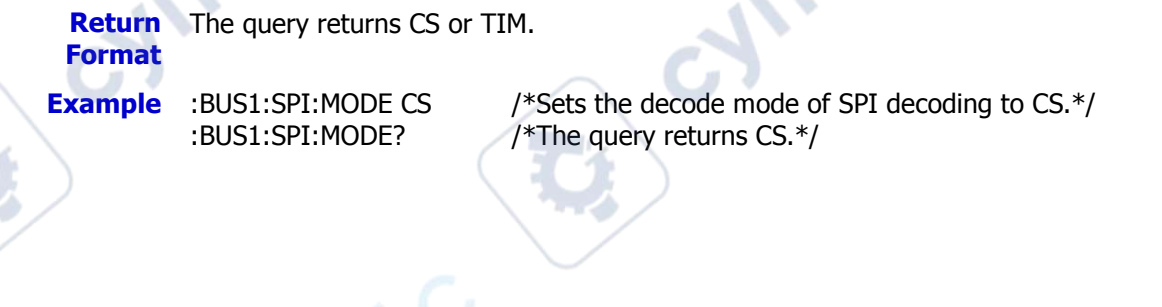

### <span id="page-40-0"></span>**:BUS<n>:SPI:TIMeout:TIME**

**Syntax** :BUS<n>:SPI:TIMeout:TIME <time>

:BUS<n>:SPI:TIMeout:TIME?

**Description** Sets or queries the timeout value of SPI decoding. The default unit is s.

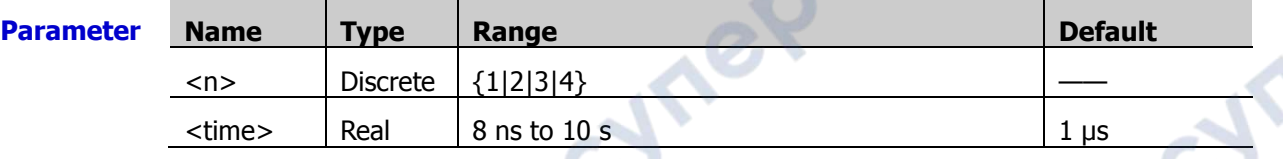

- **Remarks**  $\triangleright$  The timeout must be greater than the maximum clock pulse width and less than the idle time between frames.
	- $\triangleright$  This setting command is only valid in timeout mode.

**Return Format** The query returns the timeout value in scientific notation.

**Example** :BUS1:SPI:TIMeout:TIME 0.000005 /\*Sets the timeout value to 5 μs.\*/<br>
:BUS1:SPI:TIMeout:TIME? /\*The query returns 5.000000E-6.\*

/\*The query returns  $5.000000E-6.*/$ 

### <span id="page-40-1"></span>**:BUS<n>:SPI:SS:SOURce**

**Syntax** :BUS<n>:SPI:SS:SOURce <source>

:BUS<n>:SPI:SS:SOURce?

**Description** Sets or queries the source channel of the CS line of SPI decoding.

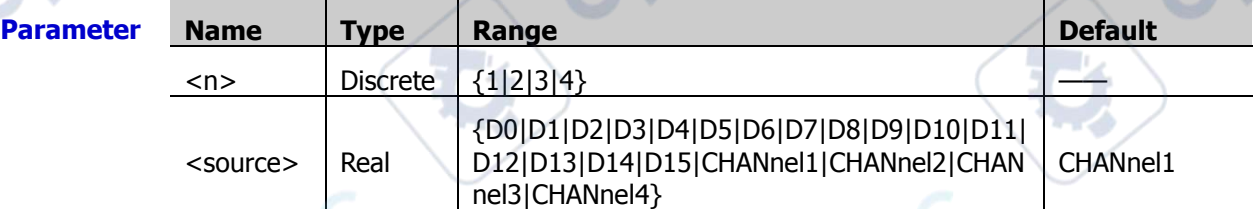

**Return**  The query returns D0, D1, D2, D3, D4, D5, D6, D7, D8, D9, D10, D11, D12, D13, D14, **Format** D15, CHAN1, CHAN2, CHAN3, or CHAN4.

**Example** :BUS1:SPI:SS:SOURce D0 /\*Sets the source channel of CS line of SPI decoding to  $D0.*/$ 

:BUS1:SPI:SS:SOURce? /\*The query returns D0.\*/

٧

### <span id="page-41-0"></span>**:BUS<n>:SPI:SS:POLarity**

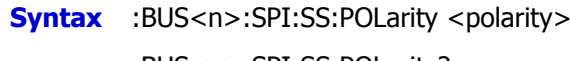

:BUS<n>:SPI:SS:POLarity?

cymeromic

### **Description** Sets or queries the polarity of CS line of SPI decoding.

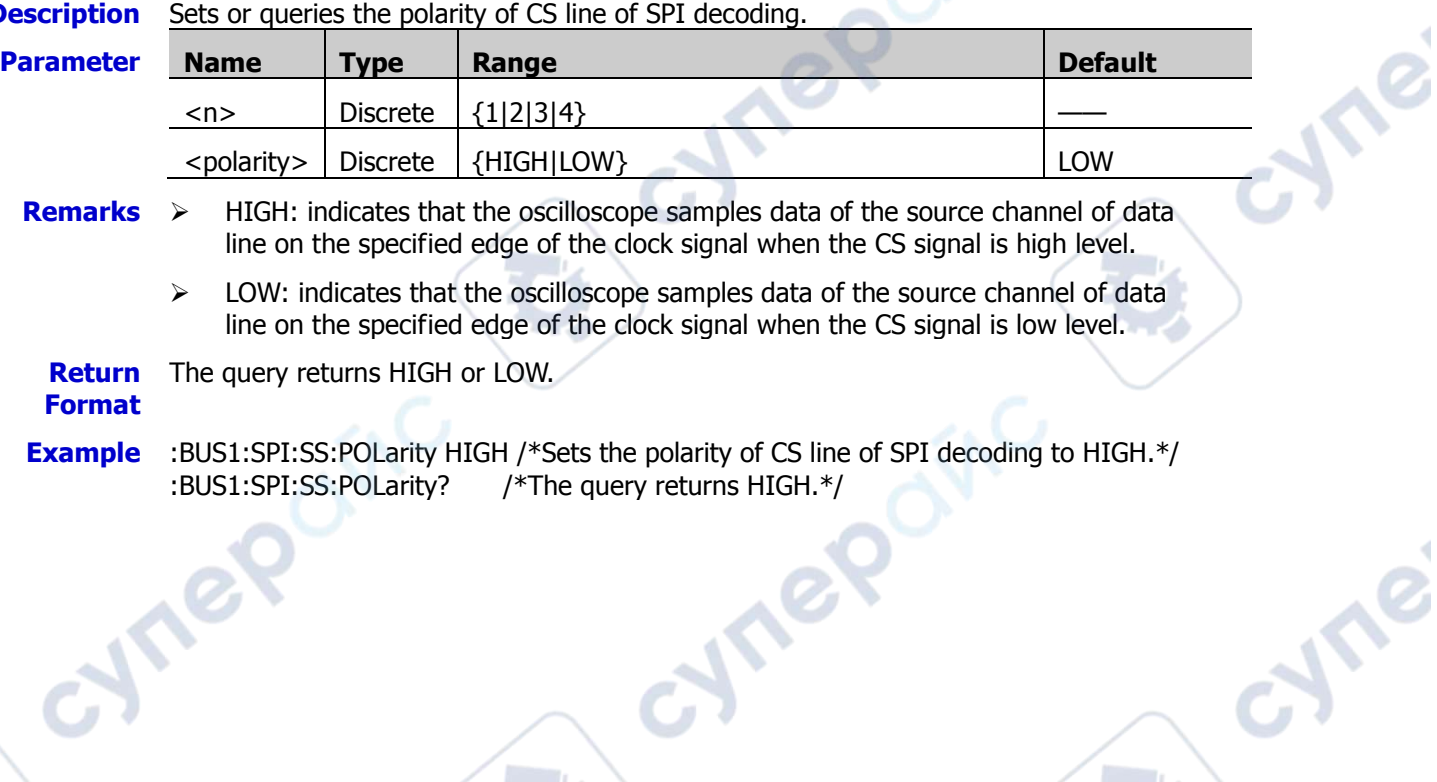

cynepoinc

**Vre** 

# **:BUS<n>:CAN (Option)**

The :BUS<n>:CAN commands are used to set relevant parameters for CAN decoding.

#### **Command List:**

- [:BUS<n>:CAN:SOURce](#page-42-0)
- [:BUS<n>:CAN:STYPe](#page-42-1)
- [:BUS<n>:CAN:BAUD](#page-43-0)
- [:BUS<n>:CAN:SPOint](#page-43-1)

### <span id="page-42-0"></span>**:BUS<n>:CAN:SOURce**

**Syntax** :BUS<n>:CAN:SOURce <source>

:BUS<n>:CAN:SOURce?

#### **Description** Sets or queries the source channel of CAN decoding.

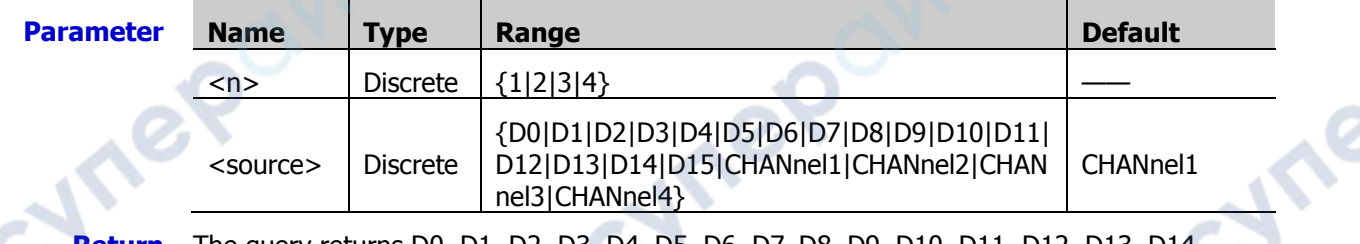

**Vres** 

**Return Format** The query returns D0, D1, D2, D3, D4, D5, D6, D7, D8, D9, D10, D11, D12, D13, D14, D15, CHAN1, CHAN2, CHAN3, or CHAN4.

**Example** :BUS1:CAN:SOURce D0 /\*Sets the source channel of CAN decoding to D0.\*/ :BUS1:CAN:SOURce? /\*The query returns D0.\*/

### <span id="page-42-1"></span>**:BUS<n>:CAN:STYPe**

**Syntax** :BUS<n>:CAN:STYPe <stype>

:BUS<n>:CAN:STYPe?

**Description** Sets or queries the signal type of CAN decoding.

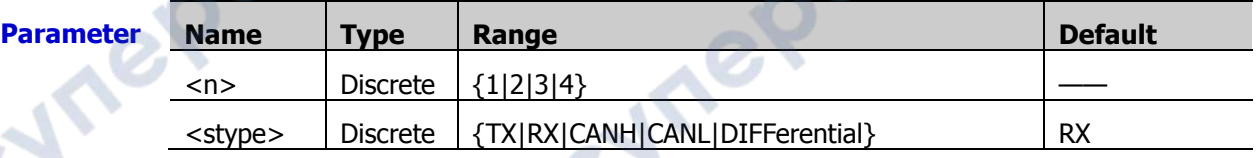

#### **Remarks**  $\triangleright$  TX: indicates the Transmit signal from the CAN bus transceiver.

- $\triangleright$  RX: indicates the Receive signal from the CAN bus transceiver.
- $\triangleright$  CANH: indicates the actual CAN H differential bus signal.
- $\triangleright$  CANL: indicates the actual CAN\_L differential bus signal.
- $\triangleright$  DIFFerential: indicates the CAN differential bus signal connected to an analog channel by using a differential probe. Connect the differential probe's positive lead to the CAN\_H bus signal and connect the negative lead to the CAN\_L bus signal.

**Return**  The query returns TX, RX, CANH, CANL, or DIFF.

### **Format**

**Example** :BUS1:CAN:STYPe TX /\*Sets the signal type of CAN decoding to TX.\*/ :BUS1:CAN:STYPe? /\*The query returns TX.\*/

#### <span id="page-43-0"></span>**:BUS<n>:CAN:BAUD**

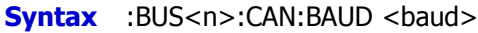

:BUS<n>:CAN:BAUD?

#### **Description** Sets or queries the signal rate of CAN decoding. The default unit is bps.

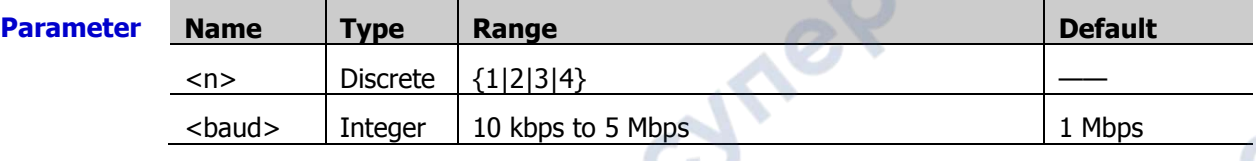

**Remarks** If the baud rate is set to a value with "M", then "A" should be added at the end of the value. For example, if you send 5 M, you need to send 5 MA.

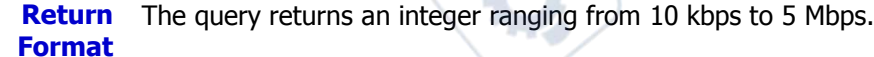

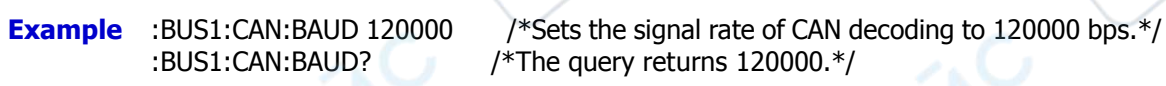

### <span id="page-43-1"></span>**:BUS<n>:CAN:SPOint**

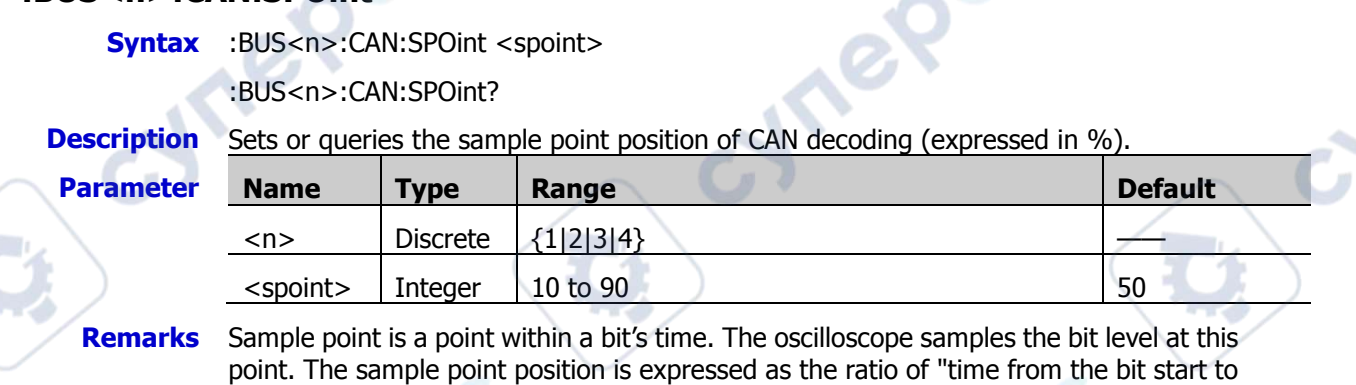

the sample point" to "bit time", in %.

**Return**  The query returns an integer ranging from 10 to 90.

**Format**

**Example** :BUS1:CAN:SPOint 70 /\*Sets the sample point position of CAN decoding to 70%.\*/<br>:BUS1:CAN:SPOint? /\*The query returns 70.\*/ /\*The query returns 70. $*/$ 

# **:BUS<n>:FLEXray (Option)**

The :BUS<n>:FLEXray commands are used to set the relevant parameters for FLEXray decoding.

#### **Command List:**

- [:BUS<n>:FLEXray:BAUD](#page-44-0)
- [:BUS<n>:FLEXray:SOURce](#page-44-1)
- [:BUS<n>:FLEXray:SPOint](#page-45-0)
- [:BUS<n>:FLEXray:STYPe](#page-45-1)

### <span id="page-44-0"></span>**:BUS<n>:FLEXray:BAUD**

**Syntax** :BUS<n>:FLEXray:BAUD <br/>baud>

:BUS<n>:FLEXray:BAUD?

**Description** Sets or queries the signal rate of FlexRay decoding. The default unit is bps.

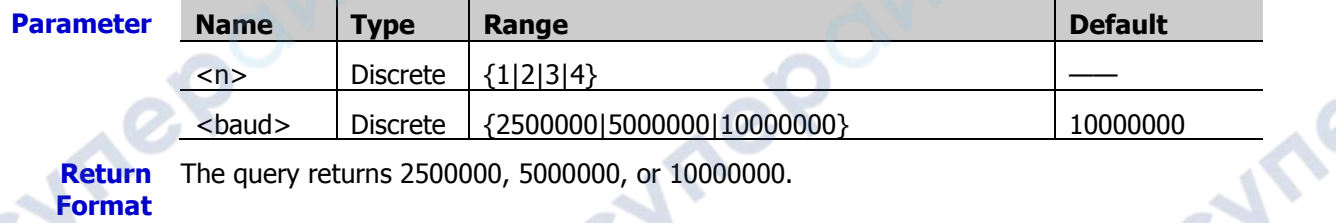

**Ire** 

**Return**  The query returns 2500000, 5000000, or 10000000.

**Format**

- 
- 

**Example** :BUS1:FLEXray:BAUD 2500000 /\*Sets the signal rate of FlexRay decoding to 2500000 bps.\*/

:BUS1:FLEXray:BAUD? /\*The query returns 2500000.\*/

### <span id="page-44-1"></span>**:BUS<n>:FLEXray:SOURce**

**Syntax** :BUS<n>:FLEXray:SOURce <source>

:BUS<n>:FLEXray:SOURce?

**Description** Sets or queries the source channel of FlexRay decoding.

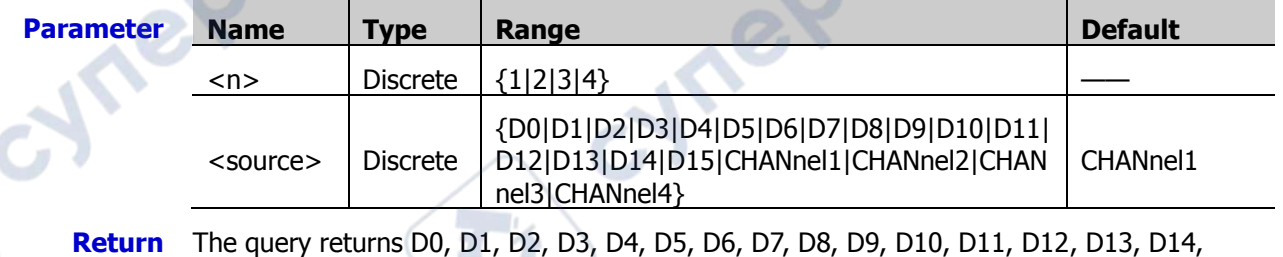

**Format** D15, CHAN1, CHAN2, CHAN3, or CHAN4.

**Example** :BUS1:FlexRay:SOURce D0 /\*Sets the source channel of FlexRay decoding to D0.\*/ :BUS1:FlexRay:SOURce? /\*The query returns D0.\*/

**Vre** 

### <span id="page-45-0"></span>**:BUS<n>:FLEXray:SPOint**

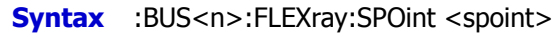

:BUS<n>:FLEXray:SPOint?

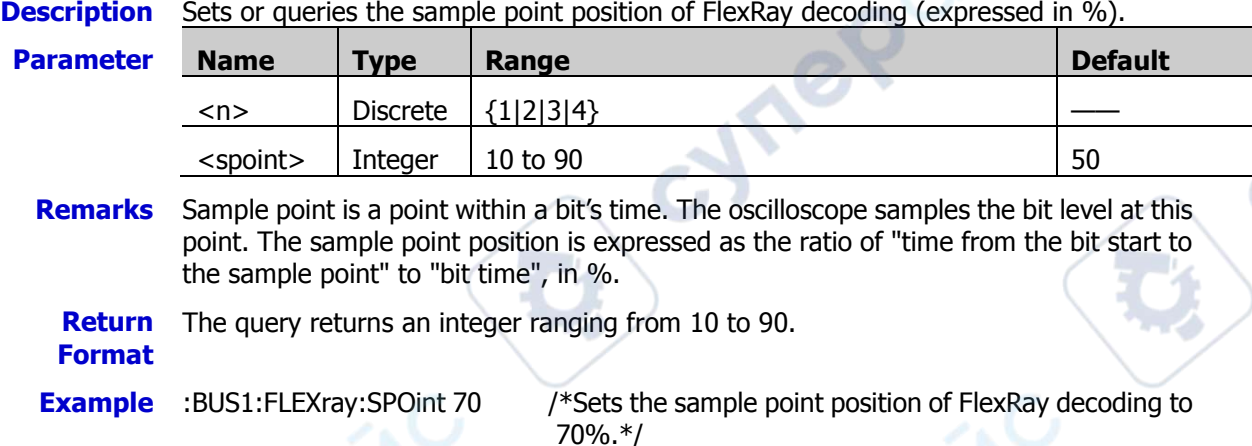

### <span id="page-45-1"></span>**:BUS<n>:FLEXray:STYPe**

**Syntax** :BUS<n>:FLEXray:STYPe <stype>

:BUS<n>:FLEXray:STYPe?

**Description** Sets or queries the signal type of FlexRay decoding.

:BUS1:FLEXray:SPOint? /\*The query returns 70.\*/

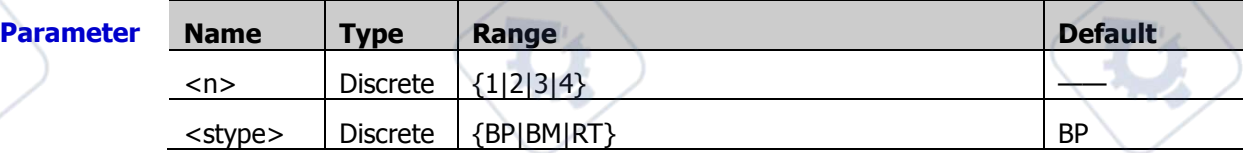

**Return Format**

The query returns BP, BM, or RT.

**Example** :BUS1:FLEXray:STYPe BM /\*Sets the signal type of FlexRay decoding to BM.\*/<br>:BUS1:FLEXray:STYPe? /\*The query returns BM.\*/ /\*The query returns BM. $*/$ 

# **:BUS<n>:LIN (Option)**

The :BUS<n>:LIN commands are used to set relevant parameters for LIN decoding.

#### **Command List:**

- [:BUS<n>:LIN:BAUD](#page-46-0)
- [:BUS<n>:LIN:POLarity](#page-46-1)
- [:BUS<n>:LIN:SOURce](#page-47-0)
- [:BUS<n>:LIN:STANdard](#page-47-1)

#### <span id="page-46-0"></span>**:BUS<n>:LIN:BAUD**

```
Syntax :BUS<n>:LIN:BAUD <br/>baud>
```
:BUS<n>:LIN:BAUD?

**Description** Sets or queries the baud rate of LIN decoding. The default unit is bps.

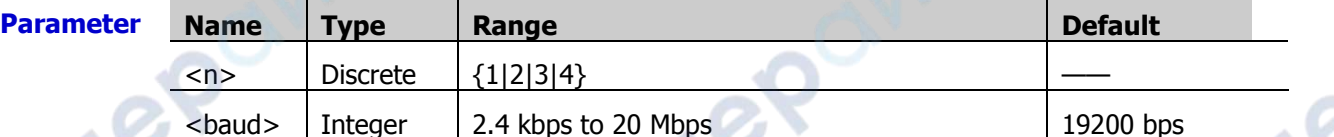

**Remarks** If the baud rate is set to a value with "M", then "A" should be added at the end of the value. For example, if you send 5 M, you need to send 5 MA.

**Return Format** The query returns an integer ranging from 2.4 kbps to 20 Mbps.

**Example** :BUS1:LIN:BAUD 9600 /\*Sets the baud rate of LIN decoding to 9600 bps.\*/ :BUS1:LIN:BAUD? /\*The query returns 9600.\*/

### <span id="page-46-1"></span>**:BUS<n>:LIN:POLarity**

**Syntax** :BUS<n>:LIN:POLarity <bool>

:BUS<n>:LIN:POLarity?

**Description** Sets or queries the parity bit of LIN decoding.

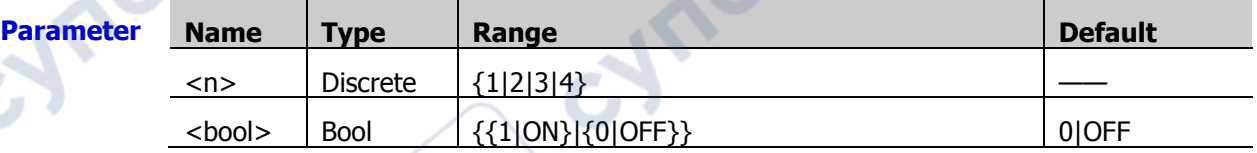

**Return Format** The query returns 0 or 1.

**Example** :BUS1:LIN:POLarity ON /\*Sets the parity bit to be included in LIN decoding.\*/ :BUS1:LIN:POLarity? /\*The query returns 1.\*/

**PA** 

Te

### <span id="page-47-0"></span>**:BUS<n>:LIN:SOURce**

**Syntax** :BUS<n>:LIN:SOURce <source> :BUS<n>:LIN:SOURce?

**Description** Sets or queries the source of LIN bus.

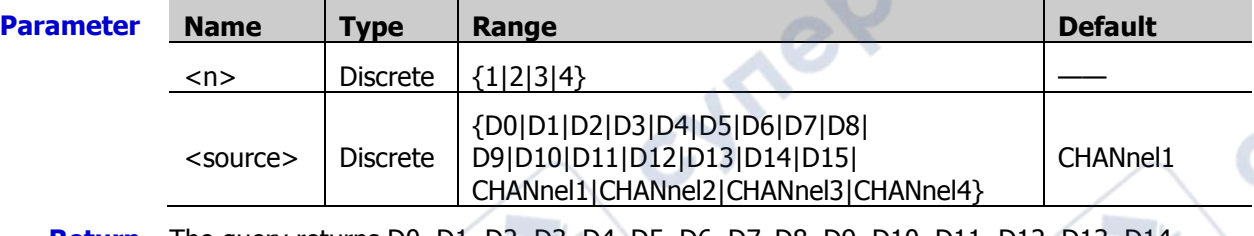

**Return**  The query returns D0, D1, D2, D3, D4, D5, D6, D7, D8, D9, D10, D11, D12, D13, D14, **Format** D15, CHAN1, CHAN2, CHAN3, or CHAN4.

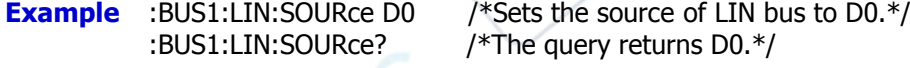

### <span id="page-47-1"></span>**:BUS<n>:LIN:STANdard**

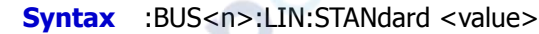

:BUS<n>:LIN:STANdard?

**Description** Sets or queries the version of LIN bus.

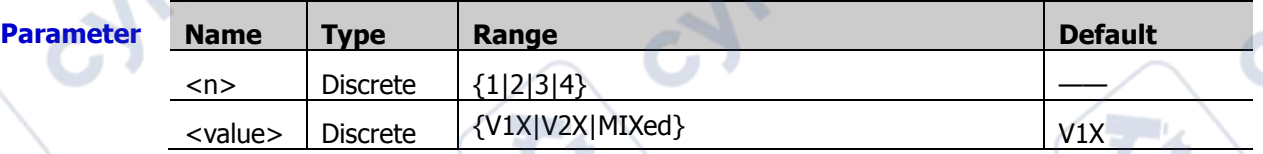

**Return**  The query returns V1X, V2X, or MIX. **Format**

**Mre** 

**Example** :BUS1:LIN:STANdard V2X /\*Sets the version of LIN bus to V2X.\*/<br>BUS1:LIN:STANdard? /\*The query returns V2X.\*/ /\*The query returns V2X. $*/$ 

 $\bm{c}$ 

Cynep

# **:BUS<n>:IIS (Option)**

The :BUS<n>:IIC commands are used to set relevant parameters for I2S decoding.

#### **Command List:**

- [:BUS<n>:IIS:SOURce:CLOCk](#page-48-0)
- [:BUS<n>:IIS:SOURce:DATA](#page-48-1)
- [:BUS<n>:IIS:SOURce:WSELect](#page-49-0)
- [:BUS<n>:IIS:ALIGnment](#page-49-1)
- [:BUS<n>:IIS:CLOCk:SLOPe](#page-49-2)
- [:BUS<n>:IIS:RWIDth](#page-50-0)

### <span id="page-48-0"></span>**:BUS<n>:IIS:SOURce:CLOCk**

**Syntax** :BUS<n>:IIS:SOURce:CLOCk <source>

:BUS<n>:IIS:SOURce:CLOCk?

**Description** Sets or queries the clock source of the I2S decoding.

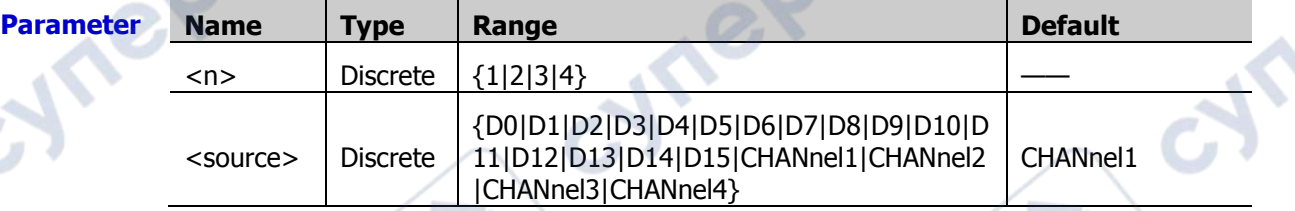

**Return Format** The query returns D0, D1, D2, D3, D4, D5, D6, D7, D8, D9, D10, D11, D12, D13, D14, D15, CHAN1, CHAN2, CHAN3, or CHAN4.

**Example** :BUS1:IIS:SOURce:CLOCk D0 /\*Sets the clock source of the I2S decoding to D0.\*/ :BUS1:IIS:SOURce:CLOCk? /\*The query returns D0.\*/

### <span id="page-48-1"></span>**:BUS<n>:IIS:SOURce:DATA**

**Syntax** :BUS<n>:IIS:SOURce:DATA<source>

:BUS<n>:IIS:SOURce:DATA?

**Description** Sets or queries the data source of the I2S decoding.

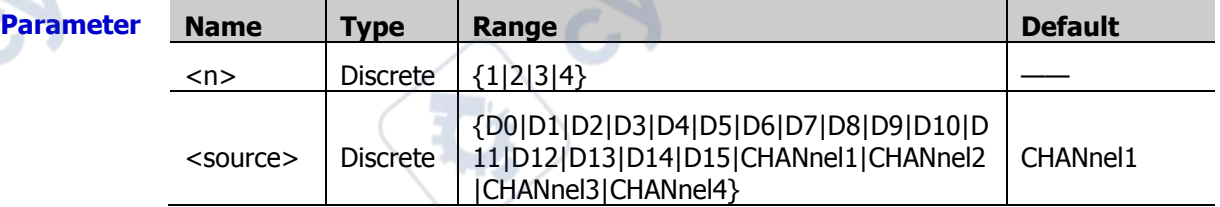

**Return Format** D15, CHAN1, CHAN2, CHAN3, or CHAN4. The query returns D0, D1, D2, D3, D4, D5, D6, D7, D8, D9, D10, D11, D12, D13, D14,

:BUS1:IIS:SOURce:DATA? /\*The query returns D0.\*/

**Example** :BUS1:IIS:SOURce:DATA D0 /\*Sets the data source of the I2S decoding to D0.\*/

Ine

### <span id="page-49-0"></span>**:BUS<n>:IIS:SOURce:WSELect**

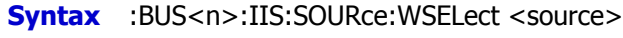

:BUS<n>:IIS:SOURce:WSELect?

### **Description** Sets or queries the audio channel of the I2S trigger.

<span id="page-49-1"></span>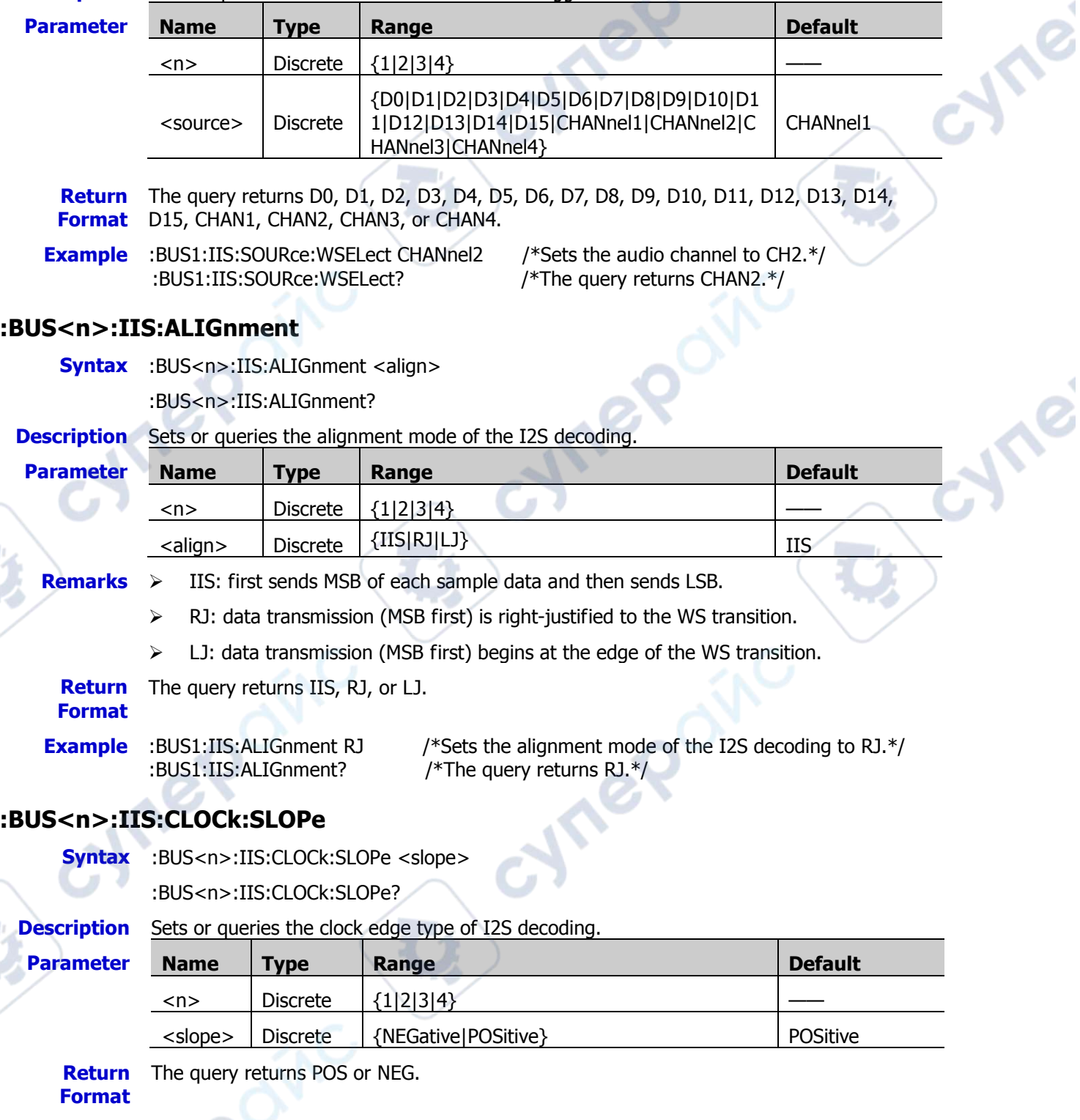

<span id="page-49-2"></span>**Example** :BUS1:IIS:CLOCk:SLOPe NEGative /\*Sets the clock edge of I2S decoding to NEGative.\*/

:BUS1:IIS:CLOCk:SLOPe? /\*The query returns NEG.\*/

cyme

### <span id="page-50-0"></span>**:BUS<n>:IIS:RWIDth**

**Syntax** :BUS<n>:IIS:RWIDth <val>

:BUS<n>:IIS:RWIDth?

**Description** Sets or queries the word size of the I2S decoding.

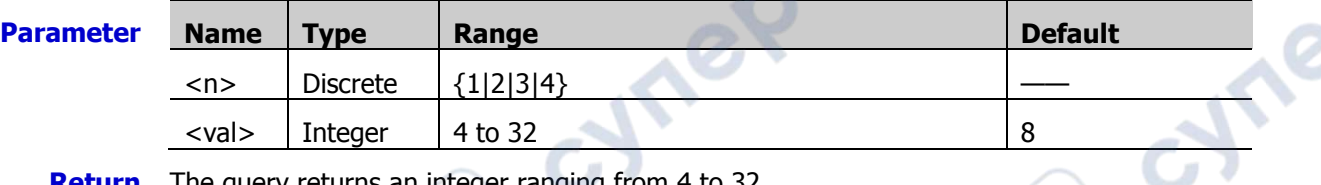

Cynepoin

cymepoing

**Return**  The query returns an integer ranging from 4 to 32.

**Format**

Cymeroni

cynepoinc

**Example** :BUS1:IIS:RWIDth 5 /\*Sets the word size of I2S decoding to 5.\*/ :BUS1:IIS:RWIDth? /\*The query returns 5.\*/

cpoinc

∿

# **:BUS<n>:M1553 (Option)**

The :BUS<n>:M1553 commands are used to set relevant parameters for the M1553 decoding.

#### **Command List:**

[:BUS<n>:M1553:SOURce](#page-51-0)

### <span id="page-51-0"></span>**:BUS<n>:M1553:SOURce**

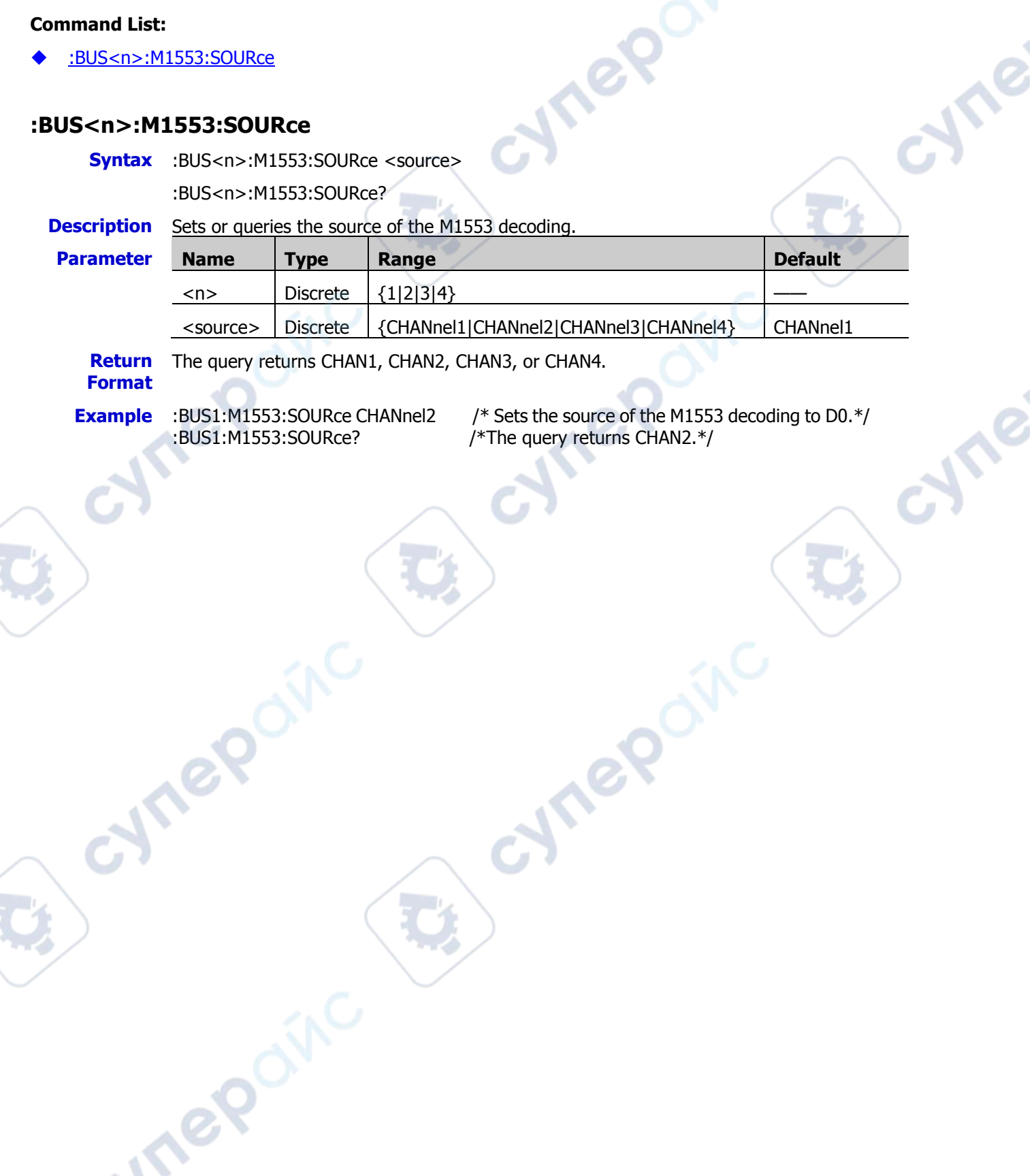

 $\mathbf{v}_\mathrm{c}$ 

# **:CHANnel<n> Commands**

The :CHANnel<n> commands are used to set or query the bandwidth limit, coupling, vertical scale, vertical offset, and other vertical system parameters of the analog channel.

#### **Command List:**

- [:CHANnel<n>:BWLimit](#page-52-0)
- [:CHANnel<n>:COUPling](#page-53-0)
- [:CHANnel<n>:DISPlay](#page-53-1)
- [:CHANnel<n>:INVert](#page-53-2)
- [:CHANnel<n>:OFFSet](#page-54-0)
- [:CHANnel<n>:TCALibrate](#page-54-1)
- [:CHANnel<n>:SCALe](#page-55-0)
- [:CHANnel<n>:IMPedance](#page-55-1)
- [:CHANnel<n>:CSTart](#page-56-0)
- [:CHANnel<n>:PROBe](#page-56-1)
- [:CHANnel<n>:PROBe:DELay](#page-56-2)
- [:CHANnel<n>:PROBe:BIAS](#page-57-0)
- [:CHANnel<n>:UNITs](#page-57-1)
- [:CHANnel<n>:VERNier](#page-57-2)

### <span id="page-52-0"></span>**:CHANnel<n>:BWLimit**

**Syntax** :CHANnel<n>:BWLimit <type>

:CHANnel<n>:BWLimit?

**Description** Sets or queries the bandwidth limit of the specified channel.

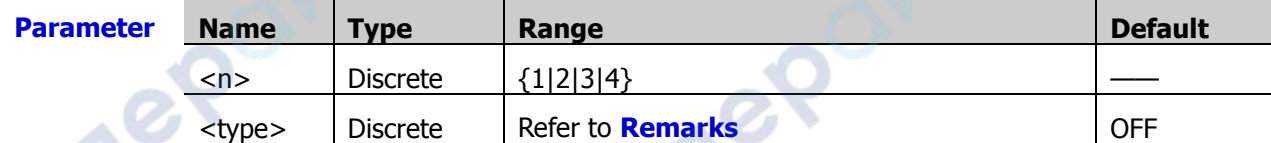

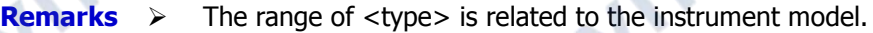

MSO7054/DS7054/MSO7034/DS7034: {20M|250M|OFF}

- MSO7024/DS7024/MSO7014/DS7014: {20M|OFF}
- 20M, 250M: When you enable the bandwidth limit and limit it to 20 MHz or 250 MHz, the high frequency components found in the signal under test that are greater than 20 MHz or 250 MHz are attenuated.

**VTREP** 

 $\triangleright$  OFF: disables the bandwidth limit function. The high-frequency components in the signal under test can pass through the channel.

**Return**  The query returns 20M, 250M, or OFF.

**Format**

**Example** :CHANnel1:BWLimit 20M /\*Enables the 20 MHz bandwidth limit.\*/ :CHANnel1:BWLimit? /\*The query returns 20M.\*/

**Vre** 

### <span id="page-53-0"></span>**:CHANnel<n>:COUPling**

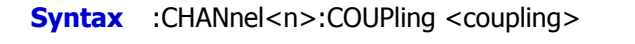

:CHANnel<n>:COUPling?

#### **Description** Sets or queries the coupling mode of the specified channel.

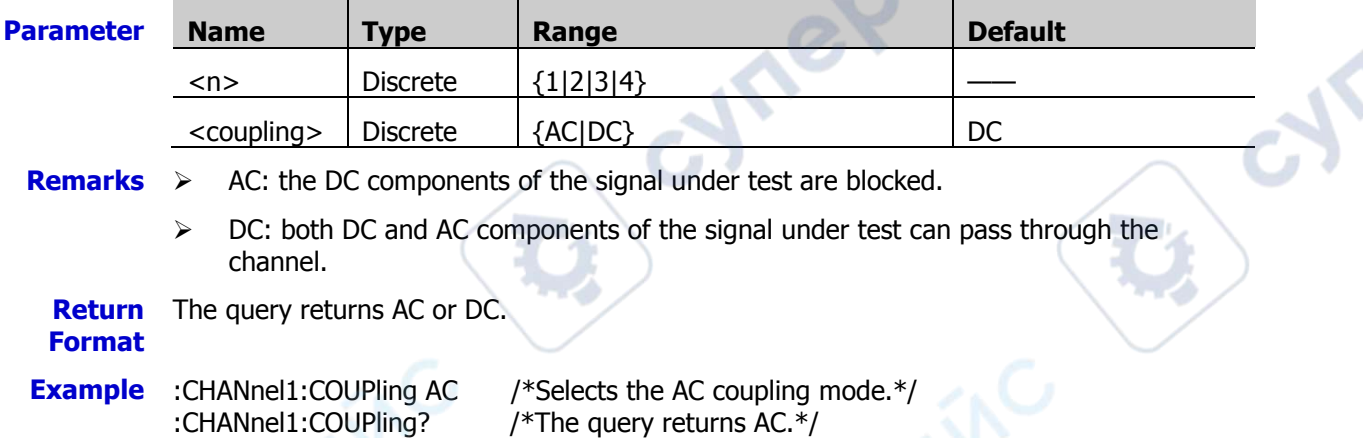

## <span id="page-53-1"></span>**:CHANnel<n>:DISPlay**

**Syntax** :CHANnel<n>:DISPlay <bool>

:CHANnel<n>:DISPlay?

**Description** Turns on or off the specified channel; or queries the on/off status of the specified channel.

:CHANnel1:DISPlay? /\*The query returns 1.\*/

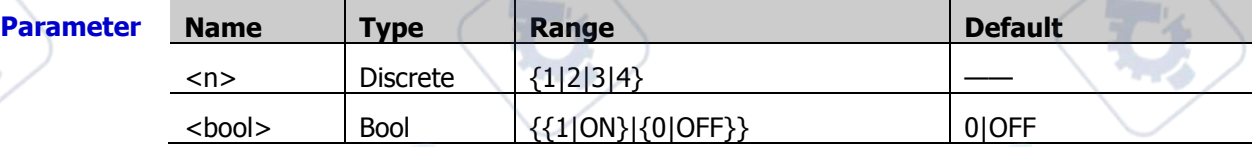

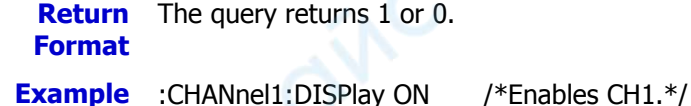

# <span id="page-53-2"></span>**:CHANnel<n>:INVert**

**Syntax** :CHANnel<n>:INVert <bool>

:CHANnel<n>:INVert?

**Description** Turns on or off the waveform invert for the specified channel; or queries the on/off status of the waveform invert for the specified channel.

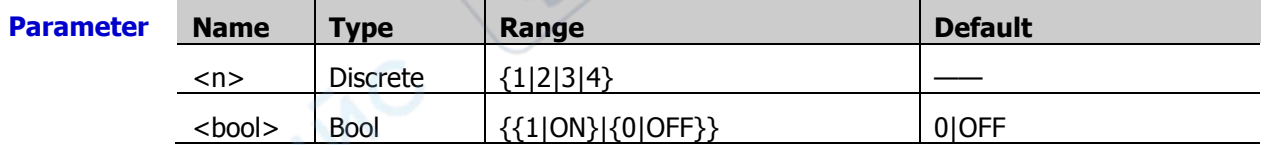

#### **Remarks** When the waveform invert is turned off, the waveform is displayed normally; when the waveform invert is turned on, the voltage values of the displayed waveform are inverted.

**Return Format** The query returns 1 or 0.

**Example** :CHANnel1:INVert ON /\*Enables the waveform invert for CH1.\*/ :CHANnel1:INVert? /\*The query returns 1.\*/

### <span id="page-54-0"></span>**:CHANnel<n>:OFFSet**

**Syntax** :CHANnel<n>:OFFSet <offset>

:CHANnel<n>:OFFSet?

**Description** Sets or queries the vertical offset of the specified channel. The default unit is V.

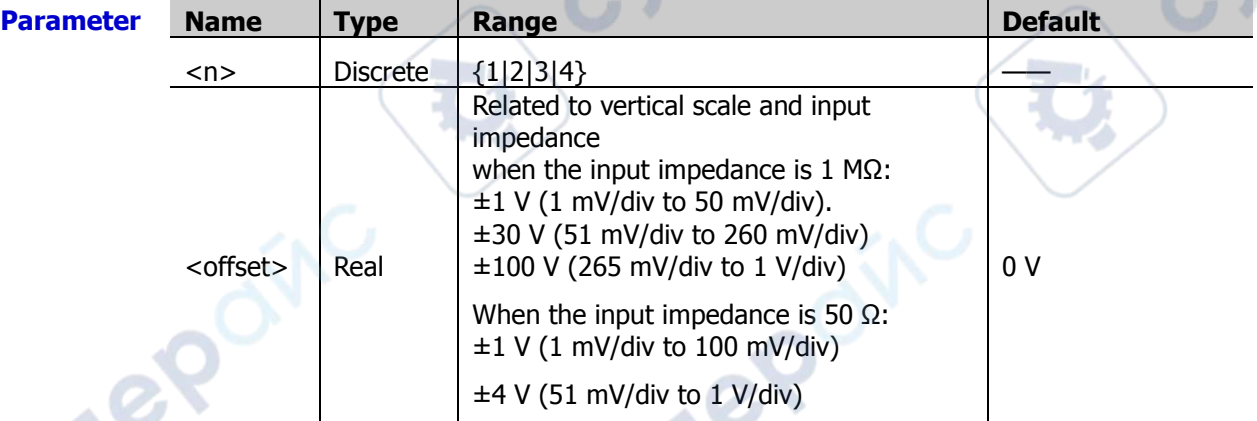

**Return** 

The query returns the vertical offset in scientific notation.

### **Format**

**Example** :CHANnel1:OFFSet 0.01 /\*Sets the vertical offset of CH1 to 10 mV.\*/ :CHANnel1:OFFSet? /\*The query returns 1E-2.\*/

# <span id="page-54-1"></span>**:CHANnel<n>:TCALibrate**

**Syntax** :CHANnel<n>:TCALibrate <val>

:CHANnel<n>:TCALibrate?

**Description** Sets or queries the delay calibration time (used to calibrate the zero offset of the corresponding channel) of the specified channel. The default unit is s.

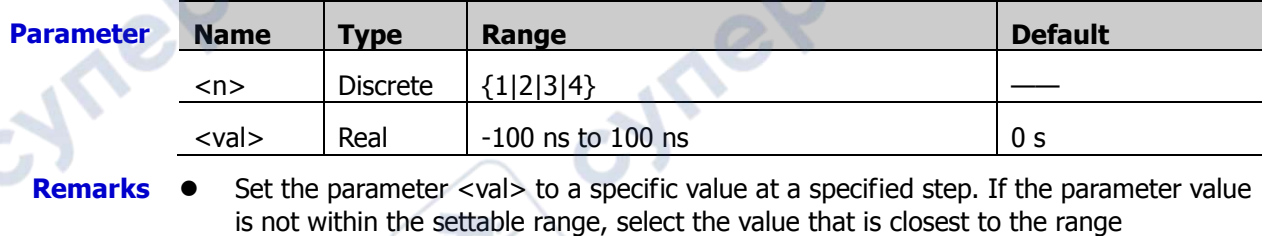

automatically. In different horizontal time bases, the step values for the parameter are different.

- When the horizontal time base is greater than 10  $\mu$ s, the parameter  $\langle \text{val} \rangle$  cannot be set.
- **Return**  The query returns the delay calibration time in scientific notation.

#### **Format**

**Example** :CHANnel1:TCALibrate 0.00000002 /\*Sets the delay calibration time to 20 ns.\*/<br>CHANnel1:TCALibrate? /\*The query returns 2.000000E-8.\*/

/\*The query returns 2.000000E-8. $*/$ 

### <span id="page-55-0"></span>**:CHANnel<n>:SCALe**

```
Syntax :CHANnel<n>:SCALe <scale>
```
:CHANnel<n>:SCALe?

**Description** Sets or queries the vertical scale of the specified channel. The default unit is V.

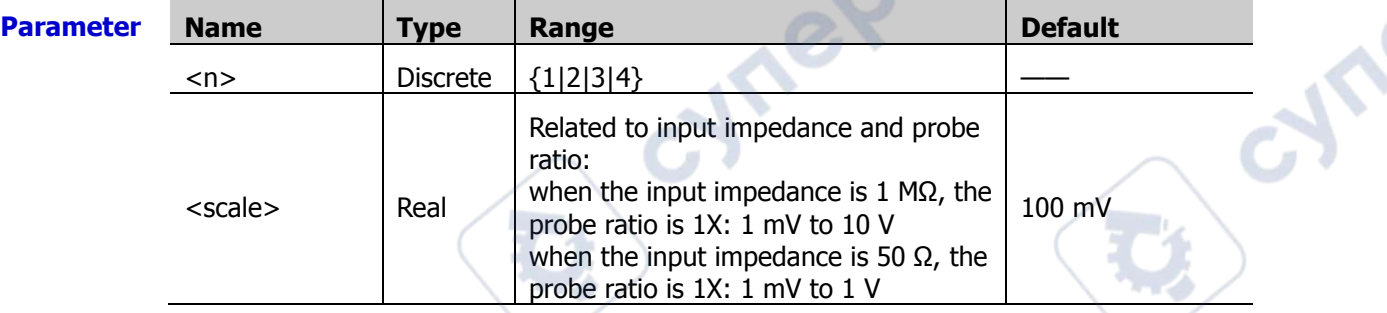

**Remarks** You can use the [:CHANnel<n>:VERNier](#page-57-2) command to enable or disable the fine adjustment setting for the vertical scale of the specified channel. By default, the fine adjustment is Off. At this time, you can set the vertical scale at 1-2-5 step, i.g. 10 mV, 20 mV, 50 mV, 100 mV……100 V (probe ratio is 10X). When the fine adjustment is enabled, you can further adjust the vertical scale within a relatively smaller range to improve vertical resolution. If the amplitude of the input waveform is a little bit greater than the full scale under the current scale and the amplitude would be a little bit lower if the next scale is used, fine adjustment can be used to improve the amplitude of waveform display to view signal details.

**Return**  The query returns the vertical scale in scientific notation.

**Format**

**Example** :CHANnel1:SCALe 1 /\*Sets the vertical scale of CH1 to 1 V.\*/ :CHANnel1:SCALe? /\*The query returns 1.\*/

### <span id="page-55-1"></span>**:CHANnel<n>:IMPedance**

**Syntax** :CHANnel<n>:IMPedance <impedance>

:CHANnel<n>:IMPedance?

**Description** Sets or queries the input impedance of the specified analog channel. The default unit is  $\Omega$ .

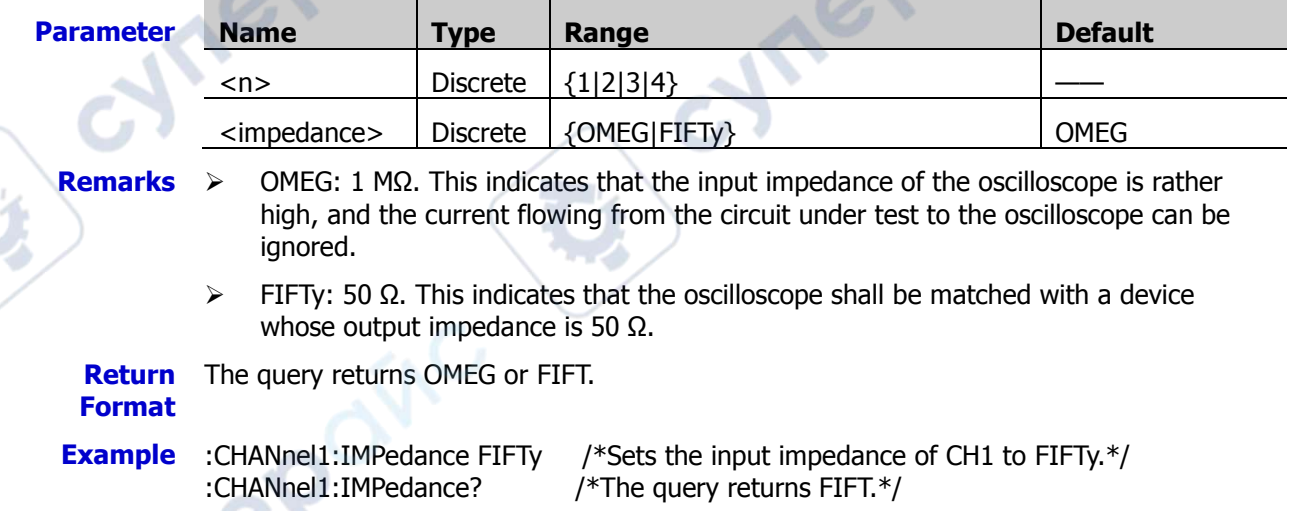

### <span id="page-56-0"></span>**:CHANnel<n>:CSTart**

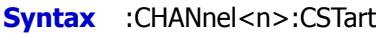

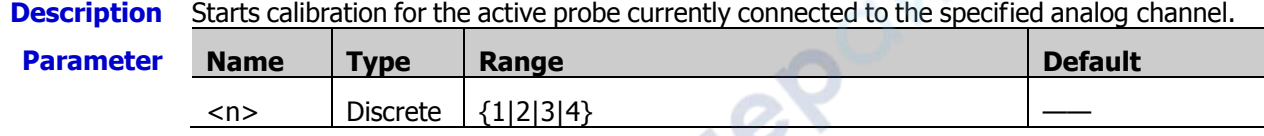

**Remarks** This command is only valid when an active probe is correctly connected.

### <span id="page-56-1"></span>**:CHANnel<n>:PROBe**

**Syntax** :CHANnel<n>:PROBe <atten>

:CHANnel<n>:PROBe?

**Description** Sets or queries the probe ratio of the specified channel.

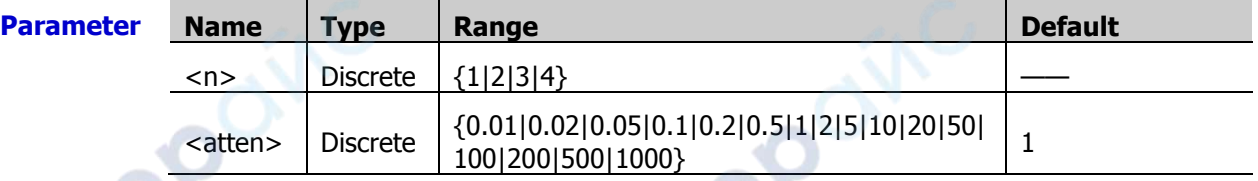

- **Remarks**  $\triangleright$  Sets the probe ratio. That is, multiply the acquired signal by a specified number (not affect the actual amplitude of the signal).
	- The set probe ratio affects the settable range of the current vertical scale.
	- **Return Format** The query returns 0.01, 0.02, 0.05, 0.1, 0.2, 0.5, 1, 2, 5, 10, 20, 50, 100, 200, 500, or 1000.

**Example** :CHANnel1:PROBe 10 /\*Sets the probe ratio of CH1 to 10X.\*/ :CHANnel1:PROBe? /\*The query returns 10.\*/

# <span id="page-56-2"></span>**:CHANnel<n>:PROBe:DELay**

**Syntax** :CHANnel<n>:PROBe:DELay <delay>

:CHANnel<n>:PROBe:DELay?

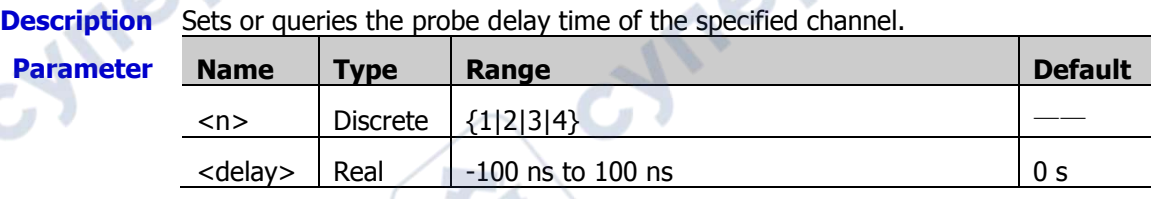

- **Remarks**  $\triangleright$  To avoid measurement result errors arising from the transmission delay of the probe cable, the oscilloscope provides the probe delay adjustment function for the active probe.
	- This command is only valid when an active probe is correctly connected.

**Return** The query returns the probe delay time in scientific notation.

### **Format**

### <span id="page-57-0"></span>**:CHANnel<n>:PROBe:BIAS**

**Syntax** :CHANnel<n>:PROBe:BIAS <bias>

:CHANnel<n>:PROBe:BIAS?

#### **Description** Sets or queries the probe bias voltage of the specified channel.

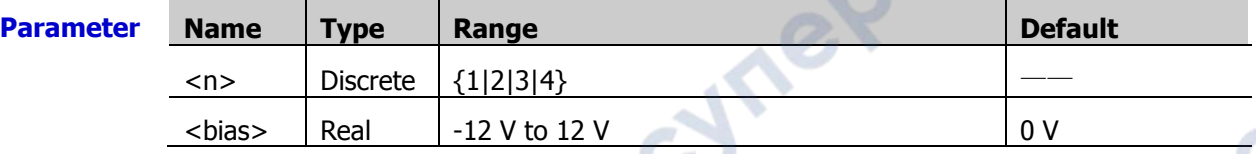

- **Remarks**  $\triangleright$  This function is used to adjust the signal under test that exceeds the input dynamic range of the probe amplifier to an appropriate range to ensure the signal integrity.
	- $\triangleright$  This command is only valid when an active probe is correctly connected.
	- **Return** The query returns the probe bias voltage in scientific notation.

**Format**

### <span id="page-57-1"></span>**:CHANnel<n>:UNITs**

**Syntax** :CHANnel<n>:UNITs <units>

:CHANnel<n>:UNITs?

**Description** Sets or queries the amplitude display unit of the specified analog channel.

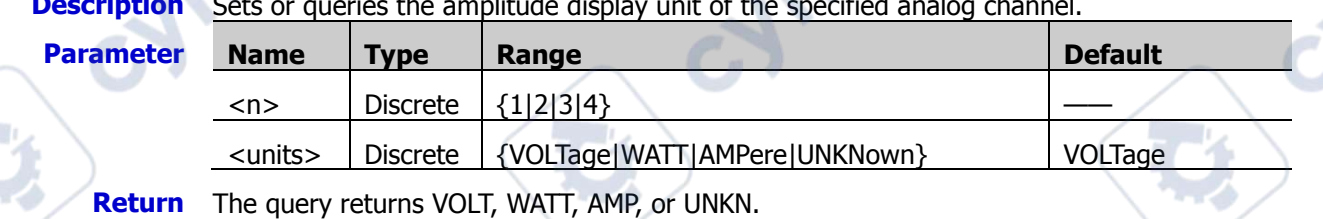

**Format**

**Example** :CHANnel1:UNITs VOLTage /\*Sets the amplitude display unit of CH1 to VOLTage.\*/ :CHANnel1:UNITs? /\*The query returns VOLT.\*/

### <span id="page-57-2"></span>**:CHANnel<n>:VERNier**

**Syntax** :CHANnel<n>:VERNier <bool>

:CHANnel<n>:VERNier?

**Description** Enables or disables the fine adjustment of the vertical scale of the specified analog channel; or queries the on/off status of the fine adjustment function of the vertical scale of the specified analog channel.

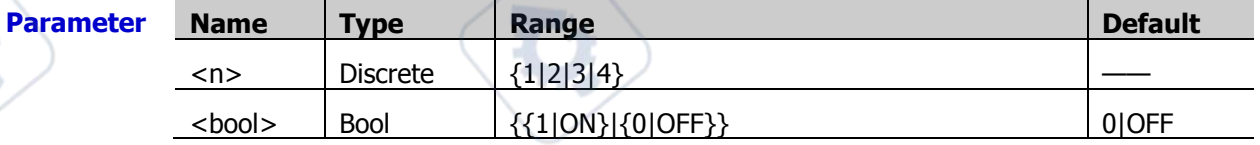

**Remarks** By default, the fine adjustment is Off. At this time, you can set the vertical scale at 1-2-5 step, i.g. 10 mV, 20 mV, 50 mV, 100 mV……100 V. When the fine adjustment is enabled, you can further adjust the vertical scale within a relatively smaller range to improve vertical resolution. If the amplitude of the input waveform is a little bit greater than the full scale under the current scale and the amplitude would be a little bit lower if the next scale is used, fine adjustment can be used to improve the amplitude of waveform display to view signal details.

∖

 $\triangleleft$ 

 $\lnot$ 

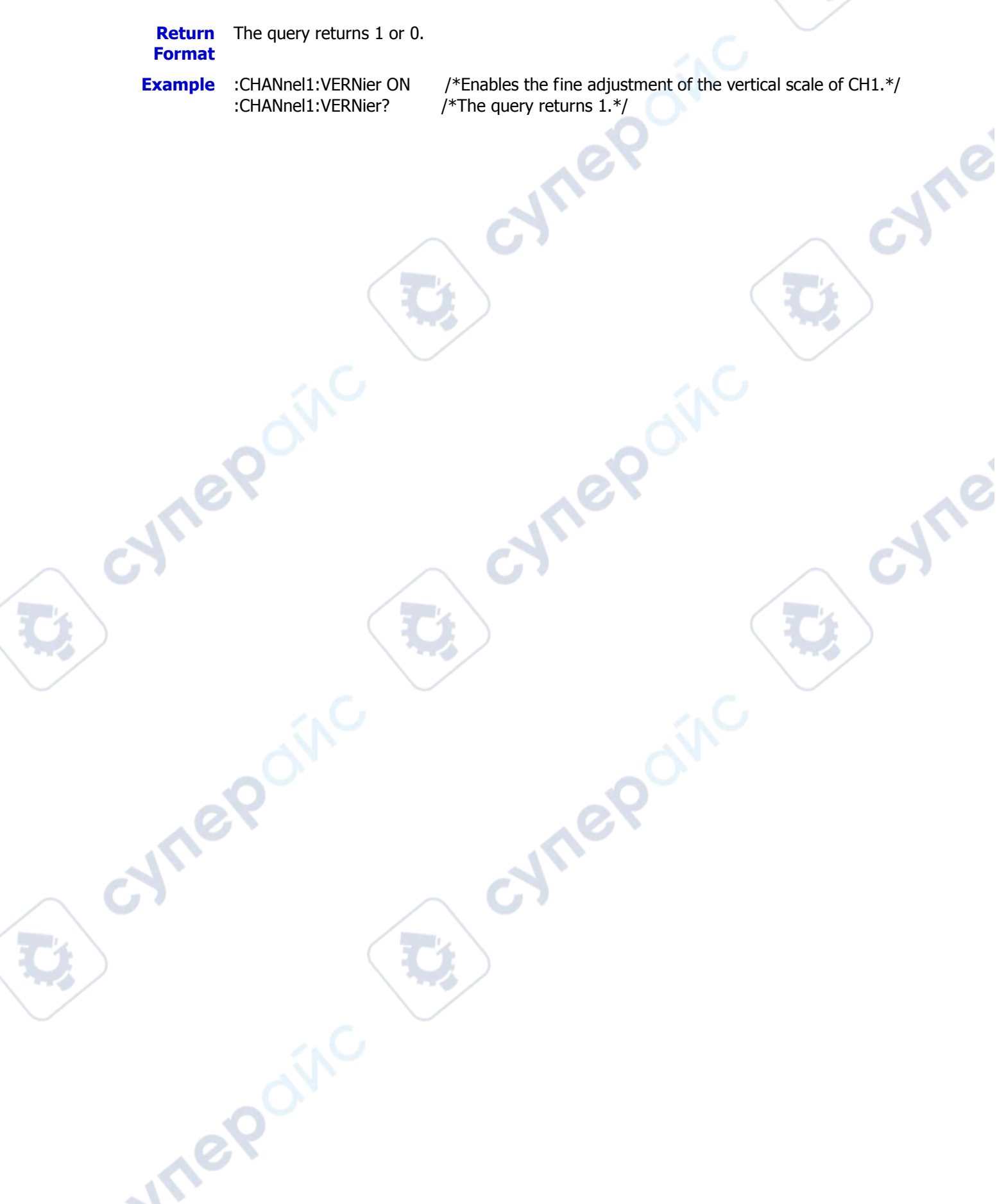

cyne

**Mei** 

Cymeroin

# **:COUNter Commands**

#### **Command List:**

- [:COUNter:CURRent?](#page-59-0)
- [:COUNter:ENABle](#page-59-1)
- [:COUNter:SOURce](#page-59-2)
- [:COUNter:MODE](#page-60-0)
- [:COUNter:NDIGits](#page-60-1)
- [:COUNter:TOTalize:ENABle](#page-60-2)
- [:COUNter:TOTalize:CLEar](#page-61-0)

### <span id="page-59-0"></span>**:COUNter:CURRent?**

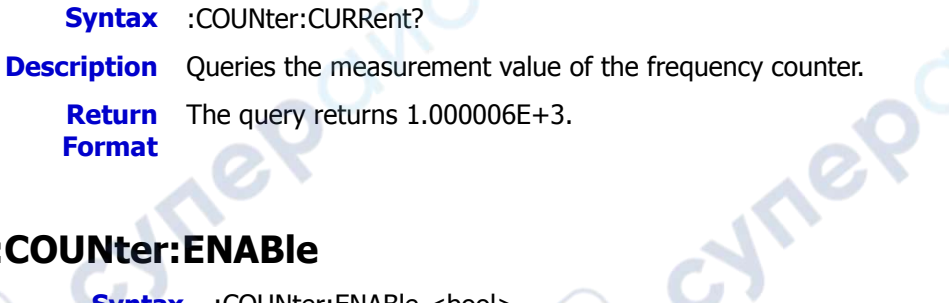

## <span id="page-59-1"></span>**:COUNter:ENABle**

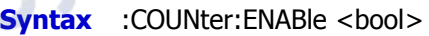

:COUNter:ENABle?

**Description** Enables or disables the frequency counter; or queries the on/off status of the frequency counter.

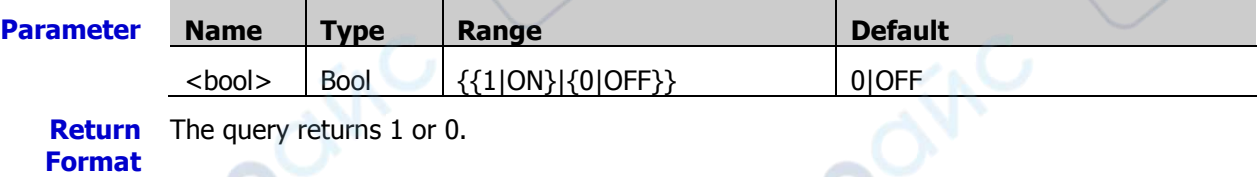

**Example** :COUNter:ENABle ON /\*Enables the frequency counter.\*/ :COUNter:ENABle? /\*The query returns 1.\*/

# <span id="page-59-2"></span>**:COUNter:SOURce**

**Syntax** :COUNter:SOURce <source>

:COUNter:SOURce?

**Description** Sets or queries the source of the frequency counter.

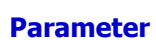

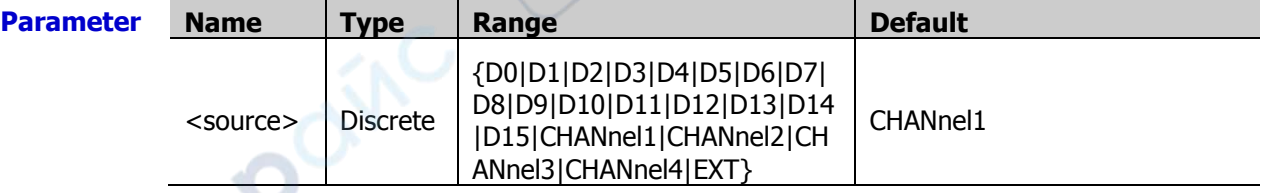

**Return Format** D13, D14, D15, CHAN1, CHAN2, CHAN3, CHAN4, or EXT. The query returns D0, D1, D2, D3, D4, D5, D6, D7, D8, D9, D10, D11, D12, **Example** :COUNter:SOURce CHANnel2 /\*Sets the source of the frequency

counter to CH2.\*/

:COUNter:SOURce? /\*The query returns CHAN2.\*/

### <span id="page-60-0"></span>**:COUNter:MODE**

**Syntax** :COUNter:MODE <mode>

:COUNter:MODE?

**Description** Sets or queries the mode of the frequency counter.

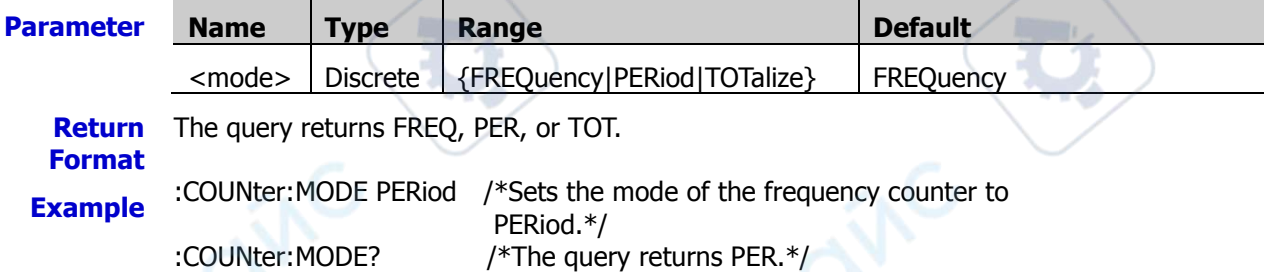

# <span id="page-60-1"></span>**:COUNter:NDIGits**

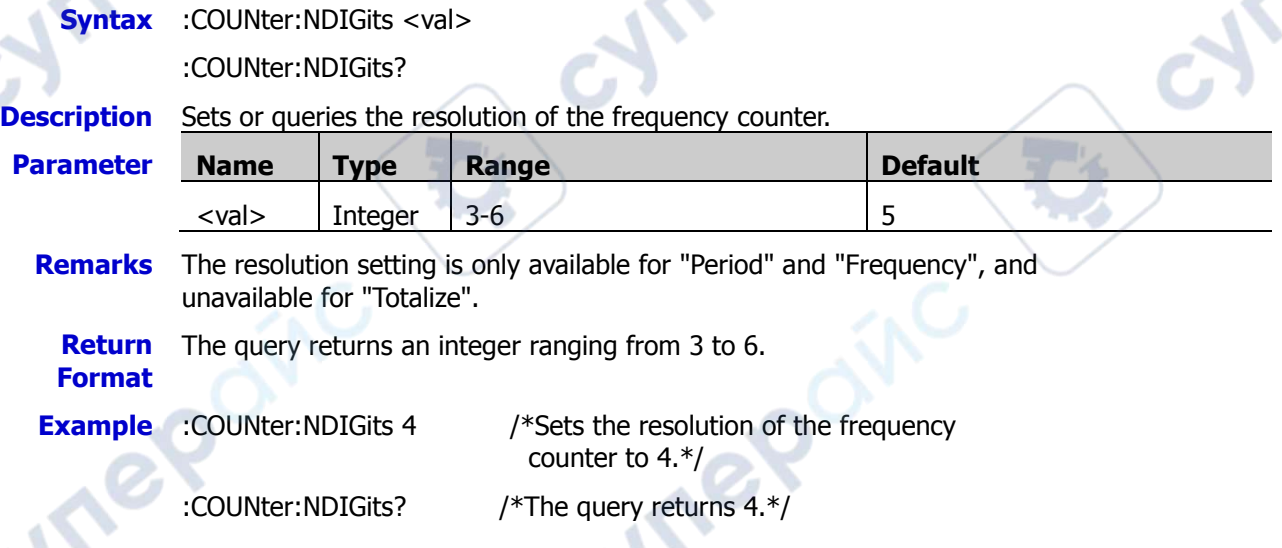

# <span id="page-60-2"></span>**:COUNter:TOTalize:ENABle**

**Syntax** :COUNter:TOTalize:ENABle <bool>

:COUNter:TOTalize:ENABle?

**Description** Enables or disables the statistical function of the frequency counter; or queries the on/off status of the statistical function of the frequency counter.

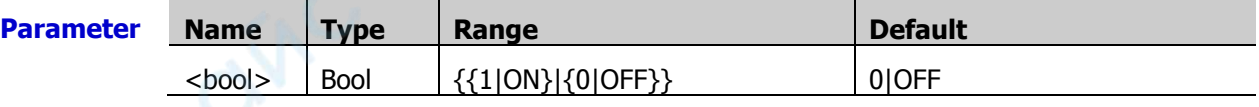

**Remarks** Not available for "Period" and "Frequency".

**Return Format** The query returns 1 or 0. **RIGOL** Chapter 2 Command System

cyne

cyme

**Example** :COUNter:TOTalize:ENABle ON /\*Enables the statistical function of the

frequency counter.\*/

:COUNter:TOTalize:ENABle? /\*The query returns 1.\*/

**Vrep** 

cynepoinc

### <span id="page-61-0"></span>**:COUNter:TOTalize:CLEar**

cyriep

**Vree** 

- **Syntax** :COUNter:TOTalize:CLEar
- **Description** Clears the total count.
- **Description** Available when "Totalize" is selected under "Measure".

cyne

cyne

# **:CURSor Commands**

cymeromic

cymeromc

The :CURSor commands are used to measure the X axis values (e.g. Time) and Y axis values (e.g. Voltage) of the waveform on the screen. Cyriep

cymepoinc

cyriepoinc

#### **Command List:**

- [:CURSor:MODE](#page-63-0)
- [:CURSor:MANual](#page-64-0)
- [:CURSor:TRACk](#page-70-0)
- [:CURSor:XY](#page-75-0)

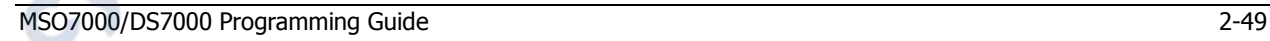

 $\overline{a}$ 

nepoinc

 $\rightarrow$ V

### <span id="page-63-0"></span>**:CURSor:MODE**

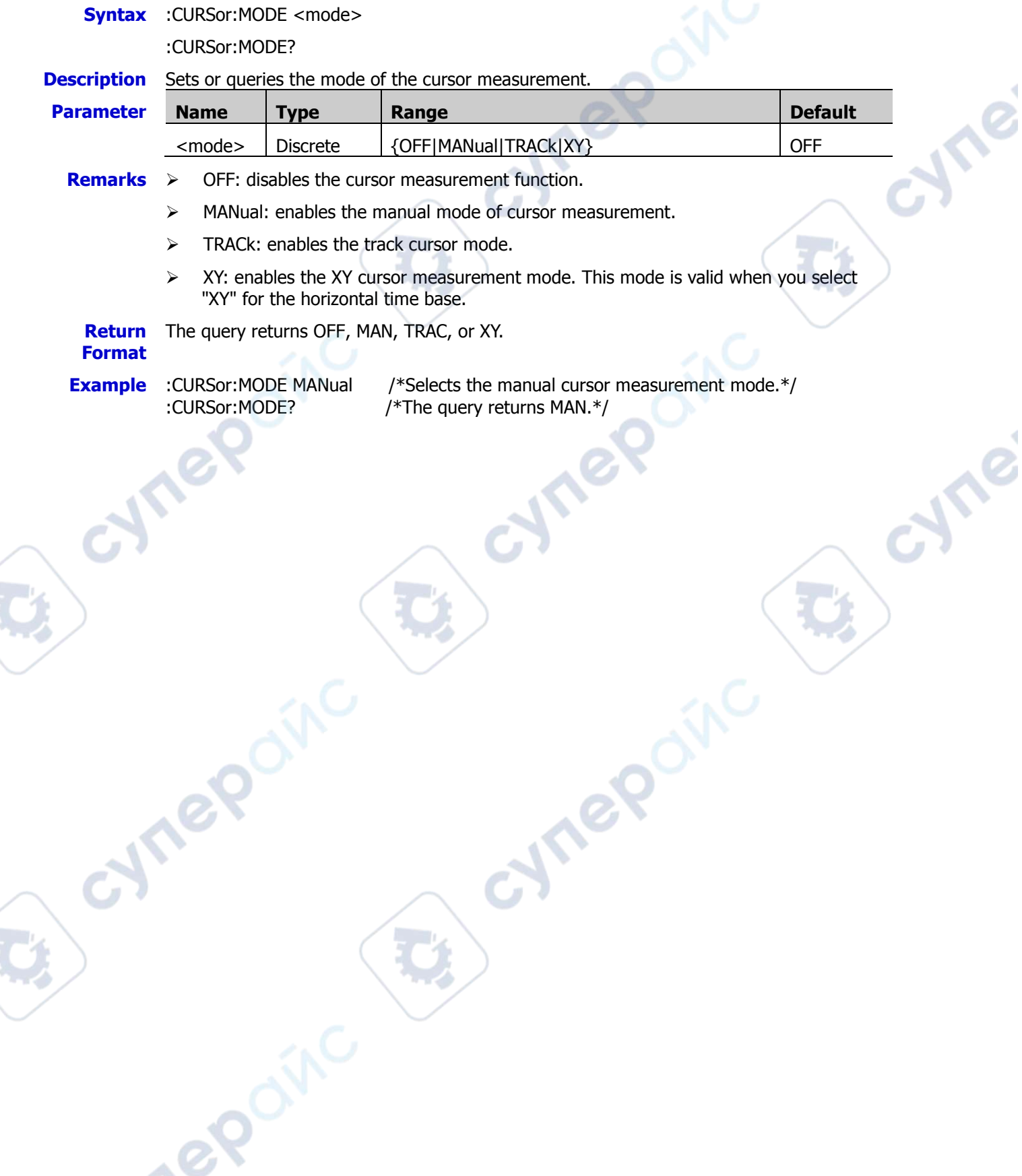

D

<span id="page-64-0"></span>**:CURSor:MANual** 

#### **Command List:**

- [:CURSor:MANual:TYPE](#page-64-1)
- [:CURSor:MANual:SOURce](#page-65-0)
- [:CURSor:MANual:TUNit](#page-65-1)
- [:CURSor:MANual:VUNit](#page-66-0)
- [:CURSor:MANual:CAX](#page-66-1)
- [:CURSor:MANual:CBX](#page-67-0)
- [:CURSor:MANual:CAY](#page-67-1)
- [:CURSor:MANual:CBY](#page-68-0)
- [:CURSor:MANual:AXValue?](#page-68-1)
- [:CURSor:MANual:AYValue?](#page-68-2)
- [:CURSor:MANual:BXValue?](#page-68-3)
- [:CURSor:TRACk:BYValue?](#page-73-0)
- [:CURSor:MANual:XDELta?](#page-69-0)
- [:CURSor:MANual:IXDELta?](#page-69-1)
- [:CURSor:MANual:YDELta?](#page-69-2)

### <span id="page-64-1"></span>**:CURSor:MANual:TYPE**

**Syntax** :CURSor:MANual:TYPE <type>

:CURSor:MANual:TYPE?

#### **Description** Sets or queries the cursor type in the manual mode of cursor measurement.

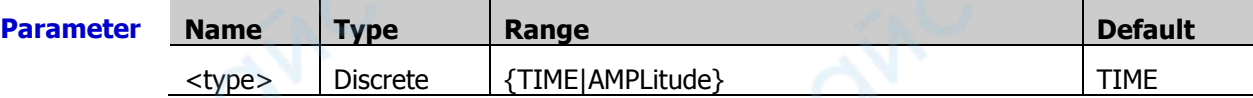

**Remarks**  $\triangleright$  TIME: indicates X cursor, which is often used to measure the time parameters.

Cyriep

Cymeroxing

 $\triangleright$  AMPLitude: indicates Y cursor, which is often used to measure the voltage parameters.

**Return Format** The query returns TIME or AMPL.

**Example** :CURSor:MANual:TYPE AMPLitude /\*Sets the cursor type to AMPLitude.\*/<br>CURSor:MANual:TYPE? /\*The query returns AMPL.\*/

/\*The query returns AMPL. $*/$ 

**Are** 

**Vre** 

### <span id="page-65-0"></span>**:CURSor:MANual:SOURce**

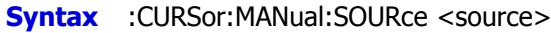

:CURSor:MANual:SOURce?

**Description** Sets or queries the channel source of the manual mode of cursor measurement.

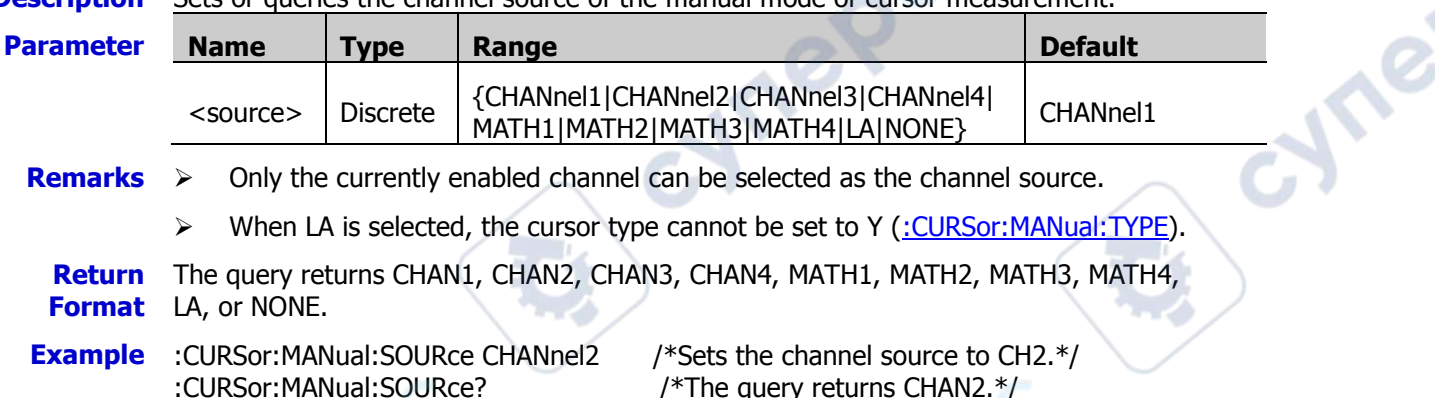

### <span id="page-65-1"></span>**:CURSor:MANual:TUNit**

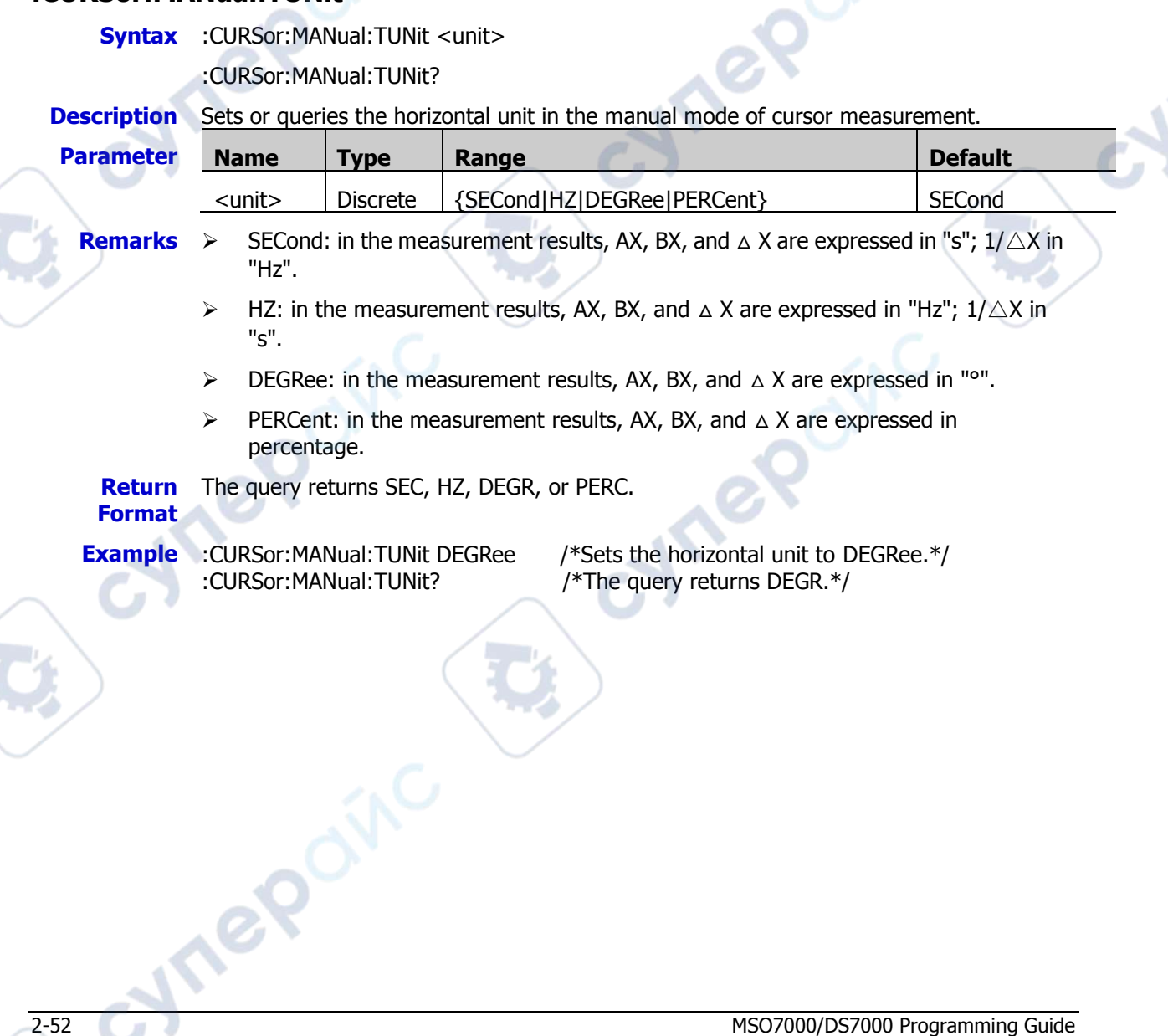

### <span id="page-66-0"></span>**:CURSor:MANual:VUNit**

**Syntax** :CURSor:MANual:VUNit <unit>

:CURSor:MANual:VUNit?

**Description** Sets or queries the vertical unit in the manual mode of cursor measurement.

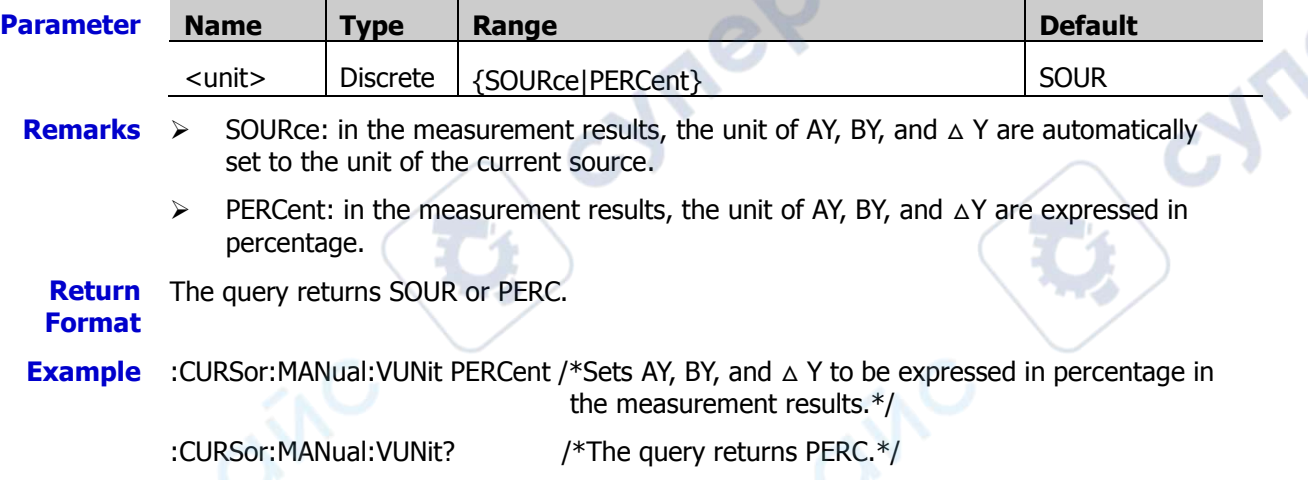

### <span id="page-66-1"></span>**:CURSor:MANual:CAX**

**Syntax** :CURSor:MANual:CAX <ax> :CURSor:MANual:CAX? **Description** Sets or queries the horizontal position of Cursor A in the manual mode of cursor measurement. **Parameter Name Type Range Default**  $\langle \text{ax} \rangle$  Integer  $\vert$  0 to 999  $\vert$  400 **Remarks** The horizontal and vertical position of the cursor is defined by the screen pixel coordinate. The range of the screen pixel coordinate is from (0,0) to (999,479). Wherein, (0,0) is a location at the upper-left corner of the screen, and (999,479) is a location at the lower-right corner of the screen. The pixel range in the horizontal direction is from 0 to 999, and the pixel range in the vertical direction is from 0 to 479. **Return**  The query returns an integer ranging from 0 to 999. **Format Example** :CURSor:MANual:CAX 200 /\*Sets the horizontal position of Cursor A to 200.\*/ :CURSor:MANual:CAX? /\*The query returns 200.\*/

**PS** 

#### <span id="page-67-0"></span>**:CURSor:MANual:CBX**

**Syntax** :CURSor:MANual:CBX <br/> <br/> <br/>  $\leq$ 

:CURSor:MANual:CBX?

**Description** Sets or queries the horizontal position of Cursor B in the manual mode of cursor measurement.

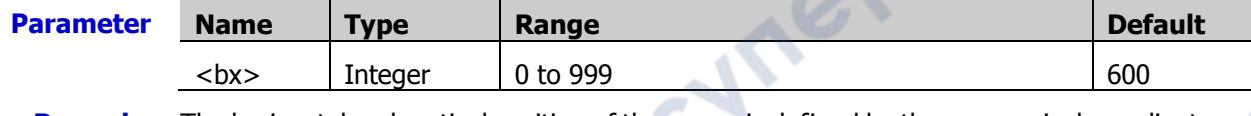

**Remarks** The horizontal and vertical position of the cursor is defined by the screen pixel coordinate. The range of the screen pixel coordinate is from  $(0,0)$  to  $(999,479)$ . Wherein,  $(0,0)$  is a location at the upper-left corner of the screen, and (999,479) is a location at the lower-right corner of the screen. The pixel range in the horizontal direction is from 0 to 999, and the pixel range in the vertical direction is from 0 to 479.

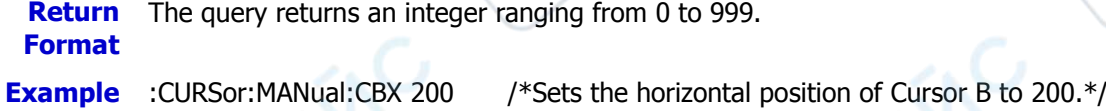

:CURSor:MANual:CBX? /\*The query returns 200.\*/

### <span id="page-67-1"></span>**:CURSor:MANual:CAY**

**Syntax** :CURSor:MANual:CAY <ay> :CURSor:MANual:CAY?

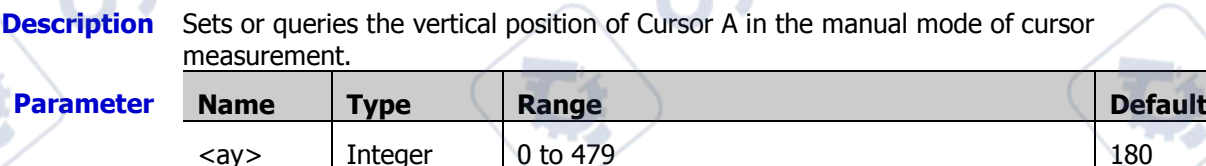

**Remarks**  $\triangleright$  The horizontal and vertical position of the cursor is defined by the screen pixel coordinate. The range of the screen pixel coordinate is from (0,0) to (999,479). Wherein, (0,0) is a location at the upper-left corner of the screen, and (999,479) is a location at the lower-right corner of the screen. The pixel range in the horizontal direction is from 0 to 999, and the pixel range in the vertical direction is from 0 to 479.

> When you select LA as the channel source in the manual mode of cursor measurement, this command is invalid.

The query returns an integer ranging from 0 to 479.

**Return Format**

nepoi

**Example** :CURSor:MANual:CAY 200 /\*Sets the vertical position of Cursor A to 200.\*/ :CURSor:MANual:CAY? /\*The query returns 200.\*/

### <span id="page-68-0"></span>**:CURSor:MANual:CBY**

**Syntax** :CURSor:MANual:CBY <by>

:CURSor:MANual:CBY?

**Description** Sets or queries the vertical position of Cursor B in the manual mode of cursor measurement.

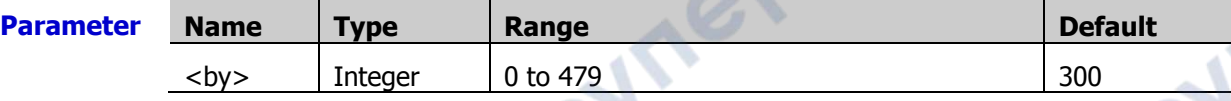

- **Remarks**  $\triangleright$  The horizontal and vertical position of the cursor is defined by the screen pixel coordinate. The range of the screen pixel coordinate is from (0,0) to (1000,480). Wherein, (0,0) is a location at the upper-left corner of the screen, and (1000,480) is a location at the lower-right corner of the screen. The pixel range in the horizontal direction is from 0 to 1000, and the pixel range in the vertical direction is from 0 to 480.
	- When you select LA as the channel source in the manual mode of cursor measurement, this command is invalid.

**Return**  The query returns an integer ranging from 0 to 479.

**Format**

**Example** :CURSor:MANual:CBY 200 /\*Sets the vertical position of Cursor B to 200.\*/ :CURSor:MANual:CBY? /\*The query returns 200.\*/

### <span id="page-68-1"></span>**:CURSor:MANual:AXValue?**

**Syntax** :CURSor:MANual:AXValue?

**Description** Queries the X value at Cursor A in the manual mode of cursor measurement. The unit is determined by the currently selected horizontal unit.

**Return** The query returns the X value at Cursor A in scientific notation. **Format**

### <span id="page-68-2"></span>**:CURSor:MANual:AYValue?**

**Syntax** :CURSor:MANual:AYValue?

**Description** Queries the Y value at Cursor A in the manual mode of cursor measurement. The unit is determined by the currently selected vertical unit.

**Return Format**

- When the channel source is CHANnel1, CHANnel2, CHANnel3, CHANnel4, MATH1, MATH2, MATH3, or MATH4, the query returns the Y value at Cursor A in scientific notation.
- When the channel source is LA, the query returns a decimal integer that corresponds to the binary or hex weighted sum of the bits (D15-D0) at Cursor A. For the disabled channel, the query returns 0 by default.

### <span id="page-68-3"></span>**:CURSor:MANual:BXValue?**

#### **Syntax** :CURSor:MANual:BXValue?

- **Description** Oueries the X value at Cursor B in the manual mode of cursor measurement. The unit is determined by the currently selected horizontal unit.
- **Return Format** The query returns the X value at Cursor B in scientific notation.

### **:CURSor:MANual:BYValue?**

**Syntax** :CURSor:MANual:BYValue?

**Description** Oueries the Y value at Cursor B in the manual mode of cursor measurement. The unit is determined by the currently selected vertical unit.

- **Return Format** When the channel source is CHANnel1, CHANnel2, CHANnel3, CHANnel4, MATH1, MATH2, MATH3, or MATH4, the query returns the Y value at Cursor B in scientific notation.
	- $\triangleright$  When the channel source is LA, the query returns a decimal integer that corresponds to the binary or hex weighted sum of the bits (D15-D0) at Cursor B. For the disabled channel, the query returns 0 by default.
- **Example** :CURSor:MANual:BYValue? /\*The query returns -2.000000E+0.\*/

### <span id="page-69-0"></span>**:CURSor:MANual:XDELta?**

**Syntax** :CURSor:MANual:XDELta?

- **Description** Queries the difference  $(\triangle X)$  between the X value at Cursor A and the X value at Cursor B in the manual mode of cursor measurement. The unit is determined by the currently selected horizontal unit.
	- **Return Format** The query returns the current difference in scientific notation.

### <span id="page-69-1"></span>**:CURSor:MANual:IXDELta?**

**Syntax** :CURSor:MANual:IXDELta? **Description** Queries the reciprocal  $(1/\Delta X)$  of the absolute difference between the X value at Cursor A and the X value at Cursor B in the manual mode of cursor measurement. The unit is determined by the currently selected horizontal unit. **Return Format** The query returns  $1/\Delta$  X in scientific notation.

### <span id="page-69-2"></span>**:CURSor:MANual:YDELta?**

**Syntax** :CURSor:MANual:YDELta?

**Tepai** 

**Description** Queries the difference  $(\triangle Y)$  between the Y value at Cursor A and the Y value at Cursor B in the manual mode of cursor measurement. The unit is determined by the currently selected vertical unit.

**Return Format** The query returns the current difference value in scientific notation. <span id="page-70-0"></span>**:CURSor:TRACk** 

#### **Command List:**

- [:CURSor:TRACk:SOURce1](#page-70-1)
- [:CURSor:TRACk:SOURce2](#page-71-0)
- [:CURSor:TRACk:CAX](#page-71-1)
- [:CURSor:TRACk:CBX](#page-72-0)
- [:CURSor:TRACk:CAY?](#page-72-1)
- [:CURSor:TRACk:CBY?](#page-72-2)
- [:CURSor:TRACk:AXValue?](#page-73-1)
- [:CURSor:TRACk:AYValue?](#page-73-2)
- [:CURSor:TRACk:BXValue?](#page-73-3)
- [:CURSor:TRACk:BYValue?](#page-73-0)
- [:CURSor:TRACk:XDELta?](#page-73-4)
- [:CURSor:TRACk:YDELta?](#page-73-5)
- [:CURSor:TRACk:IXDELTA?](#page-74-0)

### <span id="page-70-1"></span>**:CURSor:TRACk:SOURce1**

**Syntax** :CURSor:TRACk:SOURce1 <source>

:CURSor:TRACk:SOURce1?

**Description** Sets or queries the channel source of Cursor A in the track mode of cursor measurement.

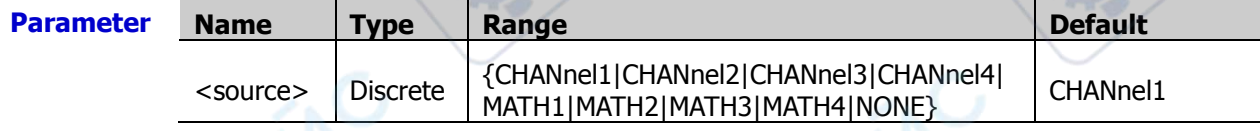

**Remarks** Only the currently enabled channel can be selected as the channel source.

**Return Format** The query returns CHAN1, CHAN2, CHAN3, CHAN4, MATH1, MATH2, MATH3, MATH4, or NONE.

**Example** :CURSor:TRACk:SOURce1 CHANnel2 /\*Sets the channel source to CH2.\*/ :CURSor:TRACk:SOURce1? /\*The query returns CHAN2.\*/

cymepoinc

nep

epoin

cyne

### <span id="page-71-0"></span>**:CURSor:TRACk:SOURce2**

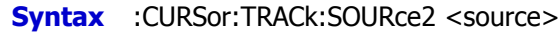

:CURSor:TRACk:SOURce2?

**Description** Sets or queries the channel source of Cursor B in the track mode of cursor measurement.

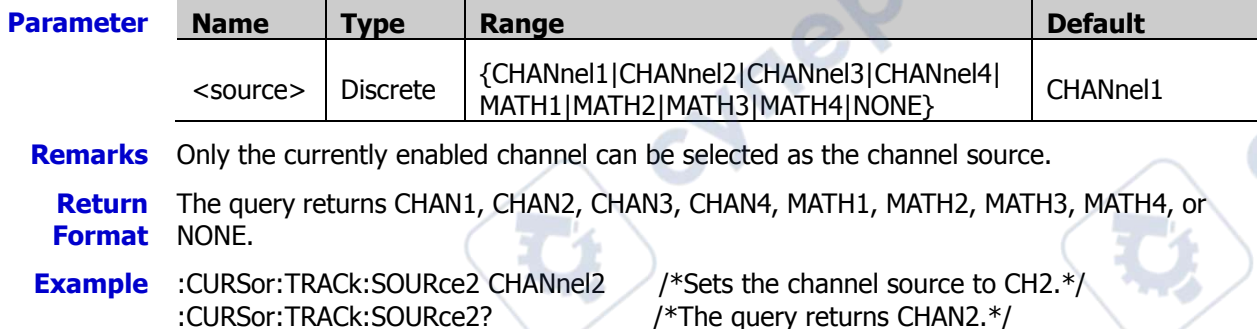

### <span id="page-71-1"></span>**:CURSor:TRACk:CAX**

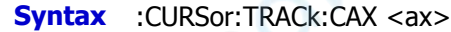

:CURSor:TRACk:CAX?

**Description** Sets or queries the horizontal position of Cursor A in the track mode of cursor measurement. á

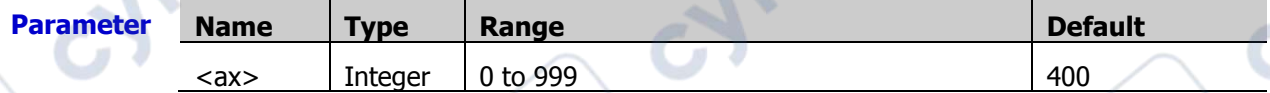

**Remarks** The horizontal and vertical position of the cursor is defined by the screen pixel coordinate. The range of the screen pixel coordinate is from (0,0) to (999,479). Wherein, (0,0) is a location at the upper-left corner of the screen, and (999,479) is a location at the lower-right corner of the screen. The pixel range in the horizontal direction is from 0 to 999, and the pixel range in the vertical direction is from 0 to 479.

**Return Format** The query returns an integer ranging from 0 to 999.

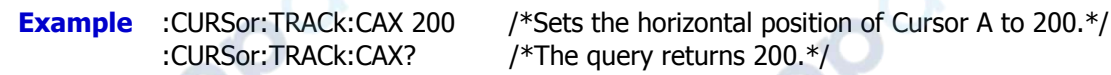
#### **:CURSor:TRACk:CBX**

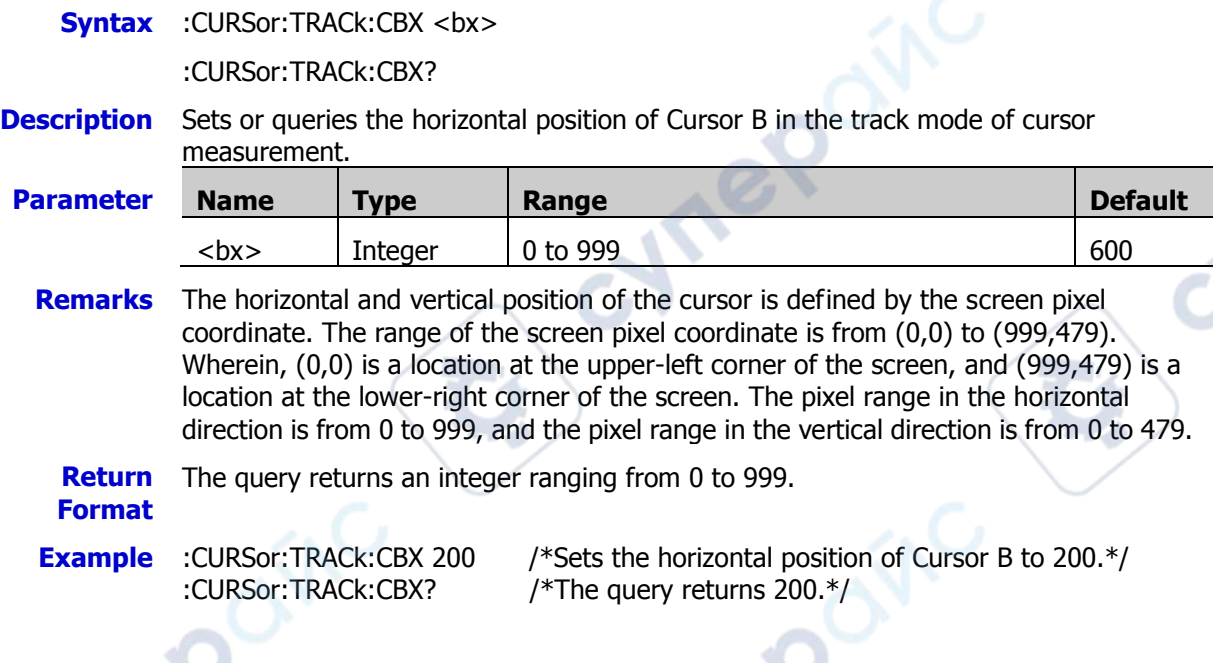

#### **:CURSor:TRACk:CAY?**

**Syntax** :CURSor:TRACk:CAY? **Description** Queries the vertical position of Cursor A in the track mode of cursor measurement. **Remarks** The horizontal and vertical position of the cursor is defined by the screen pixel coordinate. The range of the screen pixel coordinate is from (0,0) to (999,479). Wherein, (0,0) is a location at the upper-left corner of the screen, and (999,479) is a location at the lower-right corner of the screen. The pixel range in the horizontal direction is from 0 to 999, and the pixel range in the vertical direction is from 0 to 479.

**Return**  The query returns an integer.

**Format**

### **:CURSor:TRACk:CBY?**

**Syntax** :CURSor:TRACk:CBY?

**Description** Queries the vertical position of Cursor B in the track mode of cursor measurement.

**Remarks** The horizontal and vertical position of the cursor is defined by the screen pixel coordinate. The range of the screen pixel coordinate is from (0,0) to (999,479). Wherein, (0,0) is a location at the upper-left corner of the screen, and (999,479) is a location at the lower-right corner of the screen. The pixel range in the horizontal direction is from 0 to 999, and the pixel range in the vertical direction is from 0 to 479.

**Return**  The query returns an integer.

#### **Format**

**Example** :CURSor:TRACk:CBY? /\*The query returns 200.\*/

#### **:CURSor:TRACk:AXValue?**

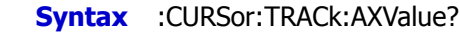

- **Description** Oueries the X value at Cursor A in the track mode of cursor measurement. The unit is determined by the amplitude unit selected for the currently corresponding channel.
- **Return Format** The query returns the X value at Cursor A in scientific notation.

#### **:CURSor:TRACk:AYValue?**

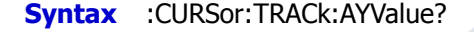

- **Description** Queries the Y value at Cursor A in the track mode of cursor measurement. The unit is the same as that selected for the current channel.
- **Return Format** The query returns the Y value at Cursor A in scientific notation.

#### **:CURSor:TRACk:BXValue?**

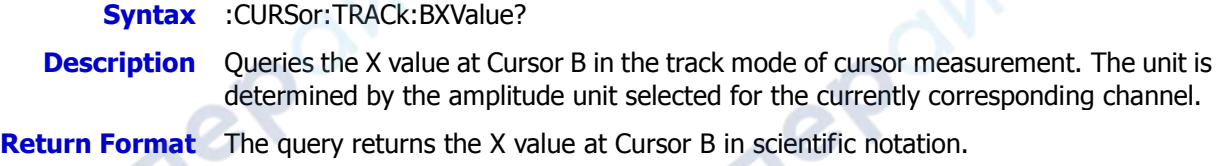

#### **:CURSor:TRACk:BYValue?**

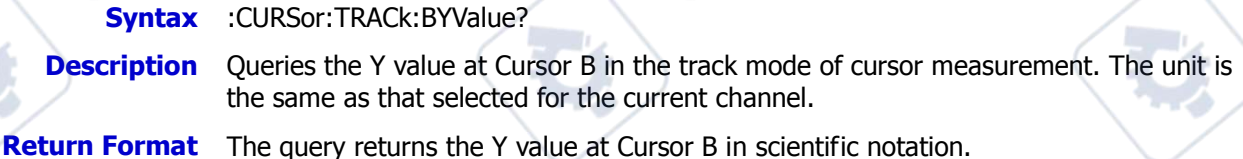

#### **:CURSor:TRACk:XDELta?**

**Syntax** :CURSor:TRACk:XDELta? **Description** Queries the difference  $(\triangle X)$  between the X value at Cursor A and the X value at Cursor B in the track mode of cursor measurement. The default unit is s.

**Return Format** The query returns the current difference in scientific notation.

#### **:CURSor:TRACk:YDELta?**

**Syntax** :CURSor:TRACk:YDELta?

**Description** Queries the difference  $(\triangle Y)$  between the Y value at Cursor A and the Y value at Cursor B in the track mode of cursor measurement. The unit is the same as that selected for the current channel.

**Return Format** The query returns the current difference in scientific notation.

re

cyre

#### **:CURSor:TRACk:IXDELTA?**

cynepoinc

**Vriep** 

**Syntax** :CURSor:TRACk:IXDELTA?

**Description** Queries the reciprocal (1/△ X) of the absolute difference between the X value at Cursor A and the X value at Cursor B in the track mode of cursor measurement. The default unit is Hz.

**Hrep** 

oynepoinc

**Return Format** The query returns  $1/\triangle$  X in scientific notation.

**PS** 

### **:CURSor:XY**

The :CURSor:XY command is only available when the horizontal time base mode is set to XY.

#### **Command List:**

- [:CURSor:XY:AX](#page-75-0)
- [:CURSor:XY:BX](#page-76-0)
- [:CURSor:XY:AY](#page-76-1)
- [:CURSor:XY:BY](#page-77-0)
- [:CURSor:XY:AXValue?](#page-77-1)
- [:CURSor:XY:AYValue?](#page-77-2)
- [:CURSor:XY:BXValue?](#page-77-3)
- [:CURSor:XY:BYValue?](#page-77-4)

#### <span id="page-75-0"></span>**:CURSor:XY:AX**

**Syntax** :CURSor:XY:AX <x>

:CURSor:XY:AX?

**Description** Sets or queries the horizontal position of Cursor A in the XY cursor measurement mode.

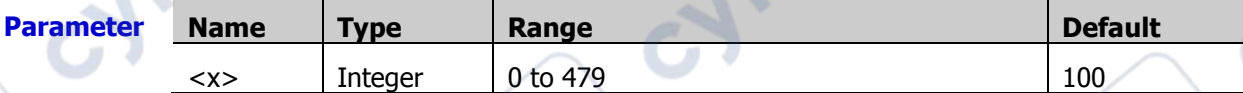

**Jref** 

**Remarks** In the XY time base mode, the horizontal and vertical position of the cursor is defined by the pixel coordinate in the XY display region. The range of the screen pixel coordinate is from (0,0) to (479,479). Wherein, (0,0) is a location at the upper-right corner of the screen, and (479,479) is a located the lower-left corner of the screen. The pixel range in the horizontal and vertical direction is from 0 to 479.

**Return Format** The query returns an integer ranging from 0 to 479.

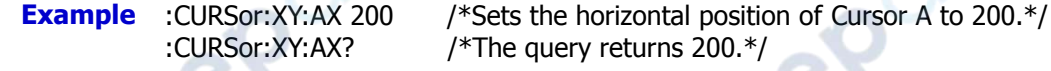

#### <span id="page-76-0"></span>**:CURSor:XY:BX**

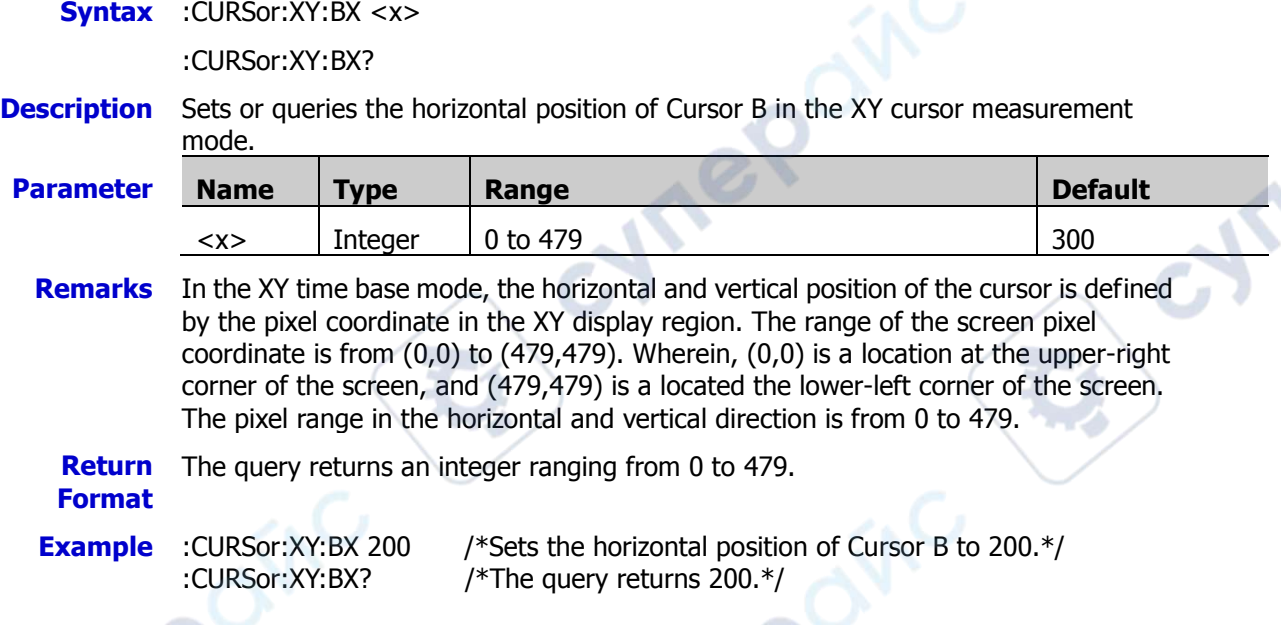

# <span id="page-76-1"></span>**:CURSor:XY:AY**

 $\overline{\mathbf{C}}$ 

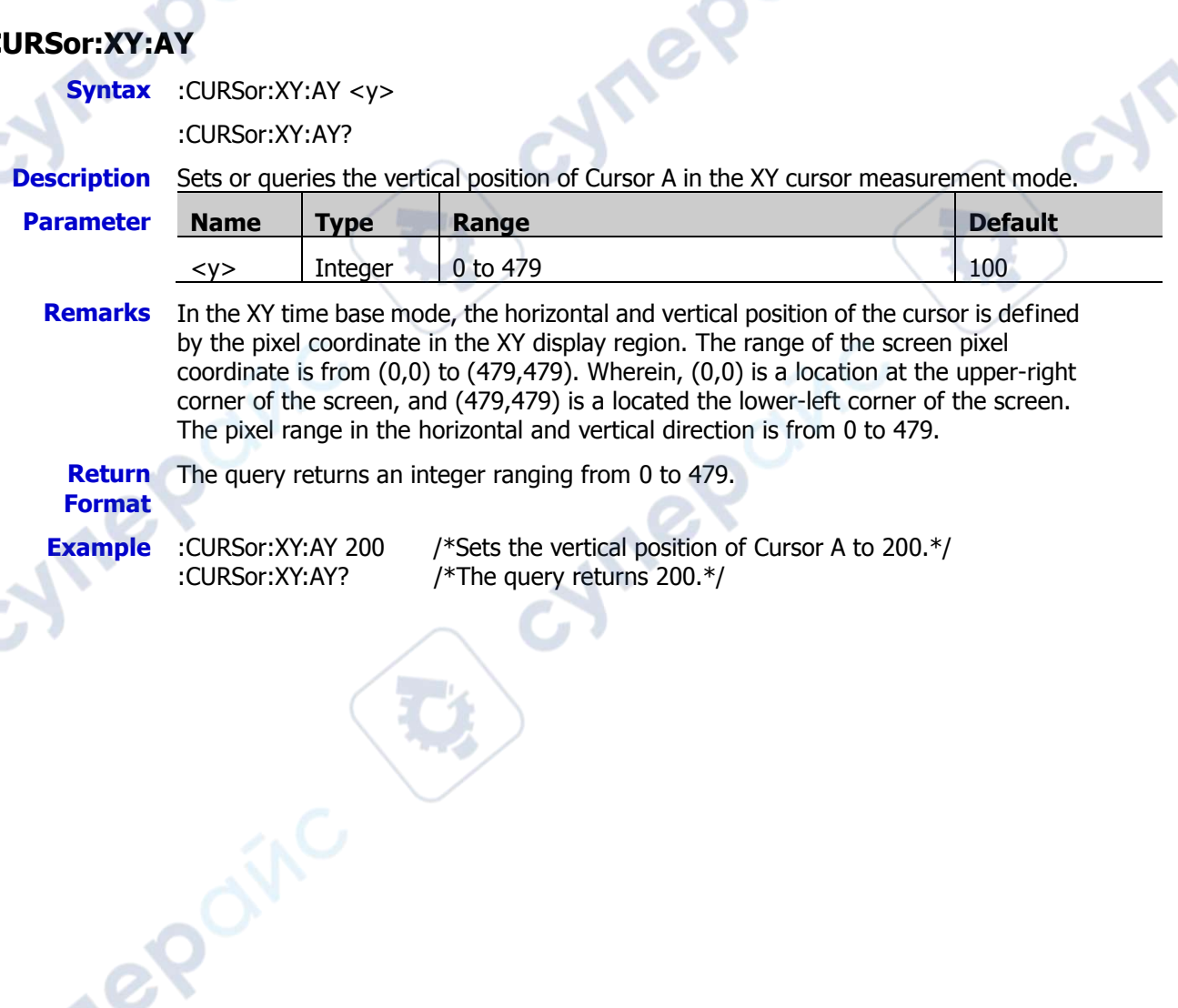

#### <span id="page-77-0"></span>**:CURSor:XY:BY**

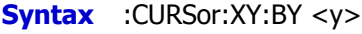

:CURSor:XY:BY?

**Description** Sets or queries the vertical position of Cursor B in the XY cursor measurement mode.

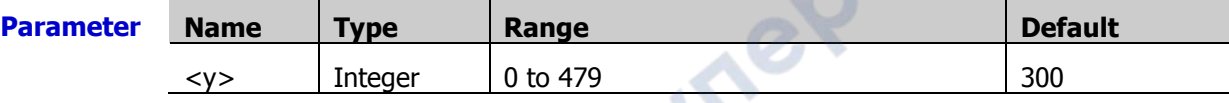

**Remarks** In the XY time base mode, the horizontal and vertical position of the cursor is defined by the pixel coordinate in the XY display region. The range of the screen pixel coordinate is from (0,0) to (479,479). Wherein, (0,0) is a location at the upper-right corner of the screen, and (479,479) is a located the lower-left corner of the screen. The pixel range in the horizontal and vertical direction is from 0 to 479.

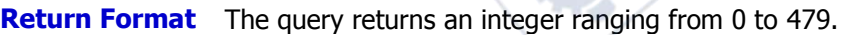

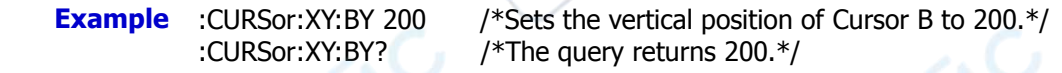

#### <span id="page-77-1"></span>**:CURSor:XY:AXValue?**

**Syntax** :CURSor:XY:AXValue? **Description** Queries the X value at Cursor A in the XY cursor measurement mode. The unit is determined by the amplitude unit selected for the currently corresponding channel.

**Return Format** The query returns the X value at Cursor A in scientific notation.

### <span id="page-77-2"></span>**:CURSor:XY:AYValue?**

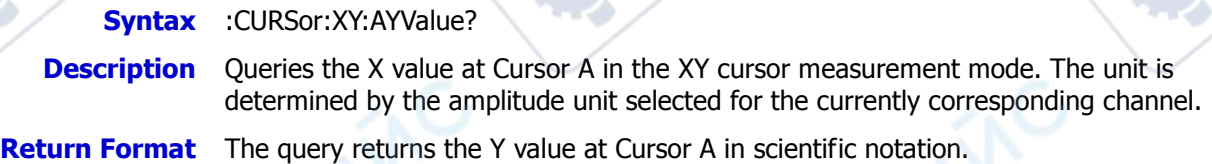

#### <span id="page-77-3"></span>**:CURSor:XY:BXValue?**

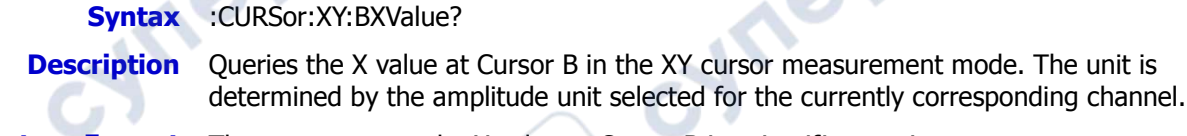

**Return Format** The query returns the X value at Cursor B in scientific notation.

#### <span id="page-77-4"></span>**:CURSor:XY:BYValue?**

**Syntax** :CURSor:XY:BYValue? **Description** Oueries the Y value at Cursor B in the XY cursor measurement mode. The unit is determined by the amplitude unit selected for the currently corresponding channel. **Return Format** The query returns the Y value at Cursor B in scientific notation.

**Hre** 

# **:DISPlay Commands**

The :DISPlay commands can be used to set the displayed type of the waveform, persistence time, intensity, grid type, grid brightness, etc.

#### **Command List:**

- [:DISPlay:CLEar](#page-78-0)
- [:DISPlay:TYPE](#page-78-1)
- [:DISPlay:GRADing:TIME](#page-79-0)
- [:DISPlay:WBRightness](#page-79-1)
- [:DISPlay:GRID](#page-79-2)
- [:DISPlay:GBRightness](#page-80-0)
- [:DISPlay:DATA?](#page-80-1)
- [:DISPlay:RULers](#page-80-2)
- [:DISPlay:COLor](#page-81-0)

### <span id="page-78-0"></span>**:DISPlay:CLEar**

**Syntax** :DISPlay:CLEar

**Description** Clears all the waveforms on the screen.

- **Remarks**  $\triangleright$  If the oscilloscope is in the "RUN" state, new waveforms will continue being displayed after being cleared.
	- > This command functions the same as the **CLEAR** key on the front panel. You can also send the : CLEar command to clear all the waveforms on the screen.

## <span id="page-78-1"></span>**:DISPlay:TYPE**

**Syntax** :DISPlay:TYPE <type>

:DISPlay:TYPE?

**Description** Sets or queries the display type of the waveforms on the screen.

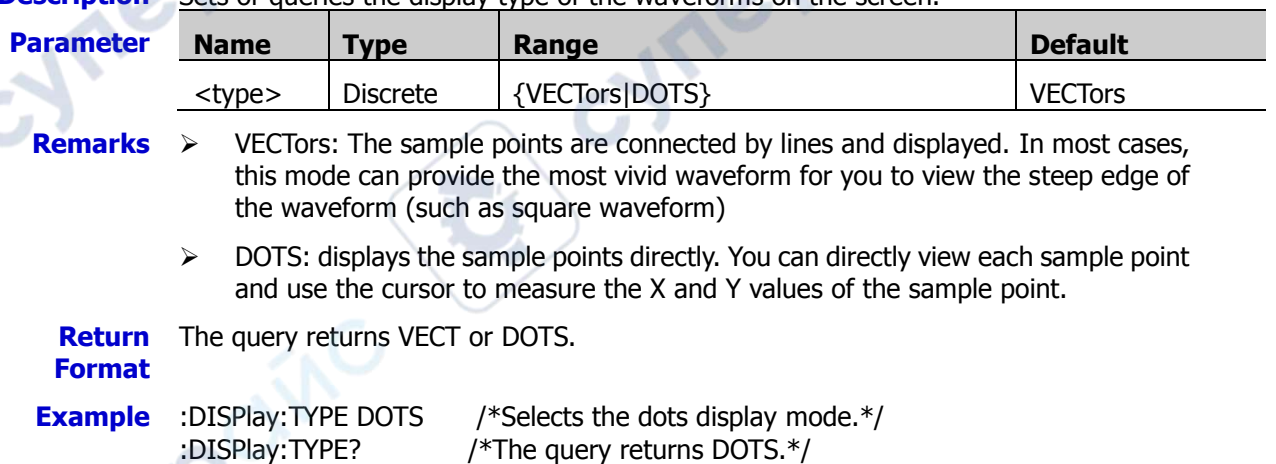

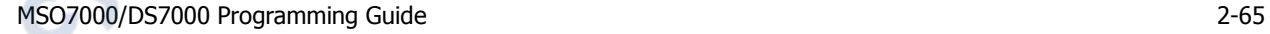

### <span id="page-79-0"></span>**:DISPlay:GRADing:TIME**

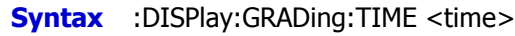

:DISPlay:GRADing:TIME?

#### **Description** Sets or queries the persistence time. The default unit is s.

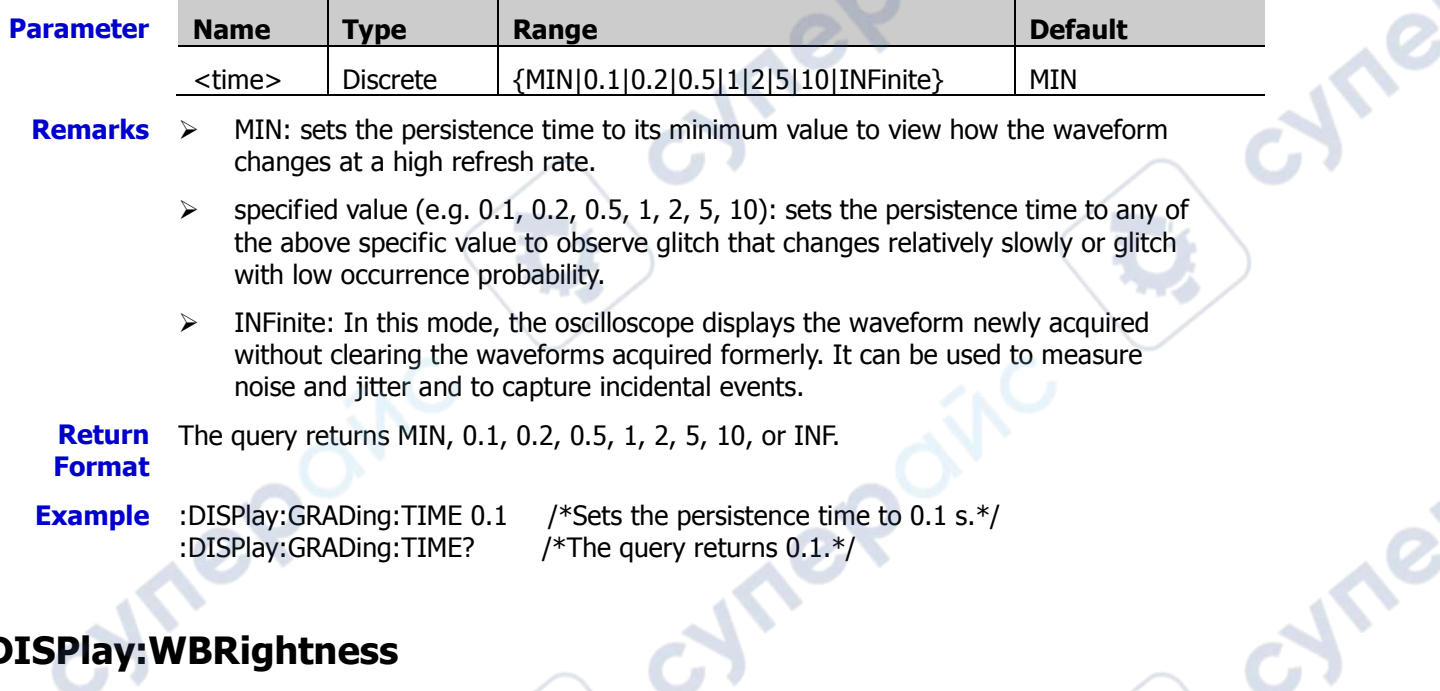

## <span id="page-79-1"></span>**:DISPlay:WBRightness**

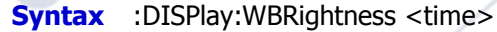

:DISPlay:WBRightness?

#### **Description** Sets or queries the brightness of the waveforms on the screen, expressed in percentage.

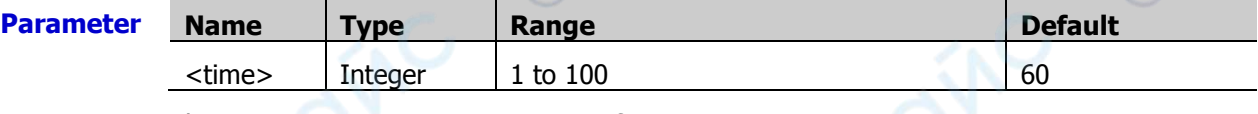

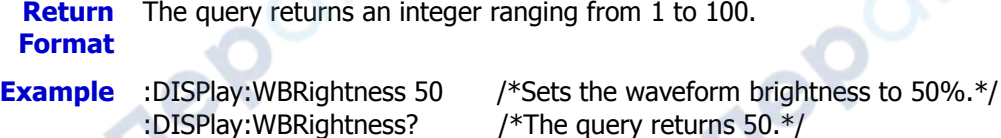

## <span id="page-79-2"></span>**:DISPlay:GRID**

**Syntax** :DISPlay:GRID <grid>

:DISPlay:GRID?

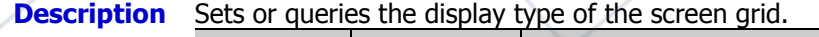

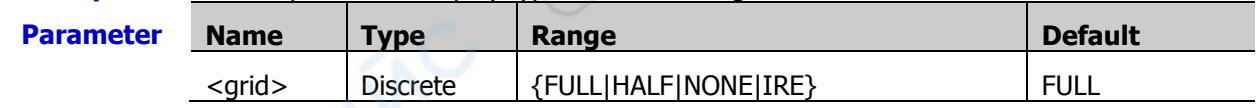

#### **Remarks** FULL: turns on the background grid and coordinates. HALF: turns the background grid off and turns the coordinate on.

NONE: turns the background grid and coordinate off.

IRE: the IRE command is only valid when the trigger type is Video trigger and the scale

is 140 mV.

**Return Format** The query returns FULL, HALF, NONE, or IRE.

**Example** :DISPlay:GRID NONE /\*Turns off the background grid and coordinates.\*/<br>:DISPlay:GRID? /\*The query returns NONE.\*/ /\*The query returns NONE. $*/$ 

## <span id="page-80-0"></span>**:DISPlay:GBRightness**

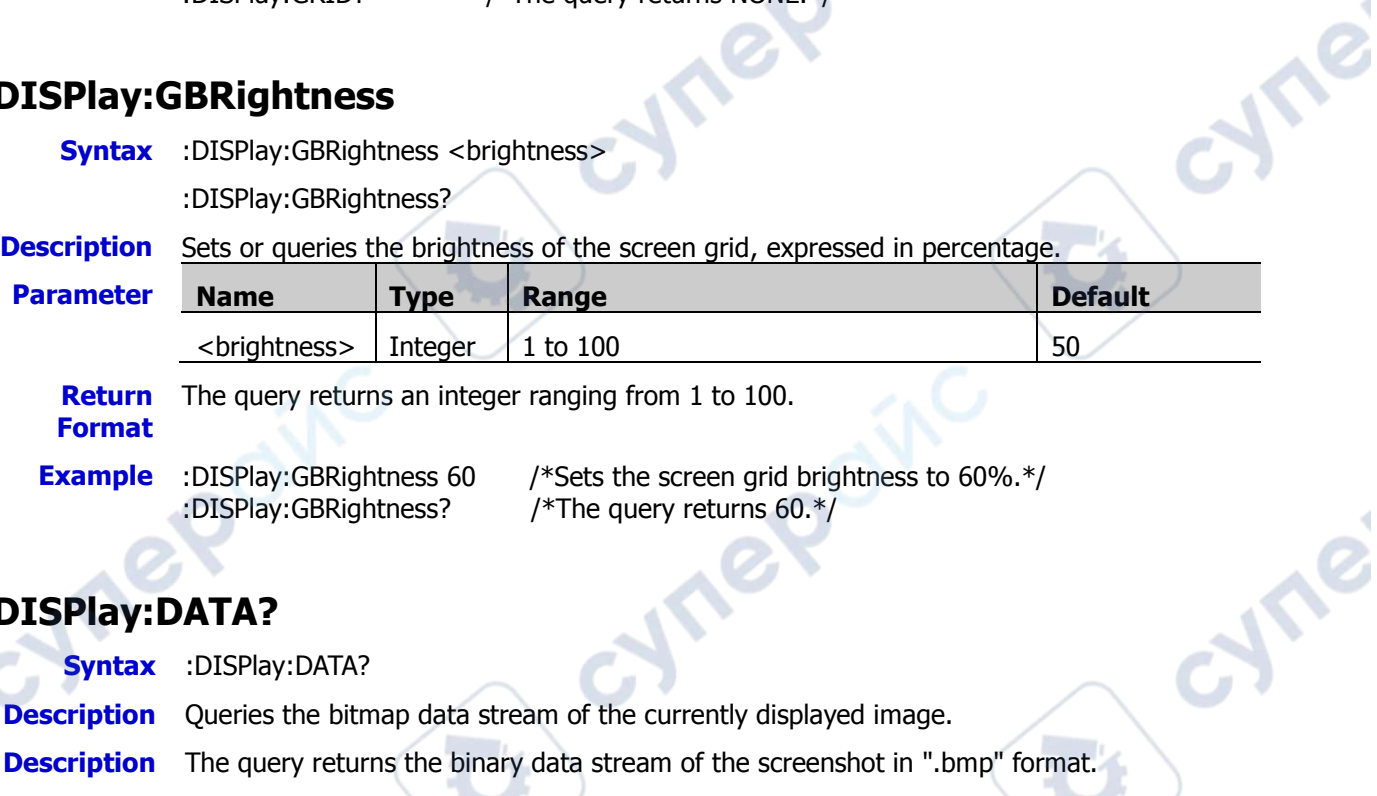

# <span id="page-80-1"></span>**:DISPlay:DATA?**

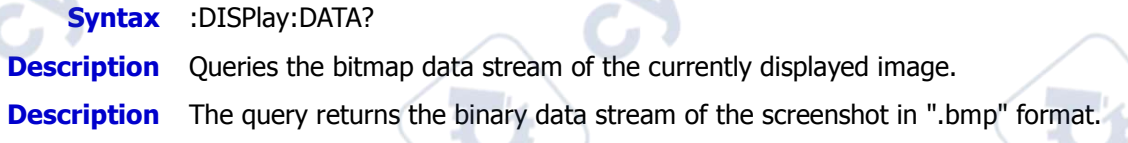

W

## <span id="page-80-2"></span>**:DISPlay:RULers**

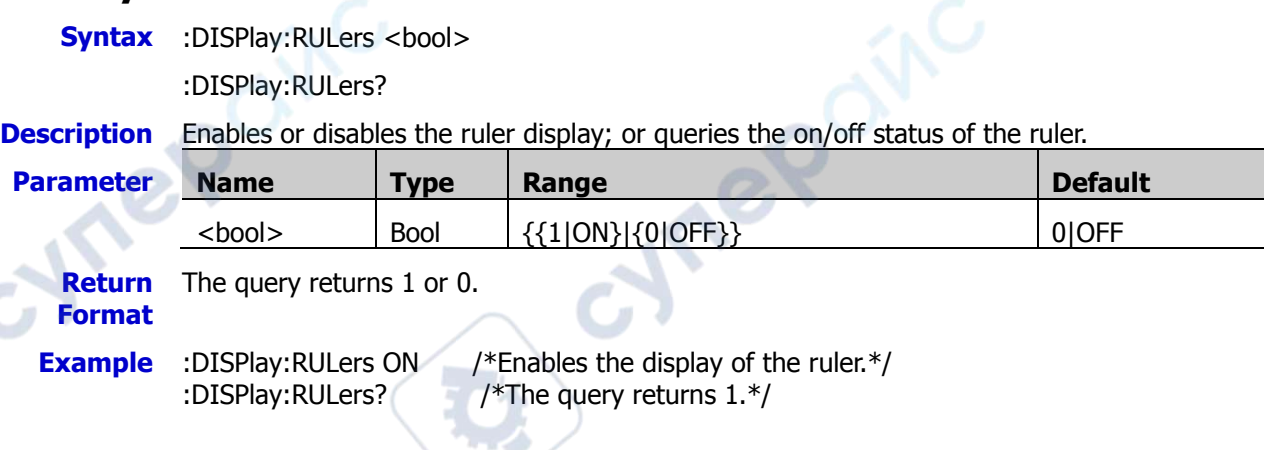

epoinc

╲

 $\overline{a}$ 

## <span id="page-81-0"></span>**:DISPlay:COLor**

**Syntax** :DISPlay:COLor <val>

:DISPlay:COLor?

**Description** Enables or disables the color grade display; or queries the on/off status of the color grade display.

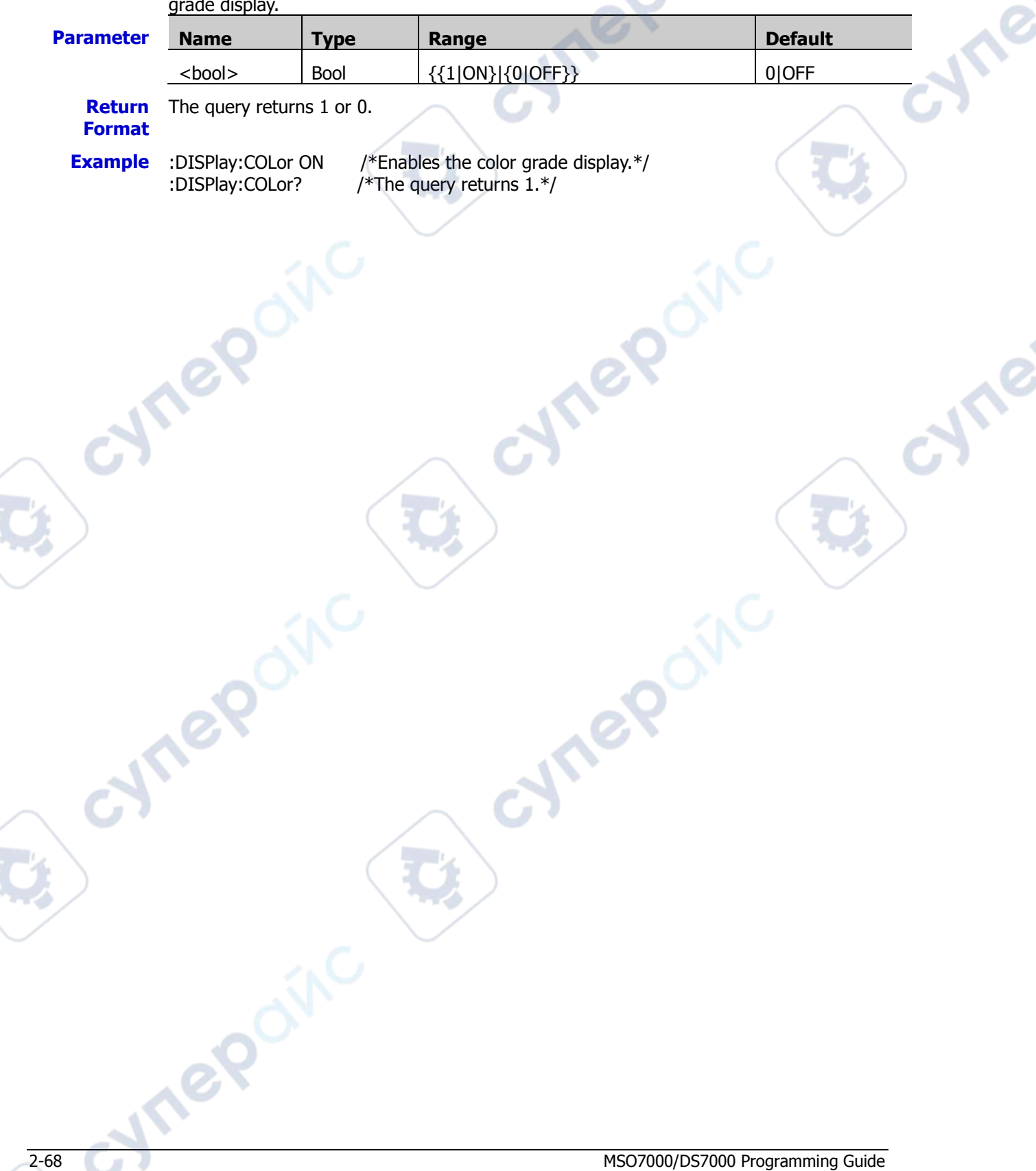

**Are** 

# **:DVM Commands**

#### **Command List:**

- [:DVM:CURRent?](#page-82-0)
- [:DVM:ENABle](#page-82-1)
- [:DVM:SOURce](#page-82-2)
- [:DVM:MODE](#page-83-0)

#### <span id="page-82-0"></span>**:DVM:CURRent?**

**Syntax** DVM:CURRent?

**Description** Queries the current voltage value under test.

### <span id="page-82-1"></span>**:DVM:ENABle**

**Syntax** :DVM:ENABle <bool>

:DVM:ENABle?

**Description** Enables or disables the digital voltmeter; or queries the on/off status of the digital voltmeter.

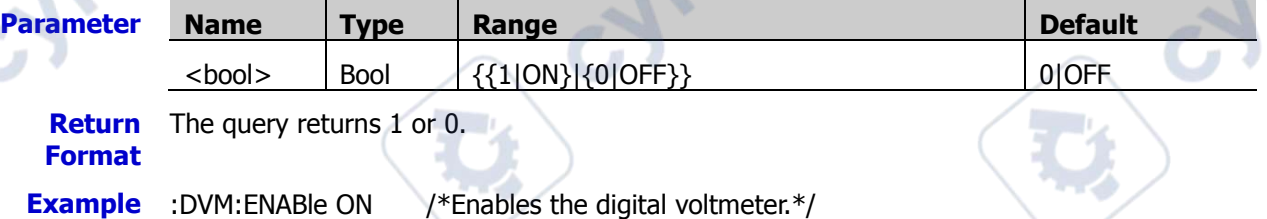

cymep

:DVM:ENABle? /\*The query returns 1.\*/

## <span id="page-82-2"></span>**:DVM:SOURce**

**Syntax** :DVM:SOURce <source>

:DVM:SOURce?

**Description** Sets or queries the source of the digital voltmeter.

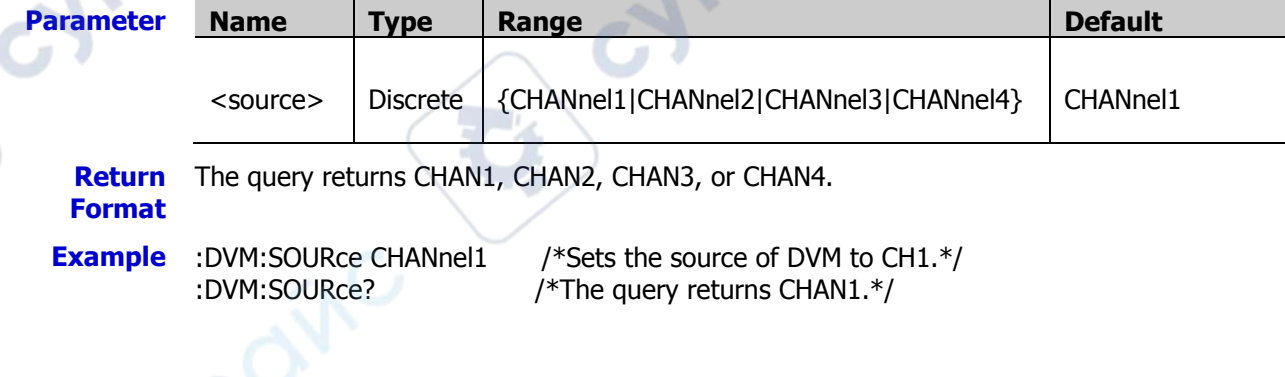

∿

### <span id="page-83-0"></span>**:DVM:MODE**

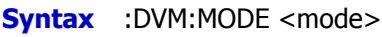

:DVM:MODE?

**Description** Sets or queries the mode of the digital voltmeter.

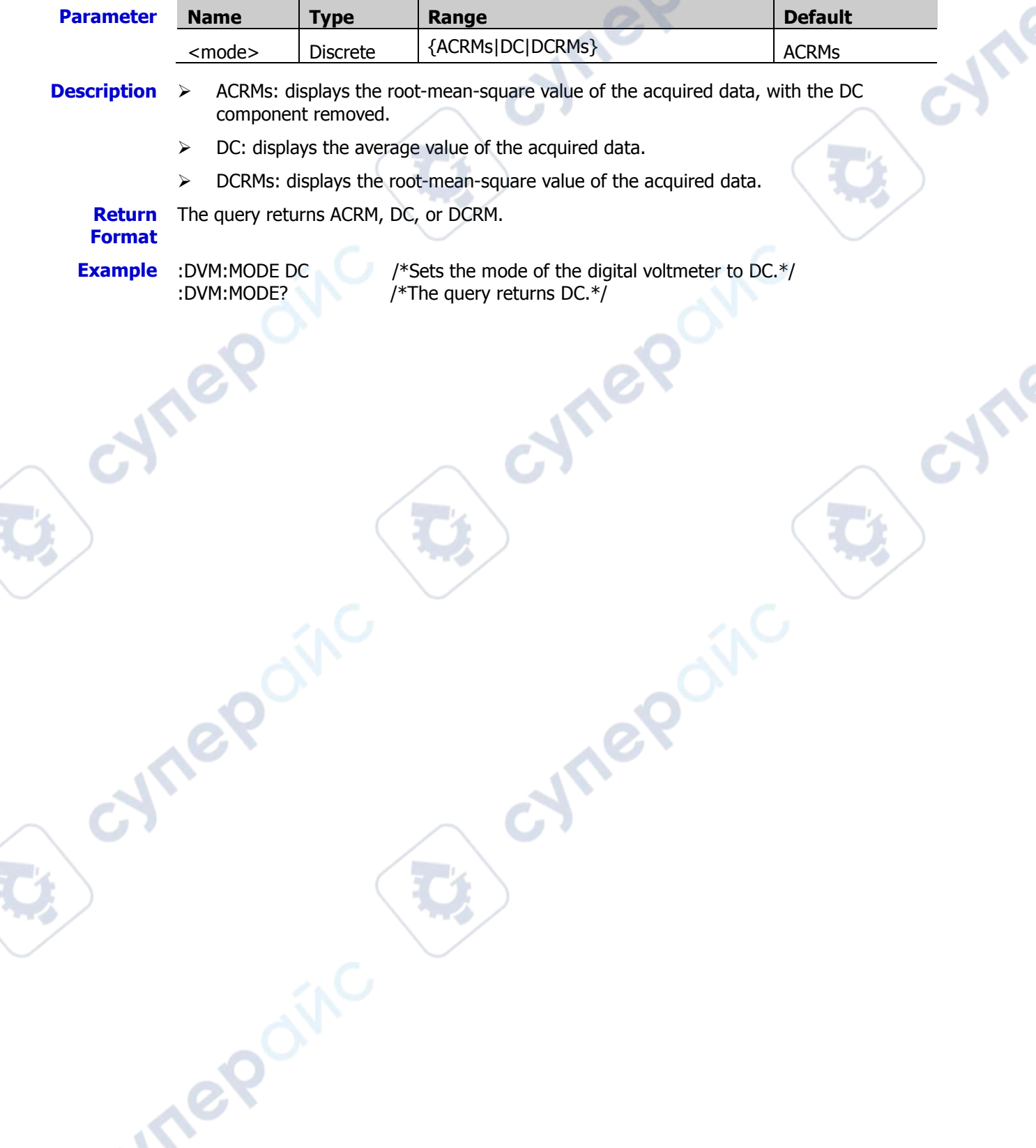

 $\mathbf{v}_\mathrm{c}$ 

# **:HISTogram Commands**

#### **Command List:**

- [:HISTogram:DISPlay](#page-84-0)
- [:HISTogram:TYPE](#page-84-1)
- [:HISTogram:SOURce](#page-85-0)
- [:HISTogram:SIZE](#page-85-1)
- [:HISTogram:STATic](#page-85-2)
- [:HISTogram:RESet](#page-85-3)
- [:HISTogram:BLIMit](#page-86-0)
- [:HISTogram:LLIMit](#page-86-1)
- [:HISTogram:RLIMit](#page-86-2)
- [:HISTogram:TLIMit](#page-87-0)

## <span id="page-84-0"></span>**:HISTogram:DISPlay**

**Syntax** :HISTogram:DISPlay <bool>

:HISTogram:DISPlay?

**Description** Enables or disables the histogram function; or queries the status of the histogram.

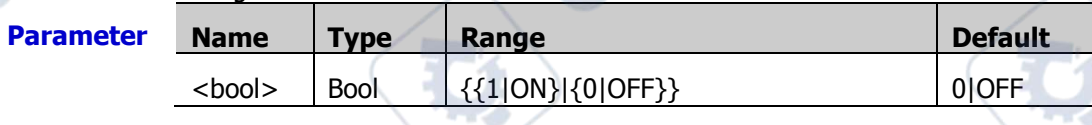

**Return**  The query returns 1 or 0.

**Format**

**Example** :HISTogram:DISPlay ON /\*Enables the histogram.\*/<br>
:HISTogram:DISPlay? /\*The query returns 1.\*/

/\*The query returns  $1.*/$ 

cymep

### <span id="page-84-1"></span>**:HISTogram:TYPE**

**Syntax** : HISTogram: TYPE <type>

:HISTogram:TYPE?

**Description** Sets or queries the type of the histogram.

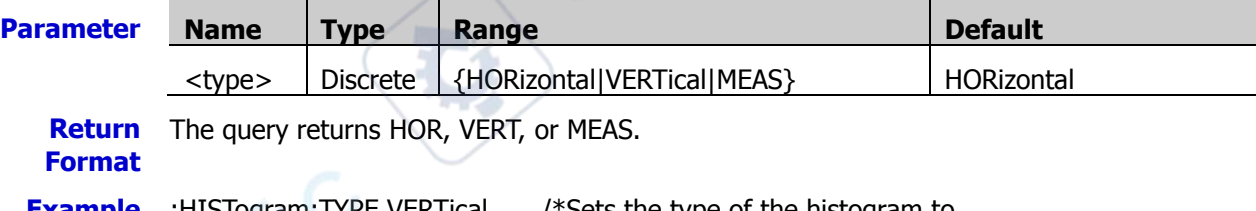

**Example** :HISTogram:TYPE VERTical /\*Sets the type of the histogram to

VERTical.\*/

:HISTogram:TYPE? /\*The query returns VERT.\*/

OITC

re

### <span id="page-85-0"></span>**:HISTogram:SOURce**

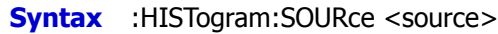

:HISTogram:SOURce?

#### **Description** Sets or queries the source of the histogram.

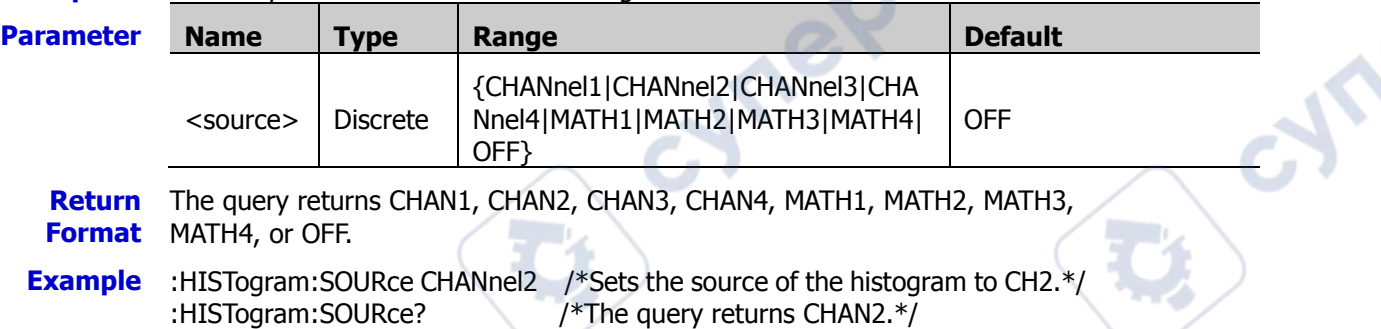

## <span id="page-85-1"></span>**:HISTogram:SIZE**

**Syntax** :HISTogram:SIZE <size>

:HISTogram:SIZE?

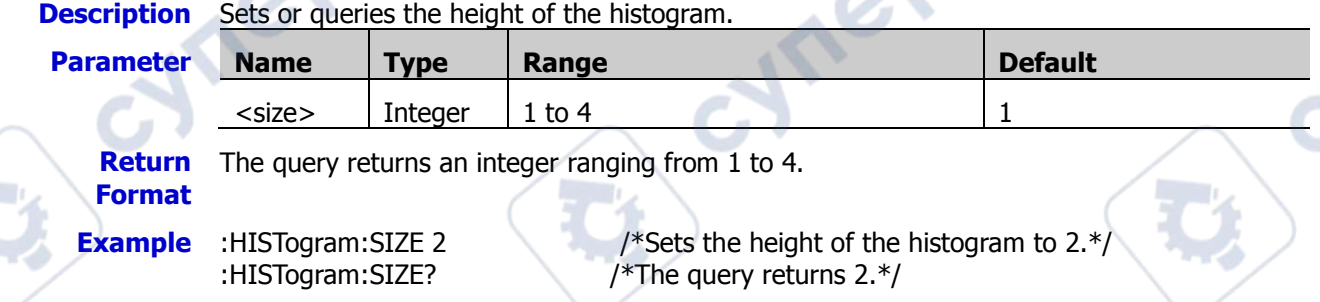

## <span id="page-85-2"></span>**:HISTogram:STATic**

**Syntax** : HISTogram: STATic <bool>

:HISTogram:STATic?

**Description** Enables or disables the statistical function; or queries the status of the statistical function.

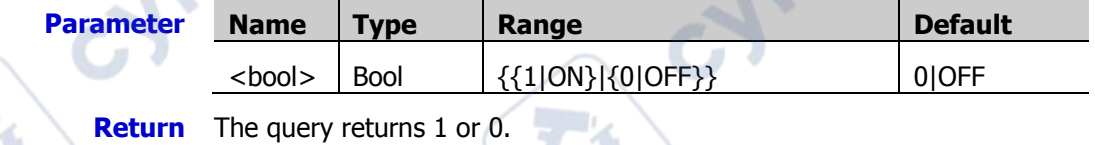

**Format Example** :HISTogram:STATic ON /\*Enables the statistical function.\*/

:HISTogram:STATic? /\*The query returns 1.\*/

### <span id="page-85-3"></span>**:HISTogram:RESet**

**Syntax** :HISTogram:RESet

**Description** Resets the statistics.

### <span id="page-86-0"></span>**:HISTogram:BLIMit**

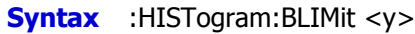

:HISTogram:BLIMit?

**Description** Sets or queries the histogram's bottom boundary limit.

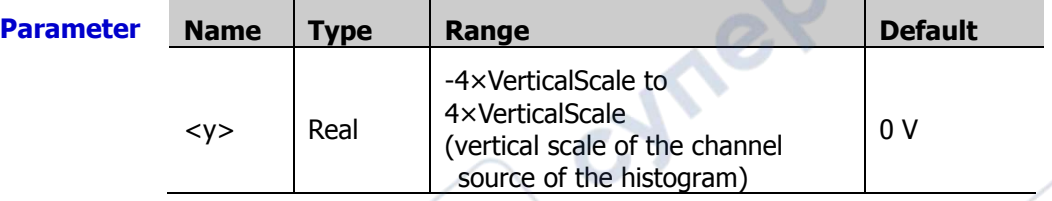

**Return**  The query returns the histogram's bottom boundary limit in scientific notation. **Format**

**Example** :HISTogram:BLIMit -2 /\*Sets the histogram's bottom boundary limit to -2 mV.\*/<br>:HISTogram:BLIMit? /\*The query returns -2.000000E0.\*/ /\*The query returns -2.000000E0. $*/$ 

## <span id="page-86-1"></span>**:HISTogram:LLIMit**

**Syntax** :HISTogram:LLIMit <x>

:HISTogram:LLIMit?

**Description** Sets or queries the histogram's left boundary limit.

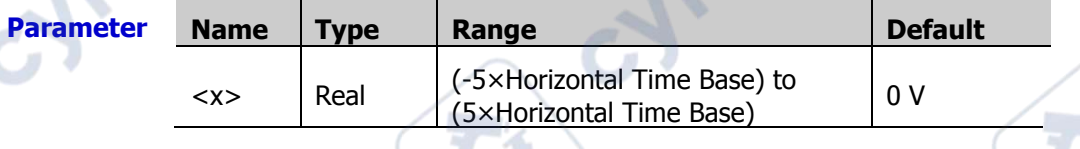

**Return Format** The query returns the histogram's left boundary limit in scientific notation.

**Example** :HISTogram:LLIMit -2 /\*Sets the histogram's left boundary limit to -2 mV.\*/ :HISTogram:LLIMit? /\*The query returns -2.000000E0.\*/

## <span id="page-86-2"></span>**:HISTogram:RLIMit**

**Syntax** :HISTogram:RLIMit <x>

:HISTogram:RLIMit?

**Description** Sets or queries the histogram's right boundary limit.

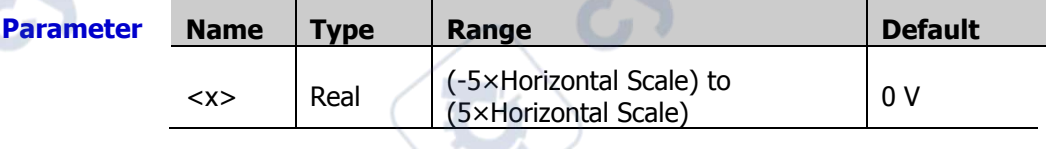

**Return Format** The query returns the histogram's right boundary limit in scientific notation.

**Example** :HISTogram:RLIMit -2 /\*Sets the histogram's left boundary limit to -2 mV.\*/ :HISTogram:RLIMit? /\*The query returns -2.000000E0.\*/

**Wei** 

cyme

### <span id="page-87-0"></span>**:HISTogram:TLIMit**

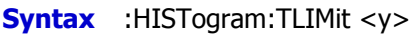

:HISTogram:TLIMit?

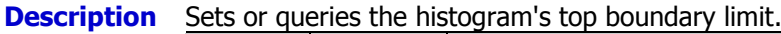

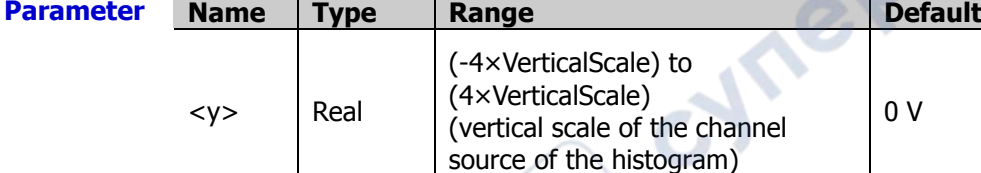

**Return**  The query returns the histogram's top boundary limit in scientific notation.

- **Format**
	-
	-

**Vree** 

**Example** :HISTogram:TLIMit -2 /\*Sets the histogram's top boundary limit to -2 mV.\*/<br>
:HISTogram:TLIMit? /\*The query returns -2.000000E0.\*/ /\*The query returns -2.000000E0. $*/$ 

 $\mathbf{e}^{\mathbf{Q}}$ 

cynepoinc

**Vre** 

# **IEEE488.2 Common Commands**

The IEEE488.2 common commands are used to query the basic information of the instrument or executing basic operations. These commands usually start with "\*", and the keywords in a command contain 3 characters.

#### **Command List:**

- [\\*CLS](#page-88-0)
- [\\*ESE](#page-88-1)
- [\\*ESR?](#page-88-2)
- [\\*IDN?](#page-89-0)
- [\\*OPC](#page-89-1)
- [\\*SAV](#page-89-2)
- [\\*RCL](#page-89-3)
- [\\*RST](#page-89-4)
- [\\*SRE](#page-90-0)
- [\\*STB?](#page-90-1)
- [\\*TST?](#page-90-2)
- [\\*WAI](#page-90-3)

#### <span id="page-88-0"></span>**\*CLS**

#### **Syntax** \*CLS

**Description** Clears all the event registers, and also clears the error queue.

#### <span id="page-88-1"></span>**\*ESE**

**Syntax** \*ESE <maskargument>

\*ESE?

**Description** Sets or queries the enable register bit of the standard event register set.

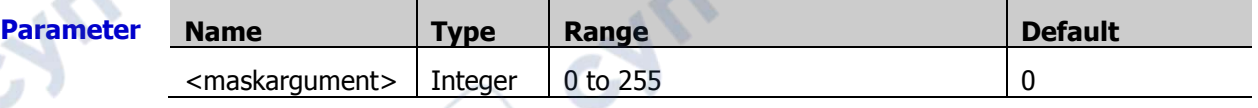

Te

**Return Format** The query returns an integer. The integer equals to the binary-weighted sum of all the bits set in the register.

**Example** \*ESE 16 /\*Enable the bit 4 (16 in decimal) in the register.\*/ \*ESE? /\*The query returns the enable value of the register 16.\*/

#### <span id="page-88-2"></span>**\*ESR?**

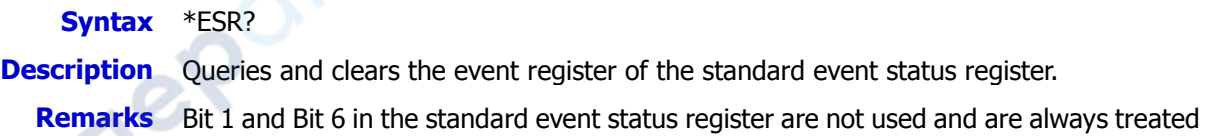

as 0; therefore, the range of the returned value is a decimal number corresponding to a binary number X0XXXX0X (X is 1 or 0).

**Return**  The query returns an integer. The integer equals to the binary-weighted sum of all the **Format** bits set in the register.

### <span id="page-89-0"></span>**\*IDN?**

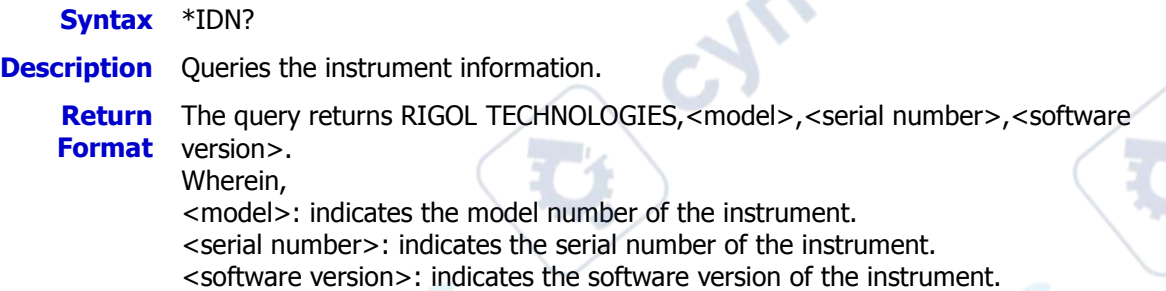

## <span id="page-89-1"></span>**\*OPC**

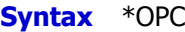

\*OPC?

**Description** The \*OPC command sets bit 0 (Operation Complete, OPC) in the standard event status register to 1 after the current operation is finished. The OPC? command queries whether the current operation is finished.

**Return Format** 0. The query returns 1 after the current operation is finished; otherwise, the query returns

## <span id="page-89-2"></span>**\*SAV**

**Syntax** \*SAV <value>

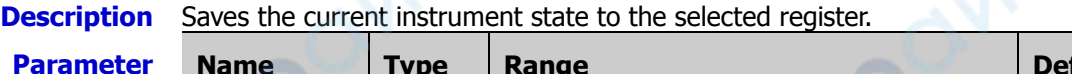

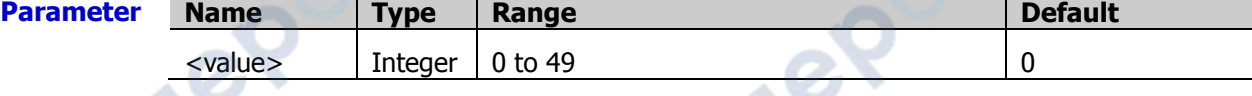

**Example** \*SAV 1 /\*Saves the current instrument state to Register 1.\*/

### <span id="page-89-3"></span>**\*RCL**

- **Syntax** \*RCL
- **Description** Recalls the instrument state in the specified location.

### <span id="page-89-4"></span>**\*RST**

- **Syntax** \*RST
- **Description** Restores the instrument to its factory default settings.

#### <span id="page-90-0"></span>**\*SRE**

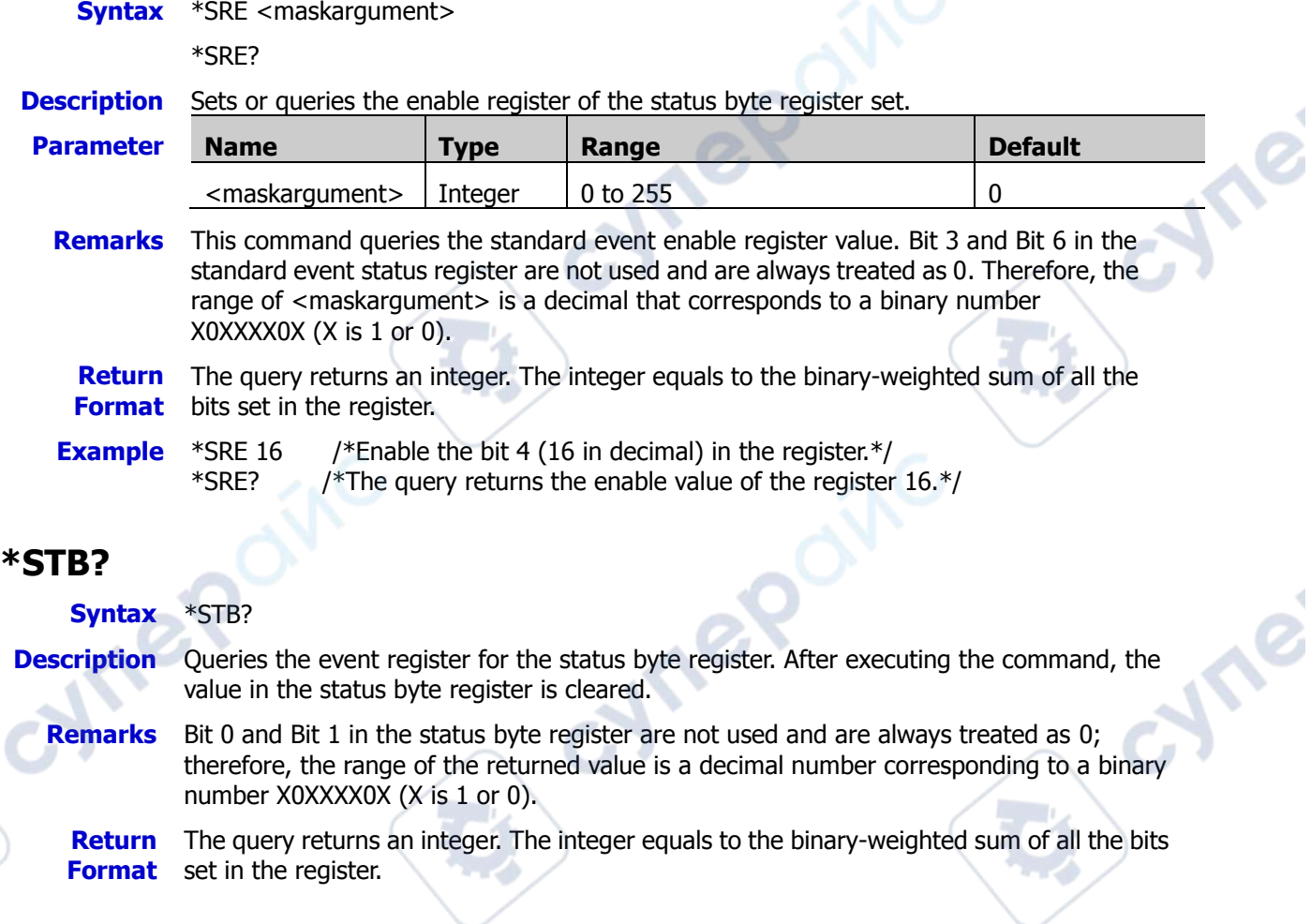

## <span id="page-90-2"></span><span id="page-90-1"></span>**\*TST?**

**Syntax** 

**Description** Performs a self-test and queries the self-test result.

**Return**  The query returns a decimal integer.

**Format**

# <span id="page-90-3"></span>**\*WAI**

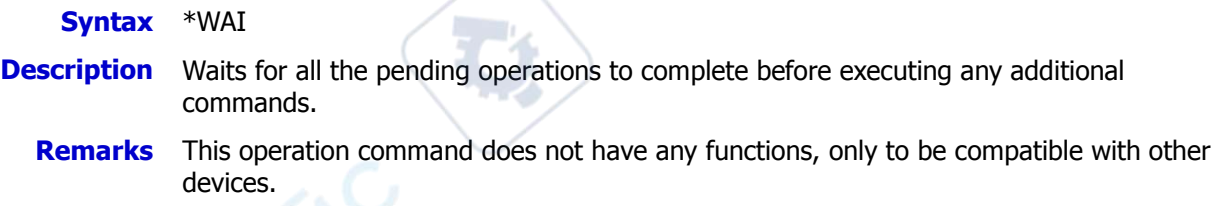

nepol

cyne

**Are** 

# **:LA Commands**

The :LA commands are used to perform relevant operations on the digital channels. The commands are only available for the MSO7000 series.

cynei

**Mrep** 

 $\overline{\mathcal{C}}$ 

#### **Command List:**

- [:LA:STATe](#page-91-0)
- [:LA:ACTive](#page-92-0)
- [:LA:AUTOsort](#page-92-1)
- [:LA:DELete](#page-92-2)
- [:LA:DIGital<n>:DISPlay](#page-93-0)
- [:LA:DIGital<n>:POSition](#page-93-1)
- [:LA:DIGital<n>:LABel](#page-94-0)
- [:LA:DISPlay](#page-94-1)
- [:LA:POD<n>:THReshold](#page-95-0)
- [:LA:SIZE](#page-95-1)
- [:LA:TCALibrate](#page-96-0)
- [:LA:GROup<n>:APPend](#page-96-1)

## <span id="page-91-0"></span>**:LA:STATe**

**Syntax** :LA:STATe <bool>

:LA:STATe?

**Description** Enables or disables LA function; or queries the on/off status of LA function.

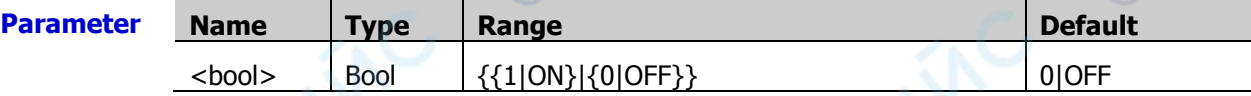

**Return Format** The query returns 1 or 0.

**Example** :LA:STATe ON /\*Enables LA function.\*/<br>/\*The query returns 1.\*/ /\*The query returns  $1.*/$ 

### <span id="page-92-0"></span>**:LA:ACTive**

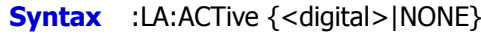

:LA:ACTive?

**Description** Sets or queries the current active channel or channel group.

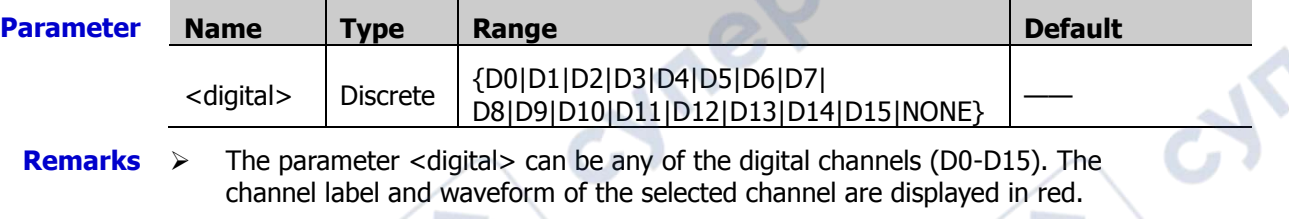

- $\triangleright$  When you send the parameter NONE, it means that no channel/channel group is selected.
- $\triangleright$  Only the currently enabled digital channel can be selected. Please refer to the [:LA:DIGital<n>:DISPlay](#page-93-0) command or the [:LA:DISPlay](#page-94-1) command to enable the desired channel.

**Return**  The query returns the current active channel (D0, D1, ...D15) or NONE. **Format**

**Example** :LA:ACTive D3 /\*Sets the current active channel to D3.\*/ :LA:ACTive? /\*The query returns D3.\*/

# <span id="page-92-1"></span>**:LA:AUTOsort**

**Syntax** :LA:AUTOsort <n>

**Description** Sets the auto sorting mode for the waveforms of the currently selected channels on the screen.

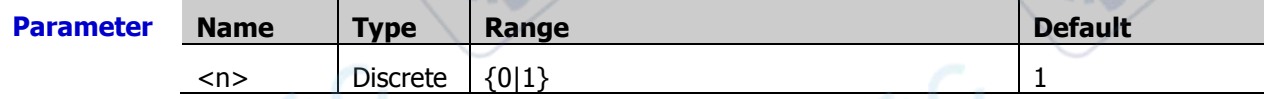

**Remarks**  $\triangleright$  <n > = 0: the waveforms on the screen are D0-D15 in sequence from top to bottom.

> $<$ n > = 1: the waveforms on the screen are D15-D0 in sequence from top to bottom.

## <span id="page-92-2"></span>**:LA:DELete**

**Syntax** :LA:DELete <group>

**Description** Cancels the group setting for the 16 digital channels, or cancels the group settings for the channel groups (GROUP1-GROUP4).

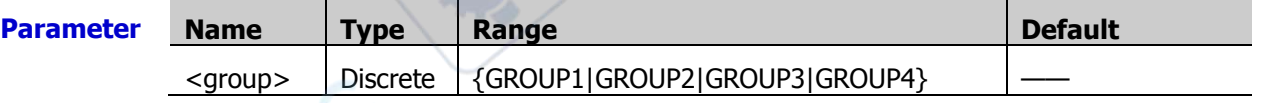

**Remarks** This command only performs the canceling operation for digital channels or user-defined channel group that have been group set.

**Vre** 

### <span id="page-93-0"></span>**:LA:DIGital<n>:DISPlay**

**Syntax** :LA:DIGital:DISPlay <digital>,<br/>cool>

:LA:DIGital:DISPlay? <digital>

**Description** Turns on or off the specified digital channel; or queries the on/off status of the specified digital channel.

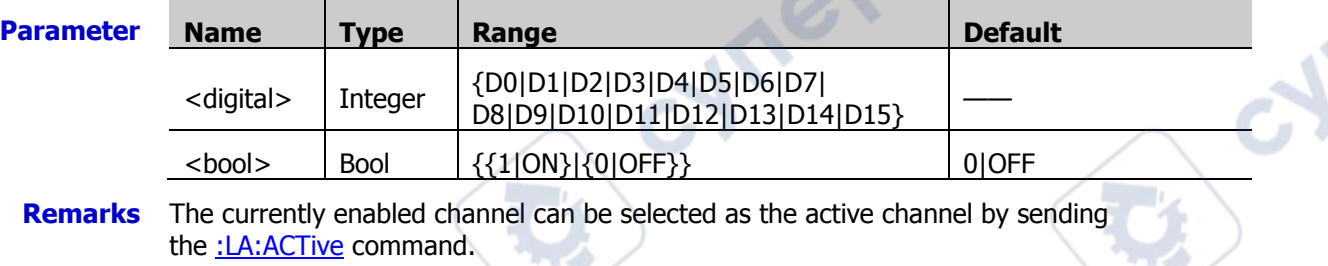

**Return**  The query returns 1 or 0. **Format**

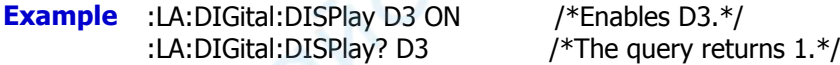

## <span id="page-93-1"></span>**:LA:DIGital<n>:POSition**

**Syntax** :LA:DIGital:POSition <digital>,<position>

:LA:DIGital:POSition? <digital>

**Description** Sets or queries the position of the displayed waveforms of the specified digital channel

on the screen. **Parameter Name Type Range Default**  $\langle \text{digital}\rangle$  | Integer  $\langle \text{[O||D1||D2||D3||D4||D5||D6||D7]} \rangle$ D8|D9|D10|D11|D12|D13|D14|D15} —— <position> Integer When the waveform display size is Small: 0 to 31 When the waveform display size is Medium: 0 to 15 When the waveform display size is Large: 0 to 7  $\overline{\phantom{a}}$ 

**Format**

nep

**Remarks**  $\triangleright$  The value of the parameter <position> indicates the position of the waveforms displayed on the screen.

- This setting command is only valid when the specified digital channel is currently enabled.
- **Return**  The query returns an integer ranging from 0 to 31, 0 to 15, or from 0 to 7.
- **Example** :LA:DIGital:POSition D1,3 /\*Sets the displayed position of D1 to 3.\*/ :LA:DIGital:POSition? D1 /\*The query returns 3.\*/

## <span id="page-94-0"></span>**:LA:DIGital<n>:LABel**

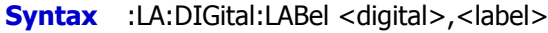

:LA:DIGital:LABel? <digital>

#### **Description** Sets or queries the label of the specified digital channel.

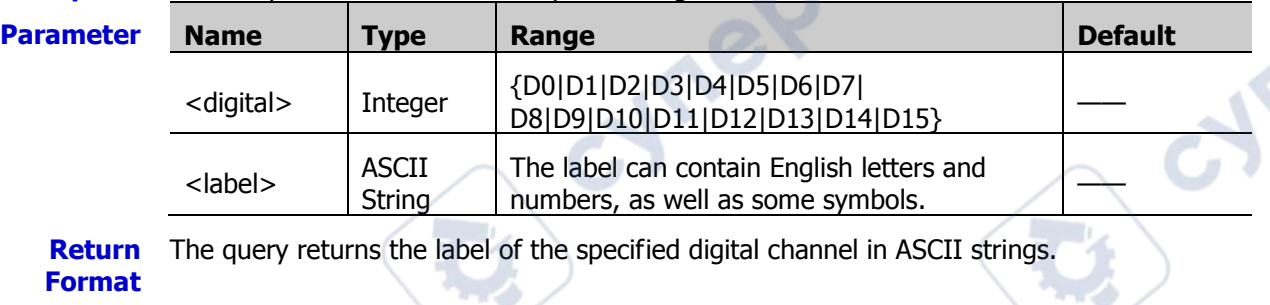

**Example** :LA:DIGital:LABel D0,ACK /\*Sets the label of D0 to ACK.\*/<br>
:LA:DIGital:LABel? D0 /\*The query returns ACK.\*/ /\*The query returns ACK. $*/$ 

## **:LA:POD<n>:DISPlay**

Syntax :LA:POD<n>:DISPlay <bool>

:LA:POD<n>:DISPlay?

**Description** Enables or disables the specified default channel group; or queries the on/off status of the specified default channel group.

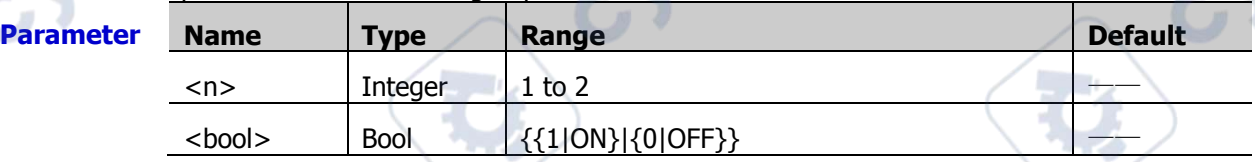

**Remarks** 2 default channel groups: POD1 (D0 to D7) and POD2 (D8 to D15).

**Return**  The query returns 1 or 0.

#### **Format**

**Example** :LA:POD1:DISPlay 1 /\*Enables POD1 (D0 to D7).\* :LA:POD1:DISPlay? /\*The query returns 1.\*/

## <span id="page-94-1"></span>**:LA:DISPlay**

**Syntax** :LA:DISPlay <channel>,<br/>cool>

:LA:DISPlay? <channel>

**Description** Turns on or off the specified digital channel, user-defined channel group, or the default channel group; or queries the on/off status of the specified digital channel, user-defined channel group, or the default channel group.

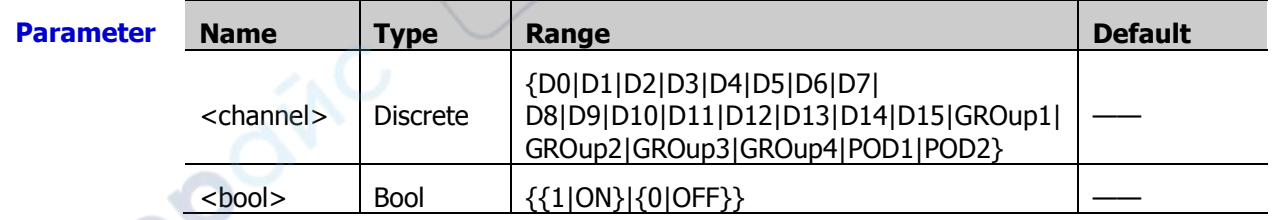

**Remarks**  $\triangleright$  You can set the digital channels contained in the specified user-defined channel group. Note that any one of the digital channels can only belong to one of the

╲

<span id="page-95-1"></span><span id="page-95-0"></span>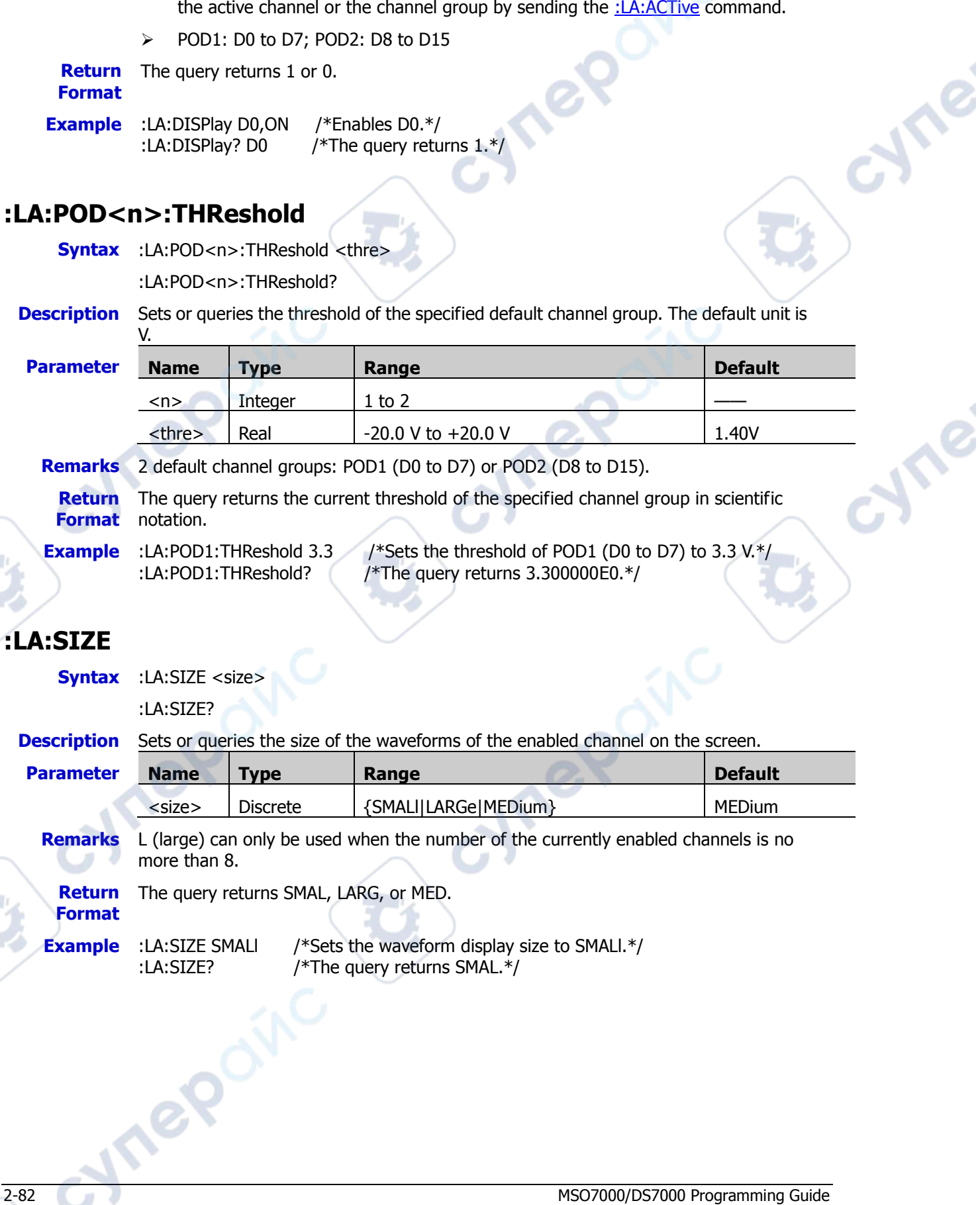

 $\triangleright$  The currently enabled channel or user-defined channel group can be selected as

specified user-defined channel group.

### <span id="page-96-0"></span>**:LA:TCALibrate**

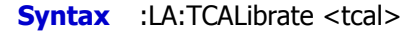

:LA:TCALibrate?

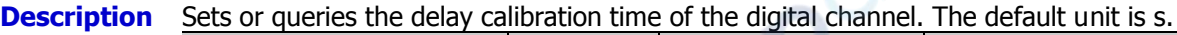

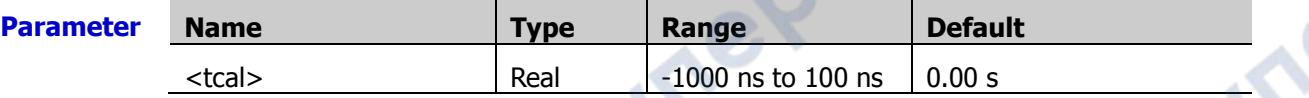

**Remarks** When you use an oscilloscope to make actual measurements, the transmission delay of the probe cable may bring relatively greater errors (zero offset). Zero offset is defined as the offset of the crossing point (between the waveforms and the threshold level) from the trigger position. You can set a delay time for calibrating the zero offset of the corresponding channel.

**Return Format** The query returns the delay calibration time in scientific notation.

**Example** :LA:TCALibrate 0.00000002 /\*Sets the delay calibration time to 20 ns.\*/ :LA:TCALibrate? /\*The query returns 2.000000E-8.\*/

## <span id="page-96-1"></span>**:LA:GROup<n>:APPend**

**Syntax** :LA:GROup:APPend

<group>,<digital0>[,<digital1>[,<digital2>[,<digita3>[,<digital4>[,<digital5>[,<di gital6>[,<digital7>[,<digital8>[,<digital9>[,<digital10>[,<digital11>[,<digital12>[, <digital13>[,<digital14>[,<digital15>]]]]]]]]]]]]]]]

**Description** Adds a channel to the specified user-defined group.

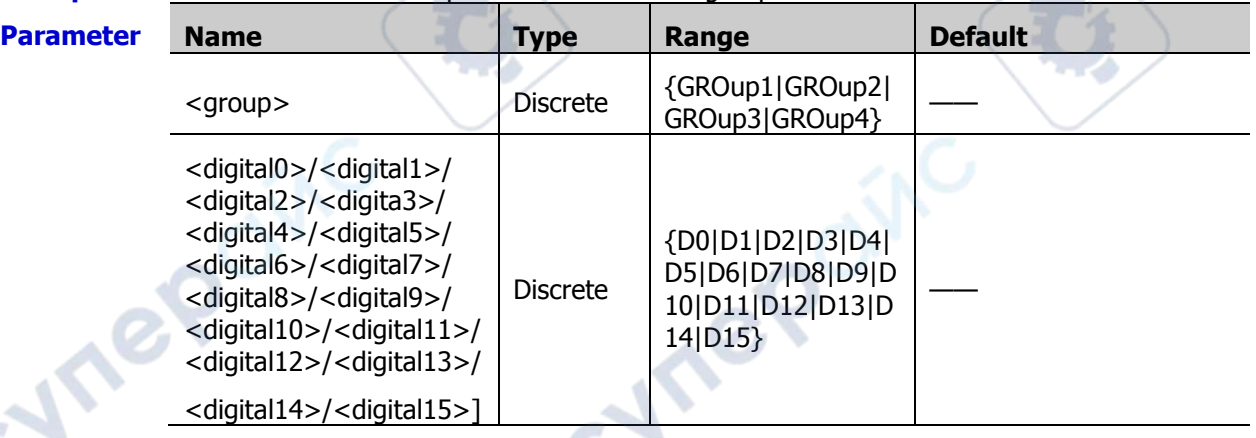

**Example** :LA:GROup:APPend GROup2,D0,D1 /\*Adds D0 and D1 to Group2.\*/

cyne

cyne

# **:LAN Commands**

The :LAN commands are used to set and query the LAN parameters.<br>
← <u>:LAN:DHCP</u><br>
← <u>:LAN:GATeway</u><br>
← <u>:LAN:GATeway</u><br>
← <u>:LAN:DNS</u>

- [:LAN:DHCP](#page-97-0)
- [:LAN:AUToip](#page-98-0)
- [:LAN:GATeway](#page-98-1)
- [:LAN:DNS](#page-98-2)
- [:LAN:MAC?](#page-99-0)
- [:LAN:DSErver?](#page-99-1)
- [:LAN:MANual](#page-99-2)
- [:LAN:IPADdress](#page-100-0)
- [:LAN:SMASk](#page-100-1)
- [:LAN:STATus?](#page-100-2)
- [:LAN:VISA?](#page-101-0)
- [:LAN:MDNS](#page-101-1)
- [:LAN:HOST:NAME](#page-101-2)
- [:LAN:DESCription](#page-101-3)
- [:LAN:APPLy](#page-102-0)

# <span id="page-97-0"></span>**:LAN:DHCP**

**Syntax** :LAN:DHCP <bool>

:LAN:DHCP?

**Description** Turns on or off the DHCP configuration mode; or queries the on/off status of the current DHCP configuration mode.

cynepoi

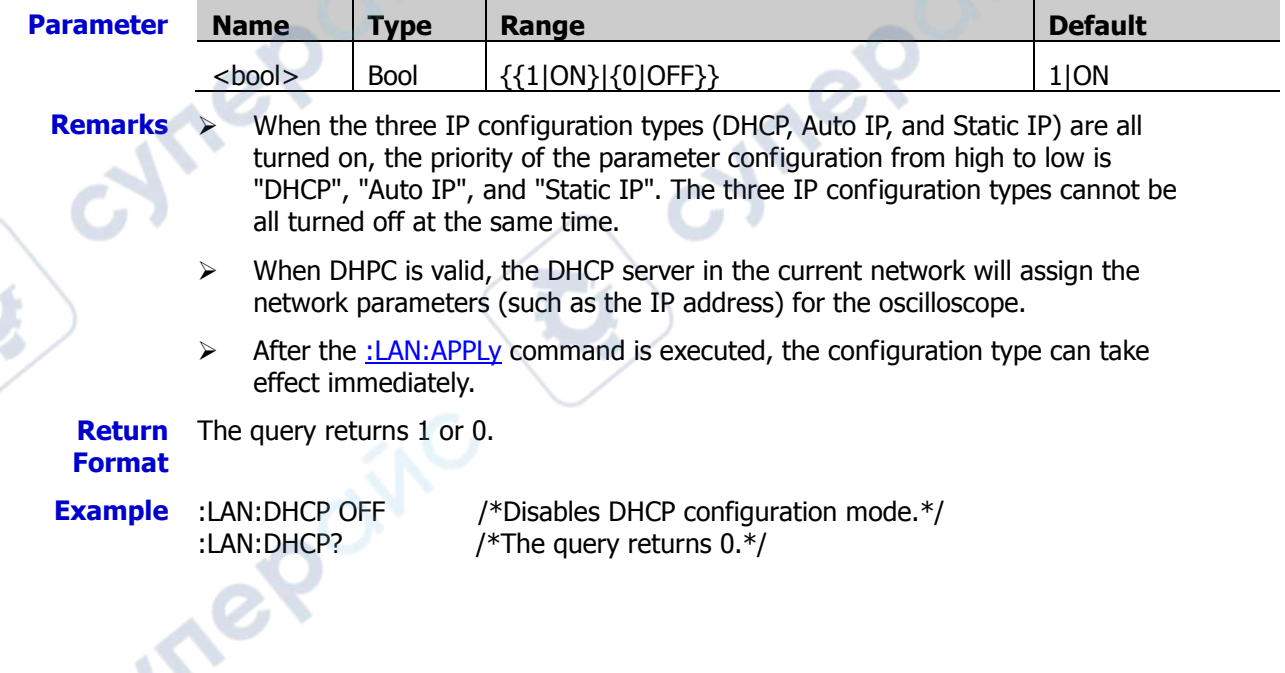

### <span id="page-98-0"></span>**:LAN:AUToip**

**Syntax** :LAN:AUToip <bool>

:LAN:AUToip?

**Description** Turns on or off the Auto IP configuration mode; or queries the on/off status of the current Auto IP configuration mode.

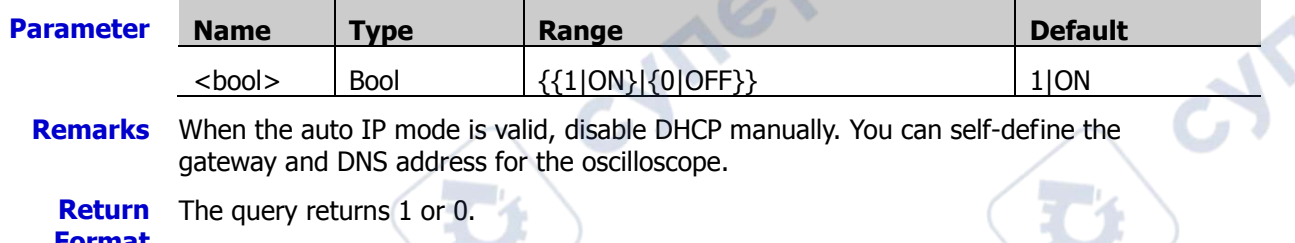

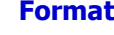

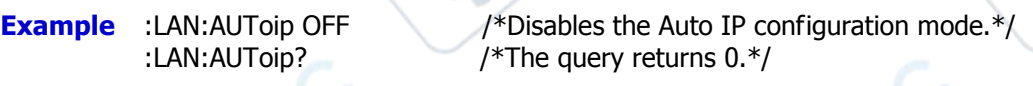

## <span id="page-98-1"></span>**:LAN:GATeway**

**Syntax** :LAN:GATeway <string>

:LAN:GATeway?

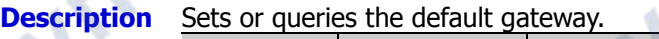

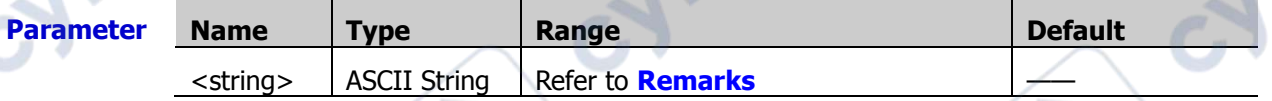

- **Remarks**  $\triangleright$  The format of <string> is nnn,nnn,nnn,nnn. The range of the first section of "nnn" is from 0 to 223 (except 127), and the ranges of the other three sections of "nnn" are from 0 to 255.
	- When you use this command, the IP configuration mode should be Auto IP or Static IP mode.

**Return**  The query returns the current gateway in strings.

#### **Format**

**Example** : LAN:GATeway 192.168.1.1 /\*Sets the default gateway to 192.168.1.1.\*/ :LAN:GATeway? /\*The query returns the current gateway.\*/

## <span id="page-98-2"></span>**:LAN:DNS**

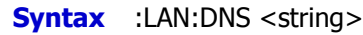

:LAN:DNS?

**Description** Sets or queries the DNS address.

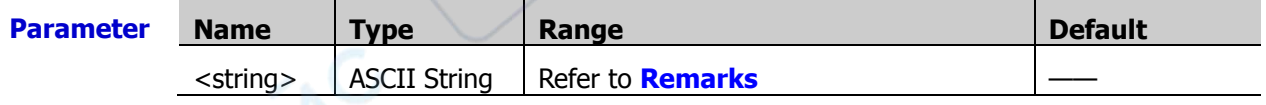

#### **Remarks**  $\triangleright$  The format of  $\leq$ string is nnn,nnn,nnn,nnn. The range of the first section of "nnn" is from 0 to 223 (except 127), and the ranges of the other three sections of "nnn" are from 0 to 255.

 When you use this command, the IP configuration mode should be Auto IP or Static IP mode.

**Hre** 

Ine

**Return Format** The query returns the current DNS address in strings.

**Example** :LAN:DNS 192.168.1.1 /\*Sets the DNS address to 192.168.1.1.\*/<br>LAN:DNS? /\*The query returns the current DNS address /\*The query returns the current DNS address. $*/$ 

### <span id="page-99-0"></span>**:LAN:MAC?**

**Syntax** :LAN:MAC?

**Description** Queries the MAC address of the instrument.

**Return**  The query returns the MAC address in strings. For example, 00:19:AF:00:11:22. **Format**

### <span id="page-99-1"></span>**:LAN:DSErver?**

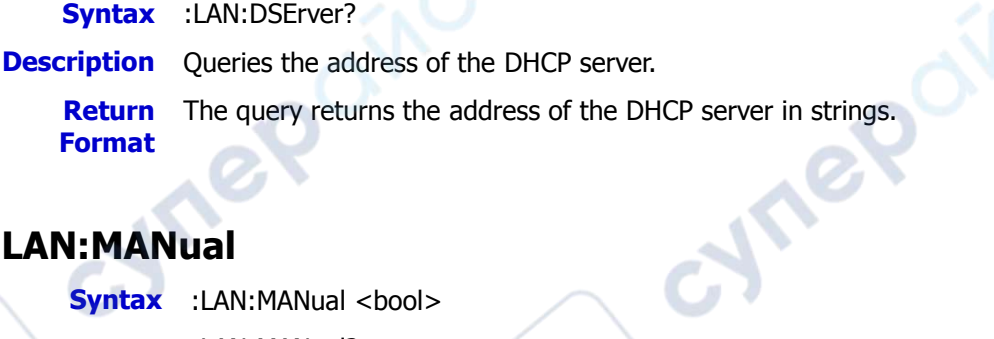

## <span id="page-99-2"></span>**:LAN:MANual**

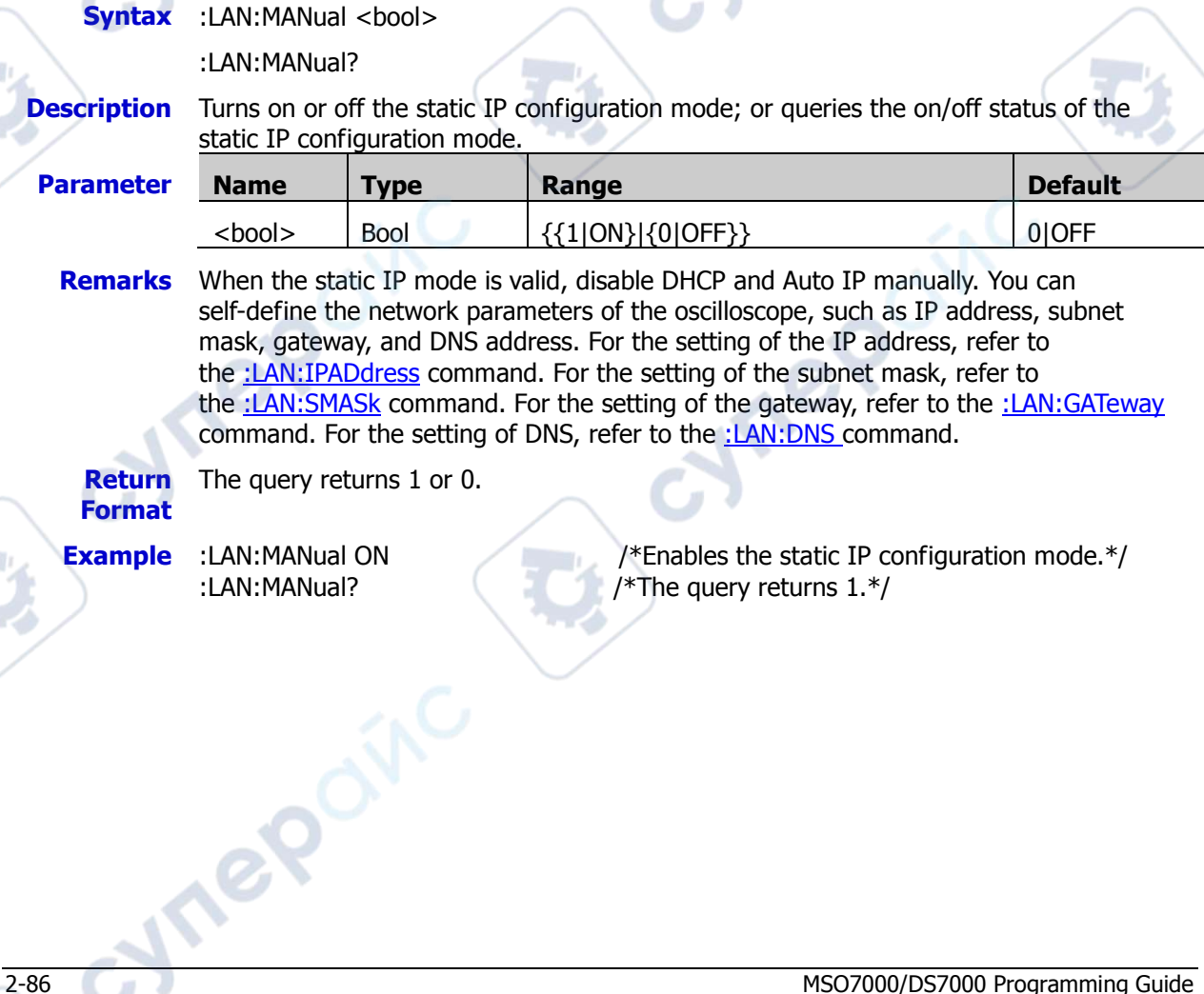

### <span id="page-100-0"></span>**:LAN:IPADdress**

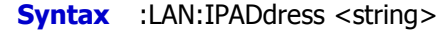

:LAN:IPADdress?

**Description** Sets or queries the IP address of the instrument.

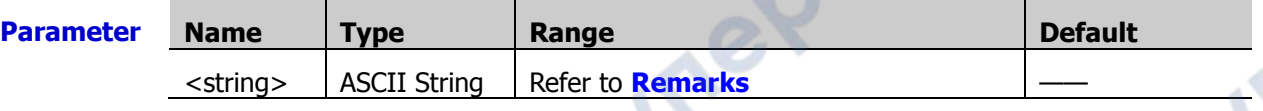

- **Remarks**  $\triangleright$  The format of <string> is nnn,nnn,nnn,nnn. The range of the first section of "nnn" is from 0 to 223 (except 127), and the ranges of the other three sections of "nnn" are from 0 to 255.
	- $\triangleright$  When you use the command, the IP configuration mode should be static IP. Besides, the DHCP and auto IP should be disabled.
	- **Return**  The query returns the current IP address in strings. **Format**
- 

**Example** :LAN:IPADdress 192.168.1.10 /\*Sets the IP address to 192.168.1.10.\*/ :LAN:IPADdress? /\*The query returns the current IP address.\*/

## <span id="page-100-1"></span>**:LAN:SMASk**

<span id="page-100-2"></span>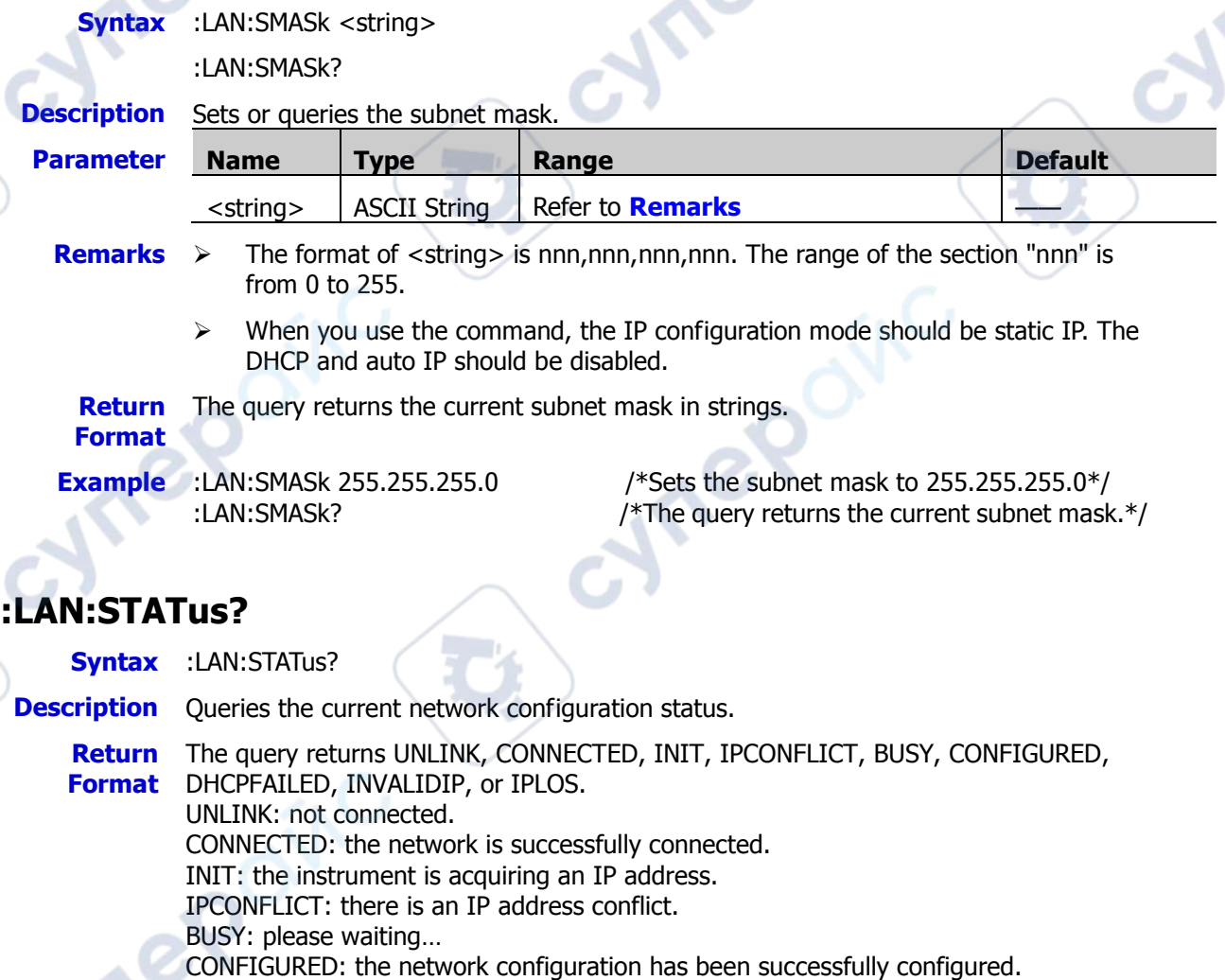

DHCPFAILED: the DHCP configuration has failed. INVALIDIP: invalid IP. IPLOSE: IP lost.

### <span id="page-101-0"></span>**:LAN:VISA?**

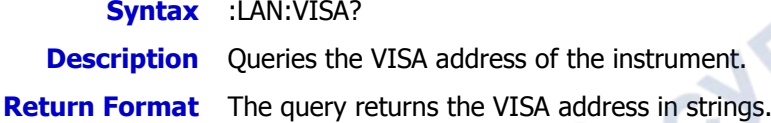

## <span id="page-101-1"></span>**:LAN:MDNS**

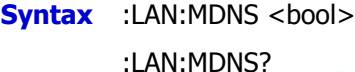

**Description** Enables or disables MDNS; or queries the MDNS status.

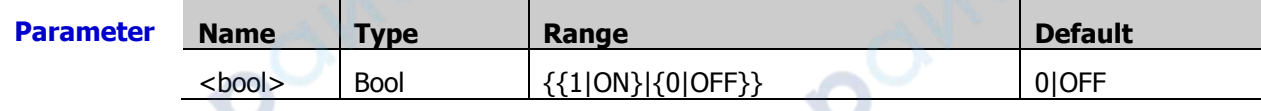

**Return Format** The query returns 1 or 0. **Example** :LAN:MDNS ON /\*Enables MDNS.\*/<br>LAN:MDNS? /\*The query returns:

/\*The query returns  $1.*/$ 

C

## <span id="page-101-2"></span>**:LAN:HOST:NAME**

**Syntax** :LAN:HOST:NAME <name>

:LAN:HOST:NAME?

**Description** Sets or queries the host name.

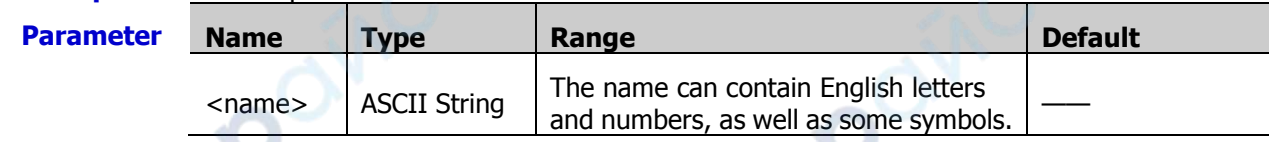

**Return Format** The query returns the host name in ASCII strings.

## <span id="page-101-3"></span>**:LAN:DESCription**

**Syntax** :LAN:DESCription <name>

:LAN:DESCription?

**Description** Sets or queries the description.

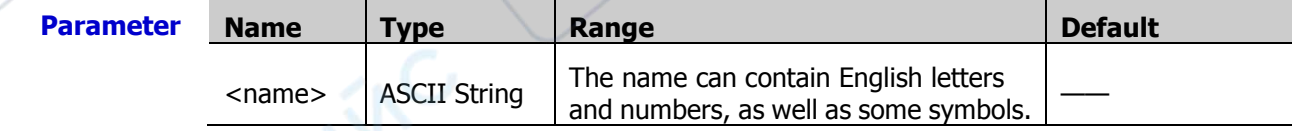

**Return Format** The query returns the description in ASCII strings.

cynepoinc

cymepoing

cyre

cyne

### <span id="page-102-0"></span>**:LAN:APPLy**

**Syntax** :LAN:APPLy

cymeromic

cymeromic

**Description** Applies the network configuration.

 $\overrightarrow{G}$ 

nepoinc

cyne

# **:MASK Commands**

The :MASK commands are used to set or query the relevant parameters of the pass/fail test.

cymer

**POINT** 

#### **Command List:**

- [:MASK:ENABle](#page-103-0)
- [:MASK:SOURce](#page-103-1)
- [:MASK:OPERate](#page-104-0)
- [:MASK:MDISplay](#page-104-1)
- [:MASK:X](#page-105-0)
- [:MASK:Y](#page-105-1)
- [:MASK:CREate](#page-105-2)
- [:MASK:RESet](#page-105-3)

## <span id="page-103-0"></span>**:MASK:ENABle**

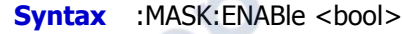

<span id="page-103-1"></span>:MASK:ENABle?

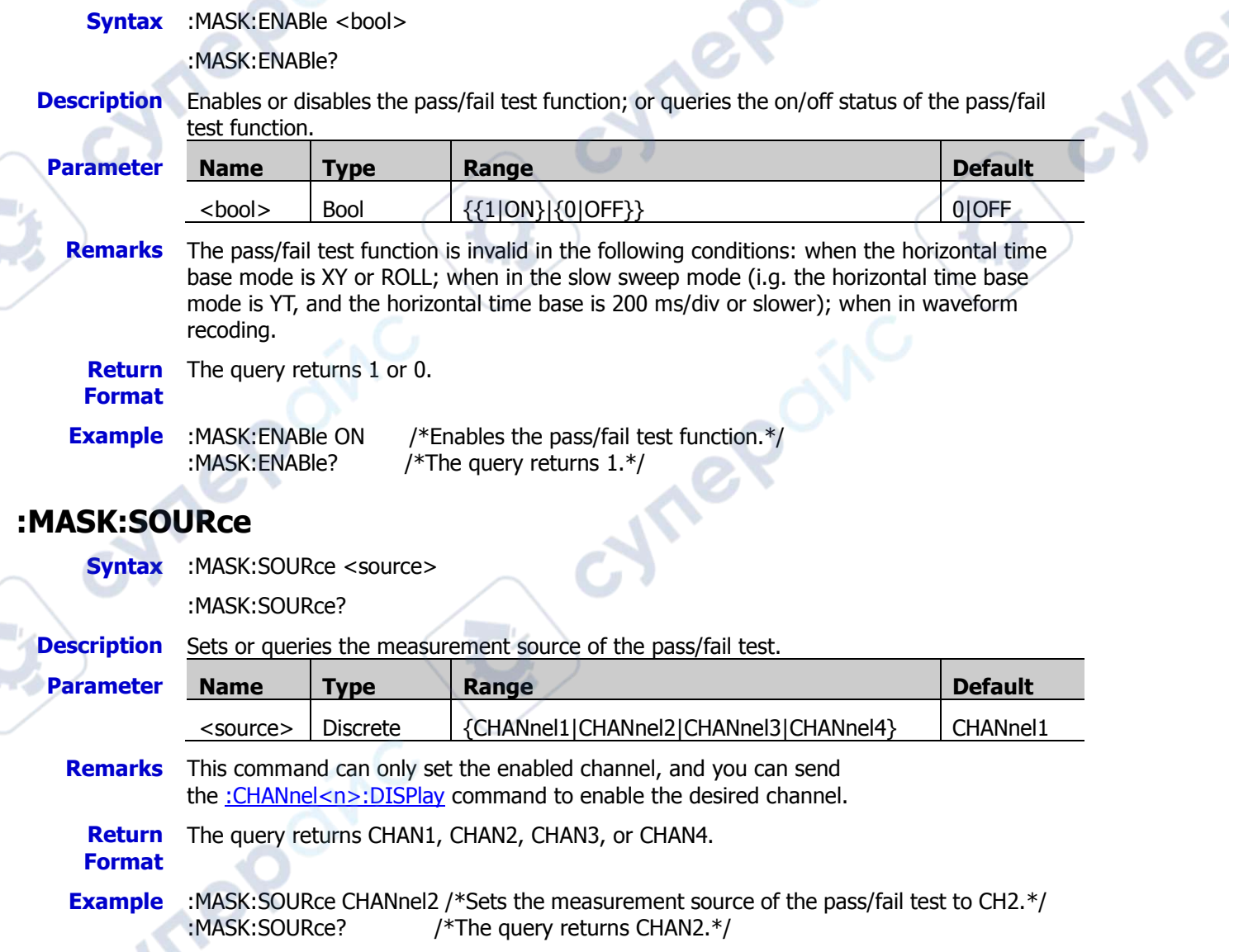

### <span id="page-104-0"></span>**:MASK:OPERate**

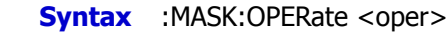

:MASK:OPERate?

**Description** Runs or stops the pass/fail test; or queries the operating status of the pass/fail test.

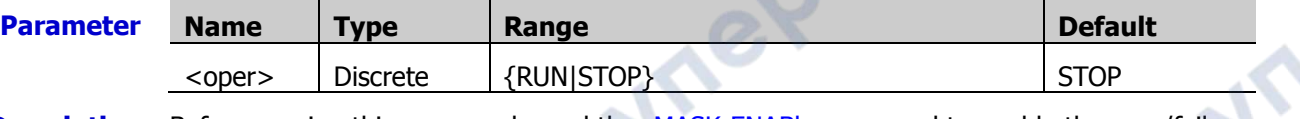

**Description** Before running this command, send the :MASK: ENABle command to enable the pass/fail test function.

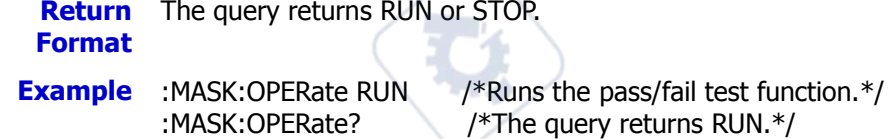

## <span id="page-104-1"></span>**:MASK:MDISplay**

**Syntax** :MASK:MDISplay <bool>

:MASK:MDISplay?

**Description** Enables or disables the statistical function; or queries the on/off status of the statistical function when the pass/fail test is enabled.

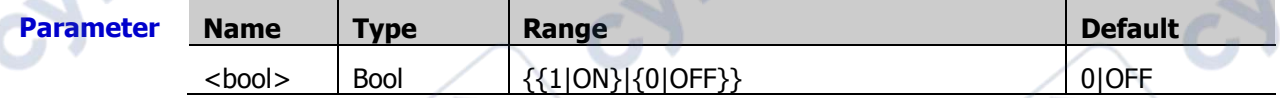

- **Description** > Before running this command, send the [:MASK:ENABle](#page-103-0) command to enable the pass/fail test function.
	- $\triangleright$  When the statistics is enabled, the following test results are displayed on the screen, as shown in the figure below.

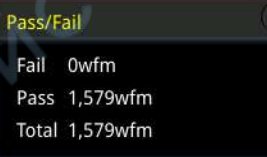

**Return**  The query returns 1 or 0. **Format**

**Example** :MASK:MDISplay ON /\*Enables the statistics.\*/

:MASK:MDISplay? /\*The query returns 1.\*/

#### <span id="page-105-0"></span>**:MASK:X**

**Syntax** :MASK:X <x>

:MASK:X?

**Description** Sets or queries the horizontal adjustment parameter of the pass/fail test mask. The default unit is div.

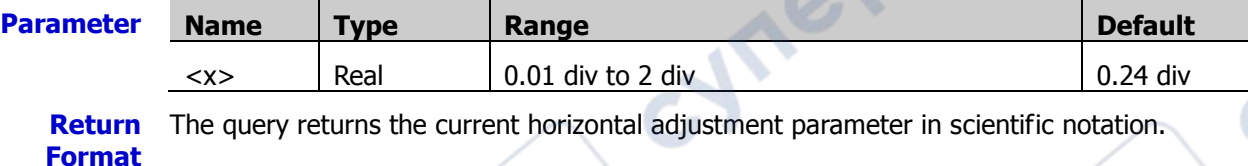

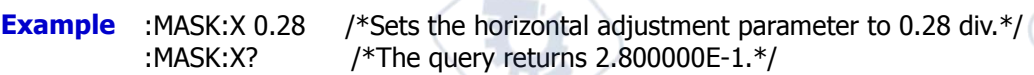

### <span id="page-105-1"></span>**:MASK:Y**

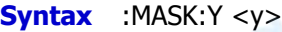

:MASK:Y?

**Description** Sets or queries the vertical adjustment parameter of the pass/fail test mask. The default unit is div.

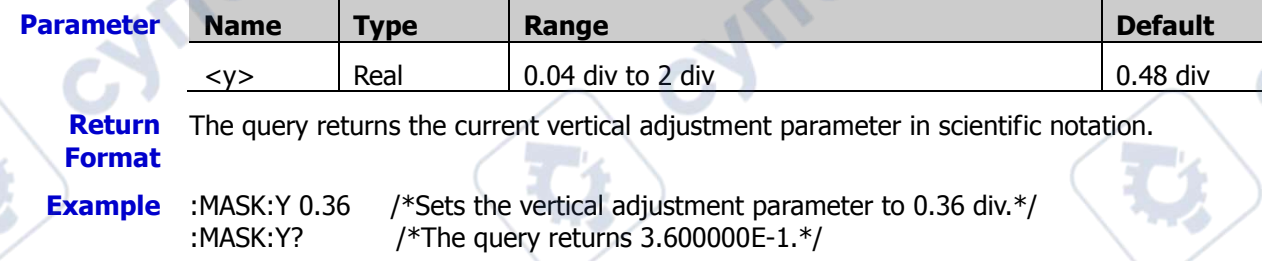

### <span id="page-105-2"></span>**:MASK:CREate**

**Syntax** :MASK:CREate

**Description** Creates the pass/fail test mask with the currently set horizontal and vertical adjustment parameters.

**Description** This command is only valid when the pass/fail test function is enabled and not in running state.

### <span id="page-105-3"></span>**:MASK:RESet**

**Syntax** :MASK:RESet

**PS** 

**Description** Resets the number of frames that passed and failed the pass/fail test, as well as the total number of frames.

**Hre** 

# **:MATH<n> Commands**

The :MATH<n> commands are used to set various math operation function of the waveform between channels.

#### **Note:**

- The math operations include the following types: arithmetic operations: A+B, A-B, A×B, A/B spectrum operation: FFT Logic operation: A&&B, A||B, A^B, !A function operation: Intg, Diff, Sqrt, Lg, Ln, Exp, Abs, AX+B digital filter: Low Pass Filter, High Pass Filter, Band Pass Filter, Band Stop Filter
- For the logic operation, the waveform data involved in the operation and the preset threshold are compared with each other, and then transferred to 0 or 1. Therefore, the operation results are only reduced to 0 and 1.

**Vrep** 

cynep

#### **Command List:**

- :MATH<n>:DISPlav
- [:MATH<n>:OPERator](#page-107-1)
- [:MATH<n>:SOURce1](#page-108-0)
- [:MATH<n>:SOURce2](#page-108-1)
- [:MATH<n>:LSOUrce1](#page-108-2)
- [:MATH<n>:LSOUrce2](#page-109-0)
- [:MATH<n>:SCALe](#page-109-1)
- [:MATH<n>:OFFSet](#page-110-0)
- [:MATH<n>:INVert](#page-110-1)
- [:MATH<n>:RESet](#page-110-2)
- [:MATH<n>:FFT:SOURce](#page-111-0)
- [:MATH<n>:FFT:WINDow](#page-111-1)
- [:MATH<n>:FFT:SPLit](#page-111-2)
- [:MATH<n>:FFT:UNIT](#page-112-0)
- [:MATH<n>:FFT:SCALe](#page-112-1)
- [:MATH<n>:FFT:OFFSet](#page-113-0)
- [:MATH<n>:FFT:HSCale](#page-113-1)
- [:MATH<n>:FFT:HCENter](#page-113-2)
- [:MATH<n>:FFT:FREQuency:STARt](#page-114-0)
- [:MATH<n>:FFT:FREQuency:END](#page-114-1)
- [:MATH<n>:FFT:SEARch:ENABle](#page-114-2)
- [:MATH<n>:FFT:SEARch:NUM](#page-115-0)
- [:MATH<n>:FFT:SEARch:THReshold](#page-115-1)
- [:MATH<n>:FFT:SEARch:EXCursion](#page-115-2)
- [:MATH<n>:FFT:SEARch:ORDer](#page-116-0)

**Vre** 

- [:MATH<n>:FILTer:TYPE](#page-116-1)
- [:MATH<n>:FILTer:W1](#page-117-0)
- [:MATH<n>:FILTer:W2](#page-117-1)
- [:MATH<n>:SENSitivity](#page-118-0)
- [:MATH<n>:DISTance](#page-118-1)
- [:MATH<n>:THReshold1](#page-118-2)
- [:MATH<n>:THReshold2](#page-119-0)

### <span id="page-107-0"></span>**:MATH<n>:DISPlay**

**Syntax** :MATH<n>:DISPlay <bool>

:MATH<n>:DISPlay?

**Description** Enables or disables the math operation function; or queries the status of the math operation function.

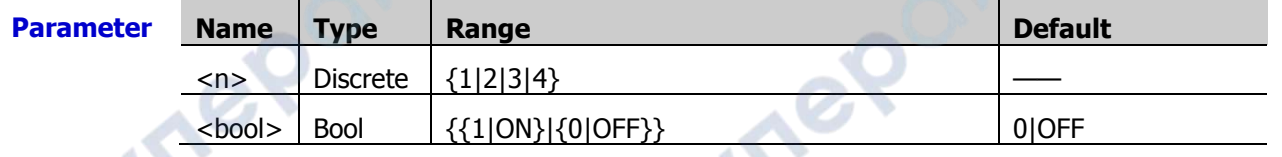

**Return**  The query returns 1 or 0. **Format**

**Example** :MATH1:DISPlay ON /\*Enables the operation function of Math1.\*/ :MATH1:DISPlay? /\*The query returns 1.\*/

cynepoin

## <span id="page-107-1"></span>**:MATH<n>:OPERator**

**Syntax** :MATH<n>:OPERator <opt>

:MATH<n>:OPERator?

**Description** Sets or queries the operator of math operation.

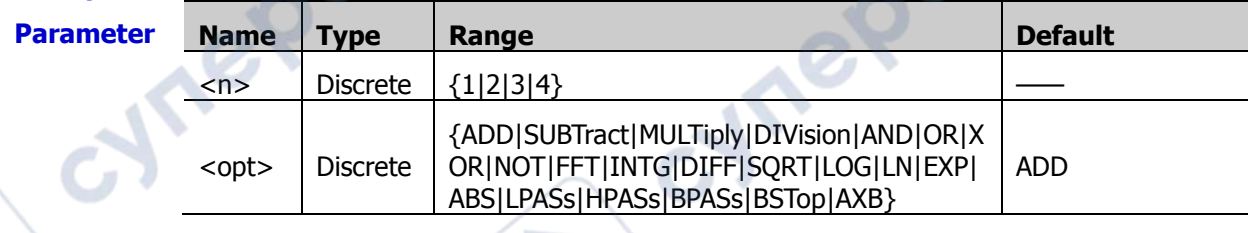

**Return**  The query returns ADD, SUBT, MULT, DIV, AND, OR, XOR, NOT, FFT, INTG, DIFF, SQRT, **Format** LOG, LN, EXP, ABS, LPAS, HPAS, BPAS, BST, or AXB.

nep

**Example** :MATH1:OPERator INTG /\*Sets the math operator of Math1 to Integrate.\*/ :MATH1:OPERator? /\*The query returns INTG.\*/
# **:MATH<n>:SOURce1**

**Syntax** :MATH<n>:SOURce1 <src>

:MATH<n>:SOURce1?

**Description** Sets or queries the source or Source A of arithmetic operation and function operation.

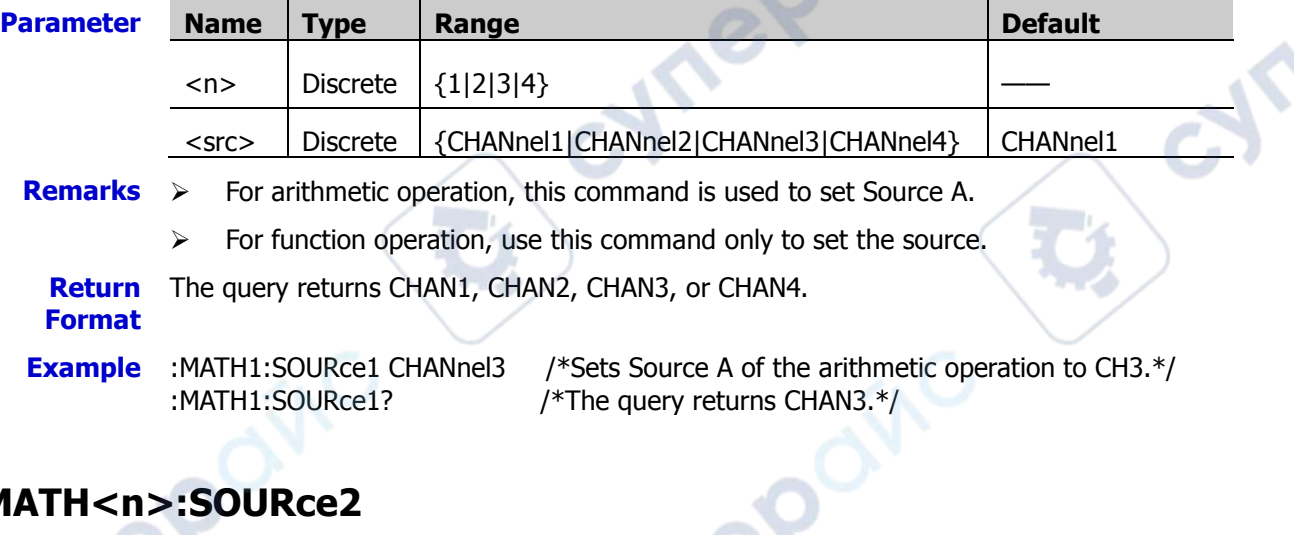

# **:MATH<n>:SOURce2**

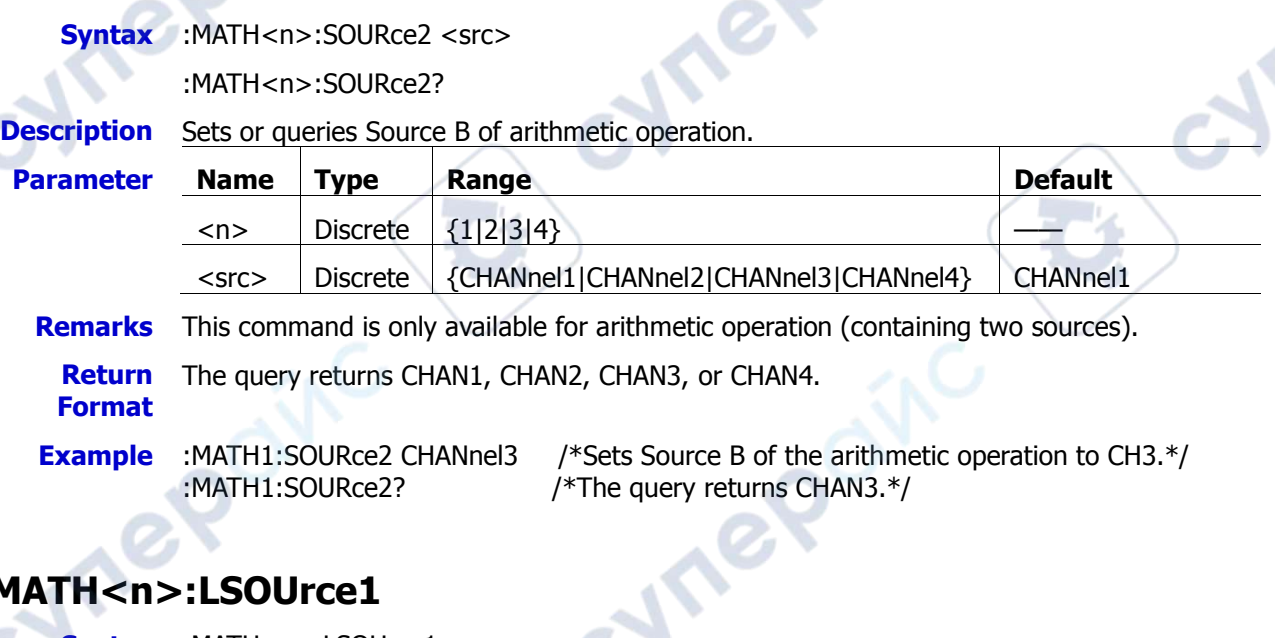

# **:MATH<n>:LSOUrce1**

**Syntax** :MATH<n>:LSOUrce1 <src>

:MATH<n>:LSOUrce1?

#### **Description** Sets or queries Source A of the logic operation.

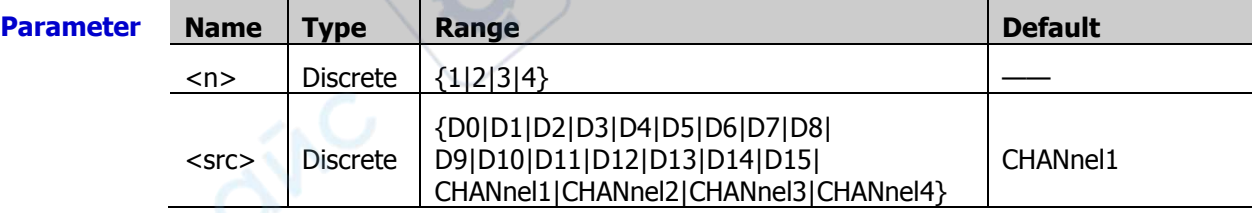

**Remarks** The logic operations include A&&B, A||B, A^B, and !A.

**Return**  The query returns D0, D1, D2, D3, D4, D5, D6, D7, D8, D9, D10, D11, D12, D13, D14, **Format** D15, CHAN1, CHAN2, CHAN3, or CHAN4.

**Example** :MATH1:LSOUrce1 D3 /\*Sets Source A of the logic operation to D3.\*/ :MATH1:LSOUrce1? /\*The query returns D3.\*/

# **:MATH<n>:LSOUrce2**

**Syntax** :MATH<n>:LSOUrce2 <src>

:MATH<n>:LSOUrce2?

**Description** Sets or queries Source B of the logic operation.

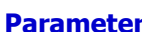

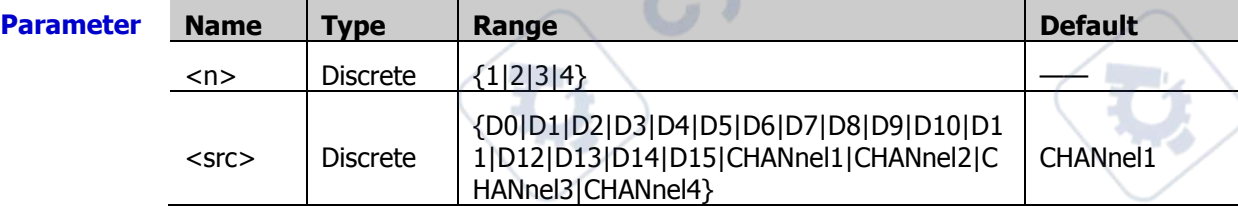

**Remarks**  $\triangleright$  The logic operations include A&&B, A||B, A^B, and !A.

 $\triangleright$  This command is only available for the logic operation that contains two sources. It is used to set Source B.

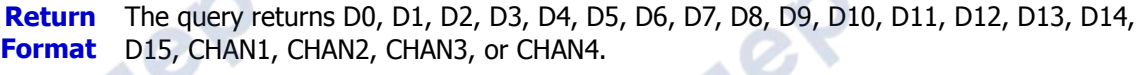

**Example** :MATH1:LSOUrce2 D4 /\*Sets Source B of the logic operation to D4.\*/ :MATH1:LSOUrce2? /\*The query returns D4.\*/

# **:MATH<n>:SCALe**

**Syntax** :MATH<n>:SCALe <scale>

:MATH<n>:SCALe?

**LeQ** 

**Description** Sets or queries the vertical scale of the operation results. The unit is related to the currently selected operator and the unit selected by the source.

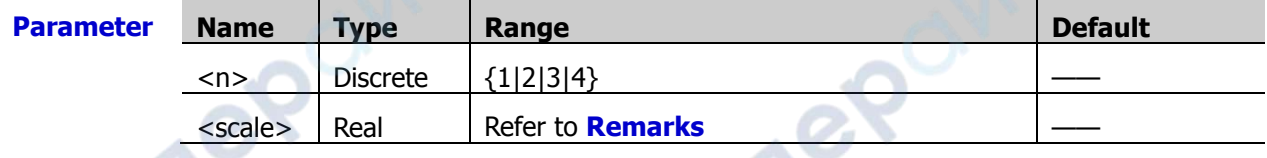

**Remarks** The setting range of vertical scale is related to the currently selected operator and the scale of the source channel. For integration and differentiation operations, the actual range of <scale> is also related to the current horizontal time base.

**Return Format**

The query returns the vertical scale of the current operation results in scientific notation.

**Example** :MATH1:SCALe 0.2 /\*Sets the vertical scale to 200 mV.\*/ :MATH1:SCALe? /\*The query returns 2.000000E-1.\*/

# **:MATH<n>:OFFSet**

**Syntax** :MATH<n>:OFFSet <offset>

:MATH<n>:OFFSet?

**Description** Sets or queries the vertical offset of the operation results. The unit is related to the currently selected operator and the unit selected by the source.

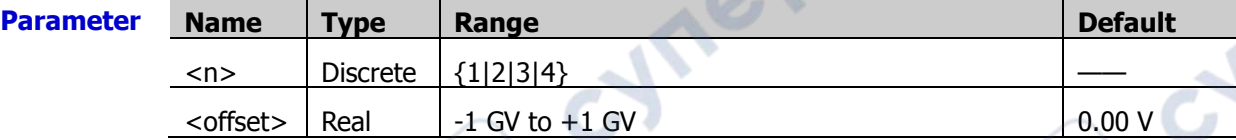

**Return**  The query returns the vertical offset of the current operation results in scientific **Format** notation.

**Example** :MATH1:OFFSet 8 /\*Sets the vertical offset to 8 V.\*/<br>:MATH1:OFFSet? /\*The query returns 8.000000E0.\*/ /\*The query returns 8.000000E0. $*/$ 

# **:MATH<n>:INVert**

Syntax :MATH<n>:INVert <bool>

:MATH<n>:INVert?

**Description** Enables or disables the inverted display of the operation results; or queries the status of the inverted display of the operation results.

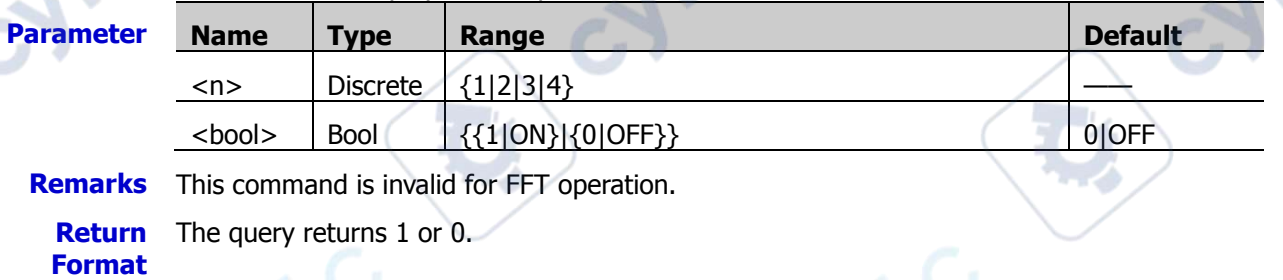

**Example** :MATH1:INVert ON /\*Enables the inverted display.\*/ :MATH1:INVert? /\*The query returns 1.\*/

# **:MATH<n>:RESet**

**Syntax** :MATH<n>:RESet

**Description** After you send this command, the instrument will adjust the vertical scale of the operation results to an optimal value based on the currently selected operator and the horizontal time base of the source.

# <span id="page-111-0"></span>**:MATH<n>:FFT:SOURce**

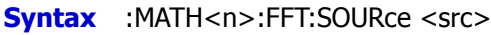

:MATH<n>:FFT:SOURce?

#### **Description** Sets or queries the channel source of FFT operation/filter.

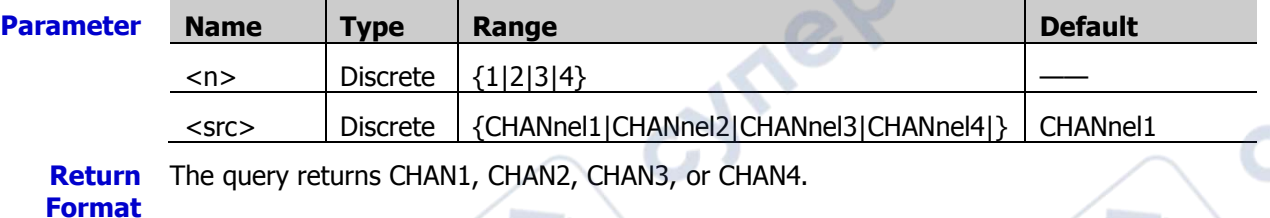

**Example** :MATH1:FFT:SOURce CHANnel3 /\*Sets the channel source of FFT operation to CH3.\*/ :MATH1:FFT:SOURce? /\*The query returns CHAN3.\*/

# **:MATH<n>:FFT:WINDow**

**Syntax** :MATH<n>:FFT:WINDow <wnd>

:MATH<n>:FFT:WINDow?

**Description** Sets or queries the window function of FFT operation.

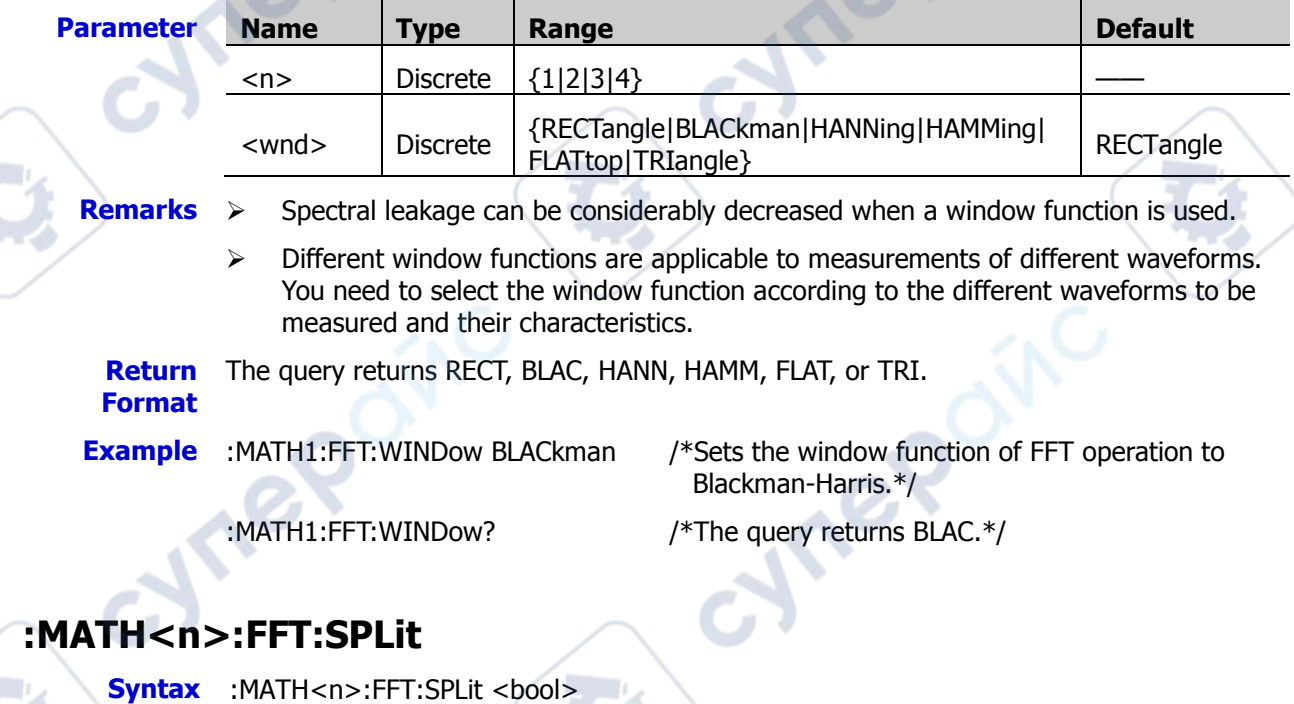

:MATH<n>:FFT:SPLit?

**Description** Turns on or off the half-screen display of FFT operation; or queries the on/off status of the half-screen display of FFT operation.

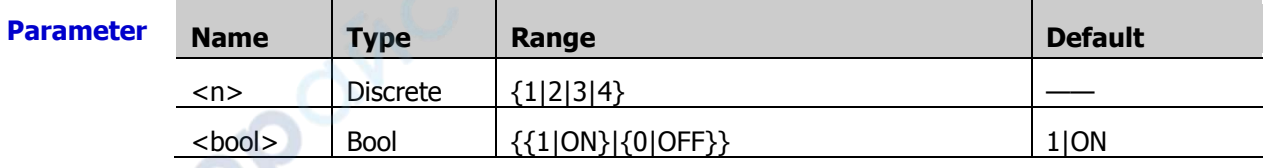

**Remarks** > ON: the source channel and the FFT operation results are half-screen displayed.

You can view the time-domain and frequency-domain signals clearly.

 $\triangleright$  OFF: the source channel and the FFT operation results are displayed in the same window (on the full screen) to view the frequency spectrum more clearly and to perform more precise measurement.

**Return**  The query returns 1 or 0.

- **Format**
- 

**Example** :MATH1:FFT:SPLit OFF /\*Disables the half-screen display.\*/ :MATH1:FFT:SPLit? /\*The query returns 0.\*/

# **:MATH<n>:FFT:UNIT**

**Syntax** :MATH<n>:FFT:UNIT <unit>

:MATH<n>:FFT:UNIT?

**Description** Sets or queries the vertical unit of FFT operation results.

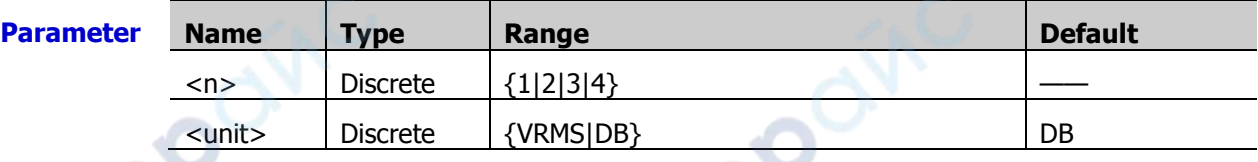

**Return**  The query returns VRMS or DB.

**Format**

**Example** :MATH1:FFT:UNIT VRMS /\*Sets the vertical unit of FFT operation results to Vrms.\* :MATH1:FFT:UNIT? /\*The query returns VRMS.\*/

# **:MATH<n>:FFT:SCALe**

**Syntax** :MATH<n>:FFT:SCALe <scale>

:MATH<n>:FFT:SCALe?

**Description** Sets or queries the vertical scale of FFT operation results.

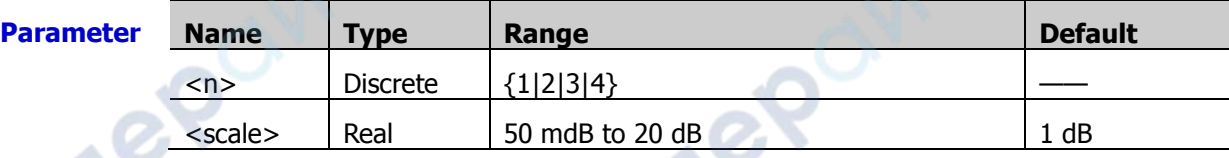

**Return** The query returns the current vertical scale in scientific notation.

**Format**

**Example** :MATH1:FFT:SCALe 0.3 /\*Sets the vertical scale of the FFT operation results to 300 mdB.\*/

:MATH1:FFT:SCALe? /\*The query returns 3.000000E-1.\*/

# **:MATH<n>:FFT:OFFSet**

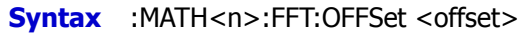

:MATH<n>:FFT:OFFSet?

#### **Description** Sets or queries the vertical offset of FFT operation results.

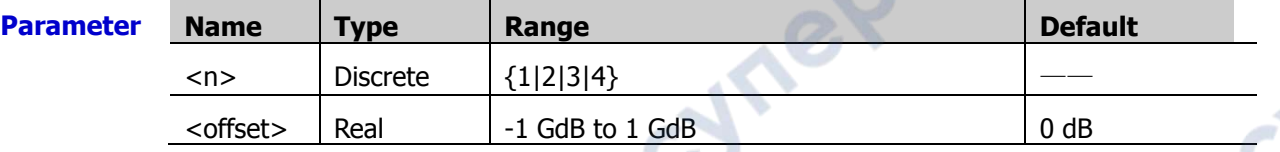

**Return**  The query returns the current vertical offset in scientific notation. **Format**

**Report Follows** 

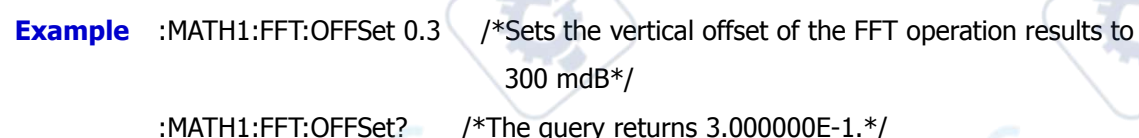

# **:MATH<n>:FFT:HSCale**

**Syntax** :MATH<n>:FFT:HSCale <hsc>

:MATH<n>:FFT:HSCale?

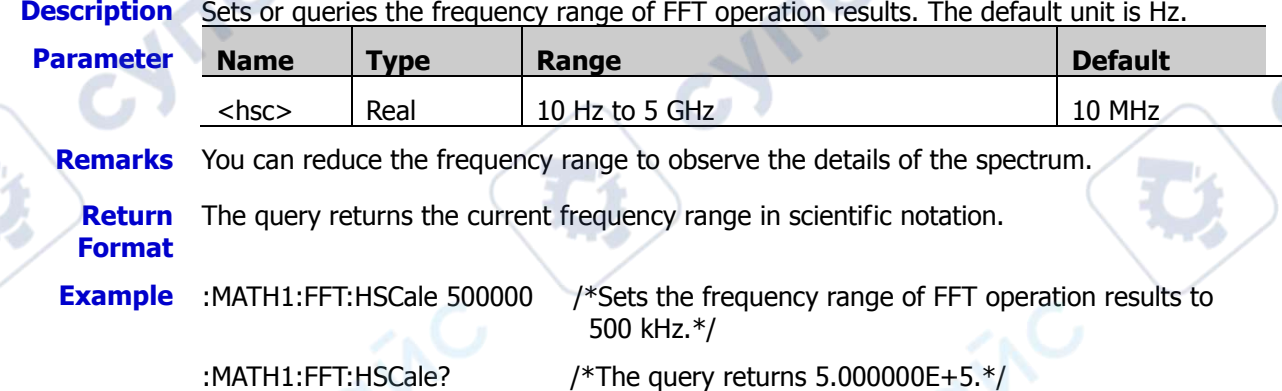

# **:MATH<n>:FFT:HCENter**

**Syntax** :MATH<n>:FFT:HCENter <cent>

:MATH<n>:FFT:HCENter?

**Description** Sets or queries the center frequency of FFT operation results, i.g. the frequency relative to the horizontal center of the screen. The default unit is Hz.

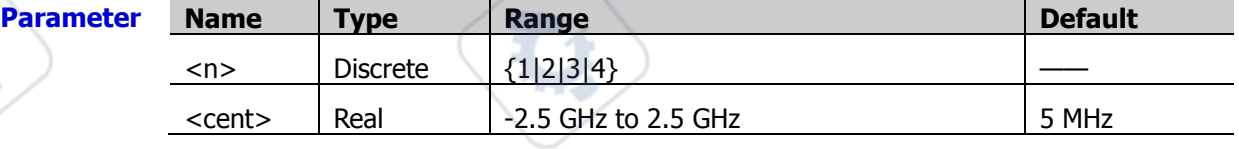

**Return Format**

The query returns the current center frequency in scientific notation.

**Example** :MATH1:FFT:HCENter 10000000 /\*Sets the center frequency of the FFT operation results to 10 MHz.\*/

:MATH1:FFT:HCENter?  $/$ \*The query returns 1.000000E+7. $^*$ /

# **:MATH<n>:FFT:FREQuency:STARt**

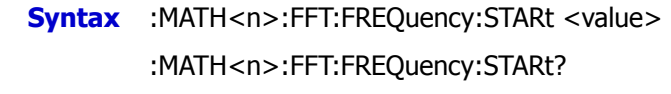

**Description** Sets or queries the start frequency of FFT operation results.

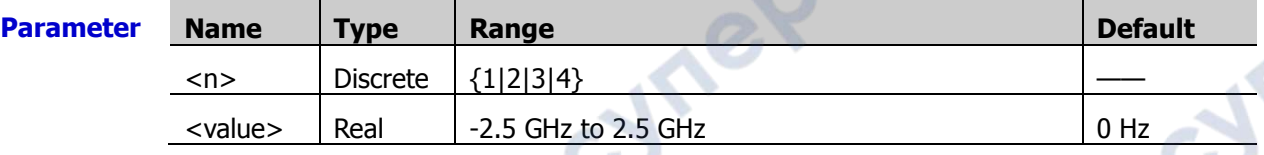

**Return Format** The query returns the start frequency of the operation results in scientific notation. **Example** :MATH1:FFT:FREQuency:STARt 10000000 /\*Sets the start frequency of the FFT

# operation results to 10 MHz.\*/

:MATH1:FFT:FREQuency:STARt? /\*The query returns 1.000000E+7.\*/

# **:MATH<n>:FFT:FREQuency:END**

**Syntax** :MATH<n>:FFT:FREQuency:END <value>

:MATH<n>:FFT:FREQuency:END?

**Description** Sets or queries the stop frequency of FFT operation results.

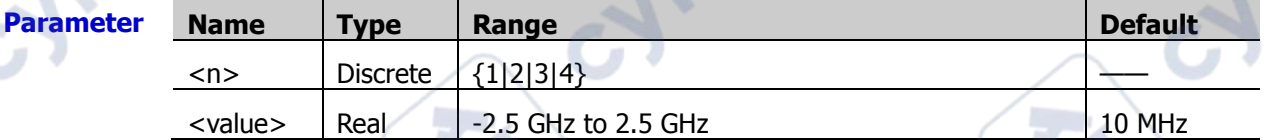

**Return Format** The query returns the stop frequency of the operation results in scientific notation.

**Example** :MATH1:FFT:FREQuency:END 10000000 /\*Sets the stop frequency of the FFT

operation results to 10 MHz.\*/

:MATH1:FFT:FREQuency:END? /\*The query returns 1.000000E+7.\*/

# **:MATH<n>:FFT:SEARch:ENABle**

**Syntax** :MATH<n>:FFT:SEARch:ENABle <bool>

:MATH<n>:FFT:SEARch:ENABle?

**Description** Enables or disables the FFT peak search; or queries the on/off status of the FFT peak search function.

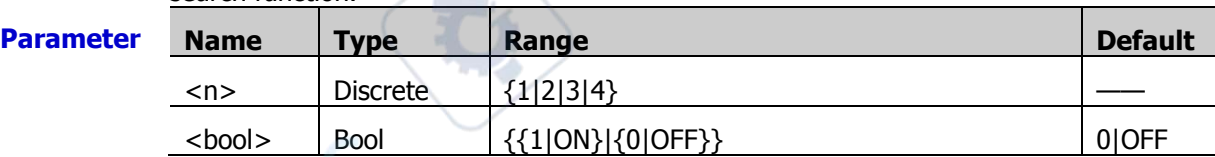

**Return**  The query returns 1 or 0.

**Format**

**Example** :MATH1:FFT:SEARch:ENABle ON /\*Enables the FFT peak search.\*/ :MATH1:FFT:SEARch:ENABle? /\*The query returns 1.\*/

# **:MATH<n>:FFT:SEARch:NUM**

**Syntax** :MATH<n>:FFT:SEARch:NUM <num>

:MATH<n>:FFT:SEARch:NUM?

#### **Description** Sets or queries the maximum number of the FFT peak search.

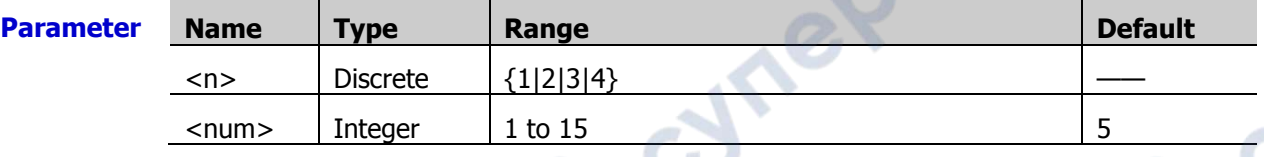

**Return**  The query returns an integer ranging from 1 to 15. **Format**

**Example** :MATH1:FFT:SEARch:NUM 10 /\*Sets the maximum number of the FFT peak search to 10.\*/

:MATH1:FFT:SEARch:NUM? /\*The query returns 10.\*/

# **:MATH<n>:FFT:SEARch:THReshold**

**Syntax** :MATH<n>:FFT:SEARch:THReshold <thres>

:MATH<n>:FFT:SEARch:THReshold?

**Description** Sets or queries the threshold of the FFT peak search.

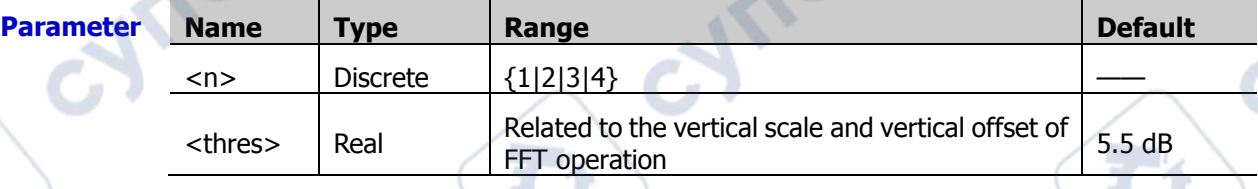

**Return Format**

The query returns the threshold in scientific notation.

**Example** :MATH1:FFT:SEARch:THReshold 0.5 /\*Sets the threshold of the FFT peak search to 500 mdB.\*/

:MATH1:FFT:SEARch:THReshold? /\*The query returns 5.000000E-1.\*/

# **:MATH<n>:FFT:SEARch:EXCursion**

**Syntax** :MATH<n>:FFT:SEARch:EXCursion <excur>

#### :MATH<n>:FFT:SEARch:EXCursion?

**Description** Sets or queries the excursion of the FFT peak search.

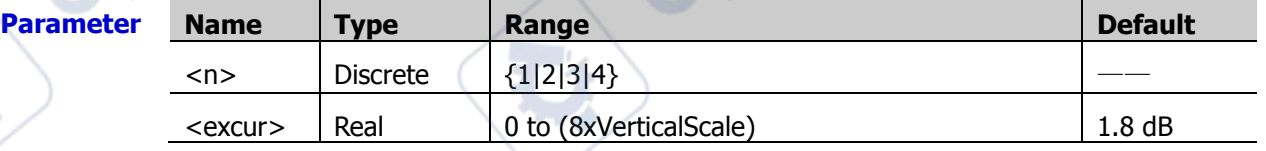

**Remarks** VerticalScale indicates the vertical scale of the current source.

**Return**  The query returns the excursion of the FFT peak search in scientific notation.

**Format**

**Example** :MATH1:FFT:SEARch:EXCursion 0.5 /\*Sets the excursion of the FFT peak search to 500 mdB.\*/

:MATH1:FFT:SEARch:EXCursion? /\*The query returns 5.000000E-1.\*/

# **:MATH<n>:FFT:SEARch:ORDer**

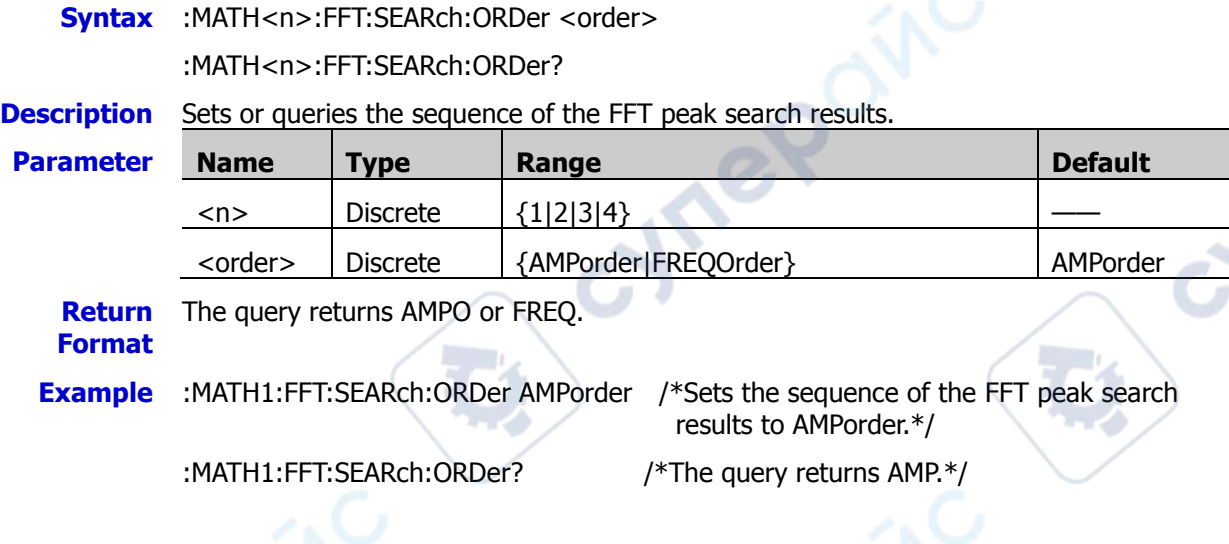

# **:MATH<n>:FILTer:TYPE**

Syntax :MATH<n>:FILTer:TYPE <type>

:MATH<n>:FILTer:TYPE?

**Description** Sets or queries the filter type.

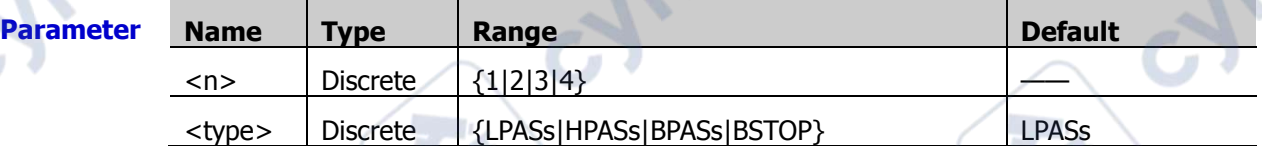

**Remarks**  $\triangleright$  MSO7000/DS7000 provides 4 practical filters (Low Pass Filter, High Pass Filter, Band Pass Filter, and Band Stop Filter), which can filter the specified frequencies in the signal by setting the bandwidth. You can use the [:MATH<n>:FFT:SOURce](#page-111-0) command to set or query the channel source of the filter.

- LPASs: indicates low pass filter, which only allows the signals whose frequencies are smaller than the current cut-off frequency to pass.
	- HPASs: indicates high pass filter, which only allows the signals whose frequencies are greater than the current cut-off frequency to pass.
- BPASs: indicates band pass filter, which only allows the signals whose frequencies are greater than the current cut-off frequency 1 and smaller than the current cut-off frequency 2 to pass. **Note:** The cut-off frequency 1 must be smaller than the cut-off frequency 2.
- BSTOP: indicates band stop filter, which only allows the signals whose frequencies are smaller than the current cut-off frequency 1 or greater than the current cut-off frequency 2 to pass.

**Note:** The cut-off frequency 1 must be smaller than the cut-off frequency 2.

**Return**  The query returns LPAS, HPAS, BPAS, or BST.

**Format**

**Example** :MATH1:FILTer:TYPE LPASs /\*Sets the filter type to LPASs.\*/ :MATH1:FILTer:TYPE? /\*The query returns LPAS.\*/

### <span id="page-117-1"></span>**:MATH<n>:FILTer:W1**

**Syntax** :MATH<n>:FILTer:W1 <freq1>

:MATH<n>:FILTer:W1?

**Description** Sets or queries the cut-off frequency (**ωc1**) of Low Pass Filter/High Pass Filter; or the cut-off frequency 1 (**ωc1**) of Band Pass Filter/Band Stop Filter. The default unit is Hz.

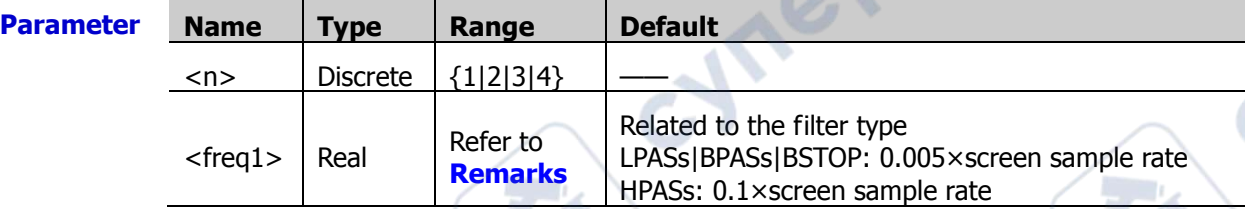

**Remarks** → When the filter type is set to LPASs (High Pass Filter) or HPASs (High Pass Filter), you need to set one cut-off frequency. At this time, the range of <freq1> is from (0.005× screen sample rate) to (0.1× screen sample rate), at a step of  $(0.005 \times s$  screen sample rate). Wherein, screen sample rate = 100/horizontal time base.

> When the filter type is set to BPASs (Band Pass Filter) or BSTOP (Band Stop Filter), you need to set two cut-off frequencies. Run this command to set the cut-off frequency 1, and run the [:MATH<n>:FILTer:W2](#page-117-0) command to set the cut-off frequency 2. At this time, the range of  $\langle$  freq1> is from (0.005× screen sample rate) to (0.095× screen sample rate), at a step of (0.005× screen sample rate). Wherein, screen sample rate = 100/horizontal time base.

**Note:** The cut-off frequency 1 must be smaller than the cut-off frequency 2.

**Return Format** The query returns the current cut-off frequency or cut-off frequency 1 in scientific notation.

**Example** :MATH1:FILTer:W1 1000000 /\*Sets the cut-off frequency of Low Pass Filter to 1 MHz.\*/

:MATH1:FILTer:W1? /\*The query returns 1.000000E+6.\*/

# <span id="page-117-0"></span>**:MATH<n>:FILTer:W2**

**Syntax** :MATH<n>:FILTer:W2 <freq2>

:MATH<n>:FILTer:W2?

**Parameter** 

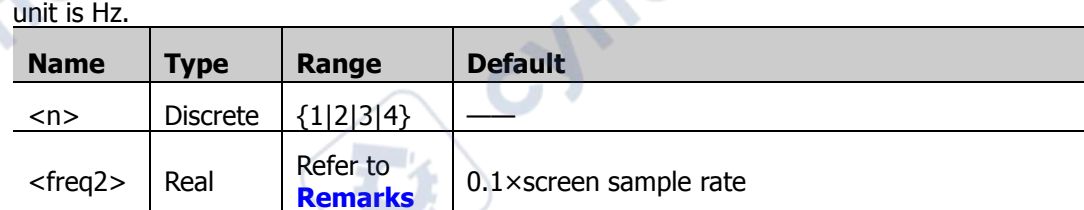

**Remarks** When the filter type is set to BPASs (Band Pass Filter) or BSTOP (Band Stop Filter), you need to set two cut-off frequencies. Run the [:MATH<n>:FILTer:W1](#page-117-1) command to set the cut-off frequency 1, and run this command to set the cut-off frequency 2. At this time, the range of  $\langle$ freq2 $\rangle$  is from (0.01× screen sample rate) to (0.1× screen sample rate), at a step of  $(0.005 \times \text{screen sample rate})$ . Wherein, screen sample rate = 100/horizontal time base

**Description** Sets or queries the cut-off frequency 2 of Band Pass Filter/Band Stop Filter. The default

**Note:** The cut-off frequency 2 must be greater than the cut-off frequency 1.

**Return**  The query returns the current cut-off frequency 2 in scientific notation.

**Format**

**Example** :MATH1:FILTer:W2 1500000 /\*Sets the cut-off frequency 2 of Band Pass Filter to 1.5 MHz.\*/

:MATH1:FILTer:W2? /\*The query returns 1.500000E+6.\*/

# **:MATH<n>:SENSitivity**

**Syntax** :MATH<n>:SENSitivity <sens>

:MATH<n>:SENSitivity?

**Description** Sets or queries the sensitivity of the logic opearation. The default unit is div.

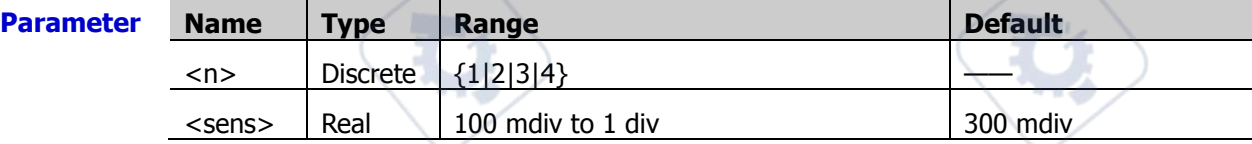

**Return**  The query returns the sensitivity of the logic operation in scientific notation. **Format**

**Example** :MATH1:SENSitivity 0.2 /\*Sets the sensitivity of the logic operation to 0.2 div.\*/ :MATH1:SENSitivity?  $/$ \*The query returns 2.400000E-1.\*/

# **:MATH<n>:DISTance**

**Syntax** :MATH<n>:DISTance <dist>

:MATH<n>:DISTance?

**Description** Sets or queries the smoothing window width of differential operation.

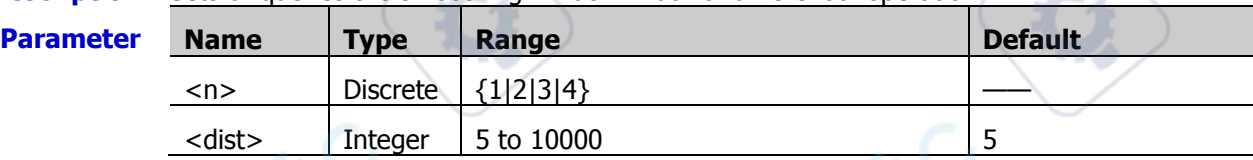

**Return**  The query returns an integer ranging from 5 to 10000.

#### **Format**

**Example** :MATH1:DISTance 20/\*Sets the smoothing window width of differential operation to 20.\*/ :MATH1:DISTance? /\*The query returns 20.\*/

# **:MATH<n>:THReshold1**

**Syntax** :MATH<n>:THReshold1 <thre>

:MATH<n>:THReshold1?

**Description** Sets or queries threshold level of Source A in the logic operation. The default unit is V.

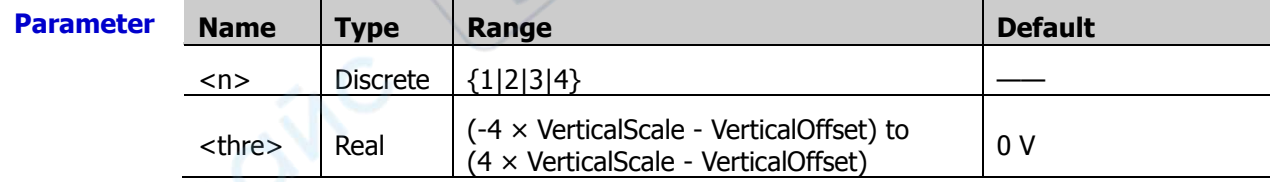

**Description**  $\rightarrow$  This command is only available in the following conditions: logic operations (A&&B, A||B, A^B, and !A); and Source A of the logic operation is an analog channel.

VerticalScale indicates the vertical scale of the current Source A.

**Vr** 

VerticalOffset indicates the vertical offset of the current Source A. The step value is VerticalScale/10. **Return Format** The query returns the threshold level of the current Source A in scientific notation. **Example** :MATH1:THReshold1 0.8 /\*Sets the threshold level of Source A in logic operation to 800 mV.\*/ :MATH1:THReshold1? /\*The query returns 8.000000E-1.\*/

### **:MATH<n>:THReshold2**

**Syntax** :MATH<n>:THReshold2 <thre>

:MATH<n>:THReshold2?

**Description** Sets or queries threshold level of Source B in the logic operation. The default unit is V.

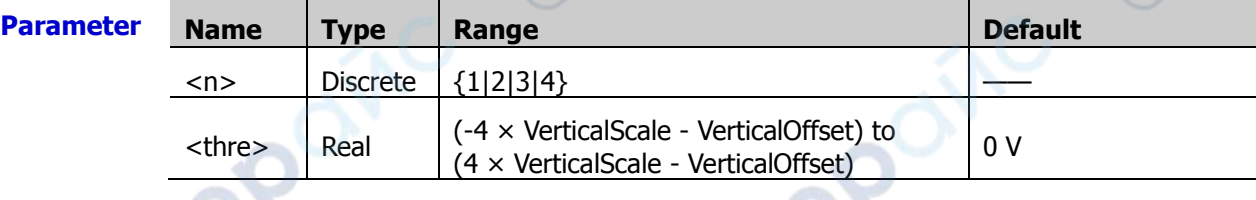

**Description** > This command is only available in the following conditions: logic operations (A&&B, A||B, A^B, and !A); and Source B of the logic operation is an analog channel.

> VerticalScale indicates the vertical scale of the current Source B. VerticalOffset indicates the vertical offset of the current Source B. The step value is VerticalScale/10.

**Return Format** The query returns the threshold level of the current Source B in scientific notation.

**Vre** 

**Example** :MATH1:THReshold2 0.8 /\*Sets the threshold level of Source B in logic operation to 800 mV.\*/

:MATH1:THReshold2? /\*The query returns 8.000000E-1.\*/

**VITER** 

cyne

cyne

# **:MEASure Commands**

The :MEASure commands are used to set and query the relevant parameters for measurement.

cymer

cynepoinc

cymepoinc

#### **Command List:**

- [:MEASure:SOURce](#page-120-0)
- [:MEASure:COUNter:ENABle](#page-121-0)
- [:MEASure:COUNter:SOURce](#page-121-1)
- [:MEASure:COUNter:VALue?](#page-121-2)
- [:MEASure:CLEar](#page-122-0)
- [:MEASure:THReshold:SOURce](#page-122-1)
- [:MEASure:THReshold:DEFault](#page-122-2)
- [:MEASure:MODE](#page-122-3)
- [:MEASure:AMSource](#page-123-0)
- [:MEASure:SETup:MAX](#page-123-1)
- [:MEASure:SETup:MID](#page-123-2)
- [:MEASure:SETup:MIN](#page-124-0)
- [:MEASure:SETup:PSA](#page-124-1)
- [:MEASure:SETup:PSB](#page-125-0)
- [:MEASure:SETup:DSA](#page-125-1)
- [:MEASure:SETup:DSB](#page-125-2)
- [:MEASure:STATistic:DISPlay](#page-126-0)
- [:MEASure:STATistic:RESet](#page-126-1)
- [:MEASure:STATistic:ITEM](#page-126-2)
- [:MEASure:ITEM](#page-127-0)
- [:MEASure:AREA](#page-128-0)
- [:MEASure:CREGion:CAX](#page-128-1)
- [:MEASure:CREGion:CBX](#page-129-0)
- [:MEASure:CATegory](#page-129-1)

### <span id="page-120-0"></span>**:MEASure:SOURce**

**Syntax** :MEASure:SOURce <sour>

:MEASure:SOURce?

**Description** Sets or queries the channel source of the current measurement parameter.

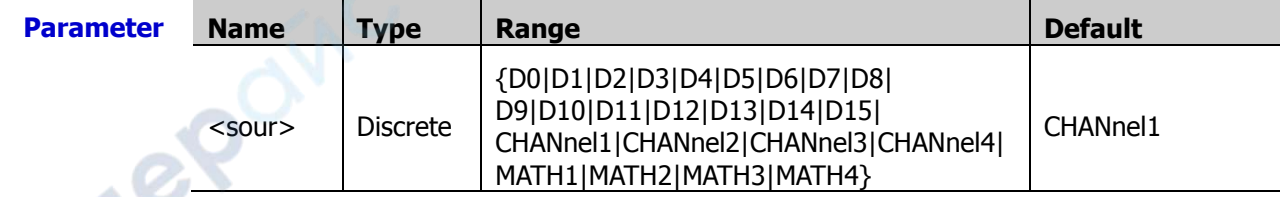

**RIGOL** Chapter 2 Command System

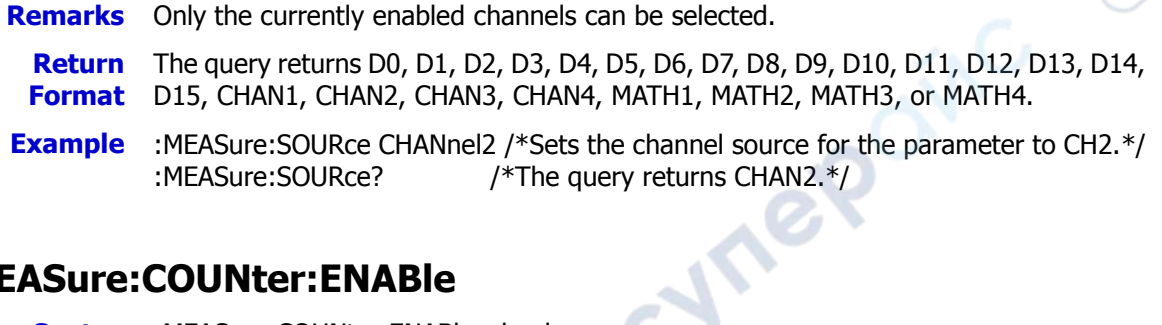

# <span id="page-121-0"></span>**:MEASure:COUNter:ENABle**

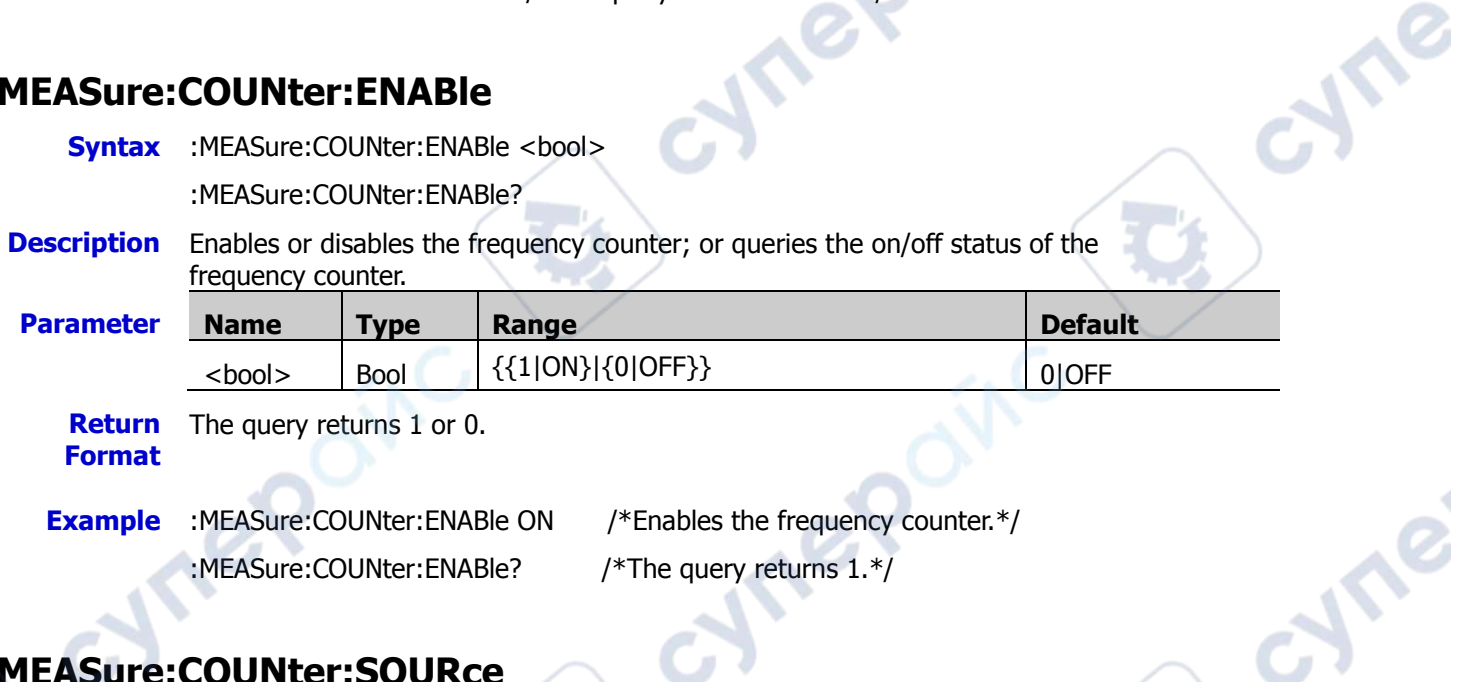

# <span id="page-121-1"></span>**:MEASure:COUNter:SOURce**

**Syntax** :MEASure:COUNter:SOURce <source>

:MEASure:COUNter:SOURce?

**Description** Sets or queries the measurement source of the frequency counter.

:MEASure:COUNter:ENABle? /\*The query returns 1.\*/

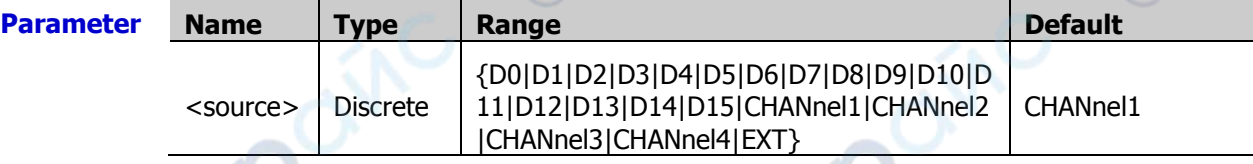

**Remarks** Only the currently enabled channels can be selected.

**Return**  The query returns D0, D1, D2, D3, D4, D5, D6, D7, D8, D9, D10, D11, D12, D13, D14, **Format** D15, CHAN1, CHAN2, CHAN3, CHAN4, or EXT.

**Example** :MEASure:COUNter:SOURce CHANnel2 /\*Sets the measurement source for the frequency counter to CH2.\*/

:MEASure:COUNter:SOURce? /\*The query returns CHAN2.\*/

# <span id="page-121-2"></span>**:MEASure:COUNter:VALue?**

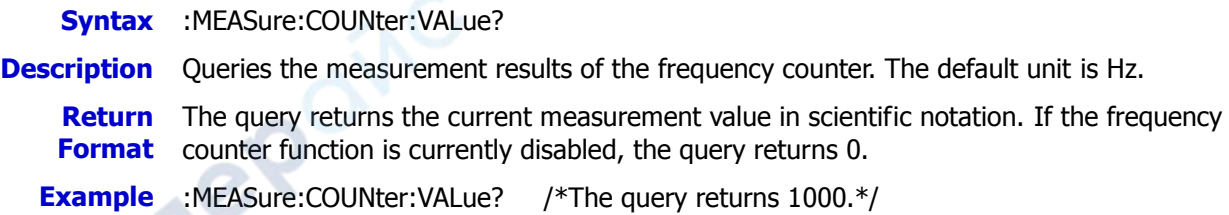

# <span id="page-122-0"></span>**:MEASure:CLEar**

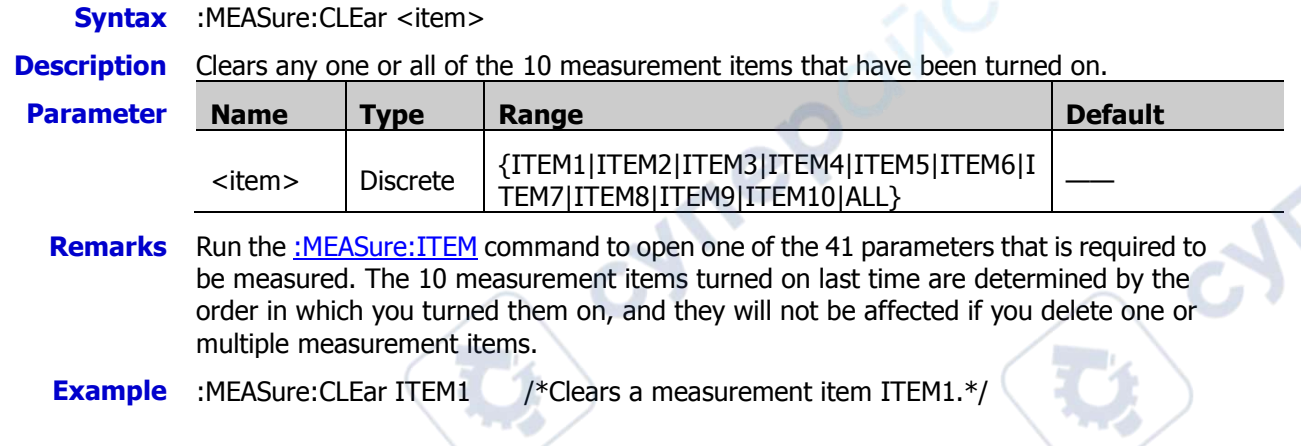

# <span id="page-122-1"></span>**:MEASure:THReshold:SOURce**

**Syntax** :MEASure:THReshold:SOURce <source>

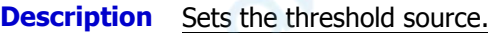

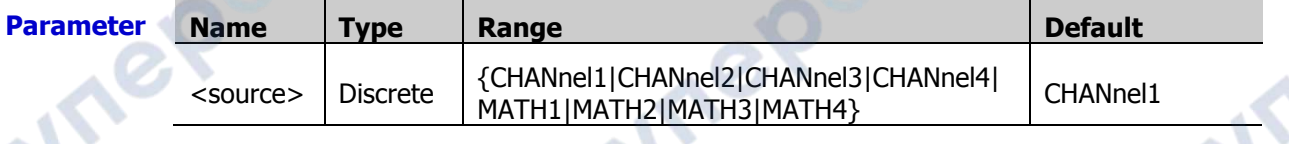

**Remarks** Modifying the threshold will affect the measurement results of time, delay, and phase parameters.

**Example** :MEASure:THReshold:SOURce CHANnel2 /\*Sets the threshold source to CH2.\*/

# <span id="page-122-2"></span>**:MEASure:THReshold:DEFault**

**Syntax** :MEASure:THReshold:DEFault

**Description** Sets the threshold level of the analog channel in auto measurement to a default value.

# <span id="page-122-3"></span>**:MEASure:MODE**

**Syntax** :MEASure:MODE <mode>

:MEASure:MODE?

#### **Description** Sets or queries the measurement mode.

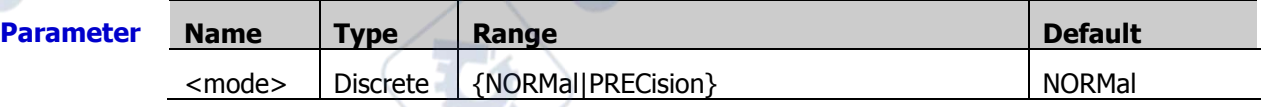

- **Remarks**  $\triangleright$  NORMal: executes measurement of up to 1 Mpts.
	- PRECision: executes measurement of up to 500 Mpts, improving the resolution of measurement results. Note, in this mode, the refresh rate of the waveforms may be reduced.

**Example** The query returns NORM or PREC.

:MEASure:MODE PRECision /\*Sets the measurement mode to PRECision.\*/ :MEASure:MODE? /\*The query returns PREC.\*/

### <span id="page-123-0"></span>**:MEASure:AMSource**

**Syntax** :MEASure:AMSource <chan>

:MEASure:AMSource?

**Description** Sets the source and displays all measurement values of the set source; or queries the channel source (s) of the all measurement function.

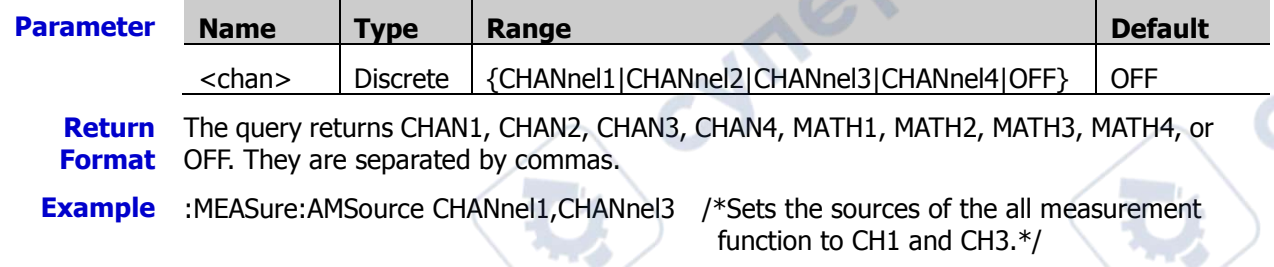

:MEASure:AMSource? /\*The query returns CHAN1 and CHAN3.\*/

# <span id="page-123-1"></span>**:MEASure:SETup:MAX**

**Syntax** :MEASure:SETup:MAX <value>

:MEASure:SETup:MAX?

**Description** Sets or queries the threshold level upper limit of the analog channel in auto measurement. d.

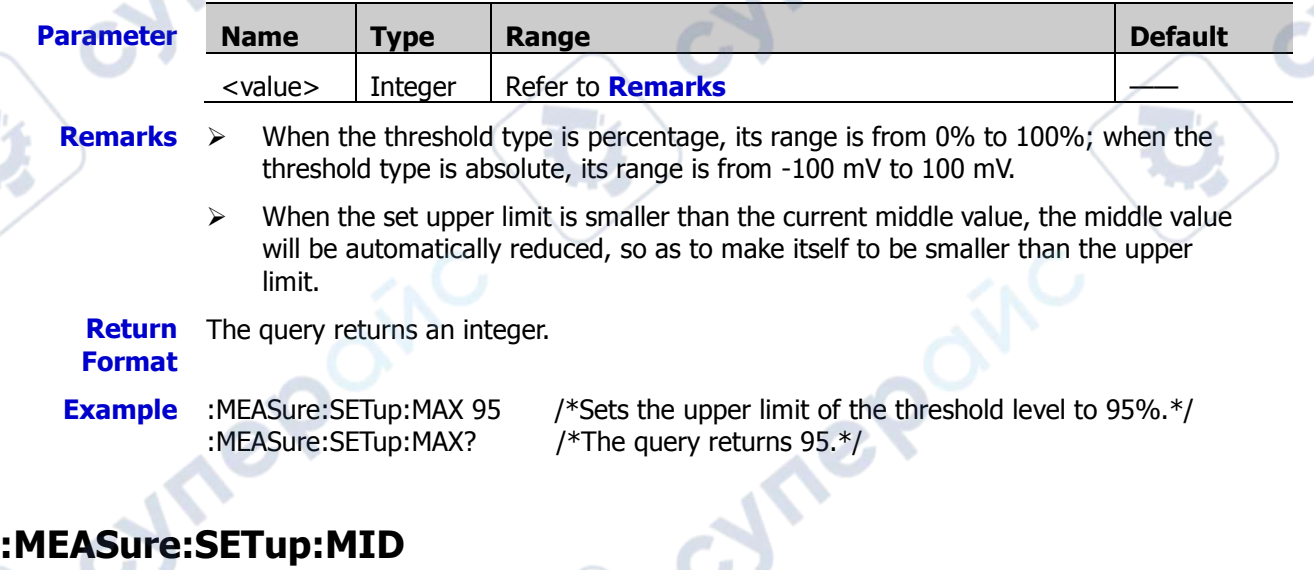

#### <span id="page-123-2"></span>**Syntax** :MEASure:SETup:MID <value>

:MEASure:SETup:MID?

**Description** Sets or queries the threshold level middle value of the analog channel in auto measurement.

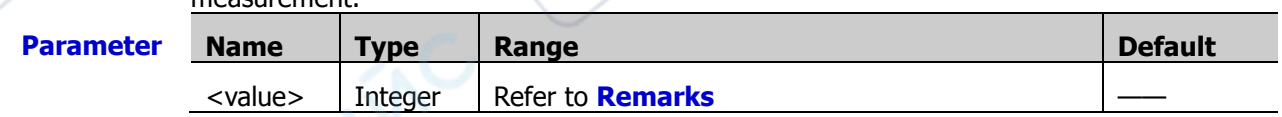

**Remarks**  $\triangleright$  When the threshold type is percentage, its range is from 0% to 100%; when the threshold type is absolute, its range is from -100 mV to 100 mV.

 The set middle value must be smaller than the currently set upper limit and greater than the currently set lower limit.

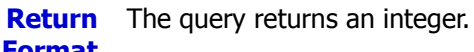

**Format**

**Example** :MEASure:SETup:MID 89 /\*Sets the middle value of the threshold level to 89%.\*/ :MEASure:SETup:MID? /\*The query returns 89.\*/

# <span id="page-124-0"></span>**:MEASure:SETup:MIN**

**Syntax** :MEASure:SETup:MIN <value>

:MEASure:SETup:MIN?

**Description** Sets or queries the threshold level lower limit of the analog channel in auto measurement.

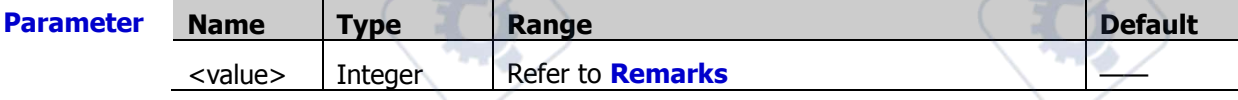

- **Description**  $\rightarrow$  When the threshold type is percentage, its range is from 0% to 100%; when the threshold type is absolute, its range is from -100 mV to 100 mV.
	- $\triangleright$  When the lower limit is greater than the current middle value, the middle value will be automatically increased, so as to make itself greater than the lower limit.

**Return**  The query returns an integer.

#### **Format**

**Example** :MEASure:SETup:MIN 53 /\*Sets the lower limit of the threshold level to 53%.\*/ :MEASure:SETup:MIN? /\*The query returns 53.\*/

# <span id="page-124-1"></span>**:MEASure:SETup:PSA**

**Syntax** :MEASure:SETup:PSA <source>

:MEASure:SETup:PSA?

**Description** Sets or queries Source A in the phase or delay measurement.

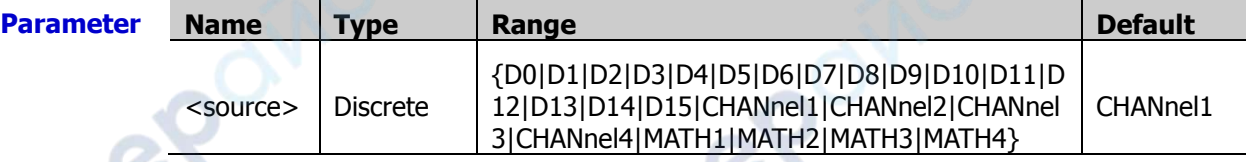

**Return Format** The query returns D0, D1, D2, D3, D4, D5, D6, D7, D8, D9, D10, D11, D12, D13, D14, D15, CHAN1, CHAN2, CHAN3, CHAN4, MATH1, MATH2, MATH3, or MATH4.

**Example** :MEASure:SETup:PSA CHANnel1 /\*Sets Source A of the phase measurement to CH1.\*/ :MEASure:SETup:PSA? /\*The query returns CHAN1.\*/

 $\mathbf{v}_\mathbf{c}$ 

### <span id="page-125-0"></span>**:MEASure:SETup:PSB**

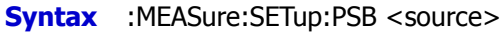

:MEASure:SETup:PSB?

#### **Description** Sets or queries Source B in the phase or delay measurement.

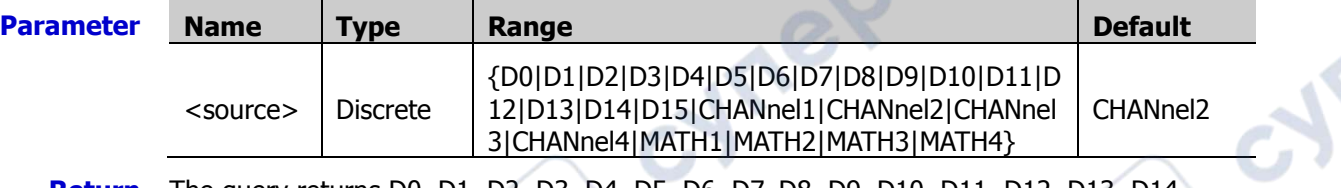

**Return Format** The query returns D0, D1, D2, D3, D4, D5, D6, D7, D8, D9, D10, D11, D12, D13, D14, D15, CHAN1, CHAN2, CHAN3, CHAN4, MATH1, MATH2, MATH3, or MATH4.

**Example** :MEASure:SETup:PSB CHANnel2 /\*Sets Source B of the phase measurement to CH2.\*/ :MEASure:SETup:PSB? /\*The query returns CHAN2.\*/

# <span id="page-125-1"></span>**:MEASure:SETup:DSA**

**Syntax** :MEASure:SETup:DSA <source>

:MEASure:SETup:DSA?

#### **Description** Sets or queries Source A in the phase or delay measurement.

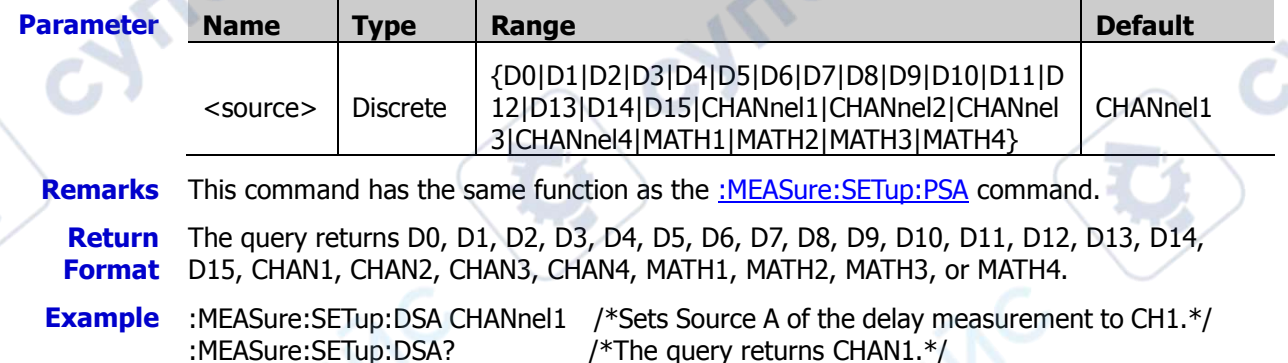

# <span id="page-125-2"></span>**:MEASure:SETup:DSB**

**Syntax** :MEASure:SETup:DSB <source>

:MEASure:SETup:DSB?

#### **Description** Sets or queries Source B in the phase or delay measurement.

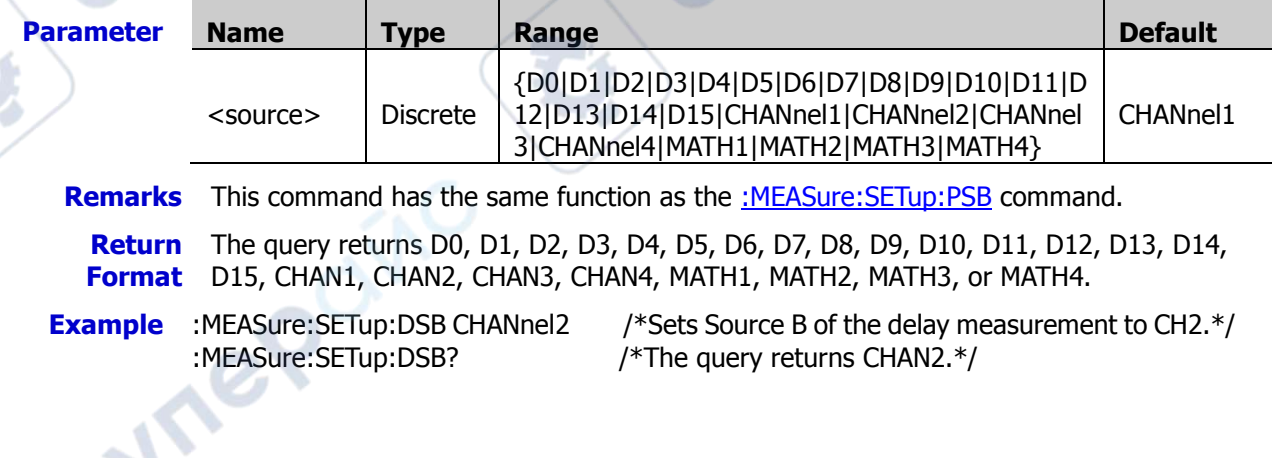

# <span id="page-126-0"></span>**:MEASure:STATistic:DISPlay**

**Syntax** :MEASure:STATistic:DISPlay <bool>

:MEASure:STATistic:DISPlay?

**Description** Enables or disables the statistical function; or queries the status of the statistical function.

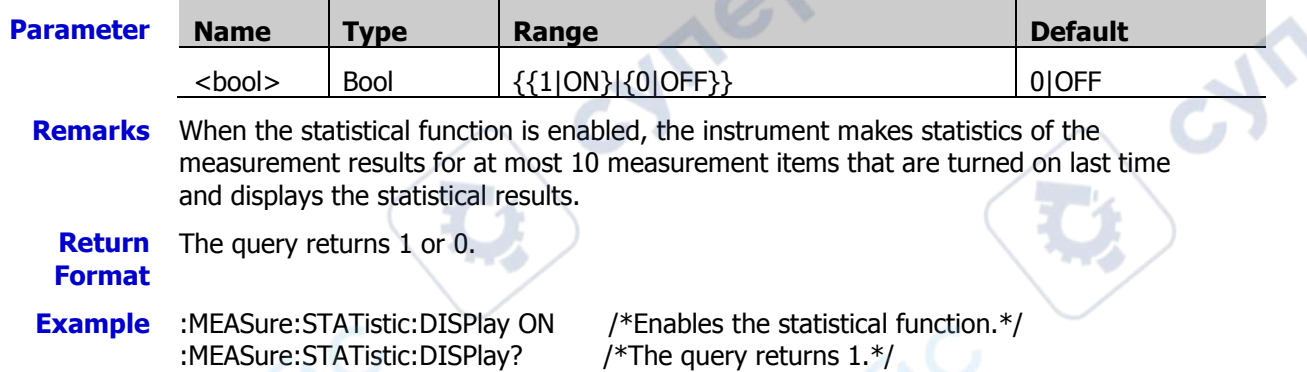

# <span id="page-126-1"></span>**:MEASure:STATistic:RESet**

**Syntax** :MEASure:STATistic:RESet

**Description** Clears the history statistics data and makes statistics again.

# <span id="page-126-2"></span>**:MEASure:STATistic:ITEM**

**Syntax** :MEASure:STATistic:ITEM <item>[,<src>[,<src>]]

:MEASure:STATistic:ITEM? <type>,<item>[,<src>[,<src>]]

**Description** Enables the statistical function of any waveform parameter of the specified source, or queries the statistical results of any waveform parameter of the specified source.

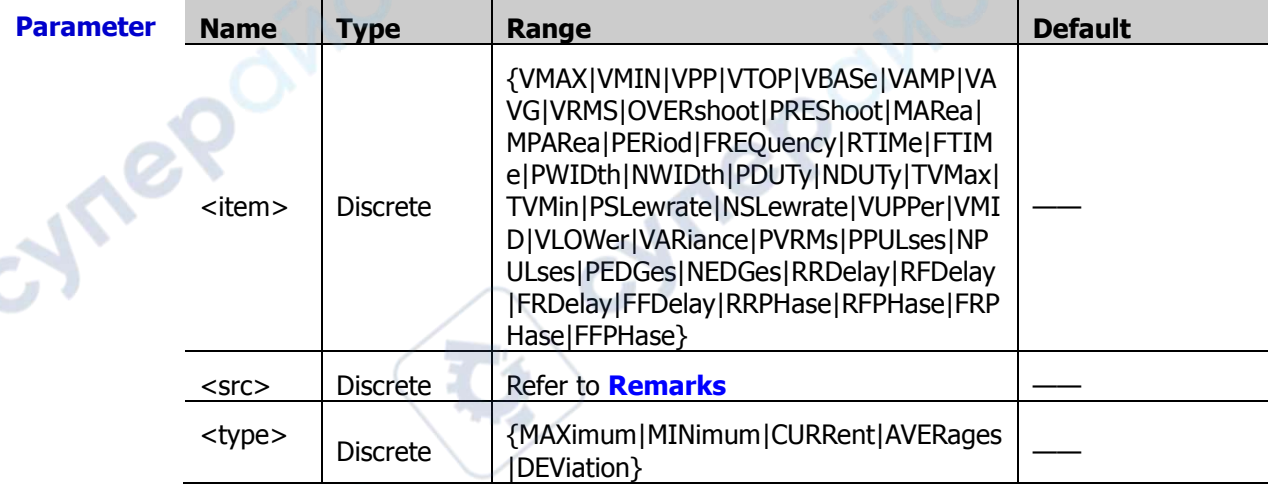

- **Remarks**  $\triangleright$  The parameter  $\left[ \frac{1}{5} \times \frac{1}{5} \right]$  is used to set the source of the parameter under measurement.
	- If the parameter <item> is set to PERiod, FREQuency, PWIDth, NWIDth, PDUTy, NDUTy, RRDelay, RFDely, FFDelay, RRPHas, RFPHase, FRPHase, or FFPHase, the range of the parameter <src> is any one of the values in
		- {D0|D1|D2|D3|D4|D5|D6|D7|D8|D9|D10|D11|D12|D13|D14|D15|CHANnel1|C

HANnel2|CHANnel3|CHANnel4|MATH1|MATH2|MATH3|MATH4}.

- $\triangleright$  If the measurement parameter is a single source, you only need to set one source. If this parameter is omitted, then the source is by default, selected by the [:MEASure:SOURce](#page-120-0) command.
- $\triangleright$  If the measurement parameter is a dual channel source, then the command sent must contain two sources. Otherwise, the command is invalid.

**Return**  The query returns the statistical results in scientific notation.

- **Format**
- **Example** :MEASure:STATistic:ITEM VPP,CHANnel2 /\*Enables the statistical function of the peak-peak value of CH2.\*/

:MEASure:STATistic:ITEM? MAXimum,VPP /\*The query returns 9.120000E-1.\*/

#### <span id="page-127-0"></span>**:MEASure:ITEM**

**Syntax** :MEASure:ITEM <item>[,<src>[,<src>]]

:MEASure:ITEM? <item>[,<src>[,<src>]]

**Description** Measures any waveform parameter of the specified source, or queries the statistical results of any waveform parameter of the specified source.

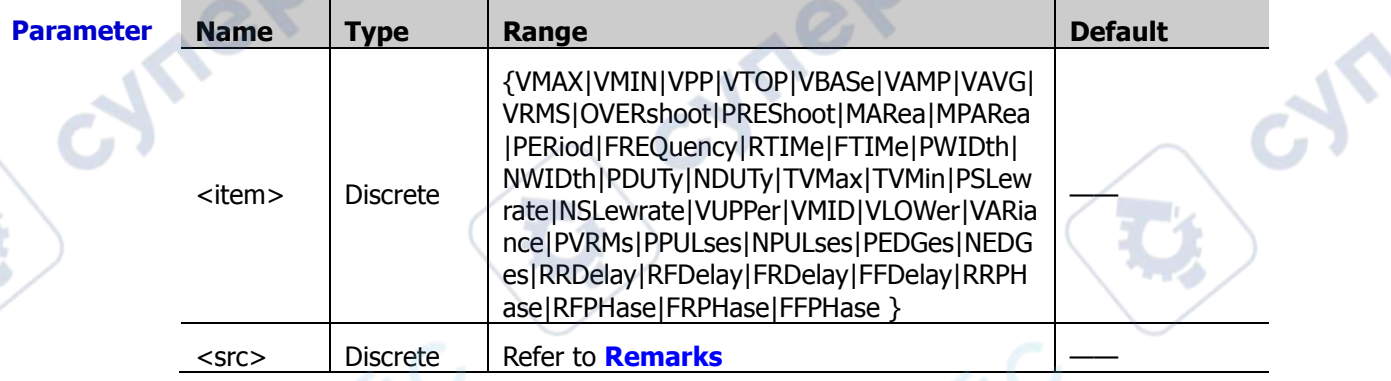

**Remarks**  $\triangleright$  The parameter [,<src>[,<src>]] is used to set the source of the parameter under measurement.

- If the parameter <item> is set to PERiod, FREQuency, PWIDth, NWIDth, PDUTy, NDUTy, RRDelay, RFDely, FFDelay, RRPHas, RFPHase, FRPHase, or FFPHase, the range of the parameter <src> is any one of the values in {D0|D1|D2|D3|D4|D5|D6|D7|D8|D9|D10|D11|D12|D13|D14|D15|CHANnel1|CH ANnel2|CHANnel3|CHANnel4|MATH1|MATH2|MATH3|MATH4}.
- If the measurement parameter is a single source, you only need to set one source. If this parameter is omitted, then the source is by default, selected by the : MEASure: SOURce command.
- If the measurement parameter is a dual channel source, then the command sent must contain two sources. Otherwise, the command is invalid.

**Return Format** The query returns the current measurement value in scientific notation. **Example** :MEASure:ITEM OVERshoot.CHANnel2 /\*Enables the overshoot measurement of CH2.\*/

:MEASure:ITEM? OVERshoot,CHANnel2 /\*The query returns 8.888889E-3.\*/

### <span id="page-128-0"></span>**:MEASure:AREA**

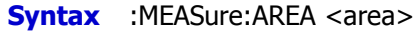

:MEASure:AREA?

**Description** Sets or queries the type of the measurement range.

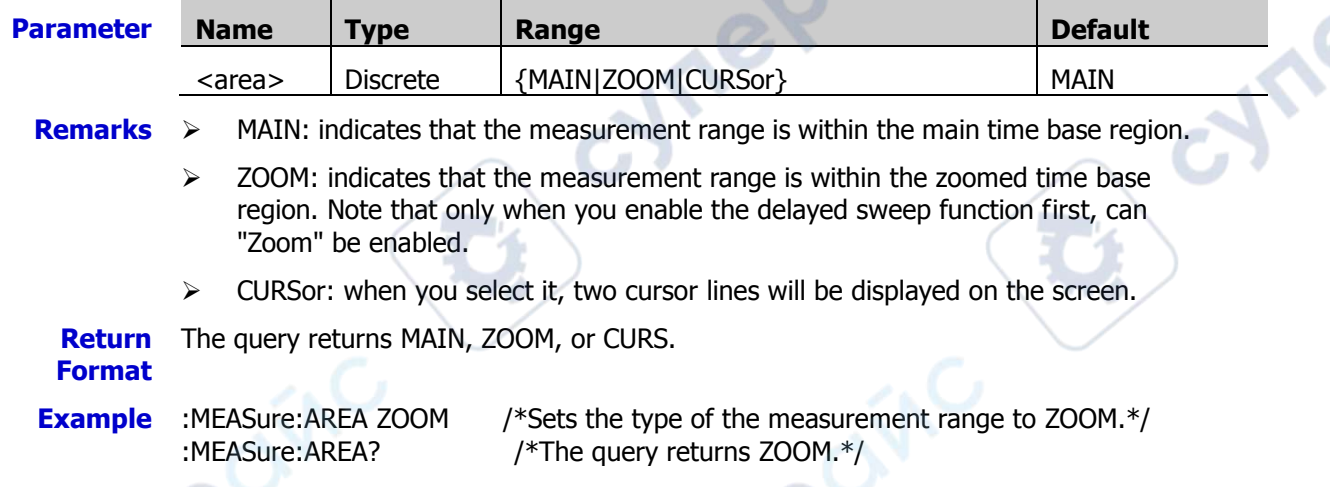

# <span id="page-128-1"></span>**:MEASure:CREGion:CAX**

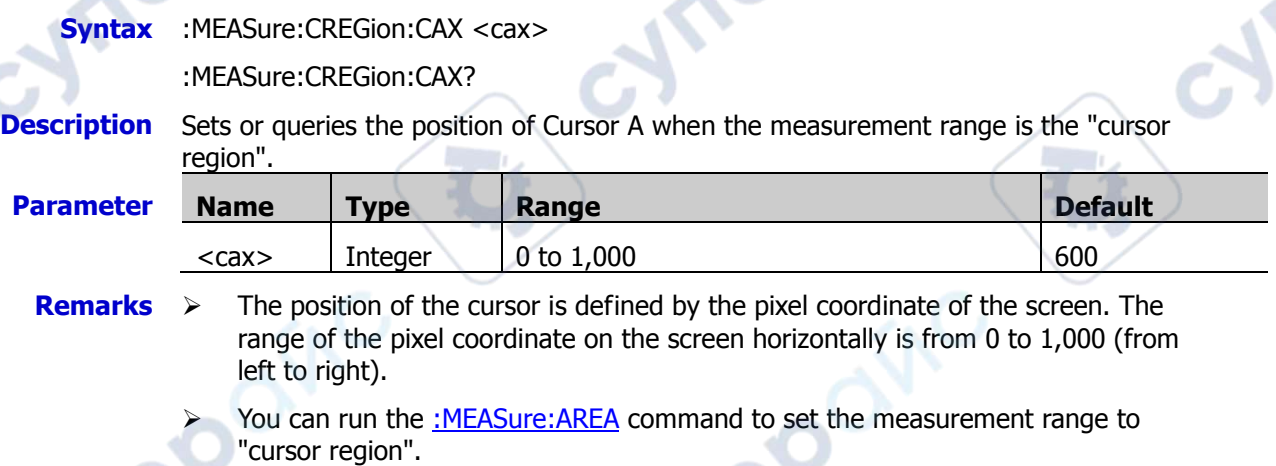

**Return**  The query returns the position of Cursor A in integer. **Format**

**Example** :MEASure:CREGion:CAX 100 /\*Sets the position of Cursor A to 100.\*/<br>:MEASure:CREGion:CAX? /\*The query returns 100.\*/ /\*The query returns  $100.*/$ 

**PP** 

### <span id="page-129-0"></span>**:MEASure:CREGion:CBX**

**Syntax** :MEASure:CREGion:CBX <cbx>

:MEASure:CREGion:CBX?

**Description** Sets or queries the position of Cursor B when the measurement range is the "cursor region".

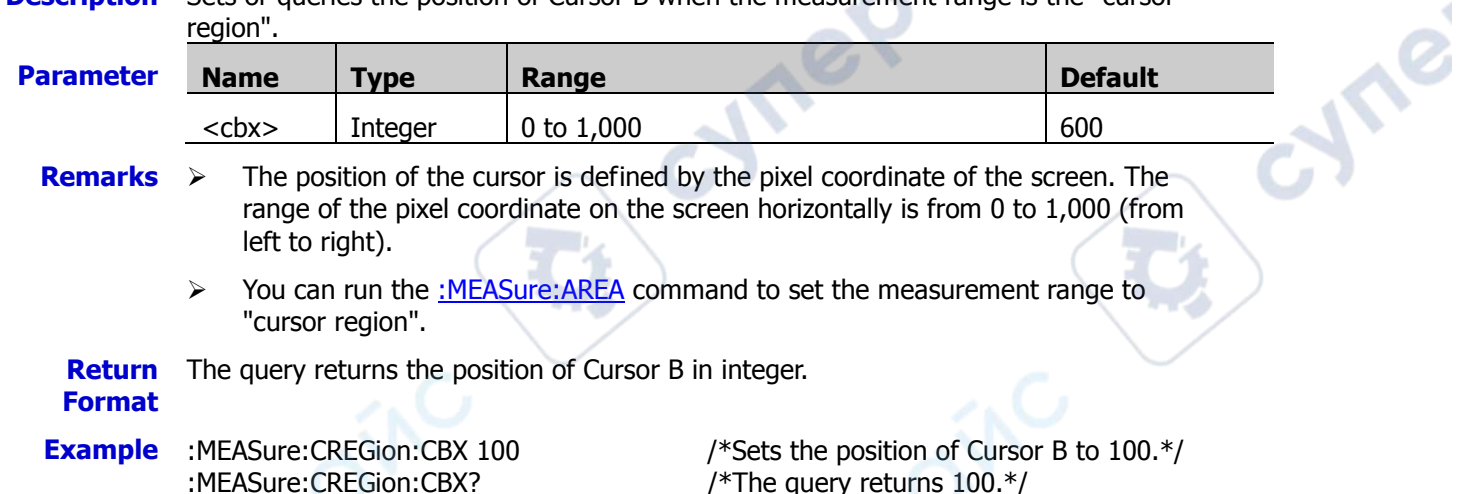

# <span id="page-129-1"></span>**:MEASure:CATegory**

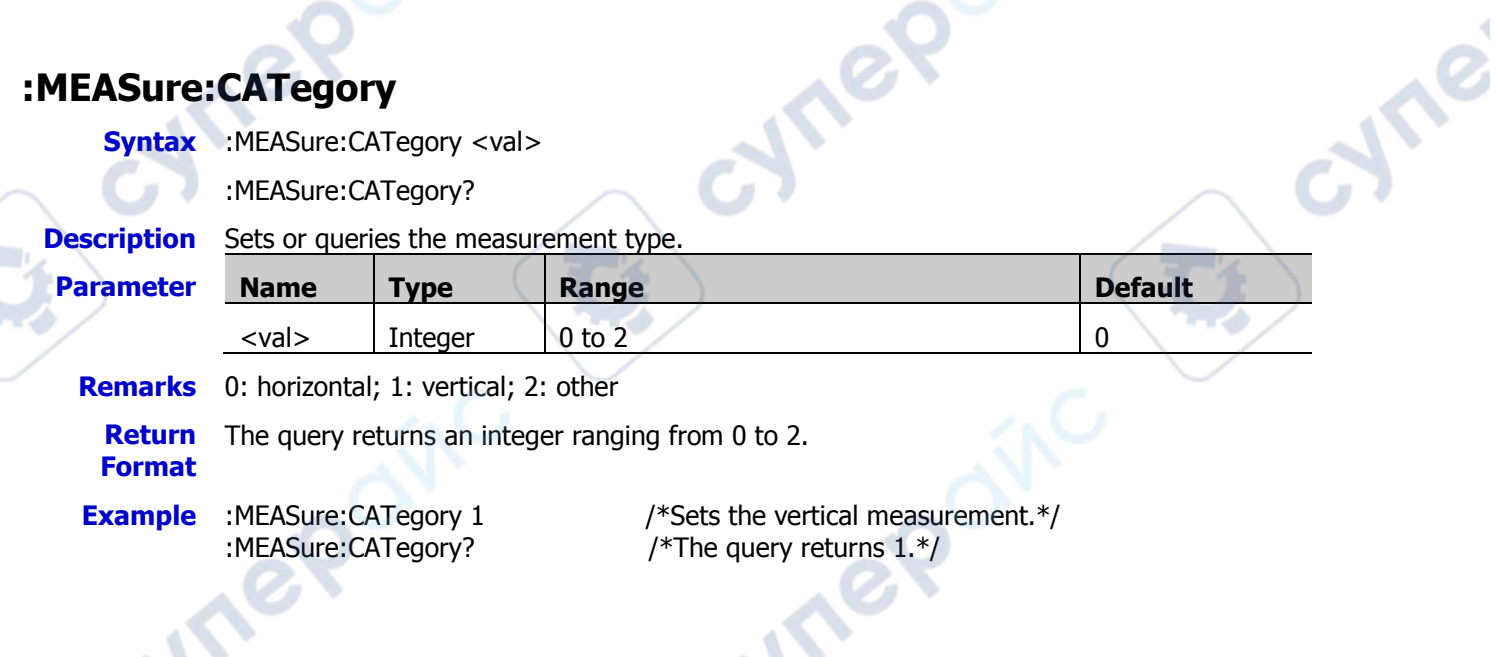

cyne

# **:POWer Commands**

#### **Command List:**

- [:POWer:TYPE](#page-130-0)
- [:POWer:CURRentsource](#page-130-1)
- [:POWer:VOLTagesource](#page-131-0)
- [:POWer:QUALity:FREQREFerence](#page-131-1)
- [:POWer:REFLevel:METHod](#page-131-2)
- [:POWer:REFLevel:PERCent:HIGH](#page-132-0)
- [:POWer:REFLevel:PERCent:LOW](#page-132-1)
- [:POWer:REFLevel:PERCent:MID](#page-132-2)

# <span id="page-130-0"></span>**:POWer:TYPE**

**Syntax** :POWer:TYPE <type>

:POWer:TYPE?

**Description** Sets or queries the power analysis type.

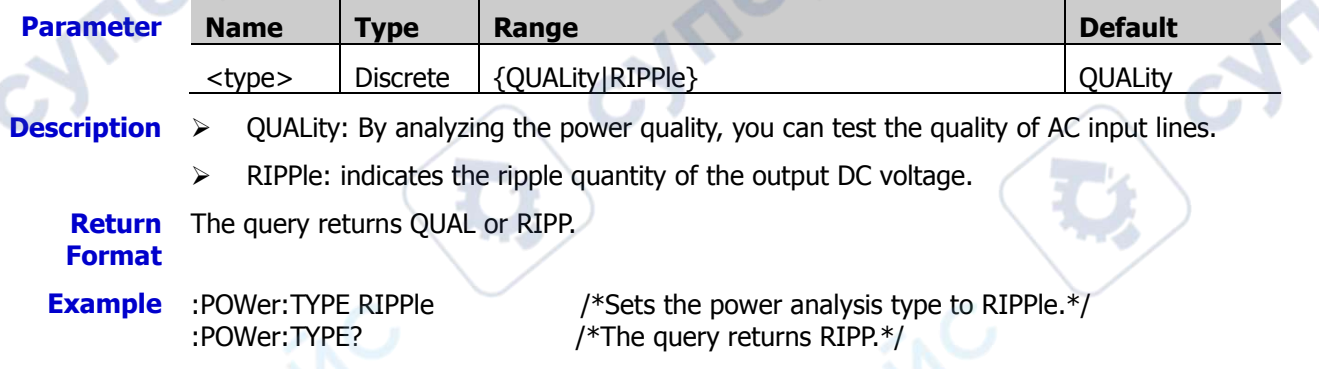

Cymeroxic

# <span id="page-130-1"></span>**:POWer:CURRentsource**

**Syntax** :POWer:CURRentsource <source>

:POWer:CURRentsource?

**Description** Sets or queries the current source of power quality.

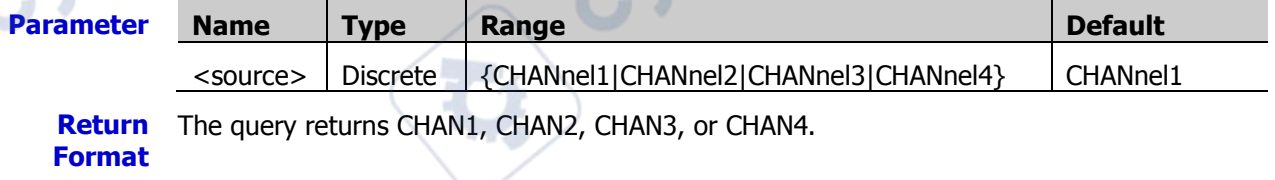

**Example** :POWer:CURRentsource CHANnel2 /\*Sets the current source to CH2.\*/ :POWer:CURRentsource? /\*The query returns CHAN2.\*/

**Are** 

# <span id="page-131-0"></span>**:POWer:VOLTagesource**

**Syntax** :POWer:VOLTagesource <source>

<span id="page-131-1"></span>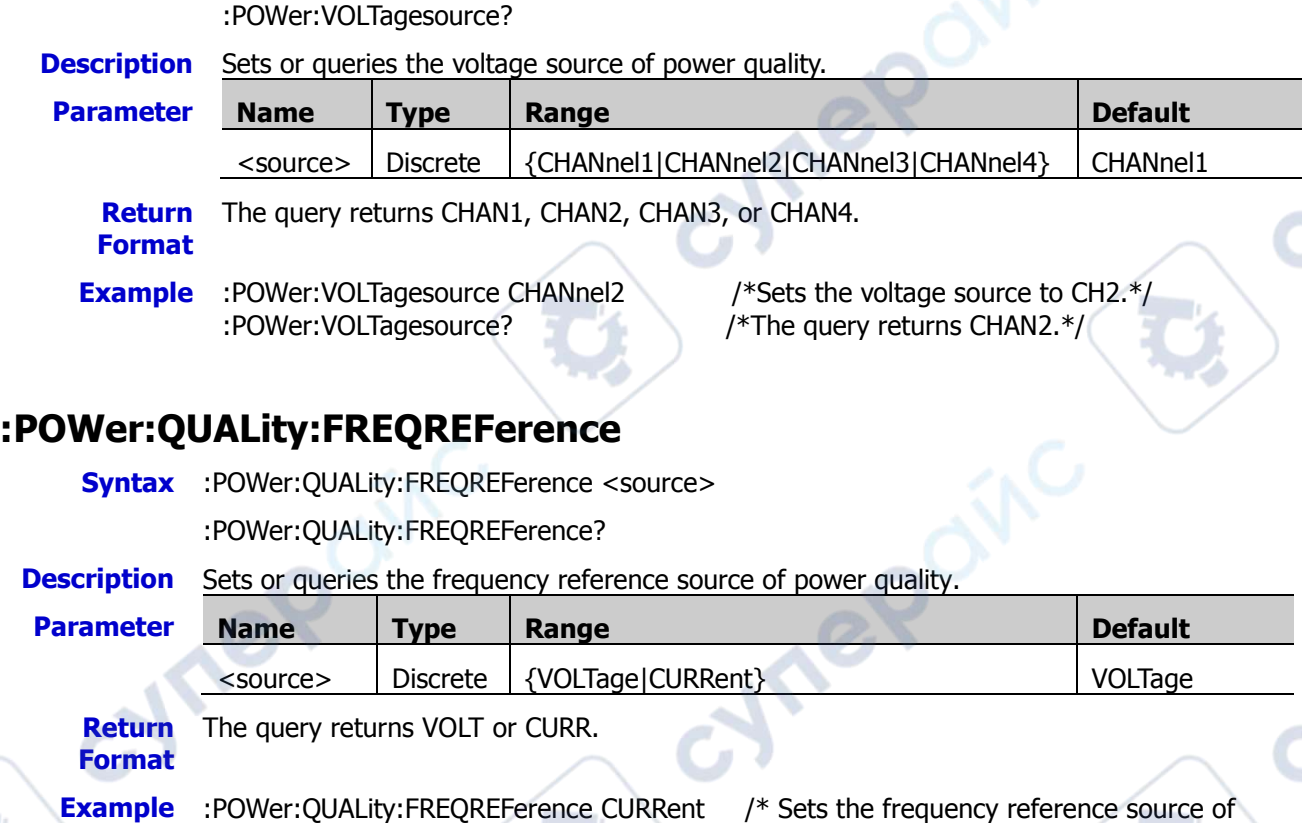

power quality to CURRent.\*/

:POWer:QUALity:FREQREFerence? /\*The query returns CURR.\*/

# <span id="page-131-2"></span>**:POWer:REFLevel:METHod**

nep

- **Syntax** :POWer:REFLevel:METHod <method> :POWer:REFLevel:METHod?
- **Description** Sets or queries the reference level type of power quality.

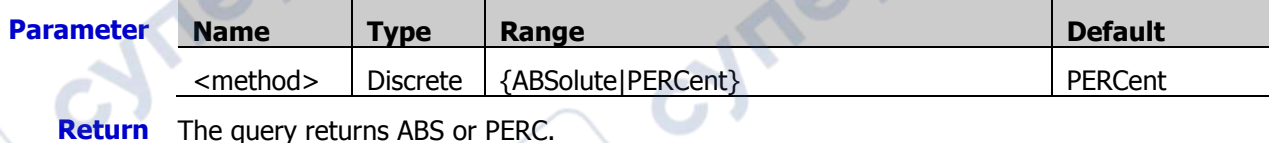

**Return Format**

**Example** :POWer:REFLevel:METHod ABSolute /\*Sets the reference level type of power quality

to ABSolute.\*/

:POWer:REFLevel:METHod? /\*The query returns ABS.\*/

# <span id="page-132-0"></span>**:POWer:REFLevel:PERCent:HIGH**

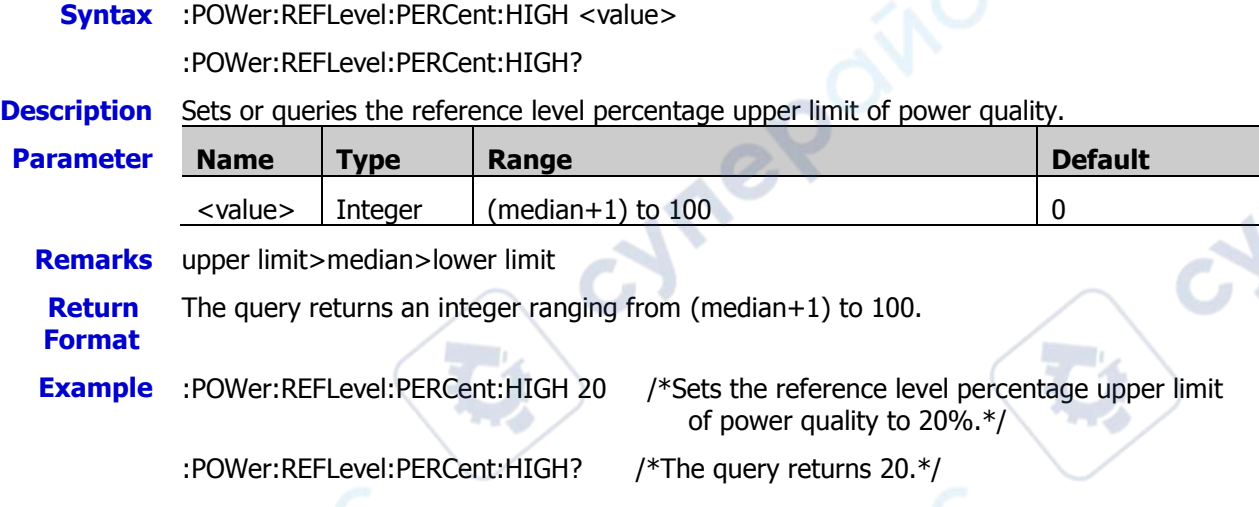

# <span id="page-132-1"></span>**:POWer:REFLevel:PERCent:LOW**

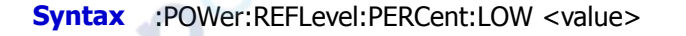

:POWer:REFLevel:PERCent:LOW?

**Description** Sets or queries the reference level percentage lower limit of power quality.

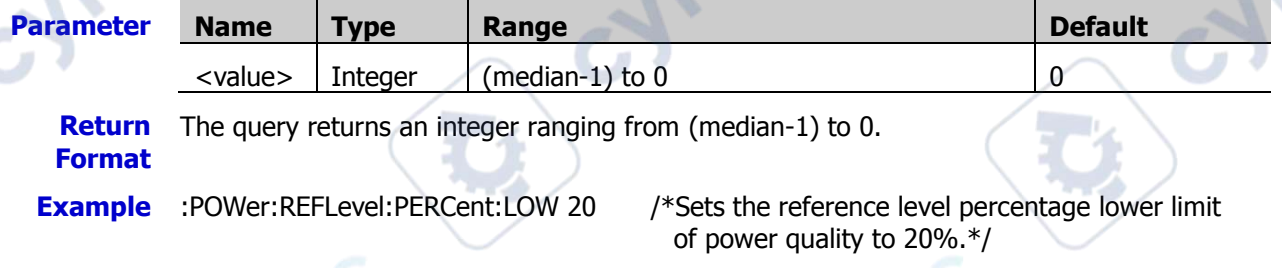

:POWer:REFLevel:PERCent:LOW? /\*The query returns 20.\*/

# <span id="page-132-2"></span>**:POWer:REFLevel:PERCent:MID**

**Syntax** :POWer:REFLevel:PERCent:MID <value>

:POWer:REFLevel:PERCent:MID?

**Description** Sets or queries the reference level percentage median of power quality.

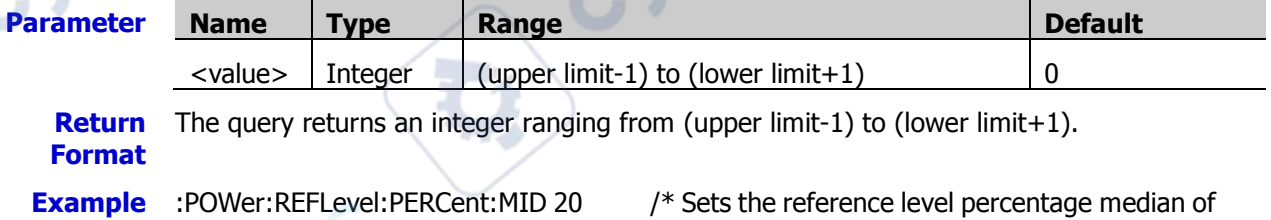

:POWer:REFLevel:PERCent:MID? /\*The query returns 20.\*/

power quality to 20%.\*/

**Vre** 

cyne

# **:Quick Commands**

The :Quick commands are used to set and query the relevant parameters for shortcut keys.

#### **Command List:**

[:Quick:OPERation](#page-133-0)

# <span id="page-133-0"></span>**:Quick:OPERation**

**Syntax** :Quick:OPERation <type>

**Mrep** 

:Quick:OPERation?

**Description** Sets or queries the type of the shortcut keys.

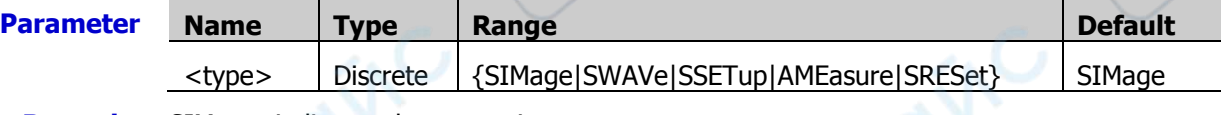

**Hrep** 

cynepoinc

**Remarks** SIMage: indicates the screen image. SWAVe: indicates the waveform saving. SSETup: indicates the setup saving. AMEasure: indicates all measurement.

SRESet: indicates statistics reset.

**Return Format** The query returns SIM, SWAV, SSET, AME, or SRES.

**Example** :Quick:OPERation SWAVe /\*Sets the type of the shortcut key to SWAVe.\*/<br>:Quick:OPERation? /\*The query returns SWAV.\*/ /\*The query returns SWAV.\*/

# **:RECord Commands**

#### **Command List:**

- [:RECord:ENABle](#page-134-0)
- [:RECord:STARt](#page-134-1)
- [:RECord:PLAY](#page-135-0)
- [:RECord:CURRent](#page-135-1)
- [:RECord:FRAMes](#page-135-2)

# <span id="page-134-0"></span>**:RECord:ENABle**

**Syntax** :RECord:ENABle <bool>

:RECord:ENABle?

**Description** Enables or disables the waveform recording function; or queries the on/off status of the waveform recording function.

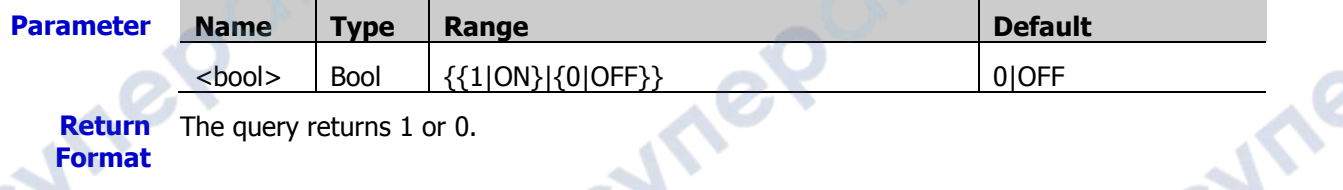

cyriep

#### **Format**

**Example** :RECord:ENABle ON /\*Enables the waveform recording function.\*/ :RECord:ENABle? /\*The query returns 1.\*/

# <span id="page-134-1"></span>**:RECord:STARt**

**Syntax** :RECord:STARt <bool>

:RECord:STARt?

**Description** Sets to start the waveform recording, or queries whether the waveform recording starts or stops.

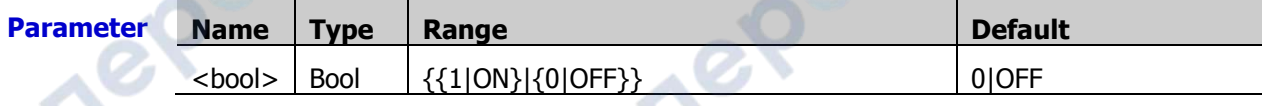

**Return**  The query returns 1 or 0.

#### **Format**

**Example** :RECord:STARt ON /\*Sets to start recording the waveforms.\*/ :RECord:STARt? /\*The query returns 1.\*/

### <span id="page-135-0"></span>**:RECord:PLAY**

**Syntax** :RECord:PLAY <bool>

:RECord:PLAY?

**Description** Enables or disables the waveform playing function; or queries the on/off status of the waveform playing function.

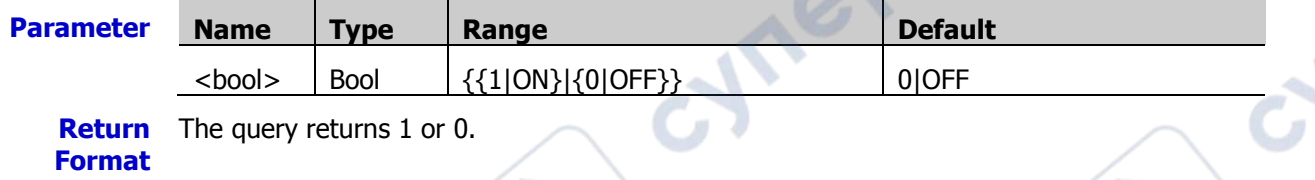

**Example** :RECord:PLAY ON /\*Sets to play the waveforms.\*/<br>:RECord:PLAY? /\*The query returns 1.\*/ /\*The query returns  $1.*/$ 

# <span id="page-135-1"></span>**:RECord:CURRent**

**Syntax** : RECord: CURRent <value>

:RECord:CURRent?

**Description** Sets or queries the current frame in waveform playing.

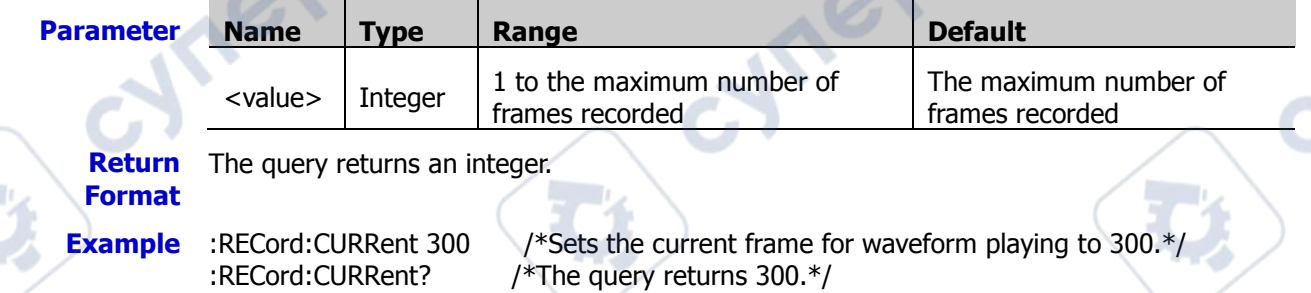

# <span id="page-135-2"></span>**:RECord:FRAMes**

**Syntax** :RECord:FRAMes <value>

:RECord:FRAMes?

**Description** Sets or queries the number of frames for waveform recording.

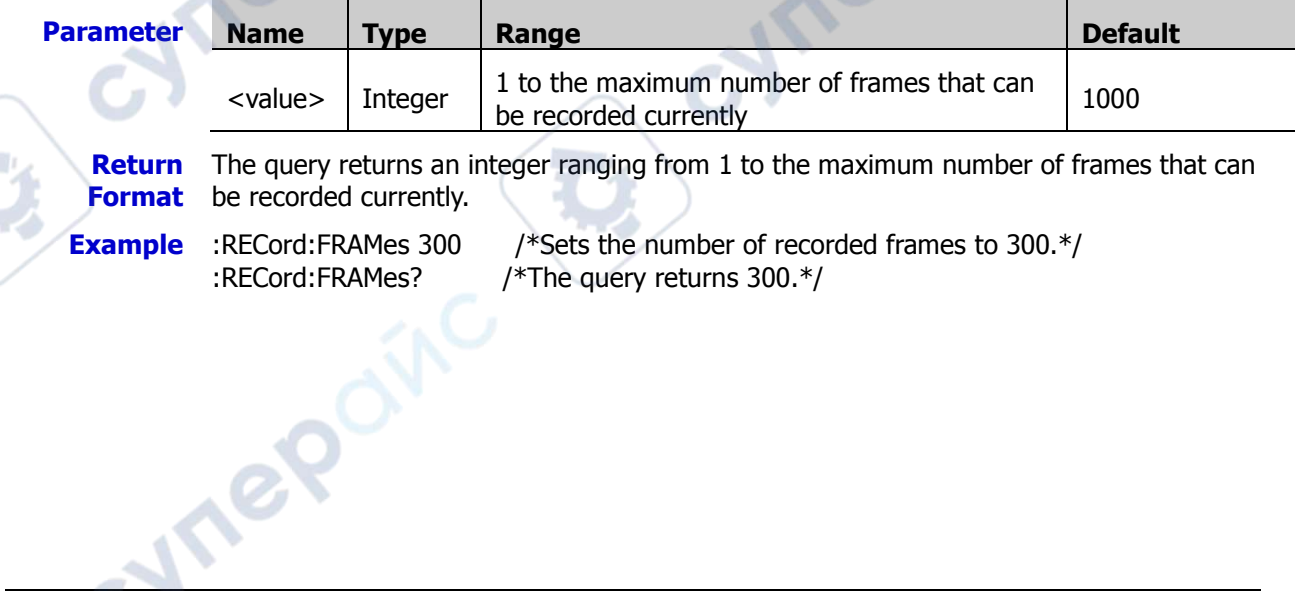

**Ar** 

**Vre** 

# **:REFerence Commands**

The :REFerence commands are used to set relevant parameters for reference waveforms.

**Vre** 

 $\overline{C}$ 

#### **Command List:**

- [:REFerence:DISPlay](#page-136-0)
- [:REFerence:SOURce](#page-136-1)
- [:REFerence:VSCale](#page-137-0)
- [:REFerence:VOFFset](#page-137-1)
- [:REFerence:RESet](#page-138-0)
- [:REFerence:CURRent](#page-138-1)
- [:REFerence:SAVE](#page-138-2)
- [:REFerence:COLor](#page-138-3)
- [:REFerence:LABel:ENABle](#page-139-0)
- [:REFerence:LABel:CONTent](#page-139-1)

# <span id="page-136-0"></span>**:REFerence:DISPlay**

**Syntax** :REFerence:DISPlay <bool>

:REFerence:DISPlay?

**Description** Turns on or off the REF function; or queries the on/off status of the REF function.

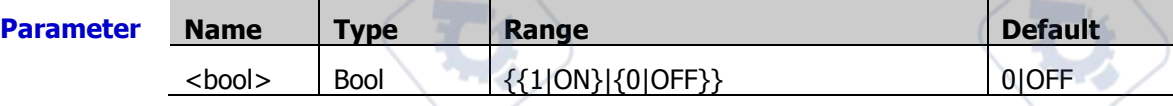

**Return**  The query returns 1 or 0.

#### **Format**

**Example** :REFerence:DISPlay ON /\*Enables the REF function.\*/ :REFerence:DISPlay? /\*The query returns 1.\*/

# <span id="page-136-1"></span>**:REFerence:SOURce**

**Syntax** :REFerence:SOURce <ref>,<chan>

:REFerence:SOURce? <ref>

#### **Description** Sets or queries the source of the specified reference channel.

**Parameter Name Type Range Default**  $\langle$ ref> | Discrete | {1|2|3|4|5|6|7|8|9|10} <source> Discrete {D0|D1|D2|D3|D4|D5|D6|D7|D8| D9|D10|D11|D12|D13|D14|D15| CHANnel1|CHANnel2|CHANnel3|CHANne l4|MATH1|MATH2|MATH3|MATH4} CHANnel1

#### **Remarks** Only the currently enabled channel can be selected as the source of the specified reference channel.

**Return** The query returns D0, D1, D2, D3, D4, D5, D6, D7, D8, D9, D10, D11, D12, D13, D14,

**Format** D15, CHAN1, CHAN2, CHAN3, CHAN4, MATH1, MATH2, MATH3, or MATH4.

**Example** :REFerence:SOURce 1,CHANnel1 /\*Sets the source of the reference channel 1 to CH1.\*/

:REFerence1:SOURce? 1 /\*The query returns CHAN1.\*/

#### <span id="page-137-0"></span>**:REFerence:VSCale**

**Syntax** :REFerence:VSCale <ref>,<scale>

:REFerence:VSCale? <ref>

**Description** Sets or queries the vertical scale of the specified reference channel. The unit is the same as that of the current source.

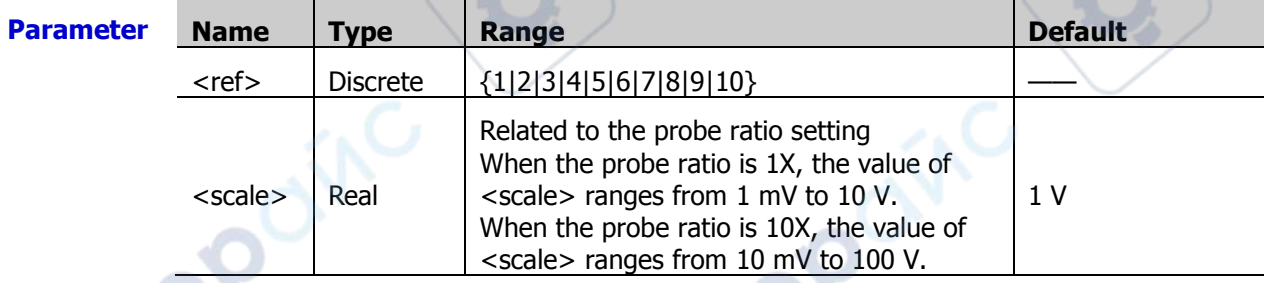

**Remarks** This command is only available when the specified reference channel has saved the reference waveforms. Otherwise, when you send this command, a prompt message "Reference data not ready!" is displayed.

**Return Format** The query returns the vertical scale in scientific notation.

**Example** :REFerence:VSCale 1,2 /\*Sets the vertical scale of reference channel 1 to 2 V.\*/ :REFerence:VSCale? 1 /\*The query returns 2.000000E0.\*/

#### <span id="page-137-1"></span>**:REFerence:VOFFset**

**Syntax** :REFerence:VOFFset <ref>,<offset>

:REFerence:VOFFset? <ref>

**Description** Sets or queries the vertical offset of the specified reference channel. The unit is the same as that of the current source.

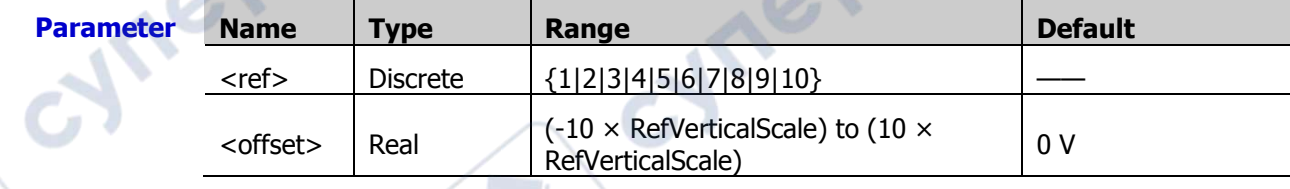

**Remarks** RefVerticalScale indicates the vertical scale of the currently set reference channel.

**Return Format** The query returns the vertical position in scientific notation.

- - **Example** :REFerence:VOFFset 1,0.5 /\*Sets the vertical scale of reference channel 1 to 500 mV.\*/

:REFerence:VOFFset? 1 /\*The query returns 5.000000E-1.\*/

# <span id="page-138-0"></span>**:REFerence:RESet**

**Syntax** :REFerence:RESet <ref>

**Description** Resets the vertical scale and vertical offset of the specified reference channel to the defaults.

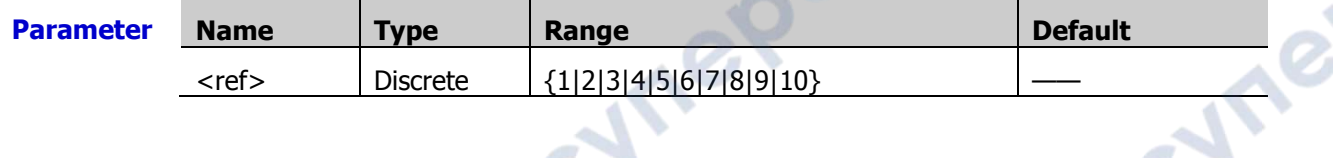

# <span id="page-138-1"></span>**:REFerence:CURRent**

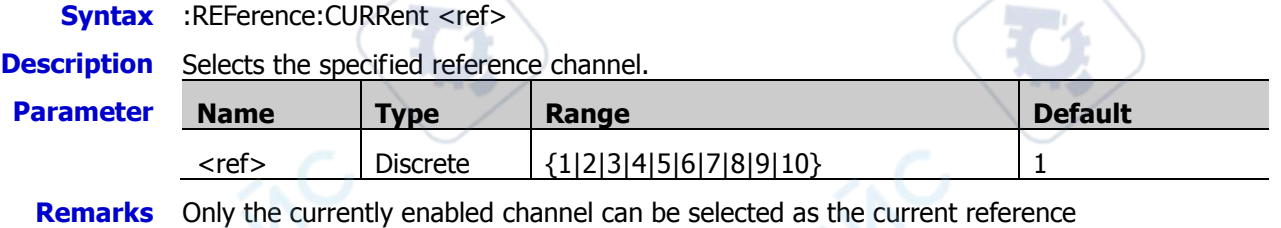

# <span id="page-138-2"></span>**:REFerence:SAVE**

**Syntax** :REFerence:SAVE <ref>

channel.

**Description** Saves the waveform of the specified reference channel to the internal memory as the reference waveform.

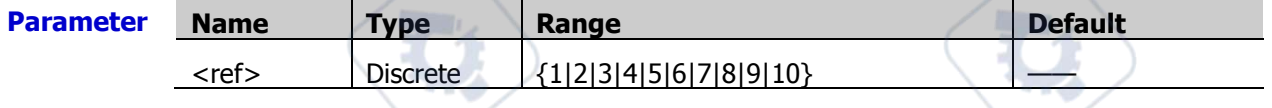

# <span id="page-138-3"></span>**:REFerence:COLor**

**Syntax** :REFerence:COLor <ref>,<color>

:REFerence:COLor? <ref>

**Description** Sets or queries the display color of the specified reference channel.

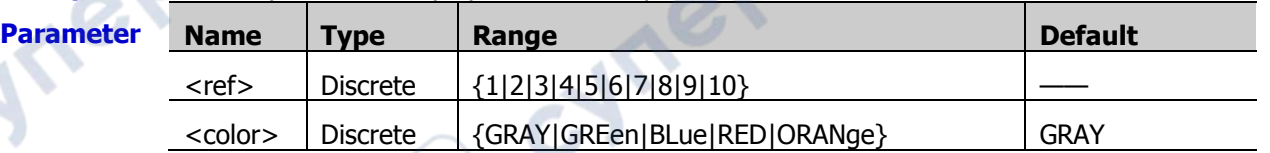

**Return Format** The query returns GRAY, GRE, BLUE, RED, or ORAN.

**Example** :REFerence:COLor 1,GREen /\*Sets the display color of the reference channel 1 to GREen.\*/

:REFerence:COLor? 1 /\*The query returns GRE.\*/

### <span id="page-139-0"></span>**:REFerence:LABel:ENABle**

Syntax :REFerence:LABel:ENABle <bool>

:REFerence:LABel:ENABle?

**Description** Enables or disables the display of all the labels; or queries the on/off display of all the labels.

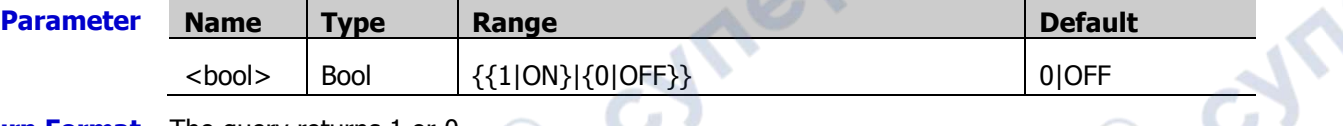

**Return Format** The query returns 1 or 0.

**Example** :REFerence:LABel:ENABle ON /\*Enables the display of all the labels.\*/<br>:REFerence:LABel:ENABle? /\*The query returns 1.\*/ :REFerence:LABel:ENABle?

# <span id="page-139-1"></span>**:REFerence:LABel:CONTent**

**Mre** 

**Syntax** :REFerence:LABel:CONTent <ref>,<str>

:REFerence:LABel:CONTent? <ref>

**Description** Sets or queries the label of the specified reference channel.

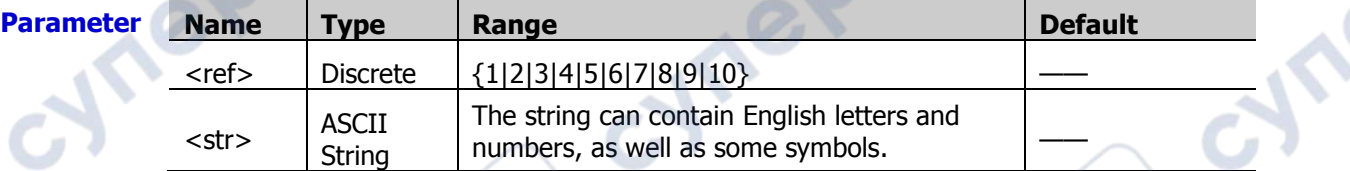

**Return Format** The query returns the label of the specified reference channel in strings.

**Example** :REFerence:LABel:CONTent 1,REF1 /\*Sets the label of reference channel 1 to REF1.\*/

:REFerence:LABel:CONTent? 1 /\*The query returns REF1.\*/

**Synep** 

# **:SAVE and :Load Commands**

#### **Command List:**

- [:SAVE:CSV](#page-140-0)
- [:SAVE:CSV:LENGth](#page-140-1)
- [:SAVE:FORMat](#page-141-0)
- [:SAVE:IMAGe](#page-141-1)
- [:SAVE:IMAGe:TYPE](#page-141-2)
- [:SAVE:IMAGe:INVert](#page-141-3)
- [:SAVE:IMAGe:COLor](#page-142-0)
- [:SAVE:SETup](#page-142-1)
- [:SAVE:WAVeform](#page-143-0)
- [:SAVE:STATus?](#page-143-1)
- [:LOAD:SETup](#page-143-2)

# <span id="page-140-0"></span>**:SAVE:CSV**

**Syntax** :SAVE:CSV<path>

**Description** Saves the waveform data displayed on the screen to the internal or external memory in "\*.csv" format.

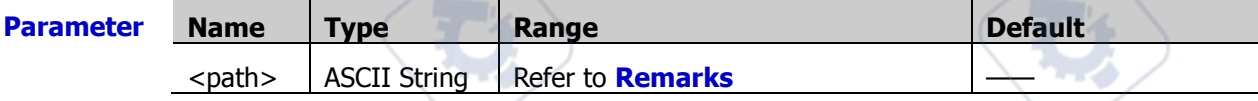

**Vrep** 

- **Remarks**  $\triangleright$  <path> includes the file storage location and the filename with a suffix. If the specified storage location already contains a file with the same filename, the original file will be overwritten.
	- The stored "\*.csv" file can be opened and edited in Excel.
- **Example** :SAVE:CSV D:\123.csv /\*Stores the waveform data displayed on the screen into the external memory Disk D, with the filename 123.csv.\*/

# <span id="page-140-1"></span>**:SAVE:CSV:LENGth**

Syntax :SAVE:CSV:LENGth <len>

:SAVE:CSV:LENGth?

**Description** Sets or queries the data length type in saving the "\*.csv" file.

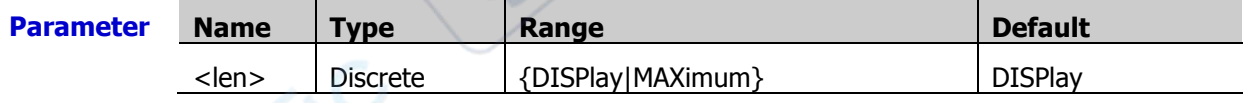

**Remarks**  $\triangleright$  DISPlay: only stores the points within the screen region, i.g. 1 kpts to 1 Mpts.

 MAXimum: stores all the points in the internal memory (equal to the current memory depth).

**Return**  The query returns DISP or MAX.**Format**

:SAVE:CSV:LENGth? /\*The query returns MAX.\*/

**Example** :SAVE:CSV:LENGth MAXimum /\*Sets the data length type to MAXimum.\*/

TP

# <span id="page-141-0"></span>**:SAVE:FORMat**

**Syntax** :SAVE:FORMat <format>

:SAVE:FORMat?

**Description** Sets or queries the storage format.

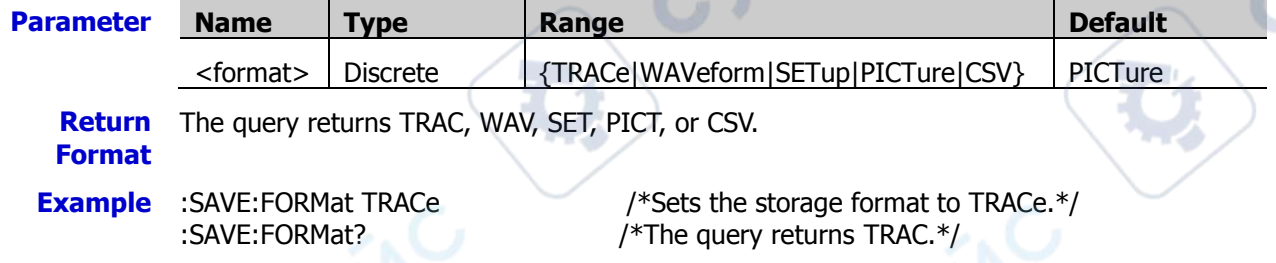

### <span id="page-141-1"></span>**:SAVE:IMAGe**

**Syntax** :SAVE:IMAGe<path>

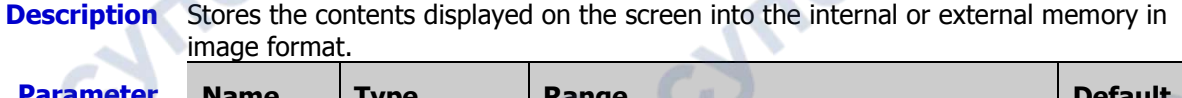

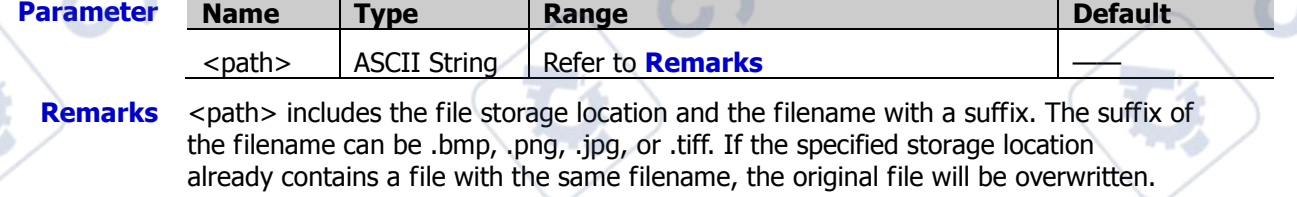

**Example** :SAVE:IMAGe D:\123.png /\*Stores the contents displayed on the screen into the external memory Disk D, with the filename 123.png\*/

# <span id="page-141-2"></span>**:SAVE:IMAGe:TYPE**

**Syntax** :SAVE:IMAGe:TYPE <type>

:SAVE:IMAGe:TYPE?

**Description** Sets or queries in what format is the image saved.

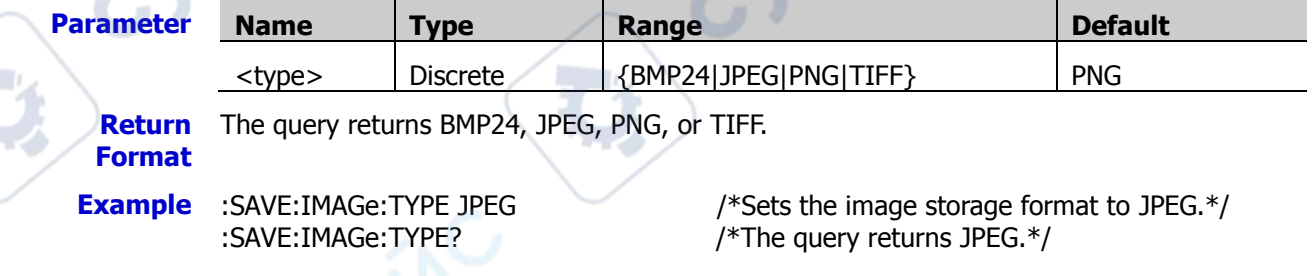

# <span id="page-141-3"></span>**:SAVE:IMAGe:INVert**

**Syntax** :SAVE:IMAGe:INVert <bool>

:SAVE:IMAGe:INVert?

**Description** Enables or disables the invert function when saving the image; or queries whether the

<span id="page-142-1"></span><span id="page-142-0"></span>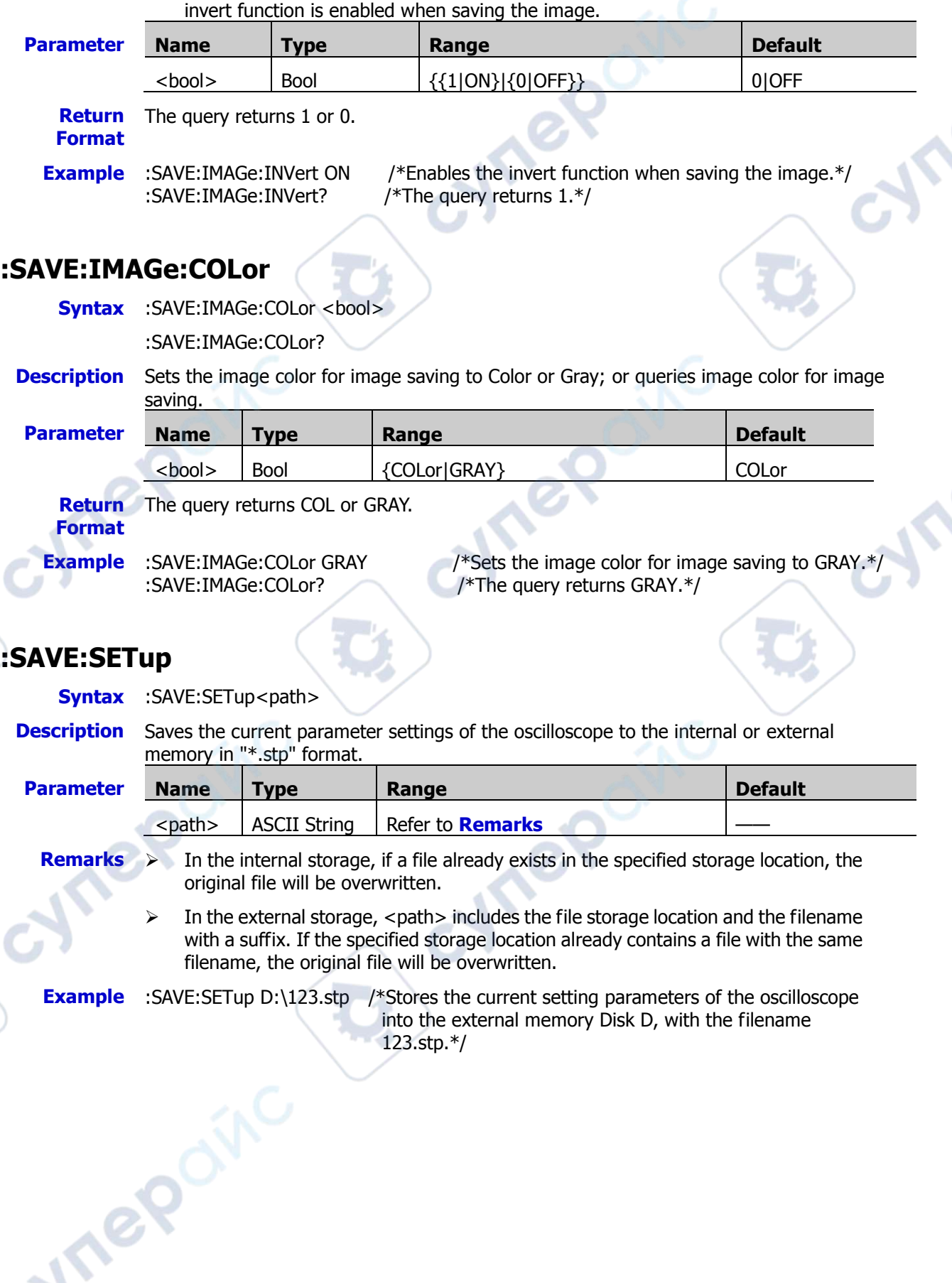

#### <span id="page-143-0"></span>**:SAVE:WAVeform**

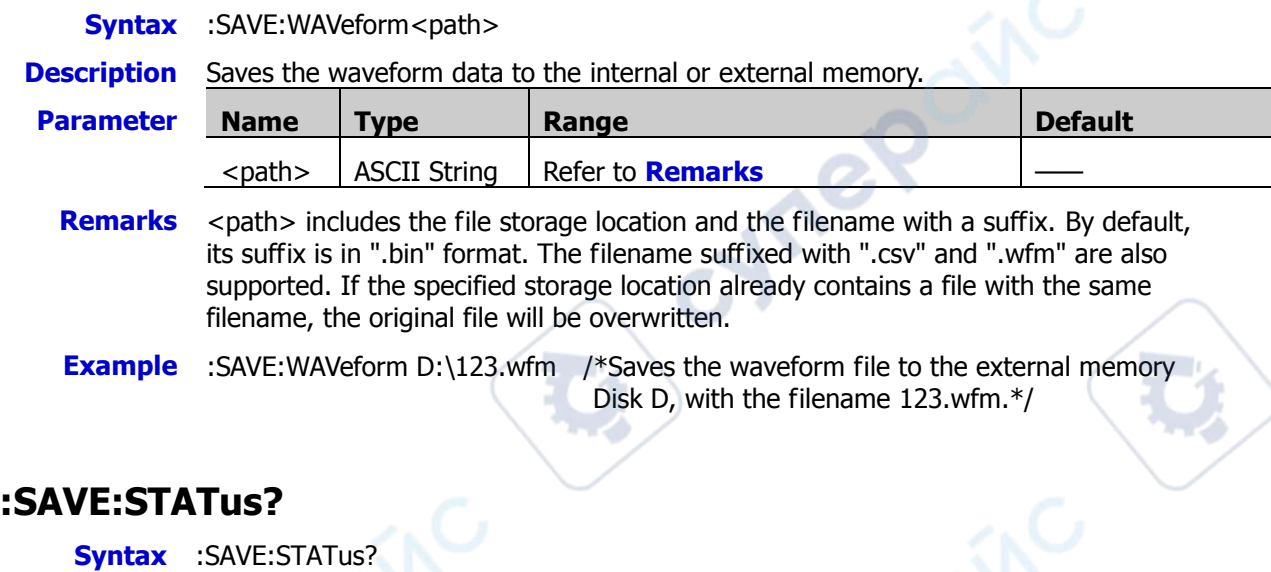

#### <span id="page-143-1"></span>**Description** Queries the saving status of the internal memory or the external USB storage device. **Return Format** The query returns 0 or 1 (when the saving operation is completed).

# <span id="page-143-2"></span>**:LOAD:SETup**

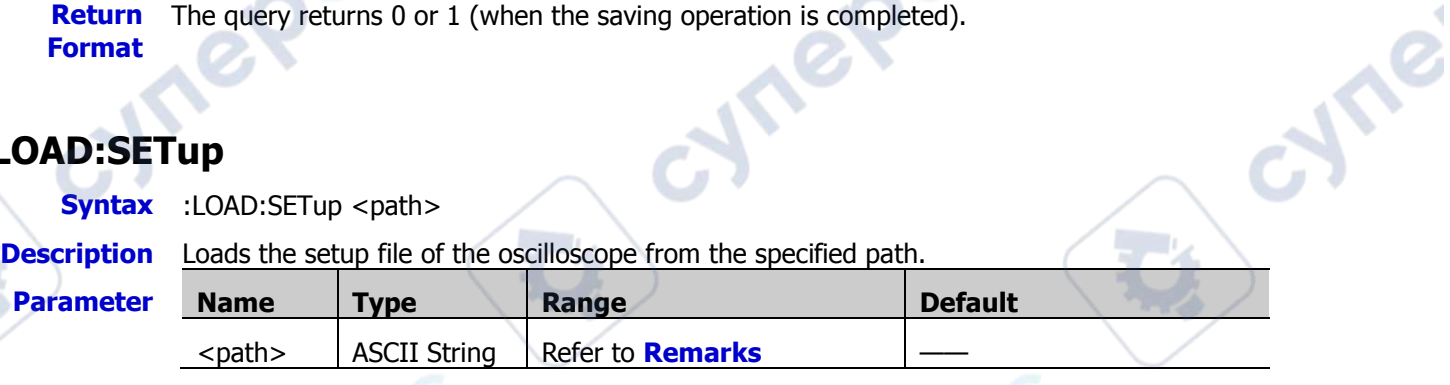

**Remarks** <path> includes the file storage location and the filename with a suffix. By default, its suffix is in ".stp" format. If the specified storage location already contains a file with the same filename, the original file will be overwritten.

**Example** :LOAD:SETup D:\123.stp /\*Loads the setup file "123.stp" from the external memory Disk D.\*/
cyne

# **:SEARch Commands**

#### **Command List:**

- [:SEARch:STATe](#page-144-0)
- [:SEARch:MODE](#page-145-0)
- [:SEARch:EVENt](#page-145-1)
- [:SEARch:EDGE:SLOPe](#page-145-2)
- [:SEARch:EDGE:SOURce](#page-146-0)
- [:SEARch:PULSe:POLarity](#page-146-1)
- [:SEARch:PULSe:QUALifier](#page-146-2)
- [:SEARch:PULSe:SOURce](#page-147-0)
- [:SEARch:RUNT:POLarity](#page-147-1)
- [:SEARch:RUNT:QUALifier](#page-147-2)
- [:SEARch:RUNT:SOURce](#page-148-0)
- [:SEARch:SLOPe:POLarity](#page-148-1)
- [:SEARch:SLOPe:QUALifier](#page-149-0)
- [:SEARch:SLOPe:SOURce](#page-149-1)

### <span id="page-144-0"></span>**:SEARch:STATe**

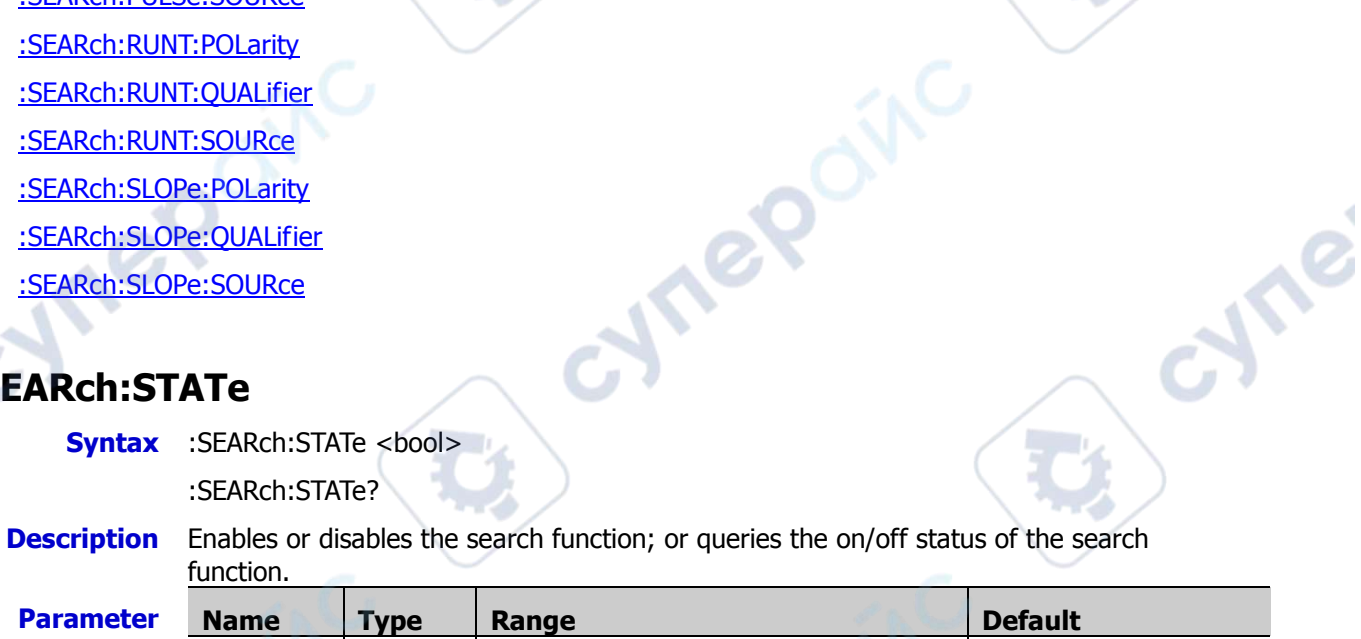

cymeroing

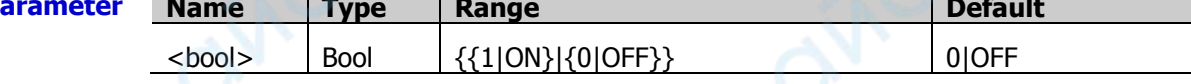

**Return**  The query returns 1 or 0.

**Format**

**Example** :SEARch:STATe ON /\*Enables the search function.\*/ :SEARch:STATe? /\*The query returns 1.\*/

epoinc

011

### <span id="page-145-0"></span>**:SEARch:MODE**

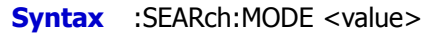

:SEARch:MODE?

**Description** Sets the search type.

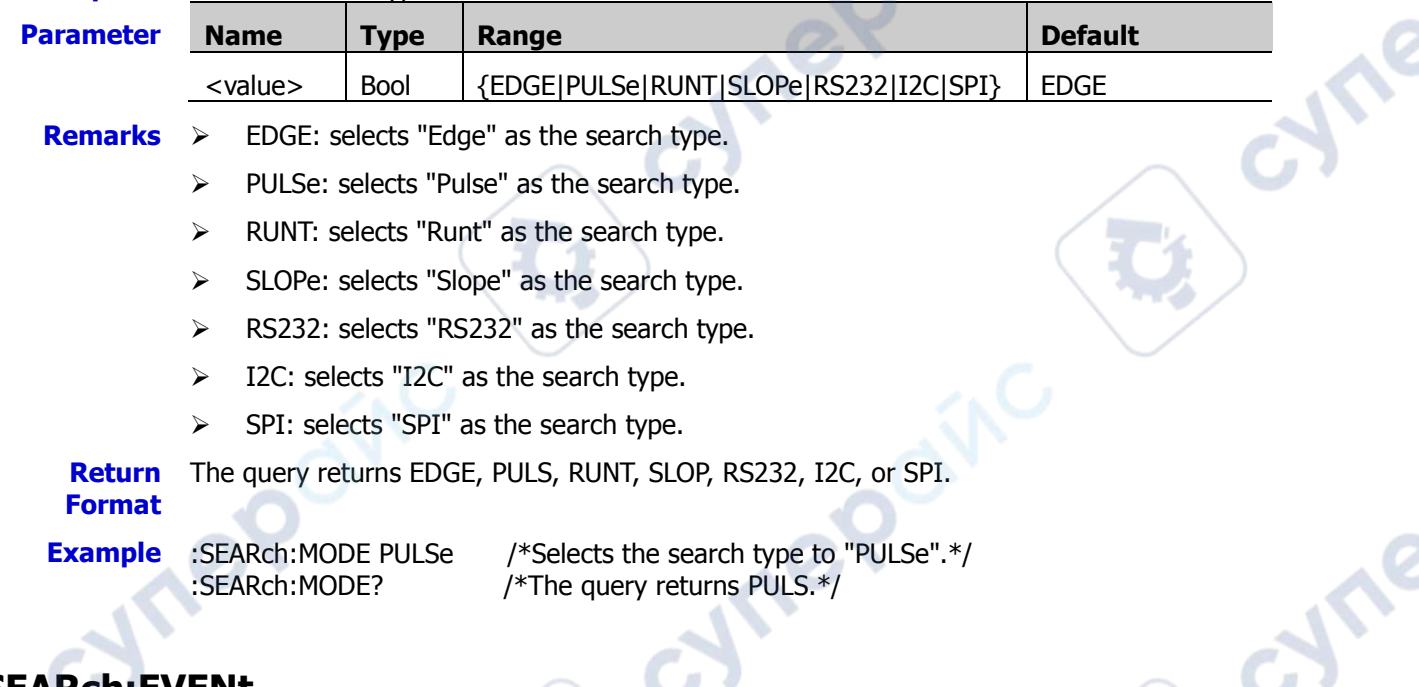

### <span id="page-145-1"></span>**:SEARch:EVENt**

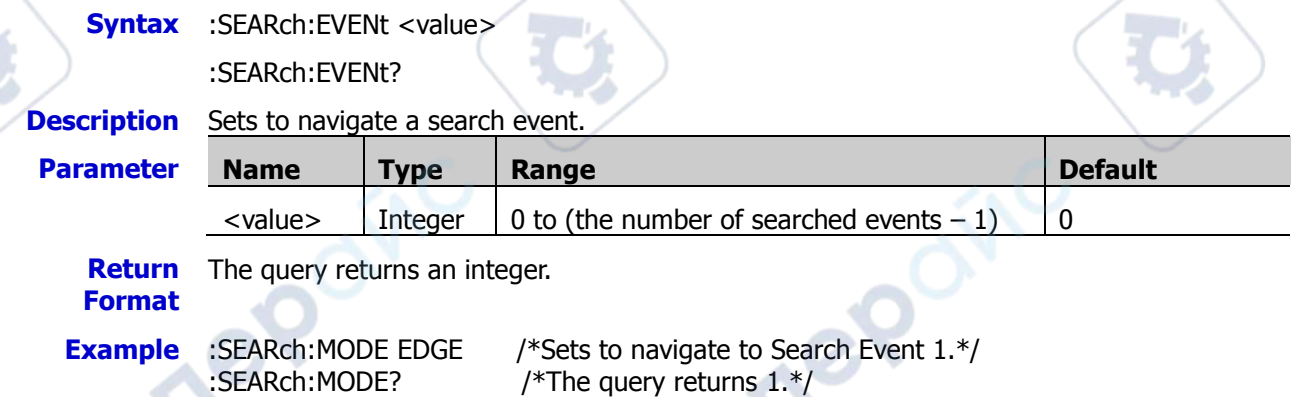

# <span id="page-145-2"></span>**:SEARch:EDGE:SLOPe**

**Syntax** :SEARch:EDGE:SLOPe <slope>

:SEARch:EDGE:SLOPe?

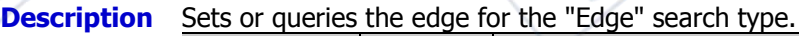

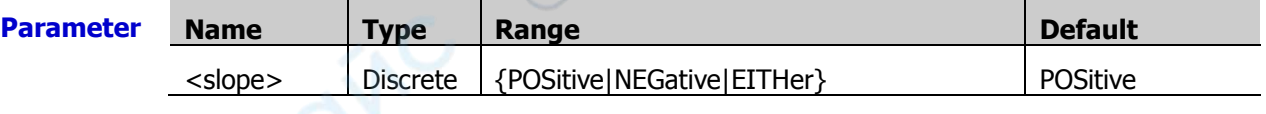

- **Remarks** > POSitive: indicates the rising edge.
	- $\triangleright$  NEGative: indicates the falling edge.
		- EITHer: indicates the rising or falling edge.

**Return**  The query returns POS, NEG, or EITH. **Format**

- **Example** :SEARch:EDGE:SLOPe NEGative /\*Sets the edge type to "NEGative".\*/<br>
:SEARch:EDGE:SLOPe? /\*The query returns NEG.\*/
- /\*The query returns NEG. $*/$

### <span id="page-146-0"></span>**:SEARch:EDGE:SOURce**

<span id="page-146-1"></span>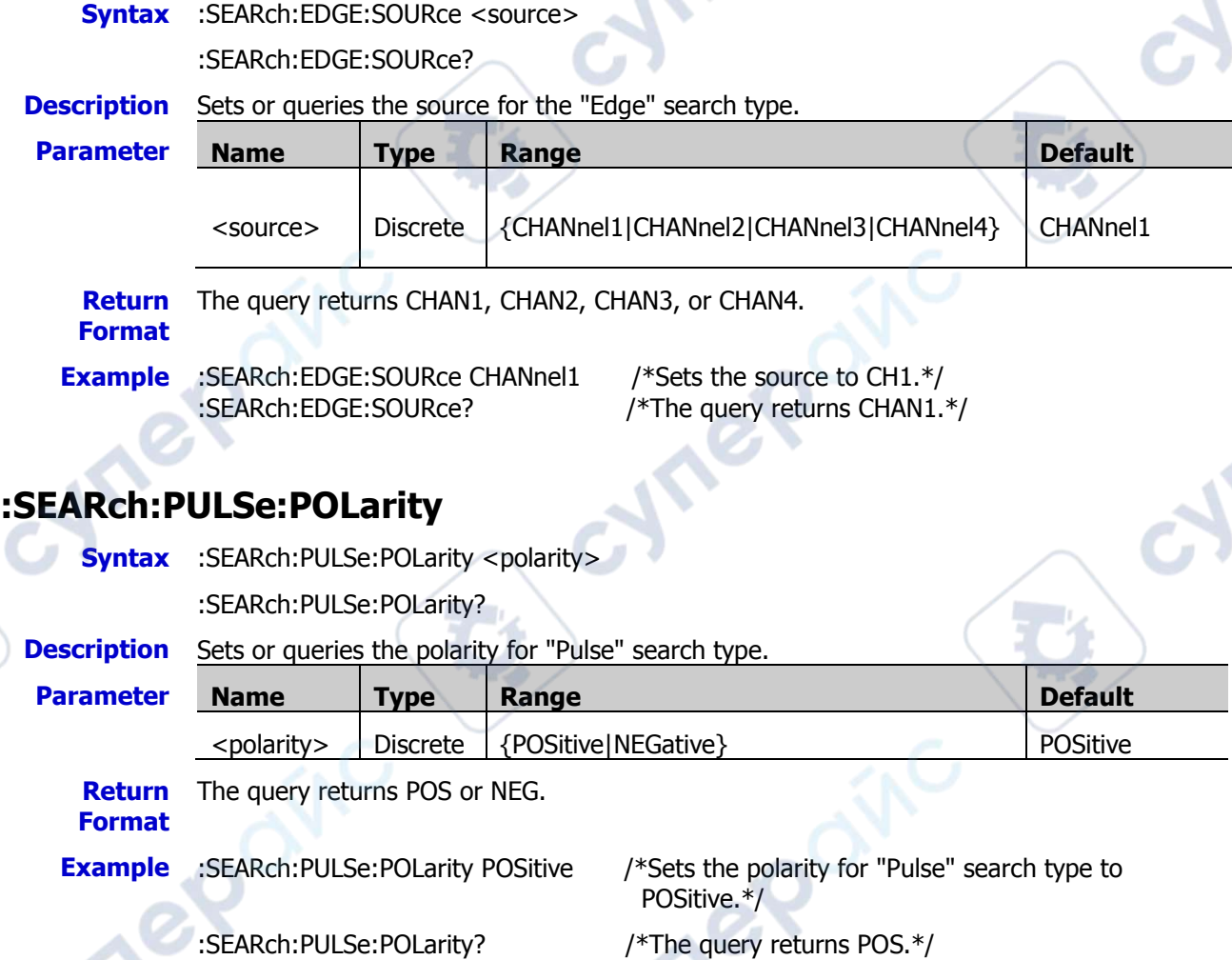

# <span id="page-146-2"></span>**:SEARch:PULSe:QUALifier**

**Syntax** :SEARch:PULSe:QUALifier <qualifier>

:SEARch:PULSe:QUALifier?

**Description** Sets or queries the search condition for "Pulse" search type.

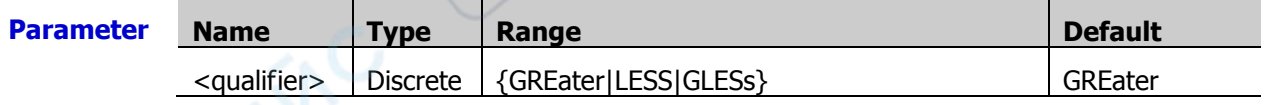

**Remarks**  $\triangleright$  GReater: the positive/negative pulse width of the input signal is greater than the specified pulse width.

> LESS: the positive/negative pulse width of the input signal is smaller than the specified pulse width.

 $\triangleright$  GLESs: the positive/negative pulse width of the input signal is greater than the specified lower limit of pulse width and smaller than the specified upper limit of pulse width. The query returns GRE, LESS, or GLES.

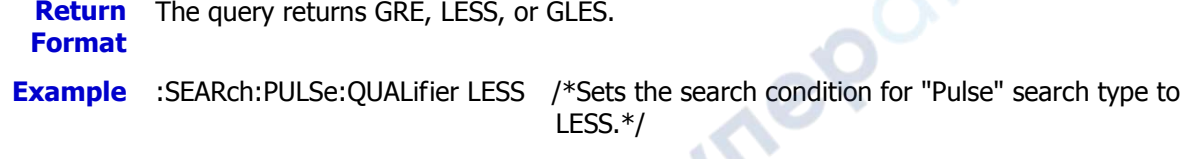

:SEARch:PULSe:QUALifier? /\*The query returns LESS.\*/

### <span id="page-147-0"></span>**:SEARch:PULSe:SOURce**

**Syntax** :SEARch:PULSe:SOURce <source>

:SEARch:PULSe:SOURce?

**Description** Sets or queries the source for "Pulse" search type.

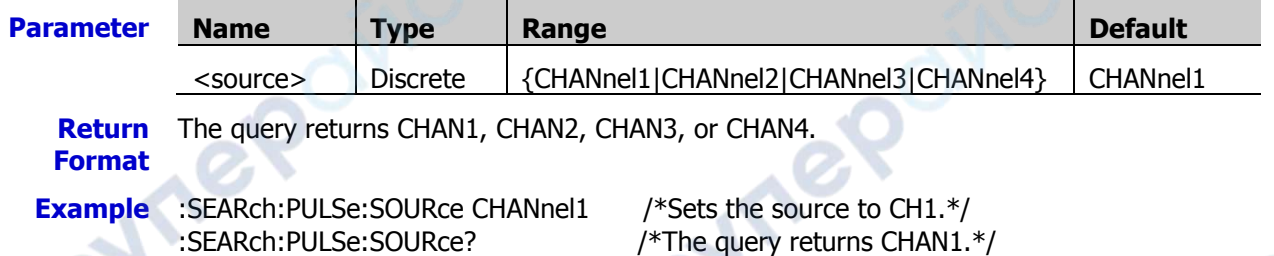

# <span id="page-147-1"></span>**:SEARch:RUNT:POLarity**

**Syntax** :SEARch:RUNT:POLarity <polarity>

:SEARch:RUNT:POLarity?

**Description** Sets or queries the polarity for "Runt" search type.

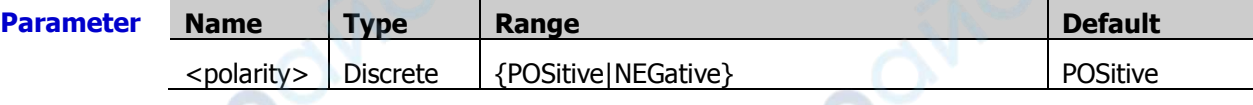

**Return**  The query returns POS or NEG.

**Format**

**Example** :SEARch:RUNT:POLarity NEGative /\*Sets the polarity of "Runt" search type to NEGative.\*/

:SEARch:RUNT:POLarity? /\*The query returns NEG.\*/

# <span id="page-147-2"></span>**:SEARch:RUNT:QUALifier**

**Syntax** :SEARch:RUNT:QUALifier <qualifier>

:SEARch:RUNT:QUALifier?

**Description** Sets or queries the search condition for "Runt" search type.

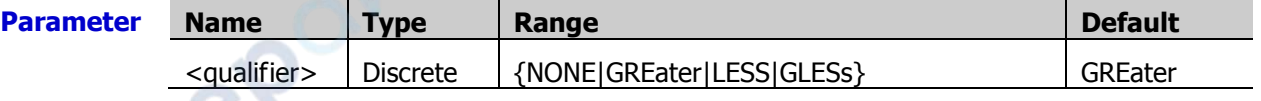

**Remarks**  $\triangleright$  NONE: indicates not setting the trigger condition of Runt trigger.

- $\triangleright$  GREater: triggers when the runt pulse width is greater than the lower limit of pulse width.
- $\triangleright$  LESS: triggers when the runt pulse width is smaller than the upper limit of pulse width.
- $\triangleright$  GLESs: triggers when the runt pulse width is greater than the lower limit and smaller than the upper limit of pulse width. Note: The lower limit of the pulse width must be smaller than the upper limit.

**Return Format** The query returns NONE, GRE, LESS, or GLES.

**Example** :SEARch:RUNT:QUALifier LESS /\*Sets the search condition for "Runt" search type to LESS.\*/

:SEARch:RUNT:QUALifier? /\*The query returns LESS.\*/

### <span id="page-148-0"></span>**:SEARch:RUNT:SOURce**

**Syntax** :SEARch:RUNT:SOURce <source>

:SEARch:RUNT:SOURce?

**Description** Sets or queries the source for "Runt" search type.

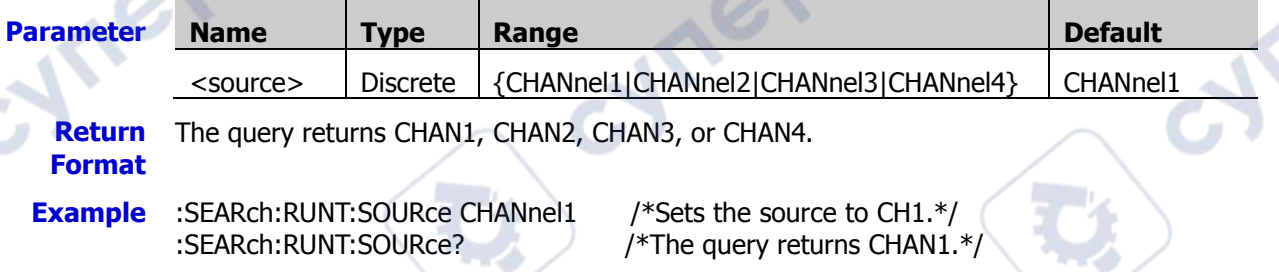

# <span id="page-148-1"></span>**:SEARch:SLOPe:POLarity**

**Syntax** :SEARch:SLOPe:POLarity <polarity>

:SEARch:SLOPe:POLarity?

**Description** Sets or queries the edge type for "Slope" search type.

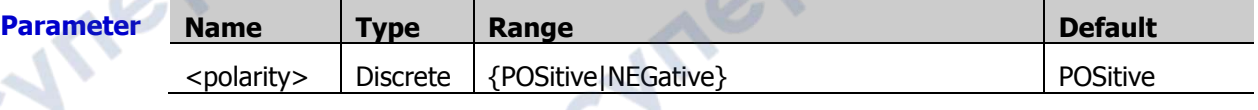

**Return Format** The query returns POS or NEG.

**Example** :SEARch:SLOPe:POLarity NEGative /\*Sets the edge typ of "Slope" search type to

NEGative.\*/

:SEARch:SLOPe:POLarity? /\*The query returns NEG.\*/

v

### <span id="page-149-0"></span>**:SEARch:SLOPe:QUALifier**

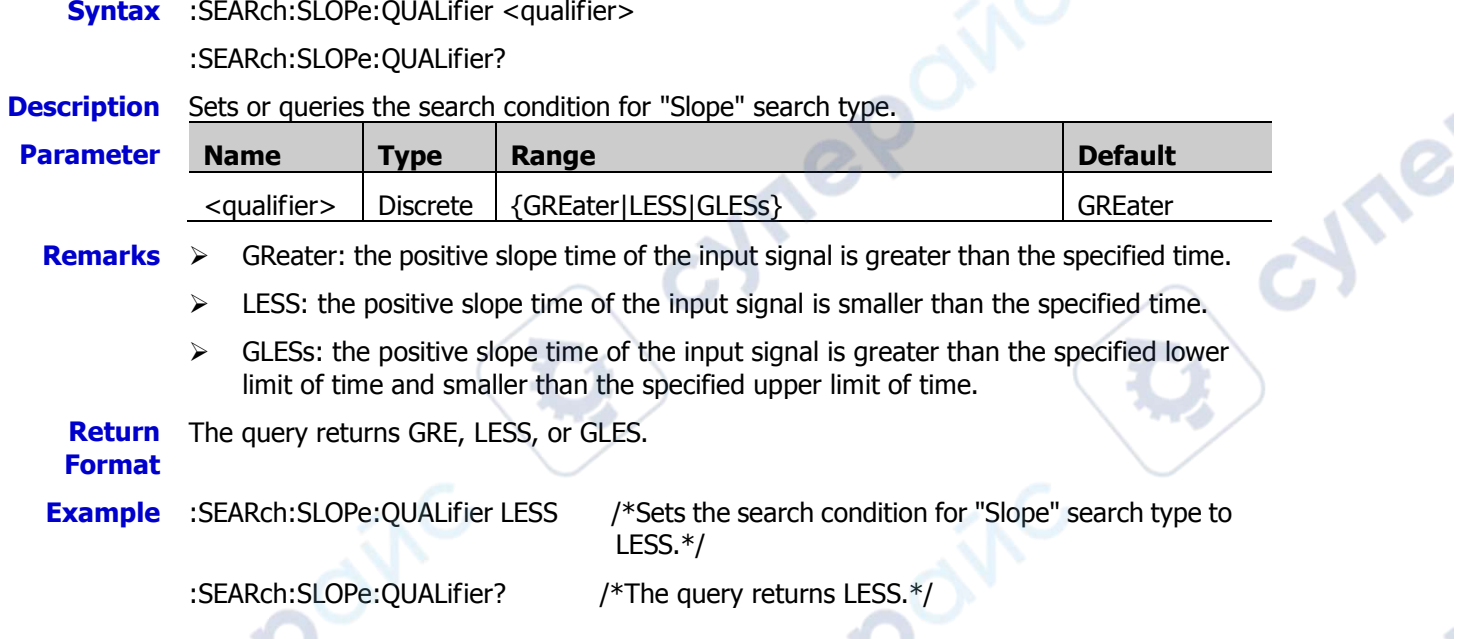

# <span id="page-149-1"></span>**:SEARch:SLOPe:SOURce**

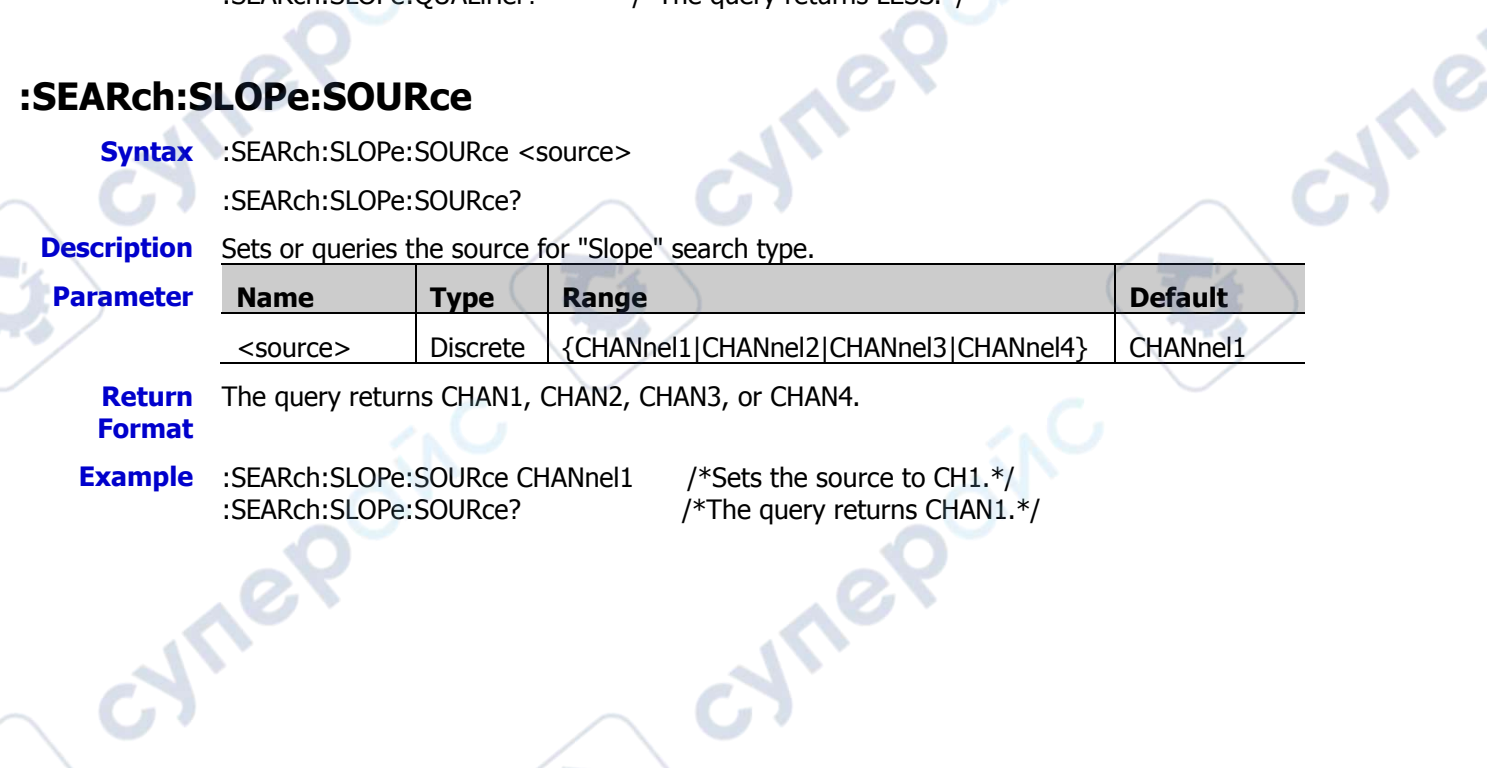

F.

cyne

# **[:SOURce[<n>]] Commands**

The  $[:SOURce[<sub>n</sub>]$  commands are used to set the relevant parameters of the built-in function/arbitrary waveform generator.  $\langle n \rangle$  can set to 1 or 2, which indicates the corresponding built-in function/arbitrary waveform generator channel. When <n> or :SOURce[<n>] is omitted, by default, the operations are carried out on AWG GI. The commands are only available for the MSO7000 model installed with the function/arbitrary waveform generator option. **Are** 

cynepoinc

#### **Command List:**

- [\[:SOURce\[<n>\]\]:FREQuency\[:FIXed\]](#page-151-0)
- [\[:SOURce\[<n>\]\]:PHASe\[:ADJust\]](#page-151-1)
- [\[:SOURce\[<n>\]\]:PHASe:INITiate](#page-152-0)
- [\[:SOURce\[<n>\]\]:FUNCtion\[:SHAPe\]](#page-152-1)
- [\[:SOURce\[<n>\]\]:FUNCtion:RAMP:SYMMetry](#page-153-0)
- [\[:SOURce\[<n>\]\]:VOLTage\[:LEVel\]\[:IMMediate\]\[:AMPLitude\]](#page-153-1)
- [\[:SOURce\[<n>\]\]:VOLTage\[:LEVel\]\[:IMMediate\]:OFFSet](#page-154-0)<br>[:SOURce[<n>]]:PULSe:DCYCle<br>[:SOURce[<n>]]:MOD:TYPE<br>[:SOURce[<n>]]:MOD:AM[:DEPTb<sup>1</sup><br>[:SOURce<sup>[</sup><n>]]:MOD:AM[:DEPTb<sup>1</sup>
- [\[:SOURce\[<n>\]\]:PULSe:DCYCle](#page-154-1)
- [\[:SOURce\[<n>\]\]:MOD:TYPE](#page-155-0)
- [\[:SOURce\[<n>\]\]:MOD:AM\[:DEPTh\]](#page-155-1)
- [\[:SOURce\[<n>\]\]:MOD:AM:INTernal:FREQuency](#page-156-0)
- [\[:SOURce\[<n>\]\]:MOD:FM:INTernal:FREQuency](#page-156-1)
- [\[:SOURce\[<n>\]\]:MOD:AM:INTernal:FUNCtion](#page-157-0)
- [\[:SOURce\[<n>\]\]:MOD:FM:INTernal:FUNCtion](#page-157-1)
- [\[:SOURce\[<n>\]\]:MOD:FM\[:DEVIation\]](#page-157-2)
- [\[:SOURce\[<n>\]\]:APPLy?](#page-158-0)
- [\[:SOURce\[<n>\]\]:APPLy:NOISe](#page-158-1)
- [\[:SOURce\[<n>\]\]:APPLy:PULSe](#page-158-2)
- [\[:SOURce\[<n>\]\]:APPLy:RAMP](#page-158-3)
- [\[:SOURce\[<n>\]\]:APPLy:SINusoid](#page-158-4)
- [\[:SOURce\[<n>\]\]:APPLy:SQUare](#page-158-5)
- [\[:SOURce\[<n>\]\]:APPLy:USER](#page-158-6)
- [\[:SOURce\[<n>\]\]:OUTPut\[<n>\]\[:STATe\]](#page-160-0)

epoin

[\[:SOURce\[<n>\]\]:OUTPut\[<n>\]:IMPedance](#page-160-1)

# <span id="page-151-0"></span>**[:SOURce[<n>]]:FREQuency[:FIXed]**

**Syntax** [:SOURce[<n>]]:FREQuency[:FIXed] <frequency>

[:SOURce[<n>]]:FREQuency[:FIXed]?

**Description** If modulation is not enabled for the specified function/arbitrary waveform generator channel, this command is used to set or query the output frequency of the specified function/arbitrary waveform generator channel. If modulation is enabled for the specified function/arbitrary waveform generator channel, this command is used to set or query the carrier frequency of the specified function/arbitrary waveform generator channel. By default, the unit is Hz.

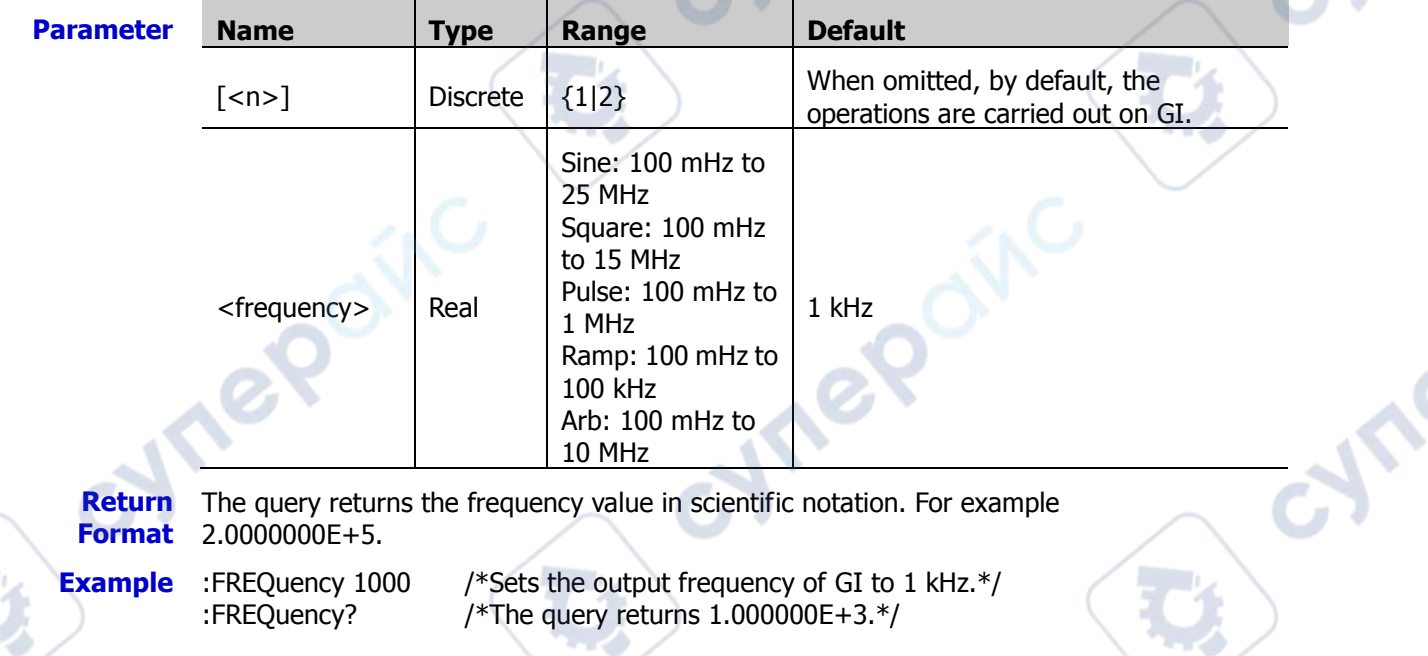

# <span id="page-151-1"></span>**[:SOURce[<n>]]:PHASe[:ADJust]**

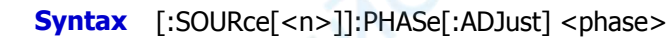

[:SOURce[<n>]]:PHASe[:ADJust]?

**Description** Sets or query the start phase of the signal of the specified function/arbitrary waveform generator channel. By default, the unit is °.

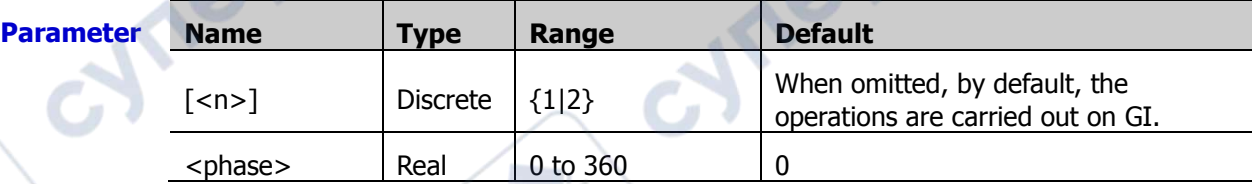

**Return**  The query returns the start phase in scientific notation.

**Example** :PHASe 90 /\*Sets the start phase of GI to 90°.\*/ :PHASe? /\*The query returns 9.000000E+1.\*/

**Format**

S

# <span id="page-152-0"></span>**[:SOURce[<n>]]:PHASe:INITiate**

**Syntax** [:SOURce[<n>]]:PHASe:INITiate

**Description** Performs the "align phase" operation.

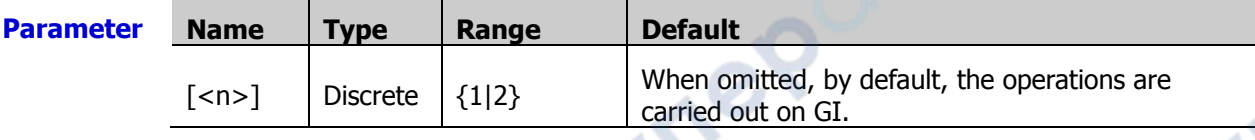

**Remarks** When you perform the "align phase" operation, the instrument will re-configure the two channels to output according to the preset frequency and phase.

> For two signals whose frequencies are the same or in multiple relationship, this operation can align their phases. Assume that 1 kHz, 5 Vpp, 0° sine waveforms are output on GI, and 1 kHz, 5Vpp, 180° sine waveforms are output on GII. Use the oscilloscope to acquire the waveforms of the two channels and stably display the waveforms. It can be found that the phase deviation between the two waveforms is no longer 180°. At this time, perform the "align phase" operations and then the waveforms has a phase deviation of  $180^\circ$ . You do not need to adjust the start phase of the function/arbitrary waveform generator manually.

# <span id="page-152-1"></span>**[:SOURce[<n>]]:FUNCtion[:SHAPe]**

**Syntax** [:SOURce[<n>]]:FUNCtion[:SHAPe] <wave>

[:SOURce[<n>]]:FUNCtion[:SHAPe]?

**Description** If modulation is not enabled for the specified function/arbitrary waveform generator channel, this command is used to select or query the output signal waveform. If modulation is enabled for the specified function/arbitrary waveform generator channel, this command is used to select or query the modulated carrier waveform. At this time, if you select PULSe, NOISe, or DC, the modulation function is automatically disabled.

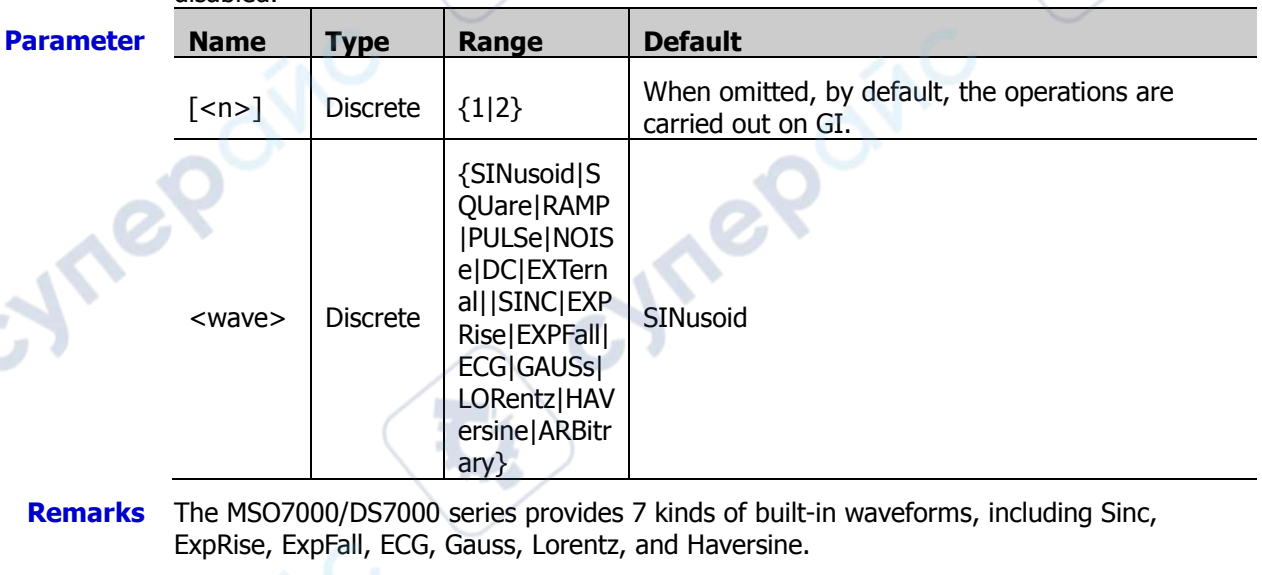

**Return Format** HAV, or ARB. The query returns SIN, SQU, RAMP, PULS, NOIS, DC, EXPR, EXPF, ECG, GAUS, LOR,

**Example** :FUNCtion SQUare /\*Sets the waveforms output from GI to Square.\*/ :FUNCtion? /\*The query returns SQU.\*/

 $\mathbf{v}_\epsilon$ 

# <span id="page-153-0"></span>**[:SOURce[<n>]]:FUNCtion:RAMP:SYMMetry**

**Syntax** [:SOURce[<n>]]:FUNCtion:RAMP:SYMMetry <val>

[:SOURce[<n>]]:FUNCtion:RAMP:SYMMetry?

**Description** Sets or queries the symmetry of the Ramp waveforms output from the specified function/arbitrary waveform generator channel.

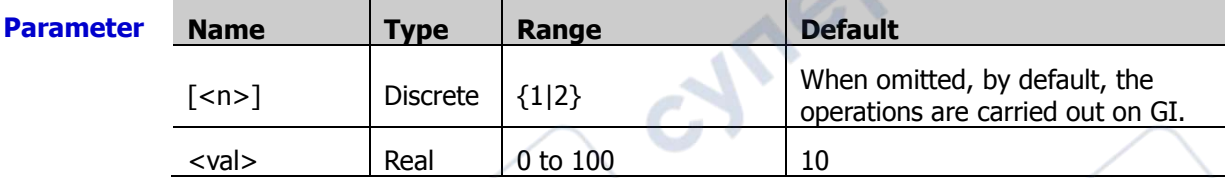

**Remarks** Symmetry is defined as the percentage that the rising period of the ramp takes up in the whole period.

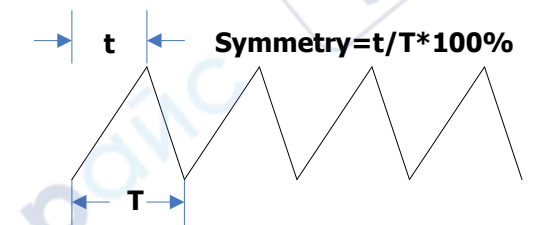

**Return**  The query returns the current symmetry in scientific notation. **Format**

**Example** :FUNCtion:RAMP:SYMMetry 50 /\*Sets the symmetry of Ramp waveform output from GI to 50%.\*/

:FUNCtion:RAMP:SYMMetry? /\*The query returns 5.000000E+1.\*/

# <span id="page-153-1"></span>**[:SOURce[<n>]]:VOLTage[:LEVel][:IMMediate][:AMPLitude]**

Syntax [:SOURce[<n>]]:VOLTage[:LEVel][:IMMediate][:AMPLitude] <amplitude>

[:SOURce[<n>]]:VOLTage[:LEVel][:IMMediate][:AMPLitude]?

**Description** Sets or query the amplitude of the signal output from the specified function/arbitrary waveform generator channel. By default, the unit is Vpp.

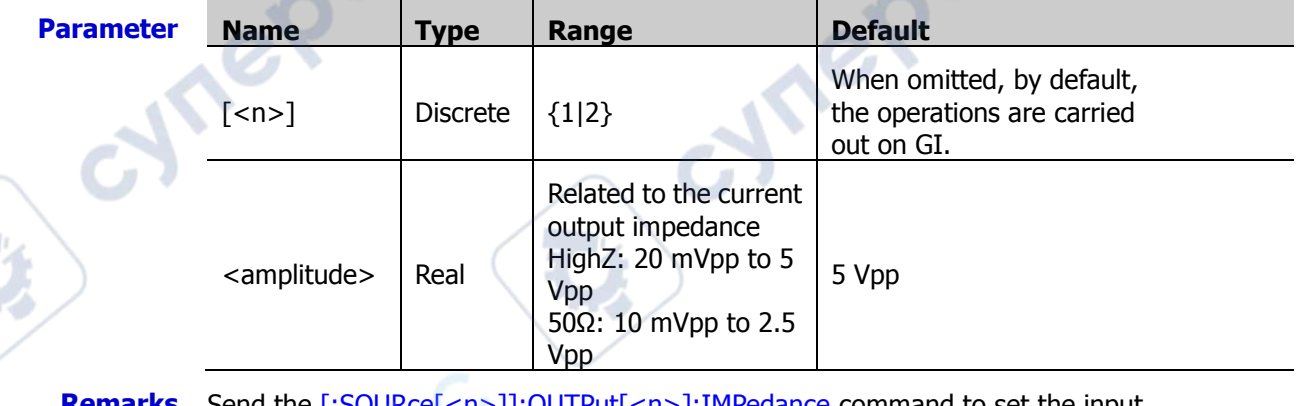

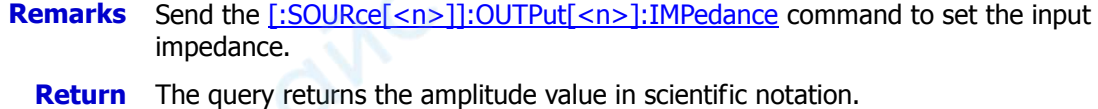

**Format**

**Example** :VOLTage 2 /\*Sets the output amplitude of GI to 2 V.\*/ :VOLTage? /\*The query returns 2.0000000E0.\*/

# <span id="page-154-0"></span>**[:SOURce[<n>]]:VOLTage[:LEVel][:IMMediate]:OFFSet**

Syntax [:SOURce[<n>]]:VOLTage[:LEVel] [:IMMediate]:OFFSet <offset>

[:SOURce[<n>]]:VOLTage[:LEVel] [:IMMediate]:OFFSet?

**Description** Sets or query the DC offset of the signal output from the specified function/arbitrary waveform generator channel. By default, the unit is  $V_{DC}$ .

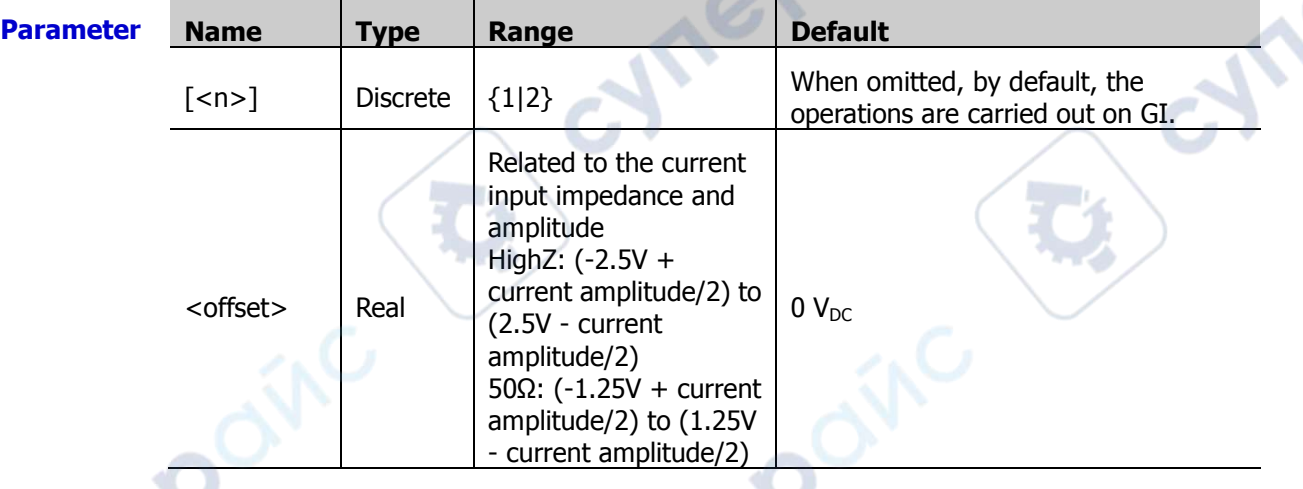

**Remarks** > Send the  $[:SOLRce[*n*>]$ : OUTPut[<n>]:IMPedance command to set the input impedance.

> Send the [\[:SOURce\[<n>\]\]:VOLTage\[:LEVel\]\[:IMMediate\]\[:AMPLitude\]](#page-153-1) command to set the current amplitude.

The query returns the DC offset in scientific notation.

**Return Format**

**Example** :VOLTage:OFFSet 0.5 /\*Sets the DC offset of GI to 500 mV<sub>DC</sub>.\*/<br>:VOLTage:OFFSet? /\*The query returns 5.0000000E-1.\*/ /\*The query returns  $5.0000000E-1.*/$ 

# <span id="page-154-1"></span>**[:SOURce[<n>]]:PULSe:DCYCle**

**Syntax** [:SOURce[<n>]]:PULSe:DCYCle <percent>

[:SOURce[<n>]]:PULSe:DCYCle?

#### **Description** Sets or queries the duty cycle of the pulse output from the specified function/arbitrary waveform generator channel, i.g. the ratio of high level to a pulse period.

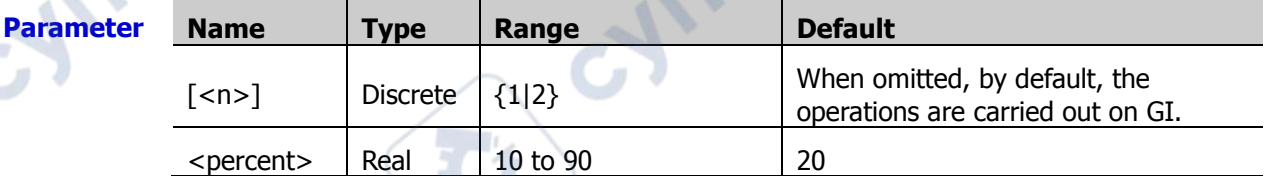

**Remarks** Duty cycle is defined as the percentage that the high level takes up in the whole pulse period.

**<sup>t</sup> Duty Cycle=t/T\*100%**

**T**

**Return Format** The query returns the current duty cycle in scientific notation.

**Example** :PULSe:DCYCle 50 /\*Sets the duty cycle of GI pulse to 50%.\* :PULSe:DCYCle? /\*The query returns 5.000000E+1.\*/

# <span id="page-155-0"></span>**[:SOURce[<n>]]:MOD:TYPE**

**Syntax** [:SOURce[<n>]]:MOD:TYPE <type>

[:SOURce[<n>]]:MOD:TYPE?

**Description** Sets or queries the modulation type of the specified function/arbitrary waveform generator channel.

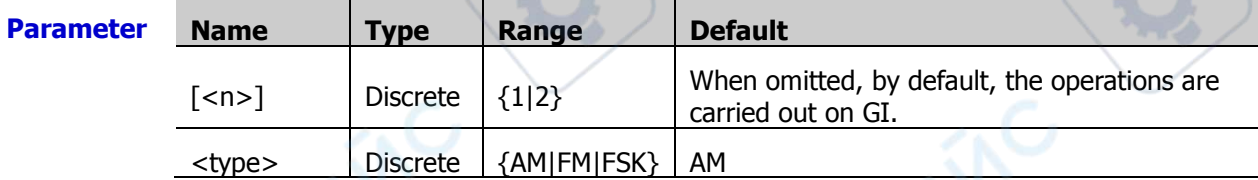

**Remarks**  $\triangleright$  AM: Amplitude Modulation. The amplitude of the carrier waveform changes with the amplitude of the modulating waveform. FM: Frequency Modulation. The frequency of the carrier waveform changes with the

the modulating waveform.

FSK: Frequency-shift Keying Modulation. Control the carrier frequency changes with the digital signal.

- The Sine, Square, Ramp, Built-in Waveform, or Non-DC signal's arbitrary waveforms can be regarded as carrier waveforms.
- You can select Sine, Square, Triangle, or Noise as the modulating waveforms.

**Return**  The query returns AM, FM, or FSK.

**Format**

**Example** :MOD:TYPE AM /\*Sets the modulation type of GI to AM.\*/ :MOD:TYPE? /\*The query returns AM.\*/

# <span id="page-155-1"></span>**[:SOURce[<n>]]:MOD:AM[:DEPTh]**

**Syntax** [:SOURce[<n>]]:MOD:AM[:DEPTh] <depth>

[:SOURce[<n>]]:MOD:AM[:DEPTh]?

**Description** Sets or queries the depth of AM of the specified function/arbitrary waveform generator channel. The modulation depth refers to the strength of the AM and is expressed in percentage.

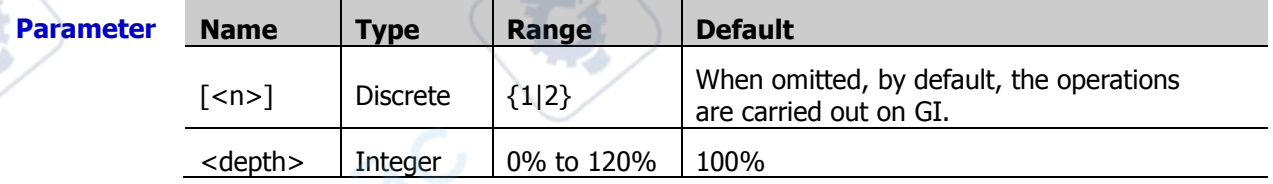

**Remarks**  $\triangleright$  When the modulation depth is 0%, the output amplitude is half of the amplitude of the carrier signal.

> When the modulation depth is 100%, the output amplitude is equal to the amplitude of the carrier signal.

 $\triangleright$  When the modulation depth is greater than 100%, envelop distortion will occur. This should be avoided in actual circuit. At this time, the output of the instrument will not exceed 5 Vpp (the load is 50 Ω).

**Return**  The query returns an integer ranging from 0 to 120.

#### **Format**

**Example** :MOD:AM 80 /\*Sets the AM modulation depth of GI to 80%.\*/ :MOD:AM? /\*The query returns 80.\*/

# <span id="page-156-1"></span><span id="page-156-0"></span>**[:SOURce[<n>]]:MOD:AM:INTernal:FREQuency [:SOURce[<n>]]:MOD:FM:INTernal:FREQuency**

**Syntax** [:SOURce[<n>]]:MOD:AM:INTernal:FREQuency <frequency>

[:SOURce[<n>]]:MOD:AM:INTernal:FREQuency?

[:SOURce[<n>]]:MOD:FM:INTernal:FREQuency <frequency>

[:SOURce[<n>]]:MOD:FM:INTernal:FREQuency?

**Description** Sets or queries the modulating waveform frequency of AM or FM of the specified function/arbitrary waveform generator channel.

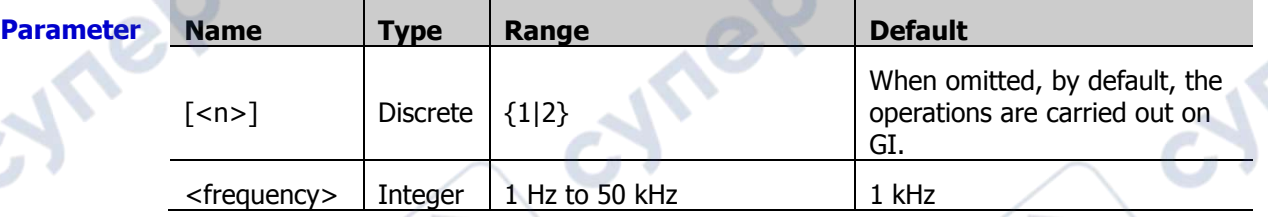

#### **Remarks** > You can send the  $[:SOLRec[\langle n \rangle]]:MOD:TYPE$  command to set the modulation type.

- AM: Amplitude Modulation. The amplitude of the carrier waveform changes with the amplitude of the modulating waveform. FM: Frequency Modulation. The frequency of the carrier waveform changes with the modulating waveform.
- You can select Sine, Square, Triangle, or Noise as the modulating waveforms.

**Return**  The query returns an integer ranging from 1 Hz to 50 kHz.

**Format**

**Example** :MOD:AM:INTernal:FREQuency 100 /\*Sets the modulating waveform frequency of AM of GI to 100 Hz.\*/

:MOD:AM:INTernal:FREQuency? /\*The query returns 100.\*/

 $\mathcal{S}_{\mathcal{S}}$ 

# <span id="page-157-1"></span><span id="page-157-0"></span>**[:SOURce[<n>]]:MOD:AM:INTernal:FUNCtion [:SOURce[<n>]]:MOD:FM:INTernal:FUNCtion**

**Syntax** [:SOURce[<n>]]:MOD:AM:INTernal:FUNCtion <wave>

[:SOURce[<n>]]:MOD:AM:INTernal:FUNCtion?

[:SOURce[<n>]]:MOD:FM:INTernal:FUNCtion <wave>

[:SOURce[<n>]]:MOD:FM:INTernal:FUNCtion?

**Description** Sets or queries the modulating waveform of AM or FM of the specified function/arbitrary waveform generator channel.

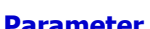

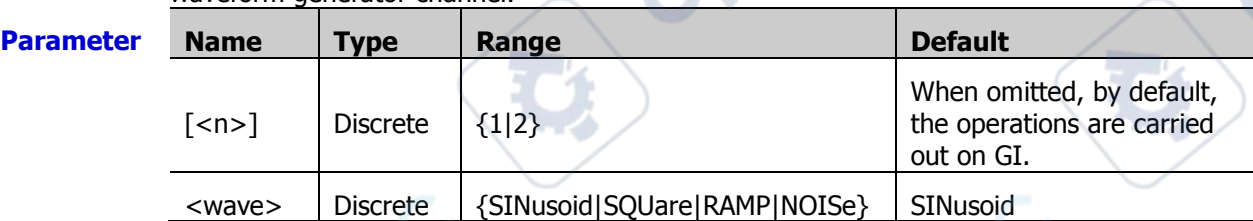

**Remarks** → You can select SINusoid (Sine), SQUare (Square), RAMP (Ramp), or NOISe (Noise) as the modulating waveforms. Send the [\[:SOURce\[<n>\]\]:MOD:AM:INTernal:FREQuency](#page-156-0) or [\[:SOURce\[<n>\]\]:MOD:FM:INTernal:FREQuency](#page-156-1) command to set the frequency of the selected modulating waveforms.

You can send the [\[:SOURce\[<n>\]\]:MOD:TYPE](#page-155-0) command to set the modulation type.

 AM: Amplitude Modulation. The amplitude of the carrier waveform changes with the amplitude of the modulating waveform. FM: Frequency Modulation. The frequency of the carrier waveform changes with the modulating waveform.

**Return Format** The query returns SIN, SQU, RAMP, or NOIS.

**Example** :MOD:AM:INTernal:FUNCtion SQUare /\*Sets the modulating waveforms of AM of GI to SQUare.\*/

:MOD:AM:INTernal:FUNCtion? /\*The query returns SQU.\*/

# <span id="page-157-2"></span>**[:SOURce[<n>]]:MOD:FM[:DEVIation]**

**Syntax** [:SOURce[<n>]]:MOD:FM[:DEVIation] <dev>

[:SOURce[<n>]]:MOD:FM[:DEVIation]?

**Description** Sets or queries the frequency offset of FM of the specified function/arbitrary waveform generator channel. By default, the unit is Hz.

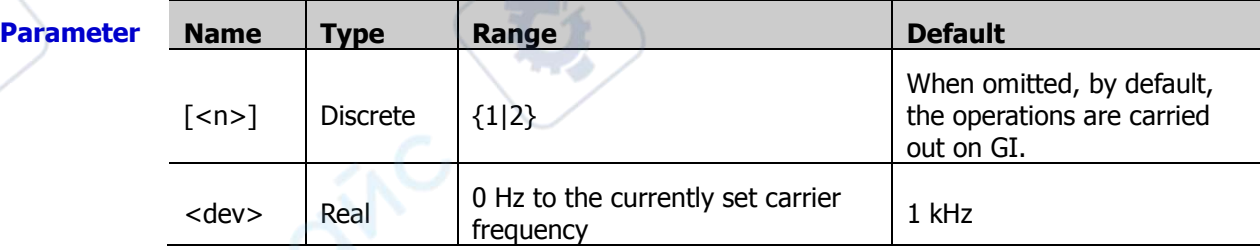

**Remarks** > Send the [\[:SOURce\[<n>\]\]:FREQuency\[:FIXed\]](#page-151-0) command to set the carrier frequency, and send the [\[:SOURce\[<n>\]\]:MOD:FM:INTernal:FREQuency](#page-156-1) command to set the FM frequency.

- $\triangleright$  When the modulating waveform amplitude reaches the maximum value, the frequency of the carrier is increased by "frequency offset". When the modulating waveform amplitude reaches the minimum value, the frequency of the carrier is decreased by "frequency offset".
- $\triangleright$  Only when FM is selected for the specified function/arbitrary waveform generator channel, can the frequency offset of FM be set.

**Return**  The query returns the frequency offset in scientific notation.

**Format**

**Example** :MOD:FM 100 /\*Sets the frequency offset of FM of GI to 100 Hz.\*/ :MOD:FM? /\*The query returns 1.000000E+2.\*/

# <span id="page-158-0"></span>**[:SOURce[<n>]]:APPLy?**

**Syntax** [:SOURce[<n>]]:APPLy?

**Description** Queries the current output configuration of the specified function/arbitrary waveform generator channel.

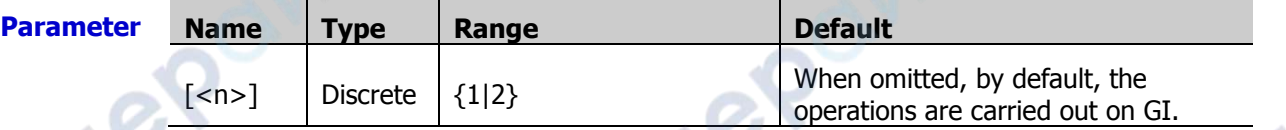

**Return Format**

The query returns the current output configuration in "<waveform name>,<frequency>,<amplitude>,<offset>,<start phase>" format. If no corresponding parameter is found, DEF is replaced with the specified parameter value.

**Example** :APPLy? /\*The query returns SIN,1000.000000,2.000000,0.500000,90.000000.\*/

# <span id="page-158-3"></span><span id="page-158-2"></span><span id="page-158-1"></span>**[:SOURce[<n>]]:APPLy:NOISe [:SOURce[<n>]]:APPLy:PULSe [:SOURce[<n>]]:APPLy:RAMP [:SOURce[<n>]]:APPLy:SINusoid [:SOURce[<n>]]:APPLy:SQUare [:SOURce[<n>]]:APPLy:USER**

<span id="page-158-6"></span><span id="page-158-5"></span><span id="page-158-4"></span>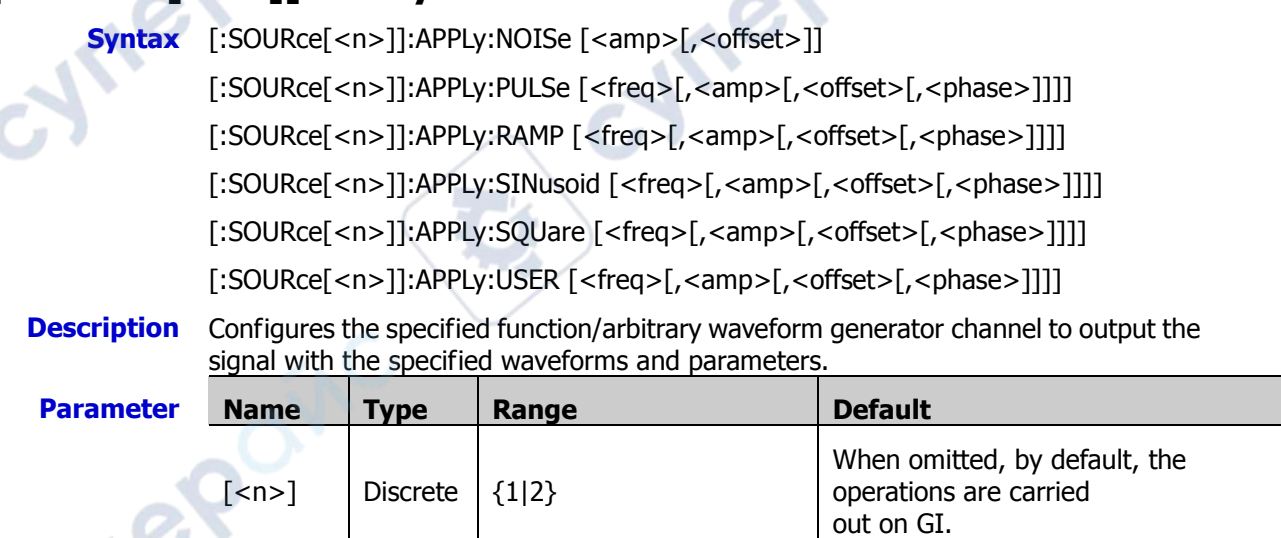

**RIGOL RIGOL Chapter 2 Command System** 

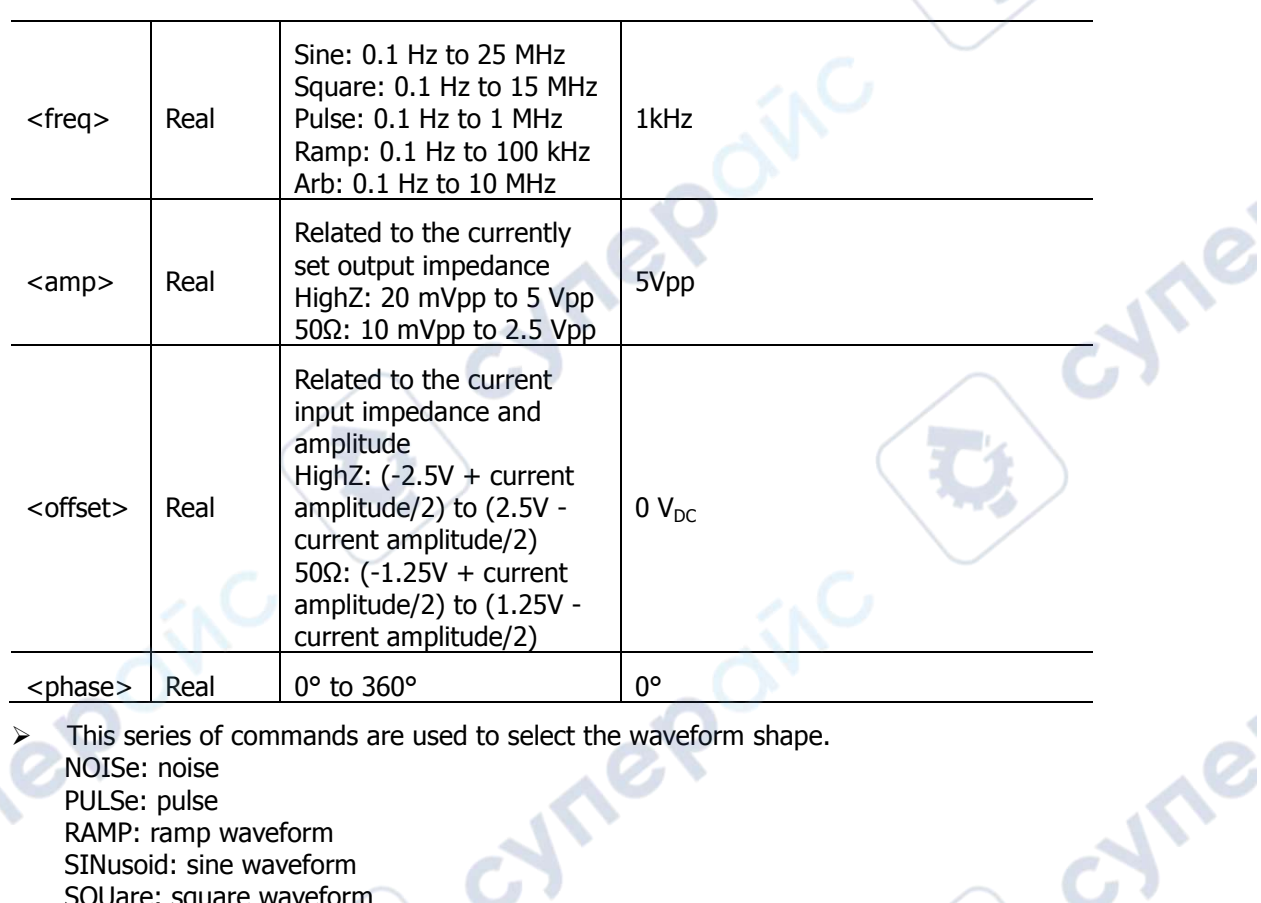

**Remarks**  $\triangleright$  This series of commands are used to select the waveform shape.

NOISe: noise PULSe: pulse RAMP: ramp waveform SINusoid: sine waveform SQUare: square waveform ARBitrary: arbitrary waveform

 <freq>: sets the frequency of the specified waveform (this parameter is not available for Noise waveform). By default, the unit is Hz. <amp>: sets the amplitude of the specified waveform. By default, the unit is

Vpp.

**LeQ** 

<offset>: sets the DC offset of the specified waveform. By default, the unit is  $V_{DC}$ .

<phase>: sets the start phase of the specified waveform (this parameter is not available for Noise waveform). By default, the unit is degree (°).

- This series of commands allow users to omit one or multiple parameters. When all the parameters are omitted, the commands only configure the specified function/arbitrary waveform generator channel to the specified waveform, without modifying the corresponding parameters.
- The four parameters <freq>, <amp>, <offset>, and <phase> should be appeared in sequence. In the command, the parameters are configured in sequence, and you are not allowed to set the latter parameter without setting the former one. For example, you cannot set the parameter <amp> directly by omitting the parameter <freq>.

# <span id="page-160-0"></span>**[:SOURce[<n>]]:OUTPut[<n>][:STATe]**

**Syntax** [:SOURce[<n>]]:OUTPut[<n>][:STATe] <bool>

[:SOURce[<n>]]:OUTPut[<n>][:STATe]?

**Description** Enables or disables the output of the specified function/arbitrary waveform generator channel; or queries the output status of the specified function/arbitrary waveform generator channel.

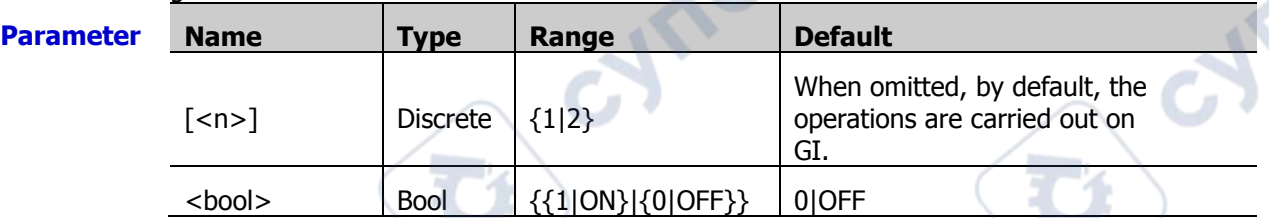

#### **Remarks** The [:SOURce[<n>]] and :OUTPut[<n>] are used to specify the channel of the function/arbitrary waveform generator. The former has a high priority over the latter. That is, when the former is omitted, the latter is used to specify the channel; when the former is not omitted, the former is used to specify the channel.

**Return**  The query returns OFF or ON.

**Format**

**Example** : OUTPut 1 /\*Enables the output of GI.\*/ :OUTPut? /\*The query returns ON.\*/

# <span id="page-160-1"></span>**[:SOURce[<n>]]:OUTPut[<n>]:IMPedance**

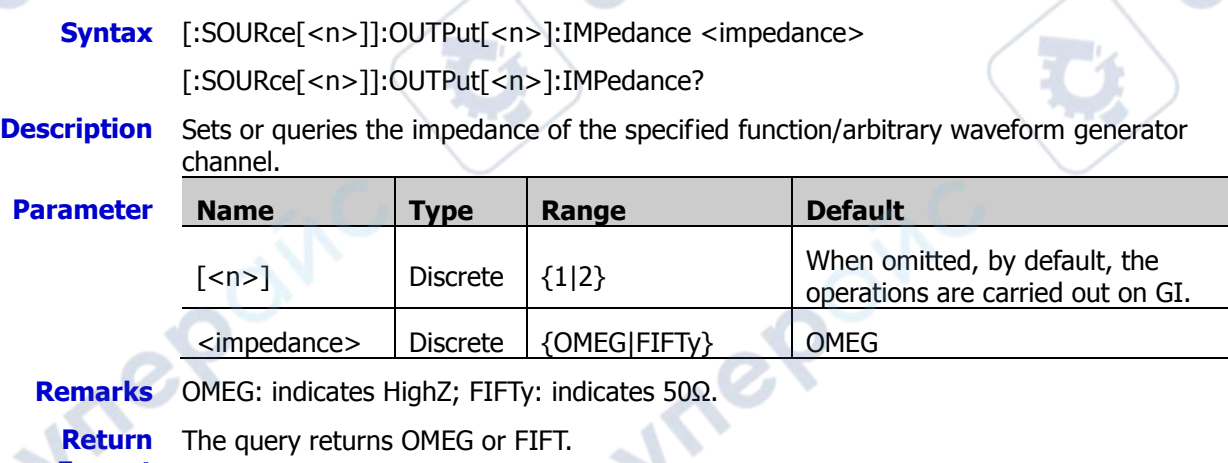

**Format**

**Example** : OUTPut: IMPedance FIFTy /\*Sets the input impedance of GI to FIFTy.\*/ :OUTPut:IMPedance? /\*The query returns FIFT.\*/

cyne

cyme

# **:SYSTem Commands**

The :SYSTem commands are used to set sound, language, and other relevant system settings.

Cyrig

cymepoinc

cymepoinc

#### **Command List:**

- [:SYSTem:AOUTput](#page-162-0)
- [:SYSTem:AUTOscale](#page-162-1)
- [:SYSTem:BEEPer](#page-163-0)
- [:SYSTem:DATE](#page-163-1)
- [:SYSTem:ERRor\[:NEXT\]?](#page-163-2)
- [:SYSTem:GAMount?](#page-163-3)
- [:SYSTem:GPIB](#page-164-0)
- [:SYSTem:KEY:PRESs](#page-164-1)
- [:SYSTem:KEY:INCRease](#page-165-0)
- [:SYSTem:KEY:DECRease](#page-165-1)
- [:SYSTem:LANGuage](#page-166-0)
- [:SYSTem:PON](#page-166-1)
- [:SYSTem:PSTatus](#page-167-0)
- [:SYSTem:OPTion:INSTall](#page-167-1)
- [:SYSTem:OPTion:UNINSTall](#page-167-2)
- [:SYSTem:OPTion:STATus?](#page-168-0)
- [:SYSTem:RAMount?](#page-168-1)
- [:SYSTem:RESet](#page-168-2)
- [:SYSTem:SETup](#page-168-3)
- [:SYSTem:SSAVEr:TIME](#page-169-0)
- [:SYSTem:TIME](#page-169-1)
- [:SYSTem:LOCKed](#page-169-2)
- [:SYSTem:MODules?](#page-170-0)

### <span id="page-162-0"></span>**:SYSTem:AOUTput**

**Syntax** :SYSTem:AOUTput <aux output>

:SYSTem:AOUTput?

**Description** Sets or queries the type of the signal output from the **[TRIG OUT]** connector on the rear panel.

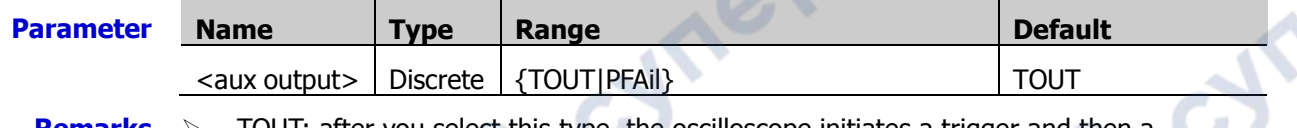

- **Remarks**  $\triangleright$  TOUT: after you select this type, the oscilloscope initiates a trigger and then a signal which reflects the current capture rate of the oscilloscope can be output from the **[TRIG OUT]** connector.
	- PFAil: after you select this type, a pulse signal will be output from the **[TRIG OUT]** connector once the oscilloscope detects a successful or failed event.

**Return**  The query returns TOUT or PFA.

- **Format**
- **Example** :SYSTem:AOUTput PFAil /\*Sets the signal type to PFAil.\* :SYSTem:AOUTput? /\*The query returns PFA.\*/

# <span id="page-162-1"></span>**:SYSTem:AUTOscale**

**Syntax** :SYSTem:AUTOscale <bool>

:SYSTem:AUTOscale?

**Description** Enables or disables the function of the front-panel **AUTO** key; or queries the on/off status of the **AUTO** key on the front panel.

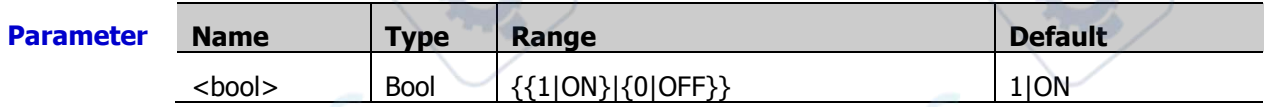

**Remarks**  $\triangleright$  You can send this command or press Utility  $\rightarrow$  More  $\rightarrow$  Auto Config  $\rightarrow$  Lock disable the function of the **AUTO** key, but you can only send this command to enable this key.

> After the function of the **AUTO** key is disabled, you cannot perform the Auto Scale operation. The : AUToscale command is invalid.

**Return**  The query returns 1 or 0.

### **Format**

**Example** :SYSTem:AUTOscale ON /\*Enables the function of the front-panel **AUTO** key.\*/ :SYSTem:AUTOscale? /\*The query returns 1.\*/

### <span id="page-163-0"></span>**:SYSTem:BEEPer**

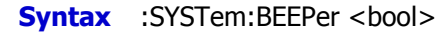

:SYSTem:BEEPer?

#### **Description** Turns on or off the beeper; or queries the on/off status of the beeper.

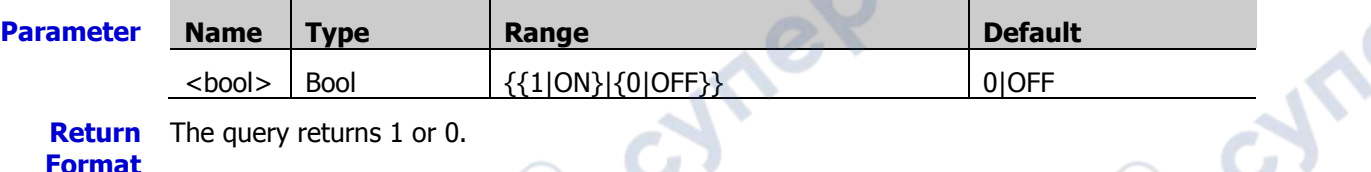

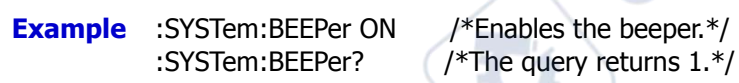

# <span id="page-163-1"></span>**:SYSTem:DATE**

**Syntax** :SYSTem:DATE <year>,<month>,<day>.

:SYSTem:DATE?

**Description** Sets or queries the system date.

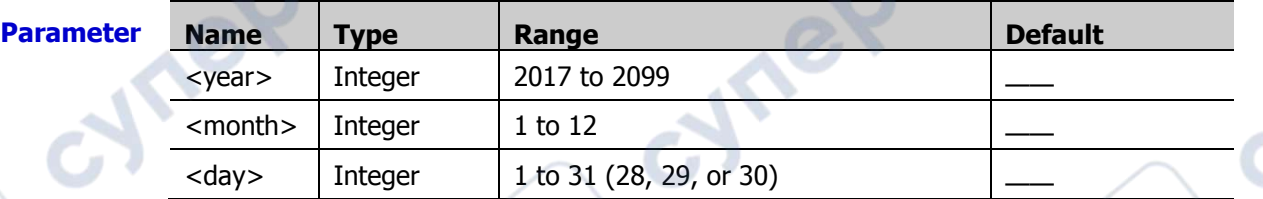

**Return Format**

The query returns the system date in strings. The year, month, and date are separated by commas.

**Example** :SYSTem:DATE 2017,10,17 /\*Sets the system date to  $2017/10/17.*/$ <br>:SYSTem:DATE? /\*The query returns  $2017.10.17.*/$  $/*$ The query returns 2017,10,17. $*/$ 

# <span id="page-163-2"></span>**:SYSTem:ERRor[:NEXT]?**

**Syntax** :SYSTem:ERRor[:NEXT]?

**Description** Oueries and clears the latest error message.

**Return Format** The query is in <Message Number>,<Message Content> format. Wherein, <Message Number> is an integer and <Message Content> is a double-quoted ASCII string. For example, -113,"Undefined header; command cannot be found".

# <span id="page-163-3"></span>**:SYSTem:GAMount?**

**Syntax** :SYSTem:GAMount?

**Description** Queries the number of grids in the horizontal direction of the screen.

**Return Format** returns a fixed value 10.The query returns the number of grids in integer. For this oscilloscope, the query

### <span id="page-164-0"></span>**:SYSTem:GPIB**

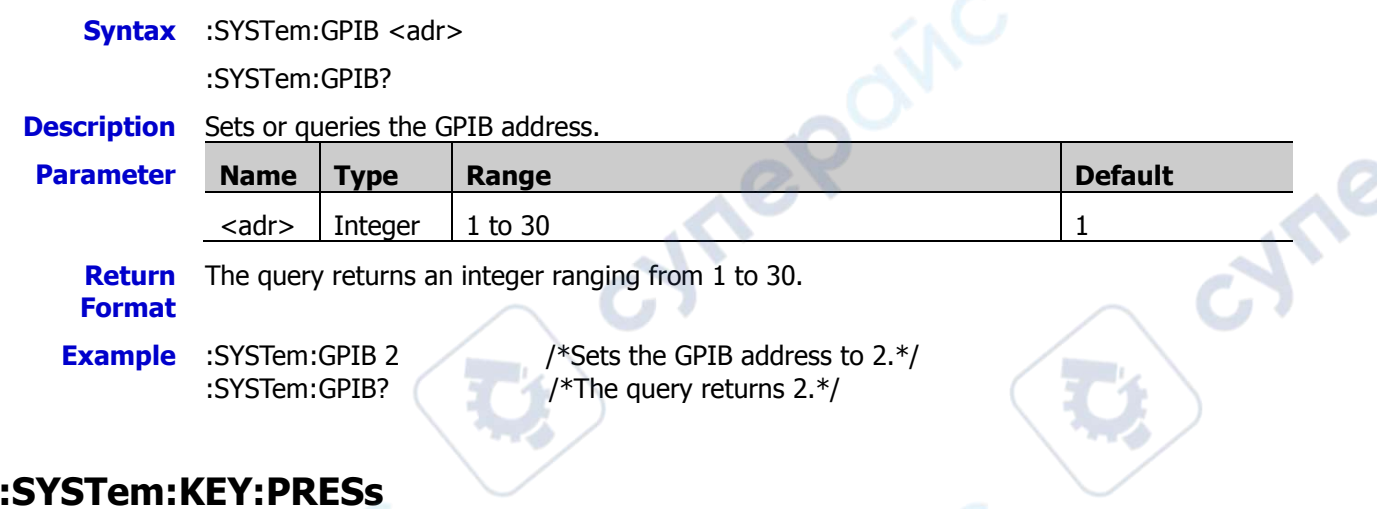

# <span id="page-164-1"></span>**:SYSTem:KEY:PRESs**

**Syntax** :SYSTem:KEY:PRESs <key>

**Description** Press down the specified key on the front panel of the oscilloscope.

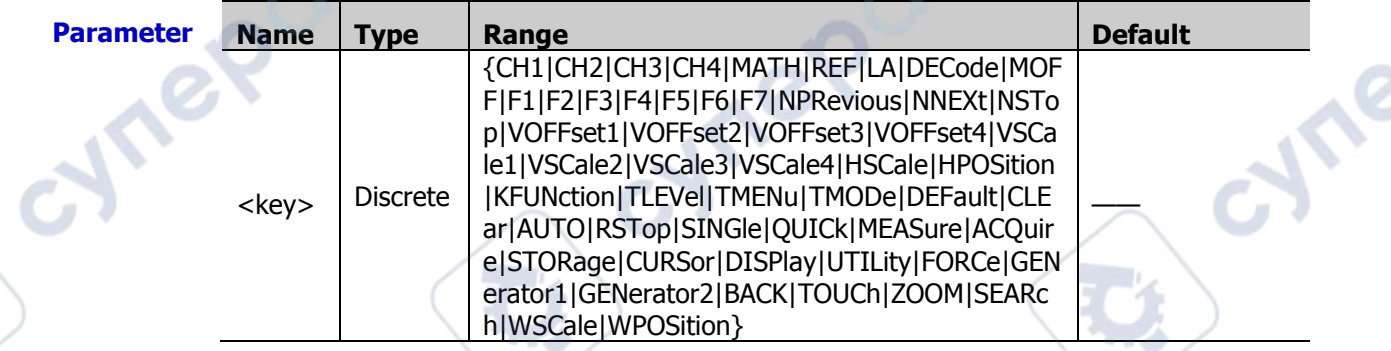

#### **Remarks** The value of the parameter <key> corresponds to the specified key on the front panel. The definitions for the key are as follows:

- CH1|CH2|CH3|CH4|MATH|REF|LA|DECode|DEFault|CLEar|AUTO|SINGle|QUICk|ME ASure|ACQuire|STORage|CURSor|DISPlay|UTILity|FORCe|BACK|TOUCh|ZOOM|SEA Rch: press the specified key on the front panel.
	- MOFF: hides or display the menu at the right side of the screen.
- F1|F2|F3|F4|F5|F6|F7: press the 7 menu softkeys at the right side of the screen.
- NPRevious|NNEXt|NSTop: press the navigation key.
- VOFFset1: press down the CH1 vertical offset knob, i.g. sets the vertical offset of CH1 to 0.
- VOFFset2: press down the CH2 vertical offset knob, i.g. sets the vertical offset of CH2 to 0.
- VOFFset3: press down the CH3 vertical offset knob, i.g. sets the vertical offset of CH3 to 0.
- $\triangleright$  VOFFset4: press down the CH4 vertical offset knob, i.g. sets the vertical offset of CH4 to 0.
- VSCale1: press down the vertical scale knob of CH1, i.g. switch the vertical scale of CH1 to "Coarse" or "Fine".

 VSCale2: press down the vertical scale knob of CH2, i.g. switch the vertical scale of CH2 to "Coarse" or "Fine".

- $\triangleright$  VSCale3: press down the vertical scale knob of CH3, i.g. switch the vertical scale of CH3 to "Coarse" or "Fine".
- $\triangleright$  VSCale4: press down the vertical scale knob of CH4, i.g. switch the vertical scale of CH4 to "Coarse" or "Fine".
- $\triangleright$  WSCale: press down the vertical scale knob in the waveform control area.
- $\triangleright$  WPOSition: press down the vertical position knob in the waveform control area.
- $\triangleright$  HSCale: press down the horizontal time base adjustment knob, i.g. enable or disable the delayed sweep.
- $\triangleright$  HPOSition: press down the horizontal position knob, i.g. set the horizontal position to  $\Omega$ .
- HMENu: press the **MENU** key in the horizontal control area.
- $\triangleright$  KFUNction: press down the multifunction knob.
- $\triangleright$  TLEVel: press down the trigger level adjustment knob, i.g. set the trigger level to 0.
- > TMENu: press the **MENU** key in the trigger control area.
- > TMODe: press the **MODE** key in the trigger control area.
- RSTop: press the **RUN/STOP** key.

**Example** :SYSTem:KEY:PRESs <CH1>/\*Press the CH1 key on the front panel of the oscilloscope.\*/

### <span id="page-165-1"></span><span id="page-165-0"></span>**:SYSTem:KEY:INCRease :SYSTem:KEY:DECRease**

**Syntax** :SYSTem:KEY:INCRease <key>[,<val>]

:SYSTem:KEY:DECRease <key>[,<val>]

**Description** Rotate the specified knob clockwise.

Rotate the specified knob counterclockwise.

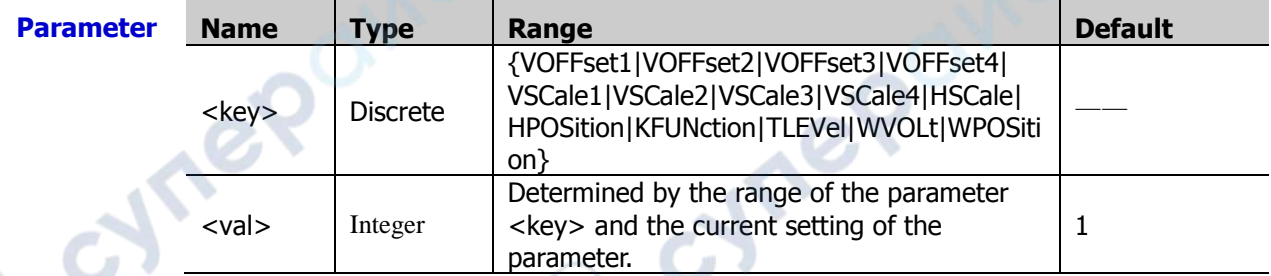

**Remarks**  $\triangleright$  The value of the parameter <key> corresponds to the specified knob on the front panel. The definitions for the knob are as follows: VOFFset1: the CH1 vertical offset knob. VOFFset2: the CH2 vertical offset knob. VOFFset3: the CH3 vertical offset knob. VOFFset4: the CH4 vertical offset knob. VSCale1: the vertical scale knob of CH1. VSCale2: the vertical scale adjustment knob of CH2. VSCale3: the vertical scale adjustment knob of CH3. VSCale4: the vertical scale adjustment knob of CH4. HSCale: the horizontal time base adjustment knob. HPOSition: the horizontal position adjustment knob. KFUNction: the multifunction knob.

TLEVel: the trigger level adjustment knob. WVOLt: the vertical scale adjustment knob for the waveform. WPOSition: the vertical position adjustment knob for the waveform.

 $\triangleright$  The parameter <val> defines the specified rotation times of the knob. By default, it is 1.

### <span id="page-166-0"></span>**:SYSTem:LANGuage**

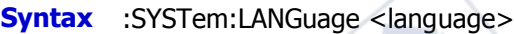

:SYSTem:LANGuage?

**Description** Sets or queries the system language.

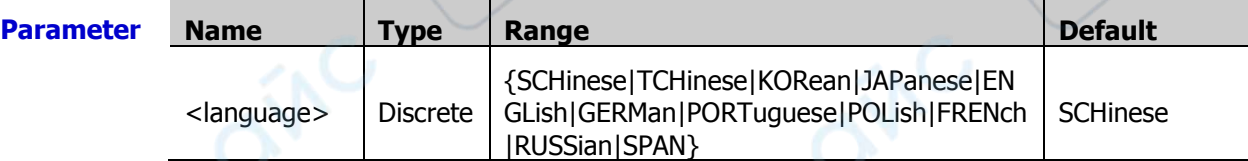

- **Remarks** The language settings are not affected by factory default settings (send the [\\*RST](#page-89-0) command).
	- **Return Format** The query returns SCH, TCH, KOR, JAP, ENGL, GERM, PORT, POL, FREN, RUSS, or SPAN.
- 

**Example** :SYSTem:LANGuage ENGLish /\*Sets the system language to ENGLish.\*/ :SYSTem:LANGuage? /\*The query returns ENGL.\*/

### <span id="page-166-1"></span>**:SYSTem:PON**

**Syntax** :SYSTem:PON <power on>

:SYSTem:PON?

**Description** Sets or queries the configuration type recalled by the oscilloscope when it is powered on again after power-off.

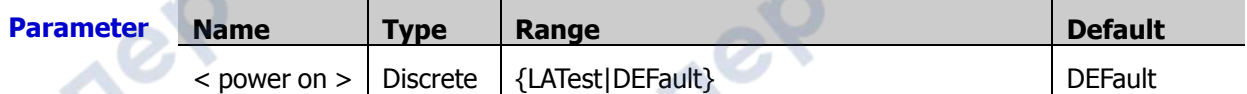

**Return**  The query returns LAT or DEF.

**Format**

**Example** :SYSTem:PON LATest /\*Sets the oscilloscope to recall Last value after it is powered on again.\*/

:SYSTem:PON? /\*The query returns LAT.\*/

**Example** :SYSTem:KEY:INCRease VOFFset2 /\*Rotates the vertical offset adjustment knob of CH2 clockwise.\*/

### <span id="page-167-0"></span>**:SYSTem:PSTatus**

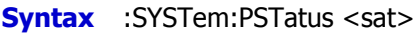

:SYSTem:PSTatus?

#### **Description** Sets or queries the power status of the oscilloscope.

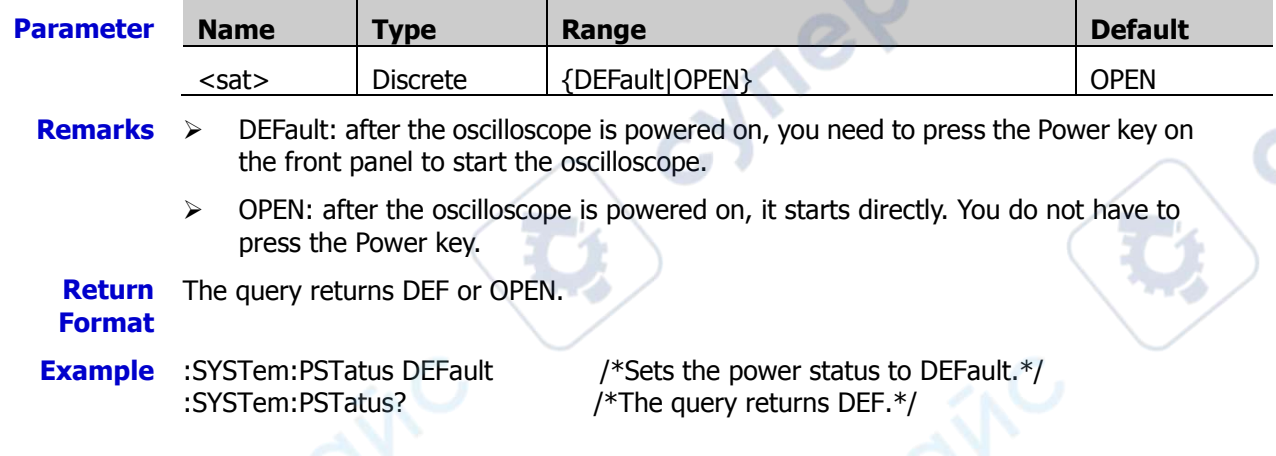

### <span id="page-167-1"></span>**:SYSTem:OPTion:INSTall**

**Syntax** :SYSTem:OPTion:INSTall <license>

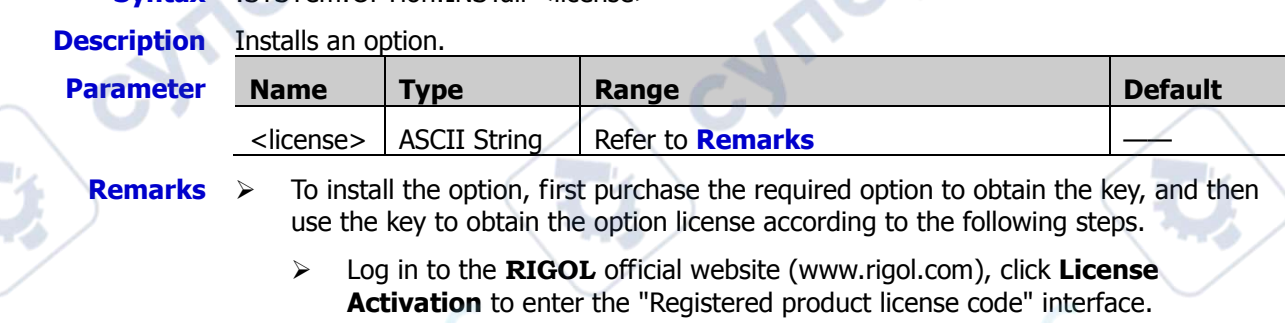

- In the interface, enter the correct key, serial number (press **Utility**  $\rightarrow$  System  $\rightarrow$  **About** to obtain the serial number of the instrument. You can also open the "Help" function menu, and then press **About** to obtain the serial number), and the verification code. Click **Generate** to obtain the download link of the option license file. If you need to use the option license file, click to download the file to the specified directory of the USB storage device.
- The license is a fixed length of strings. Each instrument has a unique license.

#### **Example** :SYSTem:OPTion:INSTall

DS7000-DG@A7DEC6C1E10D42EE8E3AF0728C3D272F507E646EB54B9C97E6CCBA984 68A46A863FED814C24D47B8B40C894B1822660B94852E6778392281A20B54B4E723E 3FD

# <span id="page-167-2"></span>**:SYSTem:OPTion:UNINSTall**

**Syntax** :SYSTem:OPTion:UNINSTall

**Description** Uninstalls all the official options.

**Remarks** After the option has been unstalled, you need to restart the instrument.

# <span id="page-168-0"></span>**:SYSTem:OPTion:STATus?**

**Syntax** :SYSTem:OPTion:STATus? <type>

**Description** Queries the status of the options of the oscilloscope.

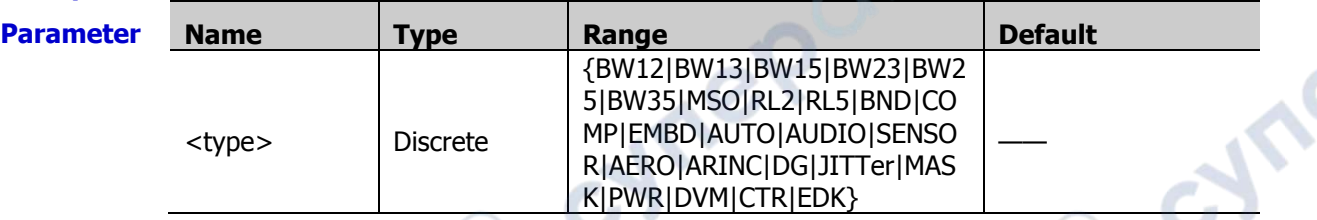

**Return**  The query returns 0 or 1.

**Format** 0: indicates that the option is not installed.

1: indicates that the official option has been installed.

### <span id="page-168-1"></span>**:SYSTem:RAMount?**

**Syntax** :SYSTem:RAMount?

**Description** Queries the number of analog channels of the current instrument.

**Return Format** this oscilloscope, the query returns a fixed value 4. The query returns the number of analog channels of the current instrument in integer. For

### <span id="page-168-2"></span>**:SYSTem:RESet**

**Syntax** :SYSTem:RESet

**Description** Resets the system to power on again.

# <span id="page-168-3"></span>**:SYSTem:SETup**

**Syntax** :SYSTem:SETup <setup\_data>

:SYSTem:SETup?

**Description** Sends or reads the data stream of the system setup file.

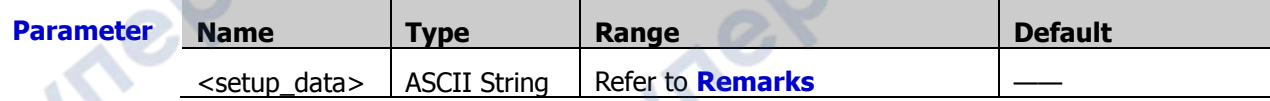

**Remarks**  $\triangleright$  <setup\_data > is a binary data block, which consists of the TMC data block header and setup data.

- The format of the TMC data block header is **#NX…X**. Wherein, **#** is the start identifier of the data stream; the N-digit data "X...X" (**N≤9**) following the start identifier indicate the length of the data stream (the number of bytes).
	- For example, #9000002506.

Wherein, **N** is **9**, **000002506** following it represents that the data stream contains 2506 bytes of effective data.

- The setup data are expressed in ASCII format.
- When sending the command, directly place the data stream after the command string, then complete the whole sending process in one time. When reading the data stream, ensure that there is enough buffer space to receive the data stream; otherwise, errors might occur in reading the program.

### <span id="page-169-0"></span>**:SYSTem:SSAVEr:TIME**

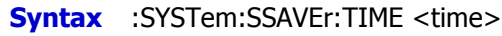

:SYSTem:SSAVEr:TIME?

**Description** Sets or queries the screen saver time. The default unit for the value is minute.

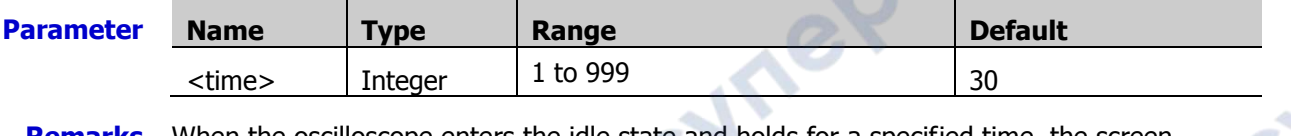

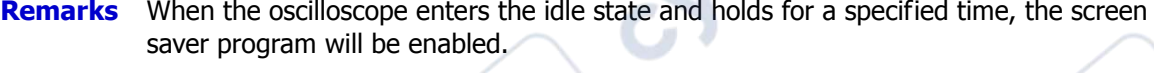

- **Return Format** The query returns an integer ranging from 1 to 999.
- **Example** :SYSTem:SSAVEr:TIME 10 /\*Sets the screen saver time to 10 minutes.\*/ :SYSTem:SSAVEr:TIME? /\*The query returns 10.\*/

# <span id="page-169-1"></span>**:SYSTem:TIME**

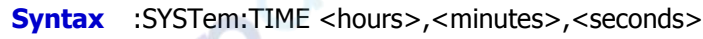

:SYSTem:TIME?

#### **Description** Sets or queries the system time.

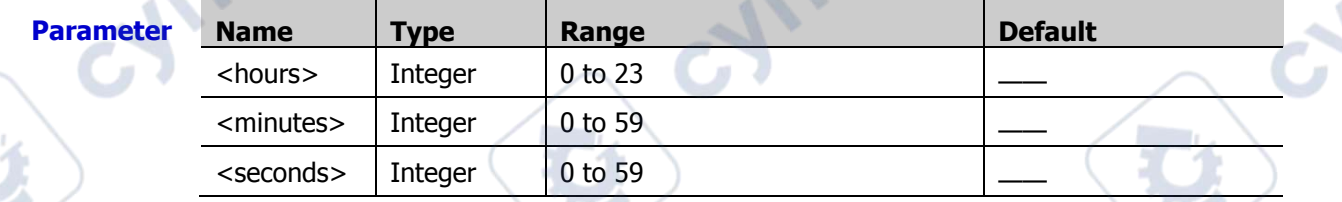

**Remarks** There is a certain delay between the return time value and the set time value due to the command response time and other factors.

**Return Format** The query returns the system time in strings.

**Example** :SYSTem:TIME 16,10,17 /\*Sets the system time to 16:10:17.\*/ :SYSTem:TIME? /\*The query returns 16,10,17\*/

# <span id="page-169-2"></span>**:SYSTem:LOCKed**

**Syntax** :SYSTem:LOCKed <bool>

:SYSTem:LOCKed?

**Description** Turns on or off the keyboard lock function; or queries whether the keyboard is locked or unlocked.

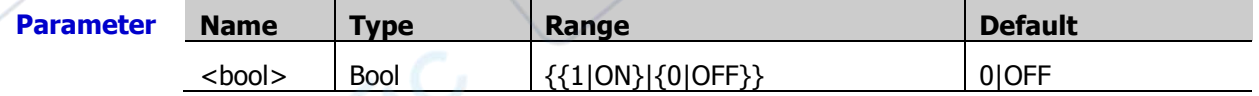

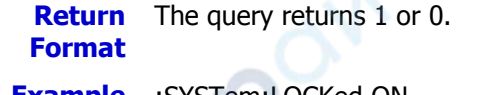

**Example** :SYSTem:LOCKed ON /\*Enables the keyboard lock function.\*/ :SYSTem:LOCKed? /\*The query returns 1.\*/

TO

cyre

### <span id="page-170-0"></span>**:SYSTem:MODules?**

cynepoinc

**Vriep** 

OITC

- **Syntax** :SYSTem:MODules?
- **Description** Queries the hardware modules.
	- **Return Format** and the others are not defined currently. 1 indicates not null, and 0 indicates null.The query returns 1,0,0,0,0. The first figure indicates LA; the second figure indicates DG;

**HITEP** 

cynepoinc

epoinc

# **:TIMebase Commands**

The :TIMebase commands are used to set the horizontal system. For example, enable the delayed sweep, set the horizontal time base mode, etc.

#### **Command List:**

- [:TIMebase:DELay:ENABle](#page-171-0)
- [:TIMebase:DELay:OFFSet](#page-171-1)
- [:TIMebase:DELay:SCALe](#page-172-0)
- [:TIMebase\[:MAIN\]:OFFSet](#page-172-1)
- [:TIMebase\[:MAIN\]:SCALe](#page-173-0)
- [:TIMebase:MODE](#page-173-1)
- [:TIMebase:HREFerence:MODE](#page-173-2)
- [:TIMebase:HREFerence:POSition](#page-174-0)
- [:TIMebase:VERNier](#page-174-1)

### <span id="page-171-0"></span>**:TIMebase:DELay:ENABle**

**Syntax** :TIMebase:DELay:ENABle <bool>

:TIMebase:DELay:ENABle?

**Description** Turns on or off the delayed sweep; or queries the on/off status of the delayed sweep.

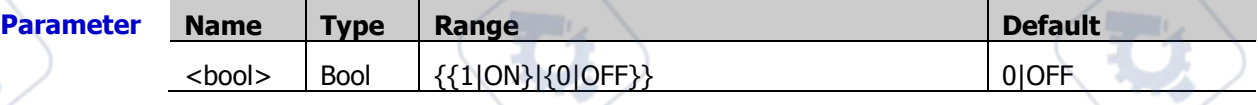

**Remarks** Delayed sweep can be used to enlarge a length of waveform horizontally to view waveform details.

**Return Format** The query returns 1 or 0.

- **Example** :TIMebase:DELay:ENABle ON /\*Enables the delayed sweep.\*/ :TIMebase:DELay:ENABle? /\*The query returns 1.\*/
	-

**R** 

# <span id="page-171-1"></span>**:TIMebase:DELay:OFFSet**

**Syntax** :TIMebase:DELay:OFFSet <offset>

:TIMebase:DELay:OFFSet?

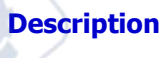

Sets or queries the offset of the delayed time base. The default unit is s.

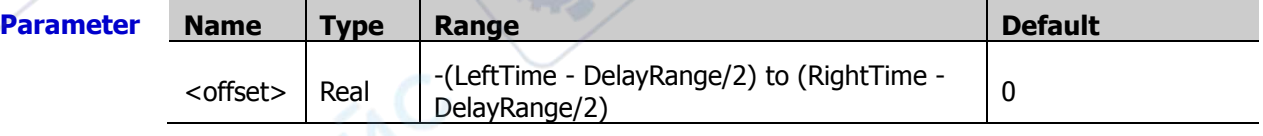

**Remarks** LeftTime = 5 × MainScale - MainOffset RightTime =  $5 \times$  MainScale + MainOffset DelayRange =  $10 \times$  DelayScale

Wherein, MainScale indicates the current main time base scale, MainOffset indicates the current main time base offset, and DelayScale indicates the current delay time base scale.

**Return**  The query returns the offset of the delayed time base in scientific notation.

**Format**

**Example** :TIMebase:DELay:OFFSet 0.000002 /\*Sets the offset of the delayed time base to 2  $\mu$ s. $\frac{*}{\hbar}$ 

:TIMebase:DELay:OFFSet? /\*The query returns 2.000000E-6.\*/

### <span id="page-172-0"></span>**:TIMebase:DELay:SCALe**

**Syntax** :TIMebase:DELay:SCALe <scale>

:TIMebase:DELay:SCALe?

**Description** Sets or queries the scale of the delayed time base. The default unit is s/div.

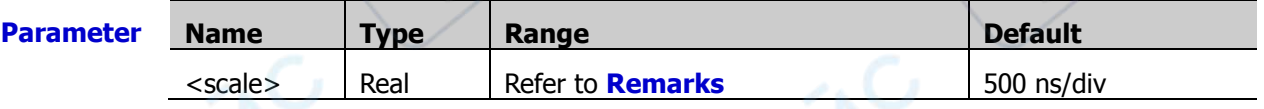

**Remarks**  $\triangleright$  The maximum value of the parameter  $\triangle$  scale  $\triangleright$  is the current main time base scale, and the minimum value is  $50/$ (current sample rate  $\times$ magnification times).

> The delayed time base scale can only be the maximum value or the values acquired by reducing from the maximum value at 1-2-5 step. If the minimum value calculated from the above formula is not one of the settable values, take the minimum settable value that is greater than the minimum value calculated.

**Return Format** The query returns the delayed time base scale in scientific notation.

**Example** :TIMebase:DELay:SCALe 0.00000005 /\*Sets the delayed time base scale to 50 ns/div.\*/

:TIMebase:DELay:SCALe? /\*The query returns 5.000000E-8.\*/

# <span id="page-172-1"></span>**:TIMebase[:MAIN]:OFFSet**

**Syntax** :TIMebase[:MAIN]:OFFSet <offset>

:TIMebase[:MAIN]:OFFSet?

**Description** Sets or queries the offset of the main time base. The default unit is s.

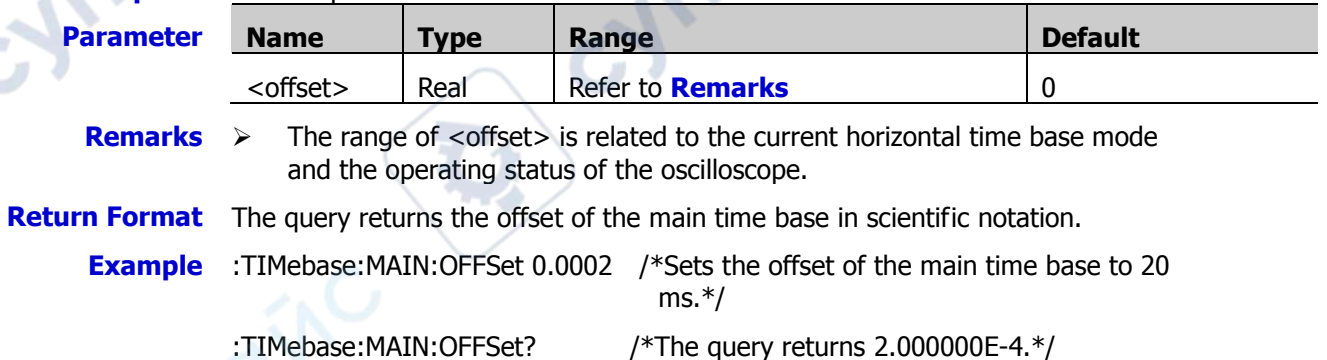

### <span id="page-173-0"></span>**:TIMebase[:MAIN]:SCALe**

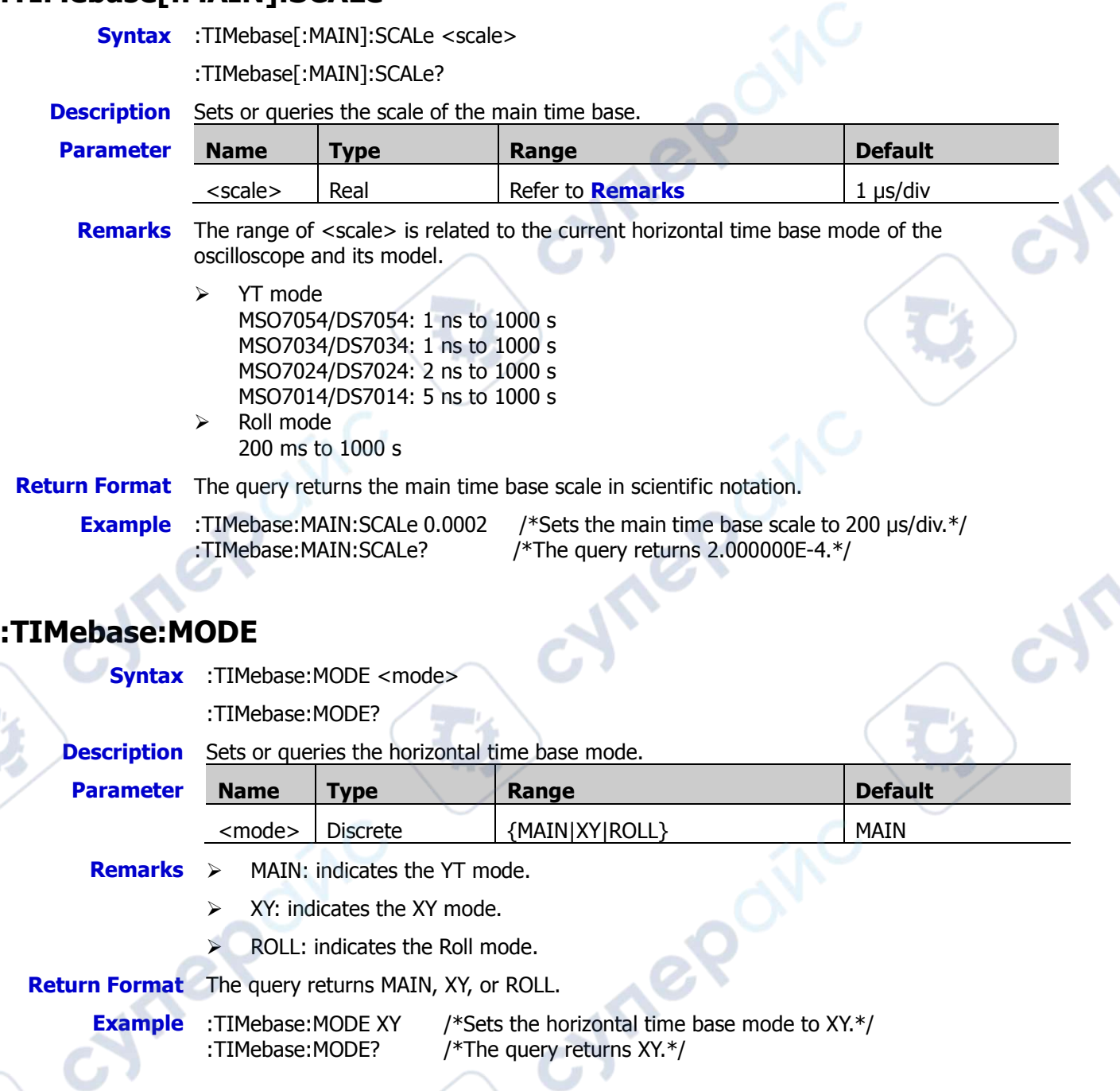

# <span id="page-173-2"></span><span id="page-173-1"></span>**:TIMebase:HREFerence:MODE**

**Syntax** :TIMebase:HREFerence:MODE <href>

:TIMebase:HREFerence:MODE?

**Description** Sets or queries the horizontal reference mode.

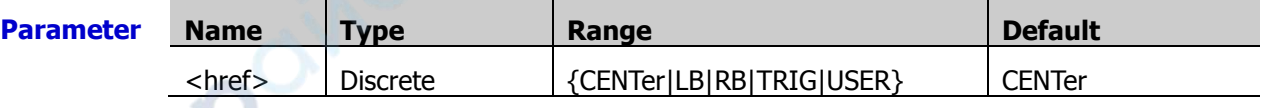

**Remarks**  $\triangleright$  CENTer: when the horizontal time base is modified, the waveform displayed will be expanded or compressed horizontally relative to the screen center.

- $\triangleright$  LB: when the horizontal time base is modified, the waveform displayed will be expanded or compressed relative to the left border of the screen.
- $\triangleright$  RB: when the horizontal time base is modified, the waveform displayed will be expanded or compressed relative to the right border of the screen.
- $\triangleright$  TRIG: when the horizontal time base is modified, the waveform displayed will be expanded or compressed horizontally relative to the trigger position.
- $\triangleright$  USER: when the horizontal time base is modified, the waveform displayed will be expanded or compressed horizontally relative to the user-defined reference position.

**Return Format** The query returns CENT, LB, RB, TRIG, or USER.

**Example** :TIMebase:HREFerence:MODE TRIG /\*Sets the horizontal reference mode to trigger position.\*/

:TIMebase:HREFerence:MODE? /\*The query returns TRIG.\*/

### <span id="page-174-0"></span>**:TIMebase:HREFerence:POSition**

**Syntax** :TIMebase:HREFerence:POSition <pos>

:TIMebase:HREFerence:POSition?

**Description** Sets or queries the user-defined reference position when the waveforms are expanded or compressed horizontally.

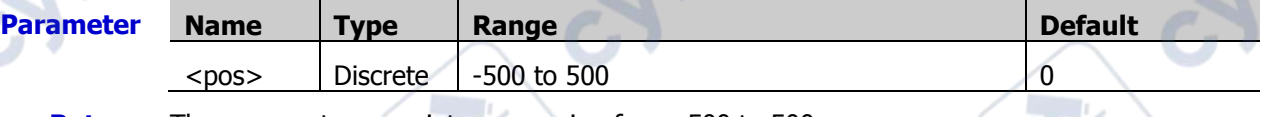

**Return Format** The query returns an integer ranging from -500 to 500.

**Example** :TIMebase:HREFerence:POSition 60/\*Sets the user-defined reference position to 60.\*/ :TIMebase:HREFerence:POSition? /\*The query returns 60.\*/

# <span id="page-174-1"></span>**:TIMebase:VERNier**

**Syntax** :TIMebase:VERNier <bool>

:TIMebase:VERNier?

**Description** Enables or disables the fine adjustment function of the horizontal scale; or queries the on/off status of the fine adjustment function of the horizontal scale.

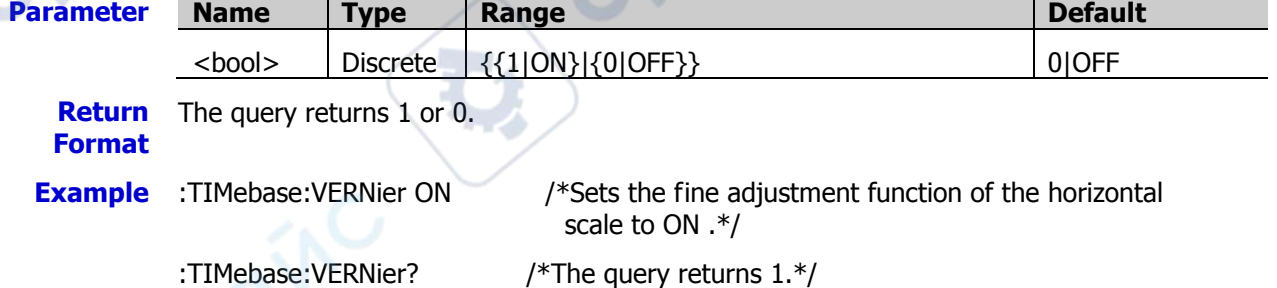

cymeroing

cymepoinc

cyne

cyme

# **:TRIGger Commands**

The :TRIGger commands are used to set the trigger system of the oscilloscope.<br>
<br> **Command List:**<br>
<u>∴TRIGger:MODE</u><br>
<br>
<u>∴TRIGger:COUPling</u><br>
∴<u>TRIGger:STATus?</u><br>
∴<u>TRIGger:SWEer</u>

#### **Command List:**

- [:TRIGger:MODE](#page-176-0)
- [:TRIGger:COUPling](#page-176-1)
- [:TRIGger:STATus?](#page-176-2)
- [:TRIGger:SWEep](#page-177-0)
- [:TRIGger:HOLDoff](#page-177-1)
- [:TRIGger:NREJect](#page-178-0)
- [:TRIGger:EDGE](#page-178-1)
- [:TRIGger:PULSe](#page-180-0)
- [:TRIGger:SLOPe](#page-182-0)
- [:TRIGger:VIDeo](#page-185-0)
- [:TRIGger:PATTern](#page-188-0)
- [:TRIGger:DURATion](#page-190-0)
- [:TRIGger:TIMeout](#page-193-0)
- [:TRIGger:RUNT](#page-195-0)
- [:TRIGger:WINDows](#page-198-0)
- [:TRIGger:DELay](#page-201-0)
- [:TRIGger:SHOLd](#page-205-0)
- [:TRIGger:NEDGe](#page-209-0)
- [:TRIGger:RS232 \(Option\)](#page-211-0)
- [:TRIGger:IIC \(Option\)](#page-214-0)
- [:TRIGger:CAN \(Option\)](#page-218-0)
- [:TRIGger:SPI \(Option\)](#page-221-0)
- [:TRIGger:FLEXray \(Option\)](#page-226-0)
- [:TRIGger:IIS \(Option\)](#page-228-0)
- [:TRIGger:LIN \(Option\)](#page-232-0)
- [:TRIGger:M1553 \(Option\)](#page-235-0)

### <span id="page-176-0"></span>**:TRIGger:MODE**

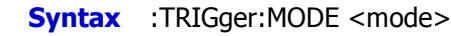

:TRIGger:MODE?

**Description** Selects or queries the trigger type.

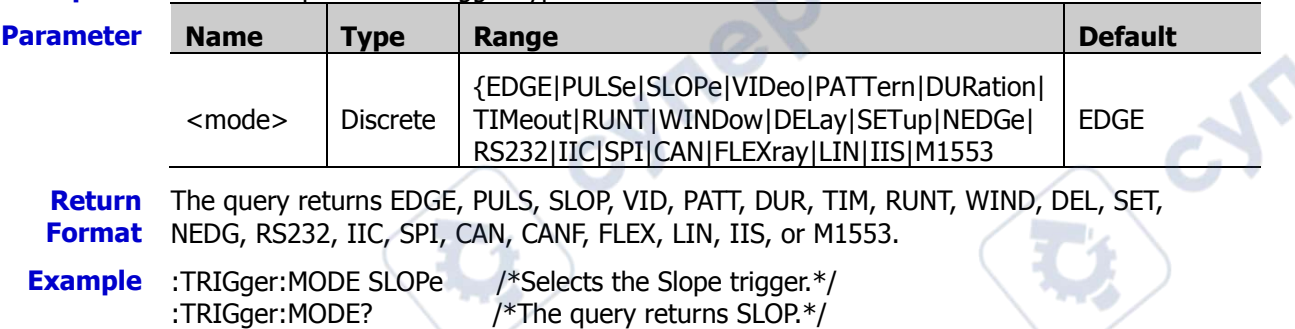

# <span id="page-176-1"></span>**:TRIGger:COUPling**

**Syntax** :TRIGger:COUPling <couple>

:TRIGger:COUPling?

**Description** Selects or queries the trigger coupling type.

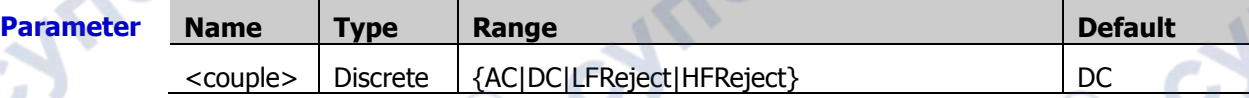

**Remarks**  $\triangleright$  This command is only available for the Edge trigger in which the analog channel is selected as the source.

- $\triangleright$  AC: blocks any DC components.
- $\triangleright$  DC: allows DC and AC components to pass the trigger path.
- > LFReject: blocks the DC components and rejects the low frequency components.
- > HFReject: rejects the high frequency components.

**Return Format** The query returns AC, DC, LFR, or HFR.

**Example** :TRIGger:COUPling LFReject /\*Sets the trigger coupling type to low frequency

rejection.\*/

:TRIGger:COUPling? /\*The query returns LFR.\*/

### <span id="page-176-2"></span>**:TRIGger:STATus?**

**Syntax** :TRIGger:STATus? **Description** Queries the current trigger status. **Return Format** The query returns TD, WAIT, RUN, AUTO, or STOP.

### <span id="page-177-0"></span>**:TRIGger:SWEep**

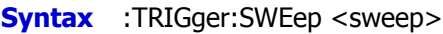

:TRIGger:SWEep?

**Description** Sets or queries the trigger mode.

|                                | <b>Peseription</b> bets of queries the thigger model                                                 |                                                                                                    |                                                                     |                |  |
|--------------------------------|----------------------------------------------------------------------------------------------------|----------------------------------------------------------------------------------------------------|---------------------------------------------------------------------|----------------|--|
| <b>Parameter</b>               | <b>Name</b>                                                                                          | <b>Type</b>                                                                                                    | Range                                                               | <b>Default</b> |  |
|                                | <sweep></sweep>                                                                                      | <b>Discrete</b>                                                                                                    | {AUTO NORMal SINGle}                                                | <b>AUTO</b>    |  |
| <b>Remarks</b>                 | AUTO: Auto trigger. The waveforms are displayed no matter whether the trigger<br>conditions are met. |                                                                                                    |                                                                     |                |  |
|                                | $\blacktriangleright$                                                                                | NORMal: normal trigger. The waveforms are displayed when trigger conditions<br>are met. If the trigger conditions are not met, the oscilloscope displays the<br>original waveforms and waits for another trigger. |                                                                     |                |  |
|                                | $\blacktriangleright$                                                                                | SINGIe: single trigger. The oscilloscope waits for a trigger, displays the<br>waveforms when the trigger conditions are met, and then stops.                                                                      |                                                                     |                |  |
| <b>Return</b><br><b>Format</b> | The query returns AUTO, NORM, or SING.                                                               |                                                                                                    |                                                                     |                |  |
| <b>Example</b>                 | :TRIGger:SWEep SINGle<br>:TRIGger:SWEep?                                                             |                                                                                                    | /*Selects the single trigger mode.*/<br>/*The query returns SING.*/ |                |  |
| <b>TRIGger:HOLDoff</b>         |                                                                                                    |                                                                                                    |                                                                     |                |  |
| <b>Syntax</b>                  | :TRIGger:HOLDoff <value></value>                                                                     |                                                                                                    |                                                                     |                |  |
|                                | :TRIGger:HOLDoff?                                                                                    |                                                                                                    |                                                                     |                |  |

# <span id="page-177-1"></span>**:TRIGger:HOLDoff**

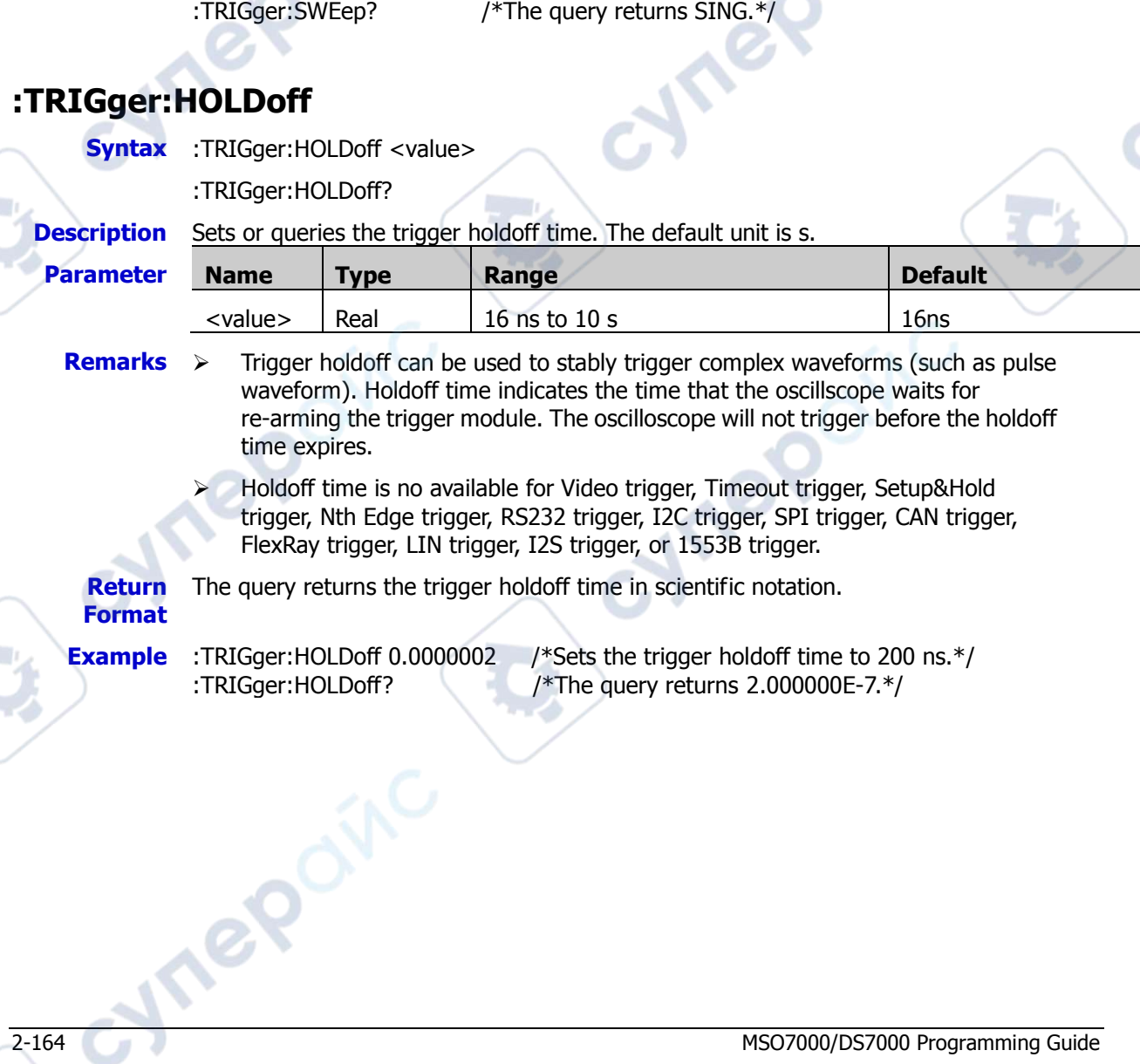

**Hre** 

### <span id="page-178-0"></span>**:TRIGger:NREJect**

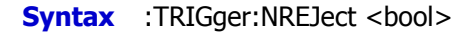

:TRIGger:NREJect?

**Description** Turns on or off noise rejection; or queries the on/off status of noise rejection.

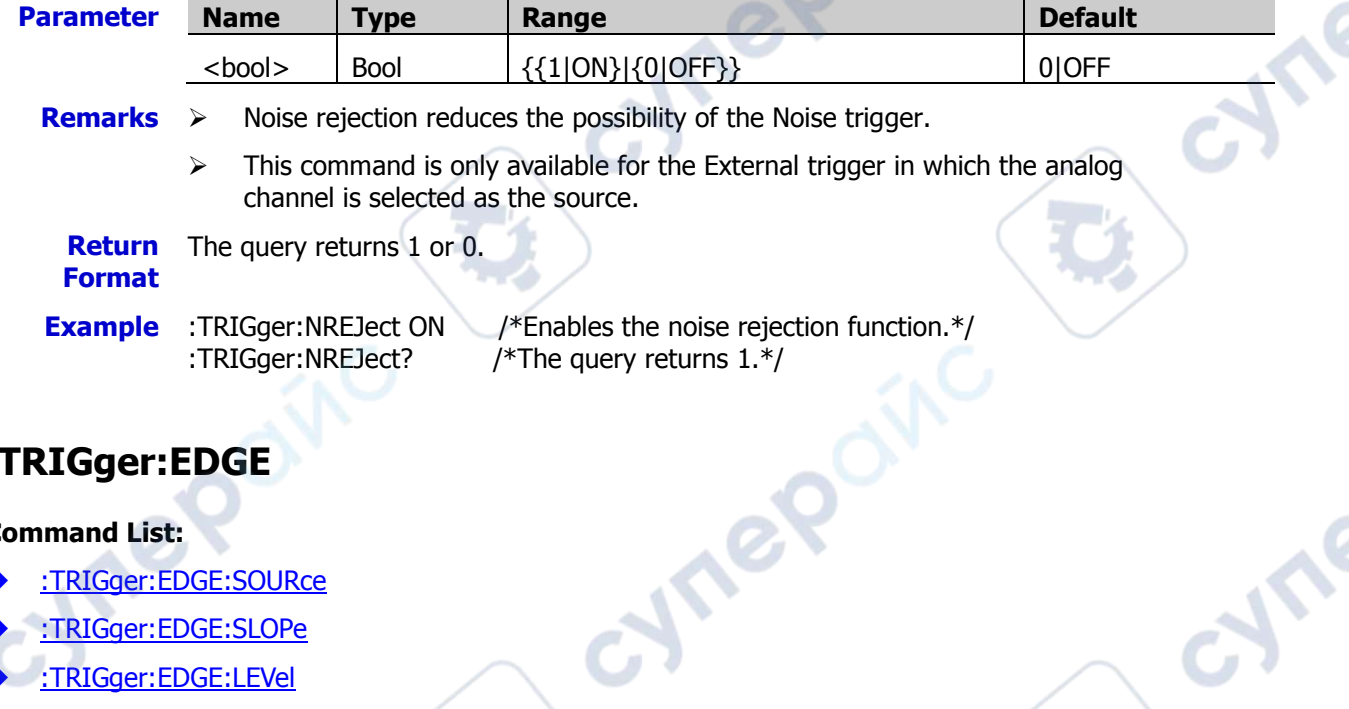

# <span id="page-178-1"></span>**:TRIGger:EDGE**

#### **Command List:**

- [:TRIGger:EDGE:SOURce](#page-178-2)
- [:TRIGger:EDGE:SLOPe](#page-178-3)
- [:TRIGger:EDGE:LEVel](#page-179-0)

### <span id="page-178-2"></span>**:TRIGger:EDGE:SOURce**

**Syntax** :TRIGger:EDGE:SOURce <source>

:TRIGger:EDGE:SOURce?

**Description** Sets or queries the trigger source of Edge trigger.

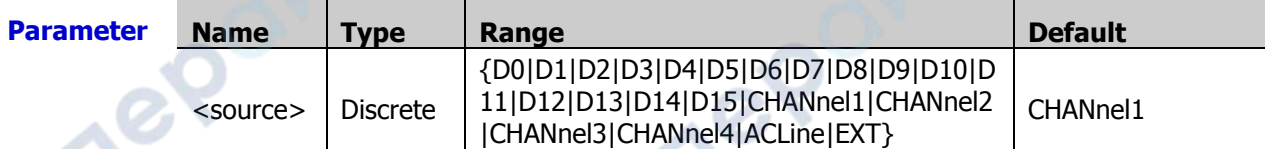

**Return Format**

The query returns D0, D1, D2, D3, D4, D5, D6, D7, D8, D9, D10, D11, D12, D13, D14, D15, CHAN1, CHAN2, CHAN3, CHAN4, ACL, or EXT.

**Example** :TRIGger:EDGE:SOURce CHANnel1 /\*Sets the trigger source to CH1.\*/ :TRIGger:EDGE:SOURce? /\*The query returns CHAN1.\*/

### <span id="page-178-3"></span>**:TRIGger:EDGE:SLOPe**

**Syntax** :TRIGger:EDGE:SLOPe <slope>

:TRIGger:EDGE:SLOPe?

#### **Description** Sets or queries the edge type of Edge trigger.

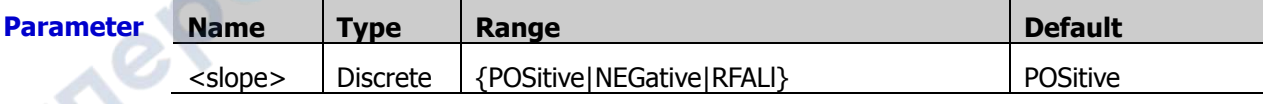

cyne

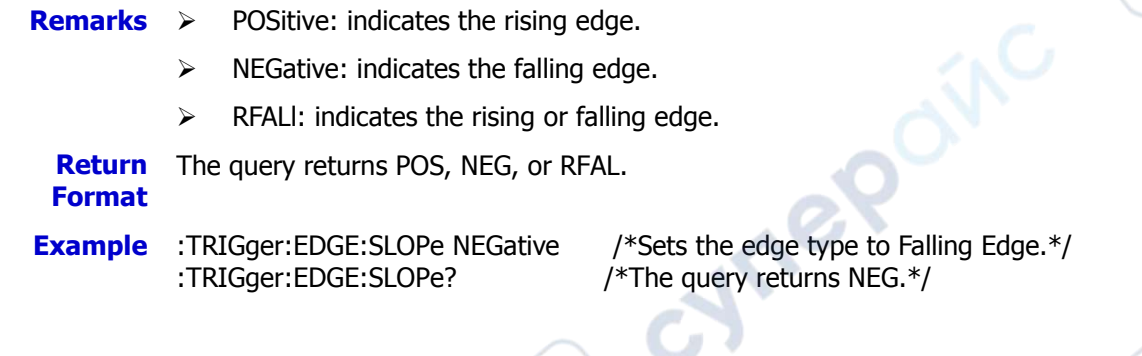

#### <span id="page-179-0"></span>**:TRIGger:EDGE:LEVel**

- **Syntax** :TRIGger:EDGE:LEVel <level> :TRIGger:EDGE:LEVel?
- **Description** Sets or queries the trigger level of Edge trigger. The unit is the same as that of current amplitude of the selected source.

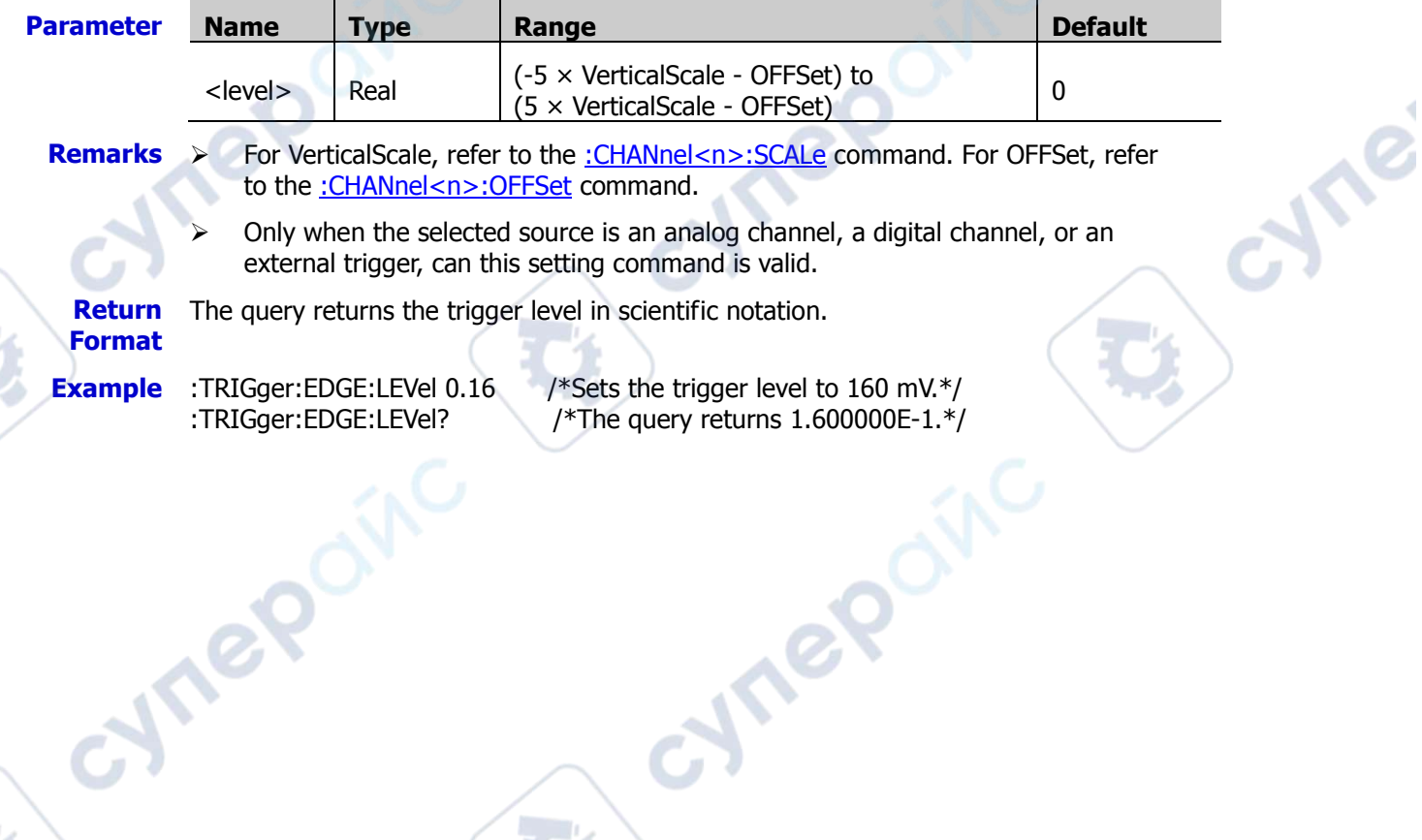
$\mathbf{v}_\epsilon$ 

# **:TRIGger:PULSe**

#### **Command List:**

- [:TRIGger:PULSe:SOURce](#page-180-0)
- [:TRIGger:PULSe:WHEN](#page-180-1)
- [:TRIGger:PULSe:UWIDth](#page-181-0)
- [:TRIGger:PULSe:LWIDth](#page-181-1)
- [:TRIGger:PULSe:LEVel](#page-181-2)

# <span id="page-180-0"></span>**:TRIGger:PULSe:SOURce**

**Syntax** :TRIGger:PULSe:SOURce <source>

:TRIGger:PULSe:SOURce?

**Description** Sets or queries the trigger source of Pulse trigger.

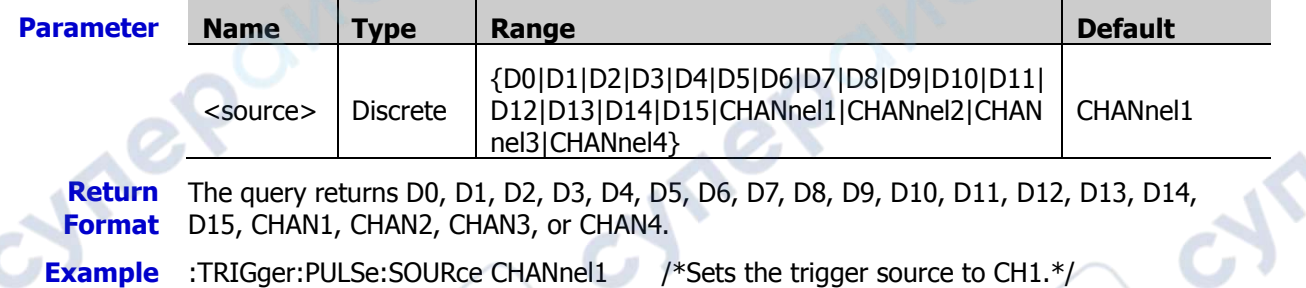

Cymeroxic

:TRIGger:PULSe:SOURce? /\*The query returns CHAN1.\*/

# <span id="page-180-1"></span>**:TRIGger:PULSe:WHEN**

**Syntax** :TRIGger:PULSe:WHEN <when>

:TRIGger:PULSe:WHEN?

**Description** Sets or queries the trigger condition of Pulse trigger.

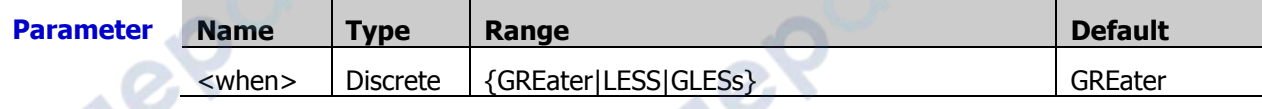

- **Remarks**  $\triangleright$  GReater: triggers when the positive/negative pulse width of the input signal is greater than the specified pulse width.
	- $\triangleright$  LESS: triggers when the positive/negative pulse width of the input signal is smaller than the specified pulse width.
	- $\triangleright$  GLESs: triggers when the positive/negative pulse width of the input signal is greater than the pulse lower limit and smaller than the specified pulse upper limit.
	- **Return Format** The query returns GRE, LESS, or GLES.

**Example** :TRIGger:PULSe:WHEN LESS /\*Sets the trigger condition to LESS.\*/

:TRIGger:PULSe:WHEN? /\*The query returns LESS.\*/

### <span id="page-181-0"></span>**:TRIGger:PULSe:UWIDth**

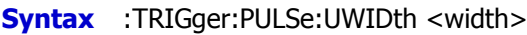

:TRIGger:PULSe:UWIDth?

**Description** Sets or queries the pulse upper limit of the Pulse trigger. The default unit is s.

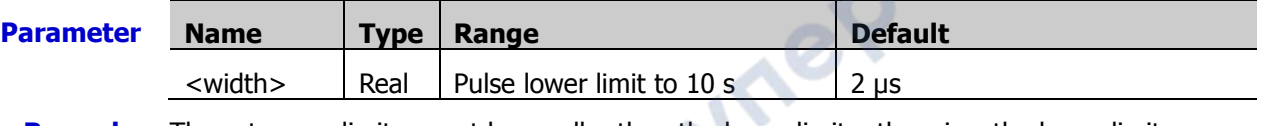

**Remarks** The set upper limit cannot be smaller than the lower limit, otherwise, the lower limit will be automatically changed.

**Return Format** The query returns the upper limit of the pulse width in scientific notation.

**Example** :TRIGger:PULSe:UWIDth 0.000003 /\*Sets the upper limit of the pulse width to 3 μs.\*/ :TRIGger:PULSe:UWIDth? /\*The query returns 3.000000E-6.\*/

# <span id="page-181-1"></span>**:TRIGger:PULSe:LWIDth**

- **Syntax** :TRIGger:PULSe:LWIDth <width>
	- :TRIGger:PULSe:LWIDth?

#### **Description** Sets or queries the pulse lower limit of the Pulse trigger. The default unit is s.

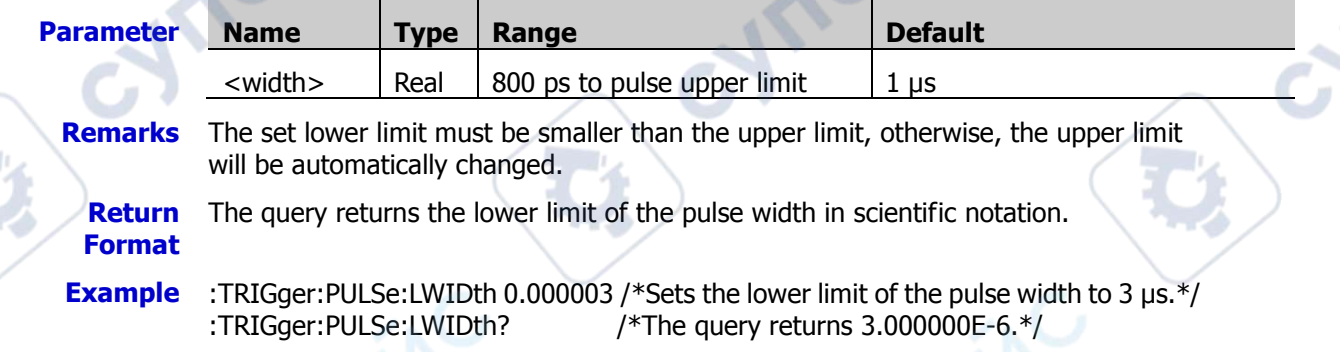

# <span id="page-181-2"></span>**:TRIGger:PULSe:LEVel**

**Syntax** :TRIGger:PULSe:LEVel <level>

:TRIGger:PULSe:LEVel?

**Description** Sets or queries the trigger level of Pulse trigger. The unit is the same as that of the current amplitude.

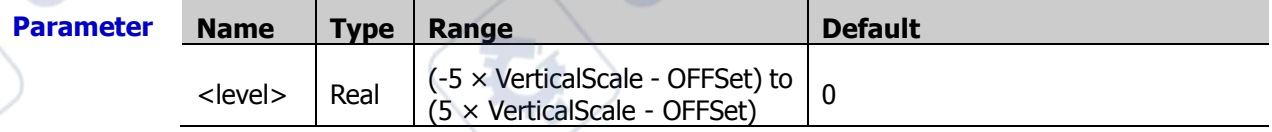

- **Remarks** ► For VerticalScale, refer to the [:CHANnel<n>:SCALe](#page-55-0) command; for OFFSet, refer to the [:CHANnel<n>:OFFSet](#page-54-0) command.
	- $\triangleright$  Only when the selected source is an analog channel or an external trigger, can this setting command is valid.

#### **Return Format** The query returns the trigger level in scientific notation.

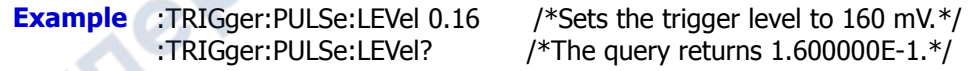

# **:TRIGger:SLOPe**

#### **Command List:**

- [:TRIGger:SLOPe:SOURce](#page-182-0)
- [:TRIGger:SLOPe:WHEN](#page-182-1)
- [:TRIGger:SLOPe:TUPPer](#page-183-0)
- [:TRIGger:SLOPe:TLOWer](#page-183-1)
- [:TRIGger:SLOPe:WINDow](#page-183-2)
- [:TRIGger:SLOPe:ALEVel](#page-184-0)
- [:TRIGger:SLOPe:BLEVel](#page-184-1)

# <span id="page-182-0"></span>**:TRIGger:SLOPe:SOURce**

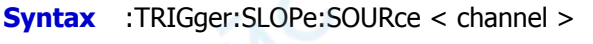

:TRIGger:SLOPe:SOURce?

**Description** Sets or queries the trigger source of Slope trigger.

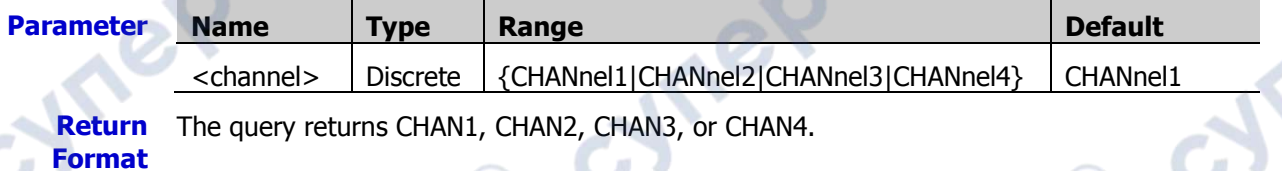

**Example** :TRIGger:SLOPe:SOURce CHANnel2 /\*Sets the trigger source to CH2.\*/ :TRIGger:SLOPe:SOURce? /\*The query returns CHAN2.\*/

cymeroin

### <span id="page-182-1"></span>**:TRIGger:SLOPe:WHEN**

**Syntax** :TRIGger:SLOPe:WHEN <when>

:TRIGger:SLOPe:WHEN?

**Description** Sets or queries the trigger condition of Slope trigger.

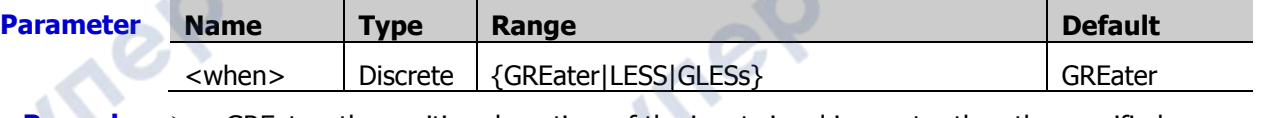

**Remarks**  $\triangleright$  GREater: the positive slope time of the input signal is greater than the specified time value.

- LESS: the negative slope time of the input signal is smaller than the specified time value.
- $\triangleright$  GLESs: the positive slope time of the input signal is greater than the specified lower time limit and smaller than the specified upper time limit.

**Return Format** The query returns GRE, LESS, or GLES.

**Example** :TRIGger:SLOPe:WHEN LESS /\*Sets the trigger conditions to LESS\*/ :TRIGger:SLOPe:WHEN? /\*The query returns LESS.\*/

#### <span id="page-183-0"></span>**:TRIGger:SLOPe:TUPPer**

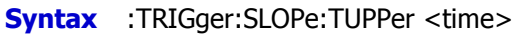

:TRIGger:SLOPe:TUPPer?

**Description** Sets or queries the upper time limit value of the Slope trigger. The default unit is s.

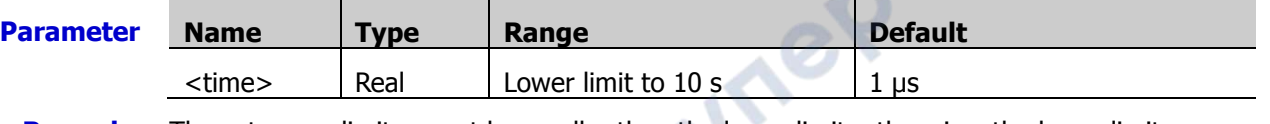

- **Remarks** The set upper limit cannot be smaller than the lower limit, otherwise, the lower limit will be automatically changed.
	- **Return Format** The query returns the upper time limit in scientific notation.
- **Example** :TRIGger:SLOPe:TUPPer 0.000003 /\*Sets the upper time limit to 3 μs.\*/ :TRIGger:SLOPe:TUPPer? /\*The query returns 3.000000E-6.\*/

# <span id="page-183-1"></span>**:TRIGger:SLOPe:TLOWer**

**Syntax** :TRIGger:SLOPe:TLOWer <time>

:TRIGger:SLOPe:TLOWer?

#### **Description** Sets or queries the lower time limit value of the Slope trigger. The default unit is s.

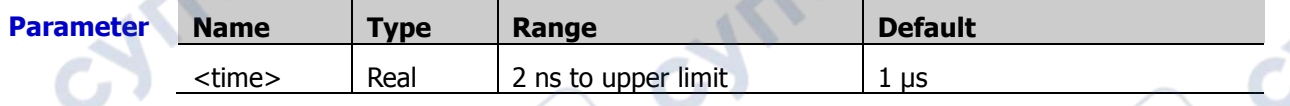

**Remarks** The set lower limit must be smaller than the upper limit, otherwise, the upper limit will be automatically changed.

**Return Format** The query returns the lower time limit in scientific notation.

**Example** :TRIGger:SLOPe:TLOWer 0.000000020 /\*Sets the lower time limit to 20 ns.\*/

:TRIGger:SLOPe:TLOWer? /\*The query returns 2.000000E-8.\*/

# <span id="page-183-2"></span>**:TRIGger:SLOPe:WINDow**

**Syntax** :TRIGger:SLOPe:WINDow <window>

:TRIGger:SLOPe:WINDow?

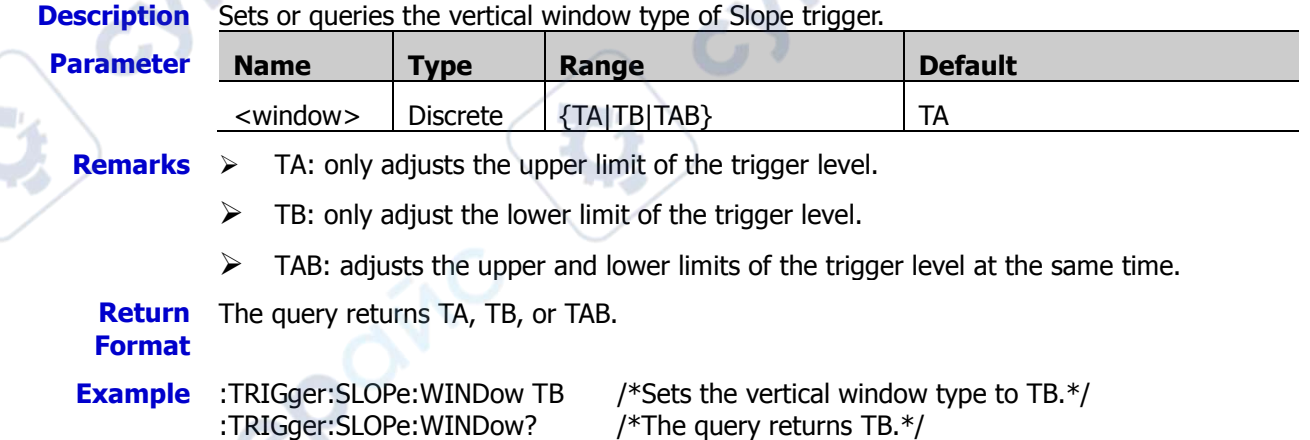

## <span id="page-184-0"></span>**:TRIGger:SLOPe:ALEVel**

**Syntax** :TRIGger:SLOPe:ALEVel <level>

:TRIGger:SLOPe:ALEVel?

**Description** Sets or queries the upper limit of the trigger level of Slope trigger. The unit is the same as that of the current amplitude.

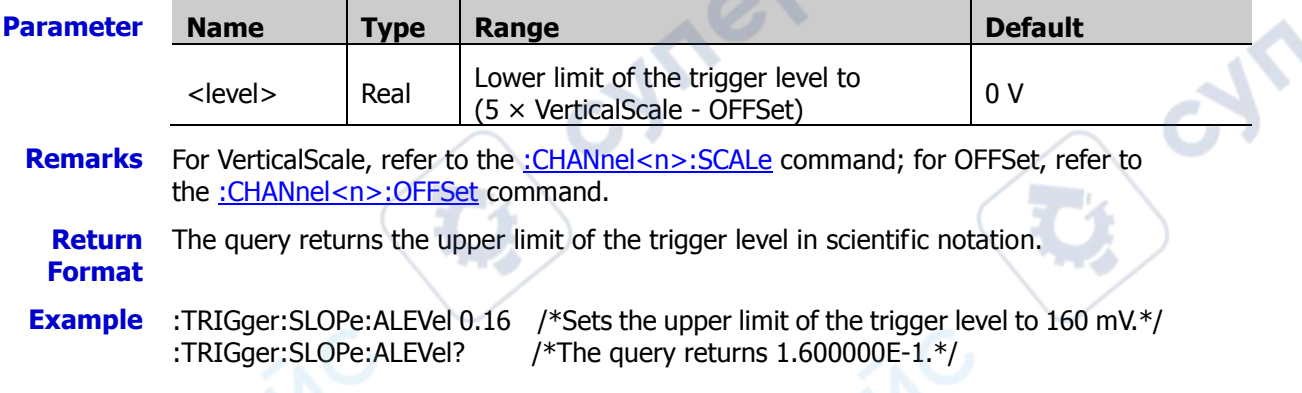

# <span id="page-184-1"></span>**:TRIGger:SLOPe:BLEVel**

**Syntax** :TRIGger:SLOPe:BLEVel <level>

:TRIGger:SLOPe:BLEVel?

**Description** Sets or queries the lower limit of the trigger level of Slope trigger. The unit is the same as that of the current amplitude.

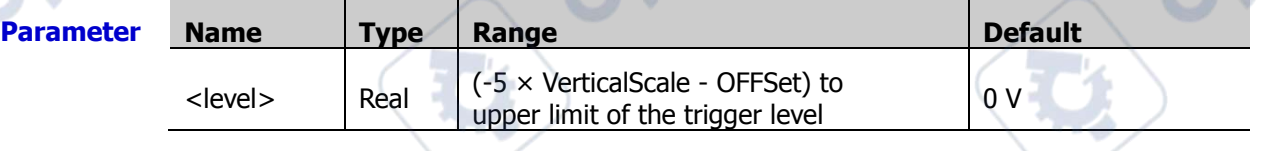

**Remarks** For VerticalScale, refer to the [:CHANnel<n>:SCALe](#page-55-0) command; for OFFSet, refer to the [:CHANnel<n>:OFFSet](#page-54-0) command.

**Return Format** The query returns the lower limit of the trigger level in scientific notation.

**Example** :TRIGger:SLOPe:BLEVel 0.16 /\*Sets the lower limit of the trigger level to 160 mV.\*/<br>TRIGger:SLOPe:BLEVel? /\*The query returns 1.600000E-1.\*/ /\*The query returns  $1.600000E-1.*/$ 

**Are** 

Tei

# **:TRIGger:VIDeo**

#### **Command List:**

- [:TRIGger:VIDeo:SOURce](#page-185-0)
- [:TRIGger:VIDeo:POLarity](#page-185-1)
- [:TRIGger:VIDeo:MODE](#page-186-0)
- [:TRIGger:VIDeo:LINE](#page-186-1)
- [:TRIGger:VIDeo:STANdard](#page-187-0)
- [:TRIGger:VIDeo:LEVel](#page-187-1)

# <span id="page-185-0"></span>**:TRIGger:VIDeo:SOURce**

**Syntax** :TRIGger:VIDeo:SOURce <channel>

:TRIGger:VIDeo:SOURce?

**Description** Sets or queries the trigger source of Video trigger.

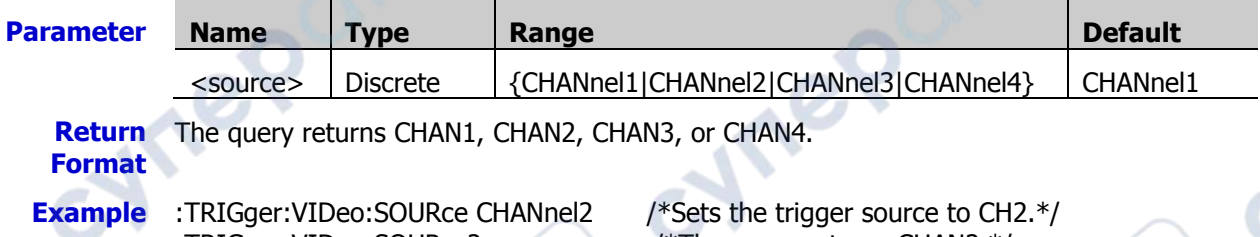

:TRIGger:VIDeo:SOURce? /\*The query returns CHAN2.\*/

# <span id="page-185-1"></span>**:TRIGger:VIDeo:POLarity**

- **Syntax** :TRIGger:VIDeo:POLarity <polarity>
	- :TRIGger:VIDeo:POLarity?
- **Description** Sets or queries the video polarity of Video trigger.

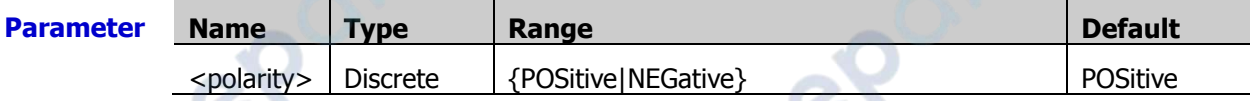

**Return**  The query returns POS or NEG. **Format**

:TRIGger:VIDeo:POLarity? /\*The query returns NEG.\*/

**Example** :TRIGger:VIDeo:POLarity NEGative /\*Sets the video polarity to NEGative.\*/

Cymeroin

### <span id="page-186-0"></span>**:TRIGger:VIDeo:MODE**

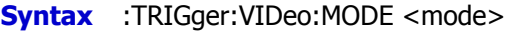

:TRIGger:VIDeo:MODE?

**Description** Sets or queries the sync type of Video trigger.

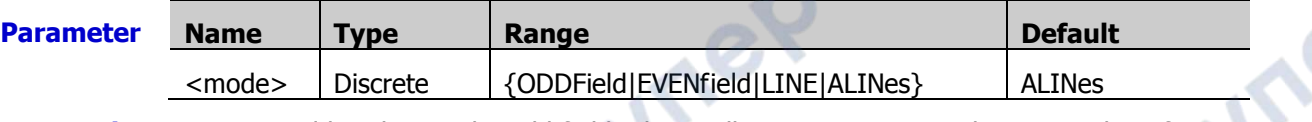

- **Remarks**  $\triangleright$  ODDField: indicates the odd field. The oscilloscope triggers on the rising edge of the first ramp waveform in the odd field. It is available when the video standard is NTSC or PAL/SECAM.
	- EVENfield: indicates the even field. The oscilloscope triggers on the rising edge of the first ramp waveform in the even field. It is available when the video standard is NTSC or PAL/SECAM.
	- EINE: for NTSC and PAL/SECAM video standards, the oscilloscope triggers on the specified line in the odd or even field. For 480P and 576P video standards, the oscilloscope triggers on the specified line.
	- $\triangleright$  ALINes: triggers on all the horizontal sync pulses.
	- **Return**  The query returns ODDF, EVEN, LINE, or ALIN.

# **Format**

**Example** :TRIGger:VIDeo:MODE ODDField /\*Sets the sync type to odd field.\*/ :TRIGger:VIDeo:MODE? /\*The query returns ODDF.\*/

<span id="page-186-1"></span>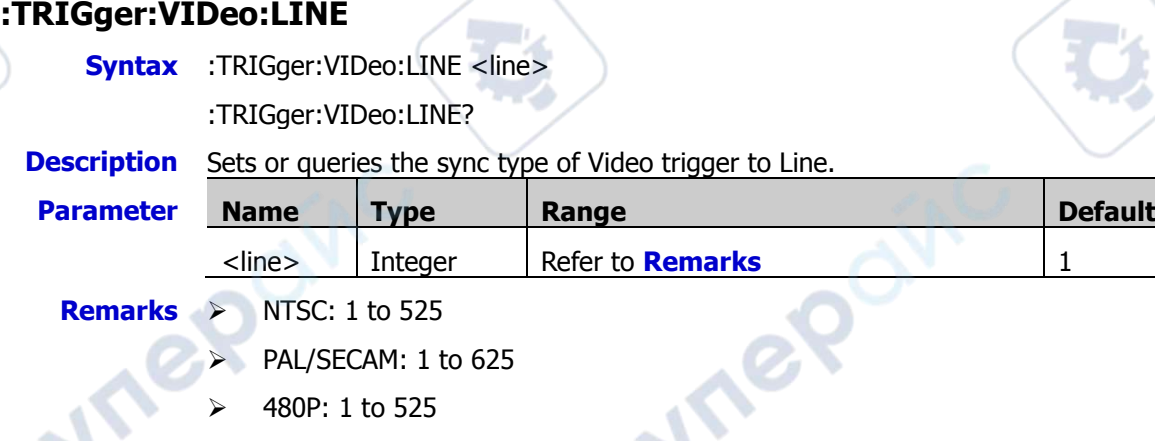

576P: 1 to 525

**Return Format** The query returns an integer.

**Example** :TRIGger:VIDeo:LINE 100 /\*Sets the line number to 100.\*/ :TRIGger:VIDeo:LINE? /\*The query returns 100.\*/

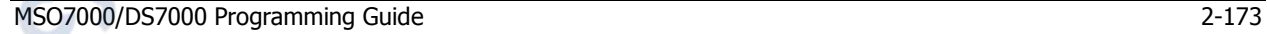

### <span id="page-187-0"></span>**:TRIGger:VIDeo:STANdard**

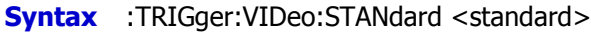

:TRIGger:VIDeo:STANdard?

#### **Description** Sets or queries the video standard of Video trigger.

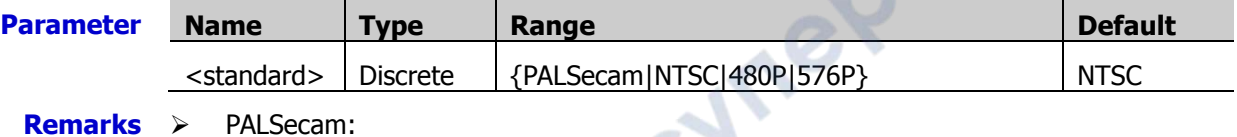

PAL: indicates that the frame frequency is 25 frames per second. The TV scan line is 625, with the odd field going first and the even field following behind. SECAM: indicates that the frame frequency is 25 frames per second. The TV scan line is 625 with interlaced scan.

- $\triangleright$  NTSC: indicates that the field frequency is 60 fields per second, and the frame frequency is 30 frames per second. The TV scan line is 525, with the even field going first and the odd field following behind.
- $\triangleright$  480P: indicates that the frame frequency is 60 frames per second. The TV scan line is 525, with progressive scan; the line frequency is 31.5 kHz.
- $>$  576P: indicates that the frame frequency is 60 frames per second. The TV scan line is 625; with progressive scan.

**Return**  The query returns PALS, NTSC, 480P, or 576P. **Format**

- 
- 

**Example** :TRIGger:VIDeo:STANdard NTSC /\*Selects NTSC as the video standard.\*/ :TRIGger:VIDeo:STANdard? /\*The query returns NTSC.\*/

# <span id="page-187-1"></span>**:TRIGger:VIDeo:LEVel**

**Syntax** :TRIGger:VIDeo:LEVel <level>

:TRIGger:VIDeo:LEVel?

**Description** Sets or queries the trigger level of Video trigger. The unit is the same as that of the current amplitude.

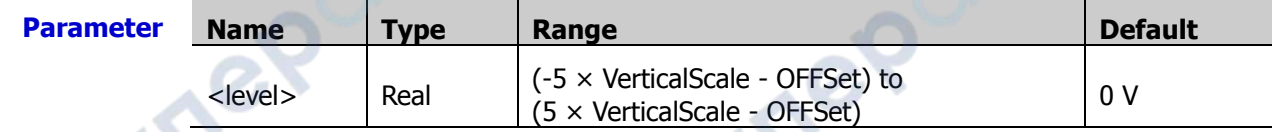

**Remarks** For VerticalScale, refer to the [:CHANnel<n>:SCALe](#page-55-0) command. For OFFSet, refer to the [:CHANnel<n>:OFFSet](#page-54-0) command.

**Return Format**

**Example** :TRIGger:VIDeo:LEVel 0.16 /\*Sets the trigger level to 160 mV.\*/

The query returns the trigger level in scientific notation.

**Tep** 

:TRIGger:VIDeo:LEVel? /\*The query returns 1.600000E-1.\*/

# **:TRIGger:PATTern**

#### **Command List:**

- [:TRIGger:PATTern:PATTern](#page-188-0)
- [:TRIGger:PATTern:LEVel](#page-189-0)
- [:TRIGger:PATTern:SOURce](#page-189-1)

# <span id="page-188-0"></span>**:TRIGger:PATTern:PATTern**

**Syntax** :TRIGger:PATTern:PATTern

<pch1>[,<pch2>[,<pch3>[,<pch4>,<pla0>[,<pla1>[,<pla2>[,<pla3>[,<pla4>[,<p la5>[,<pla6>[,<pla7>[,<pla8>[,<pla9>[,<pla10>[,<pla11>[,<pla12>[,<pla13>[,< pla14>[,<pla15>]]]]]]]]]]]]]]]]]]]]

**Vrep** 

:TRIGger:PATTern:PATTern?

**Description** Sets or queries the channel pattern of Pattern trigger.

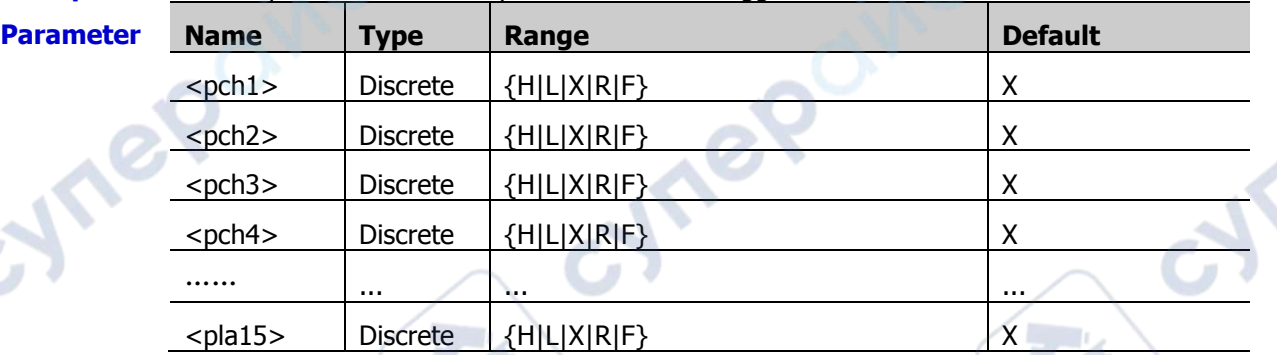

**Remarks**  $\triangleright$  The parameter "<pch1> to <pch4>" sets the patterns of the analog channels "CH1 to CH4". The parameter "<pla0> to <pla15>" sets the patterns of the digital channels "D0 to D15".

- In the parameter range, H indicates high level (higher than the threshold level of the channel), L indicates low level (lower than the threshold level of the channel), and X indicates omitting the channel (This channel is not used as a part of the pattern. When all the channels are set to X, the oscilloscope will not trigger.) R indicates rising edge, and F indicates falling edge.
- Only one edge (rising or falling) can be specified in the pattern. If one edge item is currently defined and then another edge item is defined in another channel in the pattern, then a prompt message "Invalid input" is displayed. Then, the latter defined edge item will be replaced by X.

**Return Format** The query returns the currently set pattern of all the channels. The channels are separated by commas.

**Example** :TRIGger:PATTern:PATTern H,R,L,X /\*Sets the patterns of "CH1 to CH4" to H,R,L,X. Other channel pattern remains unchanged.\*/

:TRIGger:PATTern:PATTern?

/\*The query returns H,R,L,X,X,X,X,X,X,X,X,X,X,X,X,X,X,X,X,X.\*/

ne

 $\sim$ 

### <span id="page-189-0"></span>**:TRIGger:PATTern:LEVel**

**Syntax** :TRIGger:PATTern:LEVel <source>,<level>

:TRIGger:PATTern:LEVel? <source>

**Description** Sets or queries the trigger level of the specified channel in Pattern trigger. The unit is the same as that of the current amplitude.

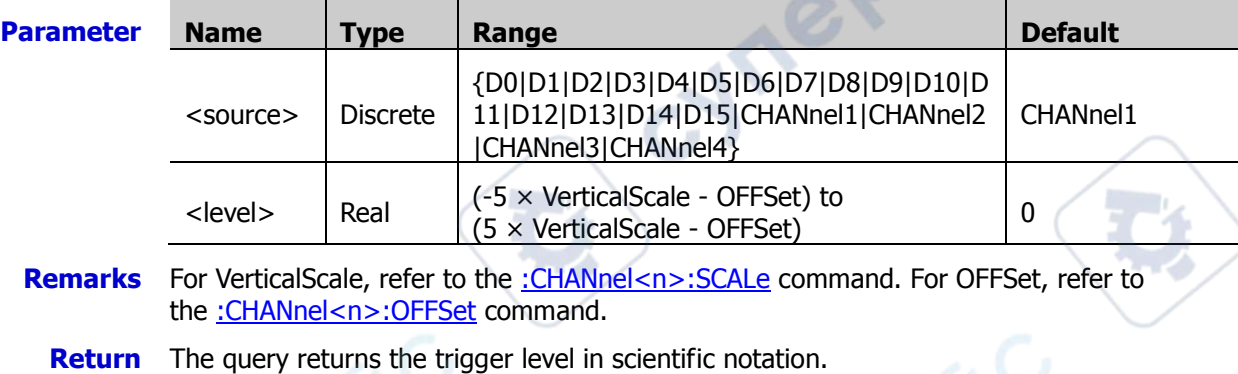

**Format**

**Example** :TRIGger:PATTern:LEVel CHANnel2,0.16 /\*Sets the trigger level of CH2 to 160 mV.\*/ :TRIGger:PATTern:LEVel? CHANnel2 /\*The query returns 1.600000E-1.\*/

# <span id="page-189-1"></span>**:TRIGger:PATTern:SOURce**

**Syntax** :TRIGger:PATTern:SOURce <source>

:TRIGger:PATTern:SOURce?

**Description** Sets or queries the trigger source of Pattern trigger.

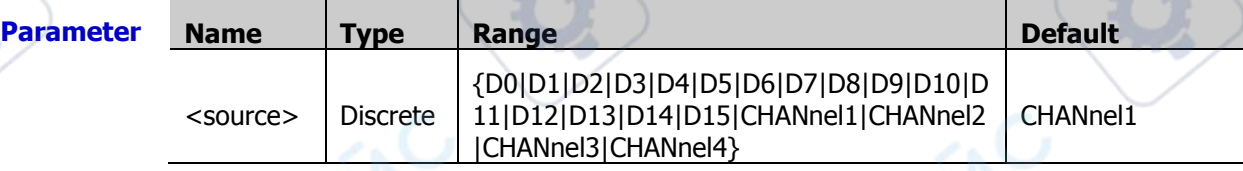

**Return Format** D15, CHAN1, CHAN2, CHAN3, or CHAN4. The query returns D0, D1, D2, D3, D4, D5, D6, D7, D8, D9, D10, D11, D12, D13, D14,

**Example** :TRIGger:PATTern:SOURce CHANnel2 /\*Sets the trigger source to CH2.\*/ :TRIGger:PATTern:SOURce? /\*The query returns CHAN2.\*/

**Are** 

# **:TRIGger:DURATion**

#### **Command List:**

- [:TRIGger:DURATion:SOURce](#page-190-0)
- [:TRIGger:DURATion:TYPE](#page-190-1)
- [:TRIGger:DURATion:WHEN](#page-191-0)
- [:TRIGger:DURATion:TUPPer](#page-191-1)
- [:TRIGger:DURATion:TLOWer](#page-192-0)
- [:TRIGger:DURation:LEVel](#page-192-1)

#### <span id="page-190-0"></span>**:TRIGger:DURATion:SOURce**

**Syntax** :TRIGger:DURATion:SOURce <source>

:TRIGger:DURATion:SOURce?

**Description** Sets or queries the trigger source of Duration trigger.

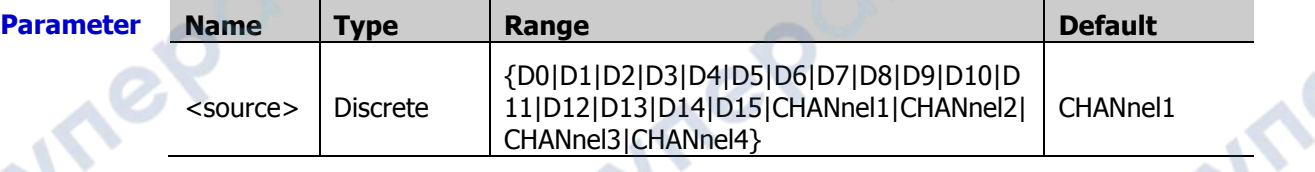

oynepoinc

**Return Format** The query returns D0, D1, D2, D3, D4, D5, D6, D7, D8, D9, D10, D11, D12, D13, D14, D15, CHAN1, CHAN2, CHAN3, or CHAN4.

**Example** :TRIGger:DURATion:SOURce CHANnel2 /\*Sets the trigger source to CH2.\*/ :TRIGger:DURATion:SOURce? /\*The query returns CHAN2.\*/

# <span id="page-190-1"></span>**:TRIGger:DURATion:TYPE**

**Syntax** :TRIGger:DURation:TYPE

<pch1>[,<pch2>[,<pch3>[,<pch4>[,<pla0>[,<pla1>[,<pla2>[,<pla3>[,<pla4>[,< pla5>[,<pla6>[,<pla7>[,<pla8>[,<pla9>[,<pla10>[,<pla11>[,<pla12>[,<pla13>[, <pla14>[,<pla15>]]]]]]]]]]]]]]]]]]]]

:TRIGger:DURation:TYPE?

**Description** Sets or queries the channel pattern of Duration trigger.

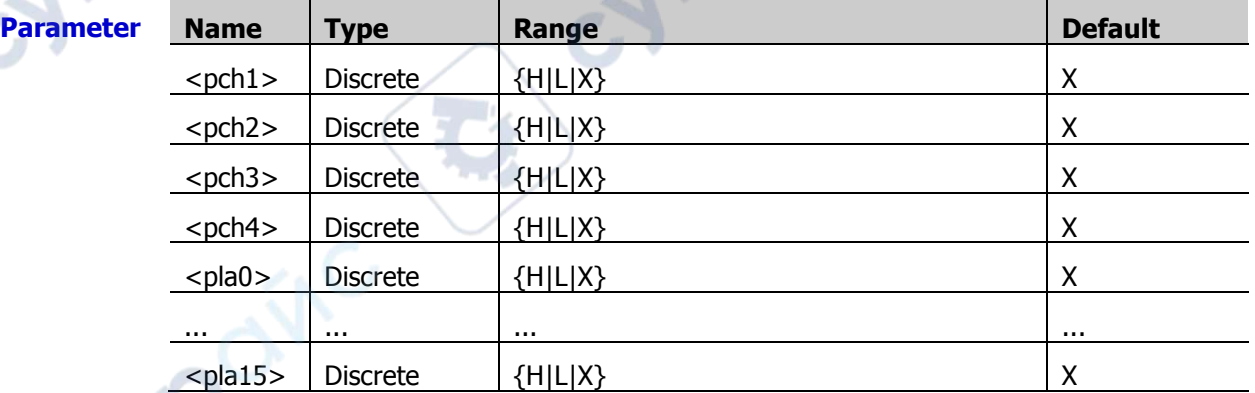

**Remarks**  $\triangleright$  The parameter "<pch1> to <pch4>" sets the patterns of the analog channels "CH1 to CH4". The parameter "<pla0> to <pla15>" sets the patterns of the digital channels "D0 to D15".

 $\triangleright$  In the parameter range, H indicates high level (higher than the threshold level of the channel), L indicates low level (lower than the threshold level of the channel), and X indicates omitting the channel (This channel is not used as a part of the pattern. When all the channels are set to X, the oscilloscope will not trigger.)

**Return Format** The query returns the currently set pattern of all the channels. The channels are separated by commas.

**Example** :TRIGger:DURATion:TYPE L,X,H,L /\*Sets the patterns of "CH1 to CH4" to L,X,H,L.

:TRIGger:DURATion:TYPE? /\*The query returns

Other channel pattern remains unchanged.\*/ L,X,H,L,X,X,X,X,X,X,X,X,X,X,X,X,X,X,X,X.\*/

### <span id="page-191-0"></span>**:TRIGger:DURATion:WHEN**

**Syntax** :TRIGger:DURATion:WHEN <when>

:TRIGger:DURATion:WHEN?

**Description** Sets or queries the trigger condition of Duration trigger.

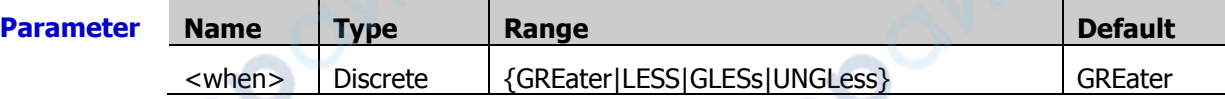

- **Remarks**  $\triangleright$  GREater: triggers when the set duration time of the pattern is greater than the preset time.
	- LESS: triggers when the set duration time of the pattern is smaller than the preset time.
	- GLESs: triggers when the set duration time of the pattern is smaller than the preset upper time limit and greater than the preset lower time limit.
	- UNGLess: triggers when the set duration time of the pattern is greater than the preset upper time limit and smaller than the preset lower time limit.

#### **Return**  The query returns GRE, LESS, GLES, or UNGL.

#### **Format**

**Example** :TRIGger:DURATion:WHEN LESS /\*Sets the trigger condition to LESS.\*/ :TRIGger:DURATion:WHEN? /\*The query returns LESS.\*/

### <span id="page-191-1"></span>**:TRIGger:DURATion:TUPPer**

s.

**Syntax** :TRIGger:DURATion:TUPPer <time>

#### :TRIGger:DURATion:TUPPer?

**Description** Sets or queries the upper limit of the duration time of Duration trigger. The default unit is

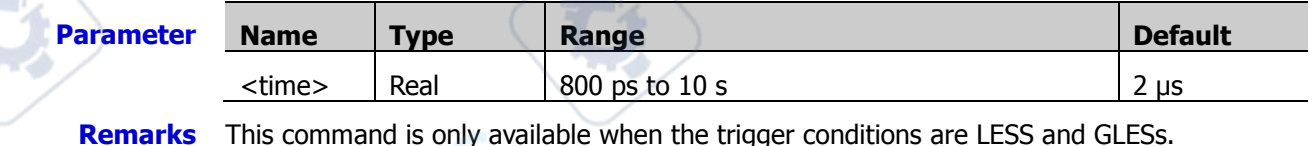

# The query returns the upper limit of the duration time in scientific notation.

**Return Format**

**Example** :TRIGger:DURATion:TUPPer 0.000003 /\*Sets the upper limit of the duration time to 3  $\mu$ s.\*/

:TRIGger:DURATion:TUPPer? /\*The query returns 3.000000E-6.\*/

# <span id="page-192-0"></span>**:TRIGger:DURATion:TLOWer**

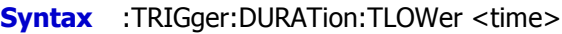

:TRIGger:DURATion:TLOWer?

```
Description Sets or queries the lower limit of the duration time of Duration trigger. The default unit
   is s.
```
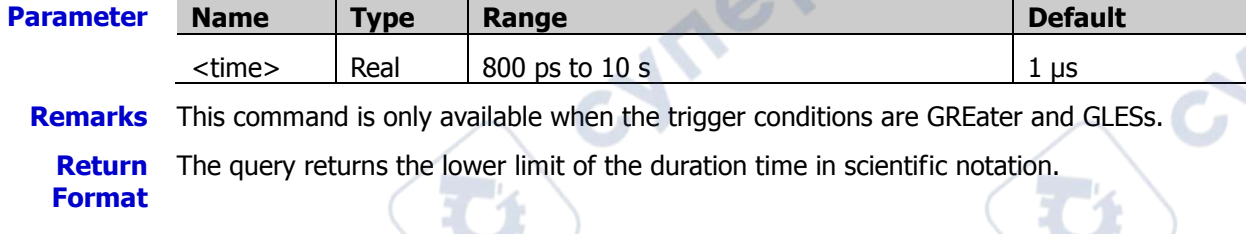

**Example** :TRIGger:DURATion:TLOWer 0.000003 /\*Sets the lower limit of the duration time to 3 μs.\*/ :TRIGger:DURATion:TLOWer? /\*The query returns 3.000000E-6.\*/

# <span id="page-192-1"></span>**:TRIGger:DURation:LEVel**

**Syntax** :TRIGger:DURation:LEVel <source>,<level>

:TRIGger:DURation:LEVel? <source>

**Description** Sets or queries the trigger level of the specified channel in Duration trigger. The unit is the same as that of the current amplitude.

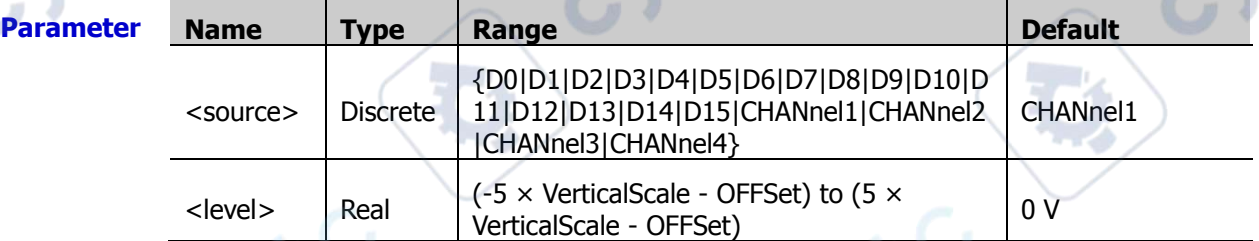

**Remarks** For VerticalScale, refer to the [:CHANnel<n>:SCALe](#page-55-0) command. For OFFSet, refer to the [:CHANnel<n>:OFFSet](#page-54-0) command.

**Return**  The query returns the trigger level in scientific notation.

**Format**

**Example** :TRIGger:DURation:LEVel CHANnel2,0.16 /\*Sets the trigger level of CH2 to 160 mV.\*/ :TRIGger:DURation:LEVel? CHANnel2 /\*The query returns 1.600000E-1.\*/

**RIGOL RIGOL Chapter 2 Command System** 

# **:TRIGger:TIMeout**

#### **Command List:**

- [:TRIGger:TIMeout:SOURce](#page-193-0)
- [:TRIGger:TIMeout:SLOPe](#page-193-1)
- [:TRIGger:TIMeout:TIME](#page-194-0)
- [:TRIGger:TIMeout:LEVel](#page-194-1)

# <span id="page-193-0"></span>**:TRIGger:TIMeout:SOURce**

**Syntax** :TRIGger:TIMeout:SOURce <source> :TRIGger:TIMeout:SOURce?

**Description** Sets or queries the trigger source of Timeout trigger.

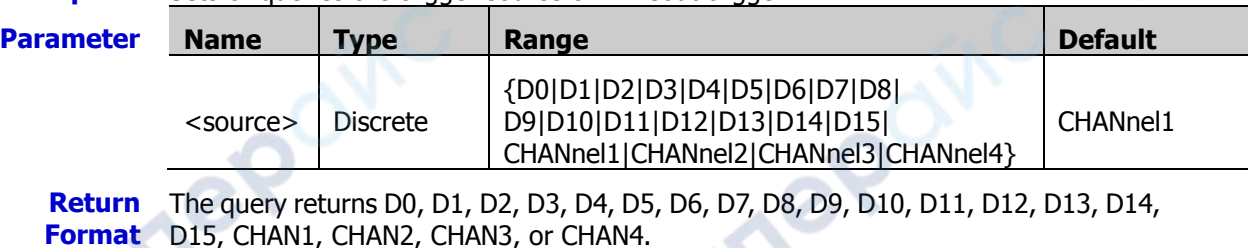

**Example** :TRIGger:TIMeout:SOURce CHANnel2 /\*Sets the trigger source to CH2.\*/ :TRIGger:TIMeout:SOURce? /\*The query returns CHAN2.\*/

cynepoin

# <span id="page-193-1"></span>**:TRIGger:TIMeout:SLOPe**

**Syntax** :TRIGger:TIMeout:SLOPe <slope>

:TRIGger:TIMeout:SLOPe?

#### **Description** Sets or queries the edge type of Timeout trigger.

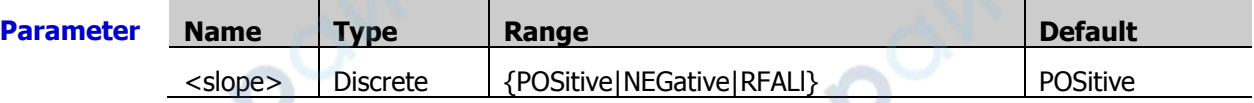

**Remarks**  $\triangleright$  POSitive: starts timing when the rising edge of the input signal passes through the trigger level.

> NEGative: starts timing when the falling edge of the input signal passes through the trigger level.

> $\triangleright$  RFALI: starts timing when any edge of the input signal passes through the trigger level.

**Return Format** The query returns POS, NEG, or RFAL.

ner

**Example** :TRIGger:TIMeout:SLOPe NEGative /\*Sets the edge type to NEGative.\*/ :TRIGger:TIMeout:SLOPe? /\*The query returns NEG.\*/

### <span id="page-194-0"></span>**:TRIGger:TIMeout:TIME**

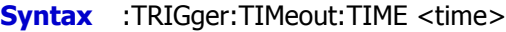

:TRIGger:TIMeout:TIME?

**Description** Sets or queries the timeout value of Timeout trigger. The default unit is s.

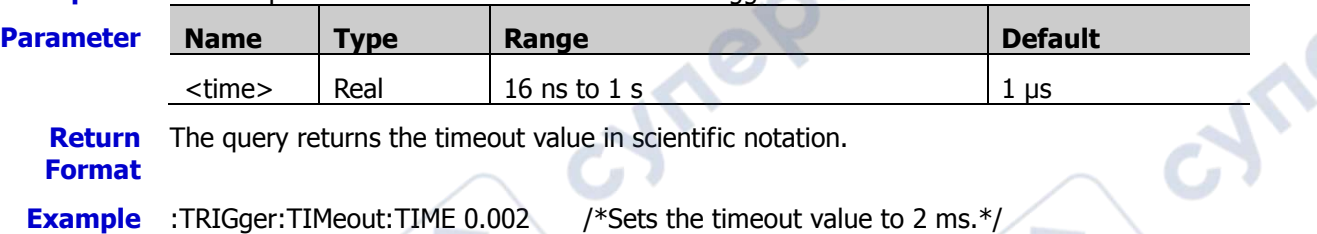

:TRIGger:TIMeout:TIME? /\*The query returns 2.000000E-3.\*/

# <span id="page-194-1"></span>**:TRIGger:TIMeout:LEVel**

**Syntax** :TRIGger:TIMeout:LEVel <level>

:TRIGger:TIMeout:LEVel?

**Description** Sets or queries the trigger level of Timeout trigger. The unit is the same as that of the current amplitude.

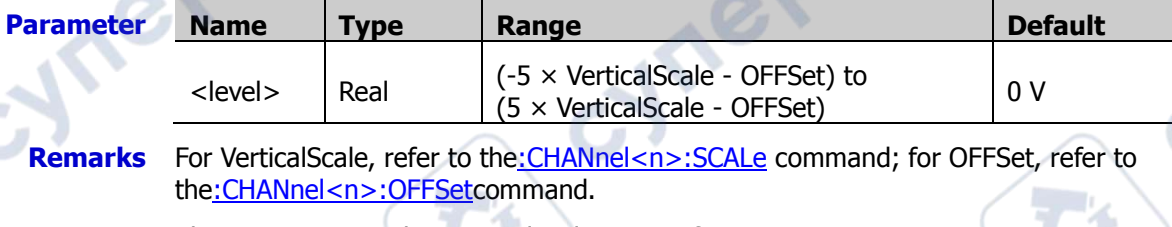

**Return Format** The query returns the trigger level in scientific notation.

**Example** :TRIGger:TIMeout:LEVel 0.16 /\*Sets the trigger level to 160 mV.\*/

:TRIGger:TIMeout:LEVel? /\*The query returns 1.600000E-1.\*/

**Mref** 

**VIVE** 

cyre

ne

oynepoin

# **:TRIGger:RUNT**

#### **Command List:**

- [:TRIGger:RUNT:SOURce](#page-195-0)
- [:TRIGger:RUNT:POLarity](#page-195-1)
- [:TRIGger:RUNT:WHEN](#page-196-0)
- [:TRIGger:RUNT:WUPPer](#page-196-1)
- [:TRIGger:RUNT:WLOWer](#page-197-0)
- [:TRIGger:RUNT:ALEVel](#page-197-1)
- [:TRIGger:RUNT:BLEVel](#page-197-2)

# <span id="page-195-0"></span>**:TRIGger:RUNT:SOURce**

**Syntax** :TRIGger:RUNT:SOURce <source>

:TRIGger:RUNT:SOURce?

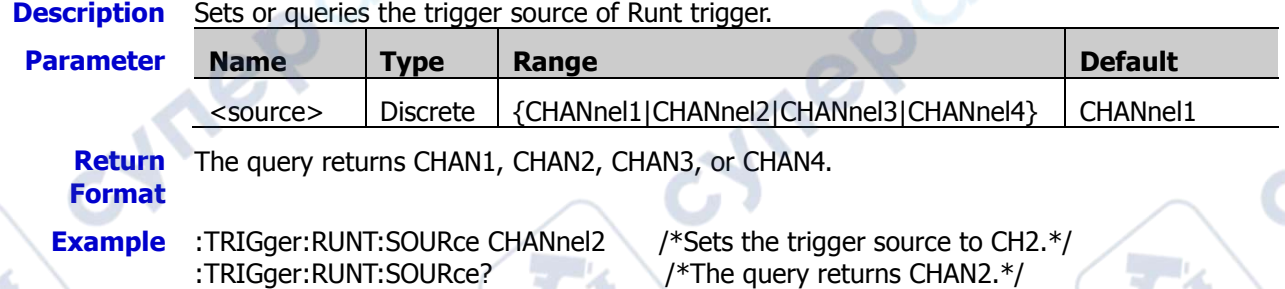

# <span id="page-195-1"></span>**:TRIGger:RUNT:POLarity**

nep

**Syntax** :TRIGger:RUNT:POLarity <polarity>

:TRIGger:RUNT:POLarity?

**Description** Sets or queries the polarity of Runt trigger.

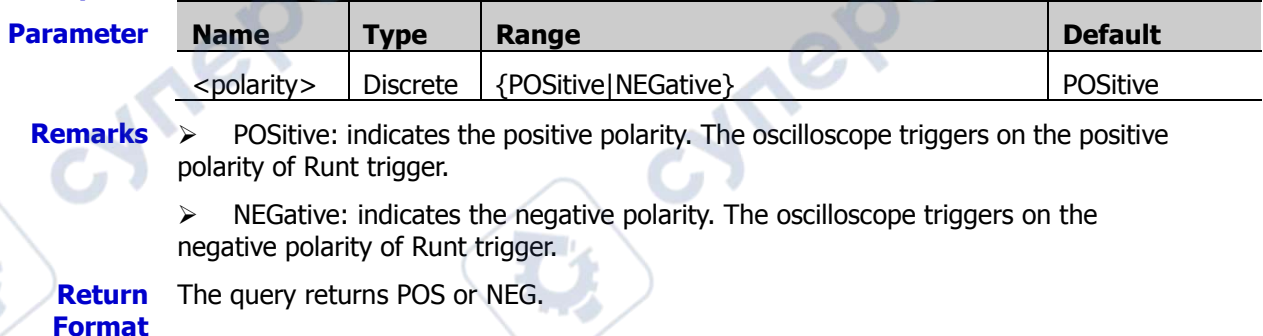

**Example** :TRIGger:RUNT:POLarity NEGative /\*Sets the polarity of Runt trigger to NEGative.\*/ :TRIGger:RUNT:POLarity? /\*The query returns NEG.\*/

### <span id="page-196-0"></span>**:TRIGger:RUNT:WHEN**

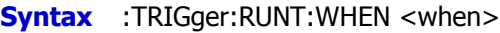

:TRIGger:RUNT:WHEN?

**Description** Sets or queries the qualifier of Runt trigger.

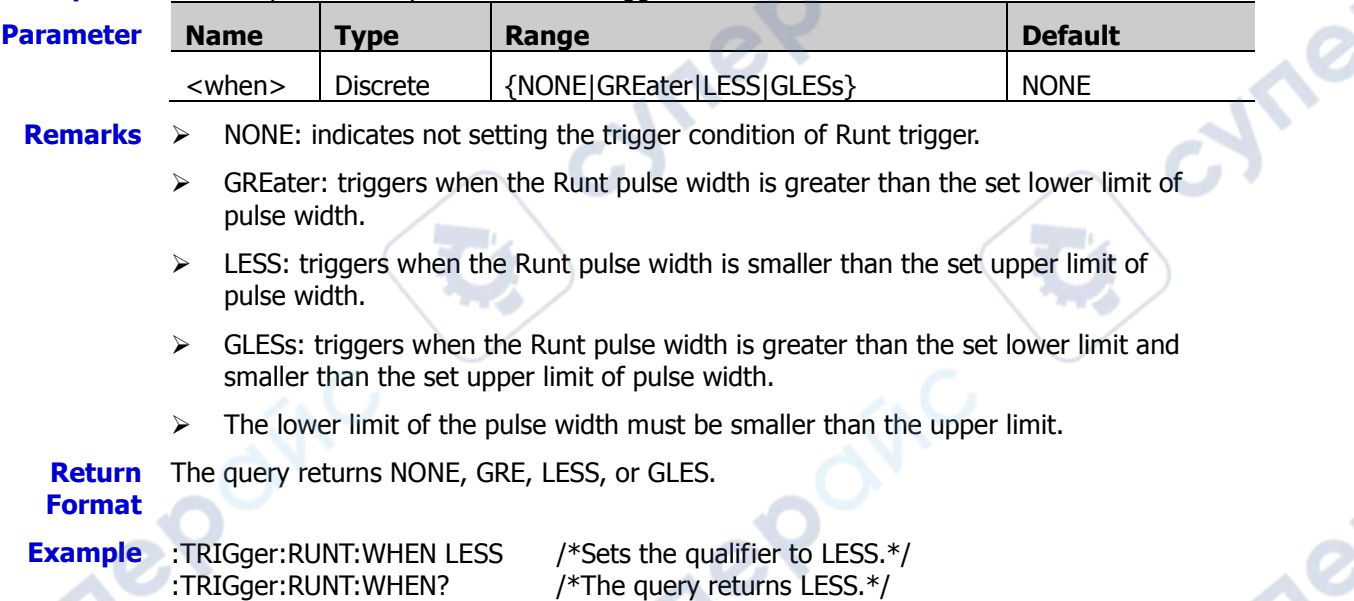

# <span id="page-196-1"></span>**:TRIGger:RUNT:WUPPer**

**Syntax** :TRIGger:RUNT:WUPPer <width>

:TRIGger:RUNT:WUPPer?

**Description** Sets or queries the upper limit of the pulse width of Runt trigger. The default unit is s.

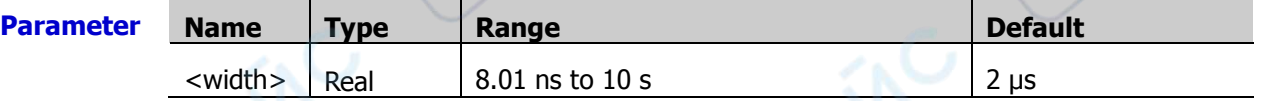

**Remarks**  $\triangleright$  This command is only available when the qualifier is LESS or GLESs.

 $\triangleright$  When the qualifier is set to "GLESs", the upper limit of the pulse width must be greater than the lower limit of the pulse width.

**Return Format** The query returns the upper limit of the pulse width in scientific notation.

**Example** :TRIGger:RUNT:WUPPer 0.02 /\*Sets the upper limit of the pulse width to 20 ms.\*/ :TRIGger:RUNT:WUPPer? /\*The query returns 2.000000E-2.\*/

**PS** 

### <span id="page-197-0"></span>**:TRIGger:RUNT:WLOWer**

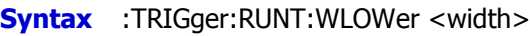

:TRIGger:RUNT:WLOWer?

**Description** Sets or queries the lower limit of the pulse width of Runt trigger. The default unit is s. **Parameter Name Type Range Default Default**  $\leq$  width>  $\left|$  Real  $\right|$  8 ns to 9.9 s  $\left|$  8 ns **Remarks**  $\triangleright$  This command is only available when the qualifier is set to GREater or GLESs.  $\triangleright$  When the qualifier is set to "GLESs", the lower limit of the pulse width must be smaller than the upper limit of the pulse width.

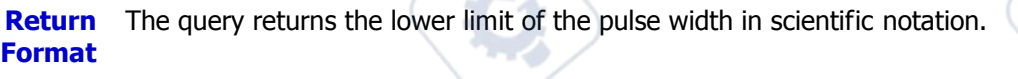

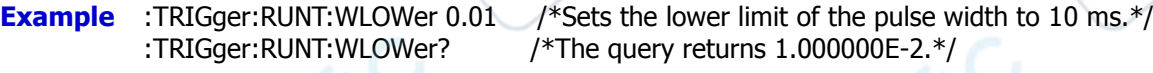

# <span id="page-197-1"></span>**:TRIGger:RUNT:ALEVel**

**Syntax** :TRIGger:RUNT:ALEVel <level>

:TRIGger:RUNT:ALEVel?

**Description** Sets or queries the upper limit of the trigger level of Runt trigger. The unit is the same as that of the current amplitude.  $\sim$ 

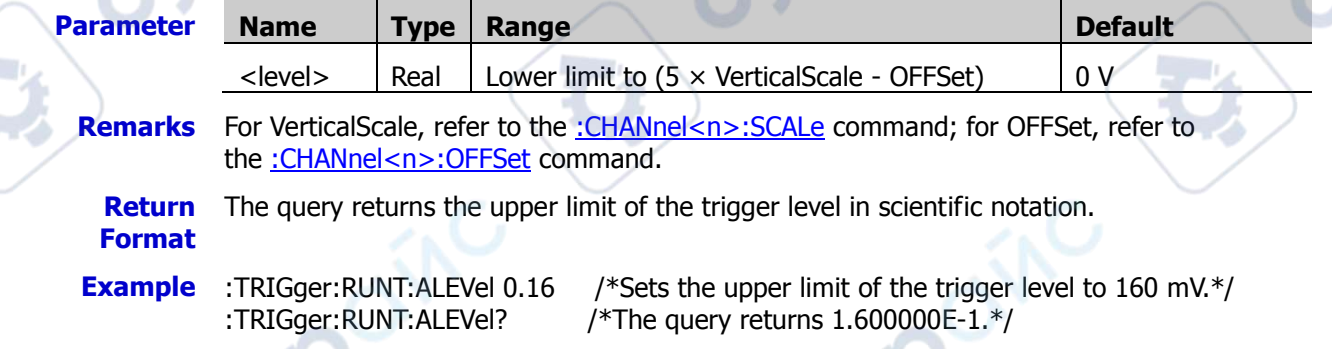

# <span id="page-197-2"></span>**:TRIGger:RUNT:BLEVel**

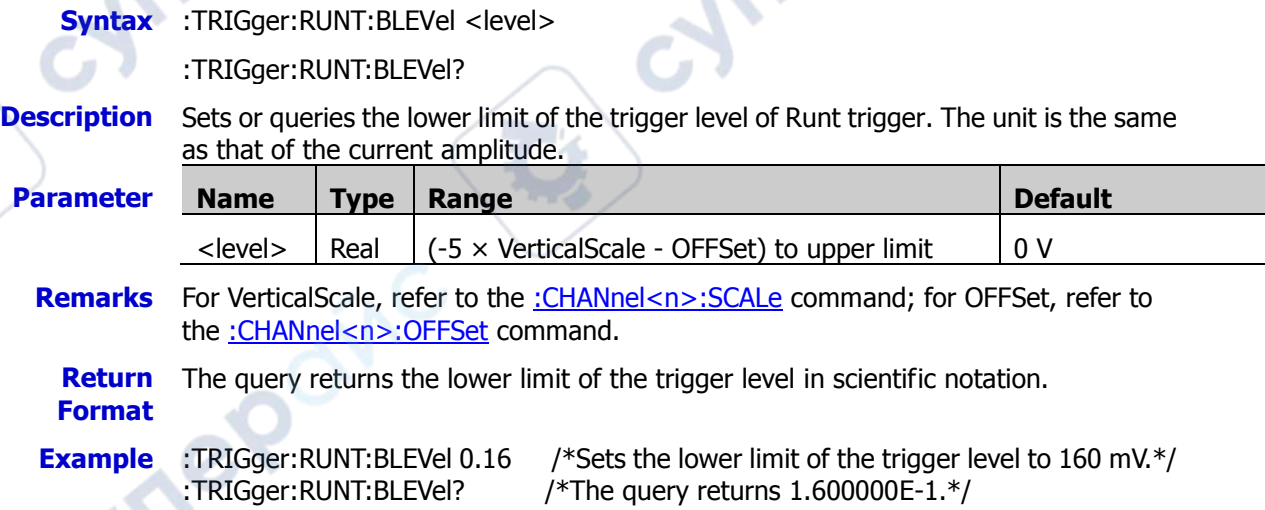

# **:TRIGger:WINDows**

#### **Command List:**

- [:TRIGger:WINDows:SOURce](#page-198-0)
- [:TRIGger:WINDows:SLOPe](#page-198-1)
- [:TRIGger:WINDows:POSition](#page-199-0)
- [:TRIGger:WINDows:TIME](#page-199-1)
- [:TRIGger:WINDows:ALEVel](#page-199-2)
- [:TRIGger:WINDows:BLEVel](#page-200-0)

#### <span id="page-198-0"></span>**:TRIGger:WINDows:SOURce**

**Syntax** :TRIGger:WINDows:SOURce <source>

:TRIGger:WINDows:SOURce?

**Description** Sets or queries the trigger source of Window trigger.

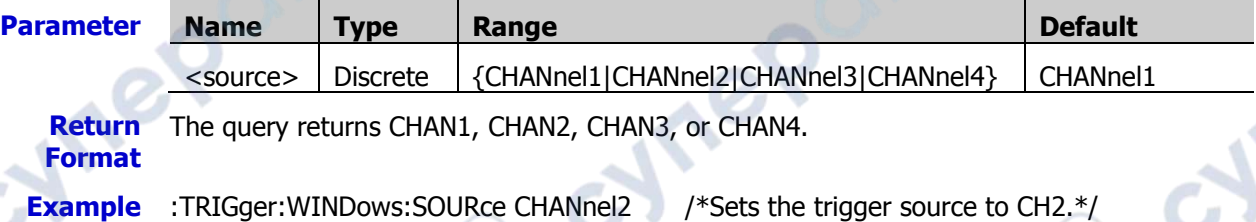

cynepoin

:TRIGger:WINDows:SOURce? /\*The query returns CHAN2.\*/

# <span id="page-198-1"></span>**:TRIGger:WINDows:SLOPe**

**Syntax** :TRIGger:WINDows:SLOPe <type>

:TRIGger:WINDows:SLOPe?

**Description** Sets or queries the window type of Window trigger.

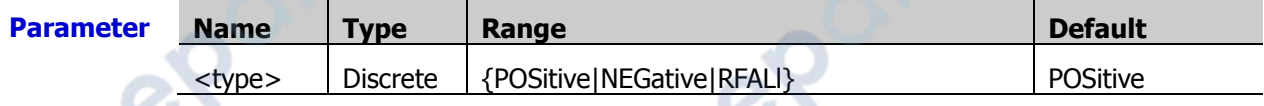

**Remarks**  $\triangleright$  POSitive: triggers on the rising edge of the input signal when the voltage level is greater than the preset high trigger level.

> $\triangleright$  NEGative: triggers on the falling edge of the input signal when the voltage level is smaller than the preset low trigger level.

 RFALl: triggers on either the rising or falling edge of the input signal when the voltage level meets the preset trigger level.

**Return Format** The query returns POS, NEG, or RFAL.

**Example** :TRIGger:WINDows:SLOPe NEGative /\*Sets the window type to NeGative.\*/

:TRIGger:WINDows:SLOPe? /\*The query returns NEG.\*/

#### <span id="page-199-0"></span>**:TRIGger:WINDows:POSition**

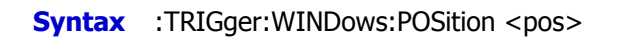

:TRIGger:WINDows:POSition?

#### **Description** Sets or queries the trigger position of Window trigger.

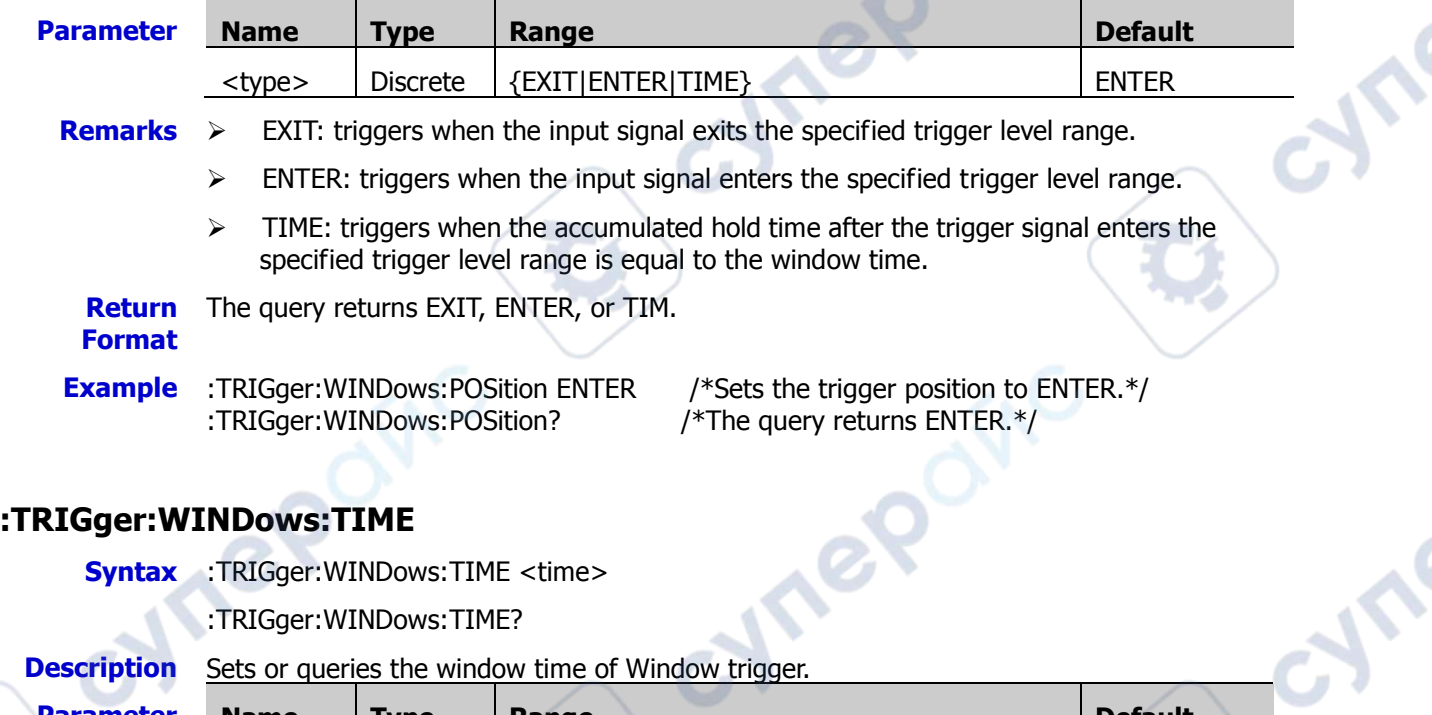

<span id="page-199-1"></span>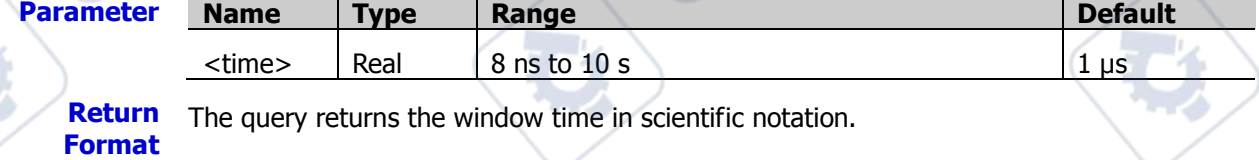

**Example** :TRIGger:WINDows:TIME 0.002 /\*Sets the window time to 2 ms.\*/ :TRIGger:WINDows:TIME? /\*The query returns 2.000000E-3.\*/

# <span id="page-199-2"></span>**:TRIGger:WINDows:ALEVel**

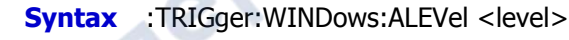

:TRIGger:WINDows:ALEVel?

**Description** Sets or queries the upper limit of the trigger level of Window trigger. The unit is the same as that of the current amplitude.

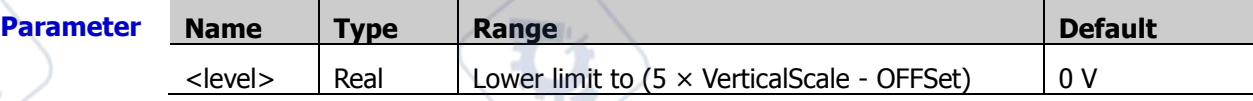

**Remarks** For VerticalScale, refer to the [:CHANnel<n>:SCALe](#page-55-0) command; for OFFSet, refer to the [:CHANnel<n>:OFFSet](#page-54-0) command.

**Return Format** The query returns the upper limit of the trigger level in scientific notation.

**Example** :TRIGger:WINDows:ALEVel 0.16 /\*Sets the upper limit of the trigger level to 160 mV.\*/ :TRIGger:WINDows:ALEVel? /\*The query returns 1.600000E-1.\*/

cynep

cyre

# <span id="page-200-0"></span>**:TRIGger:WINDows:BLEVel**

**Syntax** :TRIGger:WINDows:BLEVel <level>

:TRIGger:WINDows:BLEVel?

**Description** Sets or queries the lower limit of the trigger level of Window trigger. The unit is the same as that of the current amplitude.

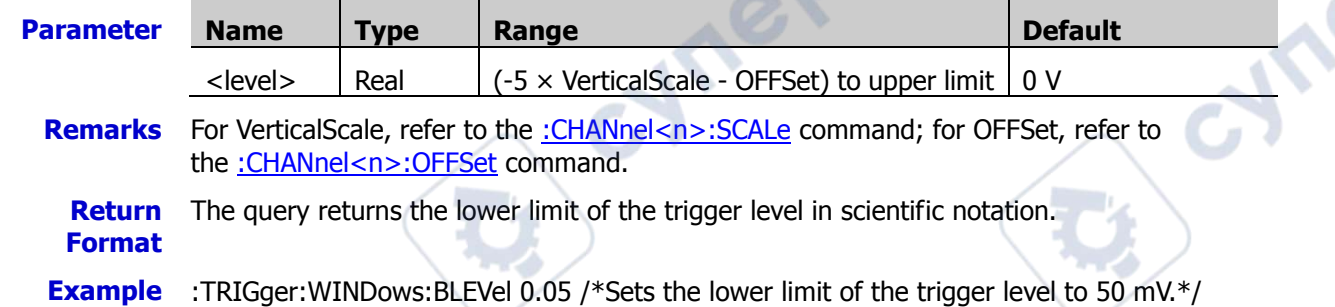

cymep

cynepoinc

:TRIGger:WINDows:BLEVel? /\*The query returns 5.000000E-2.\*/

epoinc

**Mrepoinc** 

cyne

cymeroun

 $\overrightarrow{c}$ 

# **:TRIGger:DELay**

#### **Command List:**

- [:TRIGger:DELay:SA](#page-201-0)
- [:TRIGger:DELay:SLOPa](#page-201-1)
- [:TRIGger:DELay:SB](#page-202-0)
- [:TRIGger:DELay:SLOPb](#page-202-1)
- [:TRIGger:DELay:TYPE](#page-202-2)
- [:TRIGger:DELay:TUPPer](#page-203-0)
- [:TRIGger:DELay:TLOWer](#page-203-1)
- [:TRIGger:DELay:ALEVel](#page-203-2)
- [:TRIGger:DELay:BLEVel](#page-204-0)

# <span id="page-201-0"></span>**:TRIGger:DELay:SA**

**Syntax** :TRIGger:DELay:SA <Source>

:TRIGger:DELay:SA?

#### **Description** Sets or queries the trigger source of Source A in Delay trigger.

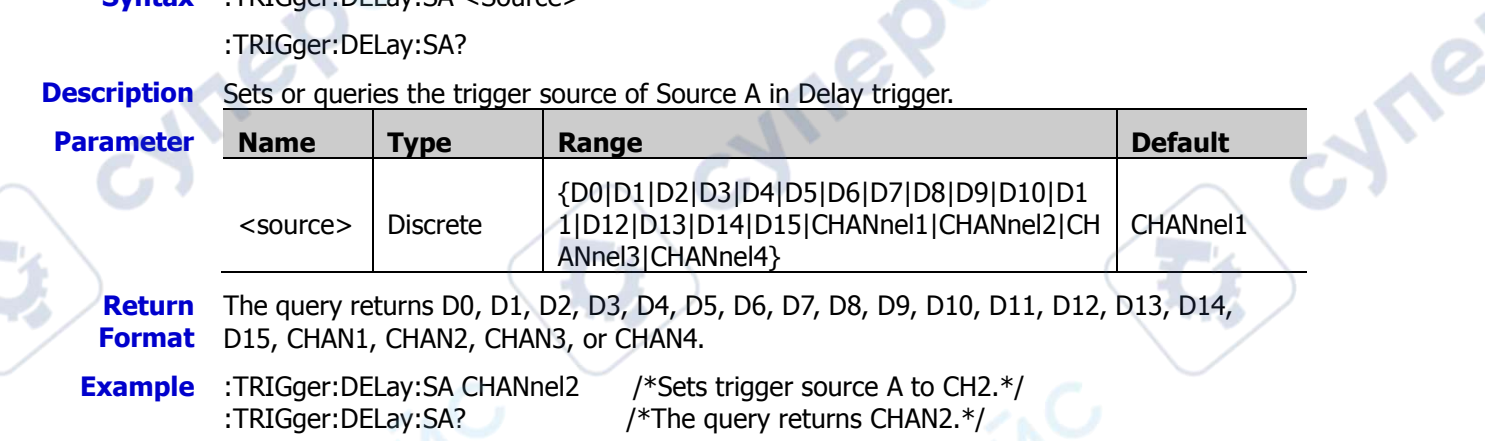

# <span id="page-201-1"></span>**:TRIGger:DELay:SLOPa**

**Syntax** :TRIGger:DELay:SLOPa <slope>

:TRIGger:DELay:SLOPa?

**Description** Sets or queries the edge type of Edge A in Delay trigger.

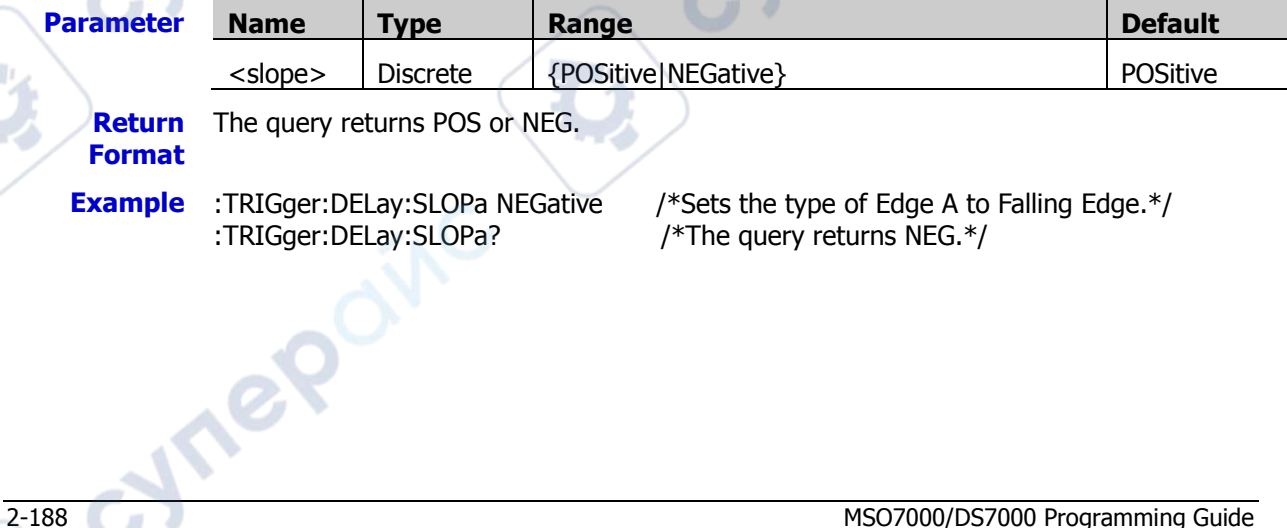

# <span id="page-202-0"></span>**:TRIGger:DELay:SB**

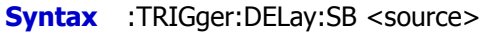

:TRIGger:DELay:SB?

#### **Description** Sets or queries the trigger source of Source B in Delay trigger.

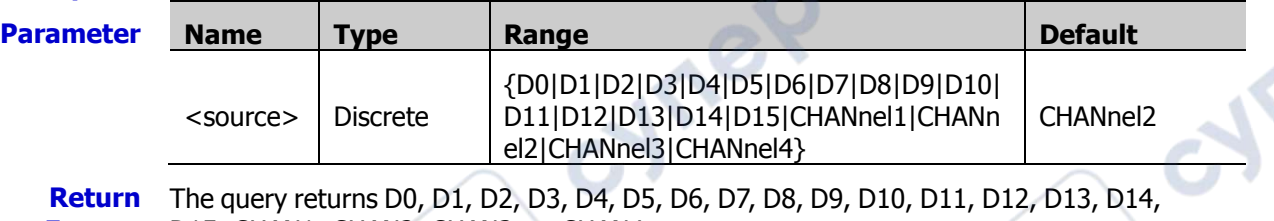

- **Format** D15, CHAN1, CHAN2, CHAN3, or CHAN4.
- **Example** :TRIGger:DELay:SB CHANnel4 /\*Sets trigger source B to CH4.\*,<br>TRIGger:DELay:SB? /\*The query returns CHAN4.\*/ /\*The query returns CHAN4. $*/$

# <span id="page-202-1"></span>**:TRIGger:DELay:SLOPb**

**Syntax** :TRIGger:DELay:SLOPb <slope>

:TRIGger:DELay:SLOPb?

**Description** Sets or queries the edge type of Edge B in Delay trigger.

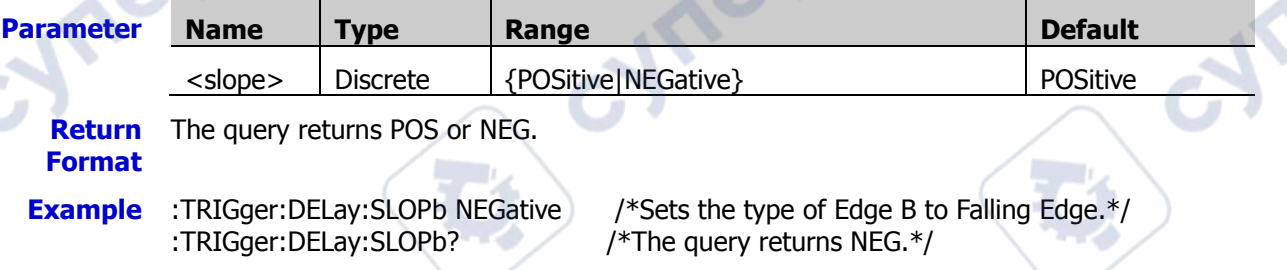

# <span id="page-202-2"></span>**:TRIGger:DELay:TYPE**

**Syntax** :TRIGger:DELay:TYPE <type>

:TRIGger:DELay:TYPE?

#### **Description** Sets or queries the delay type of Delay trigger.

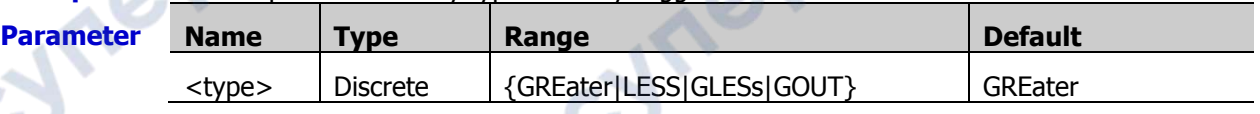

**Remarks**  $\triangleright$  GREater: triggers when the time difference ( $\triangle T$ ) between the specified edges of Source A and Source B is greater than the preset time limit.

- LESS: triggers when the time difference  $(\triangle T)$  between the specified edges of Source A and Source B is smaller than the preset time limit.
- $\triangleright$  GLESs: triggers when the time difference ( $\triangle T$ ) between the specified edges of Source A and Source B is greater than the lower limit of the preset time and smaller than the upper limit of the preset time. Note: The lower time limit must be smaller than the upper time limit.
- GOUT: triggers when the time difference  $(\Delta T)$  between the specified edges of Source A and Source B is smaller than the lower limit of the preset time or greater than the upper limit of the preset time. Note: The lower time limit must be smaller than the upper time limit.

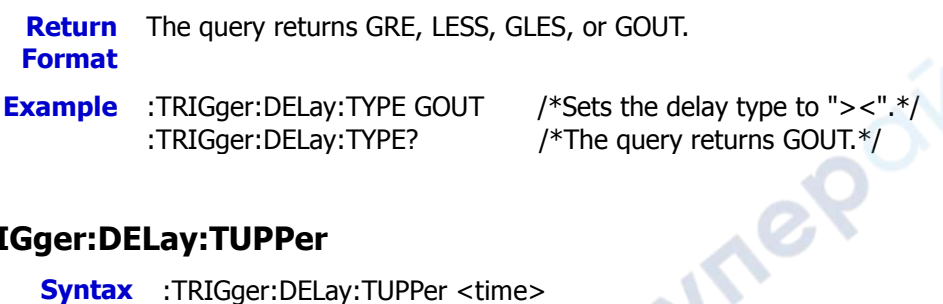

# <span id="page-203-0"></span>**:TRIGger:DELay:TUPPer**

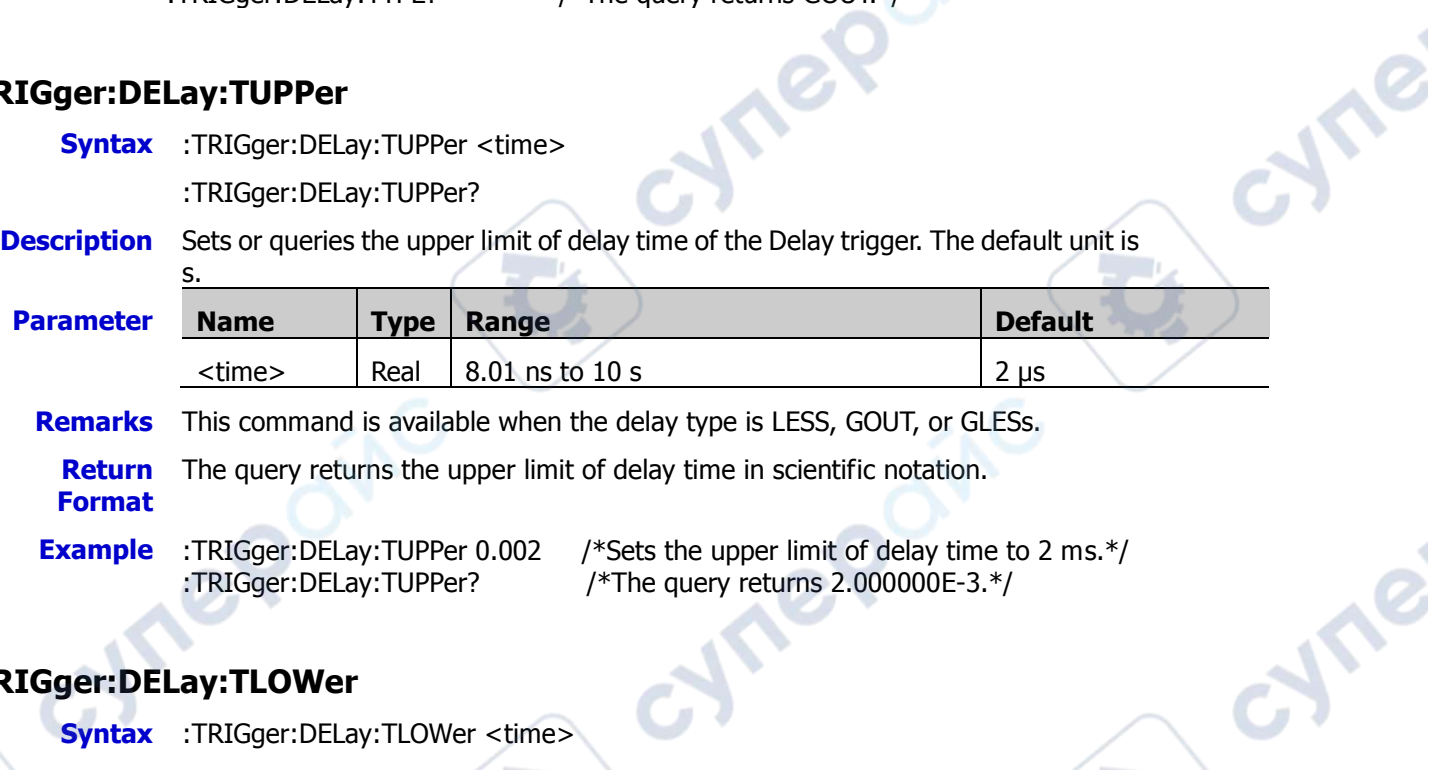

# <span id="page-203-1"></span>**:TRIGger:DELay:TLOWer**

<span id="page-203-2"></span>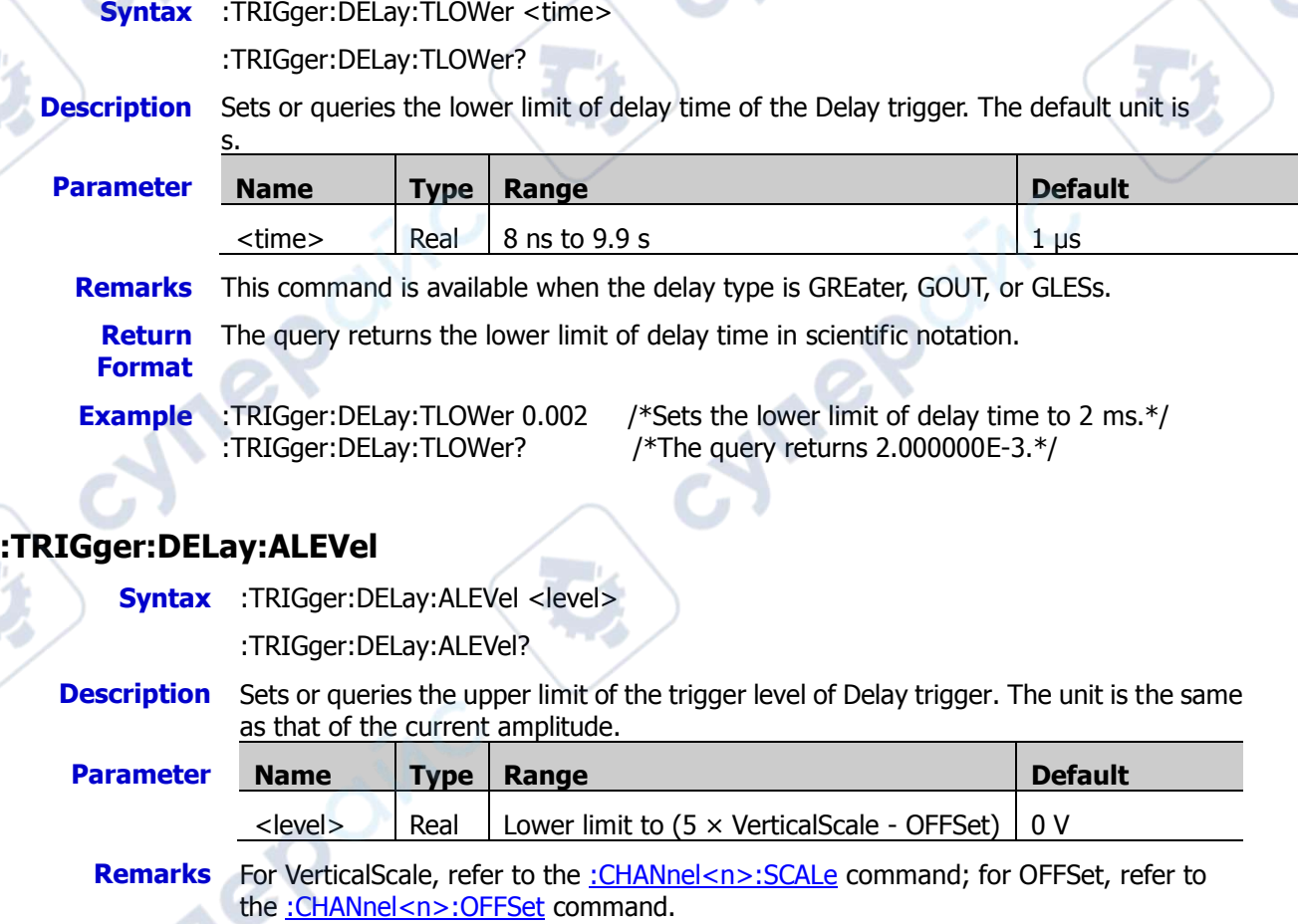

ne

**Return Format** The query returns the upper limit of the trigger level in scientific notation.

**Example** :TRIGger:DELay:ALEVel 0.16 /\*Sets the upper limit of the trigger level to 160 mV.\*/<br>:TRIGger:DELay:ALEVel? /\*The query returns 1.600000E-1.\*/ /\*The query returns  $1.600000E-1.*/$ 

# <span id="page-204-0"></span>**:TRIGger:DELay:BLEVel**

**Syntax** :TRIGger:DELay:BLEVel <level>

:TRIGger:DELay:BLEVel?

**Description** Sets or queries the lower limit of the trigger level of Delay trigger. The unit is the same as that of the current amplitude.

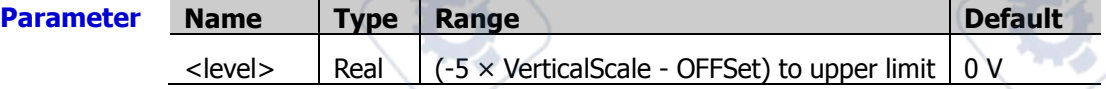

**Remarks** For VerticalScale, refer to the [:CHANnel<n>:SCALe](#page-55-0) command; for OFFSet, refer to the [:CHANnel<n>:OFFSet](#page-54-0) command.

cymer

**Return Format** The query returns the lower limit of the trigger level in scientific notation.

- 
- **Example** :TRIGger:DELay:BLEVel 0.05 /\*Sets the lower limit of the trigger level to 50 mV.\*/ :TRIGger:DELay:BLEVel? /\*The query returns 5.000000E-2.\*/

**Vree** 

cyne

Cymeroin

 $\tilde{\mathcal{Q}}$ 

# **:TRIGger:SHOLd**

#### **Command List:**

- [:TRIGger:SHOLd:DSrc](#page-205-0)
- [:TRIGger:SHOLd:CSRC](#page-205-1)
- [:TRIGger:SHOLd:SLOPe](#page-206-0)
- [:TRIGger:SHOLd:PATTern](#page-206-1)
- [:TRIGger:SHOLd:TYPE](#page-206-2)
- [:TRIGger:SHOLd:STIMe](#page-207-0)
- [:TRIGger:SHOLd:HTIMe](#page-207-1)
- [:TRIGger:SHOLd:DLEVel](#page-207-2)
- [:TRIGger:SHOLd:CLEVel](#page-208-0)

# <span id="page-205-0"></span>**:TRIGger:SHOLd:DSrc**

**Syntax** :TRIGger:SHOLd:DSRC <source>

:TRIGger:SHOLd:DSRC?

#### **Description** Sets or queries the data source of Setup&Hold trigger.

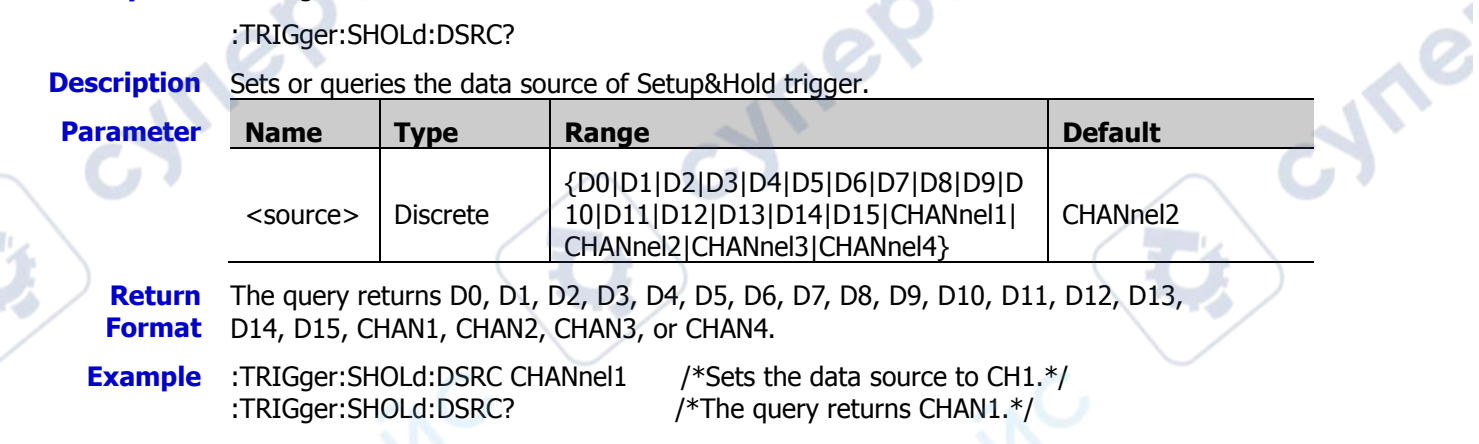

# <span id="page-205-1"></span>**:TRIGger:SHOLd:CSRC**

**Syntax** :TRIGger:SHOLd:CSRC <source>

:TRIGger:SHOLd:CSRC?

**Description** Sets or queries the clock source of Setup&Hold trigger.

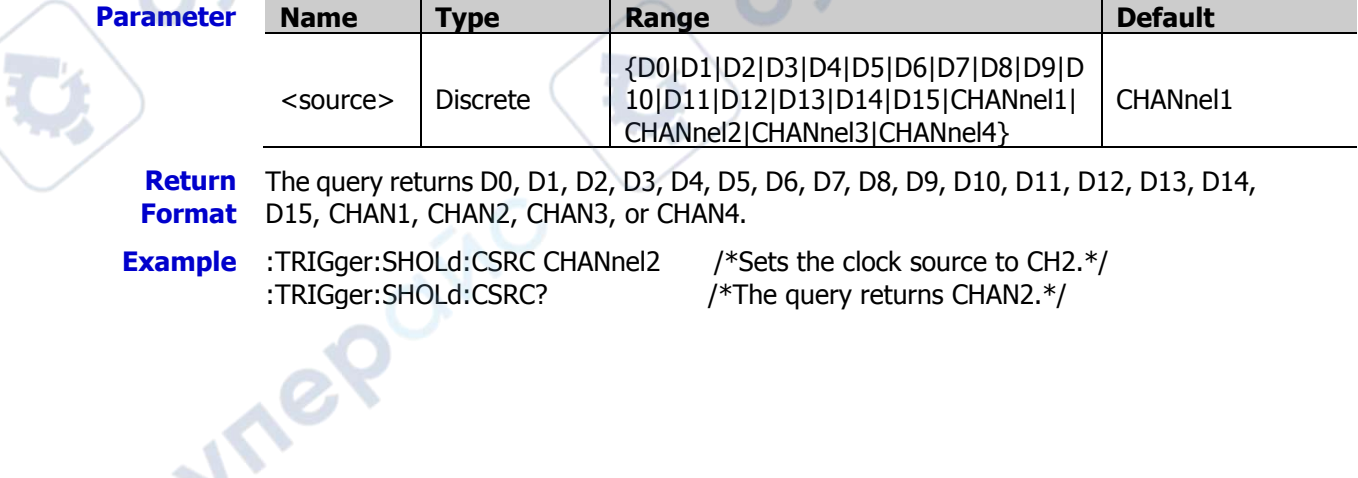

# <span id="page-206-0"></span>**:TRIGger:SHOLd:SLOPe**

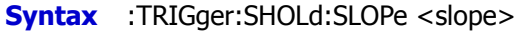

:TRIGger:SHOLd:SLOPe?

### **Description** Sets or queries the edge type of Setup&Hold trigger.

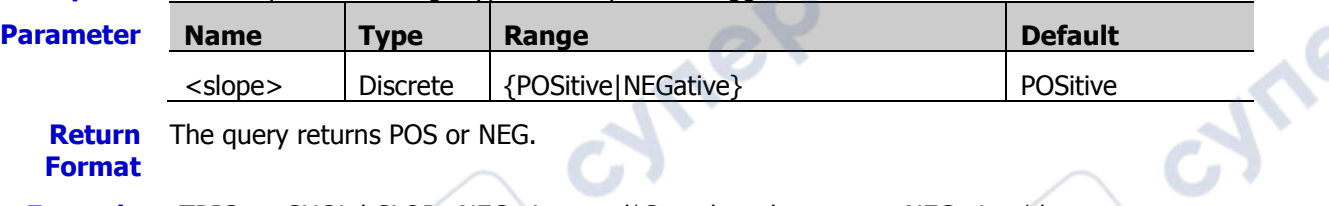

**Example** :TRIGger:SHOLd:SLOPe NEGative /\*Sets the edge type to NEGative.\*/<br>:TRIGger:SHOLd:SLOPe? /\*The query returns NEG.\*/

/\*The query returns NEG.\*/

# <span id="page-206-1"></span>**:TRIGger:SHOLd:PATTern**

**Syntax** :TRIGger:SHOLd:PATTern <pattern>

:TRIGger:SHOLd:PATTern?

**Description** Sets or queries the data type of Setup&Hold trigger.

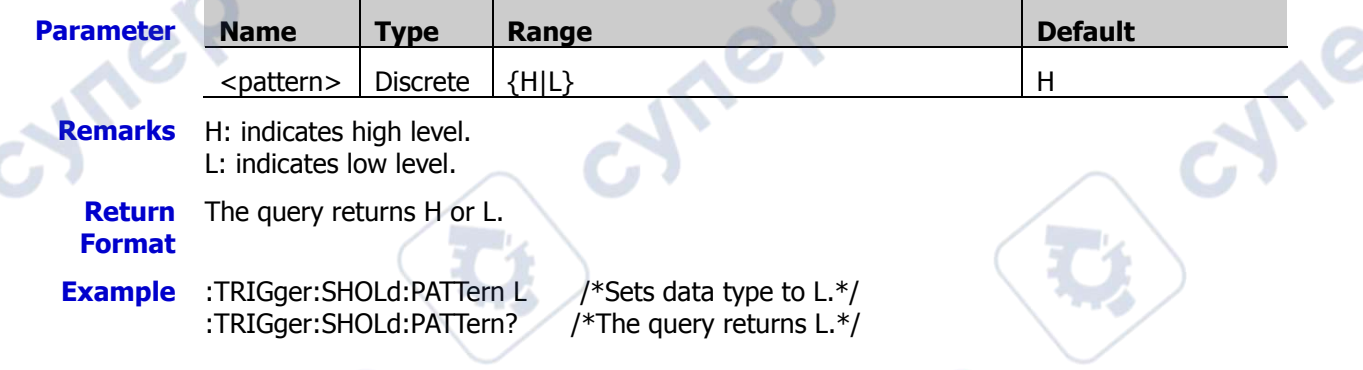

# <span id="page-206-2"></span>**:TRIGger:SHOLd:TYPE**

**Syntax** :TRIGger:SHOLd:TYPE <type>

:TRIGger:SHOLd:TYPE?

**Description** Sets or queries the hold type of Setup&Hold trigger.

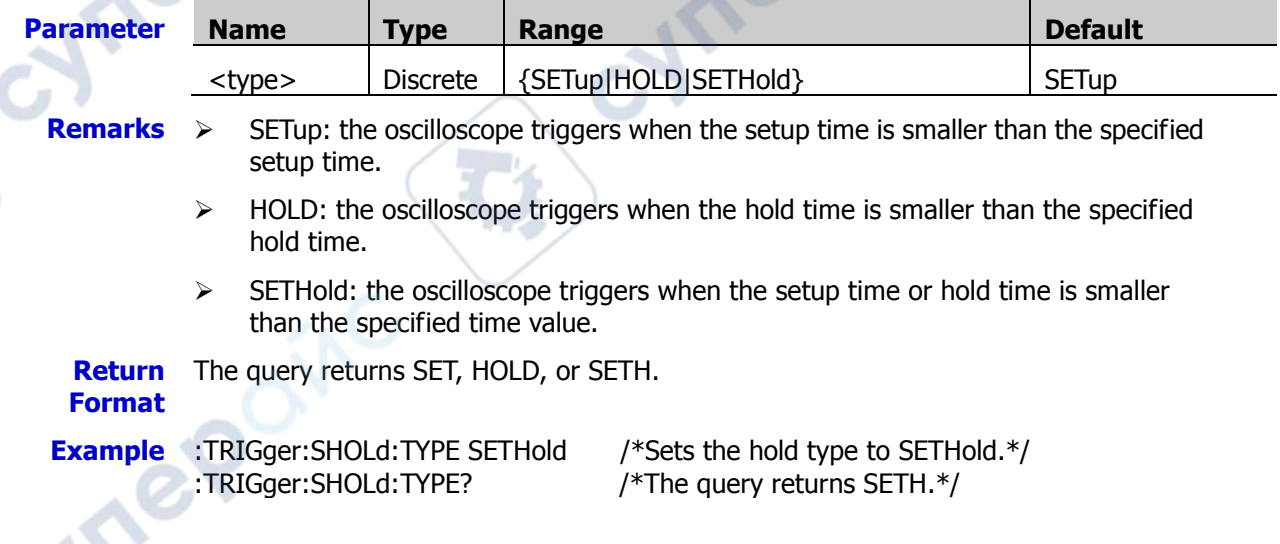

### <span id="page-207-0"></span>**:TRIGger:SHOLd:STIMe**

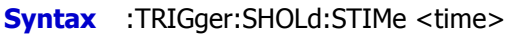

:TRIGger:SHOLd:STIMe?

#### **Description** Sets or queries the setup time of Setup&Hold trigger. The default unit is s.

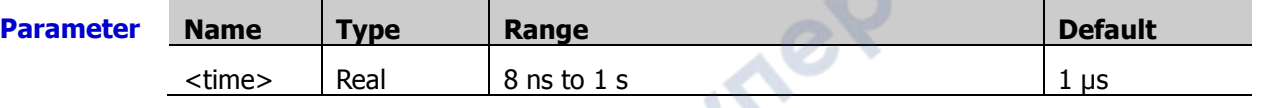

- **Remarks**  $\triangleright$  Setup time indicates the time that the data remain stable and unchanged before the clock signal of the trigger comes.
	- $\triangleright$  This command is only available when the hold type is SETup or SETHOld.

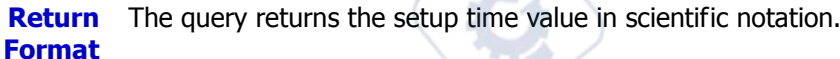

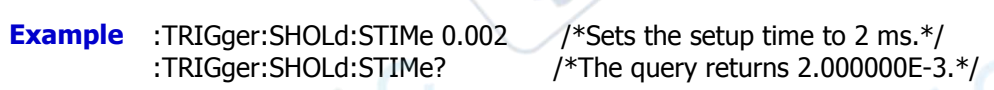

# <span id="page-207-1"></span>**:TRIGger:SHOLd:HTIMe**

**Syntax** :TRIGger:SHOLd:HTIMe <time>

:TRIGger:SHOLd:HTIMe?

#### **Description** Sets or queries the hold time of Setup&Hold trigger. The default unit is s.

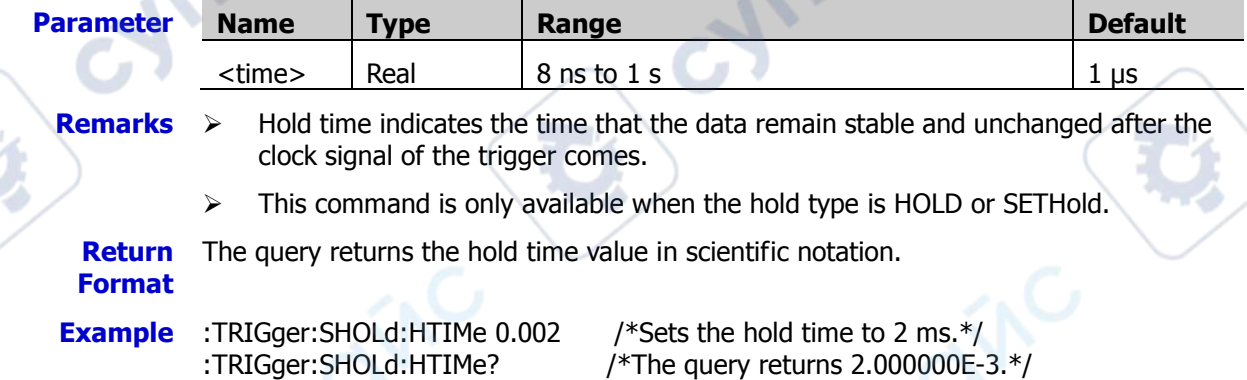

# <span id="page-207-2"></span>**:TRIGger:SHOLd:DLEVel**

**Syntax** :TRIGger:SHOLd:DLEVel <level>

:TRIGger:SHOLd:DLEVel?

**Description** Sets or queries the trigger level of the data source. The unit is the same as that of the current amplitude.

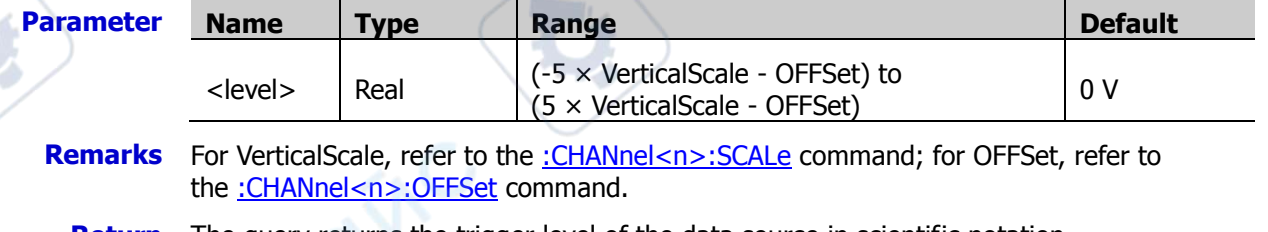

**Return Format** The query returns the trigger level of the data source in scientific notation.

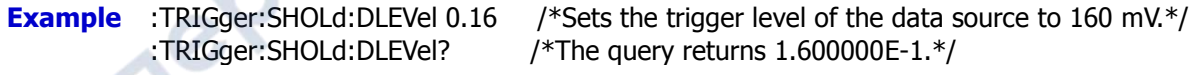

CYS

# <span id="page-208-0"></span>**:TRIGger:SHOLd:CLEVel**

**Syntax** :TRIGger:SHOLd:CLEVel <level>

:TRIGger:SHOLd:CLEVel?

**Description** Sets or queries the trigger level of the clock source. The unit is the same as that of the current amplitude.

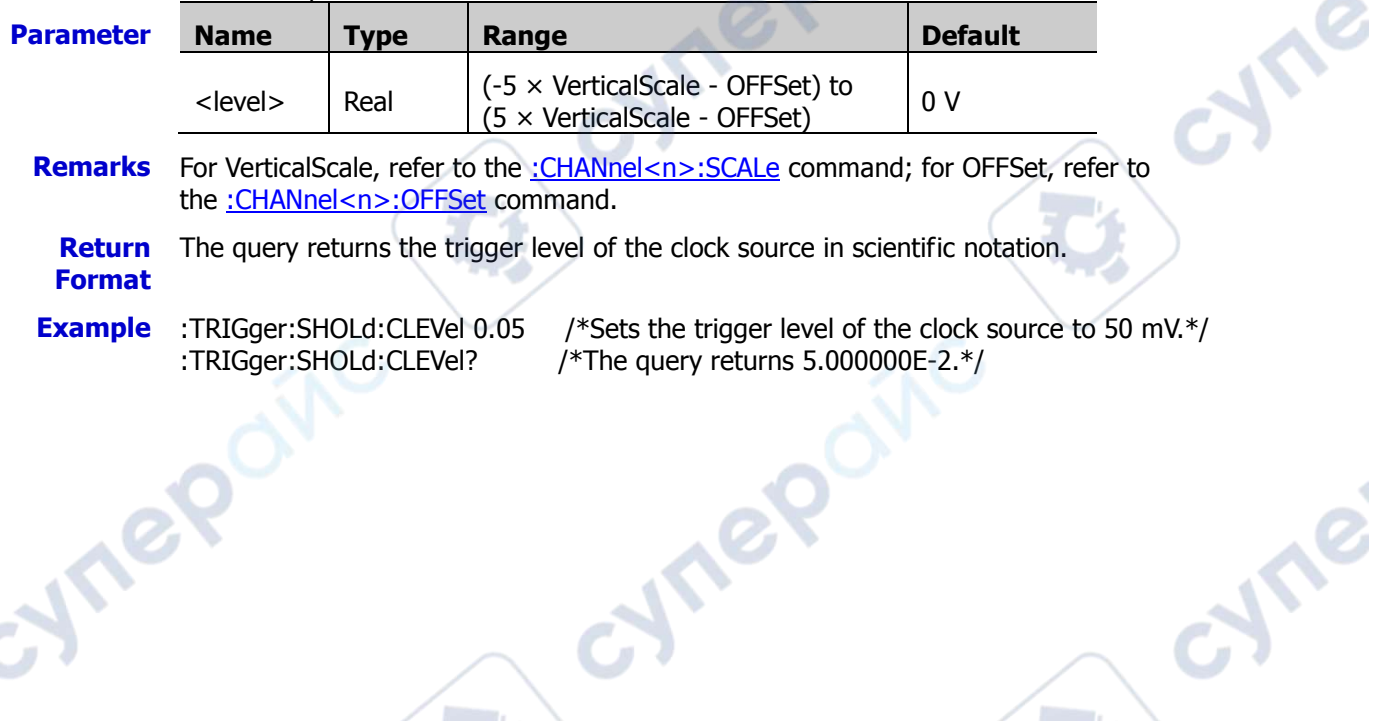

cymepoinc

epoinc

cynepoinc

 $\mathbf{c}_\epsilon$ 

**Vre** 

# **:TRIGger:NEDGe**

#### **Command List:**

- [:TRIGger:NEDGe:SOURce](#page-209-0)
- [:TRIGger:NEDGe:SLOPe](#page-209-1)
- [:TRIGger:NEDGe:IDLE](#page-210-0)
- [:TRIGger:NEDGe:EDGE](#page-210-1)
- [:TRIGger:NEDGe:LEVel](#page-210-2)

### <span id="page-209-0"></span>**:TRIGger:NEDGe:SOURce**

**Syntax** :TRIGger:NEDGe:SOURce <source>

:TRIGger:NEDGe:SOURce?

#### **Description** Sets or queries the trigger source of the Nth Edge trigger.

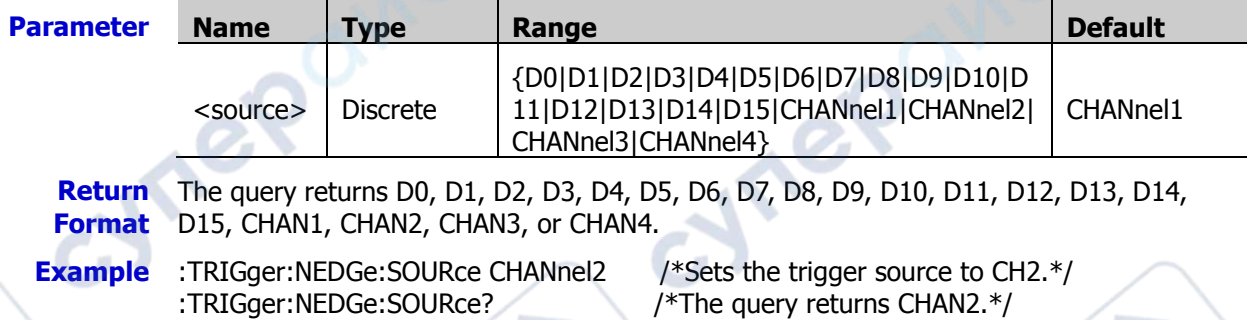

# <span id="page-209-1"></span>**:TRIGger:NEDGe:SLOPe**

**Syntax** :TRIGger:NEDGe:SLOPe <slope>

:TRIGger:NEDGe:SLOPe?

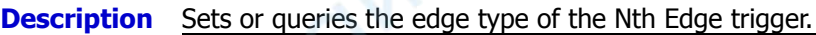

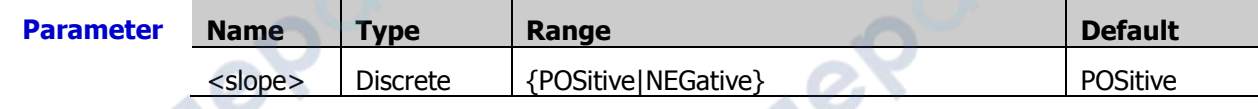

**Remarks**  $\triangleright$  POSitive: indicates that the oscilloscope triggers on the rising edge of the input signal when the voltage level meets the preset trigger level.

> $\triangleright$  NEGative: indicates that the oscilloscope triggers on the falling edge of the input signal when the voltage level meets the preset trigger level.

**Return Format**

**Example** :TRIGger:NEDGe:SLOPe NEGative /\*Sets the edge type to NEGative.\*/ :TRIGger:NEDGe:SLOPe? /\*The query returns NEG.\*/

nep

The query returns POS or NEG.

cymerom

### <span id="page-210-0"></span>**:TRIGger:NEDGe:IDLE**

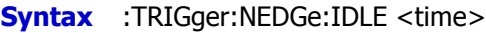

:TRIGger:NEDGe:IDLE?

**Description** Sets or queries the idle time of the Nth Edge trigger. The default unit is s.

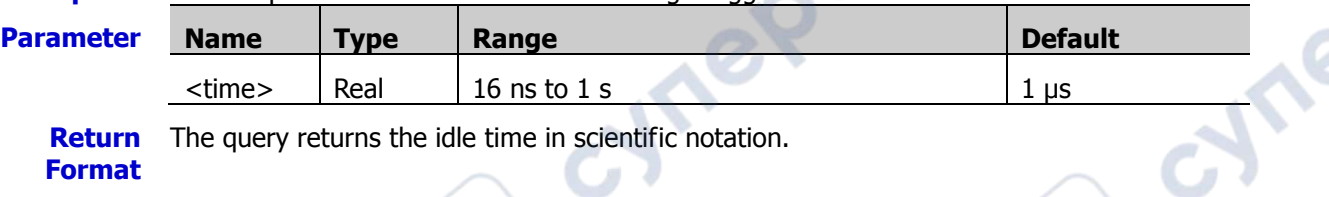

**Example** :TRIGger:NEDGe:IDLE 0.002 /\*Sets the idle time to 2 ms.\*/ :TRIGger:NEDGe:IDLE? /\*The query returns 2.000000E-3.\*/

# <span id="page-210-1"></span>**:TRIGger:NEDGe:EDGE**

**Syntax** :TRIGger:NEDGe:EDGE <edge>

:TRIGger:NEDGe:EDGE?

**Description** Sets or queries the number of edges of the Nth Edge trigger.

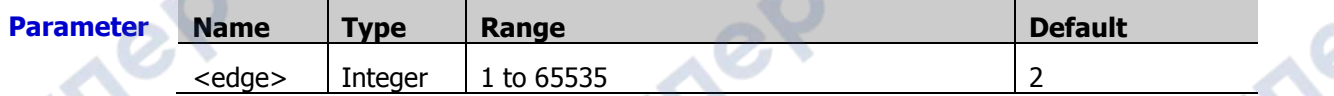

**Return**  The query returns an integer ranging from 1 to 65535.

**Example** :TRIGger:NEDGe:EDGE 20 /\*Sets the number of edges to 20.\*/<br>:TRIGger:NEDGe:EDGE? /\*The query returns 20.\*/ :TRIGger:NEDGe:EDGE?

# <span id="page-210-2"></span>**:TRIGger:NEDGe:LEVel**

**Format**

**Syntax** :TRIGger:NEDGe:LEVel <level>

:TRIGger:NEDGe:LEVel?

**Description** Sets or queries the trigger level of the Nth Edge trigger. The unit is the same as that of current amplitude.

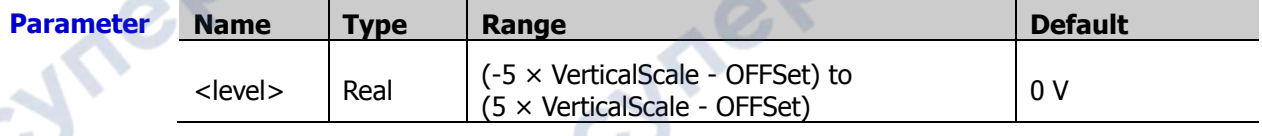

**Remarks** For VerticalScale, refer to the [:CHANnel<n>:SCALe](#page-55-0) command; for OFFSet, refer to the : CHANnel<n>: OFFSet command.

**Return Format** The query returns the trigger level in scientific notation.

- **Example** :TRIGger:NEDGe:LEVel 0.16 /\*Sets the trigger level to 160 mV.\*/
	- :TRIGger:NEDGe:LEVel? /\*The query returns 1.600000E-1.\*/

cymep

# **:TRIGger:RS232 (Option)**

#### **Command List:**

- [:TRIGger:RS232:SOURce](#page-211-0)
- [:TRIGger:RS232:WHEN](#page-211-1)
- [:TRIGger:RS232:PARity](#page-212-0)
- [:TRIGger:RS232:STOP](#page-212-1)
- [:TRIGger:RS232:DATA](#page-212-2)
- [:TRIGger:RS232:WIDTh](#page-213-0)
- [:TRIGger:RS232:BAUD](#page-213-1)
- [:TRIGger:RS232:LEVel](#page-213-2)

# <span id="page-211-0"></span>**:TRIGger:RS232:SOURce**

**Syntax** :TRIGger:RS232:SOURce <source>

:TRIGger:RS232:SOURce?

<span id="page-211-1"></span>**Description** Sets or queries the trigger source of RS232 trigger.

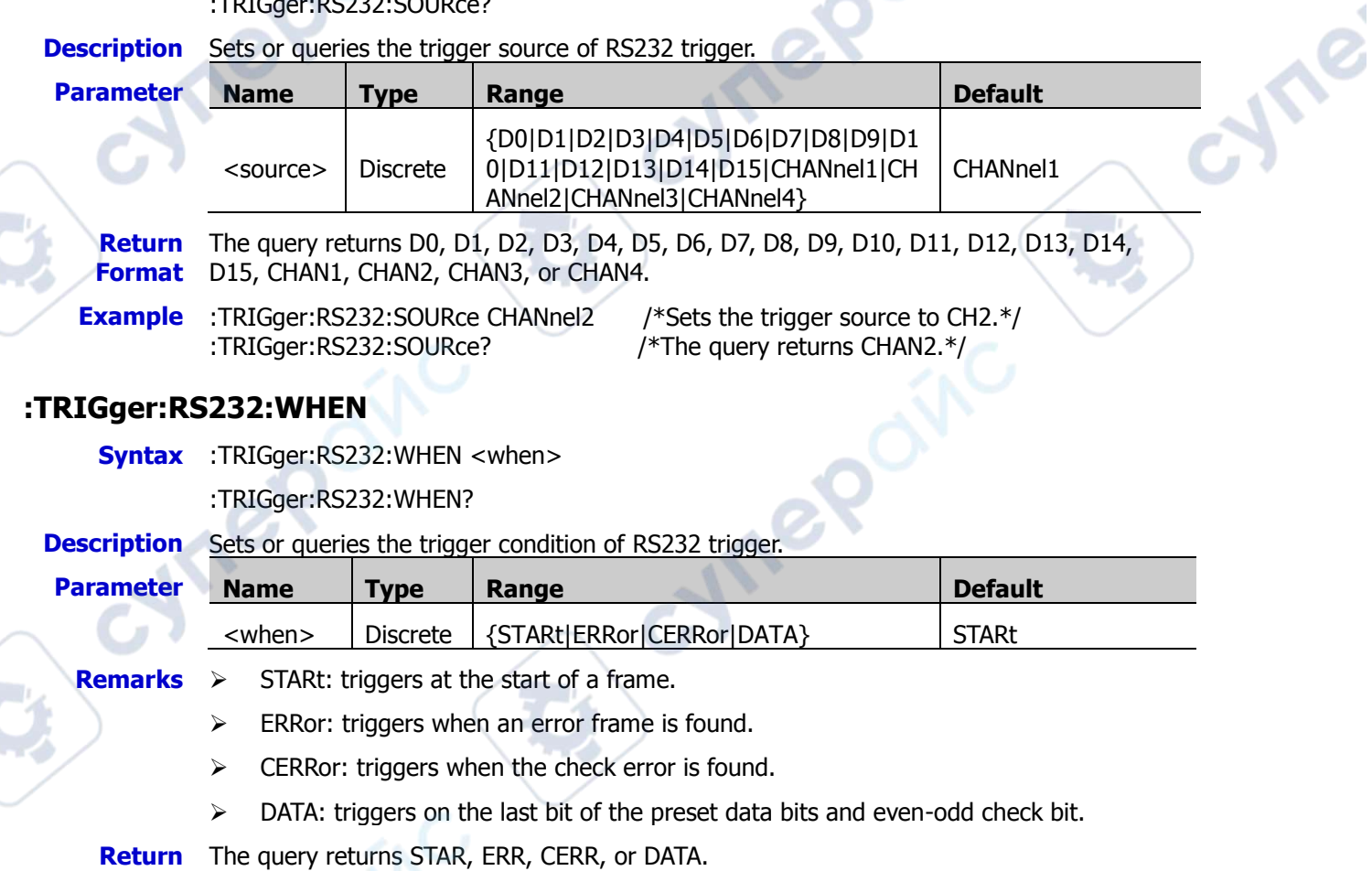

# **Format**

**Example** :TRIGger:RS232:WHEN ERRor /\*Sets the trigger condition to ERRor.\*/ :TRIGger:RS232:WHEN? /\*The query returns ERR.\*/

## <span id="page-212-0"></span>**:TRIGger:RS232:PARity**

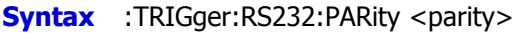

:TRIGger:RS232:PARity?

**Description** Sets or queries the check mode of RS232 trigger.

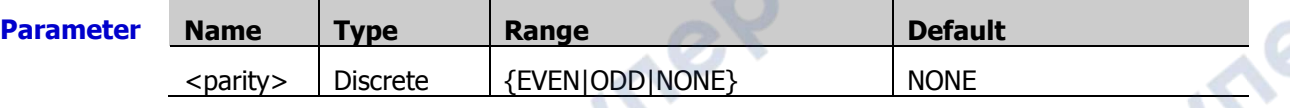

**Return Format** The query returns EVEN, ODD, or NONe. **Example** :TRIGger:RS232:PARity EVEN /\*Sets the check mode to Even.\*/

:TRIGger:RS232:PARity? /\*The query returns EVEN.\*/

# <span id="page-212-1"></span>**:TRIGger:RS232:STOP**

**Syntax** :TRIGger:RS232:STOP <bit>

:TRIGger:RS232:STOP?

**Description** Sets or queries the stop bits of RS232 trigger.

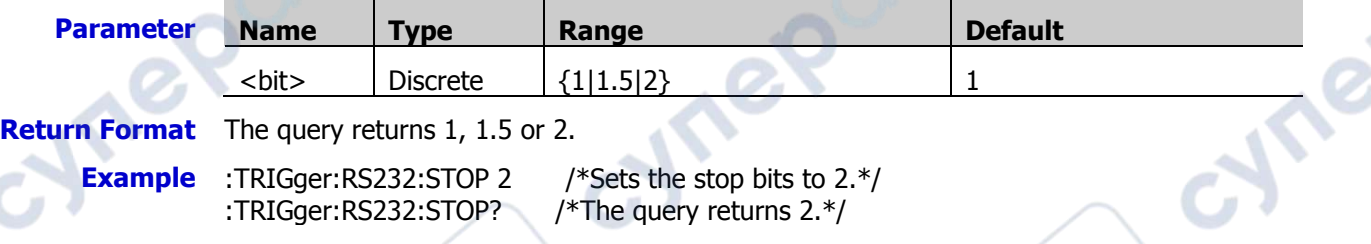

# <span id="page-212-2"></span>**:TRIGger:RS232:DATA**

**Syntax** :TRIGger:RS232:DATA <data>

:TRIGger:RS232:DATA?

**Description** Sets or queries the data value of RS232 trigger when the trigger condition is "Data".

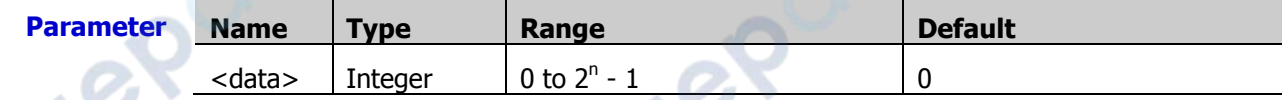

Remarks In the expression 2<sup>n</sup>-1, n indicates the current data width, and its available value can be 5, 6, 7, or 8.

**Return Format** The query returns an integer.

**Example** :TRIGger:RS232:DATA 10 /\*Sets the data value to 10.\*/ :TRIGger:RS232:DATA? /\*The query returns 10.\*/

epoi

#### <span id="page-213-0"></span>**:TRIGger:RS232:WIDTh**

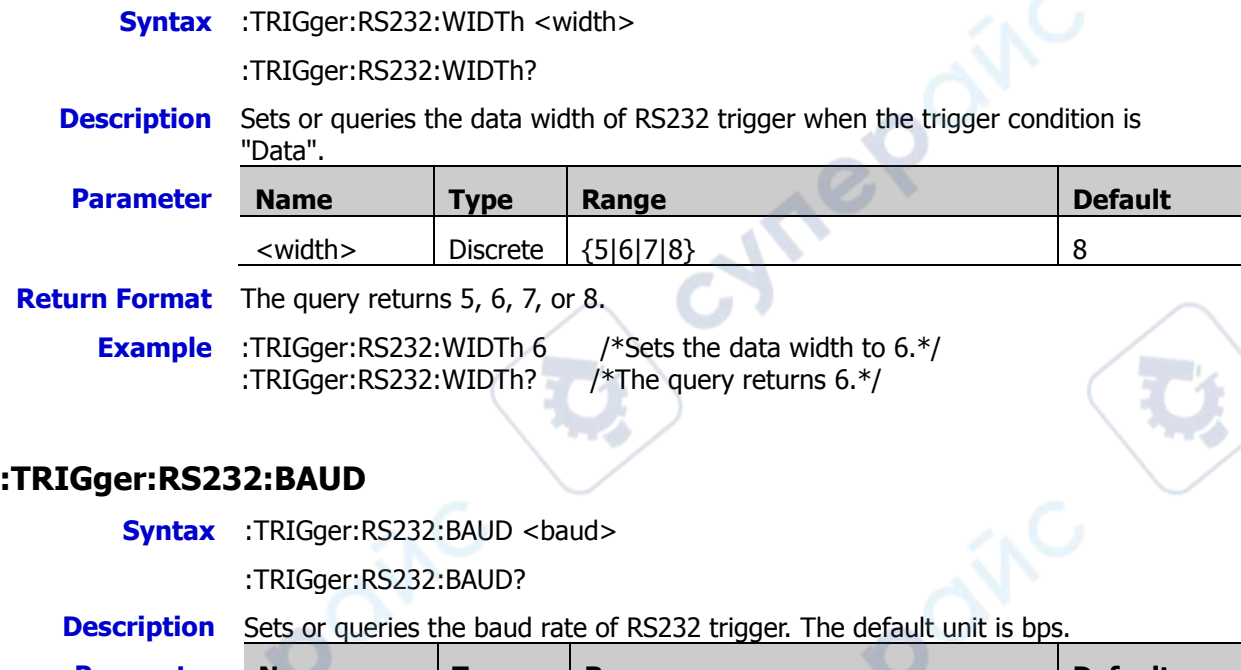

<span id="page-213-1"></span>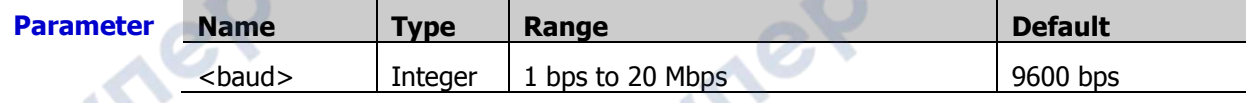

**Remarks** If the baud rate is set to a value with "M", then "A" should be added at the end of the value. For example, if you send 5 M, you need to send 5 MA.

**Return Format** The query returns an integer ranging from 1 bps to 20 Mbps.

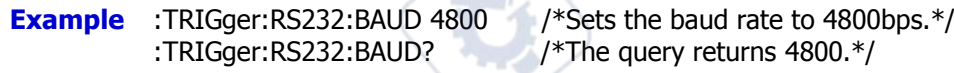

# <span id="page-213-2"></span>**:TRIGger:RS232:LEVel**

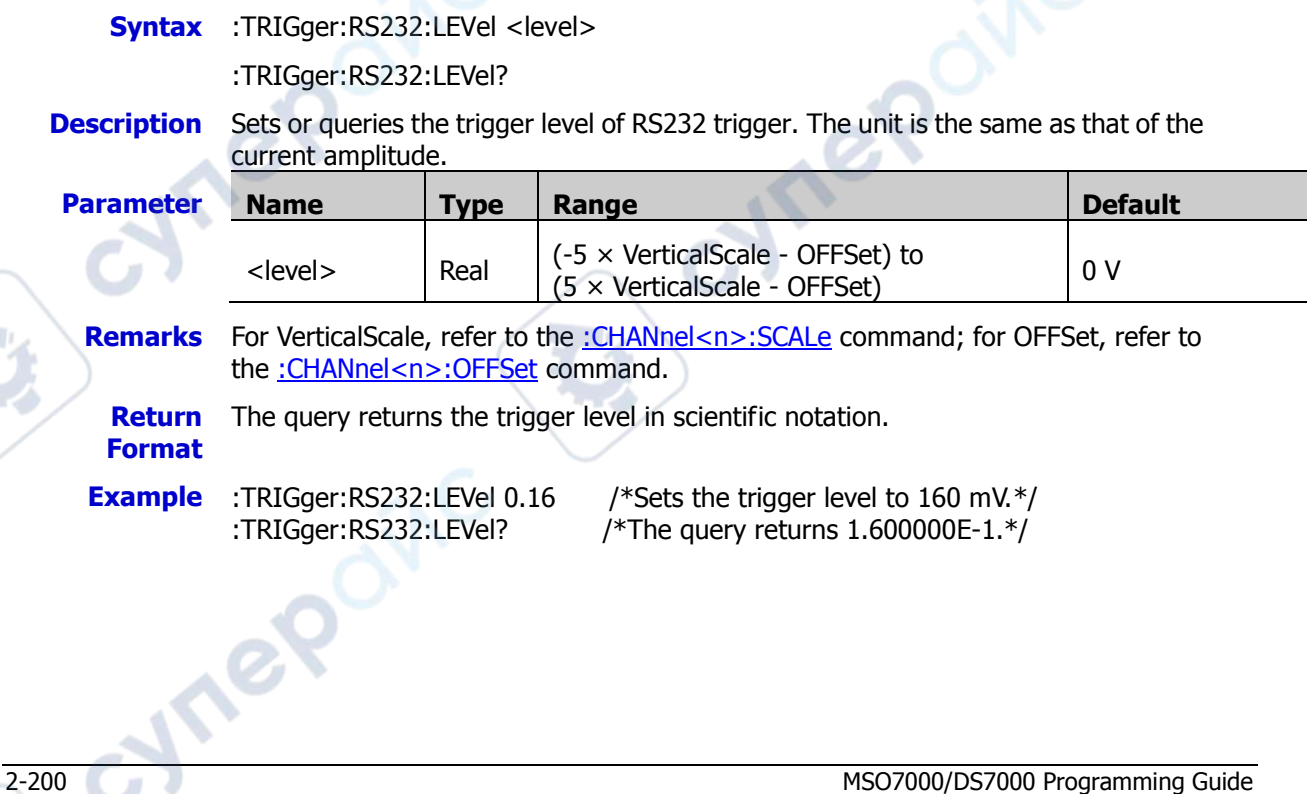

# **:TRIGger:IIC (Option)**

#### **Command List:**

- [:TRIGger:IIC:SCL](#page-214-0)
- [:TRIGger:IIC:SDA](#page-214-1)
- [:TRIGger:IIC:WHEN](#page-215-0)
- [:TRIGger:IIC:AWIDth](#page-215-1)
- [:TRIGger:IIC:ADDRess](#page-216-0)
- [:TRIGger:IIC:DIRection](#page-216-1)
- [:TRIGger:IIC:DATA](#page-216-2)
- [:TRIGger:IIC:CLEVel](#page-217-0)
- [:TRIGger:IIC:DLEVel](#page-217-1)

# <span id="page-214-0"></span>**:TRIGger:IIC:SCL**

**Syntax** :TRIGger:IIC:SCL <source>

:TRIGger:IIC:SCL?

**Description** Sets or queries the source channel of the clock line of I2C trigger.

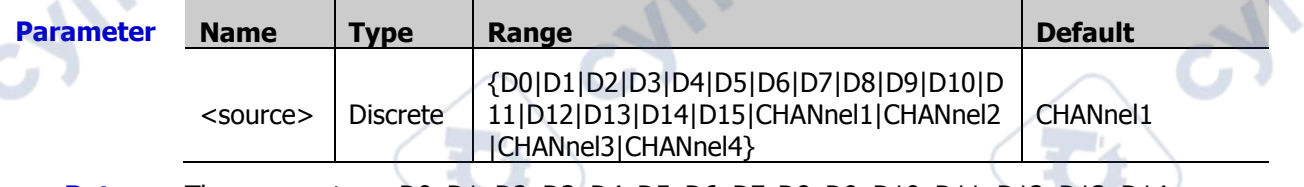

**Return Format** The query returns D0, D1, D2, D3, D4, D5, D6, D7, D8, D9, D10, D11, D12, D13, D14, D15, CHAN1, CHAN2, CHAN3, or CHAN4.

**Example** :TRIGger:IIC:SCL CHANnel2 /\*Sets the clock source to CH2.\*/ :TRIGger:IIC:SCL? /\*The query returns CHAN2.\*/

cymerom

# <span id="page-214-1"></span>**:TRIGger:IIC:SDA**

**Syntax** :TRIGger:IIC:SDA <source>

:TRIGger:IIC:SDA?

**Description** Sets or queries the source channel of the data line of I2C trigger.

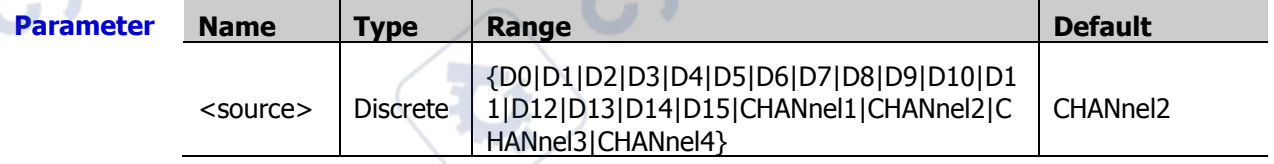

**Return Format** D15, CHAN1, CHAN2, CHAN3, or CHAN4. The query returns D0, D1, D2, D3, D4, D5, D6, D7, D8, D9, D10, D11, D12, D13, D14,

**Example** :TRIGger:IIC:SDA CHANnel2 /\*Sets the data source to CH2.\*/ :TRIGger:IIC:SDA? /\*The query returns CHAN2.\*/

#### <span id="page-215-0"></span>**:TRIGger:IIC:WHEN**

```
Syntax :TRIGger:IIC:WHEN <when>
```
:TRIGger:IIC:WHEN?

#### **Description** Sets or queries the trigger condition of I2C trigger.

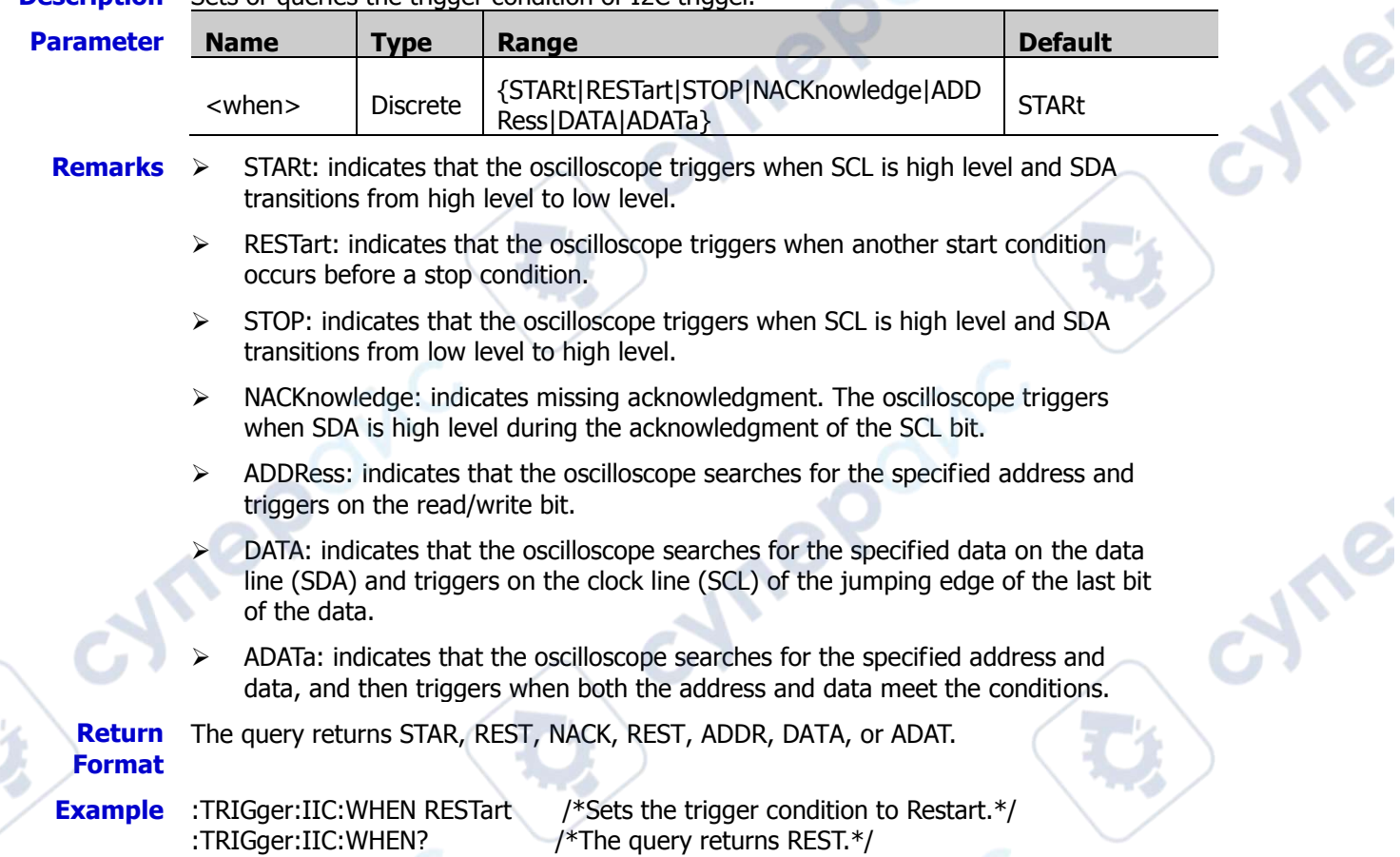

# <span id="page-215-1"></span>**:TRIGger:IIC:AWIDth**

**Syntax** :TRIGger:IIC:AWIDth <br/> <br/>bits>

:TRIGger:IIC:AWIDth?

**Description** Sets or queries the address width of I2C trigger when the trigger condition is "ADDRess" or "ADATa".

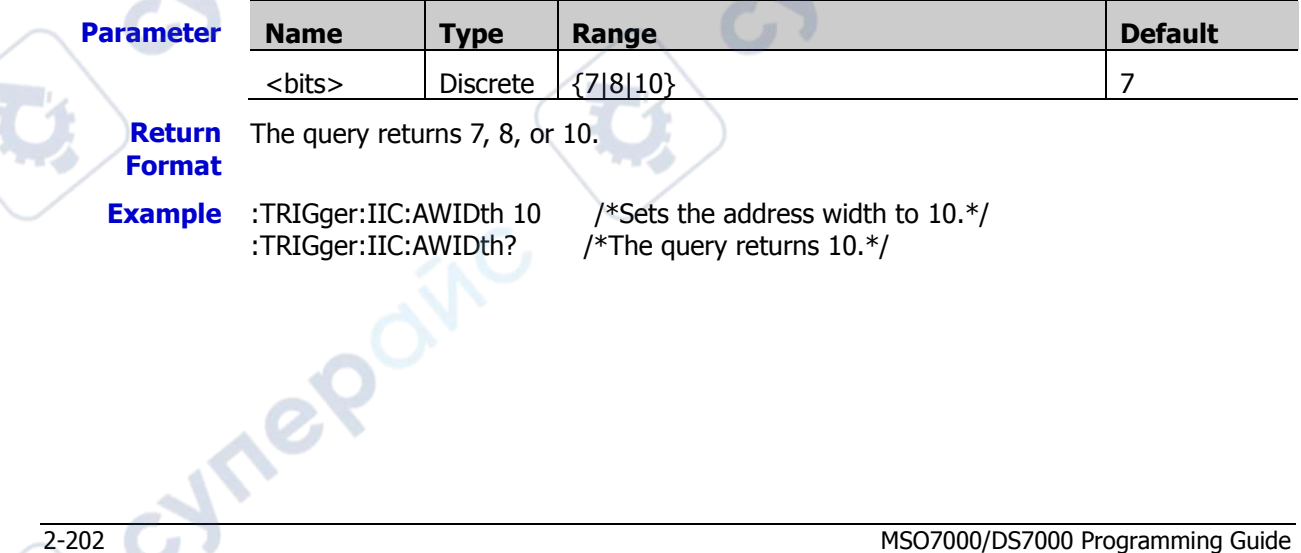
### **:TRIGger:IIC:ADDRess**

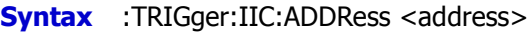

:TRIGger:IIC:ADDRess?

**Description** Sets or queries the address of I2C trigger when the trigger condition is "ADDRess" or "ADATa".

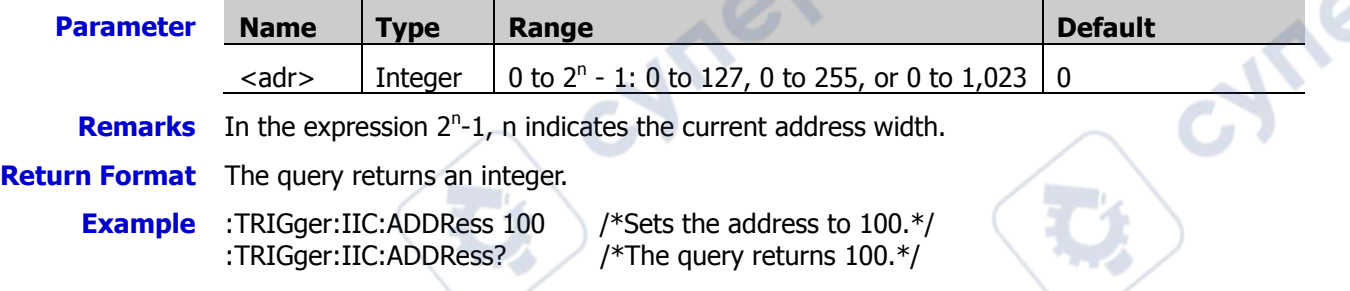

### **:TRIGger:IIC:DIRection**

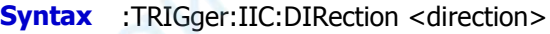

:TRIGger:IIC:DIRection?

**Description** Sets or queries the data direction of I2C trigger when the trigger condition is "ADDRess" or "ADATa". A.

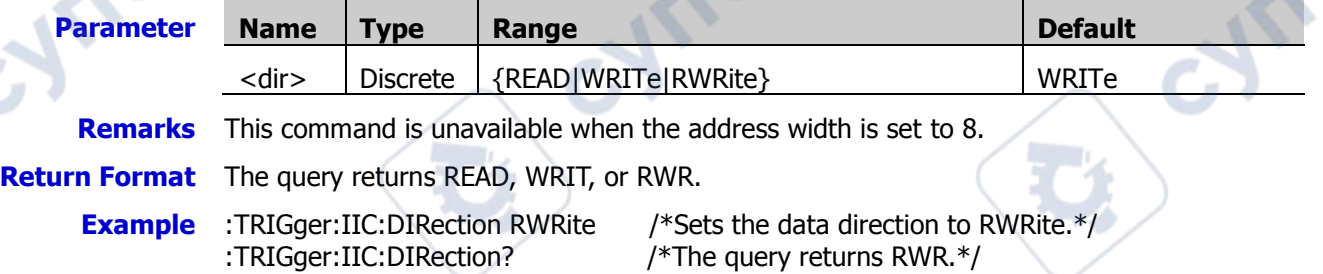

# **:TRIGger:IIC:DATA**

**Syntax** :TRIGger:IIC:DATA <data>

:TRIGger:IIC:DATA?

**Description** Sets or queries the data value of I2C trigger when the trigger condition is "DATA" or "ADATa".

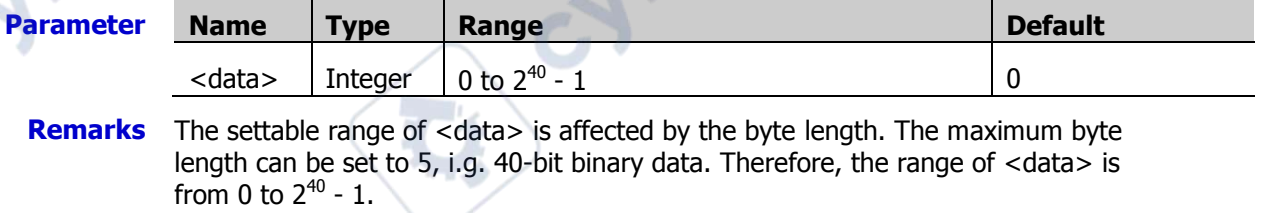

**Return Format** The query returns an integer.

**Example** :TRIGger:IIC:DATA 64 /\*Sets the data value to 64.\*/ :TRIGger:IIC:DATA? /\*The query returns 64.\*/

### **:TRIGger:IIC:CLEVel**

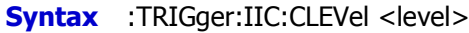

:TRIGger:IIC:CLEVel?

**Description** Sets or queries the trigger level of the clock line in I2C trigger. The unit is the same as that of the current amplitude.

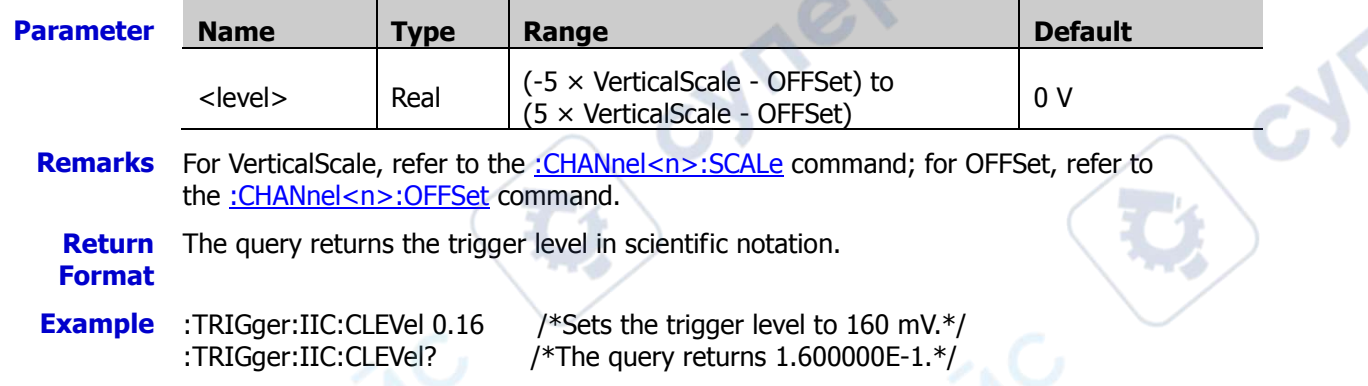

## **:TRIGger:IIC:DLEVel**

**Syntax** :TRIGger:IIC:DLEVel <level> :TRIGger:IIC:DLEVel?

nepoi

**Description** Sets or queries the trigger level of the data line in I2C trigger. The unit is the same as that of the current amplitude.

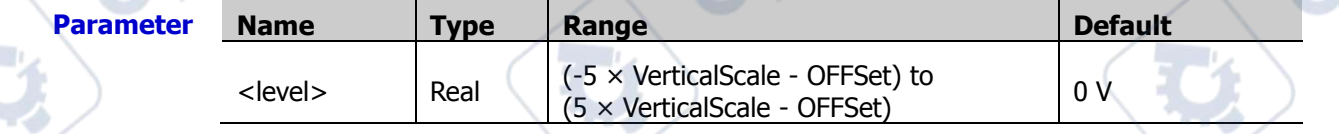

**Remarks** For VerticalScale, refer to the [:CHANnel<n>:SCALe](#page-55-0) command; for OFFSet, refer to the [:CHANnel<n>:OFFSet](#page-54-0) command.

**Return Format** The query returns the trigger level in scientific notation.

**Example** :TRIGger:IIC:DLEVel 0.16 /\*Sets the trigger level to 160 mV.\*/ :TRIGger:IIC:DLEVel? /\*The query returns 1.600000E-1.\*/

**Ar** 

# **:TRIGger:CAN (Option)**

#### **Command List:**

- [:TRIGger:CAN:BAUD](#page-218-0)
- [:TRIGger:CAN:SOURce](#page-218-1)
- [:TRIGger:CAN:STYPe](#page-219-0)
- [:TRIGger:CAN:WHEN](#page-219-1)
- [:TRIGger:CAN:SPOint](#page-220-0)
- [:TRIGger:CAN:LEVel](#page-220-1)

### <span id="page-218-0"></span>**:TRIGger:CAN:BAUD**

**Syntax** :TRIGger:CAN:BAUD <br/>baud>

:TRIGger:CAN:BAUD?

**Description** Sets or queries the signal rate of CAN trigger. The unit is bps.

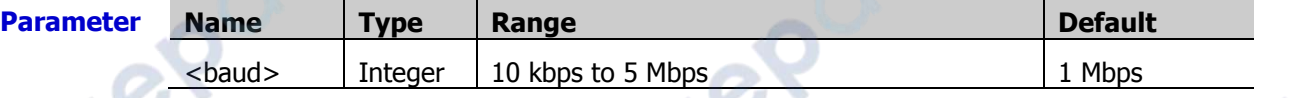

oynepoin

**Remarks** If the baud rate is set to a value with "M", then "A" should be added at the end of the value. For example, if you send 5 M, you need to send 5 MA.

**Return Format** The query returns an integer ranging from 10 kbps to 5 Mbps.

**Example** :TRIGger:CAN:BAUD 125000 /\*Sets the signal rate to 125000 bps.\*/ :TRIGger:CAN:BAUD? /\*The query returns 125000.\*/

### <span id="page-218-1"></span>**:TRIGger:CAN:SOURce**

**Parameter** 

**Syntax** :TRIGger:CAN:SOURce <source>

:TRIGger:CAN:SOURce?

**Description** Sets or queries the trigger source of CAN trigger.

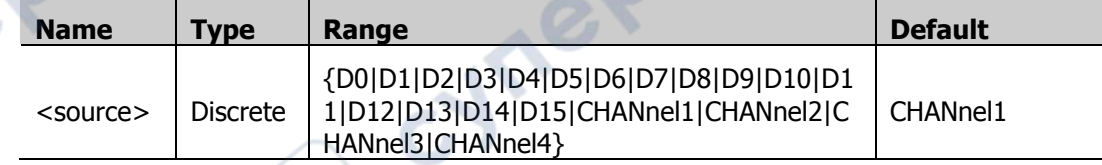

**Return Format** The query returns D0, D1, D2, D3, D4, D5, D6, D7, D8, D9, D10, D11, D12, D13, D14, D15, CHAN1, CHAN2, CHAN3, or CHAN4.

**Example** :TRIGger:CAN:SOURce CHANnel2 /\*Sets the trigger source to CH2.\*/ :TRIGger:CAN:SOURce? /\*The query returns CHAN2.\*/

### <span id="page-219-0"></span>**:TRIGger:CAN:STYPe**

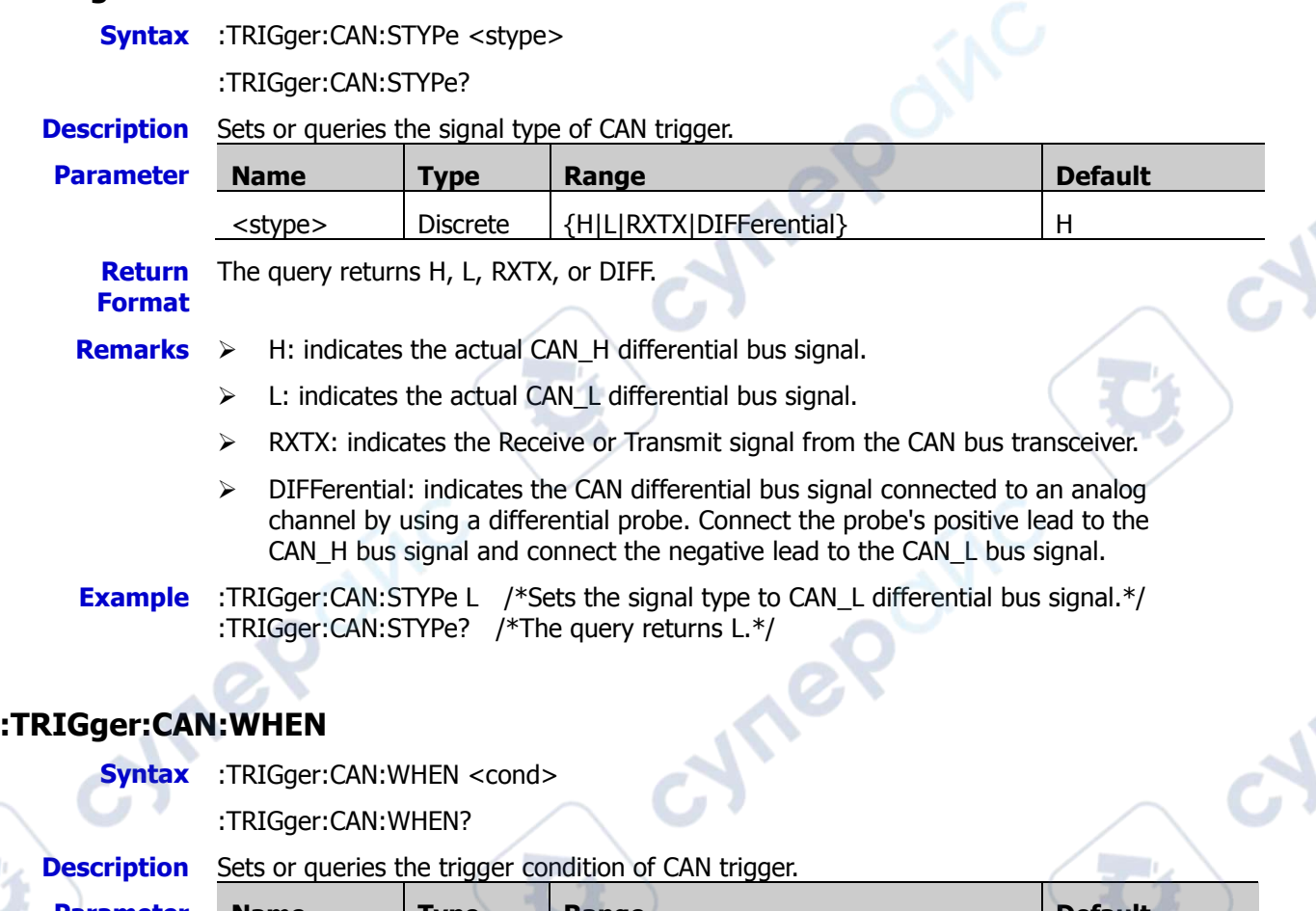

<span id="page-219-1"></span>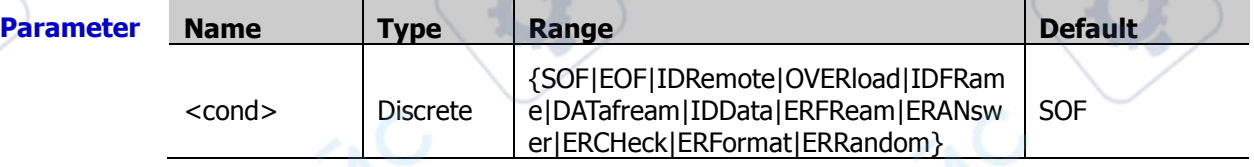

**Remarks**  $\triangleright$  SOF: indicates start of frame. It indicates that the oscilloscope triggers at the start of a data frame.

> EOF: indicates end of frame. It indicates that the oscilloscope triggers at the end of a data frame.

- IDRemote, OVERload, IDFRame, DATafream, IDData: indicates frame type. It indicates that the oscilloscope triggers on the specified type of a frame.
- ERFReam, ERANswer, ERCHeck, ERFormat, ERRandom: indicates the frame error. It indicates that the oscilloscope triggers on the specified type of error frame.

**Return Format** The query returns SOF, EOF, IDR, OVER, IDFR, DAT, IDD, ERFR, ERAN, ERCH, ERF, or ERR.

R

**Example** TRIGger:CAN:WHEN EOF /\*Sets the trigger condition to EOF.\*/ :TRIGger:CAN:WHEN? /\*The query returns EOF.\*/

## <span id="page-220-0"></span>**:TRIGger:CAN:SPOint**

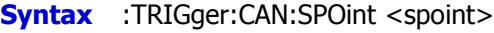

:TRIGger:CAN:SPOint?

**Description** Sets or queries the sample point position of CAN trigger (expressed in %).

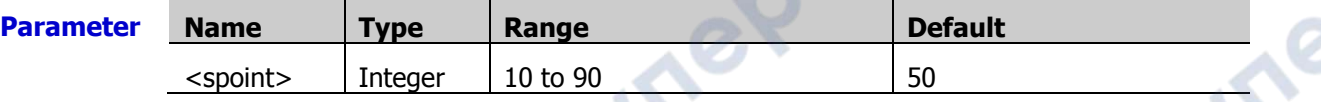

**Remarks** Sample point is a point within a bit's time. The oscilloscope samples the bit level at this point. The sample point position is expressed as the ratio of "time from the bit start to the sample point" to "bit time", in %.

**Return Format** The query returns an integer ranging from 10 to 90.

**Example** :TRIGger:CAN:SPoint 60 /\*Sets the sample point position of CAN trigger to 60%.\*/ :TRIGger:CAN:SPoint? /\*The query returns 60.\*/

# <span id="page-220-1"></span>**:TRIGger:CAN:LEVel**

**Syntax** :TRIGger:CAN:LEVel <level>

:TRIGger:CAN:LEVel?

**Description** Sets or queries the trigger level of CAN trigger. Its unit is the same as that of the current amplitude.

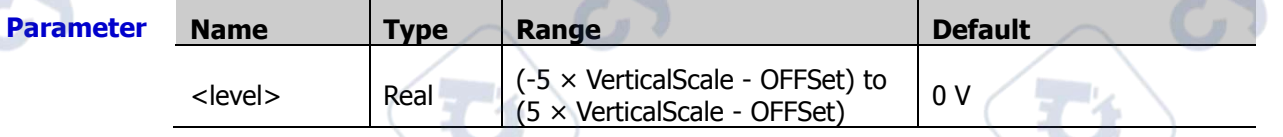

**Remarks** For VerticalScale, refer to the [:CHANnel<n>:SCALe](#page-55-0) command; for OFFSet, refer to the [:CHANnel<n>:OFFSet](#page-54-0) command.

**Return**  The query returns the trigger level in scientific notation.

# **Format**

**Example** :TRIGger:CAN:LEVel 0.16 /\*Sets the trigger level to 160 mV.\*/ :TRIGger:CAN:LEVel? /\*The query returns 1.600000E-1.\*/

 $\mathbf{e}^\mathbf{Q}$ 

cyne

**Hre** 

Cymepoin

nep

# **:TRIGger:SPI (Option)**

### **Command List:**

- [:TRIGger:SPI:SCL](#page-221-0)
- [:TRIGger:SPI:SDA](#page-221-1)
- [:TRIGger:SPI:WHEN](#page-222-0)
- [:TRIGger:SPI:WIDTh](#page-222-1)
- [:TRIGger:SPI:DATA](#page-222-2)
- [:TRIGger:SPI:TIMeout](#page-223-0)
- [:TRIGger:SPI:SLOPe](#page-223-1)
- [:TRIGger:SPI:CLEVel](#page-223-2)
- [:TRIGger:SPI:DLEVel](#page-224-0)
- [:TRIGger:SPI:SLEVel](#page-224-1)
- [:TRIGger:SPI:MODE](#page-224-2)
- [:TRIGger:SPI:CS](#page-225-0)

## <span id="page-221-0"></span>**:TRIGger:SPI:SCL**

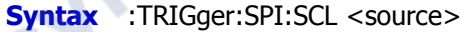

:TRIGger:SPI:SCL?

### **Description** Sets or queries the channel source of the clock line of SPI trigger.

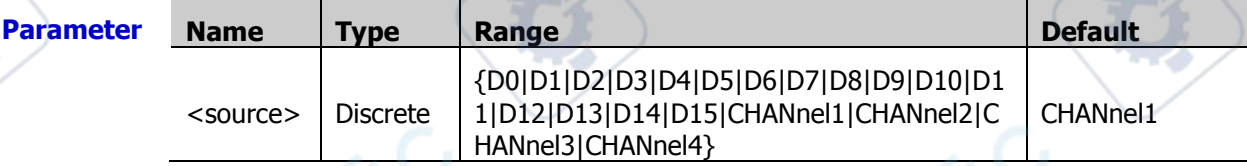

**Return**  The query returns D0, D1, D2, D3, D4, D5, D6, D7, D8, D9, D10, D11, D12, D13, D14, **Format** D15, CHAN1, CHAN2, CHAN3, or CHAN4.

**Example** :TRIGger:SPI:SCL CHANnel1 /\*Sets the channel source of the clock line to CH1.\*/ :TRIGger:SPI:SCL? /\*The query returns CHAN1.\*/

# <span id="page-221-1"></span>**:TRIGger:SPI:SDA**

**Syntax** :TRIGger:SPI:SDA <source>

:TRIGger:SPI:SDA?

#### **Description** Sets or queries the channel source of the data line of SPI trigger.

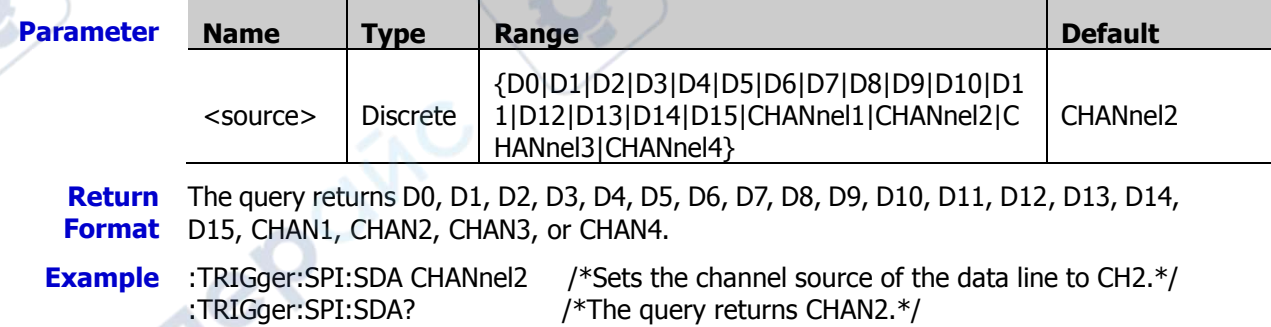

### <span id="page-222-0"></span>**:TRIGger:SPI:WHEN**

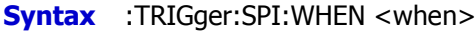

:TRIGger:SPI:WHEN?

**Description** Sets or queries the trigger condition of SPI trigger

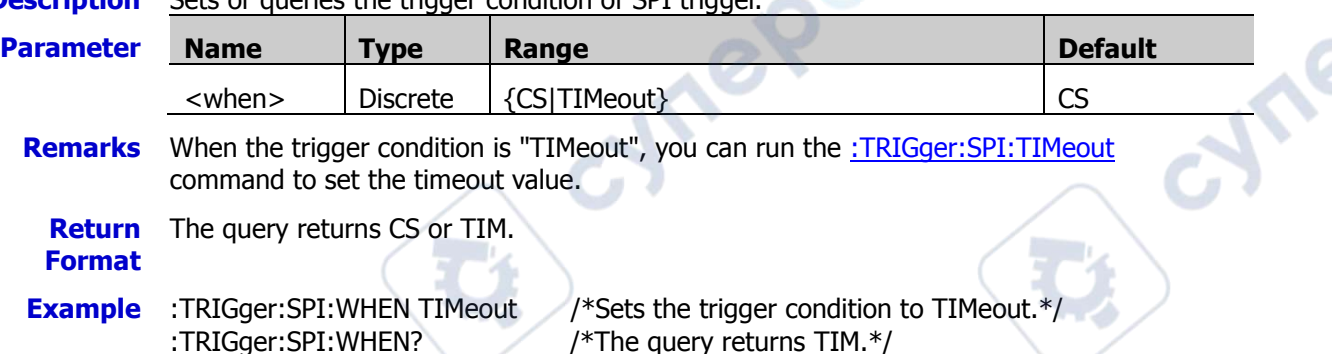

# <span id="page-222-1"></span>**:TRIGger:SPI:WIDTh**

**Syntax** :TRIGger:SPI:WIDTh <width>

:TRIGger:SPI:WIDTh?

### **Description** Sets or queries the data width of data channel in SPI trigger.

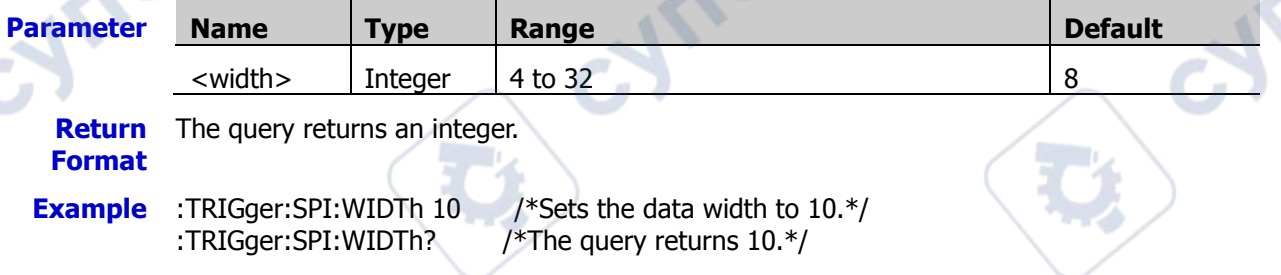

# <span id="page-222-2"></span>**:TRIGger:SPI:DATA**

**Syntax** :TRIGger:SPI:DATA <data>

:TRIGger:SPI:DATA?

**Description** Sets or queries the data value of SPI trigger.

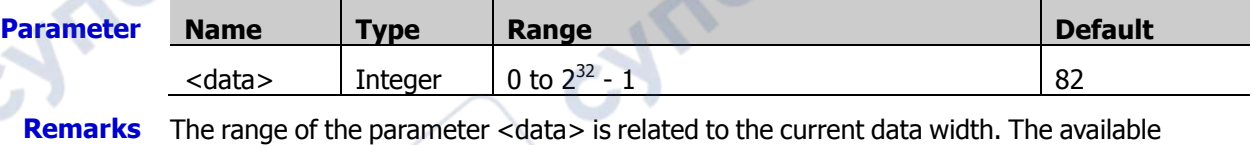

maximum data width is 32. Therefore, the range of  $\lt$  data> is from 0 to  $2^{32}$  - 1.

**Return Format** The query returns an integer.

**Example** :TRIGger:SPI:DATA 5 /\*Sets the data value to 5.\*/ :TRIGger:SPI:DATA? /\*The query returns 5.\*/

### <span id="page-223-0"></span>**:TRIGger:SPI:TIMeout**

**Syntax** :TRIGger:SPI:TIMeout <time>

:TRIGger:SPI:TIMeout?

**Description** Sets or queries the timeout value when the trigger condition of SPI trigger is "Timeout". The default unit is s.

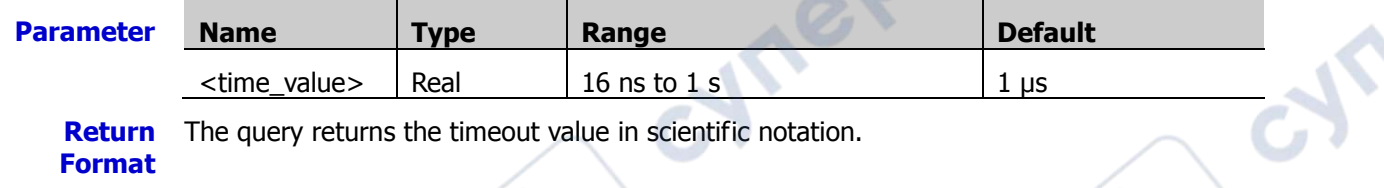

**Example** :TRIGger:SPI:TIMeout 0.001 /\*Sets the timeout value to 1 ms.\*/ :TRIGger:SPI:TIMeout? /\*The query returns 1.000000E-3.\*/

## <span id="page-223-1"></span>**:TRIGger:SPI:SLOPe**

**Syntax** :TRIGger:SPI:SLOPe <slope>

:TRIGger:SPI:SLOPe?

**Description** Sets or queries the type of the clock edge of SPI trigger.

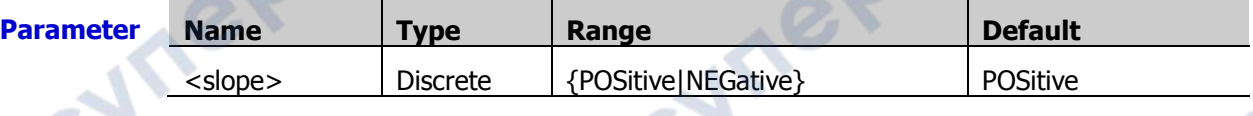

**Remarks** POSitive: samples the SDA data on the rising edge of the clock. NEGative: samples the SDA data on the falling edge of the clock. **Return**  The query returns POS or NEG.

**Example** :TRIGger:SPI:SLOPe POSitive /\*Sets the clock edge to POSitive.\*/ :TRIGger:SPI:SLOPe? /\*The query returns POS.\*/

# <span id="page-223-2"></span>**:TRIGger:SPI:CLEVel**

**Format**

**Syntax** :TRIGger:SPI:CLEVel <level>

:TRIGger:SPI:CLEVel?

**Description** Sets or queries the trigger level of the clock channel of SPI trigger. The unit is the same as that of the current amplitude.

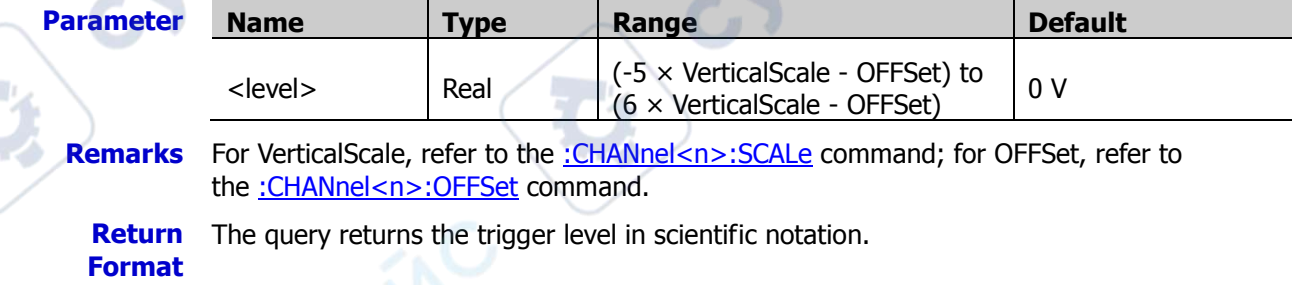

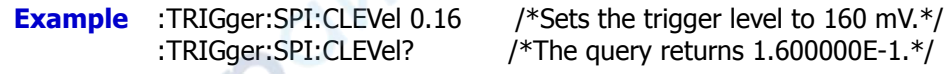

## <span id="page-224-0"></span>**:TRIGger:SPI:DLEVel**

**Syntax** :TRIGger:SPI:DLEVel <level>

:TRIGger:SPI:DLEVel?

**Description** Sets or queries the trigger level of the data channel of SPI trigger. The unit is the same as that of the current amplitude.

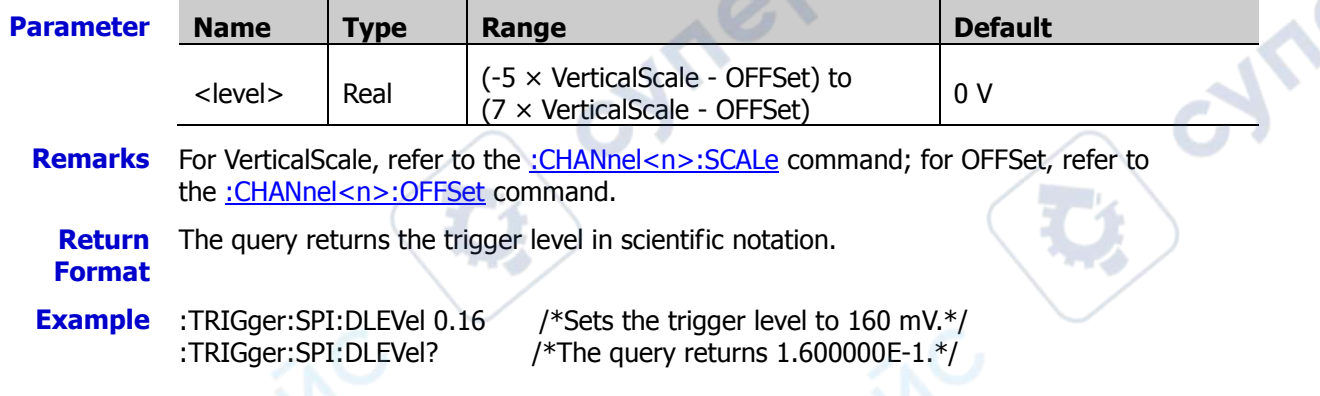

# <span id="page-224-1"></span>**:TRIGger:SPI:SLEVel**

**Syntax** :TRIGger:SPI:SLEVel <level>

:TRIGger:SPI:SLEVel?

**Description** Sets or queries the trigger level of the CS channel of SPI trigger. The unit is the same as that of the current amplitude.

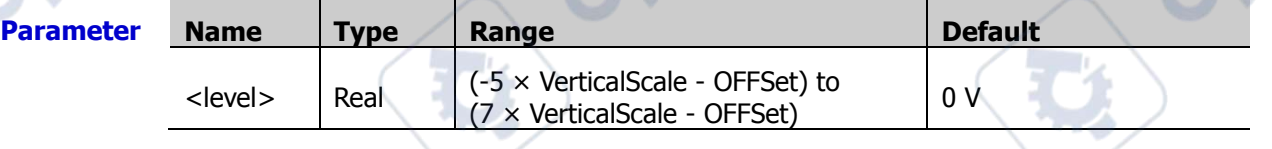

- **Remarks** For VerticalScale, refer to the [:CHANnel<n>:SCALe](#page-55-0) command; for OFFSet, refer to the [:CHANnel<n>:OFFSet](#page-54-0) command.
	- **Return Format** The query returns the trigger level in scientific notation.
- **Example** :TRIGger:SPI:SLEVel 0.16 /\*Sets the trigger level to 160 mV.\*/ :TRIGger:SPI:SLEVel? /\*The query returns 1.600000E-1.\*/

# <span id="page-224-2"></span>**:TRIGger:SPI:MODE**

**Syntax** :TRIGger:SPI:MODE <mode>

:TRIGger:SPI:MODE?

**Description** Sets or queries the CS mode of SPI trigger when the trigger condition is "CS".

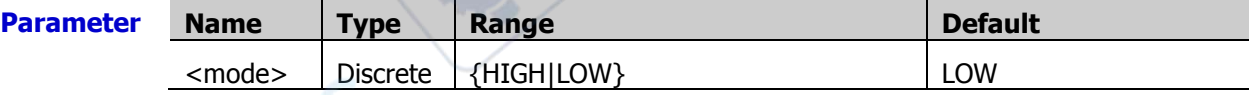

**Return**  The query returns HIGH or LOW.

**Format**

**Example** :TRIGger:SPI:MODE LOW /\*Sets the CS mode to low level.\*/ :TRIGger:SPI:MODE? /\*The query returns LOW.\*/

cyme

### <span id="page-225-0"></span>**:TRIGger:SPI:CS**

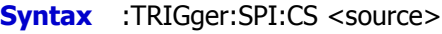

:TRIGger:SPI:CS?

OVIC

cyriep

**Description** Sets or queries the source channel of the CS line when the trigger condition of SPI is set to CS.

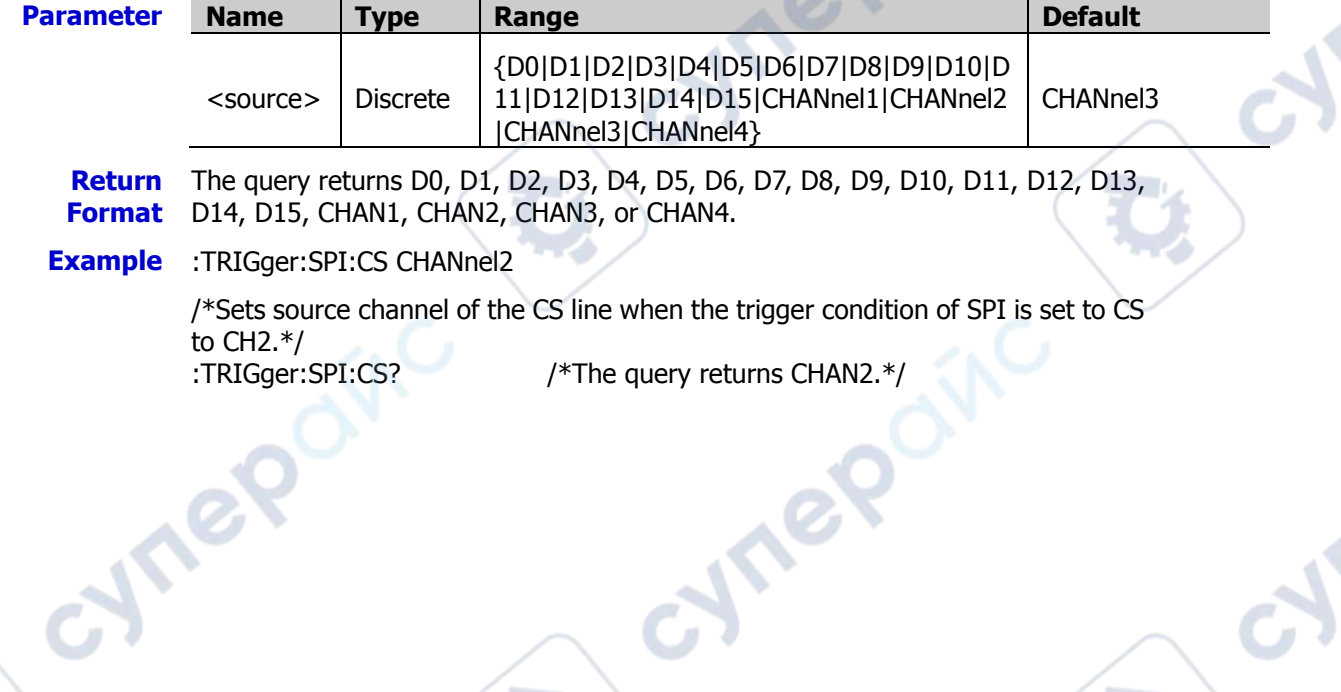

Cynep

cymepoing

# **:TRIGger:FLEXray (Option)**

### **Command List:**

- [:TRIGger:FLEXray:BAUD](#page-226-0)
- [:TRIGger:FLEXray:LEVel](#page-226-1)
- [:TRIGger:FLEXray:SOURce](#page-227-0)
- [:TRIGger:FLEXray:WHEN](#page-227-1)

### <span id="page-226-0"></span>**:TRIGger:FLEXray:BAUD**

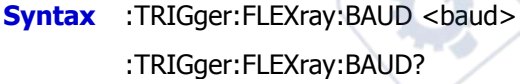

**Description** Sets or queries the signal rate of FlexRay trigger. The default unit is bps.

**Contract of the State** 

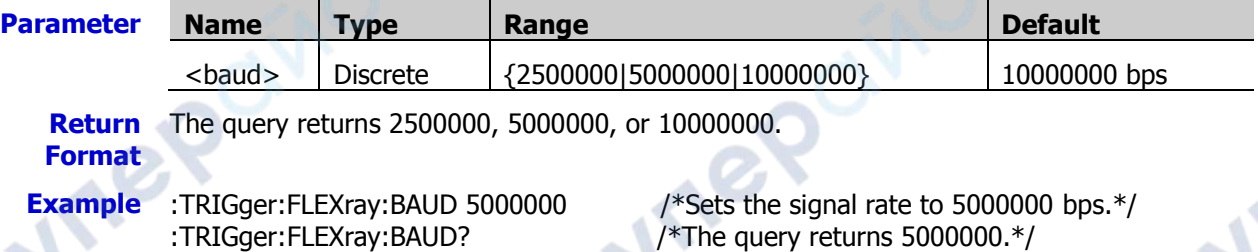

Cymeroxic

# <span id="page-226-1"></span>**:TRIGger:FLEXray:LEVel**

**Syntax** :TRIGger:FLEXray:LEVel <level>

:TRIGger:FLEXray:LEVel?

**Description** Sets or queries the trigger level of FlexRay trigger. Its unit is the same as that of the current amplitude.

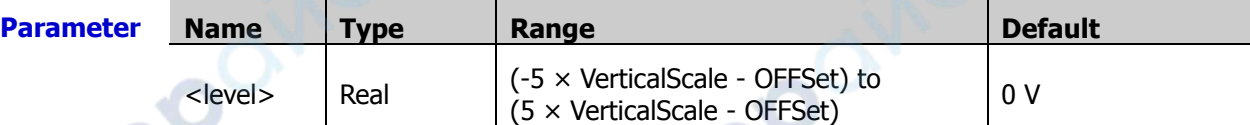

**Remarks** For VerticalScale, refer to the [:CHANnel<n>:SCALe](#page-55-0) command; for OFFSet, refer to the [:CHANnel<n>:OFFSet](#page-54-0) command.

**Return**  The query returns the trigger level in scientific notation.

**Format**

**Example** :TRIGger:FLEXray:LEVel 0.16 /\*Sets the trigger level to 160 mV.\*/

:TRIGger:FLEXray:LEVel? /\*The query returns 1.600000E-1.\*/

epoi

# <span id="page-227-0"></span>**:TRIGger:FLEXray:SOURce**

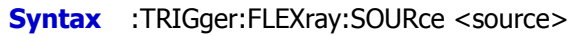

:TRIGger:FLEXray:SOURce?

### **Description** Sets or queries the trigger source of FlexRay trigger.

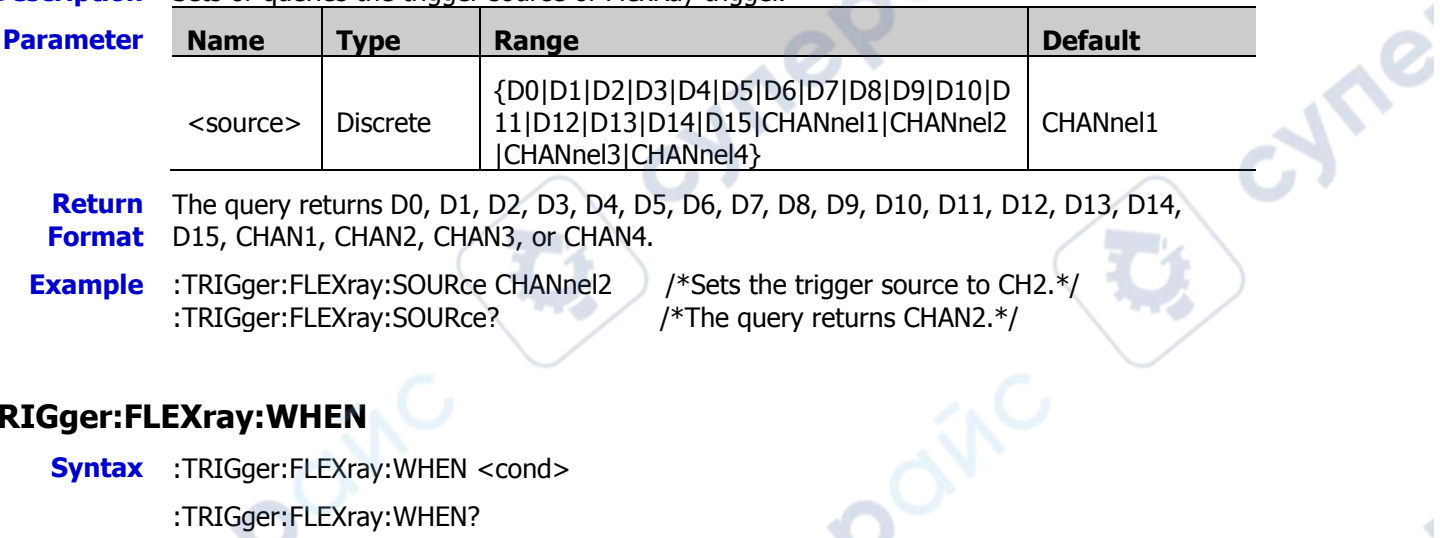

# <span id="page-227-1"></span>**:TRIGger:FLEXray:WHEN**

**Syntax** :TRIGger:FLEXray:WHEN <cond>

:TRIGger:FLEXray:WHEN?

### **Description** Sets or queries the trigger condition of FLEXray trigger.

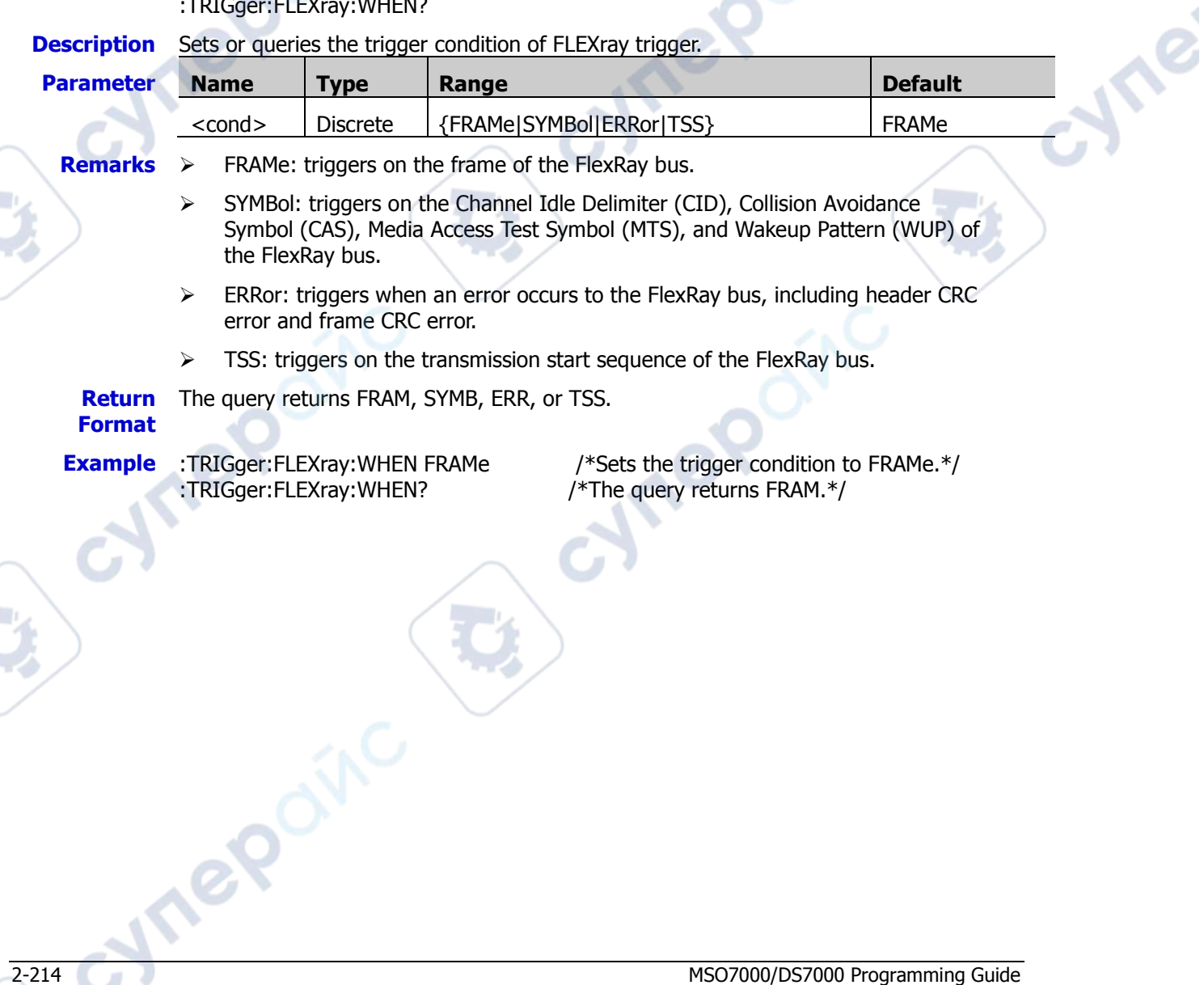

# **:TRIGger:IIS (Option)**

### **Command List:**

- [:TRIGger:IIS:ALIGnment](#page-228-0)
- [:TRIGger:IIS:CLOCk:SLOPe](#page-228-1)
- [:TRIGger:IIS:SOURce:CLOCk](#page-229-0)
- [:TRIGger:IIS:SOURce:DATA](#page-229-1)
- [:TRIGger:IIS:SOURce:WSELect](#page-229-2)
- [:TRIGger:IIS:WHEN](#page-230-0)
- [:TRIGger:IIS:AUDio](#page-230-1)
- [:TRIGger:IIS:DATA](#page-231-0)

# <span id="page-228-0"></span>**:TRIGger:IIS:ALIGnment**

### **Syntax** :TRIGger:IIS:ALIGnment <setting>

:TRIGger:IIS:ALIGnment?

### **Description** Sets or queries the alignment mode of the I2S trigger.

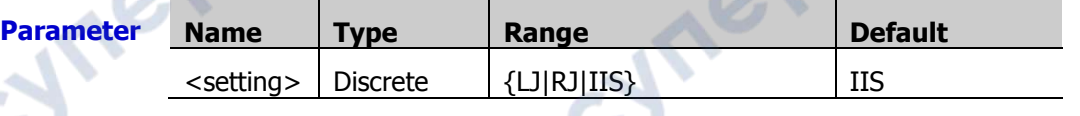

### **Description**  $\triangleright$  RJ: data transmission (MSB first) is right-justified to the WS transition.

- $\triangleright$  LJ: data transmission (MSB first) begins at the edge of the WS transition.
- $\triangleright$  IIS: MSB (Most Significant Bit) of data for each sample is sent first, and LSB (Least Significant Bit) is sent last. The MSB appears on the SDA line one bit clock after the edge of the WS transition.

**Vriep** 

#### **Return Format** The query returns LJ, RJ, or IIS.

:TRIGger:IIS:ALIGnment? /\*The query returns IIS.\*/

**Example** :TRIGger:IIS:ALIGnment LJ /\*Sets the alignment mode of I2S trigger to LJ.\*/

# <span id="page-228-1"></span>**:TRIGger:IIS:CLOCk:SLOPe**

**Syntax** :TRIGger:IIS:CLOCk:SLOPe <slope>

:TRIGger:IIS:CLOCk:SLOPe?

**Description** Sets or queries the type of the clock edge of I2S trigger.

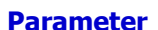

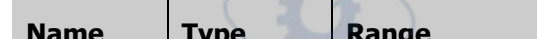

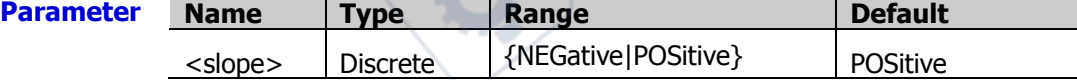

**Return**  The query returns NEG or POS.

- **Format**
- 

**Example** :TRIGger:IIS:CLOCk:SLOPe NEGative /\*Sets the clock edge to NEGative.\*/

:TRIGger:IIS:CLOCk:SLOPe? /\*The query returns NEG.\*/

### <span id="page-229-0"></span>**:TRIGger:IIS:SOURce:CLOCk**

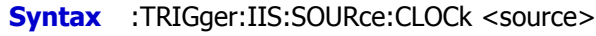

:TRIGger:IIS:SOURce:CLOCk?

### **Description** Sets or queries the clock source of the I2S trigger.

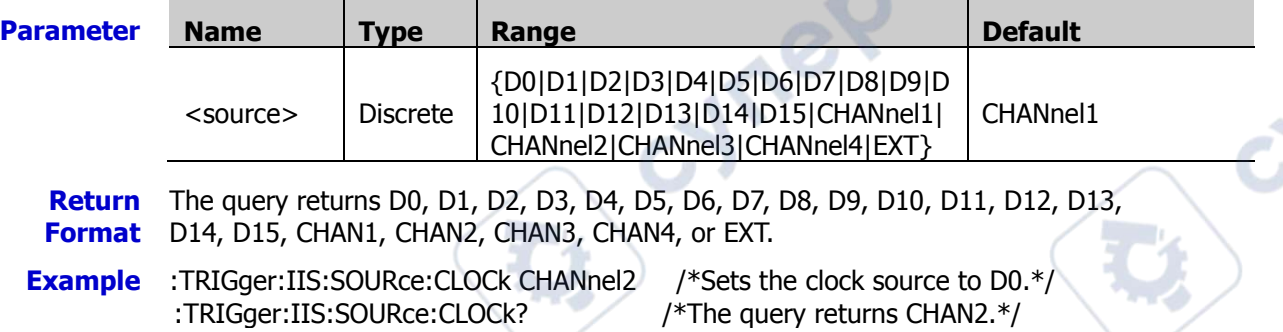

# <span id="page-229-1"></span>**:TRIGger:IIS:SOURce:DATA**

**Syntax** :TRIGger:IIS:SOURce:DATA <source>

:TRIGger:IIS:SOURce:DATA?

**Description** Sets or queries the data source of the I2S trigger.

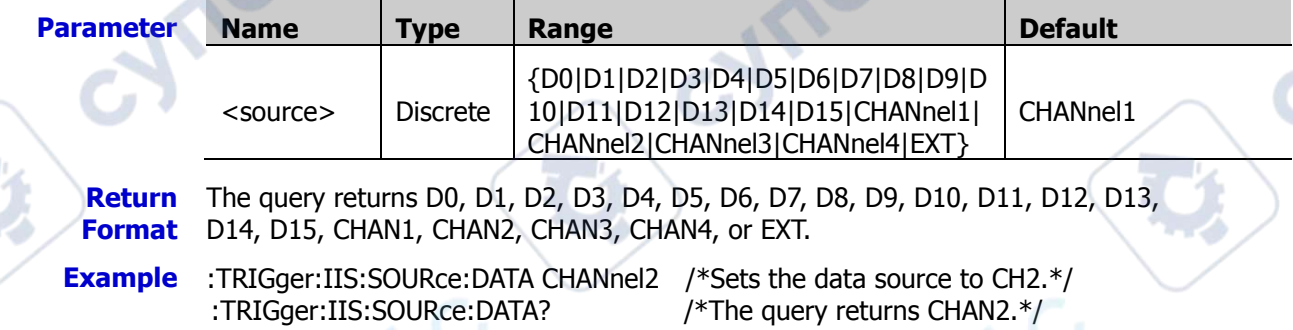

# <span id="page-229-2"></span>**:TRIGger:IIS:SOURce:WSELect**

**Syntax** :TRIGger:IIS:SOURce:WSELect <source>

:TRIGger:IIS:SOURce:WSELect?

**Description** Sets or queries the audio channel of the I2S trigger.

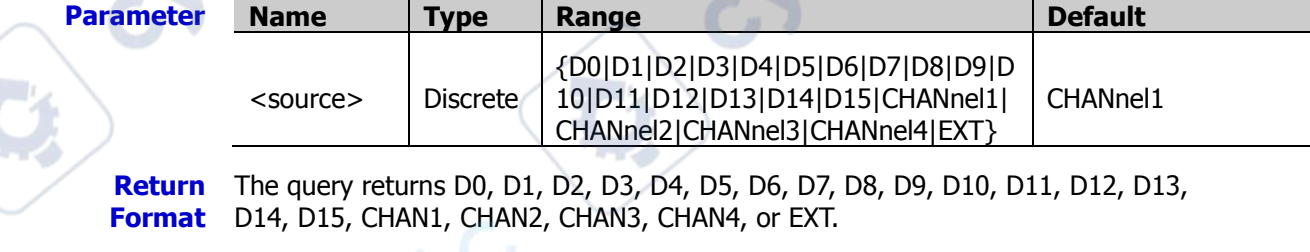

**Example** :TRIGger:IIS:SOURce:WSELect CHANnel2 /\*Sets the audio channel to CH2.\*/<br>:TRIGger:IIS:SOURce:WSELect? /\*The query returns CHAN2.\*/ :TRIGger:IIS:SOURce:WSELect?

# <span id="page-230-0"></span>**:TRIGger:IIS:WHEN**

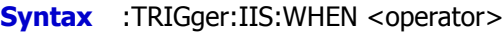

:TRIGger:IIS:WHEN?

<span id="page-230-1"></span>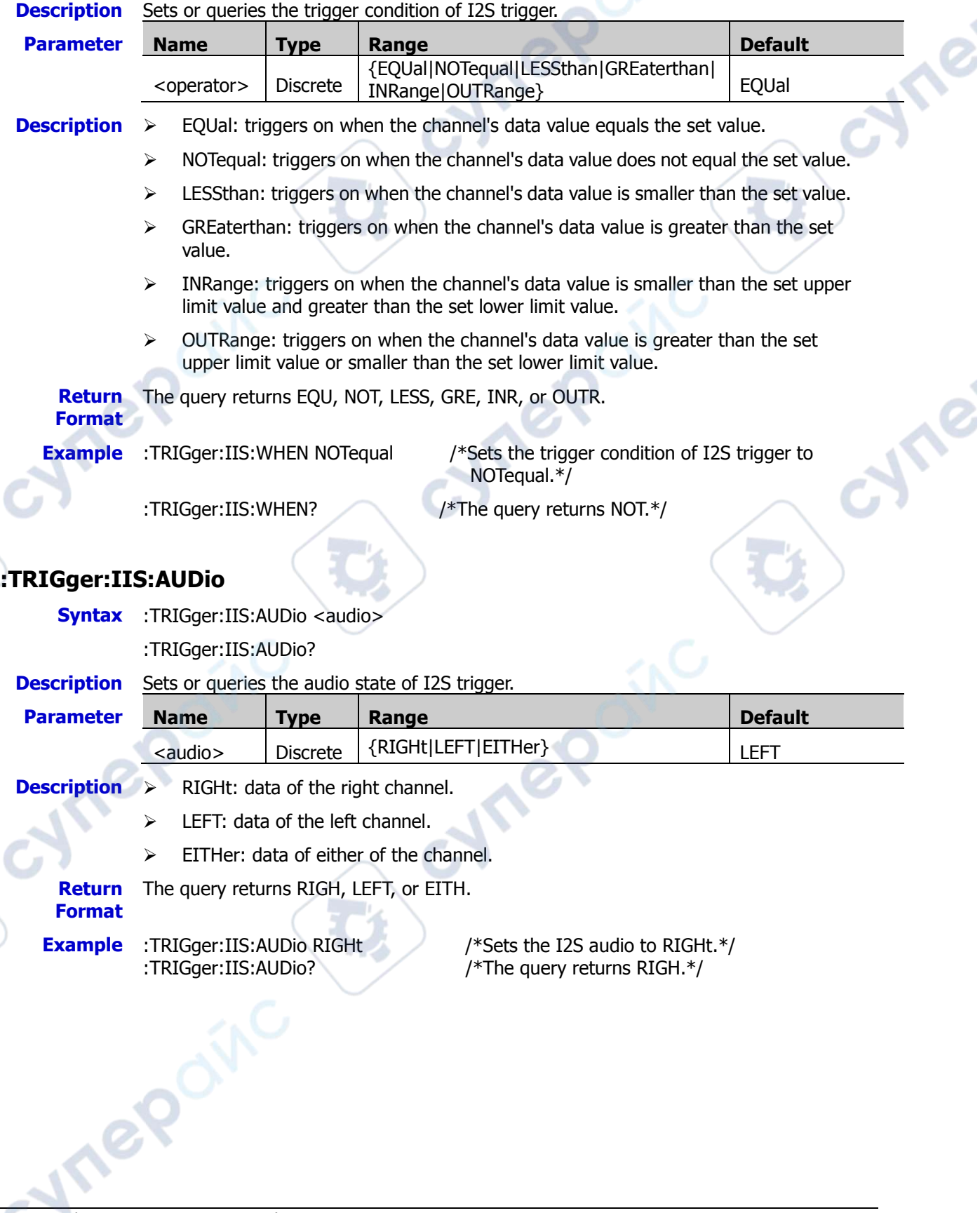

cyre

### <span id="page-231-0"></span>**:TRIGger:IIS:DATA**

**Format**

cynepo

**VITEROIN**C

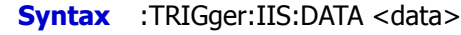

:TRIGger:IIS:DATA?

### **Description** Sets or queries the data value of the I2S trigger.

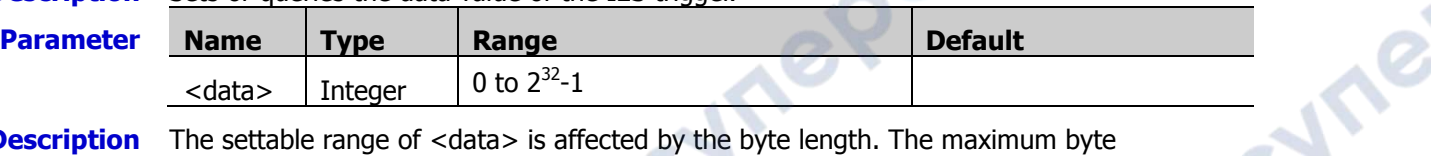

**Hrep** 

cynepoinc

**Description** The settable range of <data> is affected by the byte length. The maximum byte length can be set to 4, i.g. 32-bit binary data. Therefore, the range of <data> is from 0 to 2<sup>32</sup> - 1.

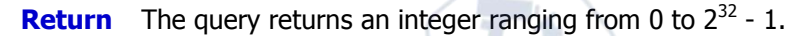

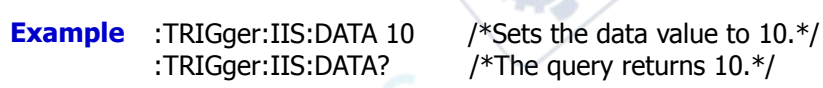

cyne

# **:TRIGger:LIN (Option)**

### **Command List:**

- [:TRIGger:LIN:SOURce](#page-232-0)
- [:TRIGger:LIN:ID](#page-232-1)
- [:TRIGger:LIN:BAUD](#page-233-0)
- [:TRIGger:LIN:STANdard](#page-233-1)
- [:TRIGger:LIN:SAMPlepoint](#page-233-2)
- [:TRIGger:LIN:WHEN](#page-234-0)
- [:TRIGger:LIN:LEVel](#page-234-1)

## <span id="page-232-0"></span>**:TRIGger:LIN:SOURce**

**Syntax** :TRIGger:LIN:SOURce <source>

:TRIGger:LIN:SOURce?

**Description** Sets or queries the trigger source of LIN trigger.

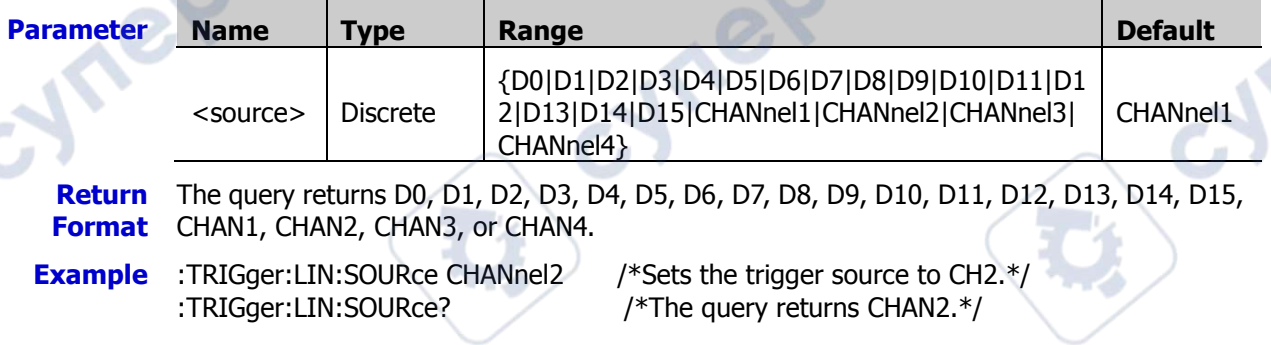

oynepoinc

### <span id="page-232-1"></span>**:TRIGger:LIN:ID**

**Syntax** :TRIGger:LIN:ID <id>

:TRIGger:LIN:ID?

**Description** Sets or queries the ID value of LIN trigger.

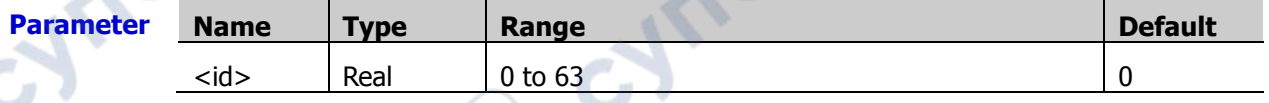

**Return**  The query returns an integer ranging from 0 to 63.

**Format**

**Example** :TRIGger:LIN:ID 4 /\*Sets the ID value of LIN trigger to 4.\*/ :TRIGger:LIN:ID? /\*The query returns 4.\*/

**eP** 

## <span id="page-233-0"></span>**:TRIGger:LIN:BAUD**

**Syntax** :TRIGger:LIN:BAUD <br/>baud>

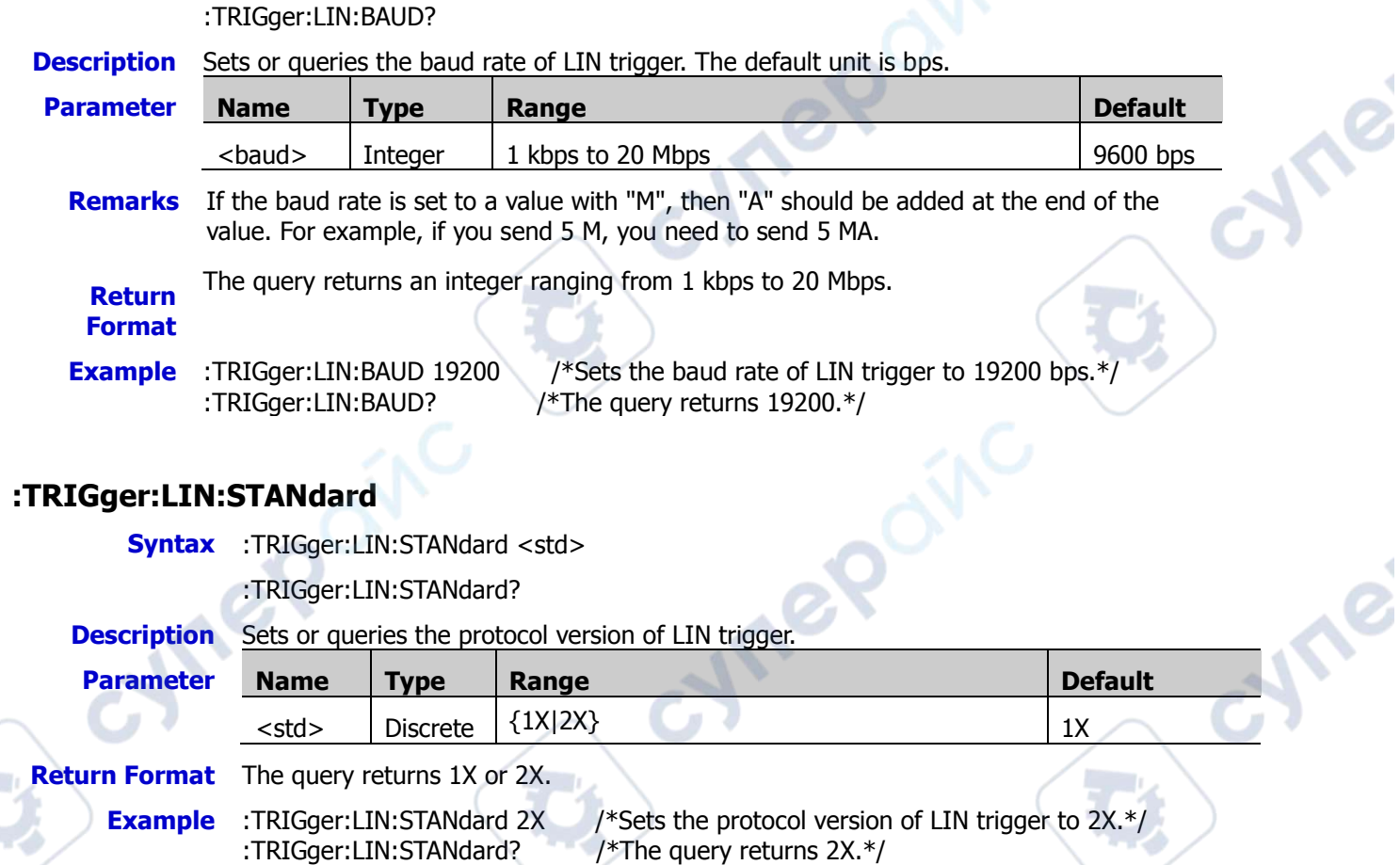

# <span id="page-233-2"></span>**:TRIGger:LIN:SAMPlepoint**

<span id="page-233-1"></span>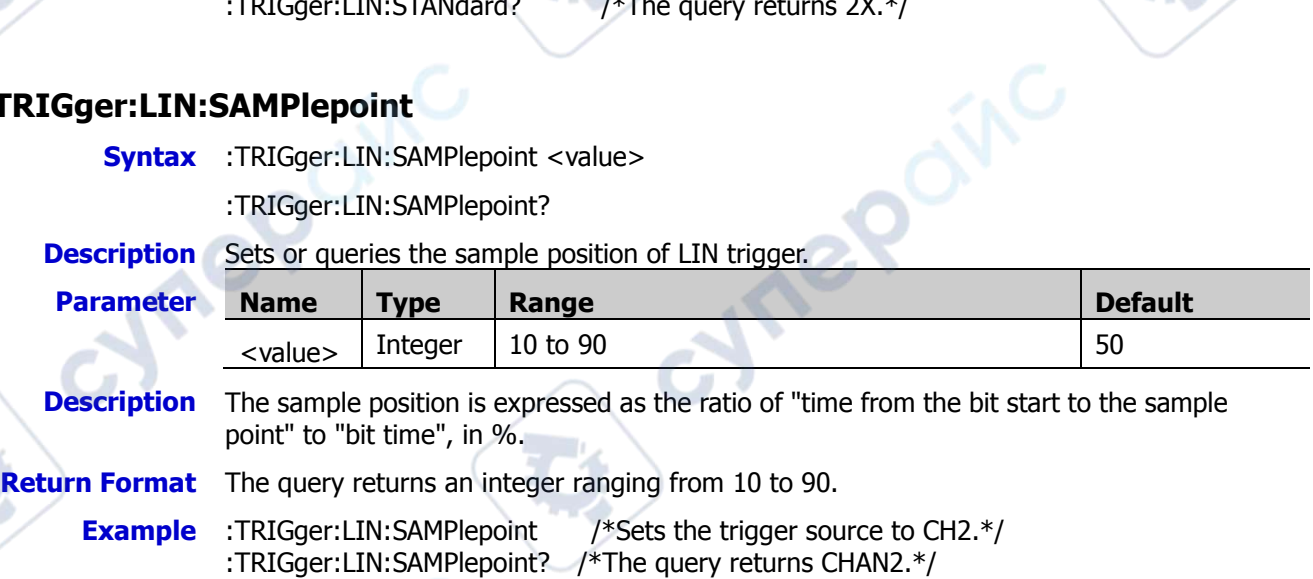

# <span id="page-234-0"></span>**:TRIGger:LIN:WHEN**

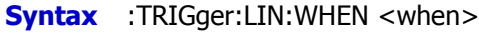

:TRIGger:LIN:WHEN?

**Description** Sets or queries the trigger condition of LIN trigger.

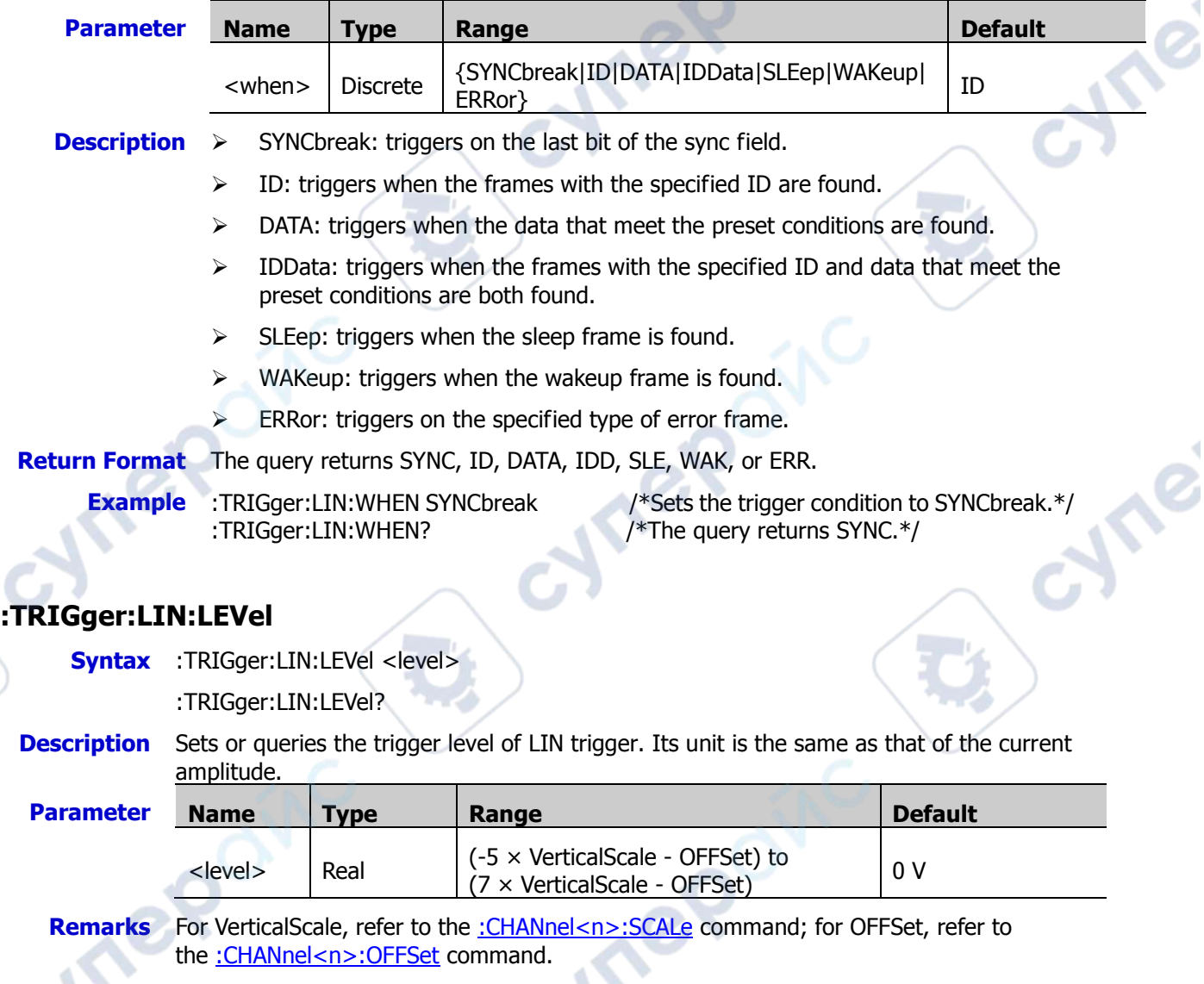

<span id="page-234-1"></span>**Return**  The query returns the trigger level in scientific notation.

**Format**

**Example** :TRIGger:LIN:LEVel 0.16 /\*Sets the trigger level to 160 mV.\*/<br>:TRIGger:LIN:LEVel? /\*The query returns 1.600000E-1.\*/ /\*The query returns  $1.600000E-1.*/$ 

**P** 

**RIGOL RIGOL Chapter 2 Command System** 

**Vr** 

# **:TRIGger:M1553 (Option)**

### **Command List:**

- [:TRIGger:M1553:SOURce](#page-235-0)
- [:TRIGger:M1553:WHEN](#page-235-1)
- [:TRIGger:M1553:POLarity](#page-236-0)
- [:TRIGger:M1553:ALEVel](#page-236-1)
- [:TRIGger:M1553:BLEVel](#page-236-2)

### <span id="page-235-0"></span>**:TRIGger:M1553:SOURce**

**Syntax** :TRIGger:M1553:SOURce <source>

:TRIGger:M1553:SOURce?

### **Description** Sets or queries the trigger source of M1553 trigger.

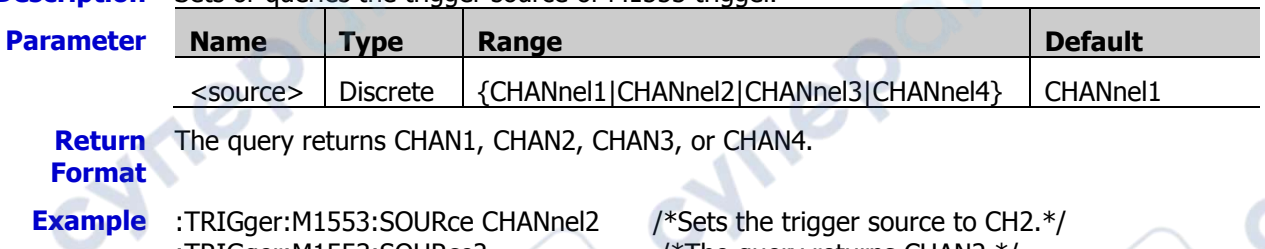

:TRIGger:M1553:SOURce? /\*The query returns CHAN2.\*/

cymeroin

# <span id="page-235-1"></span>**:TRIGger:M1553:WHEN**

**Syntax** :TRIGger:M1553:WHEN <when>

:TRIGger:M1553:WHEN?

### **Description** Sets or queries the trigger condition of M1553 trigger.

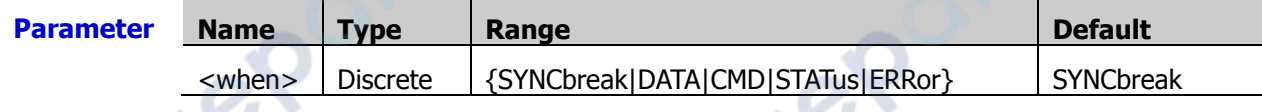

**Description**  $\triangleright$  SYNCbreak: triggers on the specified sync type.

- DATA: triggers on the specified data word.
- $\triangleright$  CMD: triggers on the specified command word.
- $\triangleright$  STATus: triggers on the specified status word.
- $\triangleright$  ERRor: triggers on the specified error type.

**Return Format** The query returns SYNC, DATA, CMD, STAT, or ERR.

- 
- **Example** :TRIGger:M1553:WHEN CMD /\*Sets the trigger condition to CMD.\*/ :TRIGger:M1553:WHEN? /\*The query returns CMD.\*/

## <span id="page-236-0"></span>**:TRIGger:M1553:POLarity**

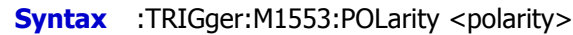

:TRIGger:M1553:POLarity?

### **Description** Sets or queries the polarity of M1553 trigger.

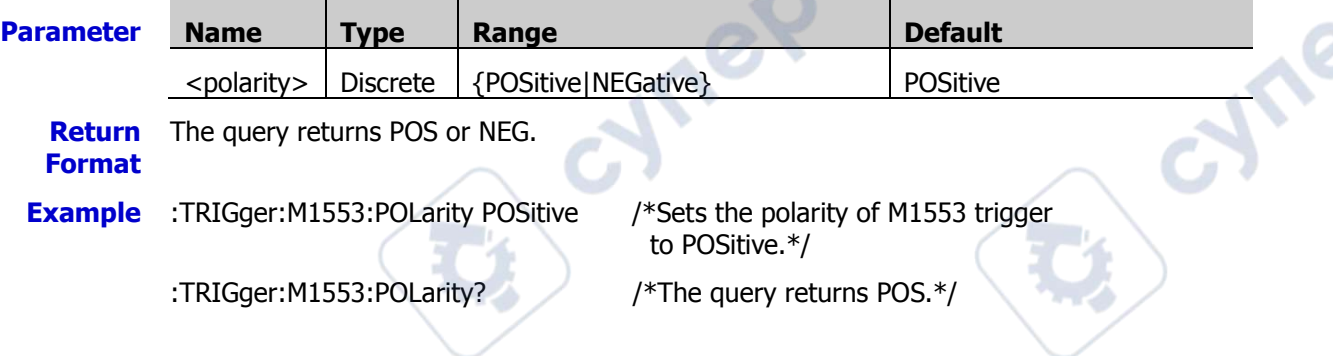

## <span id="page-236-1"></span>**:TRIGger:M1553:ALEVel**

**Syntax** :TRIGger:M1553:ALEVel <level>

:TRIGger:M1553:ALEVel?

**Description** Sets or queries the upper limit of the trigger level of M1553 trigger. The unit is the same as that of the current amplitude.

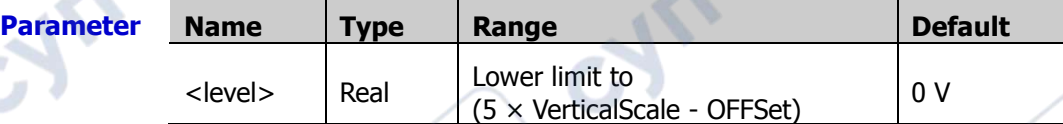

- **Remarks** For VerticalScale, refer to the [:CHANnel<n>:SCALe](#page-55-0) command; for OFFSet, refer to the [:CHANnel<n>:OFFSet](#page-54-0) command.
- **Return Format** The query returns the upper limit of the trigger level in scientific notation.
- **Example** :TRIGger:M1553:ALEVel 0.16 /\*Sets the upper limit of the trigger level to 160 mV.\*/ :TRIGger:M1553:ALEVel? /\*The query returns 1.600000E-1.\*/

# <span id="page-236-2"></span>**:TRIGger:M1553:BLEVel**

**Syntax** :TRIGger:M1553:BLEVel <level>

:TRIGger:M1553:BLEVel?

**Description** Sets or queries the lower limit of the trigger level of M1553 trigger. The unit is the same as that of the current amplitude.

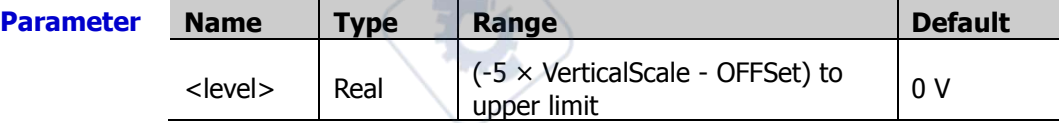

**Remarks** For VerticalScale, refer to the [:CHANnel<n>:SCALe](#page-55-0) command; for OFFSet, refer to the [:CHANnel<n>:OFFSet](#page-54-0) command.

**Return Format** The query returns the lower limit of the trigger level in scientific notation.

**Example** :TRIGger:M1553:BLEVel 0.05 /\*Sets the lower limit of the trigger level to 50 mV.\*/ :TRIGger:M1553:BLEVel? /\*The query returns 5.000000E-2.\*/

cyne

cyne

# **:WAVeform Commands**

The :WAVeform commands are used to read waveform data and relevant settings. Th[e:WAVeform:MODE](#page-238-0) command is used to set the reading mode of waveform data. In different modes, the definitions for the parameters are different, as shown in Figure 2-1 and 2-2.

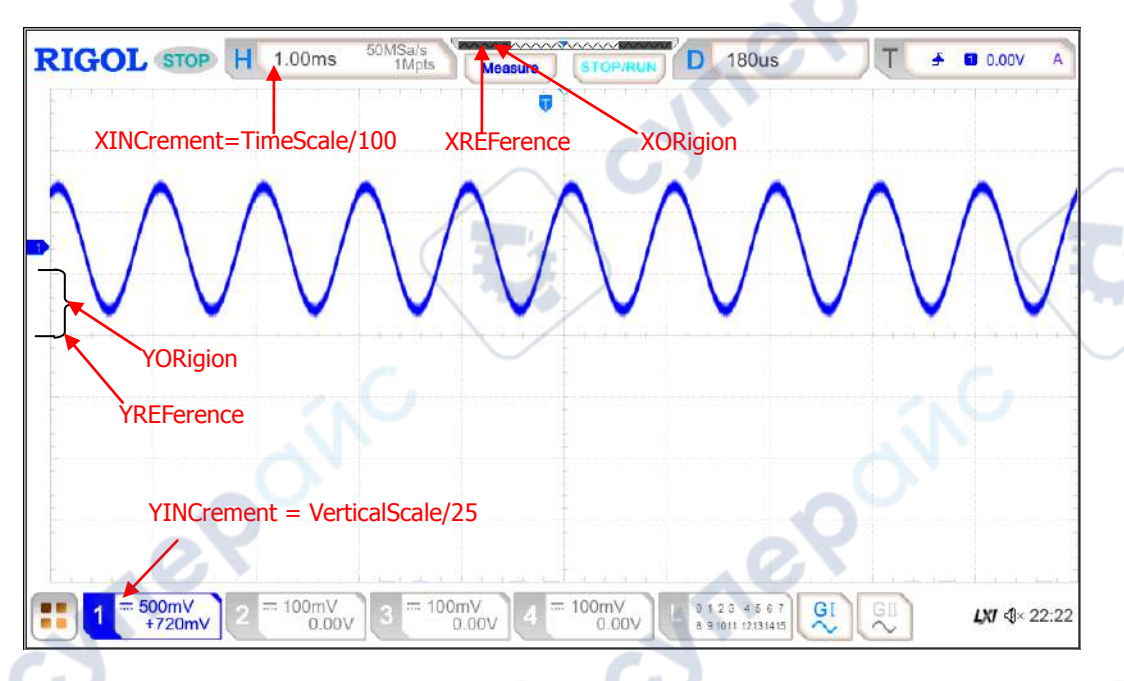

Figure 2-1 Parameter Definitions in NORMAL Mode

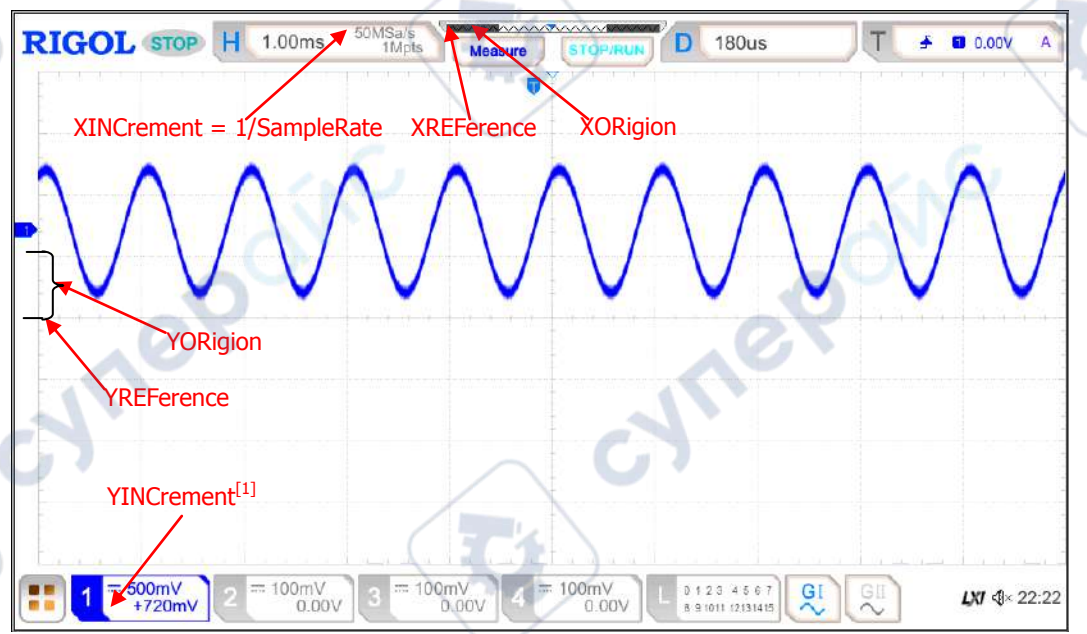

Figure 2-2 Parameter Definitions in RAW Mode

**Note[1]:** In RAW mode, YINCrement and Verticalscale of the memory waveforms are related to the currently selected Verticalscale.

### **Command List:**

[:WAVeform:SOURce](#page-238-1)

- [:WAVeform:MODE](#page-238-0)
- [:WAVeform:FORMat](#page-239-0)
- [:WAVeform:DATA?](#page-239-1)
- [:WAVeform:XINCrement?](#page-240-0)
- [:WAVeform:XORigin?](#page-240-1)
- [:WAVeform:XREFerence?](#page-241-0)
- [:WAVeform:YINCrement?](#page-241-1)
- [:WAVeform:YORigin?](#page-241-2)
- [:WAVeform:YREFerence?](#page-242-0)
- [:WAVeform:STARt](#page-242-1)
- [:WAVeform:STOP](#page-242-2)
- [:WAVeform:PREamble?](#page-243-0)

# <span id="page-238-1"></span>**:WAVeform:SOURce**

**Syntax** :WAVeform:SOURce <source>

:WAVeform:SOURce?

**Description** Sets or queries the source channel of waveform data reading.

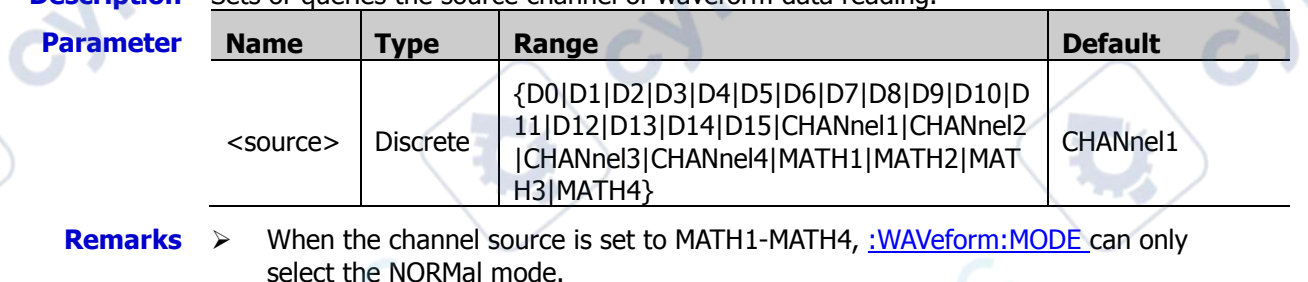

 When the channel source is set to a digital channel, the query command : WAVeform: DATA? always returns the waveform data in byte format. If the command reads the screen waveform data, it returns the signal status of the currently selected channel source. One waveform point occupies 1 byte (8 bits). If the command reads the memory waveform data, it returns the signal status of the channel group where the currently selected channel sources reside. 1 byte represents the status of one group of digital signals.

**HITEP** 

**Return Format** The query returns D0, D1, D2, D3, D4, D5, D6, D7, D8, D9, D10, D11, D12, D13, D14, D15, CHAN1, CHAN2, CHAN3, CHAN4, MATH1, MATH2, MATH3, or MATH4.

**Example** :WAVeform:SOURce CHANnel2 /\*Sets the channel source to CH2.\*/ :WAVeform:SOURce? /\*The query returns CHAN2.\*/

# <span id="page-238-0"></span>**:WAVeform:MODE**

**Syntax** : WAVeform:MODE <mode>

:WAVeform:MODE?

**Description** Sets or queries the mode of the [:WAVeform:DATA?](#page-239-1) command in reading data.

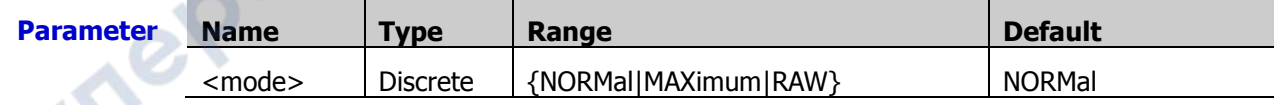

#### **Remarks**  $\triangleright$  NORMal: reads the waveform data currently displayed on the screen.

- $\triangleright$  MAXimum: reads the waveform data displayed on the screen when the oscilloscope is in the Run state; reads the waveform data in the internal memory when the oscilloscope is in the Stop state.
- $\triangleright$  RAW: reads the waveform data in the internal memory. Note: The data in the internal memory can only be read when the oscilloscope is in the Stop state. You are not allowed to operate the instrument when it is reading data.
- $\triangleright$  When the channel source is set to MATH, only the NORMal mode is valid.

**Return Format** The query returns NORM, MAX, or RAW.

**Example** :WAVeform:MODE RAW /\*Sets the reading mode of waveform data to RAW.\* :WAVeform:MODE? /\*The query returns RAW.\*/

# <span id="page-239-0"></span>**:WAVeform:FORMat**

**Syntax** :WAVeform:FORMat <format>

:WAVeform:FORMat?

#### **Description** Sets or queries the return format of the waveform data.

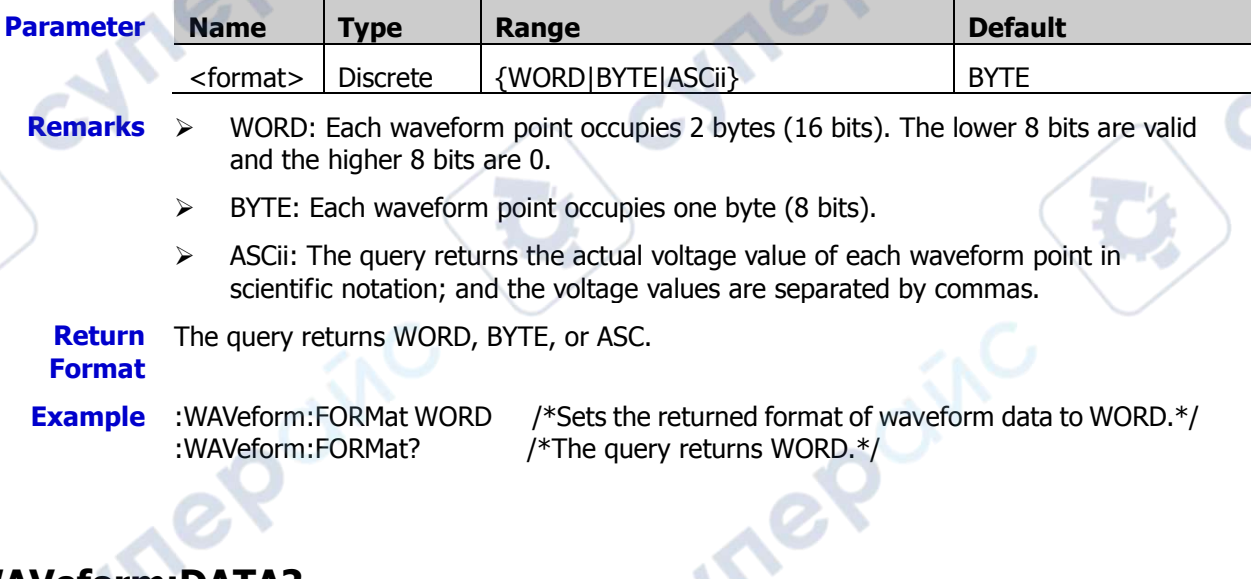

# <span id="page-239-1"></span>**:WAVeform:DATA?**

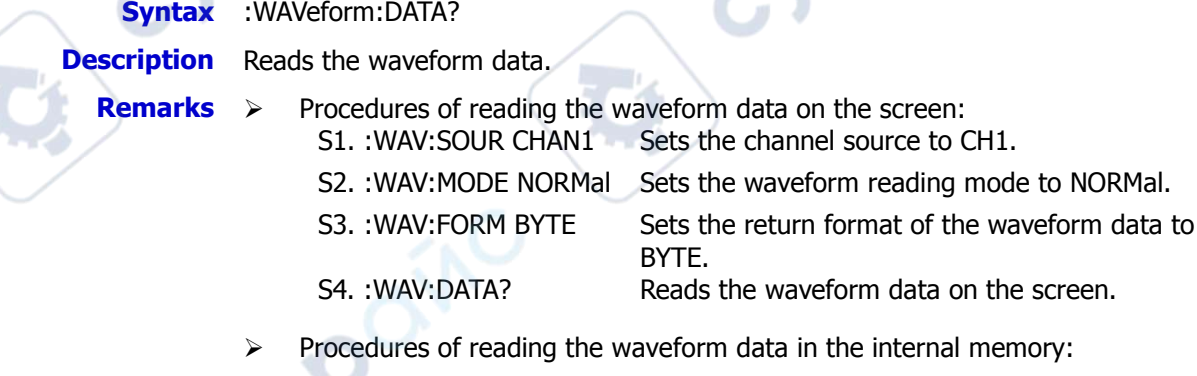

S1. :WAV:SOUR CHAN1 Sets the channel source to CH1.

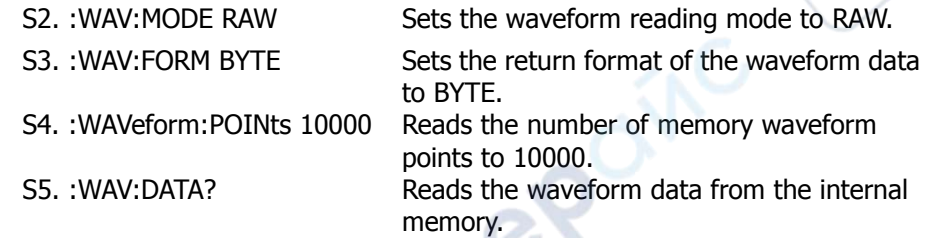

**Return Format** The return format is related to the return format of the currently selected waveform data.

WORD or BYTE format: The read data format is TMC header + waveform data points + end identifier. The TMC header is in the form of #NXXXXXX. Wherein, # is the identifier, N indicates the N bytes following it. The length of the waveform data points is in the form of ASCII. The end identifier is used to indicate the ending of communication. For example, the data read for one time is #9000001000XXXX. It indicates that 9 bytes are used to describe the data length. 000001000 indicates the length of waveform data, i.g. 1000 bytes.

ASCii: The query returns the actual voltage value of each waveform point in scientific notation; and the voltage values are separated by commas.

**Note:** When the channel source of waveform data reading is set to a digital channel, the query command always returns the waveform data in BYTE format. If the command reads the screen waveform data, it returns the signal status of the currently selected channel source. One waveform point occupies 1 byte (8 bits). If the command reads the memory waveform data, it returns the signal status of the channel group where the currently selected channel sources reside. 1 byte represents the status of one group of digital signals.

 When the waveform data in the internal memory are read in batches, the waveform data returned each time might be the data in one area of the internal memory. In "WORD" or "BYTE" return format, each returned data in blocks contain the TMC data block header. Waveform data in two adjacent data blocks are consecutive.

# <span id="page-240-0"></span>**:WAVeform:XINCrement?**

### **Syntax** :WAVeform:XINCrement?

**Description** Queries the time interval between two neighboring points of the currently selected channel source in the X direction.

- **Remarks**  $\triangleright$  The returned value is related to the current data reading mode: In NORMal mode, XINCrement = TimeScale/100. In RAW mode, XINCrement = 1/SampleRate. In MAX mode, XINCrement = TimeScale/100 when the oscilloscope is in the Run state; XINCrement = 1/SampleRate when the oscilloscope is in the Stop state.
	-
	- The unit is related to the current channel source.

**Return Format** The query returns the time difference in scientific notation.

# <span id="page-240-1"></span>**:WAVeform:XORigin?**

**Syntax** :WAVeform:XORigin?

- **Description** Queries the start time of the waveform data of the currently selected channel source in the X direction.
	- **Remarks**  $\triangleright$  The returned value is related to the current data reading mode:

In NORMal mode, the query returns the start time of the waveform data displayed on the screen.

In RAW mode, the query returns the start time of the waveform data in the internal memory.

In MAX mode, the query returns the start time of the waveform data displayed on the screen when the instrument is in the RUN state; the query returns the start time of the waveform data in the internal memory when the instrument is in the Stop state.

The unit is related to the current channel source.

**Return**  The query returns the time value in scientific notation. **Format**

# <span id="page-241-0"></span>**:WAVeform:XREFerence?**

**Syntax** :WAVeform:XREFerence?

- **Description** Queries the reference time of the waveform points of the currently selected channel source in the X direction.
	- **Return Format** memory). The query returns 0 (namely the first waveform point on the screen or in the internal

# <span id="page-241-1"></span>**:WAVeform:YINCrement?**

**Syntax** :WAVeform:YINCrement? **Description** Queries the unit voltage of the current channel in the Y axis. Its unit is the same as that of the current amplitude. **Remarks** The returned value is related to the current data reading mode: In NORMal mode, YINCrement = VerticalScale/25. In RAW mode, YINCrement and VerticalScale of the memory waveforms are related to the currently selected VerticalScale. In Max mode, YINCrement = VerticalScale/25 when the instrument is in the RUN state; YINCrement is related to the VerticalScale of the internal waveform and the currently selected VerticalScale when the instrument is in the Stop state.

**Return Format** The query returns the unit voltage in scientific notation.

# <span id="page-241-2"></span>**:WAVeform:YORigin?**

**Syntax** :WAVeform:YORigin?

**Description** Queries the vertical offset relative to the vertical reference position of the currently selected channel source in the Y direction.

**Remarks** The returned value is related to the current data reading mode: In NORMal mode, YORigin = VerticalOffset/YINCrement. In RAW mode, YORigin and VerticalScale of the memory waveforms are related to the currently selected VerticalScale. In Max mode, YORigin = VerticalOffset/YINCrement when the instrument is in the RUN state; YORigin is related to the VerticalScale of the internal waveform and the currently selected VerticalScale when the instrument is in the Stop state.

**Return**  The query returns an integer.

**Format**

# <span id="page-242-0"></span>**:WAVeform:YREFerence?**

#### **Syntax** :WAVeform:YREFerence?

- **Description** Queries the vertical reference position of the currently selected channel source in the Y direction.
	- **Remarks** The returned value is related to the current data reading mode.

In NORMal mode, YREFerence is a fixed value 128 (screen bottom is 0 and screen top is 255).

In RAW mode, YREFerence is related to the VerticalScale of the memory waveforms and the currently selected VerticalScale.

In MAX mode, when the instrument is in the RUN state, YREFerence is a fixed value 128 (screen bottom is 0 and screen top is 255); when the instrument is in the STOP state, YREFerence is related to the VerticalScale of the memory waveforms and the currently selected VerticalScale.

**Return**  The query returns an integer. **Format**

# <span id="page-242-1"></span>**:WAVeform:STARt**

**Syntax** :WAVeform:STARt <sta>

:WAVeform:STARt?

**Description** Sets or queries the start position of waveform data reading.

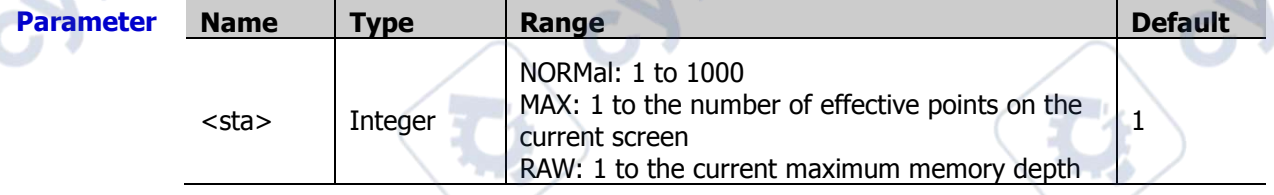

**Remarks** When reading the waveform data in the internal memory, the actual settable ranges of the start point and stop point of a reading operation are related to the memory depth of the oscilloscope and the return format of the waveform data currently selected.

**Return**  The query returns an integer.

#### **Format**

**Example** :WAVeform:STARt 100 /\*Sets the start point to 100.\*/ :WAVeform:STARt? /\*The query returns 100.\*/

# <span id="page-242-2"></span>**:WAVeform:STOP**

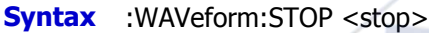

:WAVeform:STOP?

### **Description** Sets or queries the stop position of waveform data reading.

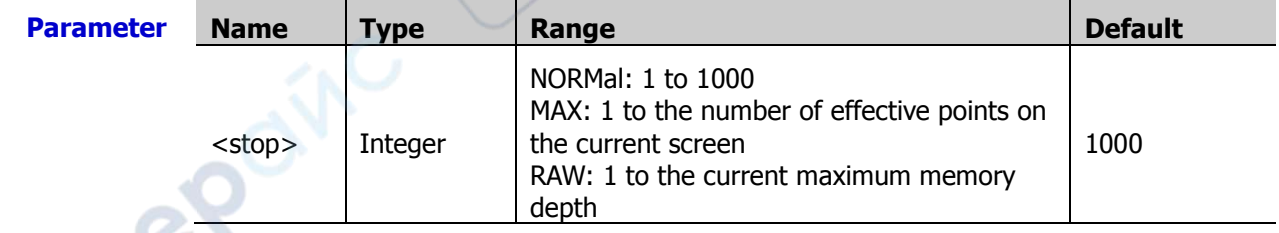

**Remarks** When reading the waveform data in the internal memory, the actual settable ranges of

the start point and stop point of a reading operation are related to the memory depth of the oscilloscope and the return format of the waveform data currently selected.

**Return**  The query returns an integer.

**Format**

**Example** :WAVeform:STOP 500 /\*Sets the stop point to 500.\*/<br>:WAVeform:STOP? /\*The query returns 500.\*/ /\*The query returns 500. $^*/$ 

# <span id="page-243-0"></span>**:WAVeform:PREamble?**

**Are** 

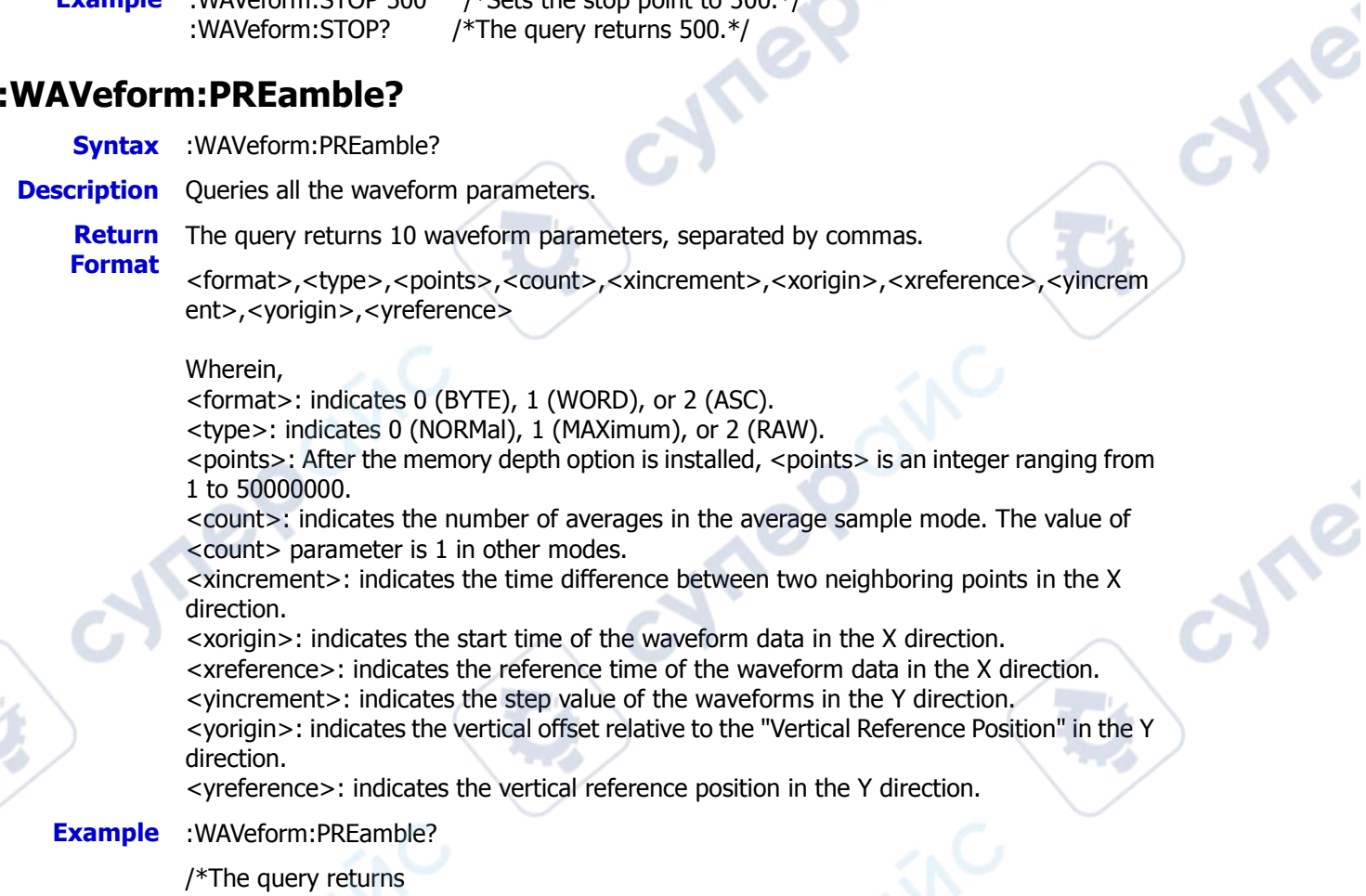

0,0,1000,1,1.000000E-8,-5.000000E-6,0.000000E-12,4.000000E-03,0,1.280000E-10.\*/

cynep

**Are** 

cyre

# **Chapter 3 Programming Examples**

This chapter illustrates how to control the MSO7000/DS7000 series digital oscilloscope by programming in Excel, LabVIEW, Visual Basic, and Visual C++. These instances are programmed based on Virtual Instrument Software Architecture (VISA) library.

**Vre** 

oynepoinc

cymeromic

### **Contents in this chapter:**

- [Programming Preparations](#page-245-0)
- [Excel Programming Example](#page-246-0)
- ◆ [LabVIEW Programming Example](#page-250-0)
- [Visual Basic Programming Example](#page-253-0)
- [Visual C++ Programming Example](#page-255-0)

cymepoinc

cynepainc

RPOIT

**Are** 

# <span id="page-245-0"></span>**Programming Preparations**

Before programming, you need to prepare the following tasks:

Install Ultra Sigma (PC) software. You can log in to the **RIGOL** official website [\(www.rigol.com\)](http://www.rigol.com/) to download the software. Then install the software according to the installation wizard. After Ultra Sigma is installed successfully, NI-VISA library will be completely installed automatically. In this manual, the default installation path is C:\Program Files\IVI Foundation\VISA.

In the manual, the oscilloscope communicates with the PC via the USB interface. Connect the USB Device interface on the rear panel of the oscilloscope to the PC by using the USB cable. After the oscilloscope is properly connected to the PC, power on the instrument to start it (Press **Utility**  $\rightarrow$  **IO**  $\rightarrow$  **USB** and select "computer"). In this case, "Found New Hardware Wizard" dialog box appears on the PC. Please install "USB Test and Measurement Device (IVI)" according to the instructions.

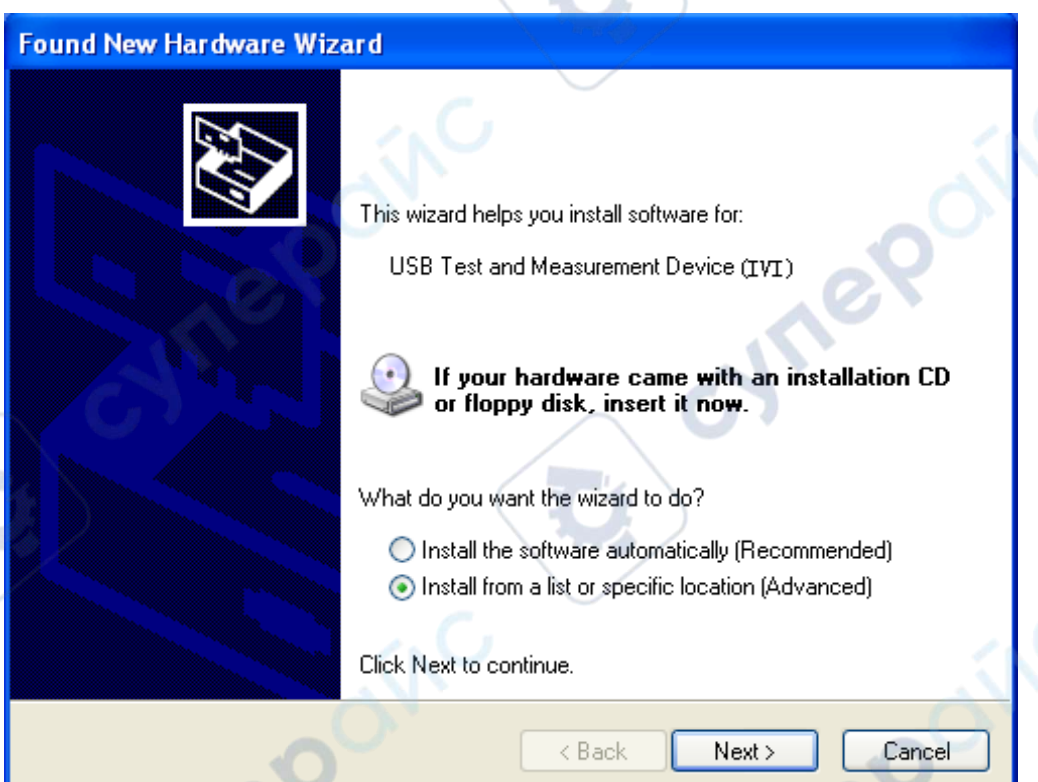

By now, the programming preparations are complete. The following parts will make a detailed introduction about the programming examples in Excel, LabVIEW, Visual Basic, and Visual C++.

nepoi

# <span id="page-246-0"></span>**Excel Programming Example**

**Program used in this instance:** Microsoft Excel 2007

**Function realized in this example:** send the \*IDN? command and read the instrument information.

- 1. Open a new Macro-enabled Excel file and name it "MSO7000\_Demo\_Excel.xlsm".
- 2. Run the MSO7000 Demo Excel.xlsm file. Click **File** $\rightarrow$ **Options** at the upper-left corner of the Excel file to open the interface as shown in the figure below. Click **Customize Ribbon** at the left, check **Developer** and click **OK**. At this point, the Excel menu bar displays the **Developer** menu.

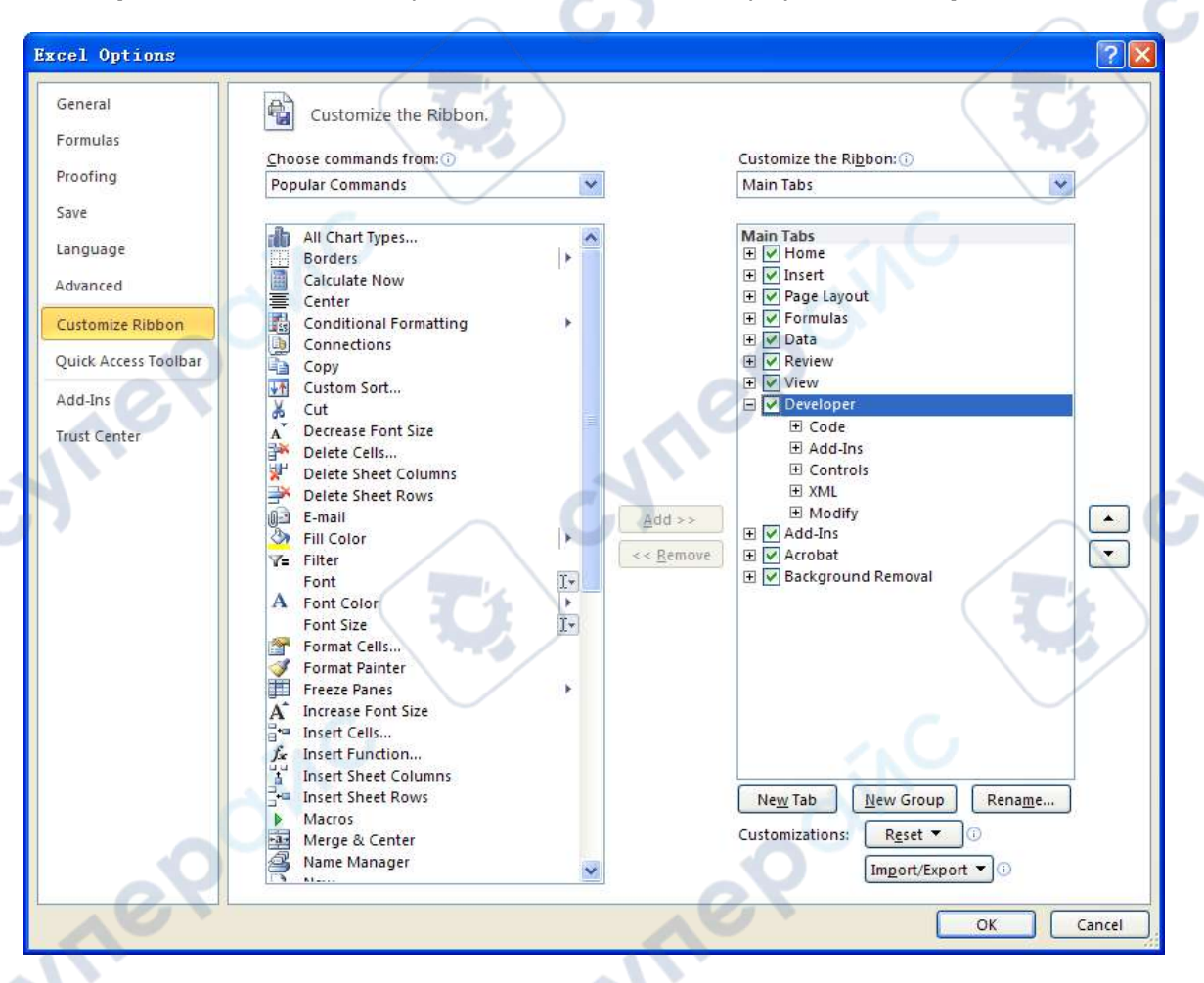

3. Enter a device resource descriptor into a cell of the file as shown in the figure below. For example, the device resource descriptor is USB0::0x1AB1::0x0514::DS7B200112345::INSTR. Input it into SHEET1.CELLS(1,2) (i.g. the B1 cell in Sheet1). Click the **Developer** menu and select the **Visual Basic** option to open the Microsoft Visual Basic.

epoin

**RIGOL** RIGOL **Chapter 3** Programming Examples

**Syne** 

**Vre** 

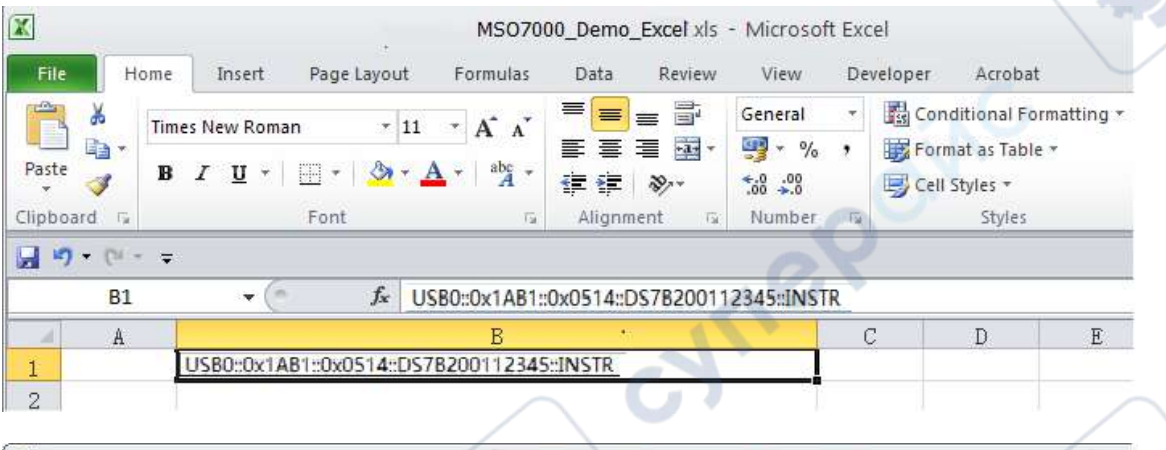

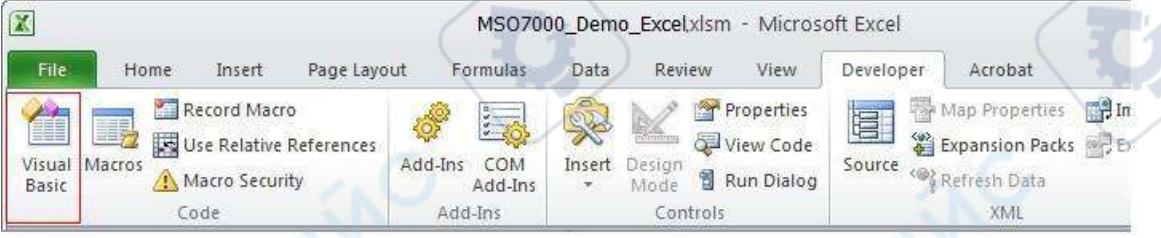

4. Click **Tools(T)** in the Microsoft Visual Basic menu bar and select **References**.

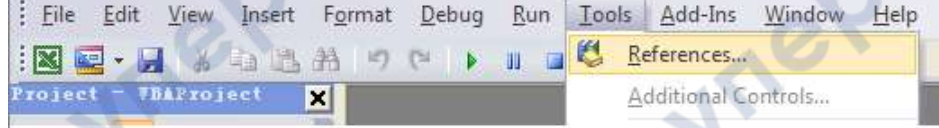

In the displayed dialog box, select **VISA Library**, and click **OK** to refer to VISA Library.

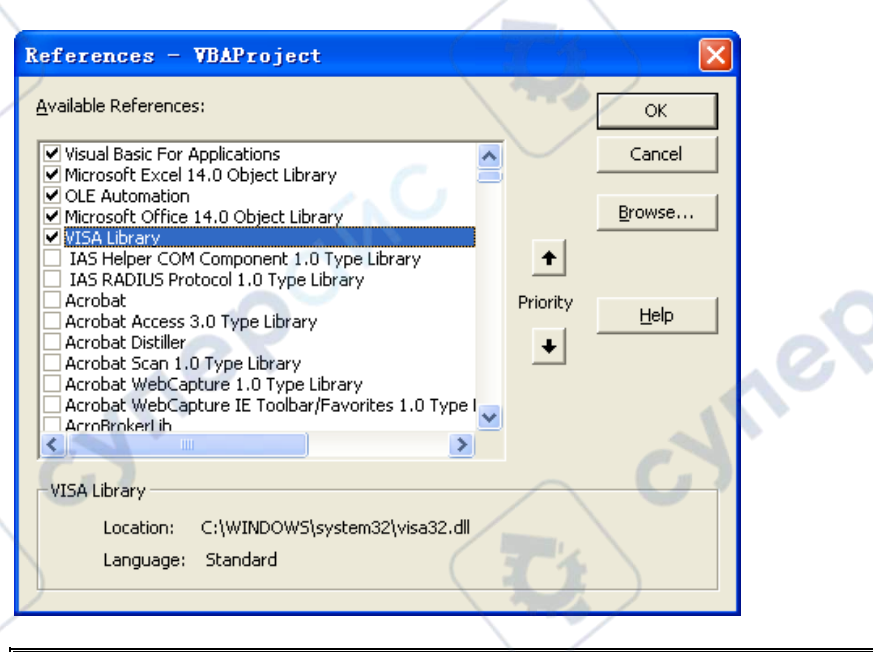

### **Remarks:**

If you cannot find VISA Library in the left section of the above dialog box, please follow the method below to find it.

- (1) Make sure that your PC has installed the NI-VISA library.
- (2) Click **Browse...** at the right section to search visa32.dll from C:\WINDOWS\system32, as shown in the figure below.

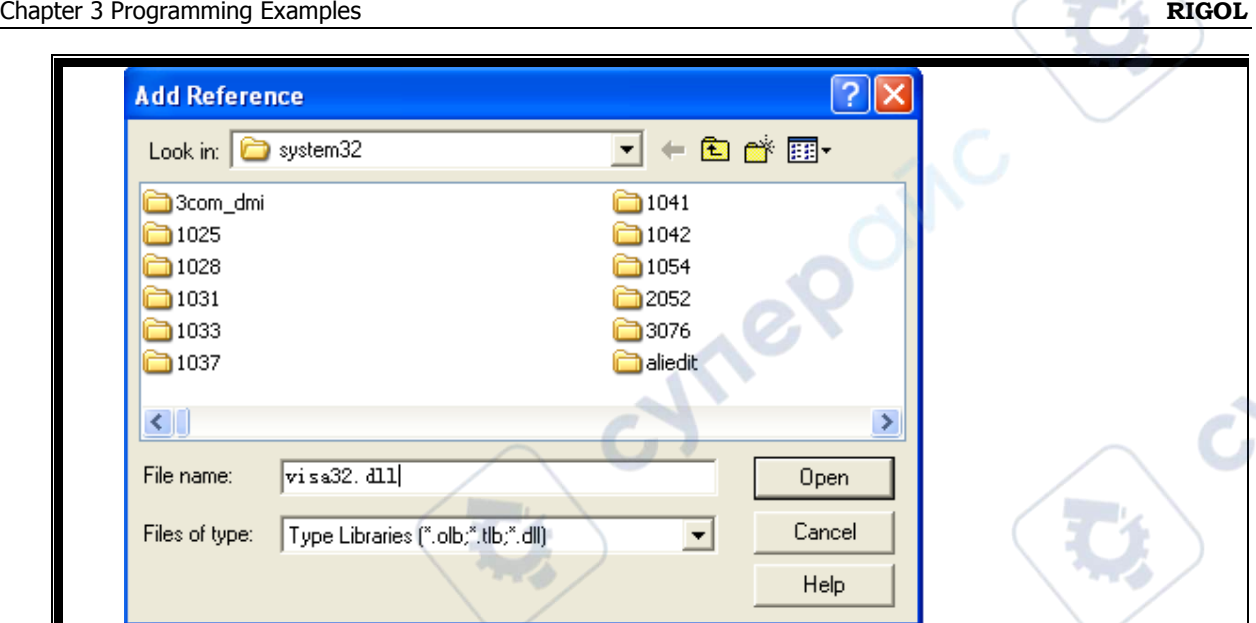

5. Click **View Code** under **Developer** menu to enter the interface of Microsoft Visual Basic. Add the following codes and save it.

**Note:** If the Excel file created in Step 2 does not enable the Macros, a prompt message "The following features cannot be saved in macro-free workbooks" will be displayed. In this case, please save the file as a macro-enabled file type (filename with a suffix of ".xlsm").

Sub QueryIdn()

 Dim viDefRm As Long Dim viDevice As Long Dim viErr As Long Dim cmdStr As String Dim idnStr As String \* 128 Dim ret As Long

 'Turn on the device, and the device resource descriptor is in CELLS(1,2) of SHEET1' viErr = visa.viOpenDefaultRM(viDefRm) viErr = visa.viOpen(viDefRm, Sheet1.Cells(1, 2), 0, 5000, viDevice)

'Send request, read the data, and the return value is in CELLS(2,2) of SHEET1' cmdStr = "\*IDN?"

 viErr = visa.viWrite(viDevice, cmdStr, Len(cmdStr), ret) viErr = visa.viRead(viDevice, idnStr, 128, ret) Sheet1.Cells $(2, 2)$  = idnStr

'Turn off the device' visa.viClose (viDevice) visa.viClose (viDefRm)

End Sub

6. Add the button control. Click **Insert** under the **Developer** menu, and select a button control under the **Form Controls** menu item and put it into the Excel cell. At this time, the **Macro** dialog box is displayed, select "Sheet1.QueryIdn" and click **OK**.

cyne

**Are** 

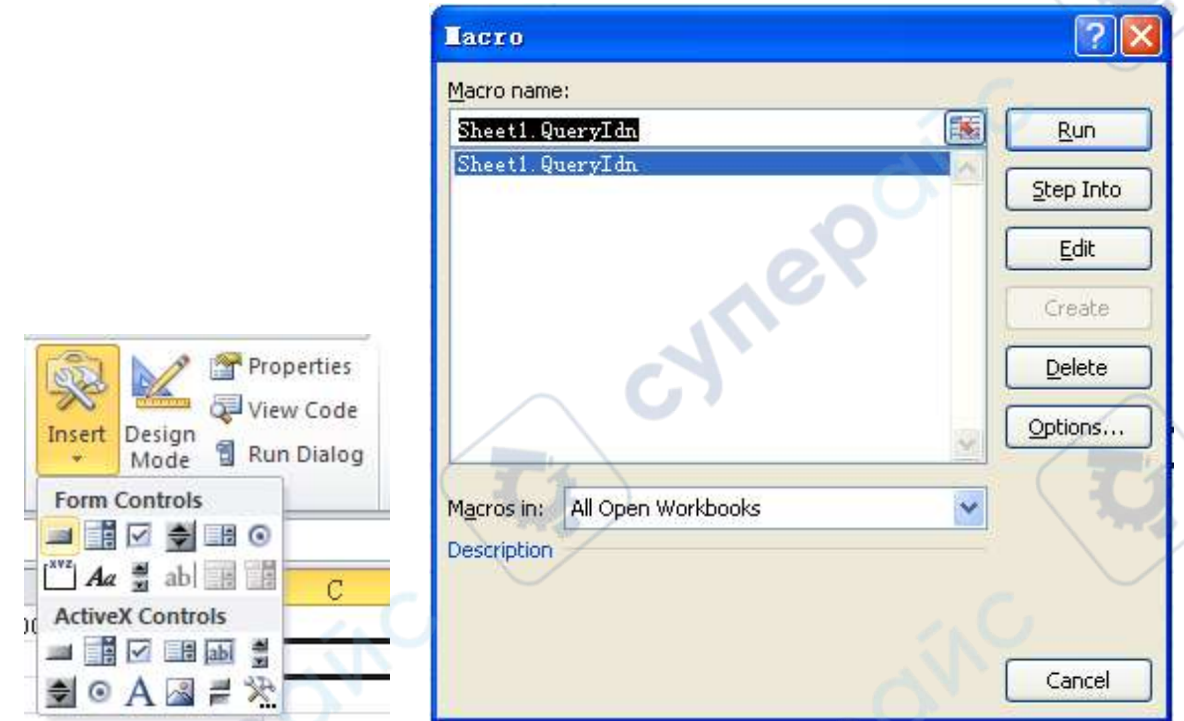

The default name of the button is "Button1". Right-click the button and select **Edit Text** in the pop-up menu to change the button name to "\*IDN?".

7. Click the "\*IDN?" button to send request and read data. The returned value is in CELLS(2,2) of SHEET1.

cynepoin

**HITEP** 

cyne

# <span id="page-250-0"></span>**LabVIEW Programming Example**

#### **Program used in this instance:** LabVIEW2010

**Function realized in this example:** read the waveform data of CH1 on the screen.

- 1. Run LabVIEW, create a VI file and name it as MSO7000\_Demo.
- 2. Add controls and create the front panel as shown in the figure below.

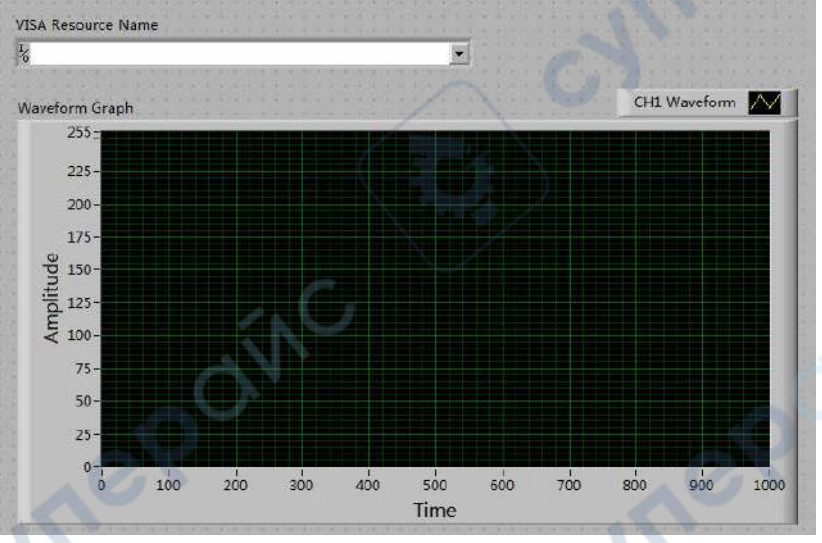

3. Open the **Block Diagram** interface. Click **Instrument I/O VISA**. Add the following functions: VISA Open, VISA Read, VISA Write, and VISA Close.

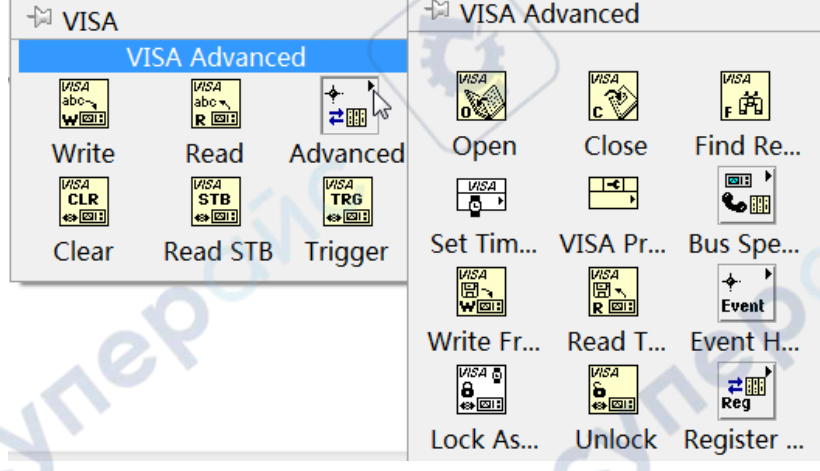

4. Connect the **VISA resource name** with the **VISA Open**. Then, connect the VISA resource name outputs of all the functions with the **VISA resource name** and connect the error output with the error input, as shown in the figure below.

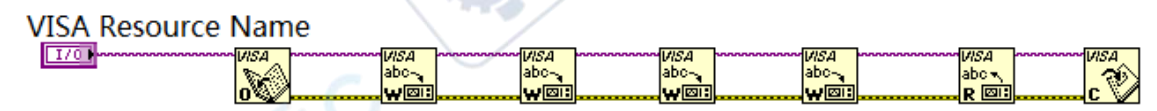

5. Add string constant in the write buffer areas of the VISA Write function and input the following instructions in the figure below. Waveform data is read through the VISA Read function which requires users to input the total number of bytes to be read. In this example, the total number of bytes of waveform data to be read is less than 2048. Use the VISA Close function to close the VISA resource after the VISA operation is finished.

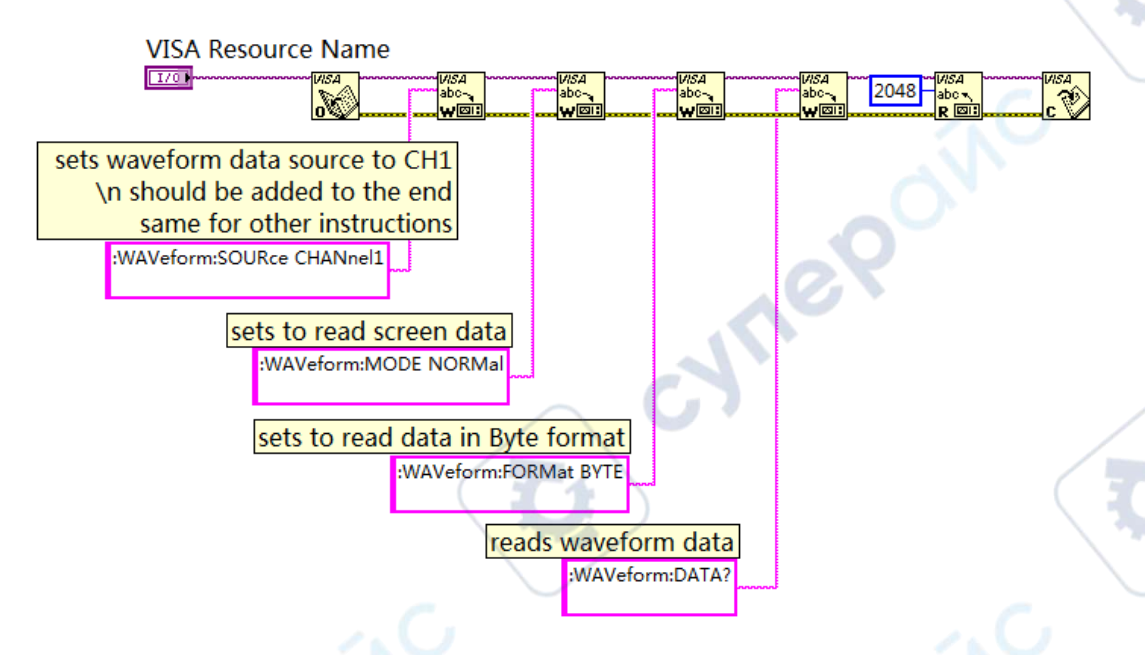

6. The data format is TMC header + waveform data points + terminator. The TMC header is in #NXXXXXX format, wherein, # is the TMC header denoter, N represents that there are N bytes following. The length of the waveform data points is described in ASCII character, and the terminator represents the ending of the communication. For example, for #9000001000XXXX, 9 bytes are used to describe the length of the data, 000001000 represents the length of the waveform data (namely 1000 bytes). Use the following block diagram to obtain the number of bytes that the TMC header occupies. Ignore the TMC header and delete the terminator at the end of the waveform data, and transfer the waveform data to the byte data and display it on the waveform diagram controls.

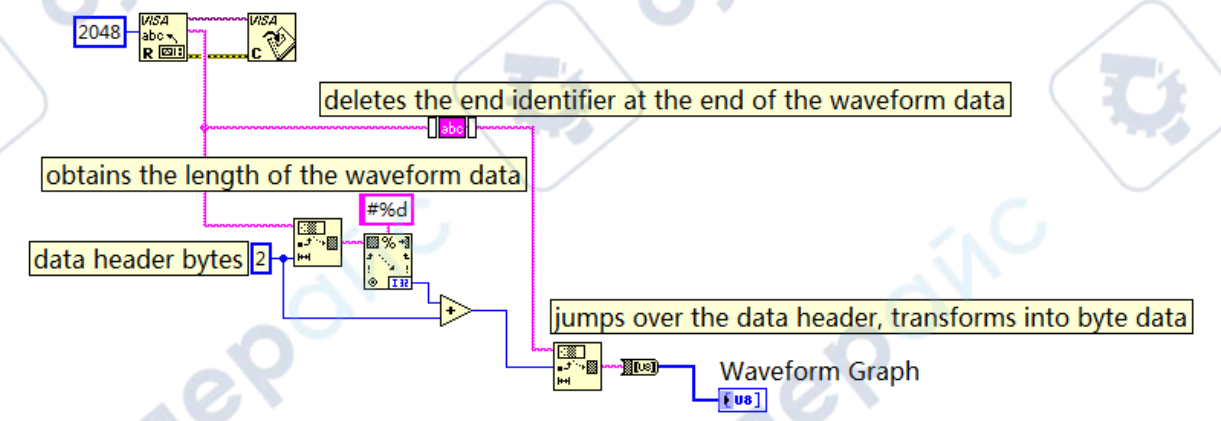

The available functions used in the above block diagram as as follows: **String Subset** 

string [3] 医葱 [0] substring offset (0) [2] length (rest) [1] -

**PS** 

Used to obtain the TMC header"#N". After obtaining the number of bytes that the TMC header occupies, ignore the data header to obtain the waveform data strings.
cyne

**Vre** 

jumps over the data header, transforms into byte data

Waveform Graph

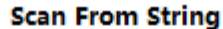

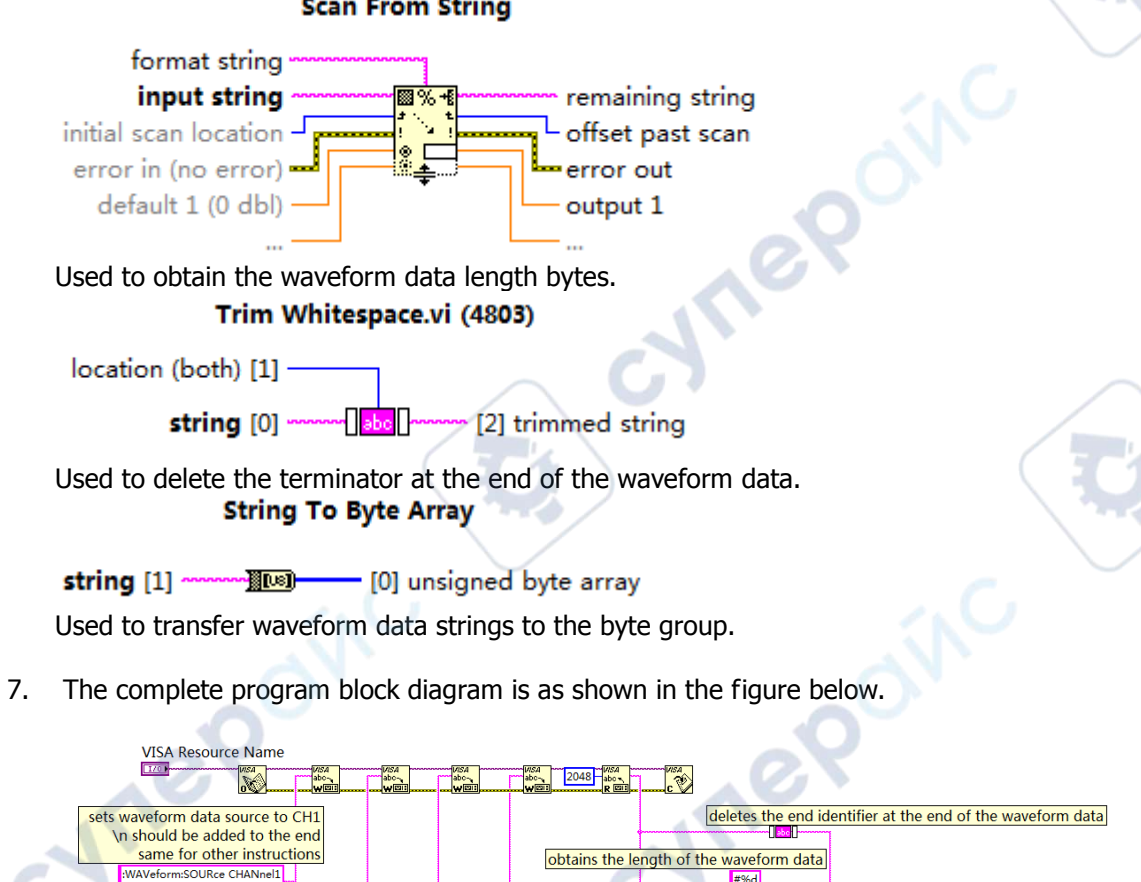

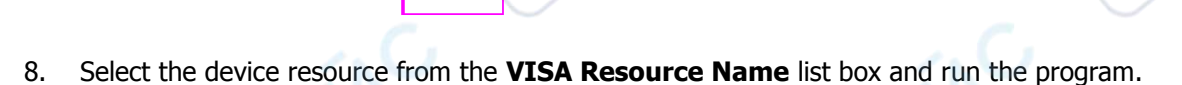

data header bytes<sup>2-</sup>

F. 画%-

團

**Seat** 

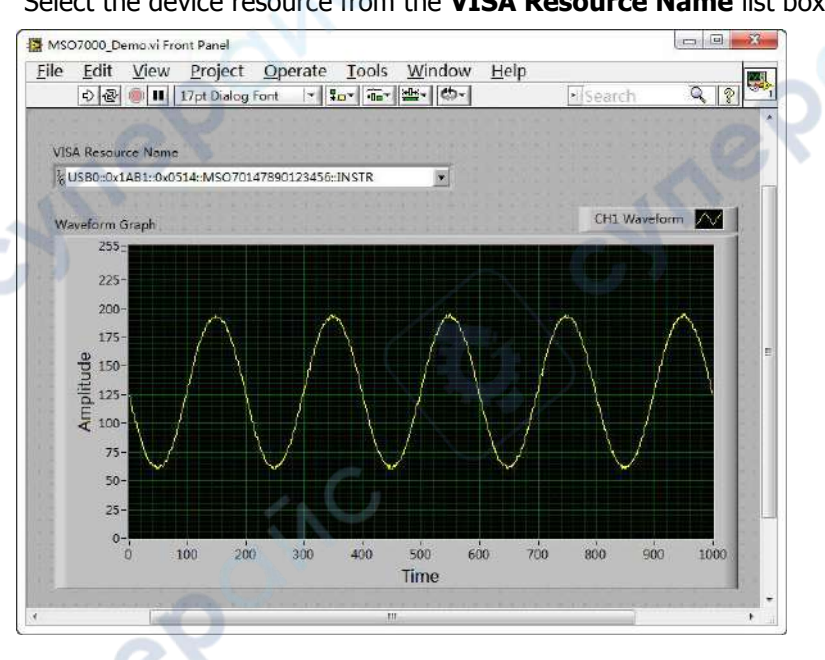

sets to read screen data :WAVeform:MODE NORMa

sets to read data in Byte format WAVeform:FORMat BYTE

> reads waveform data :WAVeform:DATA

## **Visual Basic Programming Example**

**Program used in this example:** Visual Basic 6.0

**Function realized in this example:** control the on/off state of any channel.

Enter the Visual Basic 6.0 programming environment, and perform the following procedures.

- 1. Build a standard application program project (Standard EXE), and name it "Demo".
- 2. Click **Project Add Module** to open the **Add Module** dialog box. In the dialog box, click the **Existing** tab to search for the visa32.bas file in the "include" folder under the NI-VISA installation path and add the file.

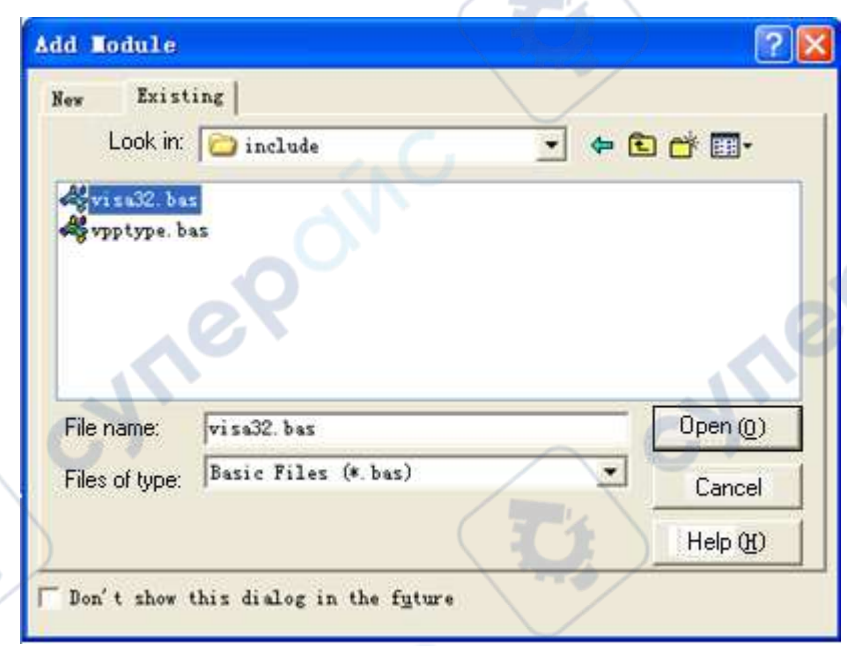

3. In the **Demo** dialog box, add four buttons to represent CH1 to CH4 respectively. Add four Labels (Label1(0), Label1(1), Label1(2) and Label1(3)) to represent the statuses of CH1 to CH4 respectively (when the channel is enabled, it displays the color of the channel; when the channel is disabled, it displays gray), as shown in the figure below.

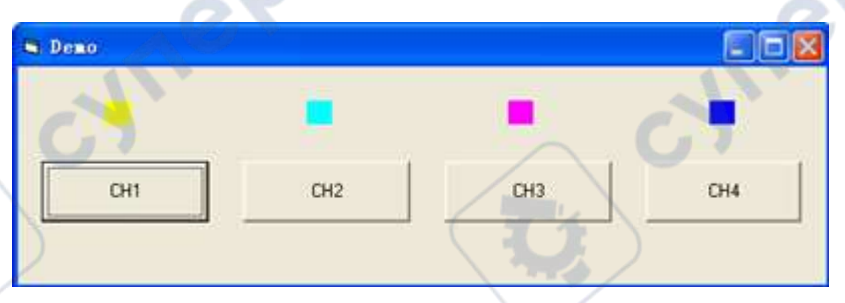

- 4. Click **Project Project1 Properties** to open the **Project1 – Project Properties** dialog box. In the dialog box, click on the **General** tab and select **Form1** from the drop-down list under **Startup Object**.
- 5. Double-click **CH1** to enter the programming environment. Add the following codes to control CH1-CH4. The codes of CH1 are as shown below; the codes of the other channels are similar.

**Vre** 

Dim defrm As Long Dim vi As Long Dim strRes As String \* 200 Dim list As Long Dim nmatches As Long Dim matches As String \* 200 ' Reserve the obtained device number Dim s32Disp As Integer ' Obtain the usb resource of visa Call viOpenDefaultRM(defrm) Call viFindRsrc(defrm, "USB?\*", list, nmatches, matches) ' Turn on the instrument Call viOpen(defrm, matches, 0, 0, vi) ' Send a command to query the status of CH1 Call viVPrintf(vi, ":CHAN1:DISP?" + Chr\$(10), 0) ' Obtain the status of CH1 Call viVScanf(vi, "%t", strRes) s32Disp = CInt(strRes) If  $(s32Disp = 1)$  Then ' Send the setting command Call viVPrintf(vi, ":CHAN1:DISP 0" + Chr\$(10), 0) Label1(0).ForeColor =  $&H808080$  'Gray Else Call viVPrintf(vi, ":CHAN1:DISP 1" + Chr\$(10), 0) Label1(0).ForeColor = &HFFFF& 'Yellow TP End If ' Close the resource Call viClose(vi) Call viClose(defrm)

6. Save and run the project to obtain a single exe program for demo. When the oscilloscope is correctly connected to the PC, you can control the on/off status of any channel.

**HITEP** 

ner

## **Visual C++ Programming Example**

## **Program used in this example:** Visual C++6.0

**Function realized in this example:** search for the instrument address, connect to the instrument, send and read commands.

Enter the Visual C++6.0 programming environment, and perform the following procedures.

- 1. Create a MFC project based on a dialog box.
- 2. Click **Project**  $\rightarrow$  **Settings** to open the Project Setting dialog box. In the dialog box, click the **C/C++** tab, select **Code Generation** from the drop-down list under **Category**. Choose **Debug Multithreaded DLL** from the drop-down list under **Use run-time library**. Click **OK** to close the dialog box.

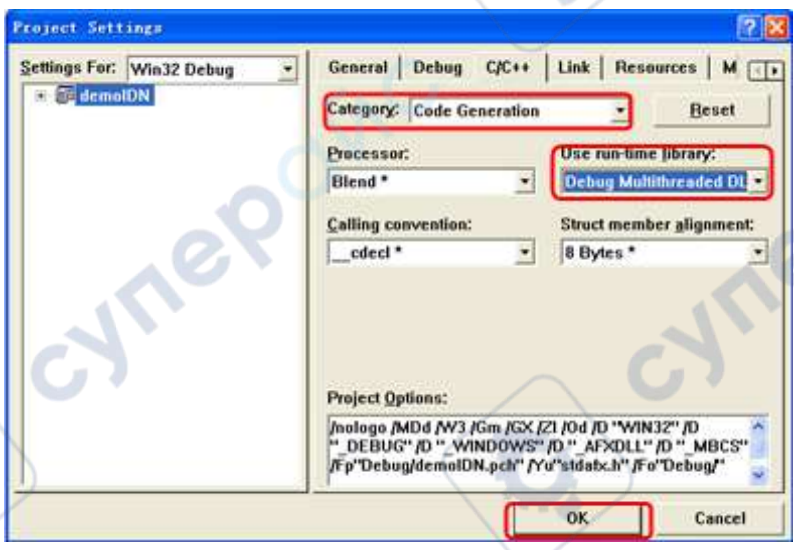

3. Click **Project Settings** to open the **Project Setting** dialog box. In the dialog box, click the **Link** tab, add visa32.lib under **Object/library modules**, then click **OK** to close the dialog box.

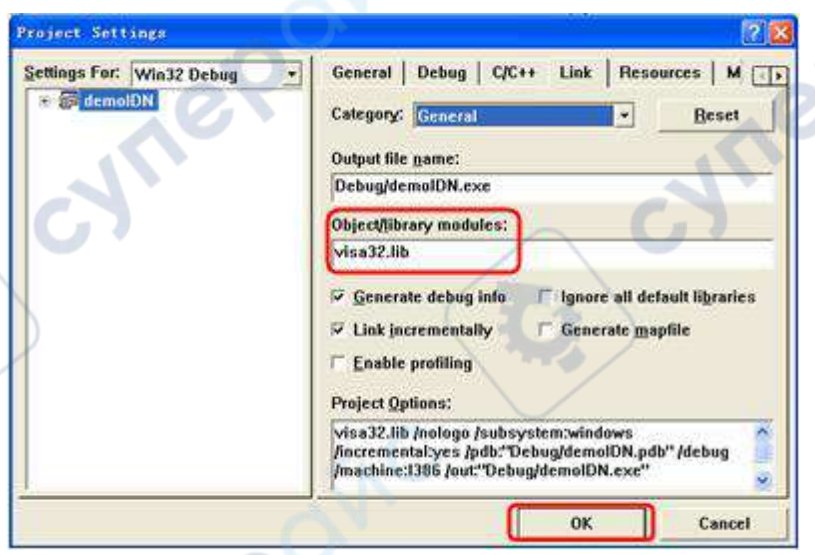

**PE** 

4. Click **Tools Options** to open the **Options** dialog box. Then, click the **Directories** tab. Select **Include files** from the drop-down list under **Show directories for**. Double click the empty space under **Directories** to enter the specified path of Include files: C:\Program Files\IVI Foundation\VISA\WinNT\include. Click **OK** to close the dialog box.

Select **Library files** from the drop-down list under **Show directories for**. Double-click the empty space under **Directories** to enter the specified path of Library files: C:\Program Files\IVI Foundation\VISA\WinNT\lib\msc. Click **OK** to close the dialog box.

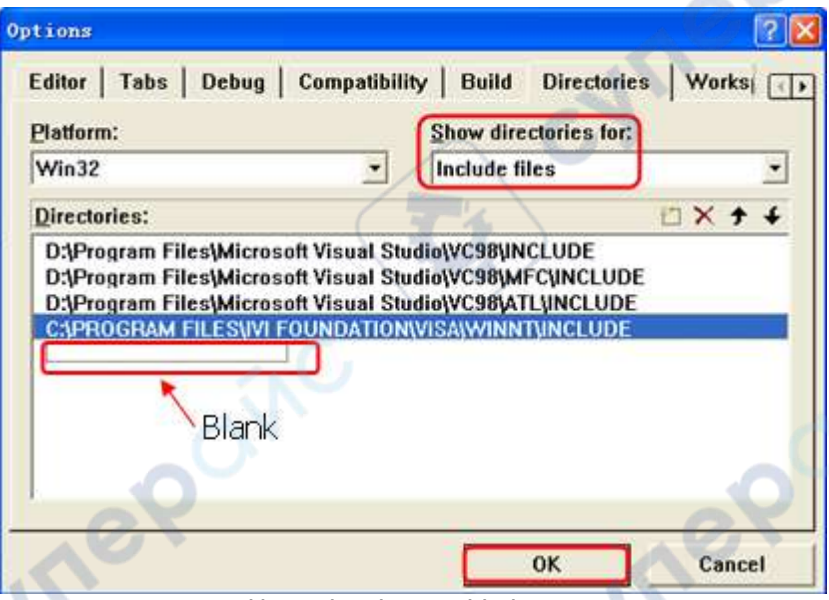

**Note:** By now, VISA library has been added.

5. Add the **Text**, **Combo Box, Button**, and **Edit Box** controls. The layout interface for adding controls is as follows:

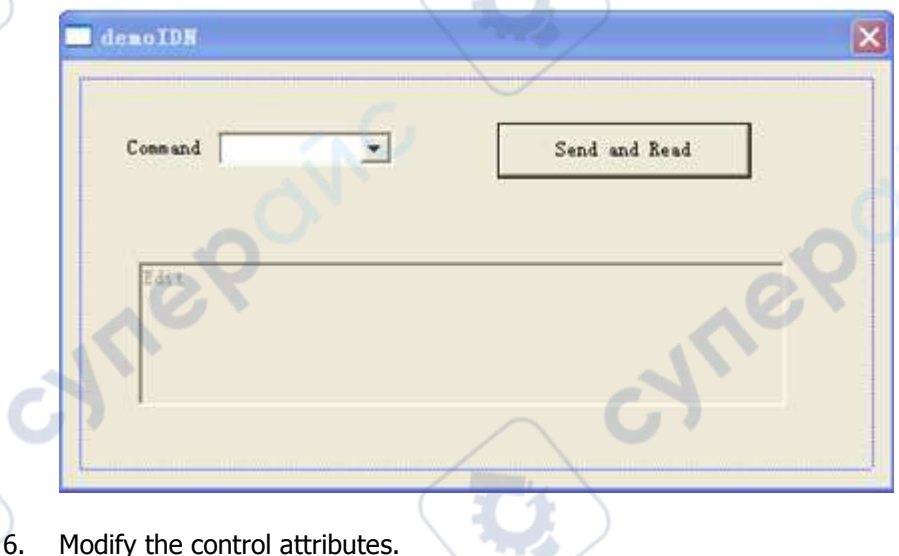

- 1) Name **Text** as "Command".
- 2) Open the **Data** item in **Combo Box** attribute and input \*IDN? Manually.
- 3) Open the **General** item in **Edit Box** attribute and select **Disabled**.
- 4) Name **Button** as **Send and Read**.

7. Add the variables **m\_combox** and **m\_receive** to the **Combo Box** and **Edit Box** controls respectively.

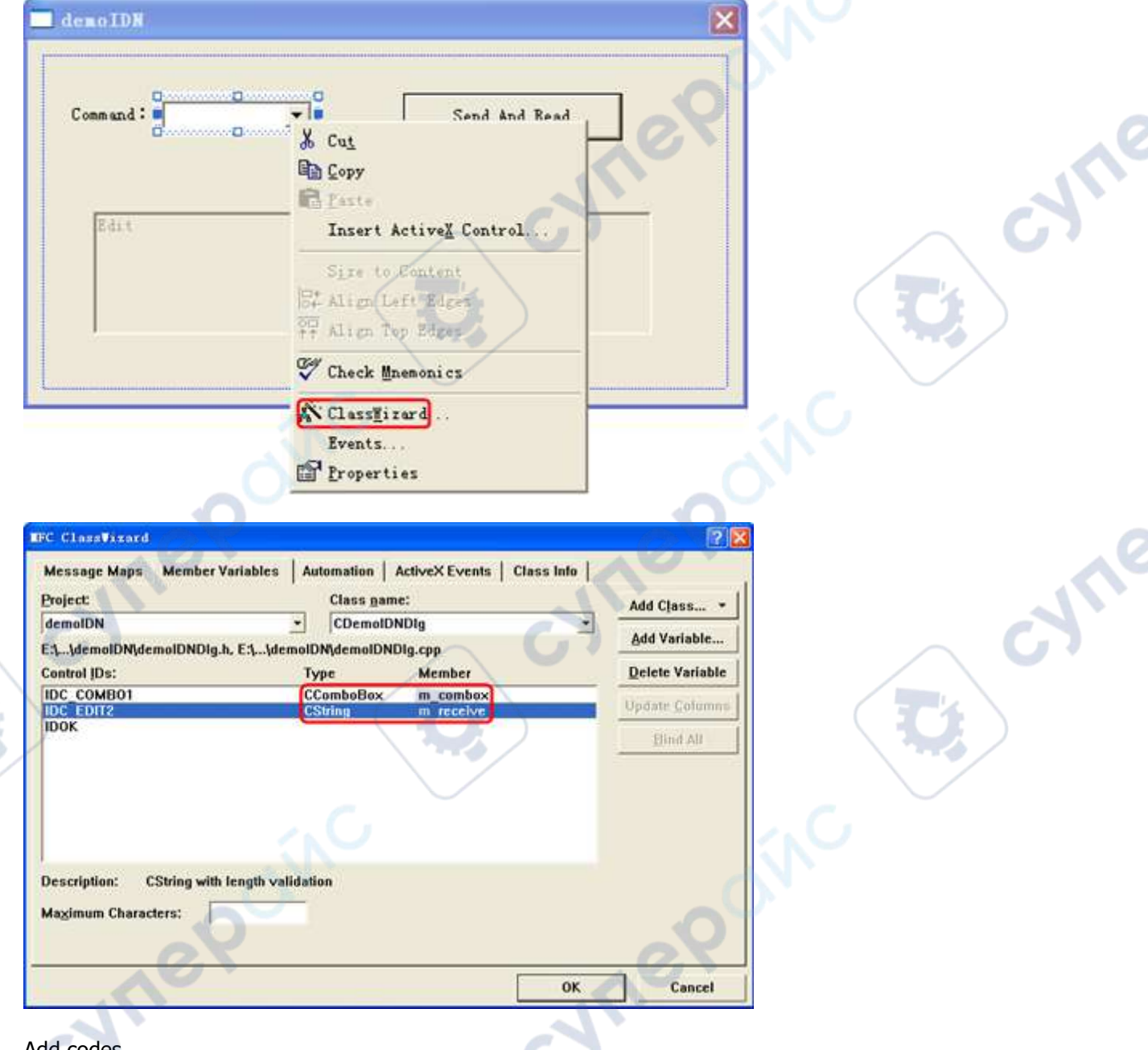

8. Add codes.

Double-click **Send and Read** to enter the programming environment. Declare the **#include <visa.h>** of the VISA library in the header file and then add the following codes:

ViSession defaultRM, vi; char buf  $[256] = \{0\};$ CString s,strTemp; char\* stringTemp;

ViChar buffer [VI\_FIND\_BUFLEN]; ViRsrc matches=buffer; ViUInt32 nmatches; ViFindList list;

viOpenDefaultRM (&defaultRM);

//Acquire the USB resource of VISA

viFindRsrc(defaultRM, "USB?\*", &list,&nmatches, matches); viOpen (defaultRM,matches,VI\_NULL,VI\_NULL,&vi);

## //Send the command received

m\_combox.GetLBText(m\_combox.GetCurSel(),strTemp);<br>strTemp = strTemp + "\n";<br>stringTemp = (char\*)(LPCTSTR)strTemp;<br>viPrintf (vi,stringTemp): strTemp = strTemp + "\n"; stringTemp = (char\*)(LPCTSTR)strTemp; viPrintf (vi,stringTemp);

//Read the results viScanf (vi, "%t\n", &buf);

//Display the results UpdateData (TRUE); m receive  $=$  buf; UpdateData (FALSE); viClose (vi); viClose (defaultRM);

9. Save, compile, and run the project to obtain a single exe file. When the oscilloscope is correctly command. Then, the reading results will be returned.

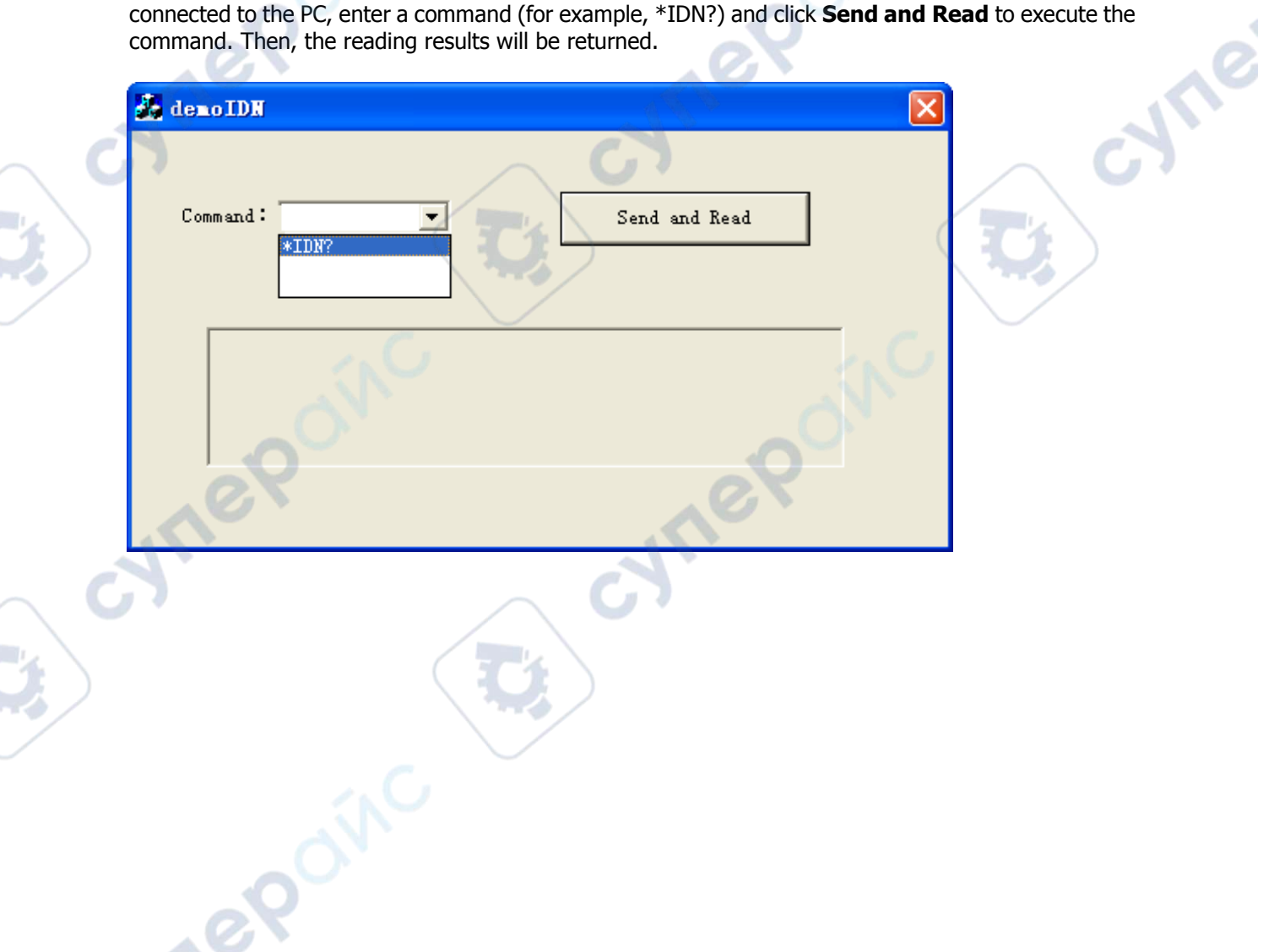